# **Chapter 1: Oracle BI 12c Architecture**

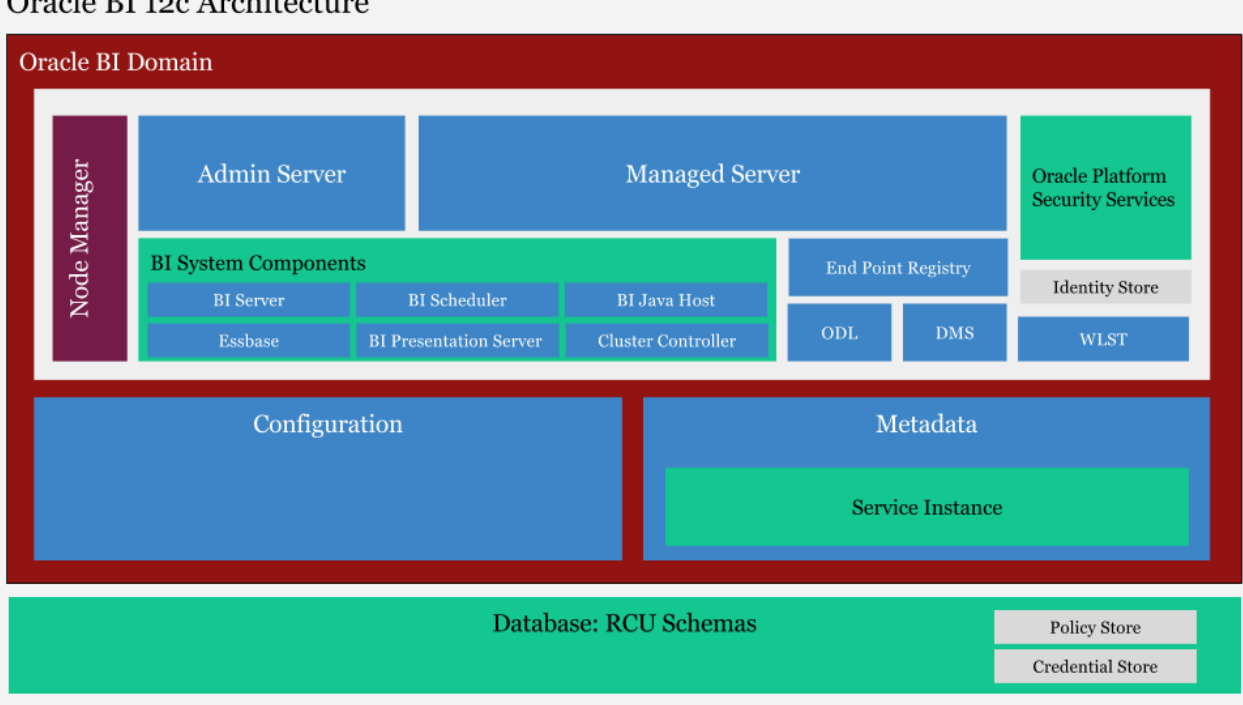

#### Oracle BI 100 Architecture

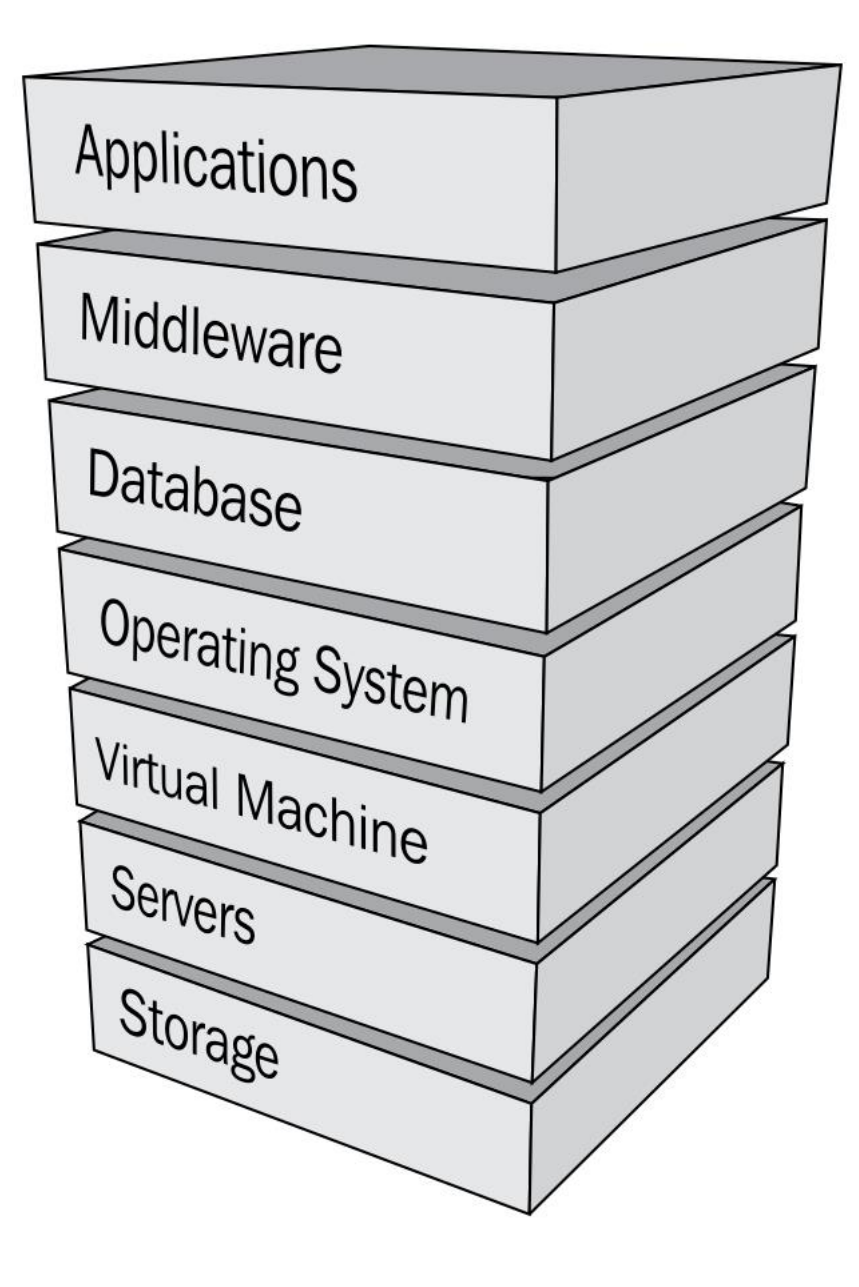

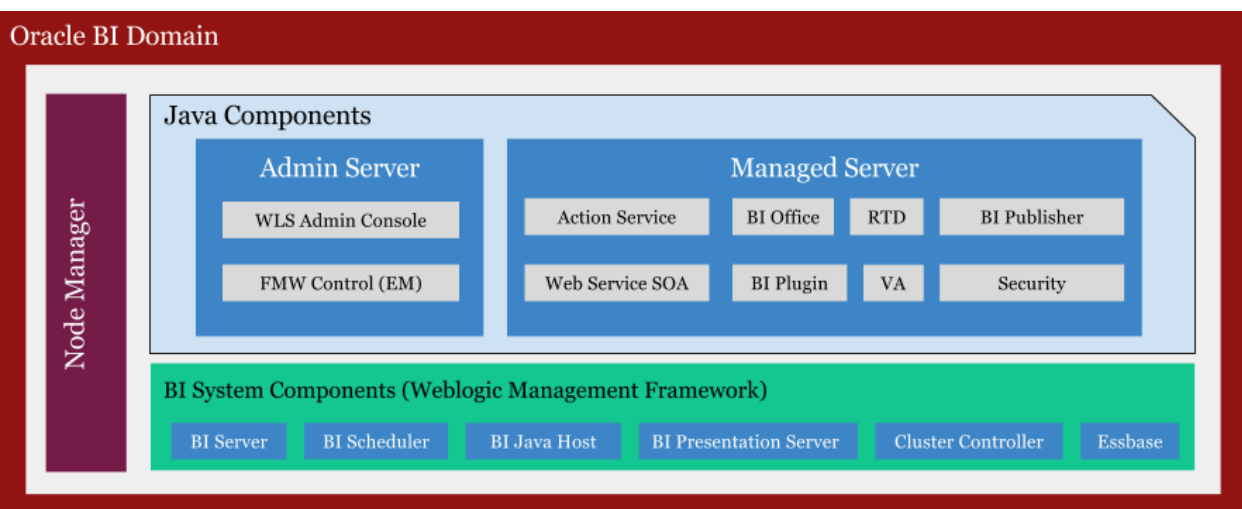

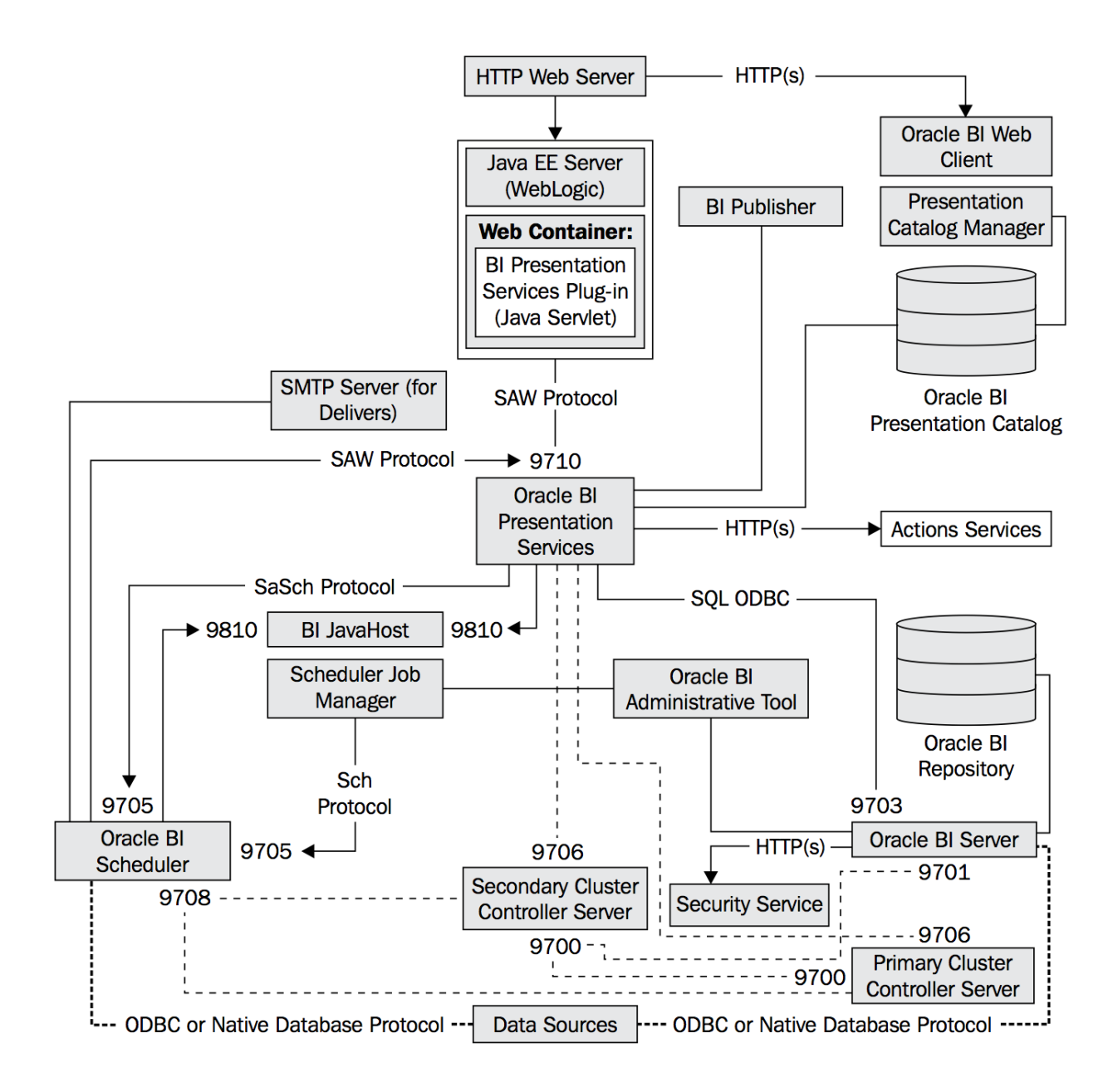

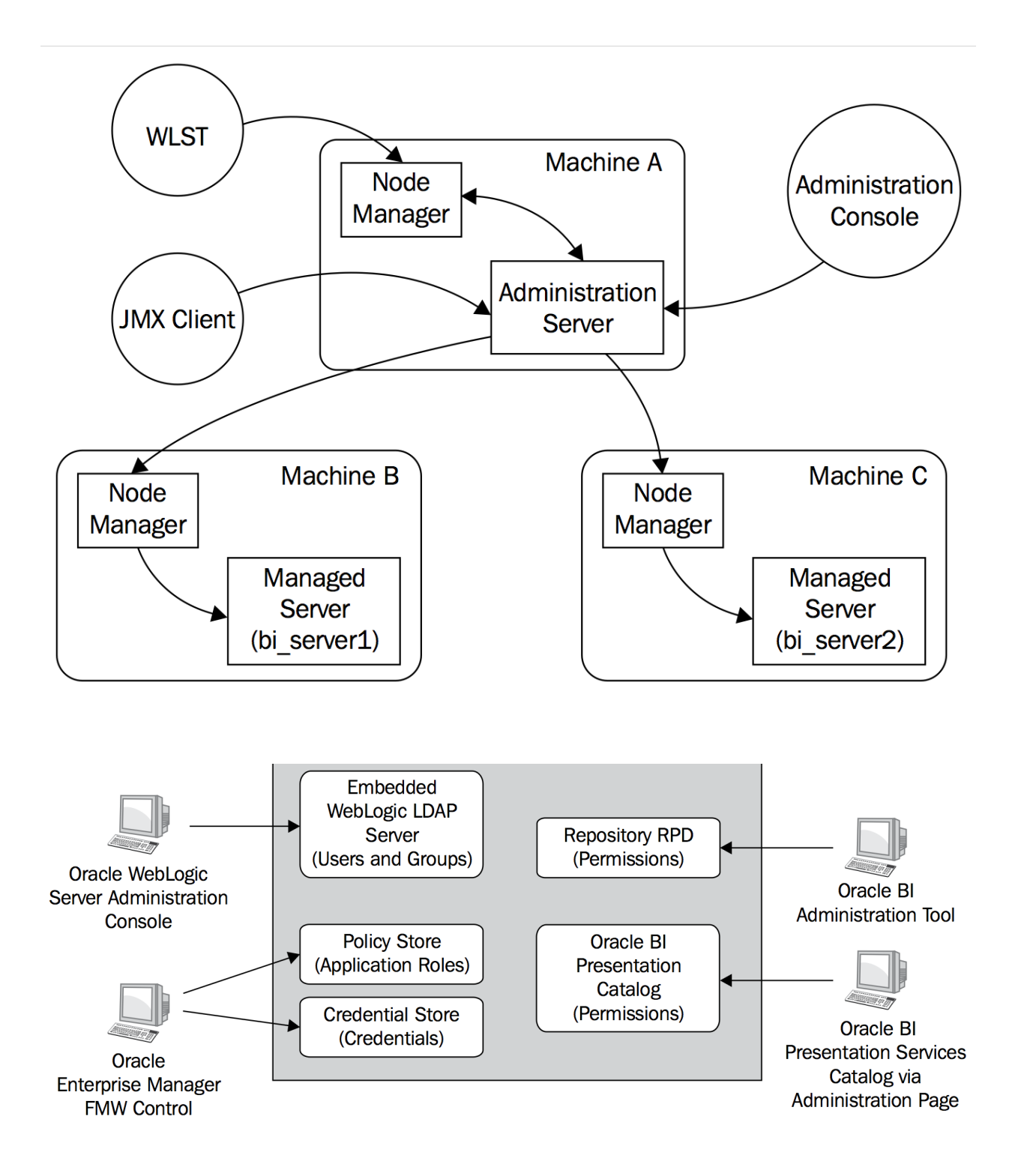

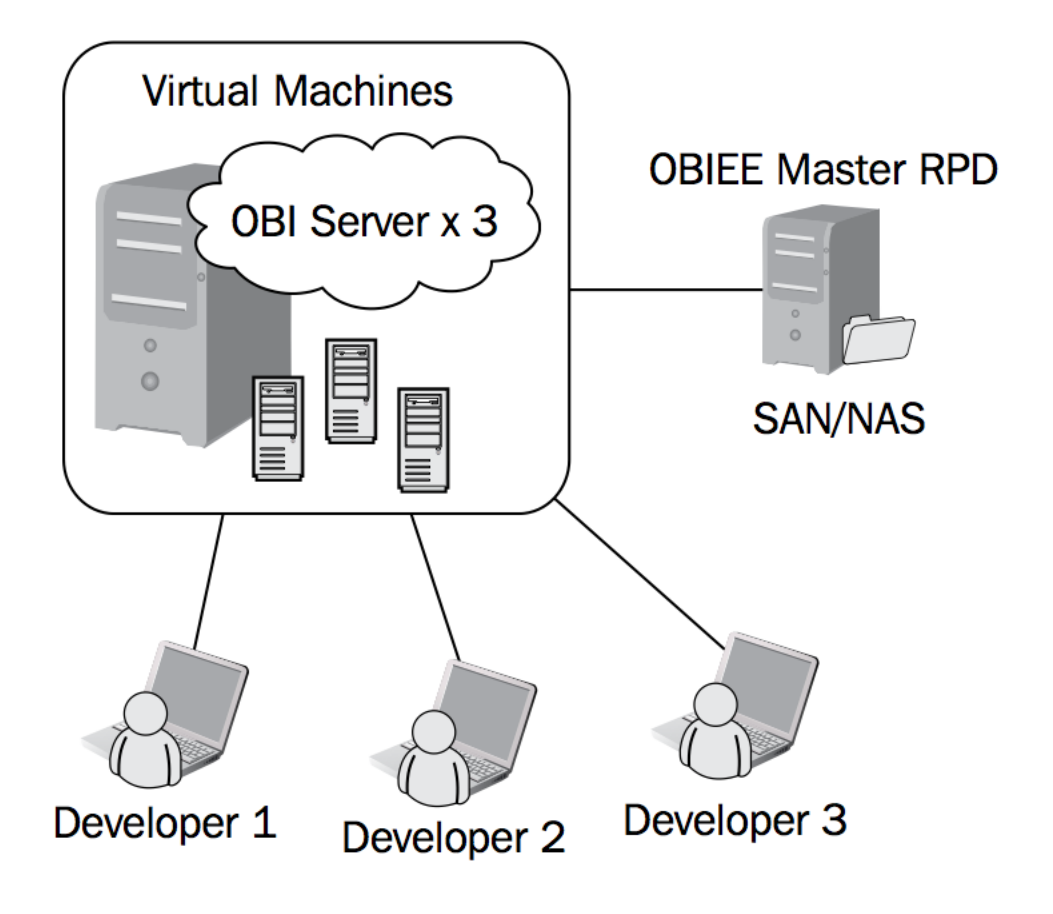

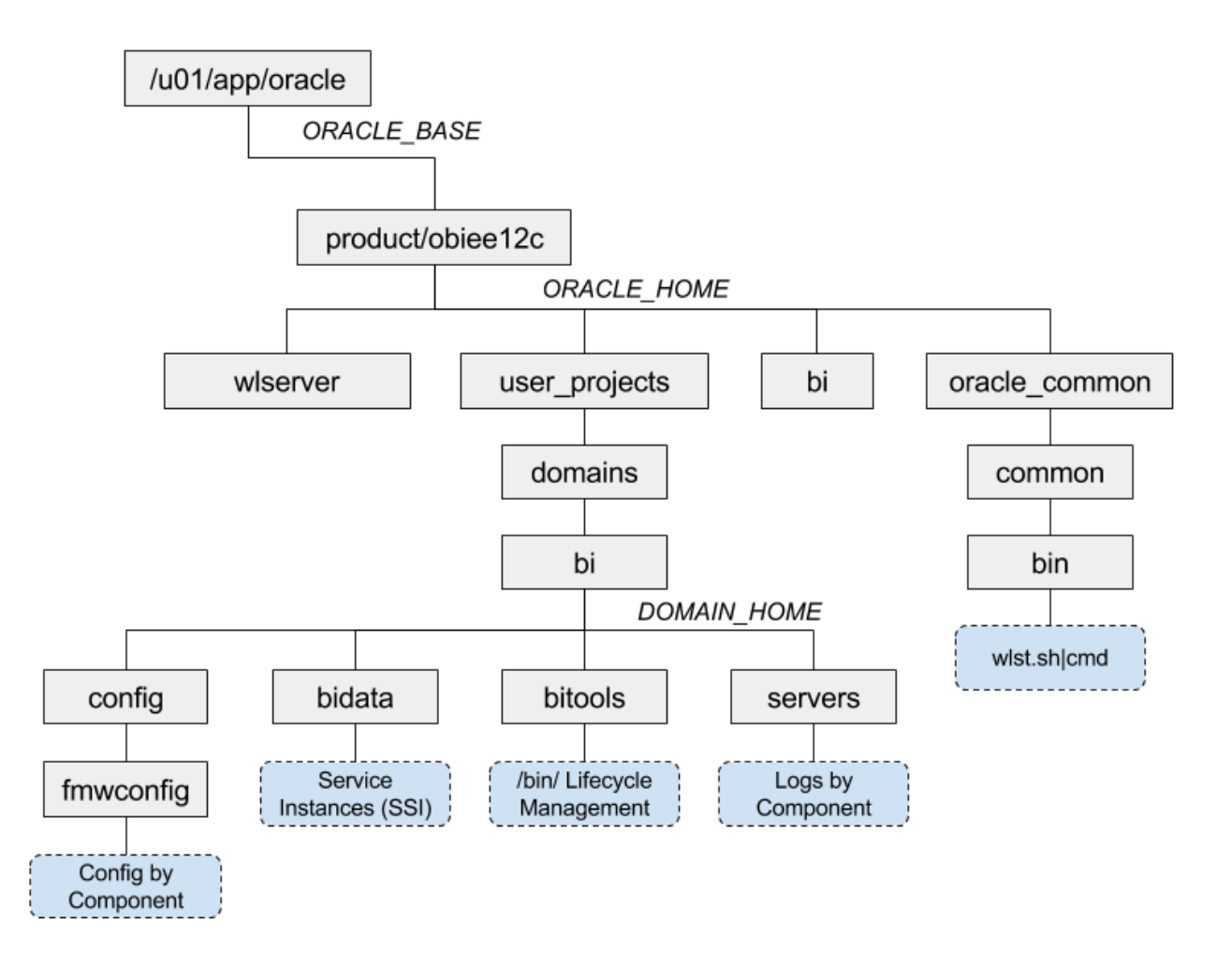

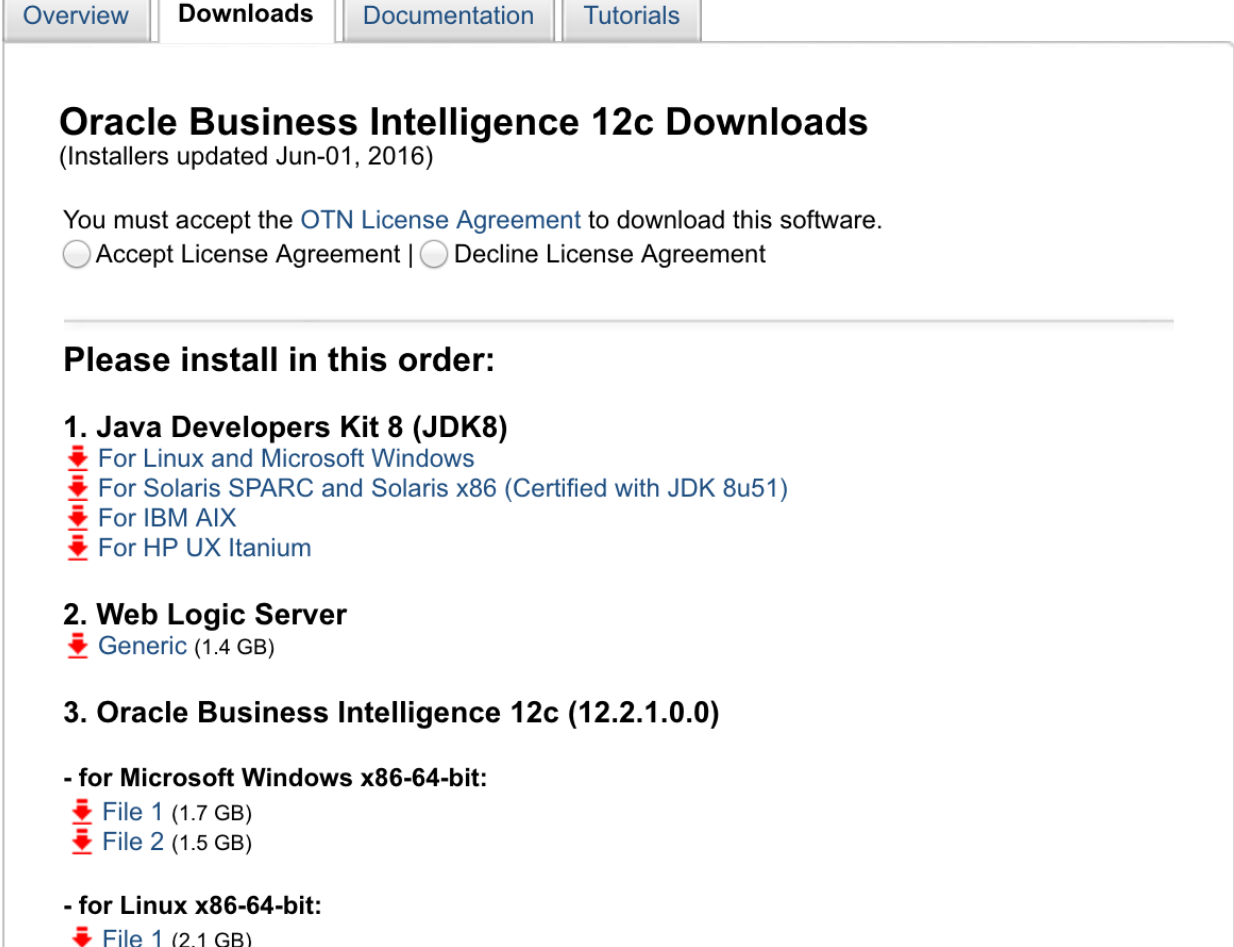

 $\frac{\bullet}{\bullet}$  File 1 (2.1 GB)<br> $\frac{}{\bullet}$  File 2 (1.4 GB)

### **Chapter 2: Installing the Prerequisite Software**

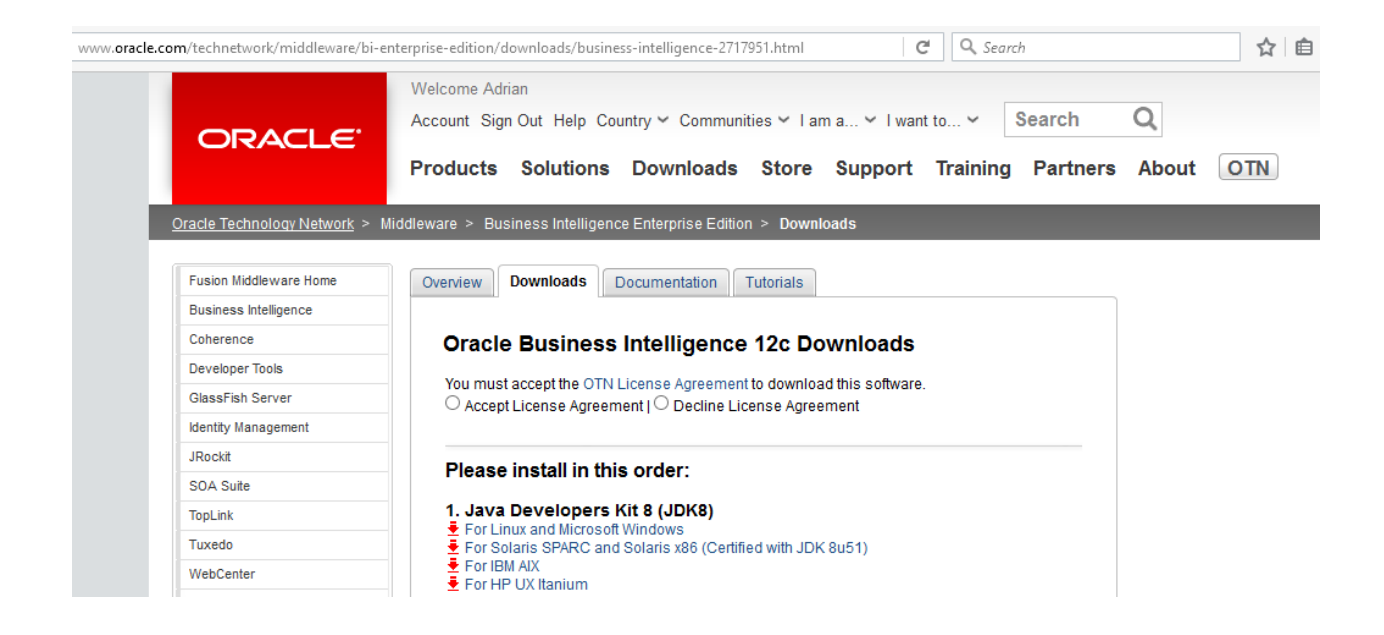

#### **Java SE Downloads**

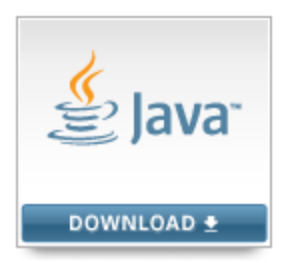

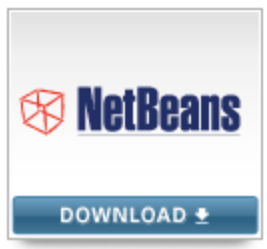

Java Platform (JDK) 8u73 / 8u74

NetBeans with JDK 8

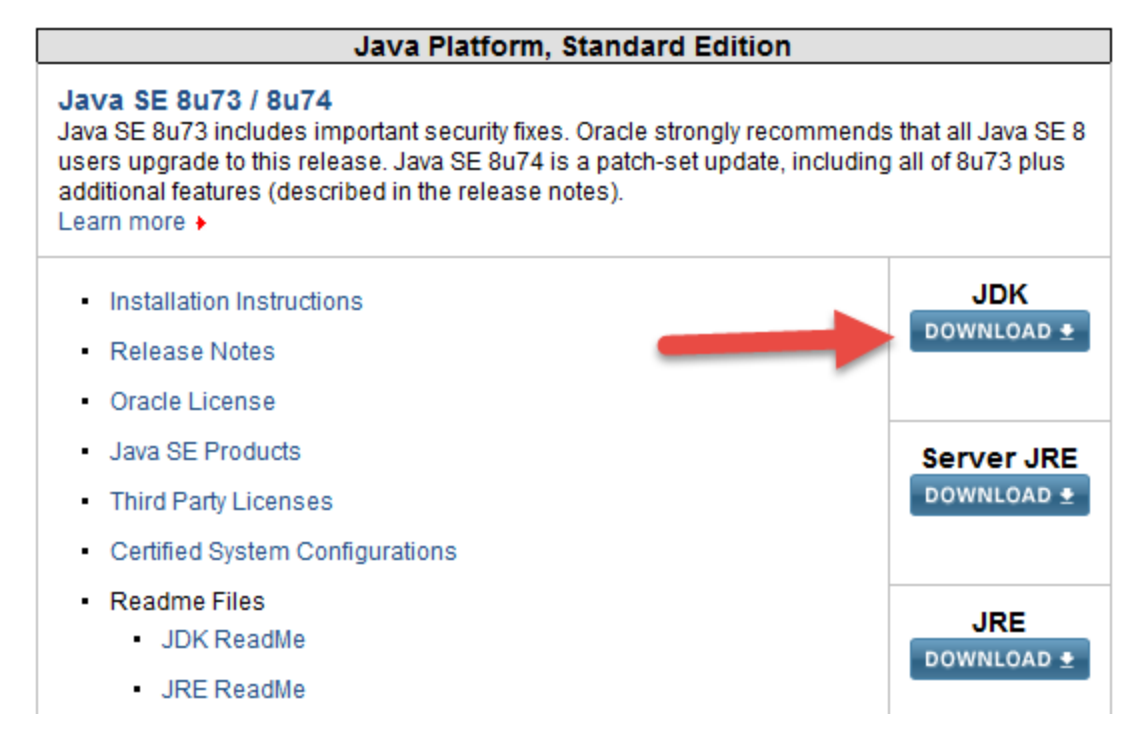

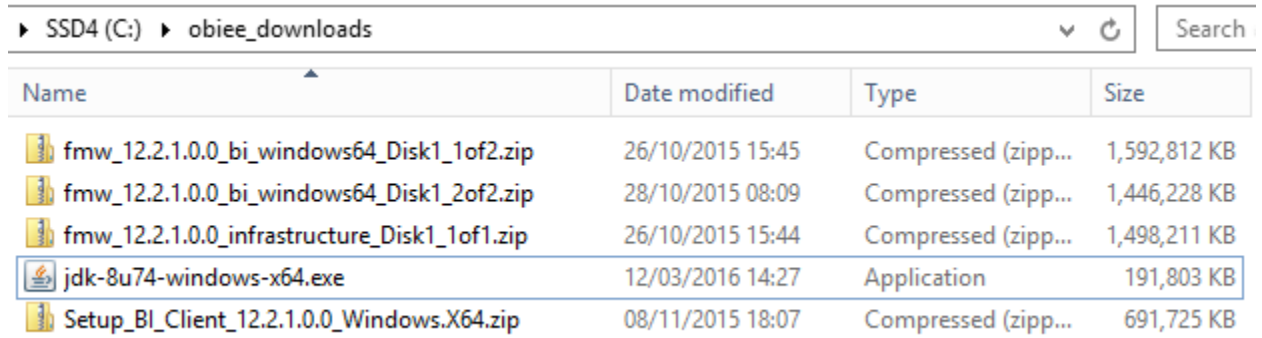

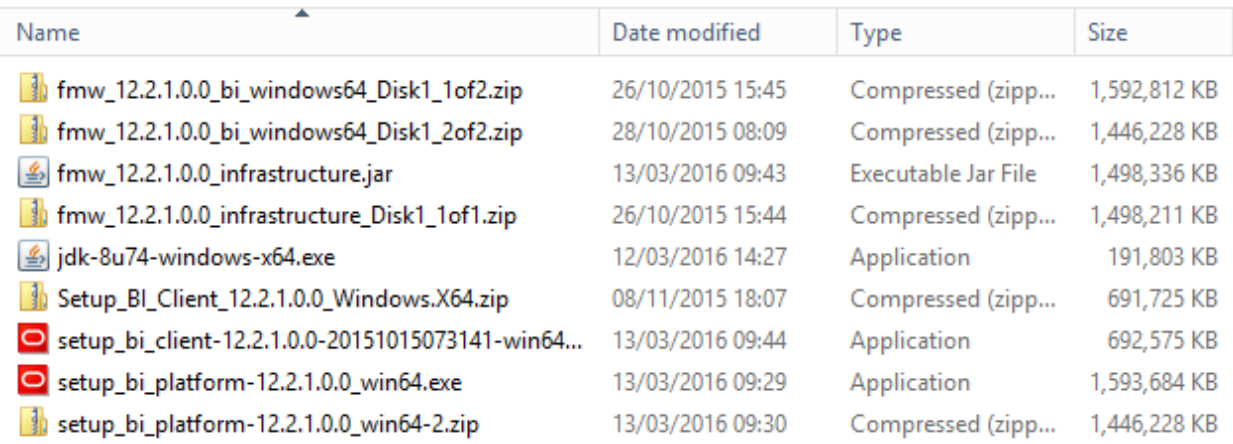

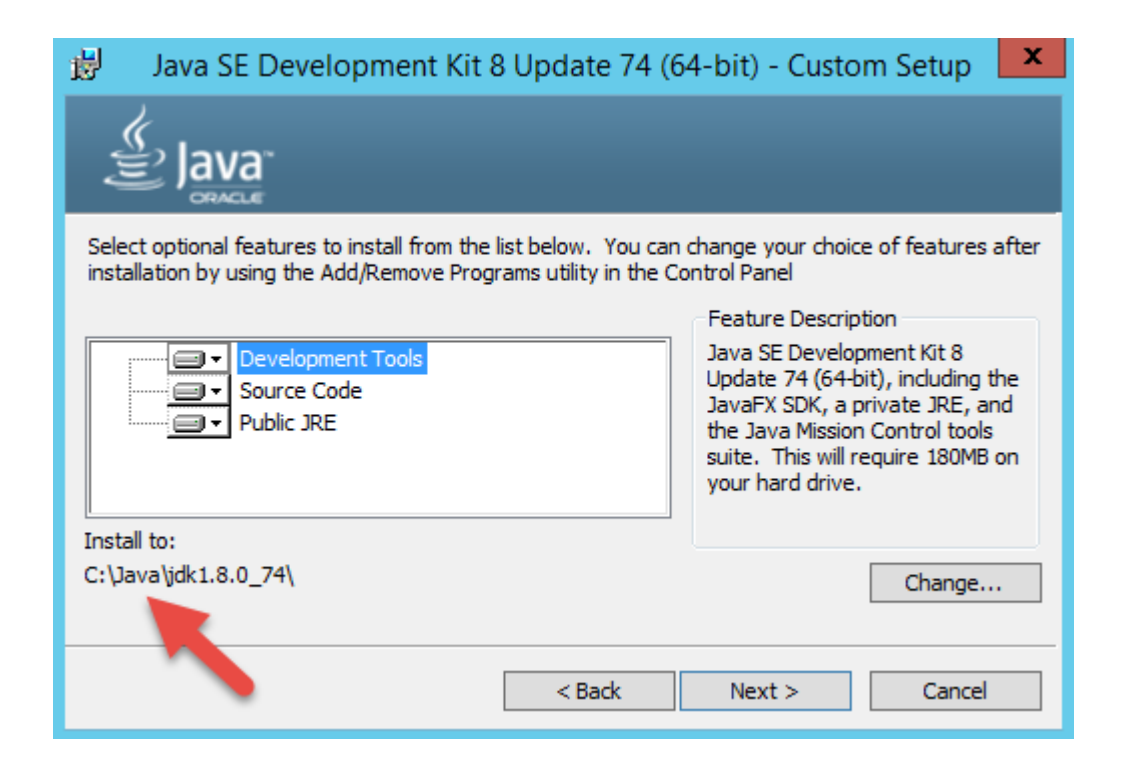

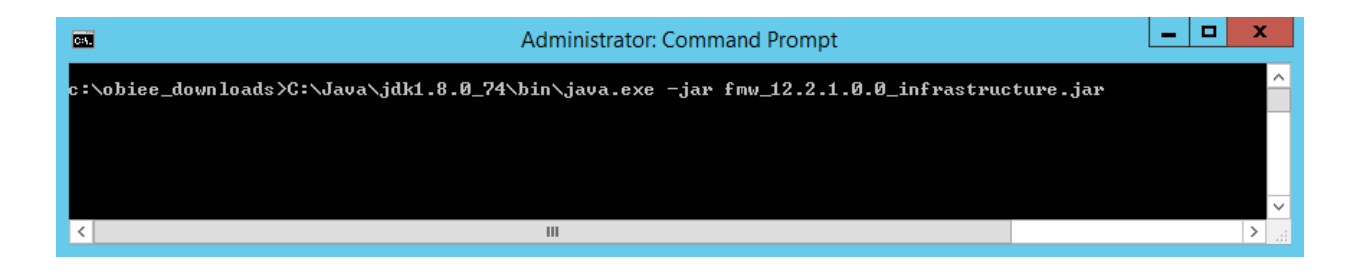

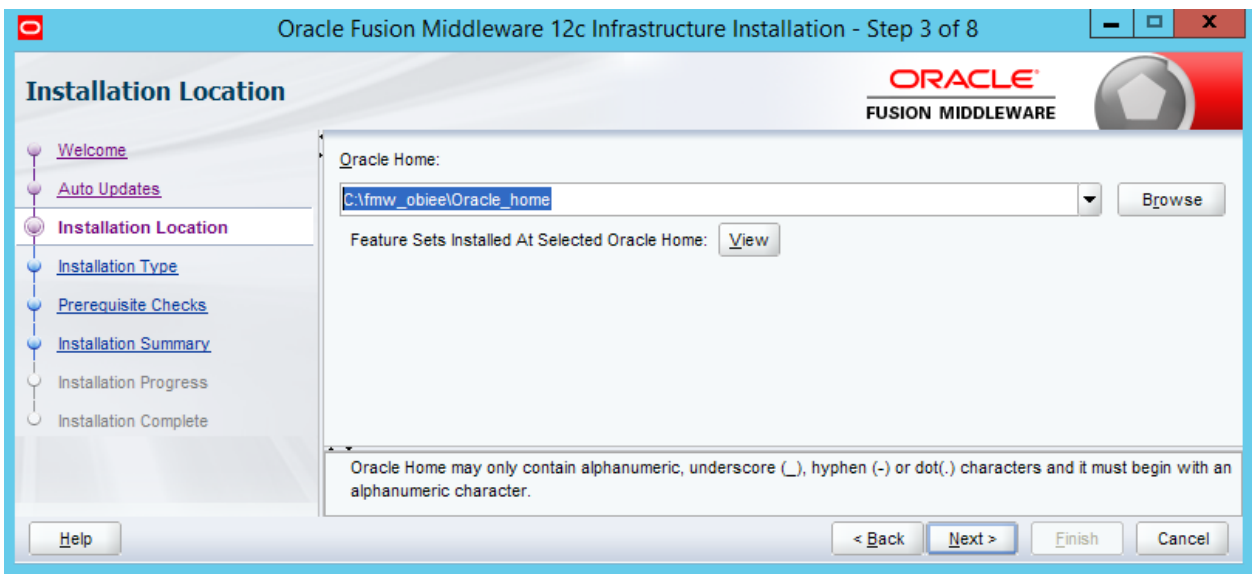

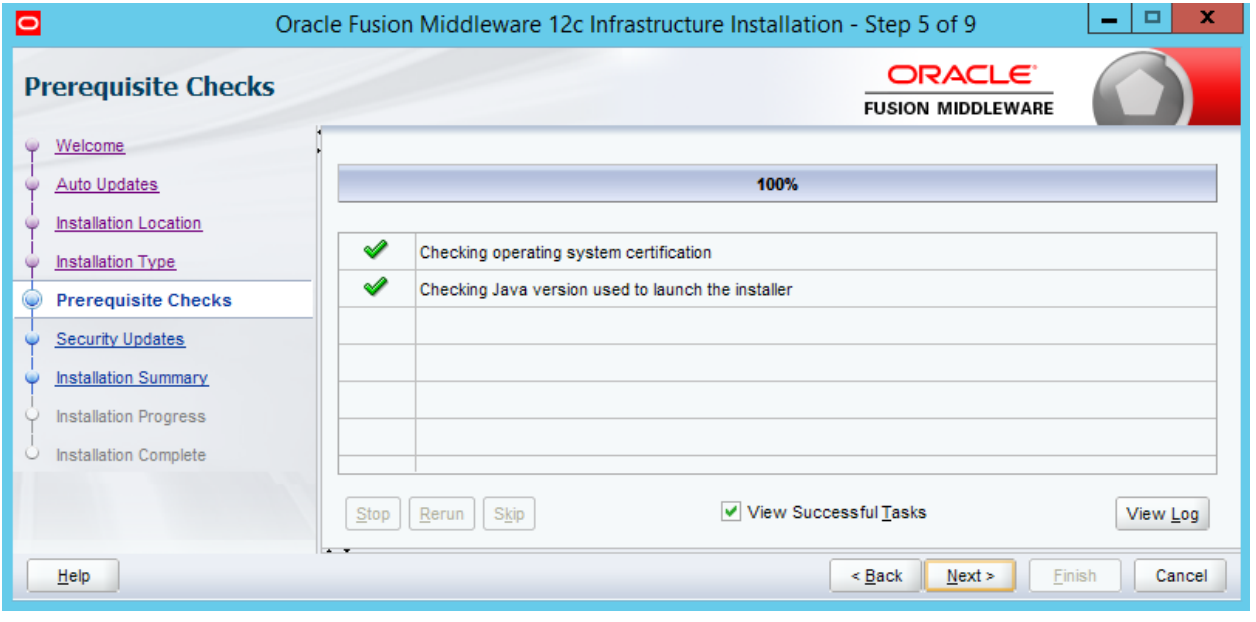

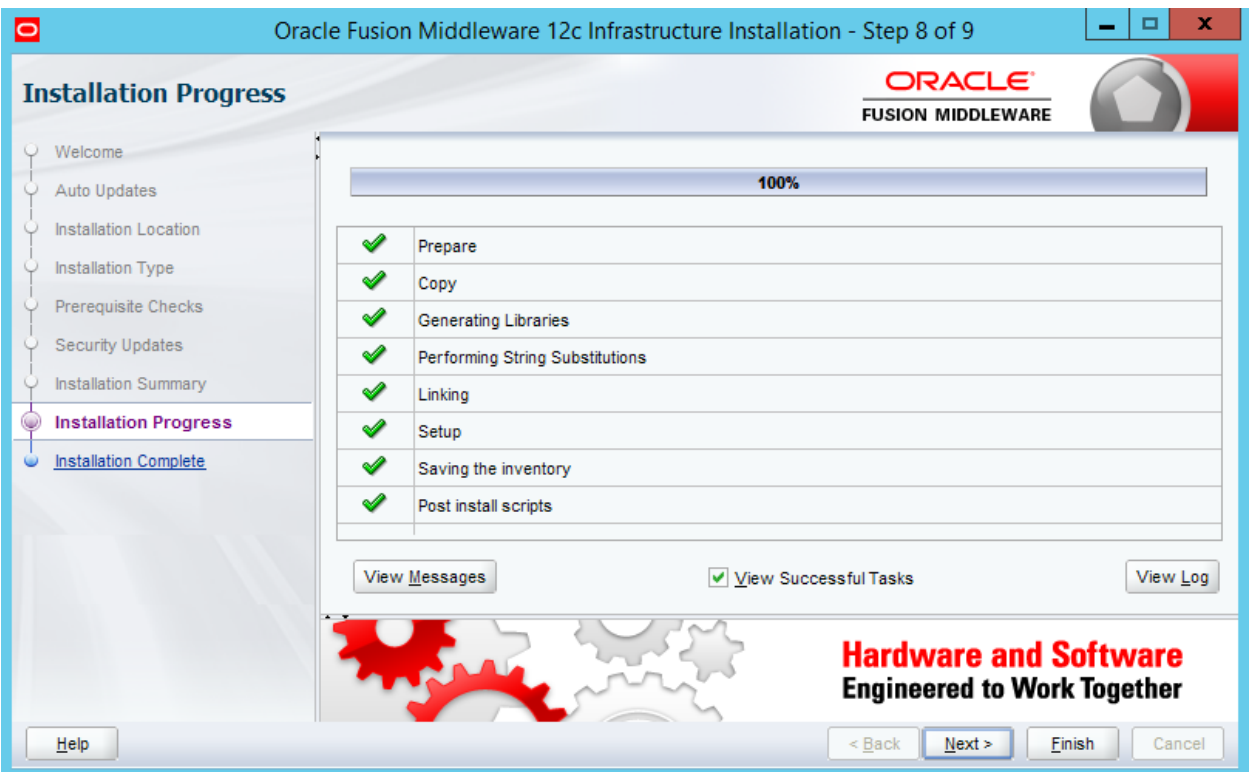

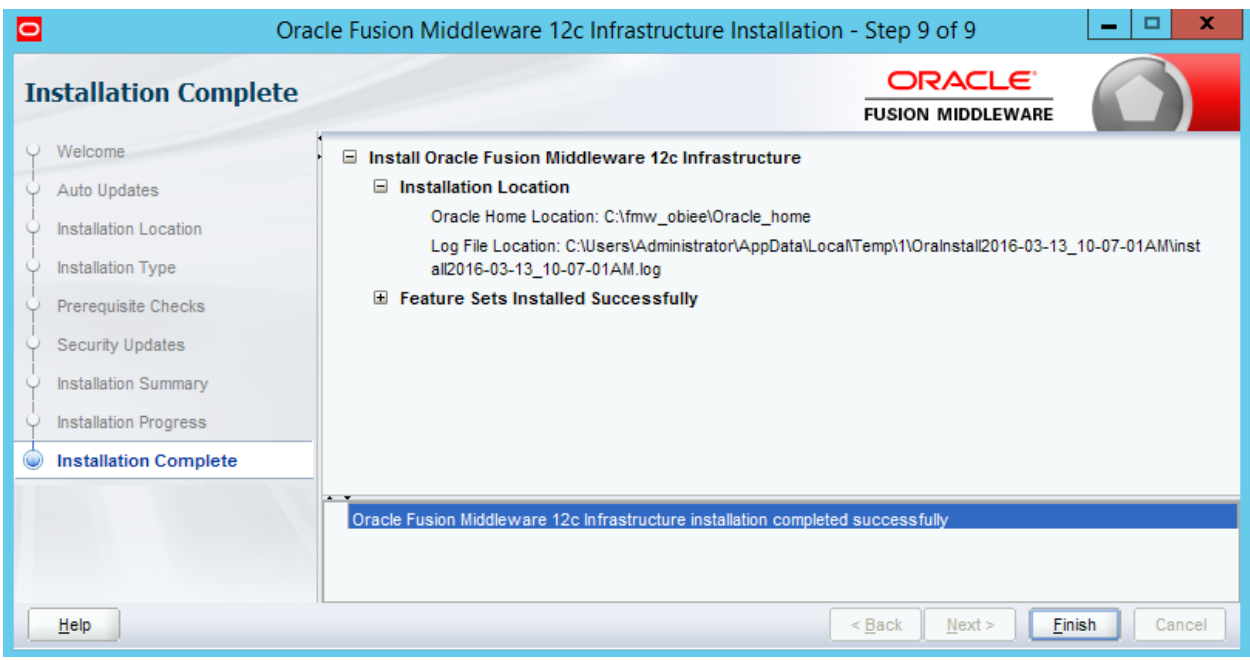

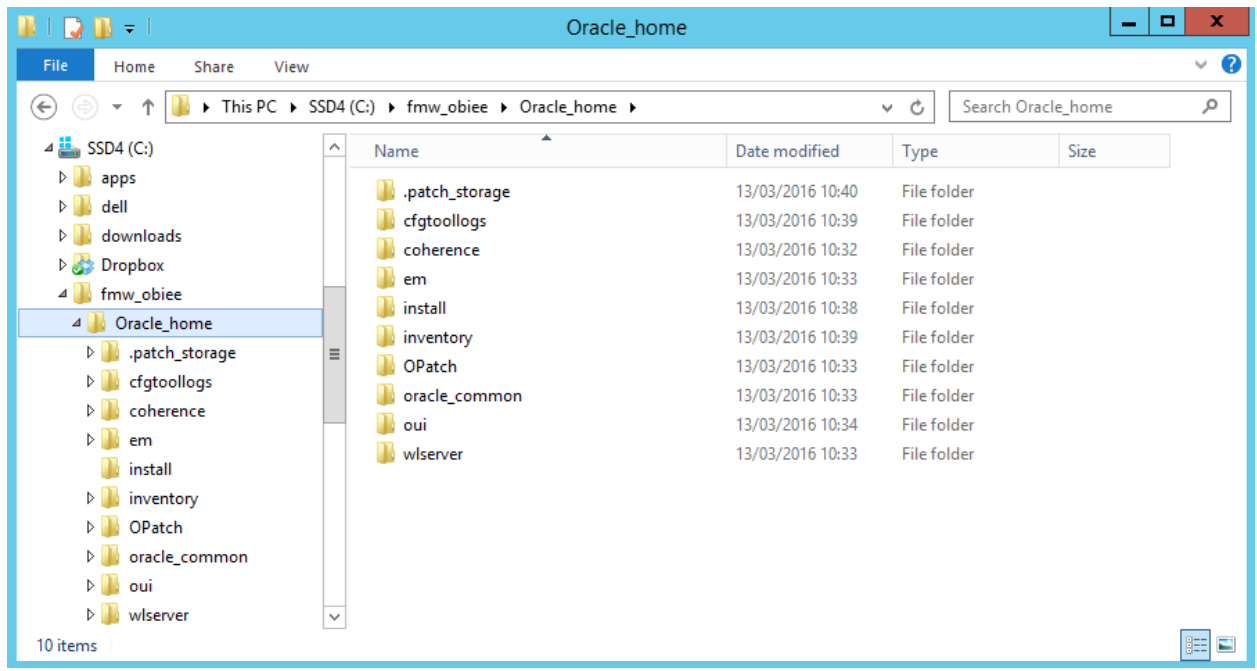

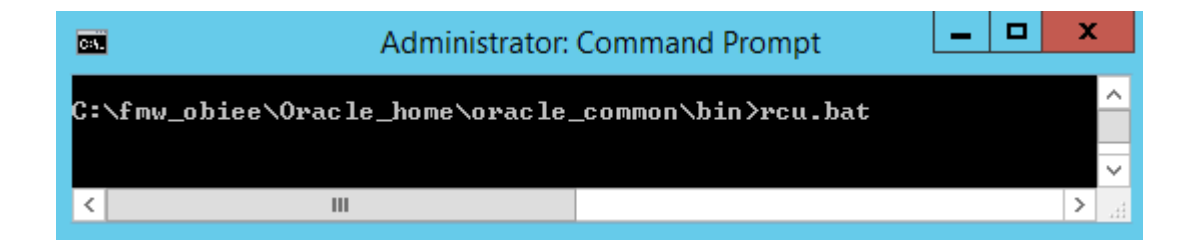

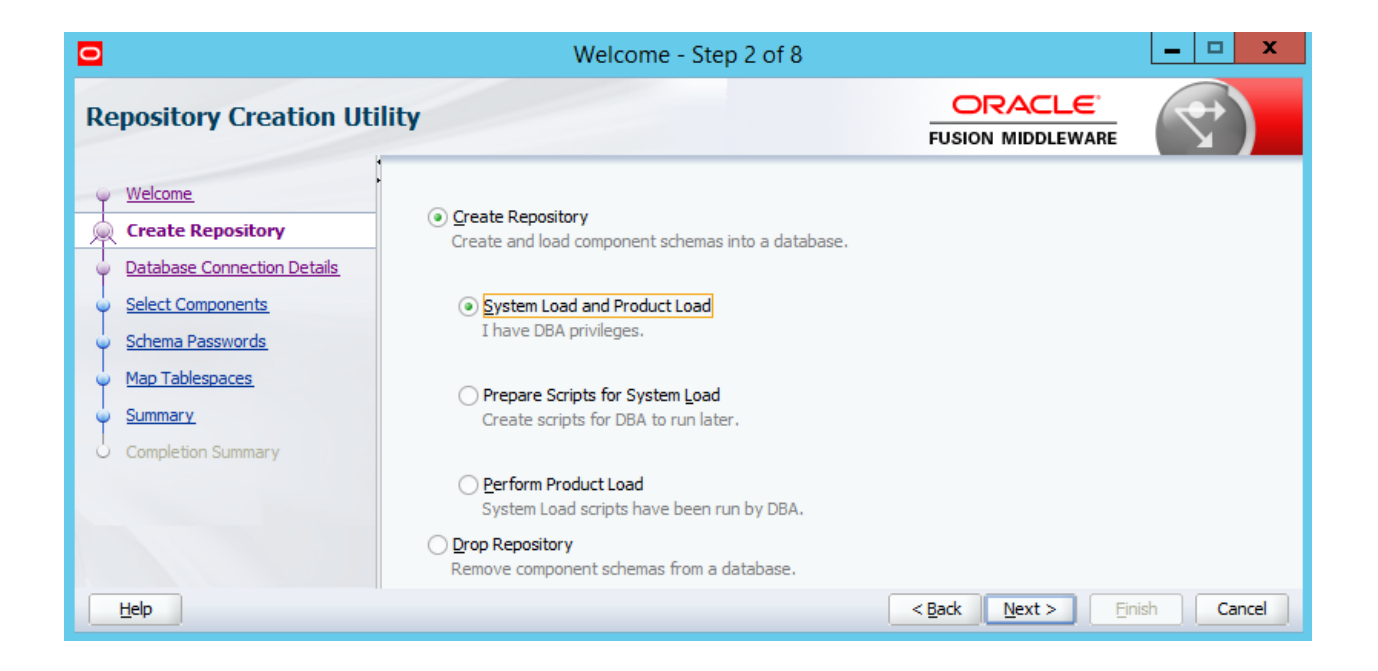

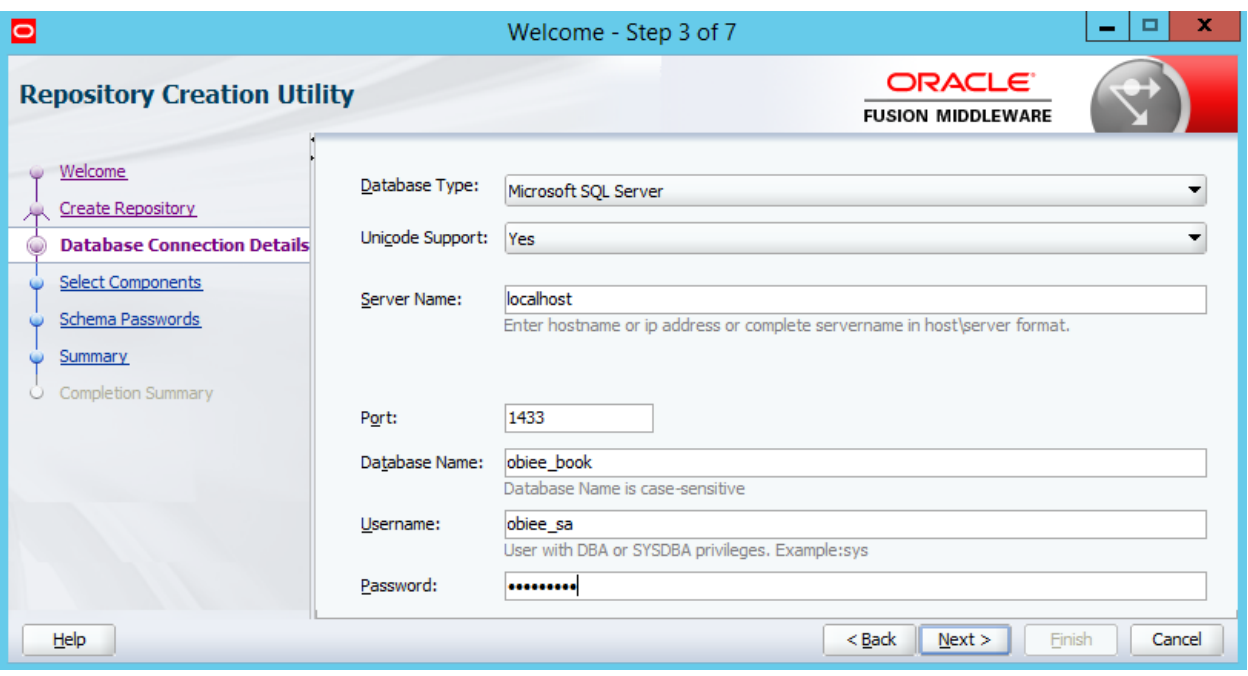

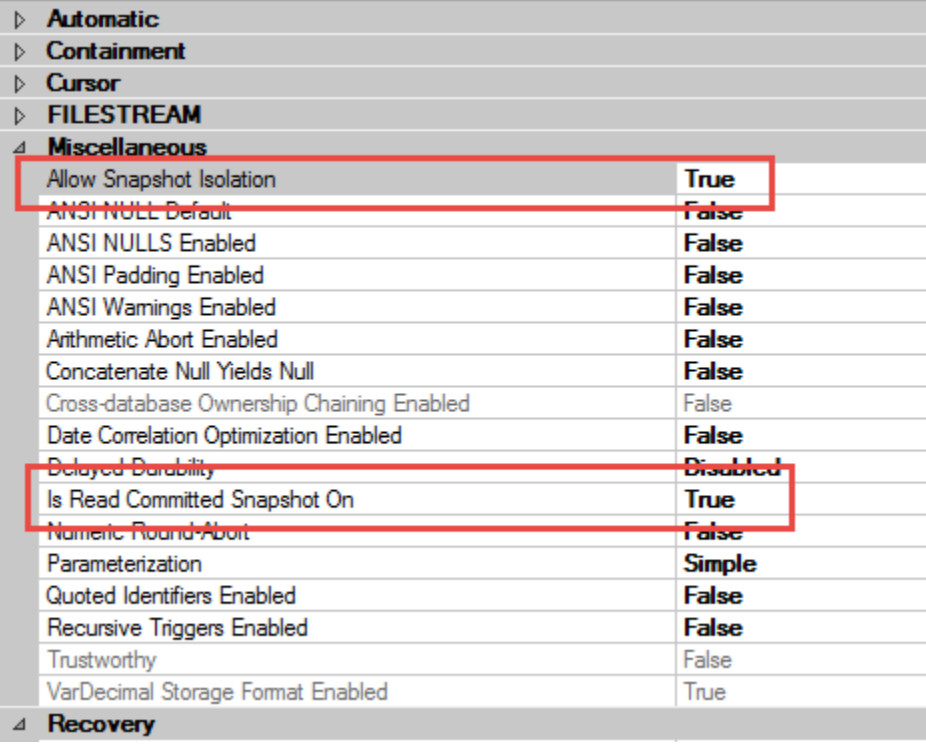

## Repository Creation Utility - Checking Prerequisites

 $\mathbf{x}$ 

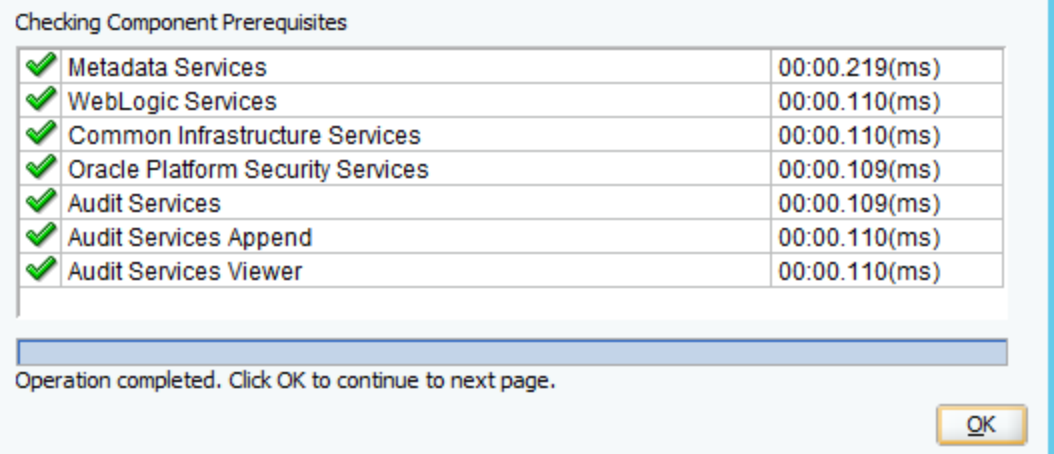

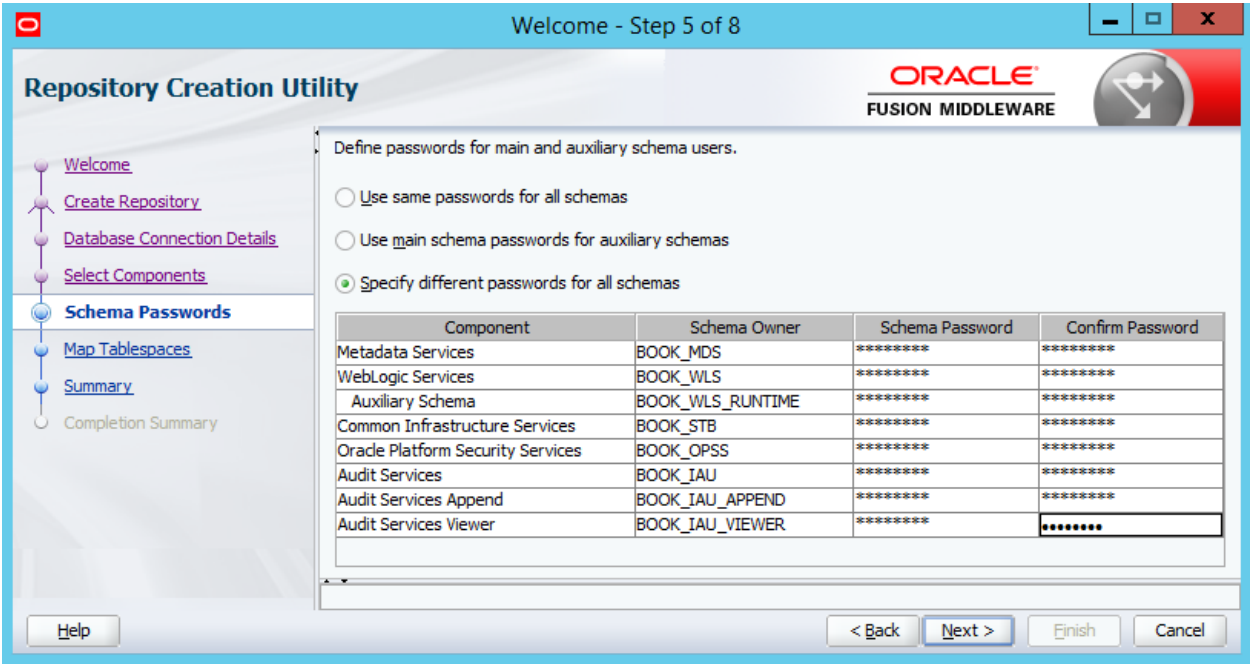

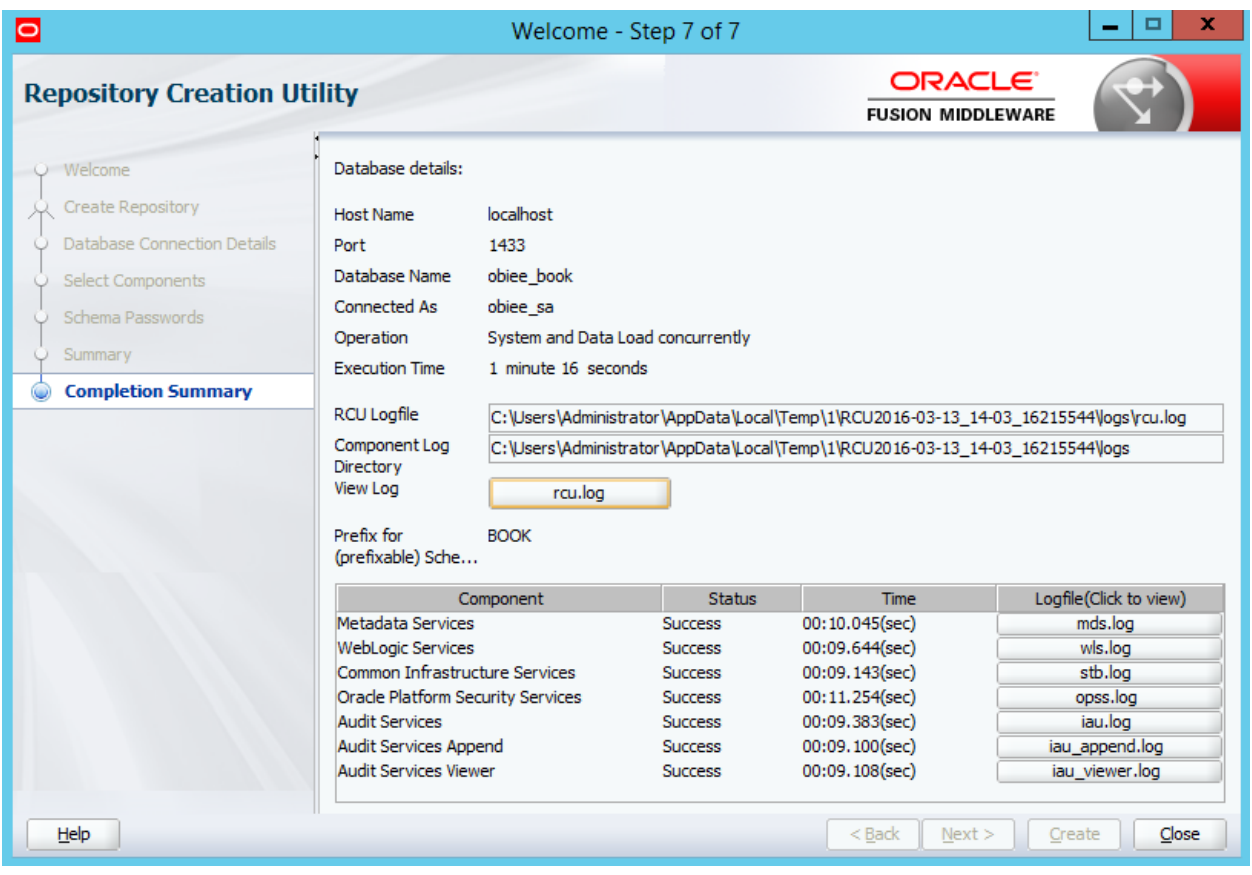

## **Chapter 3: Installing the Windows Server 2012**

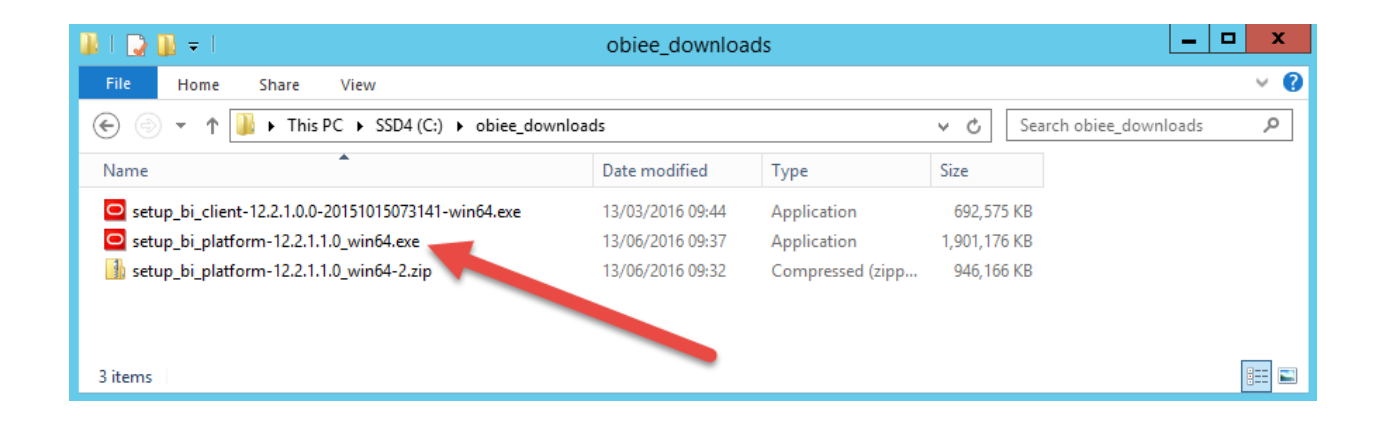

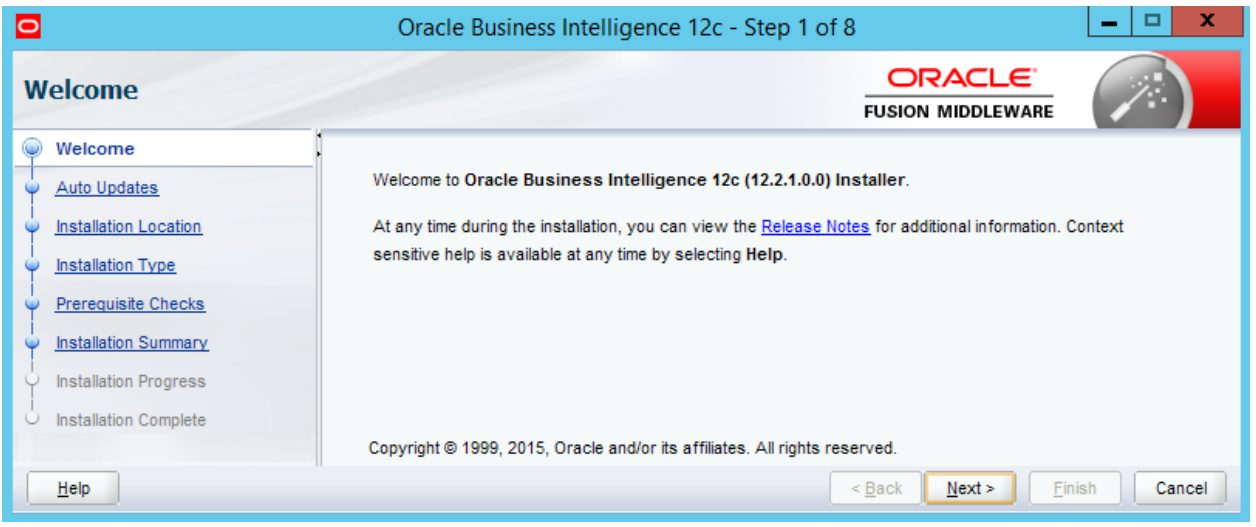

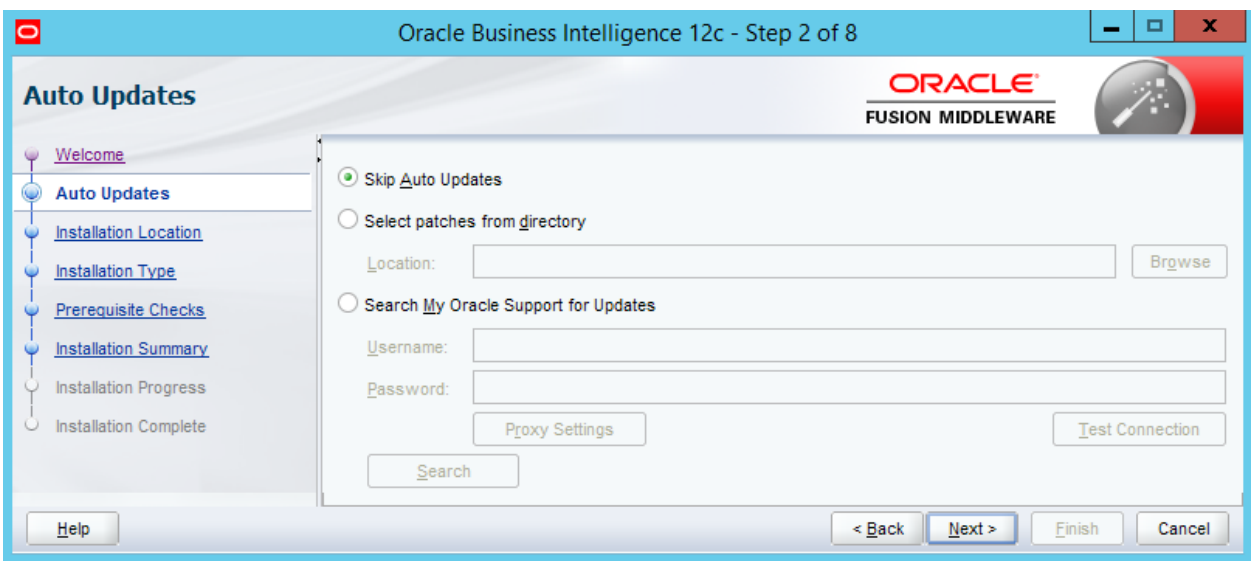

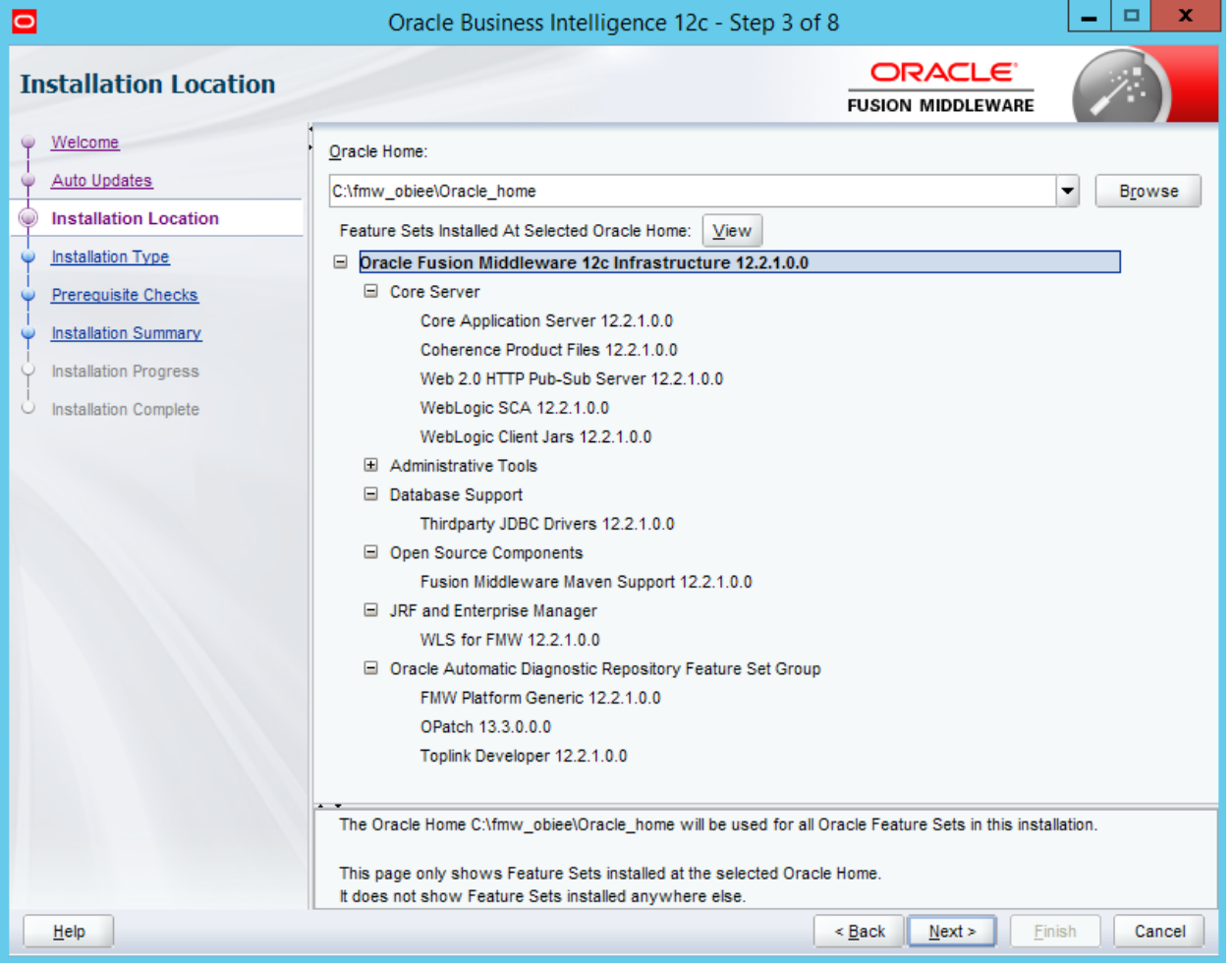

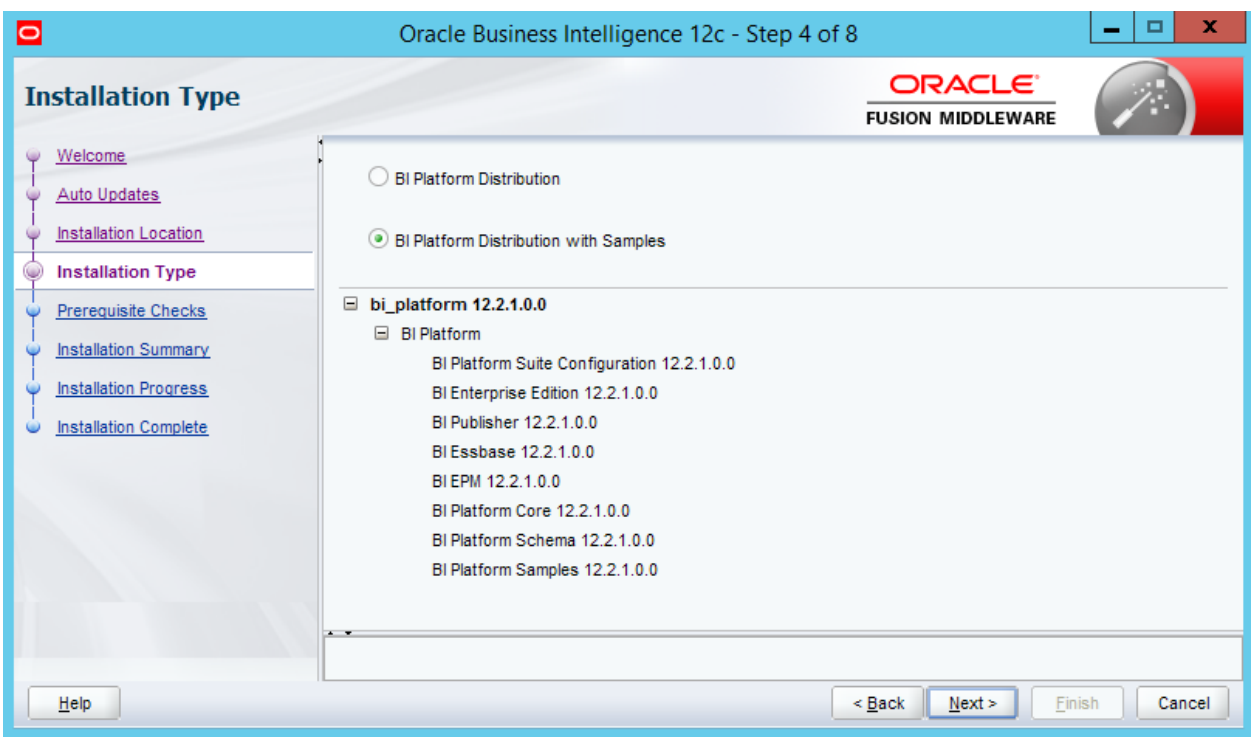

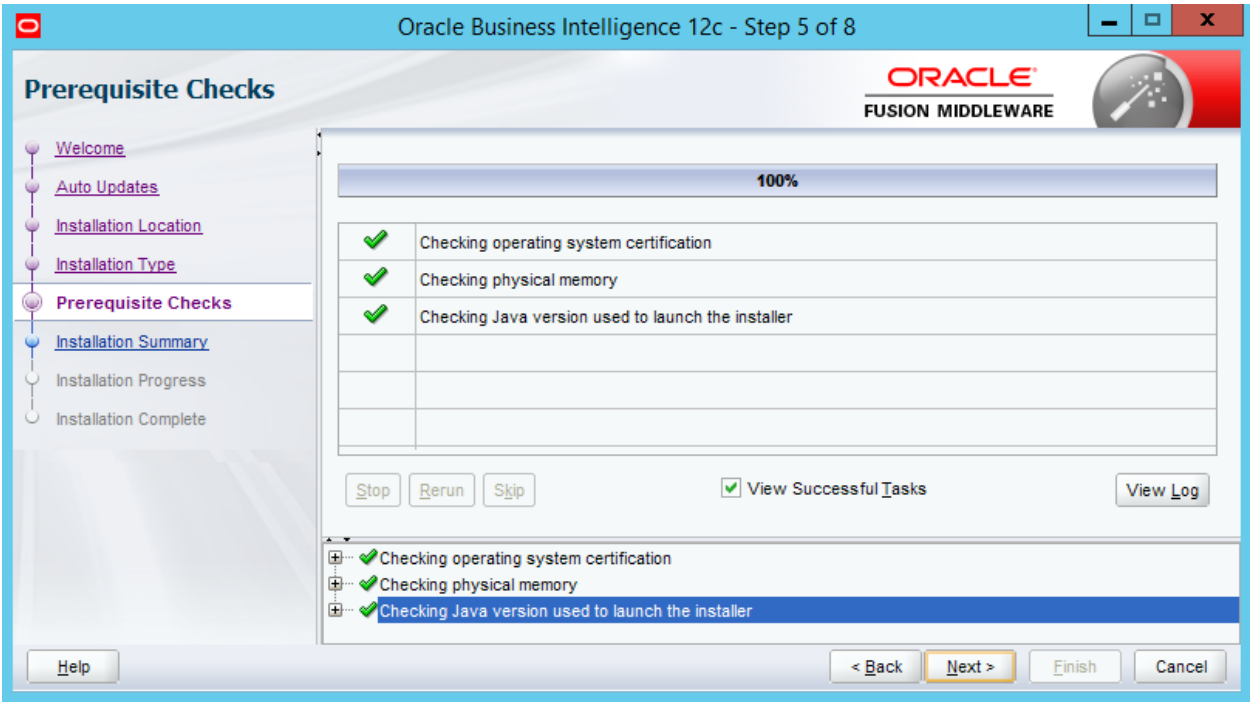

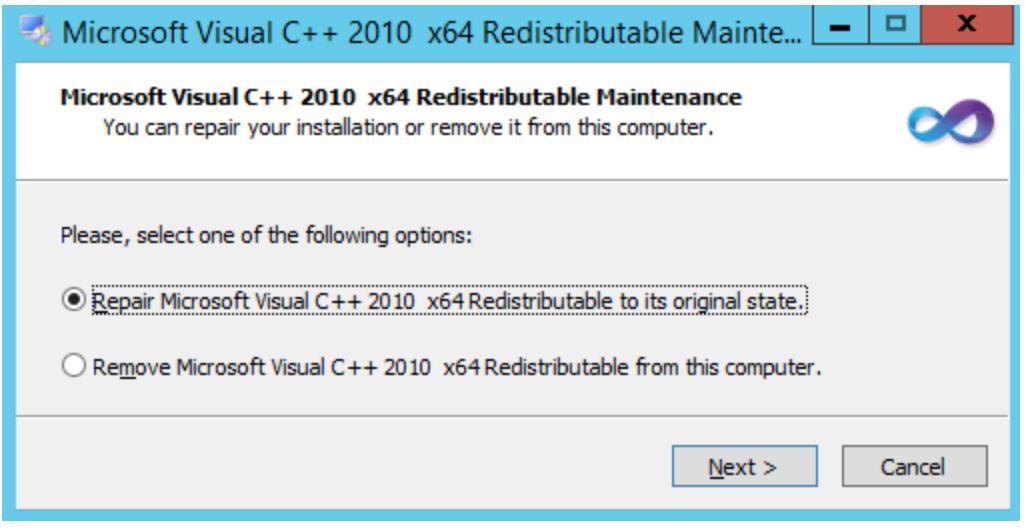

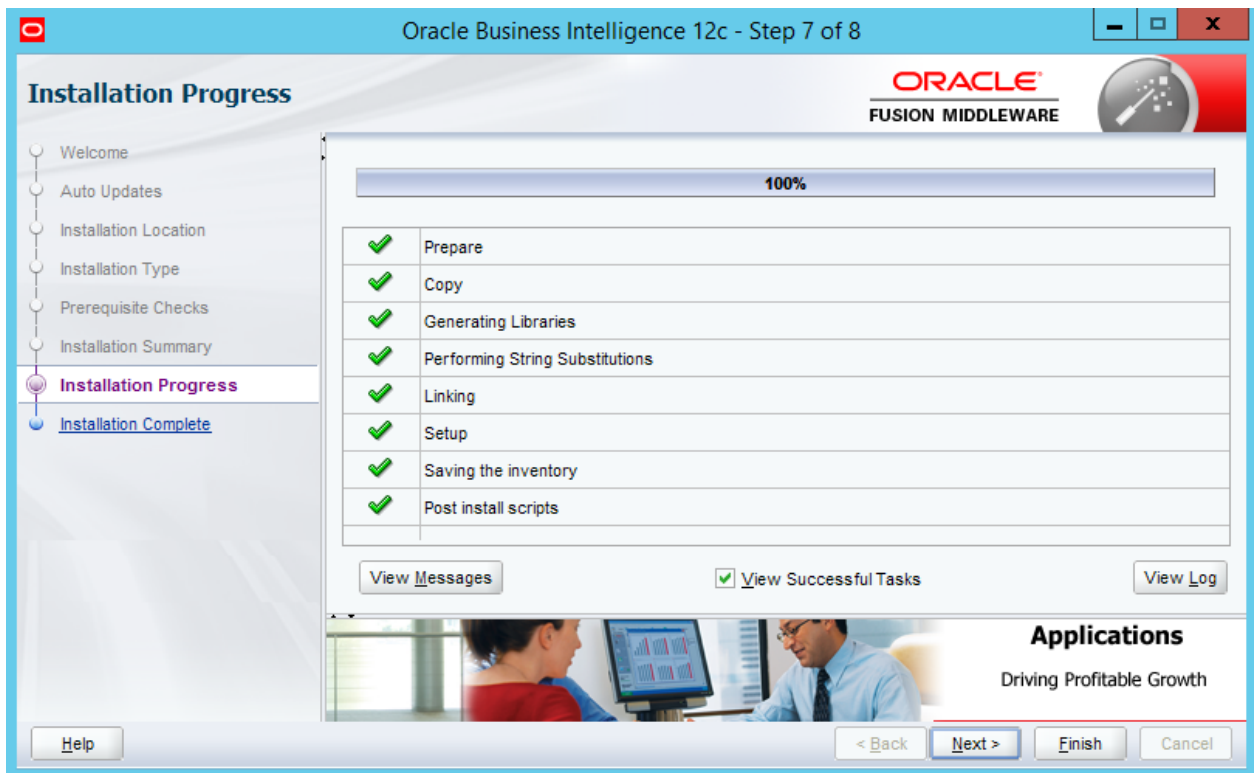

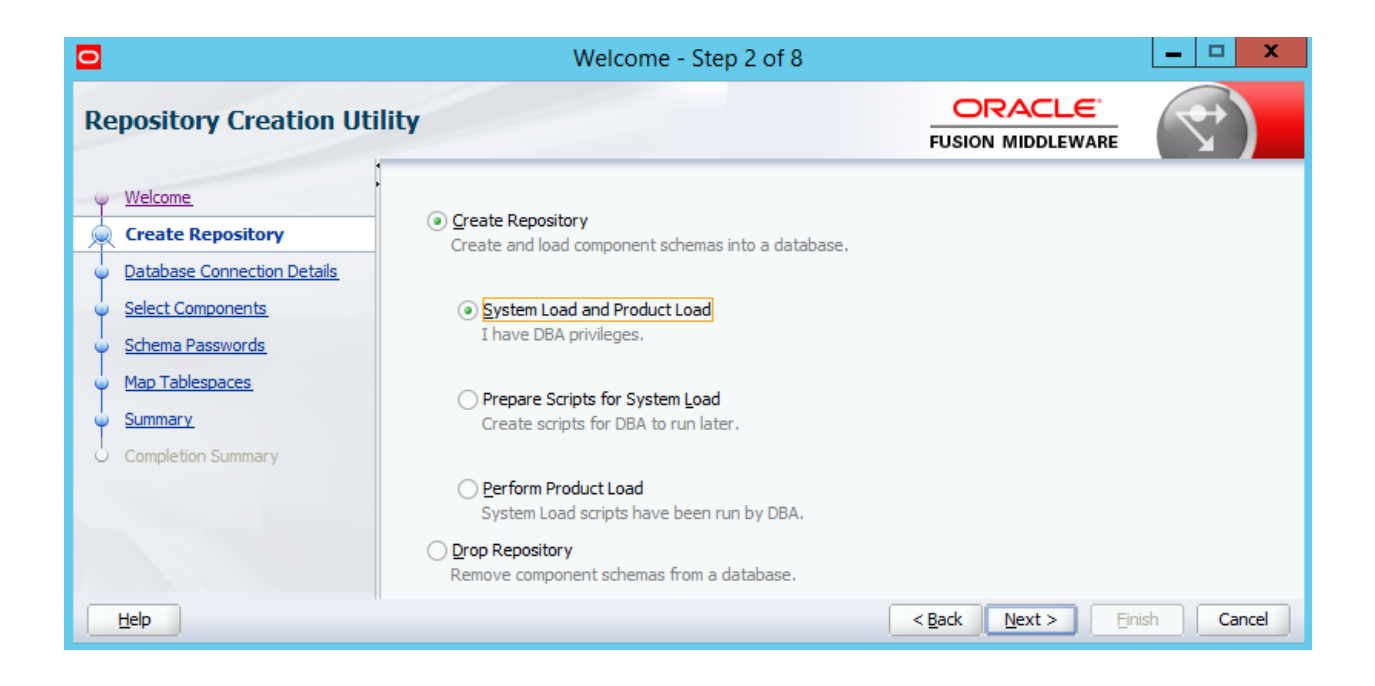

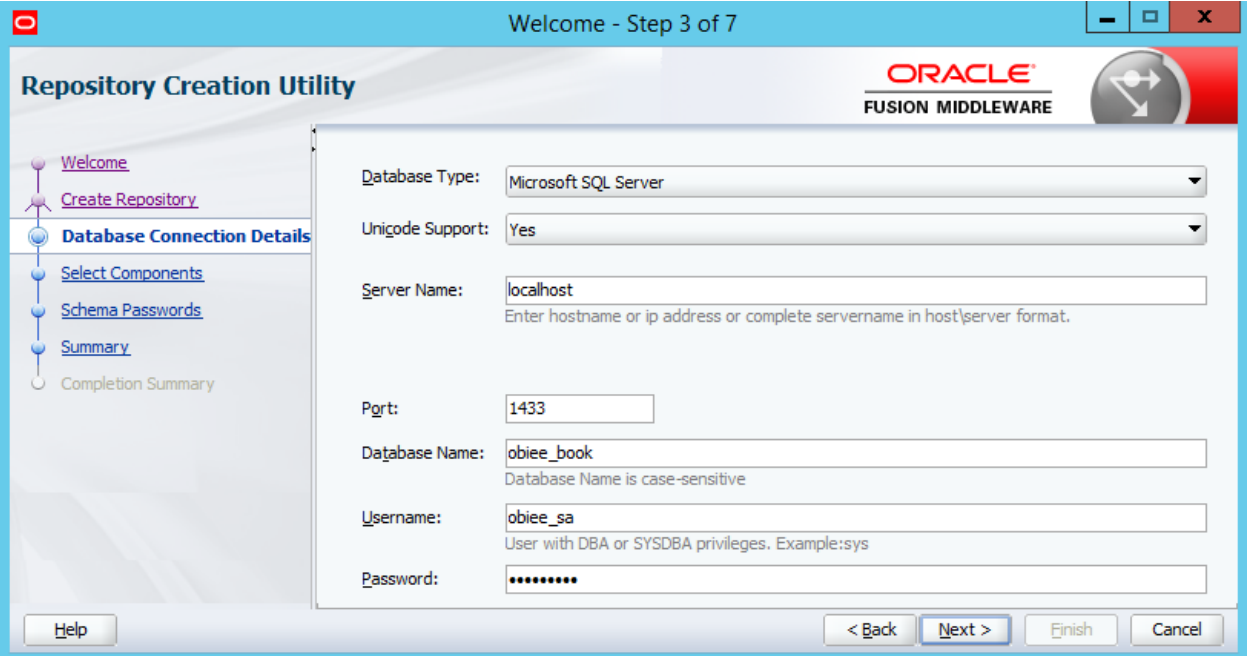

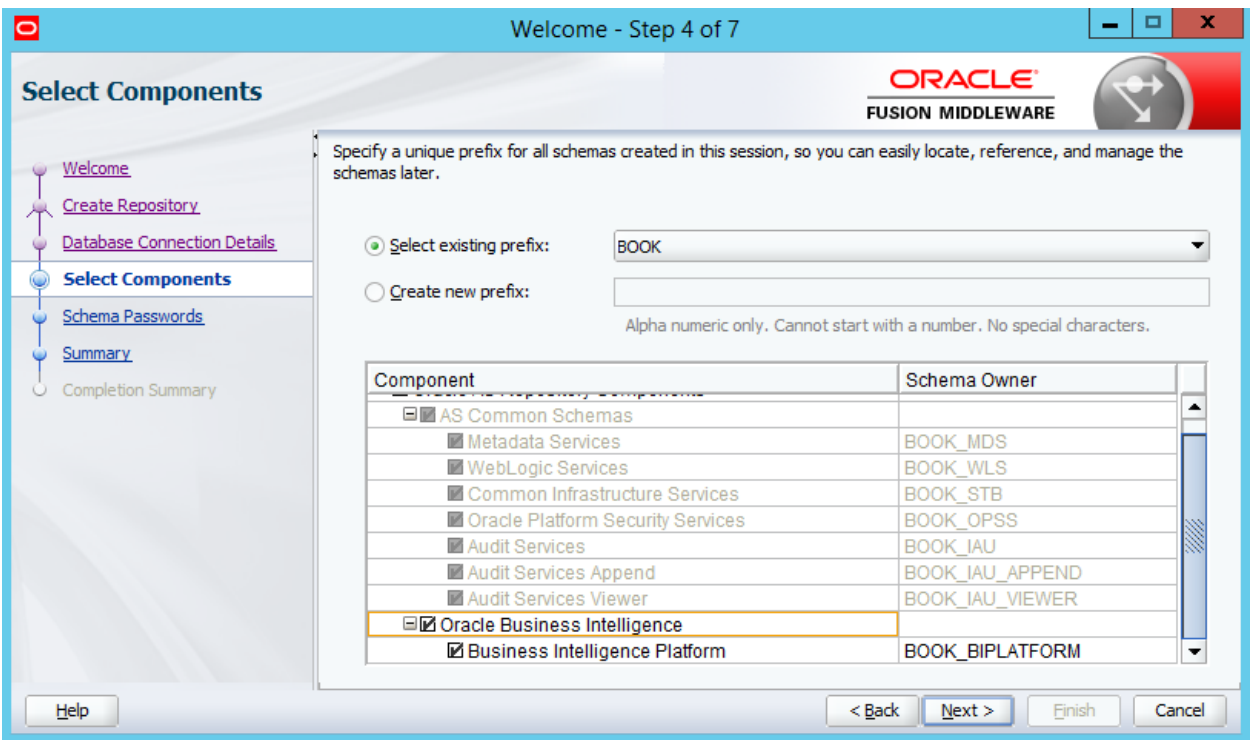

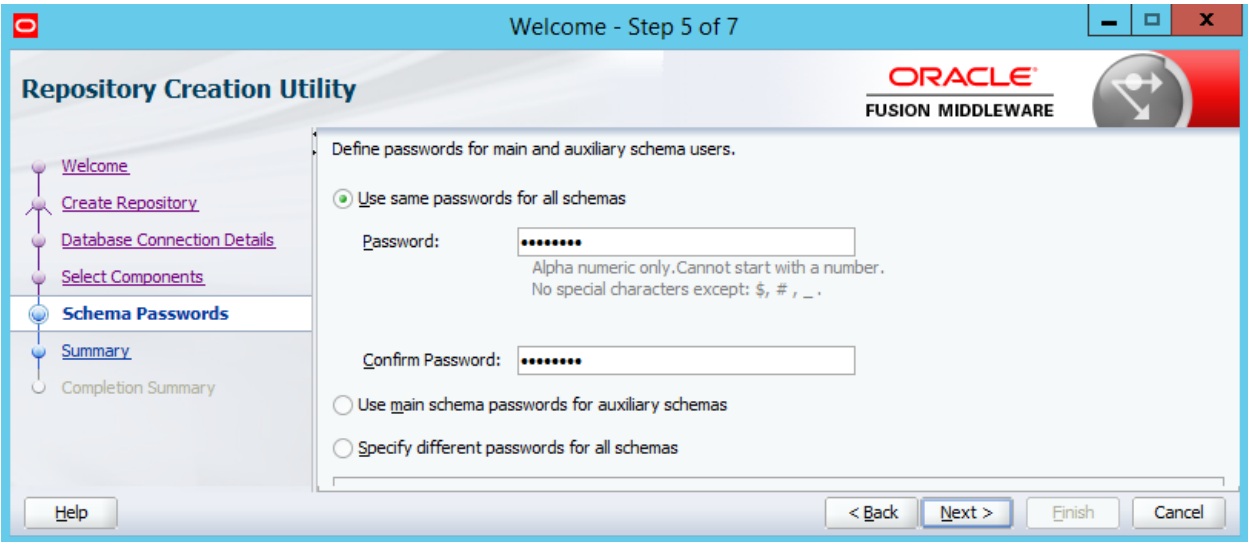

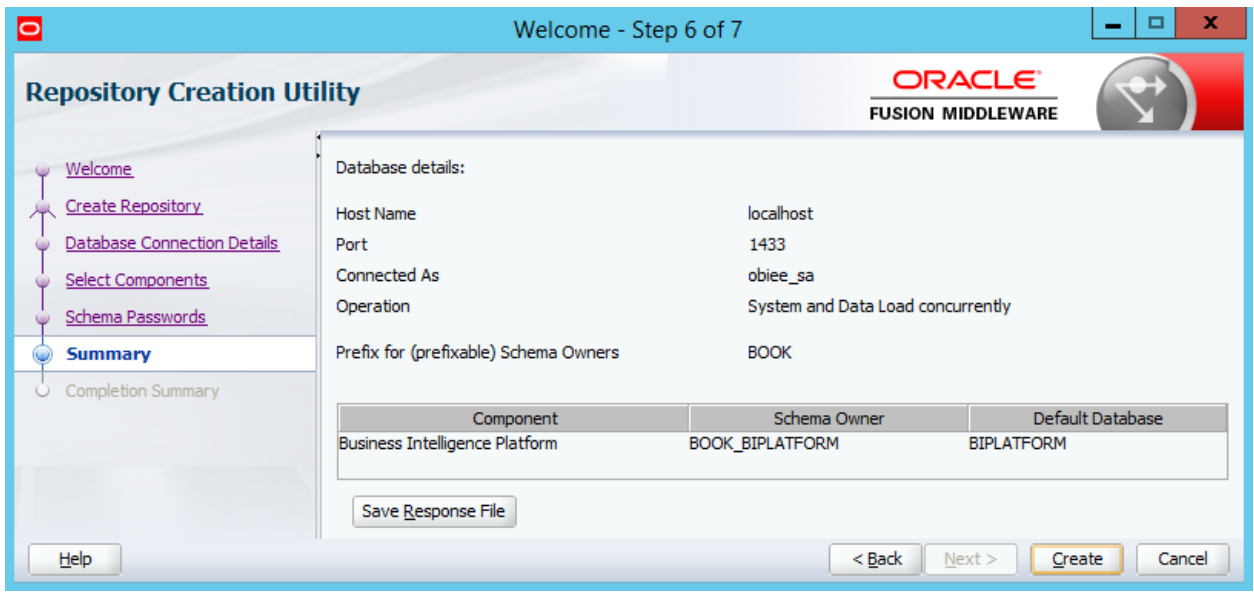

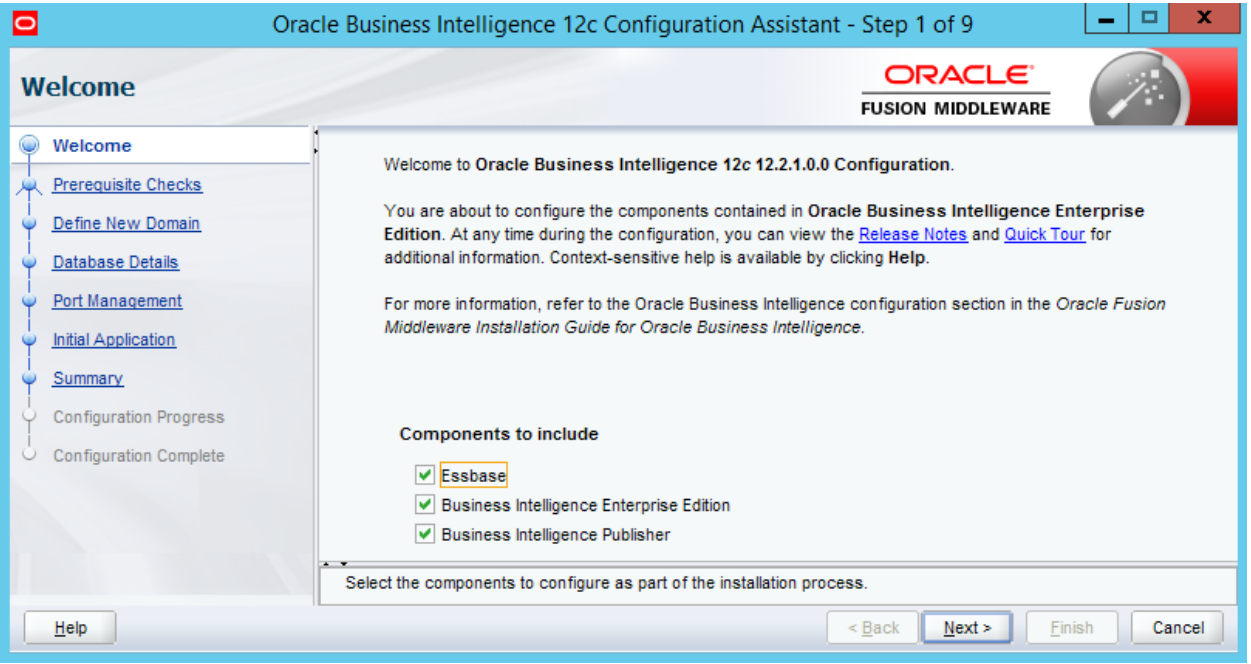

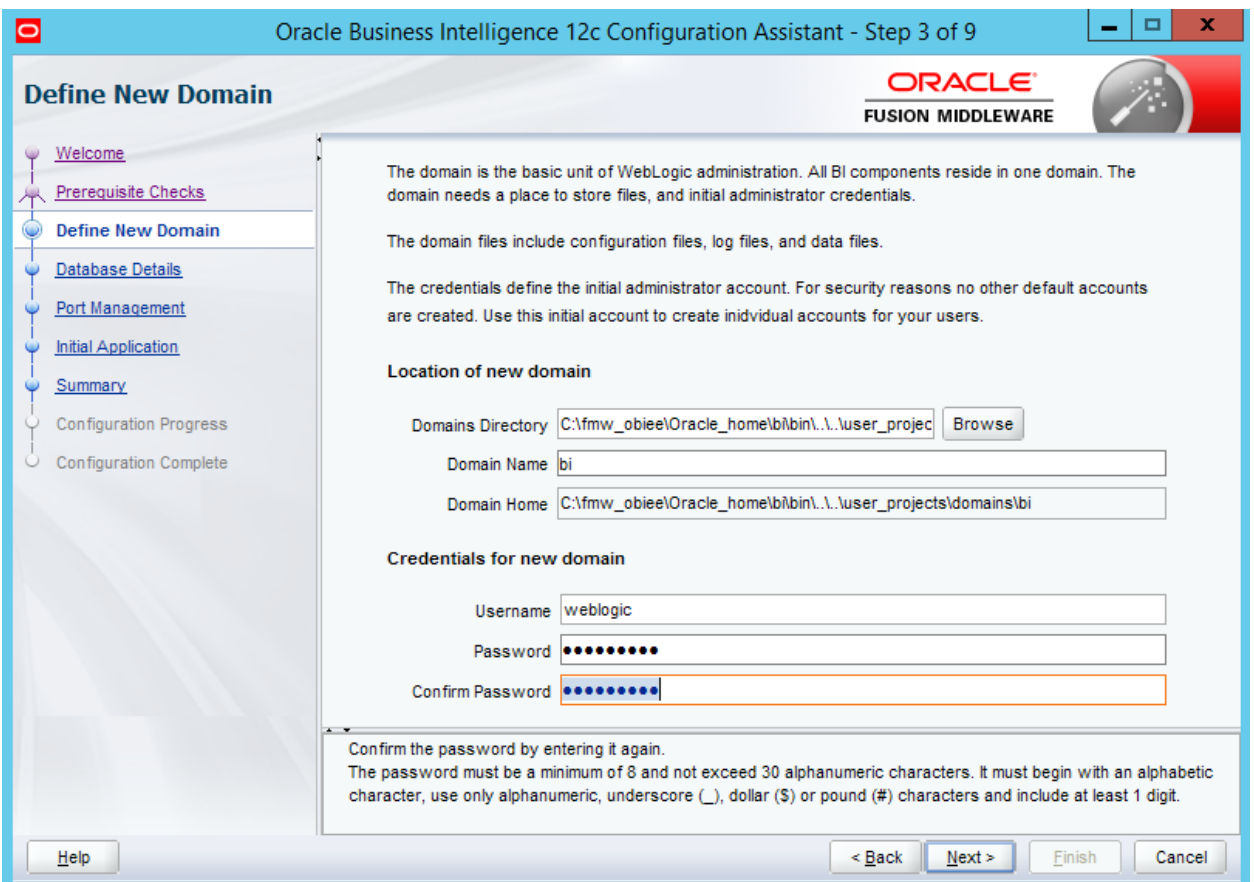

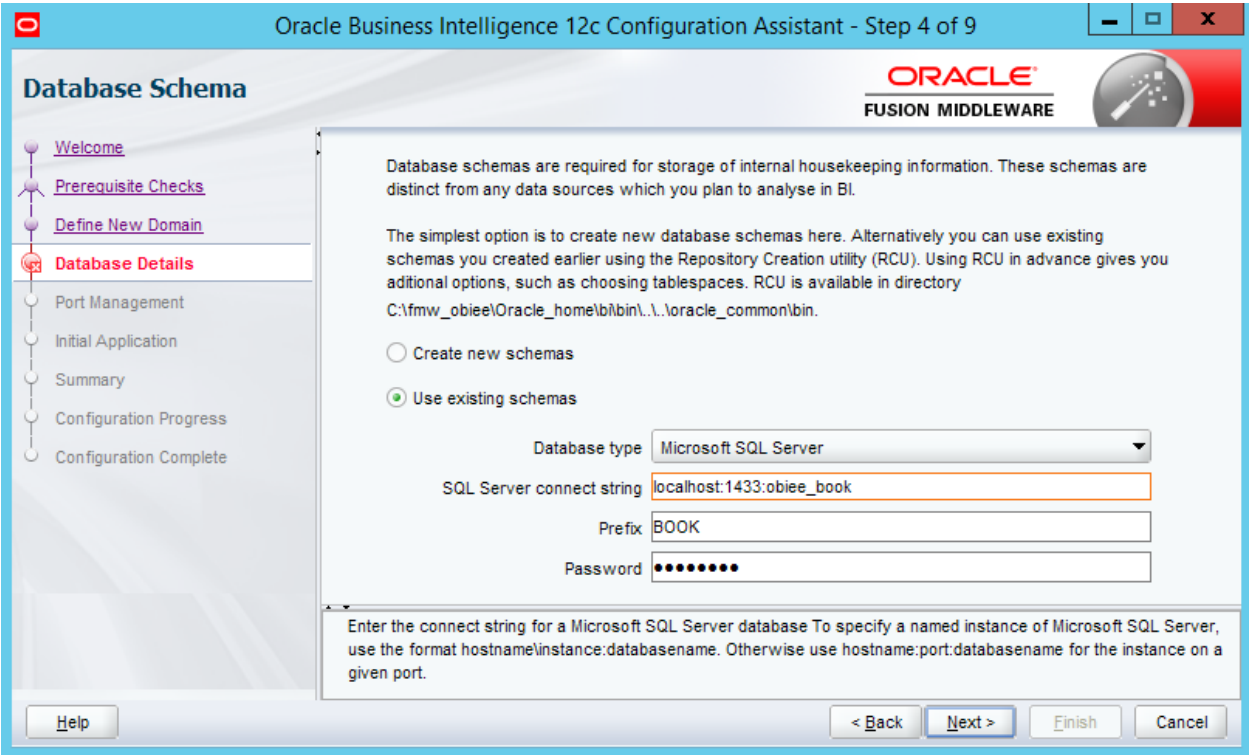

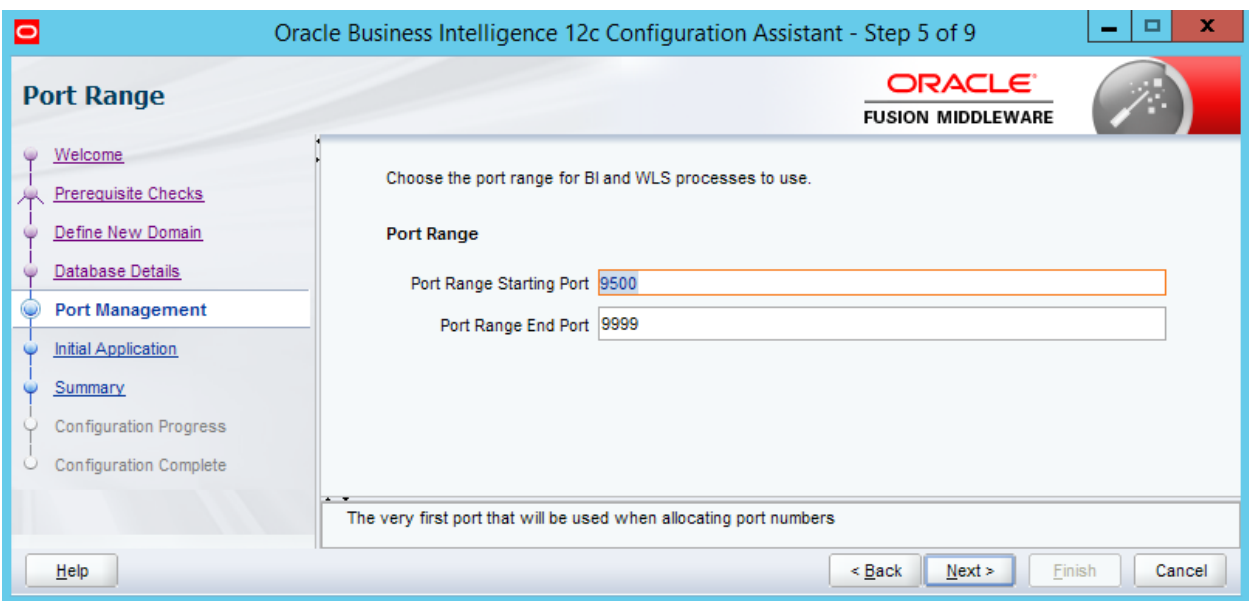

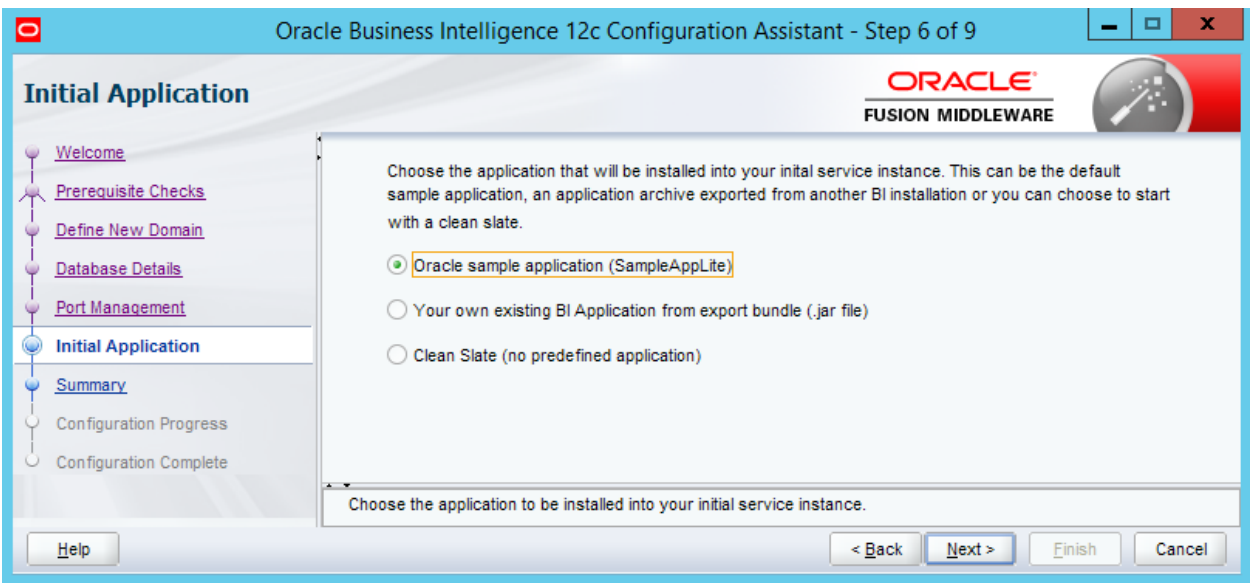

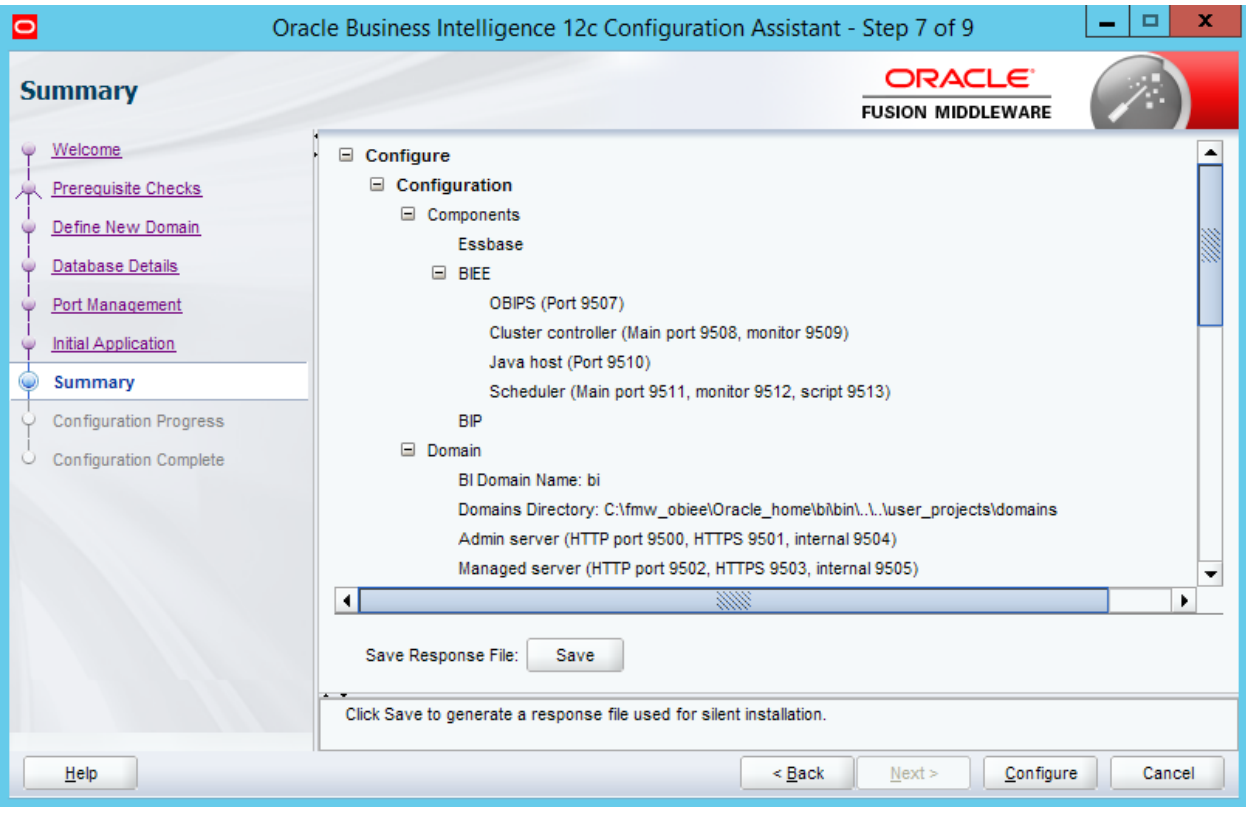

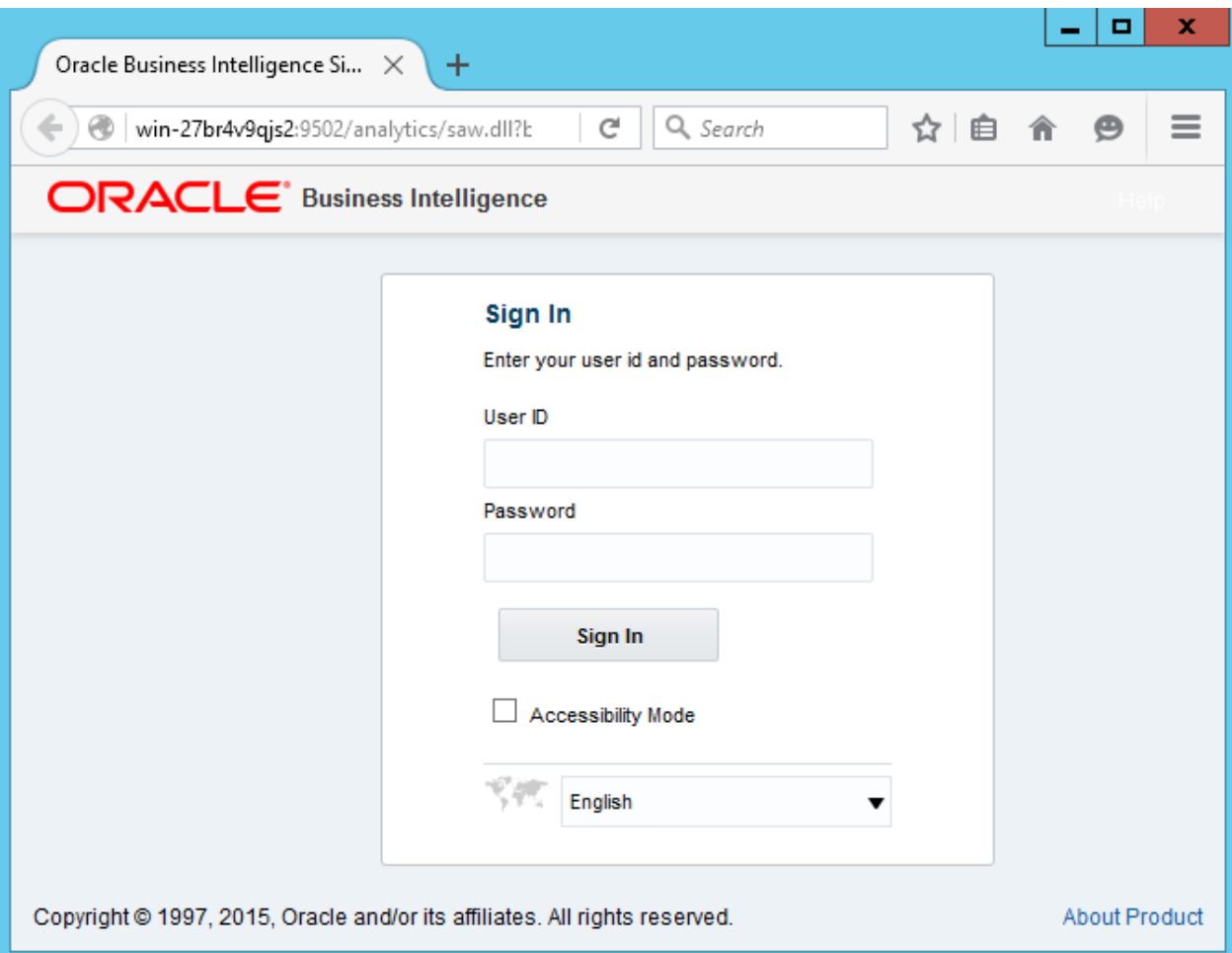

## **Chapter 4: Reviewing the Features of the Reporting Repository**

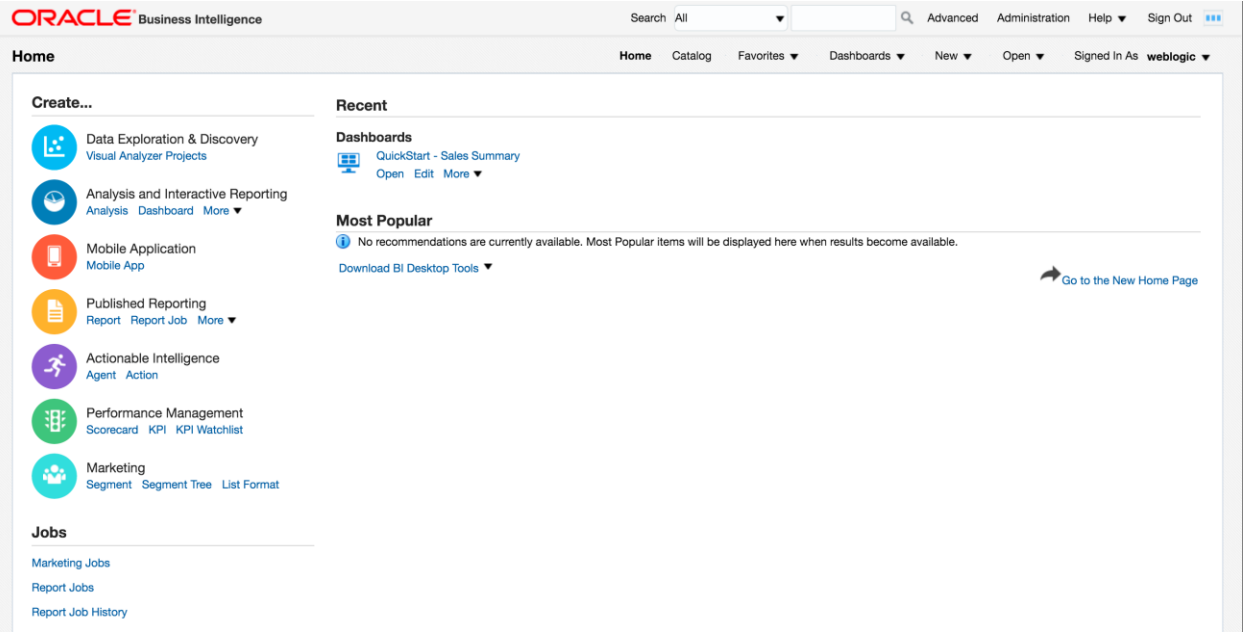

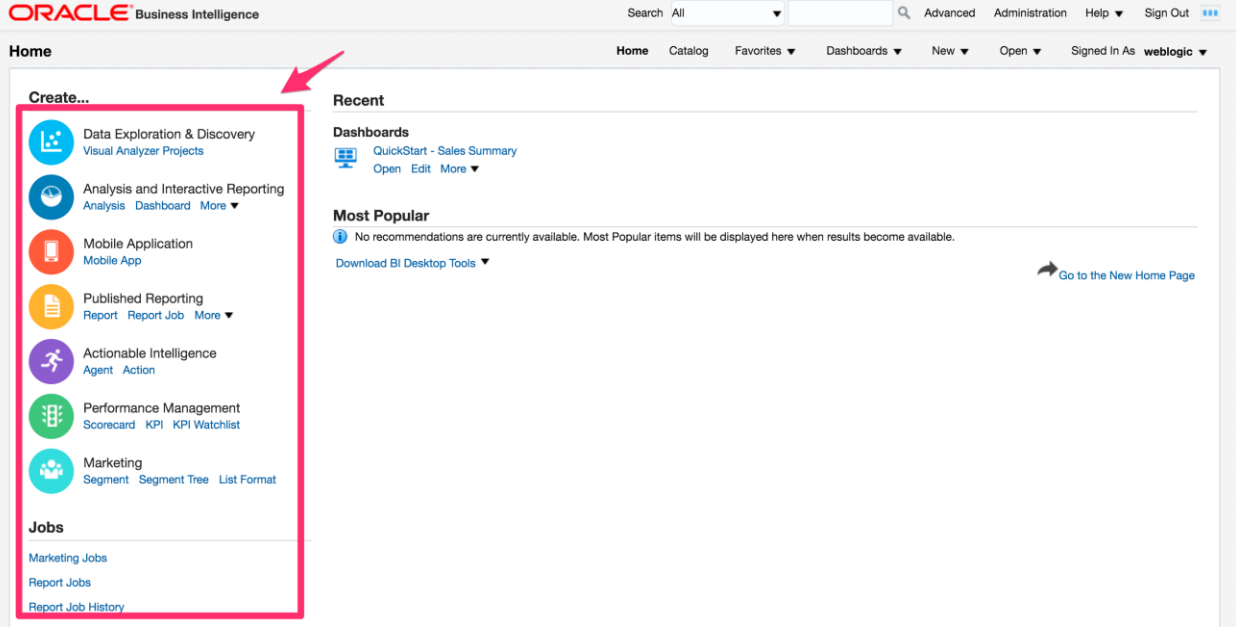

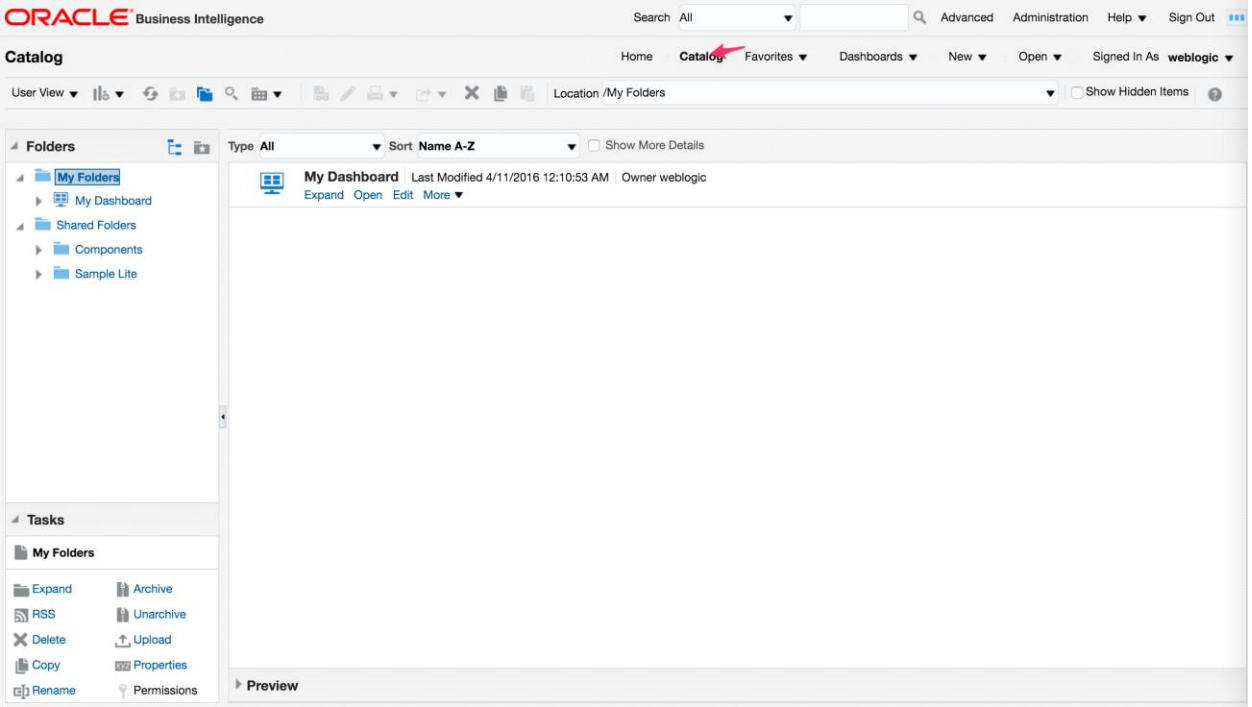

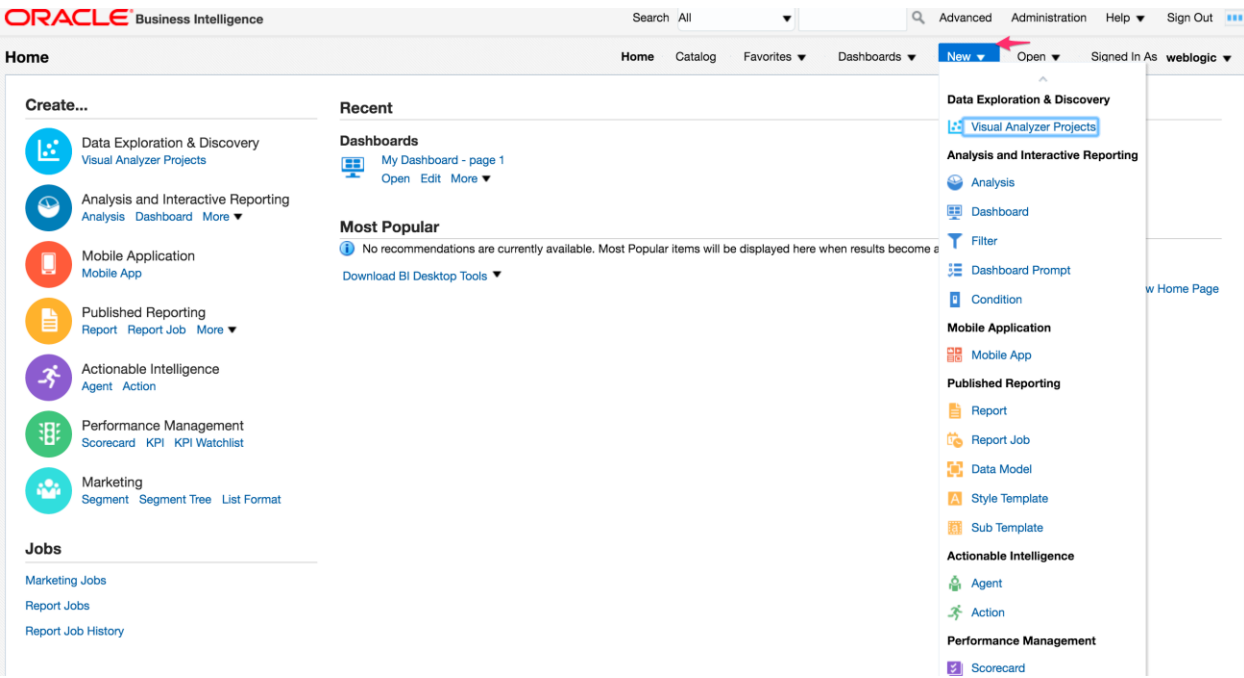

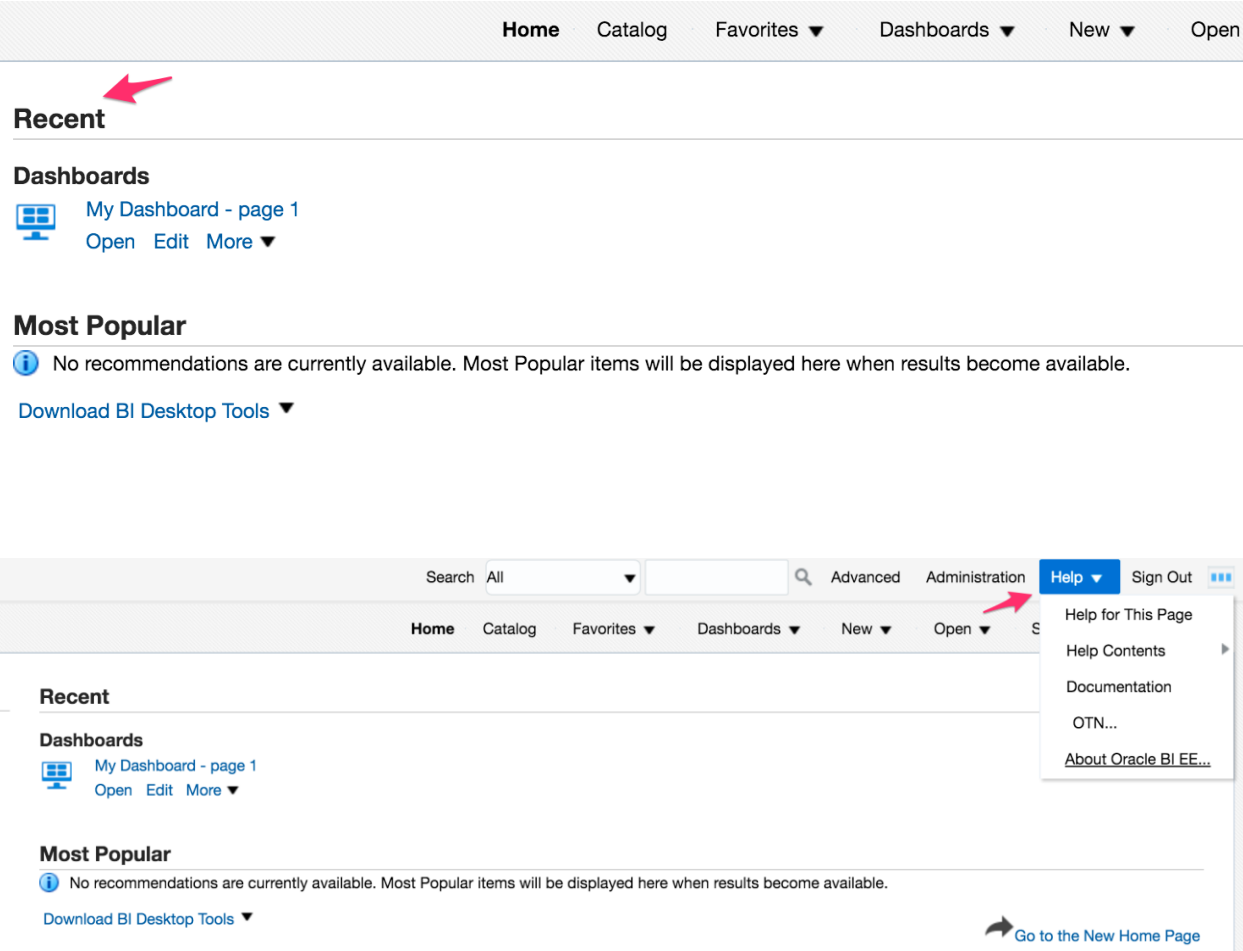

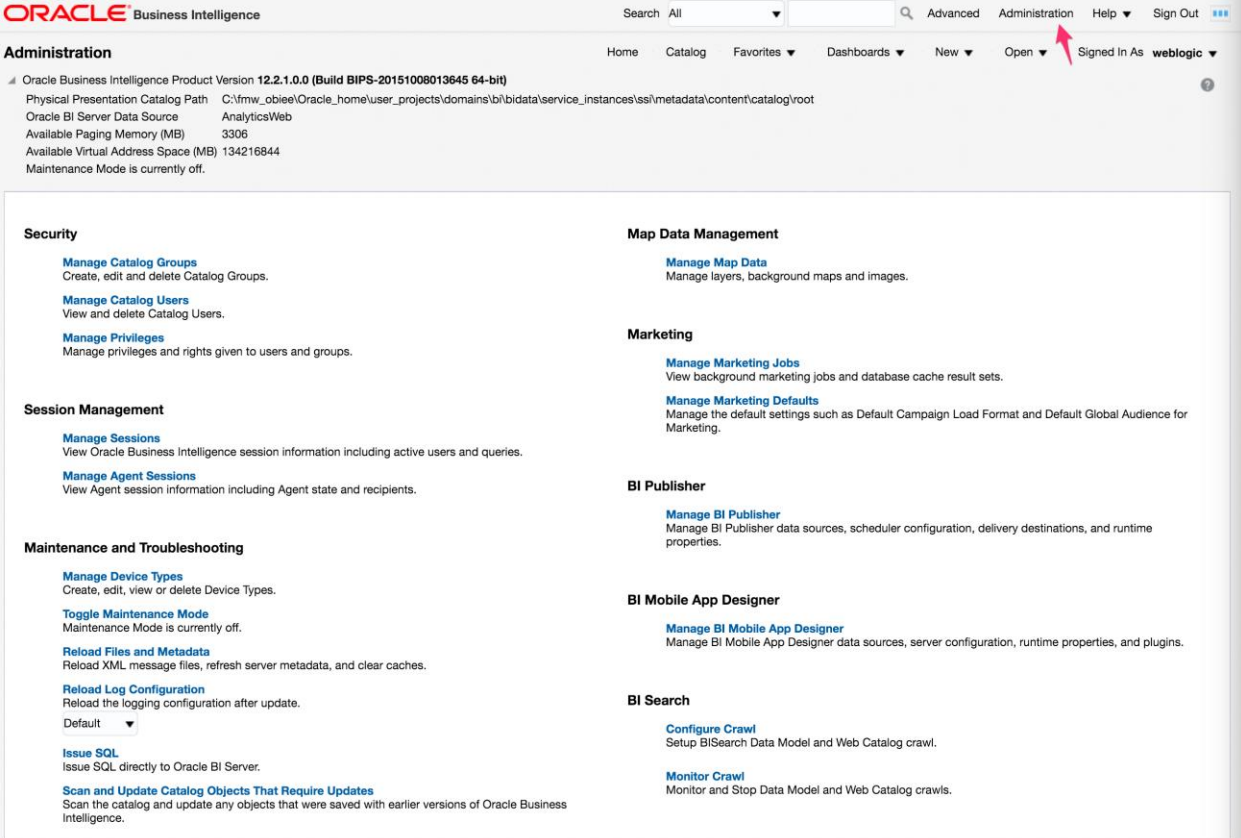

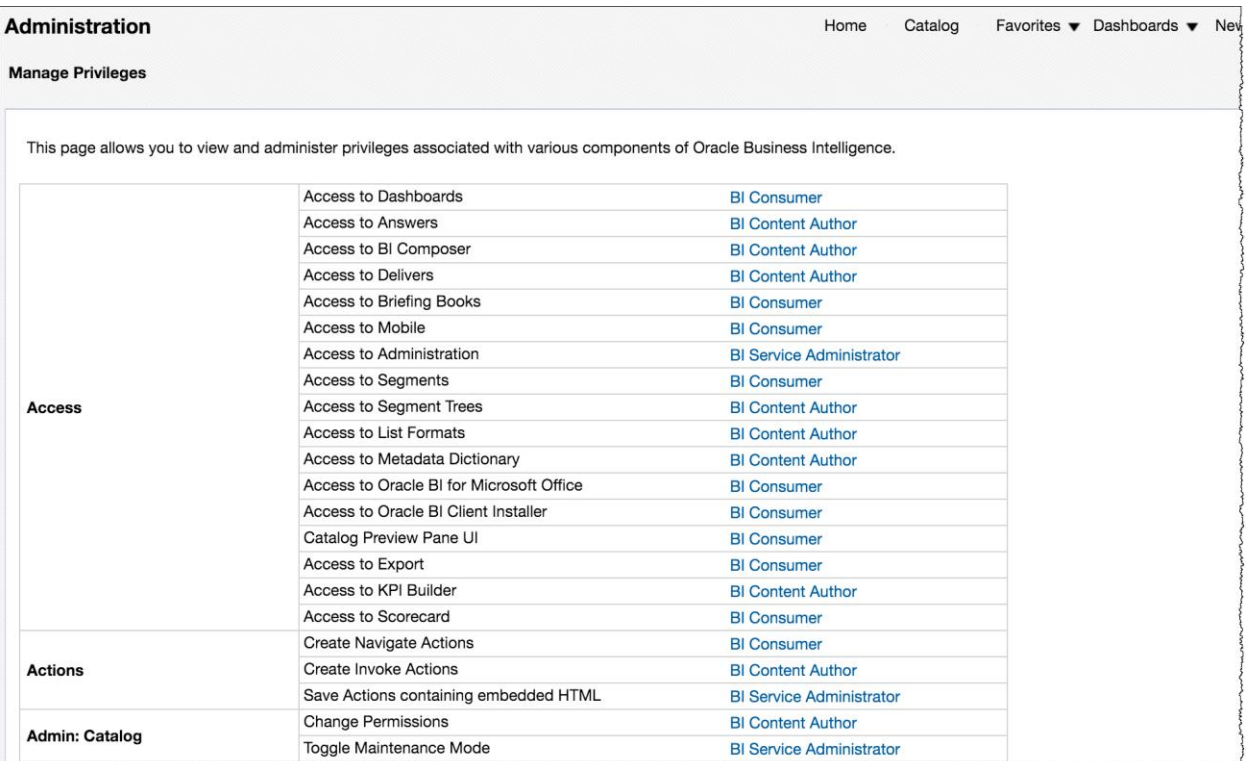

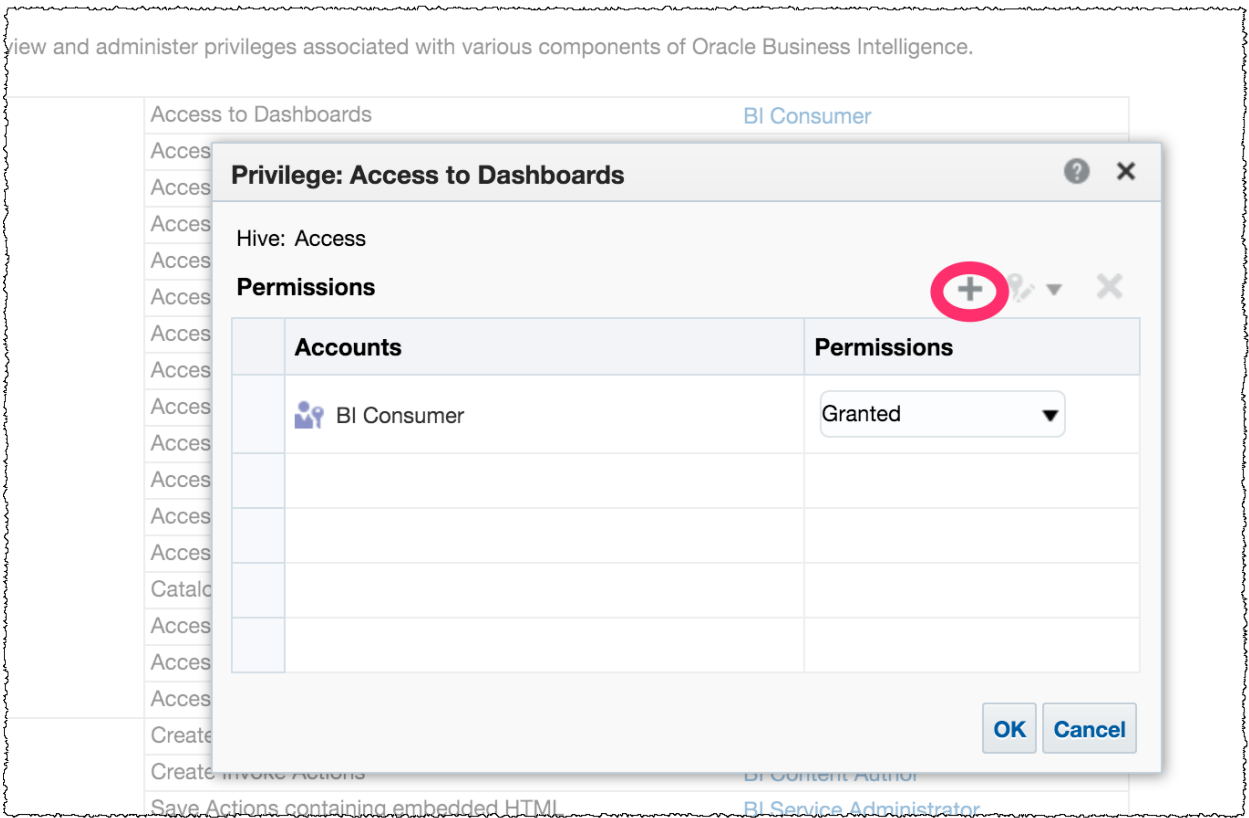

### **Session Management**

#### **Manage Sessions**

View Oracle Business Intelligence session information including active users and queries.

#### **Manage Agent Sessions**

View Agent session information including Agent state and recipients.

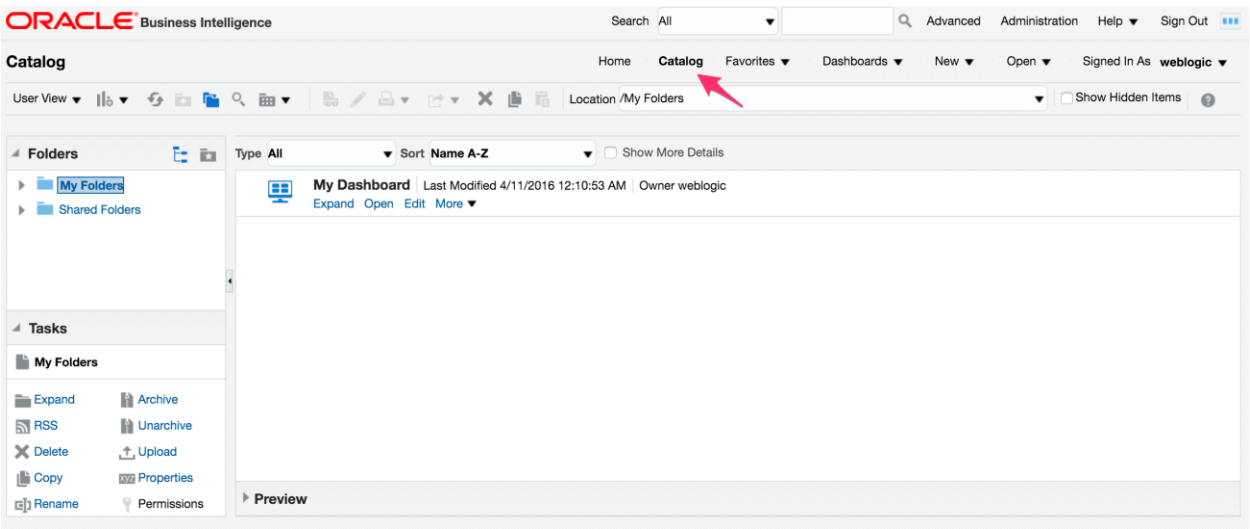

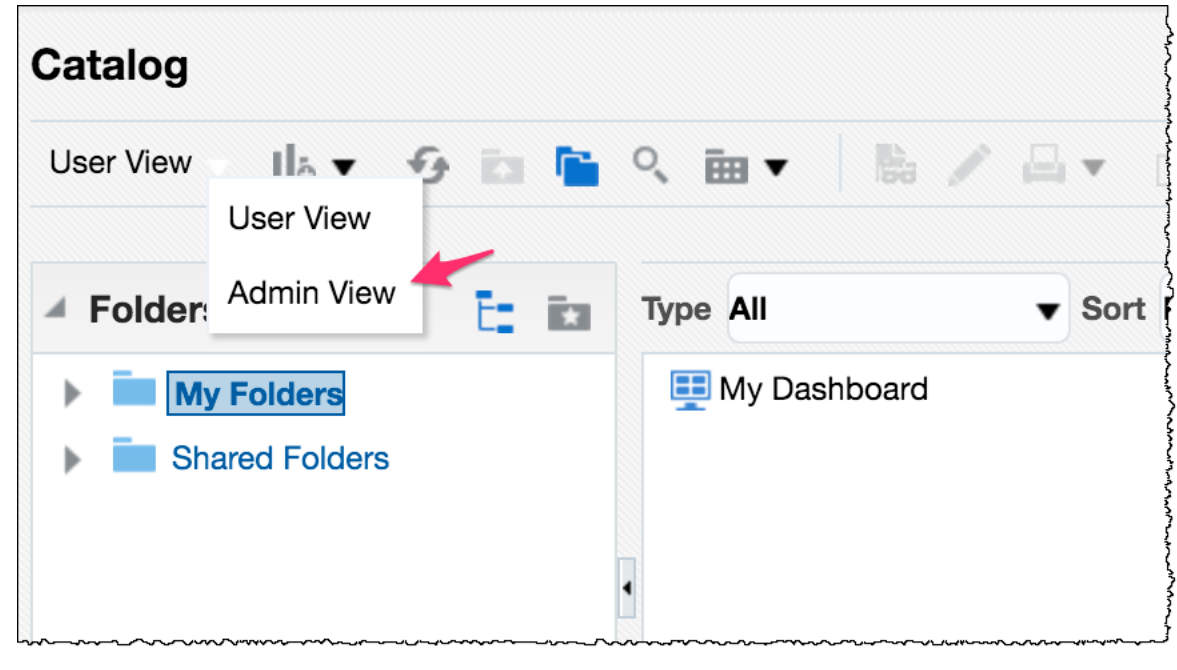

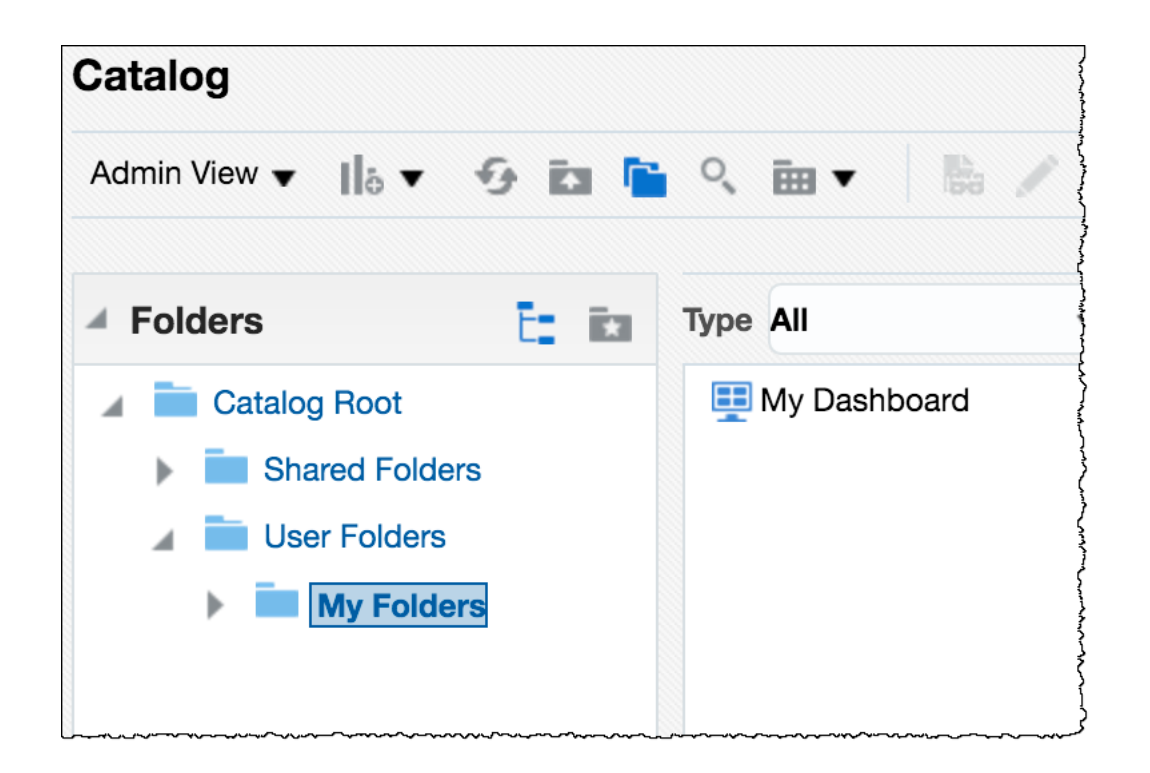

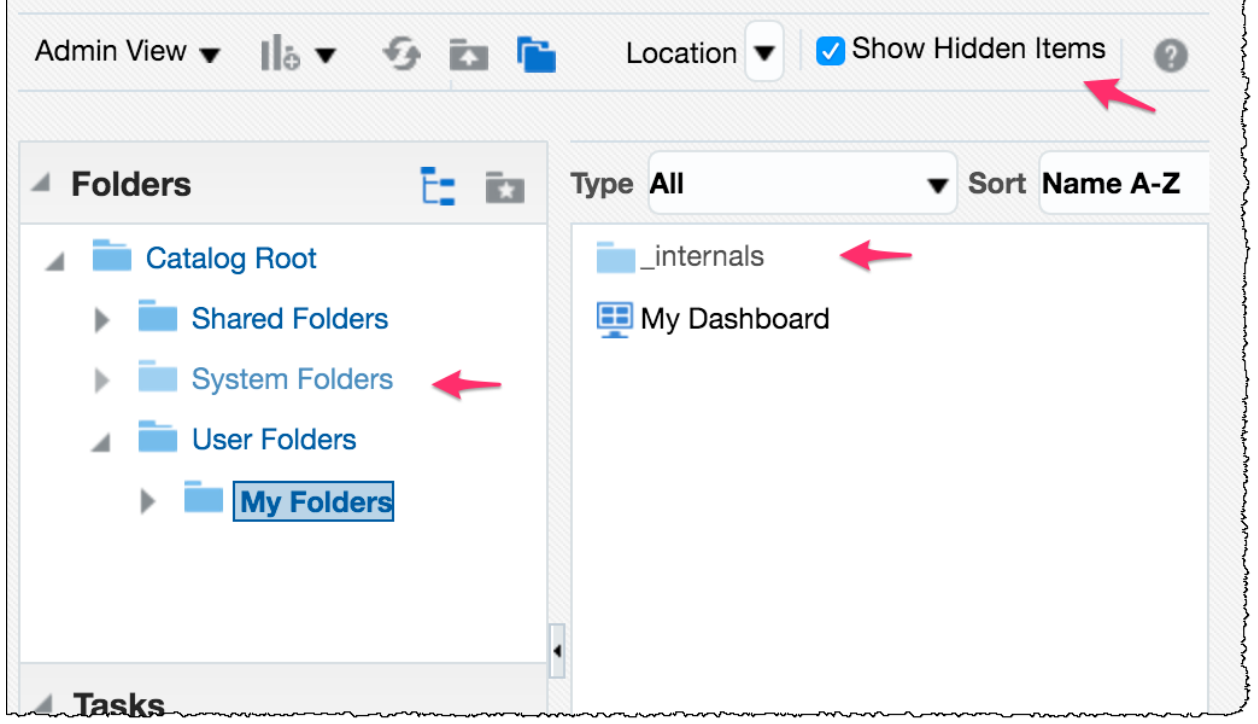

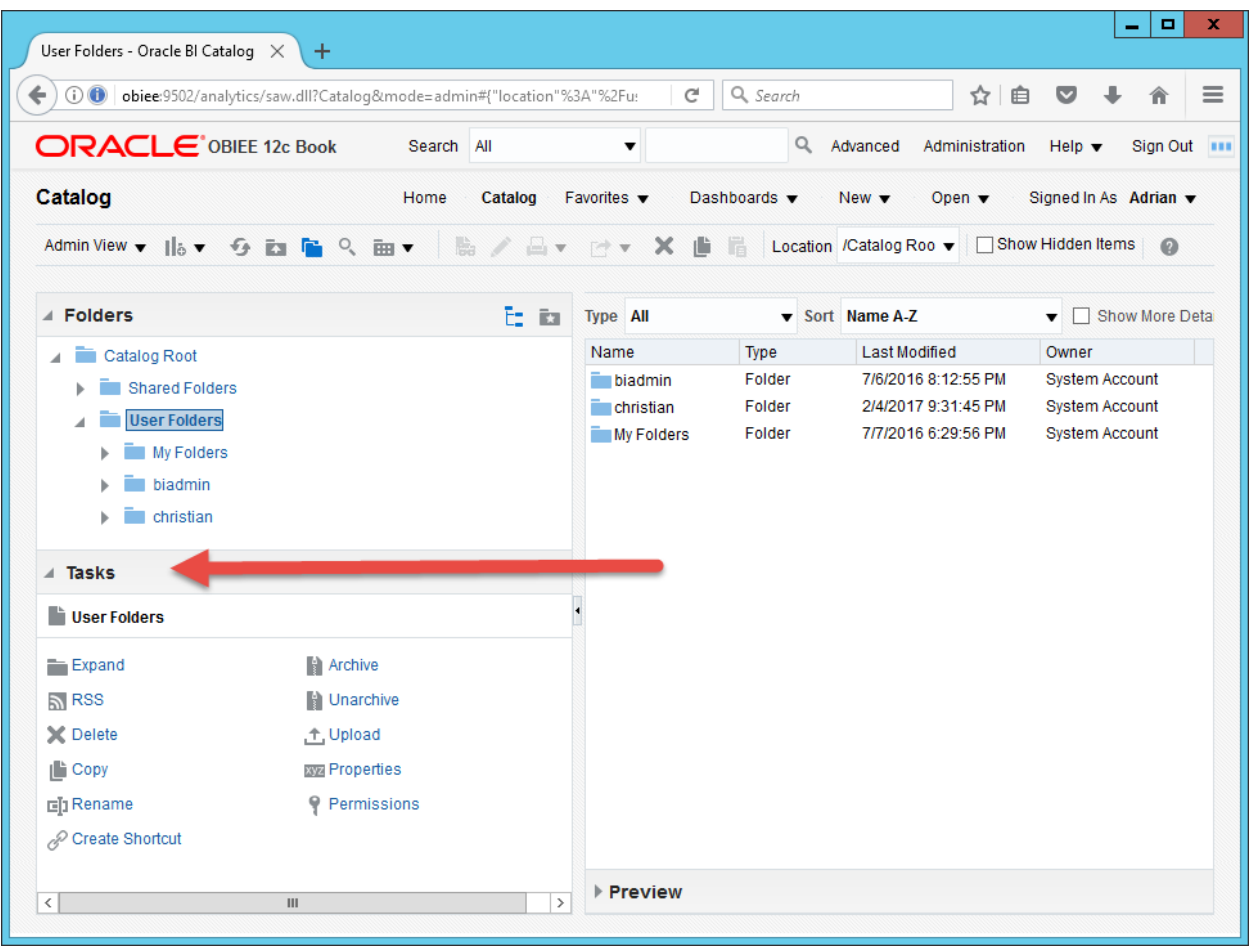
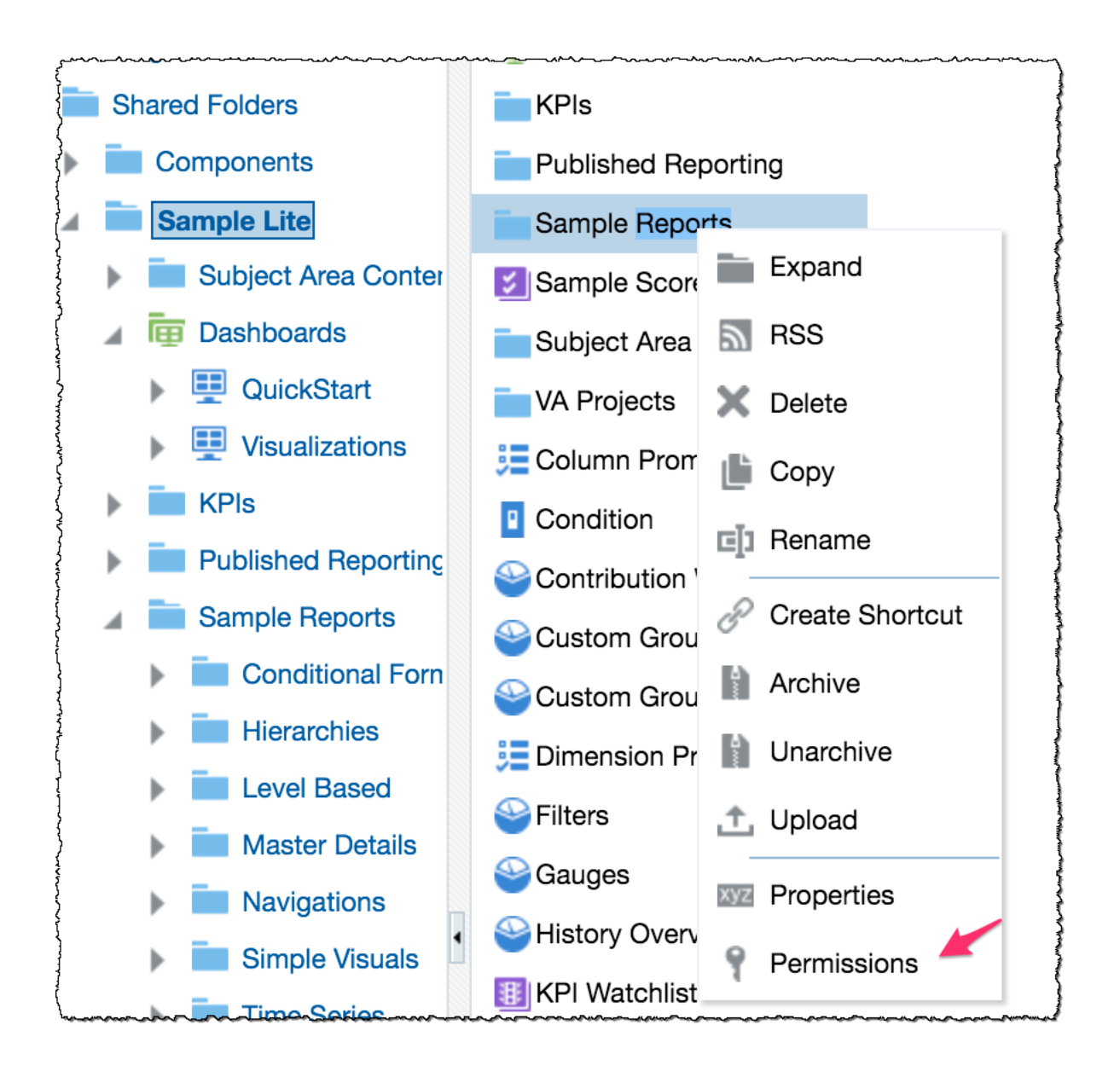

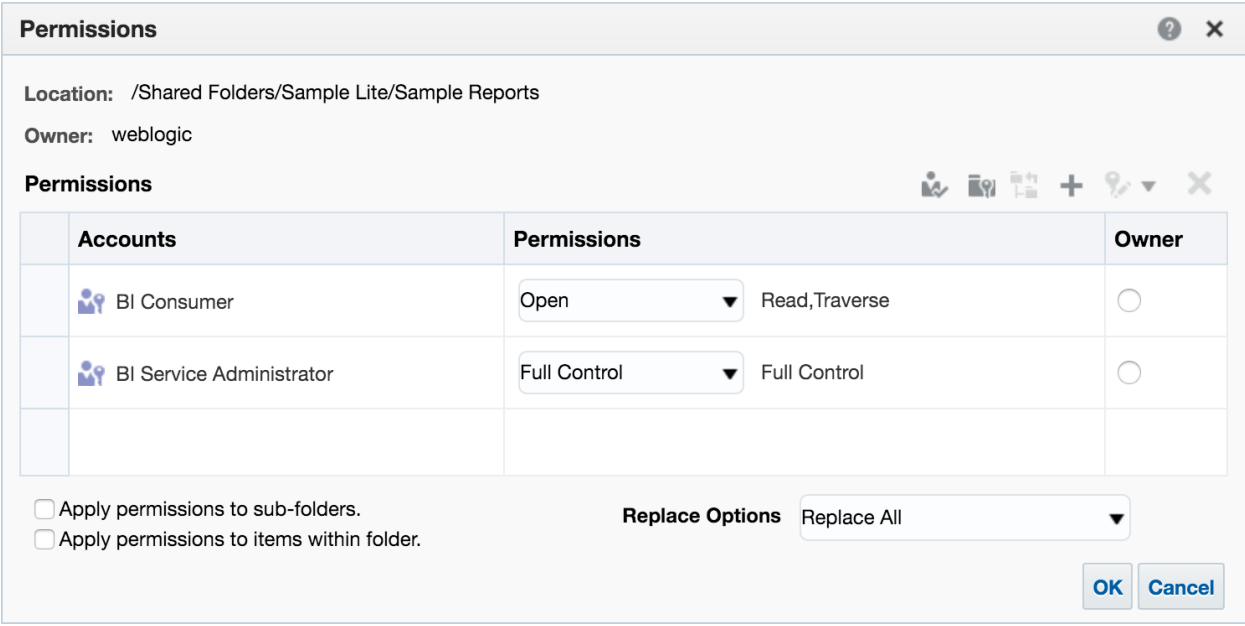

# **Chapter 5: Installing and Configuring Client Tools**

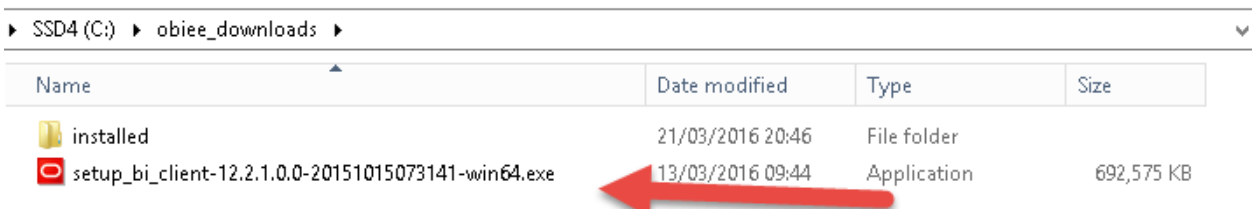

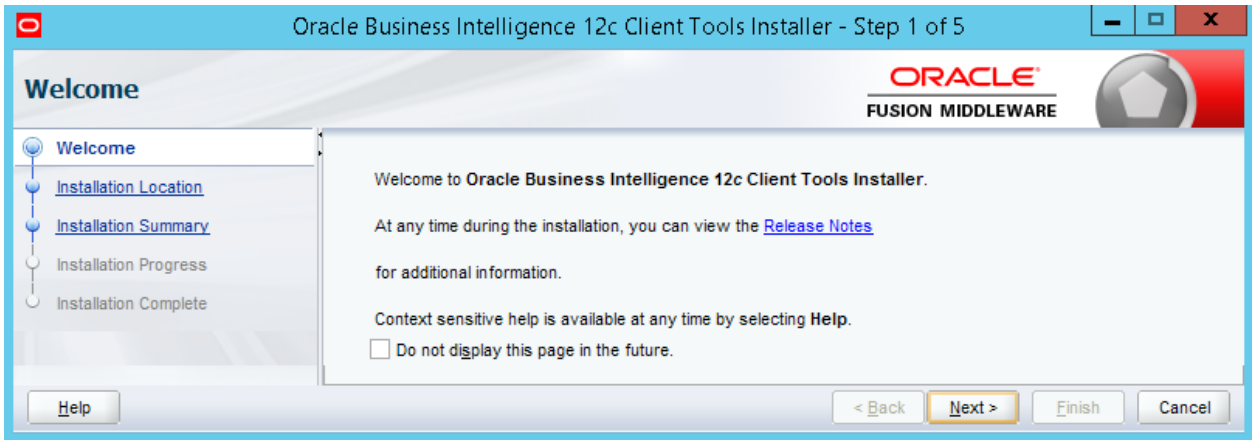

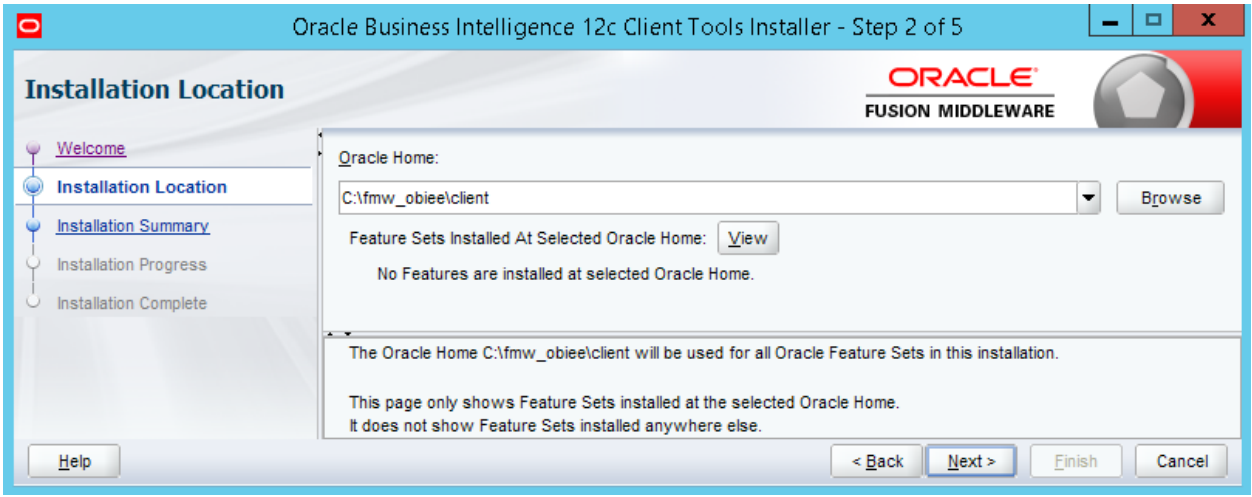

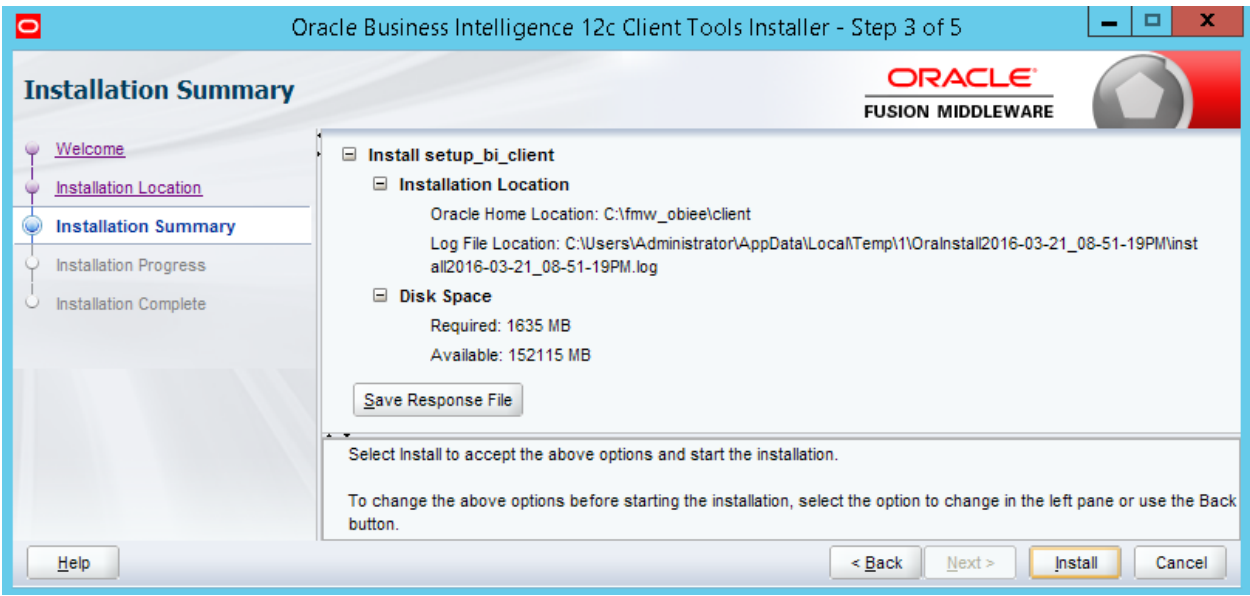

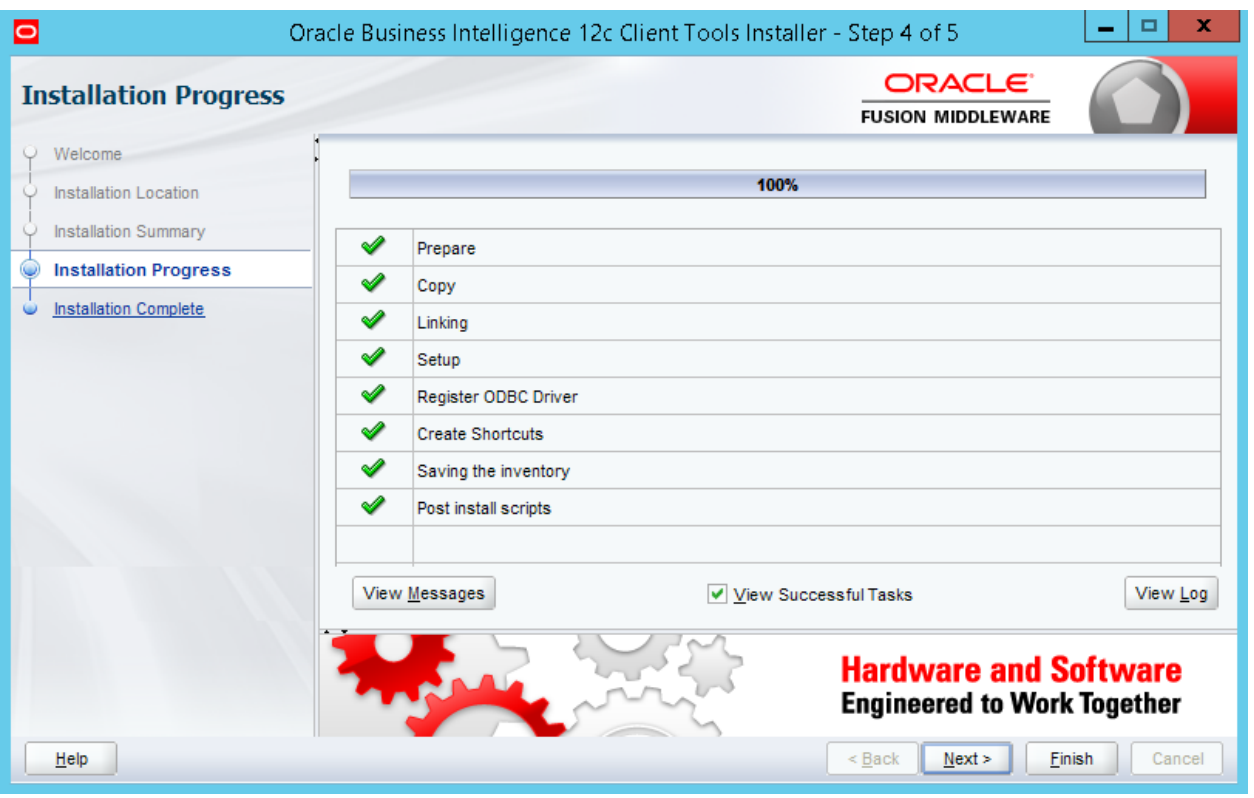

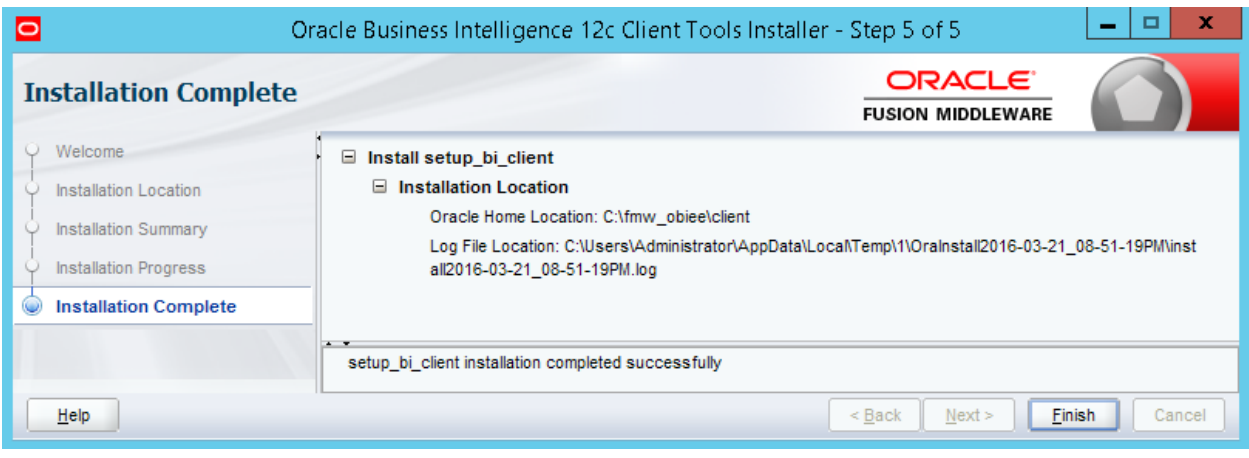

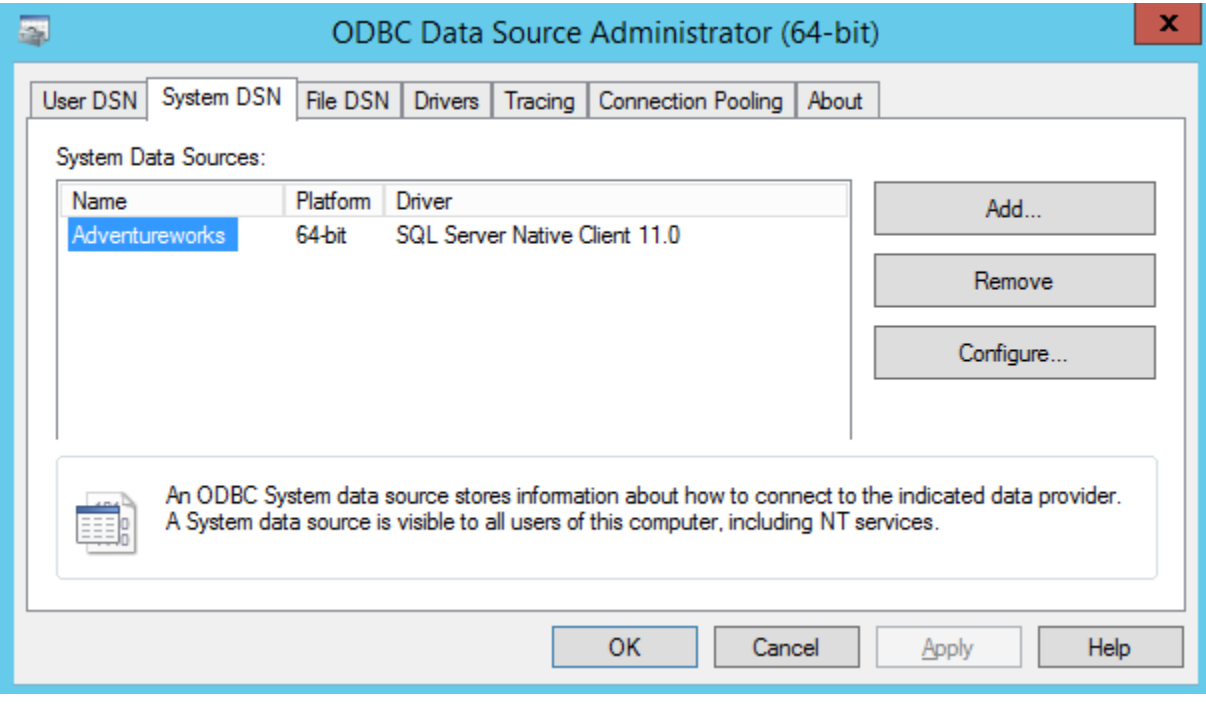

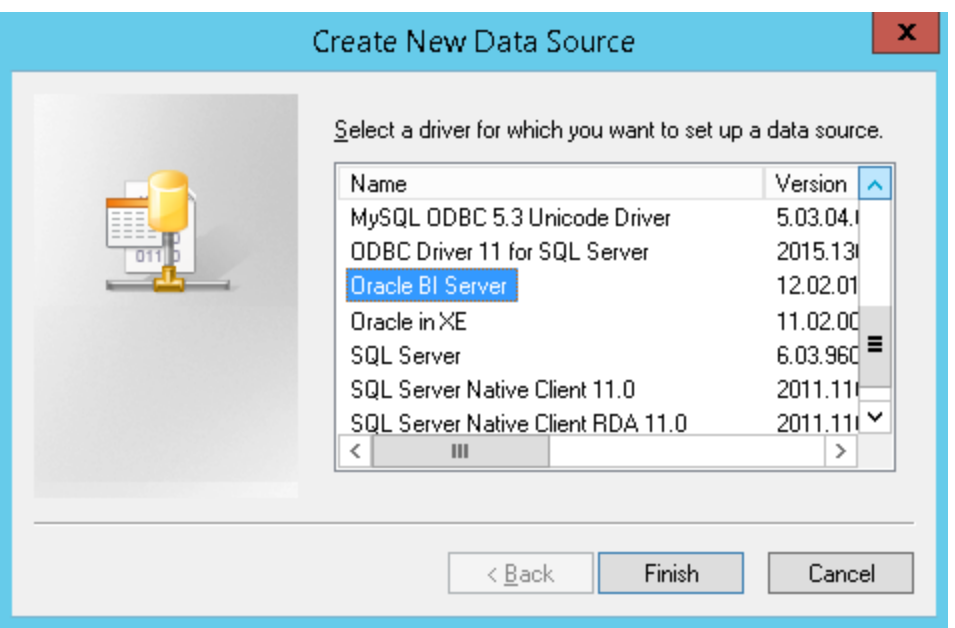

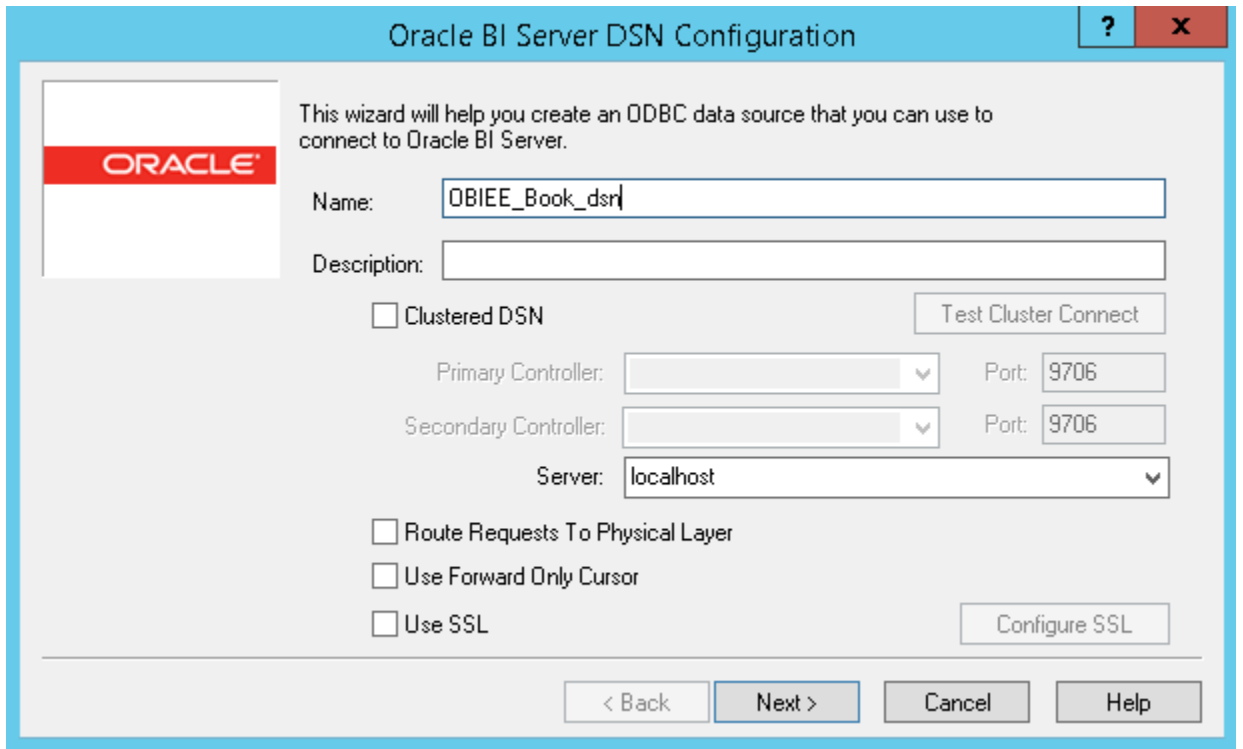

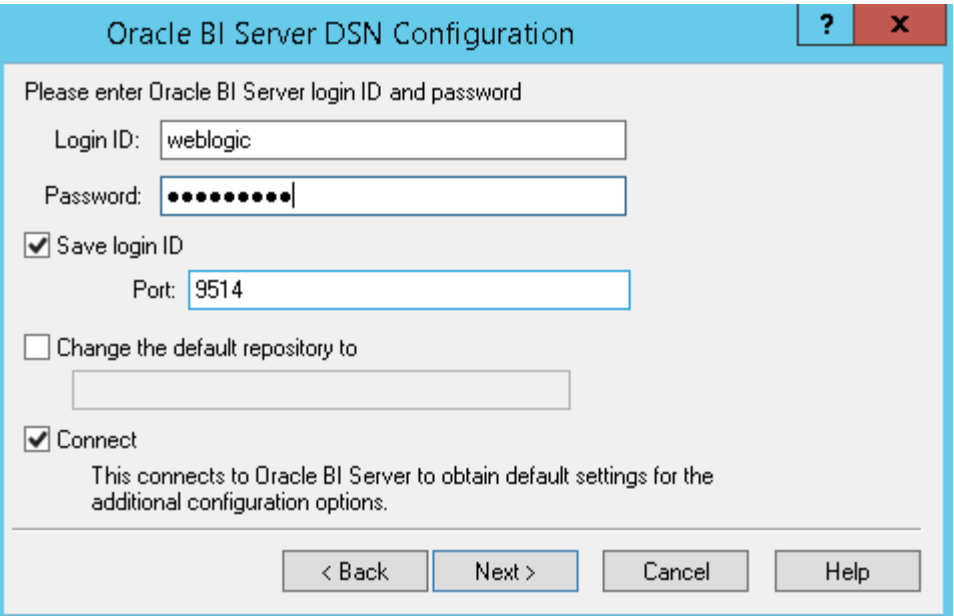

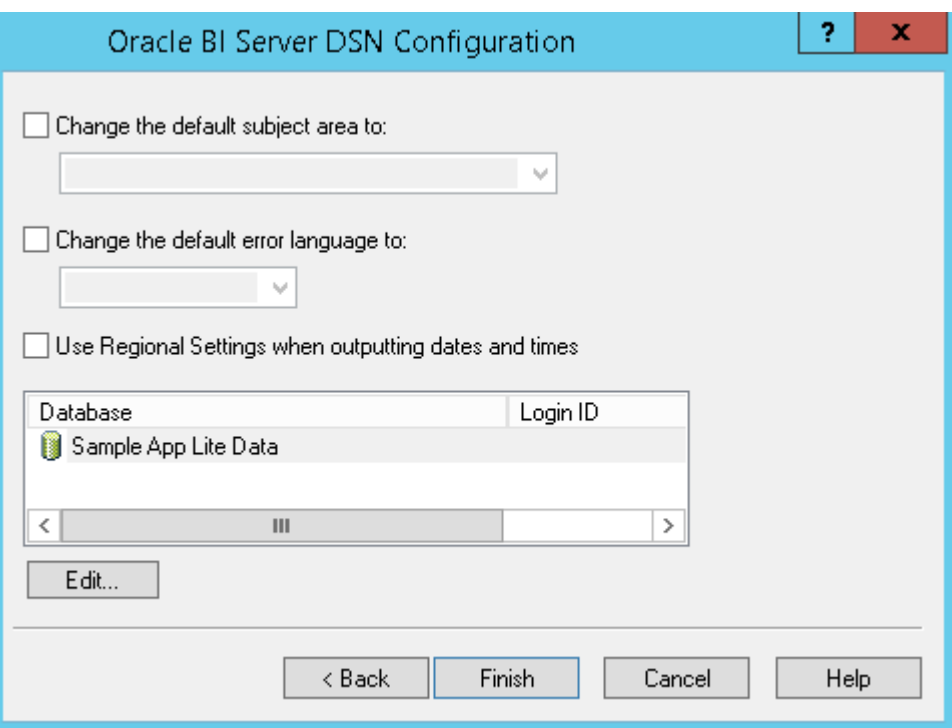

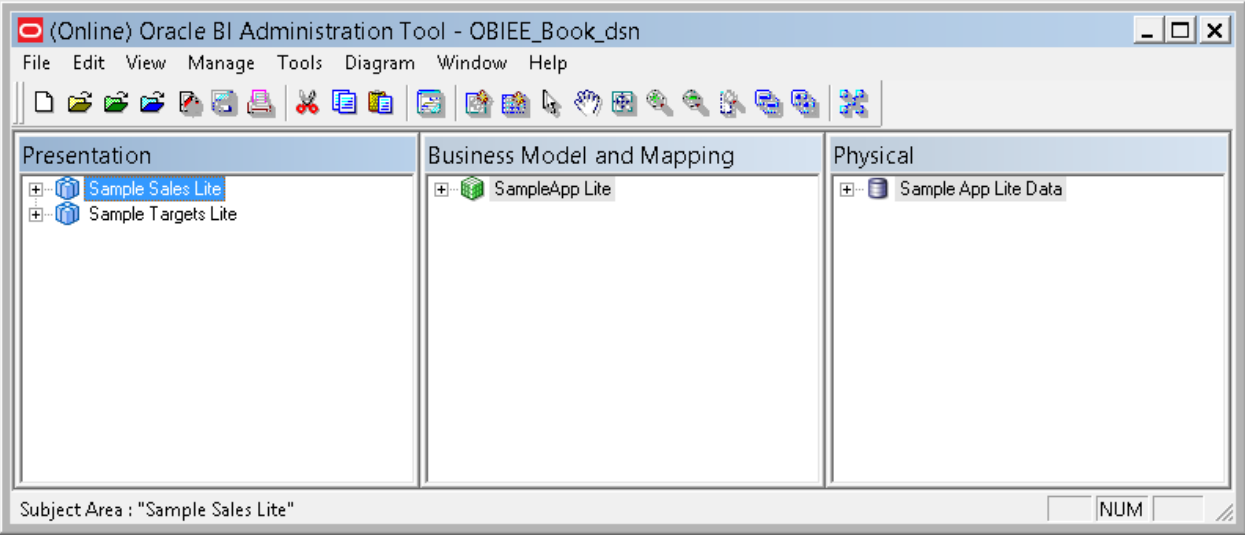

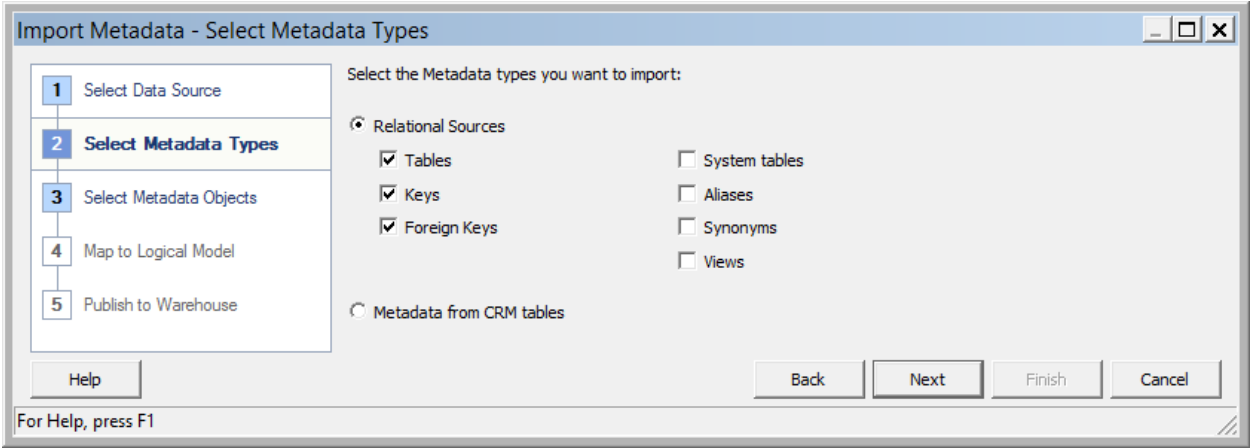

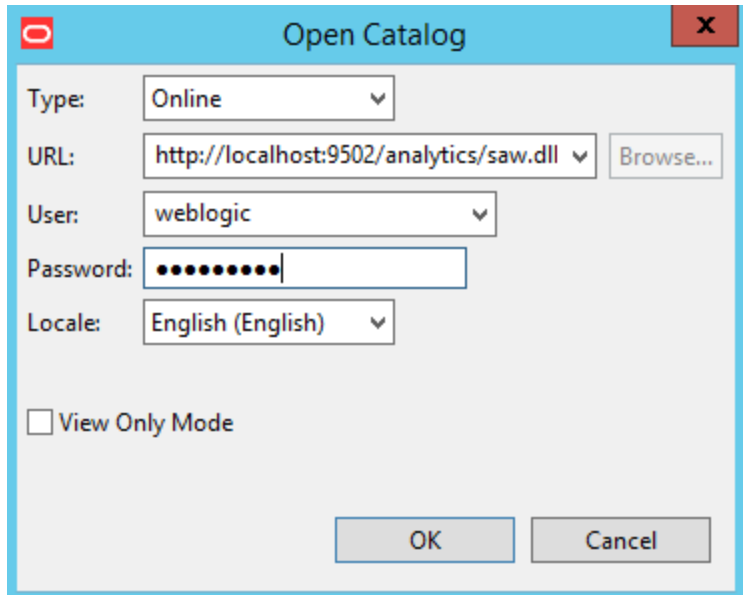

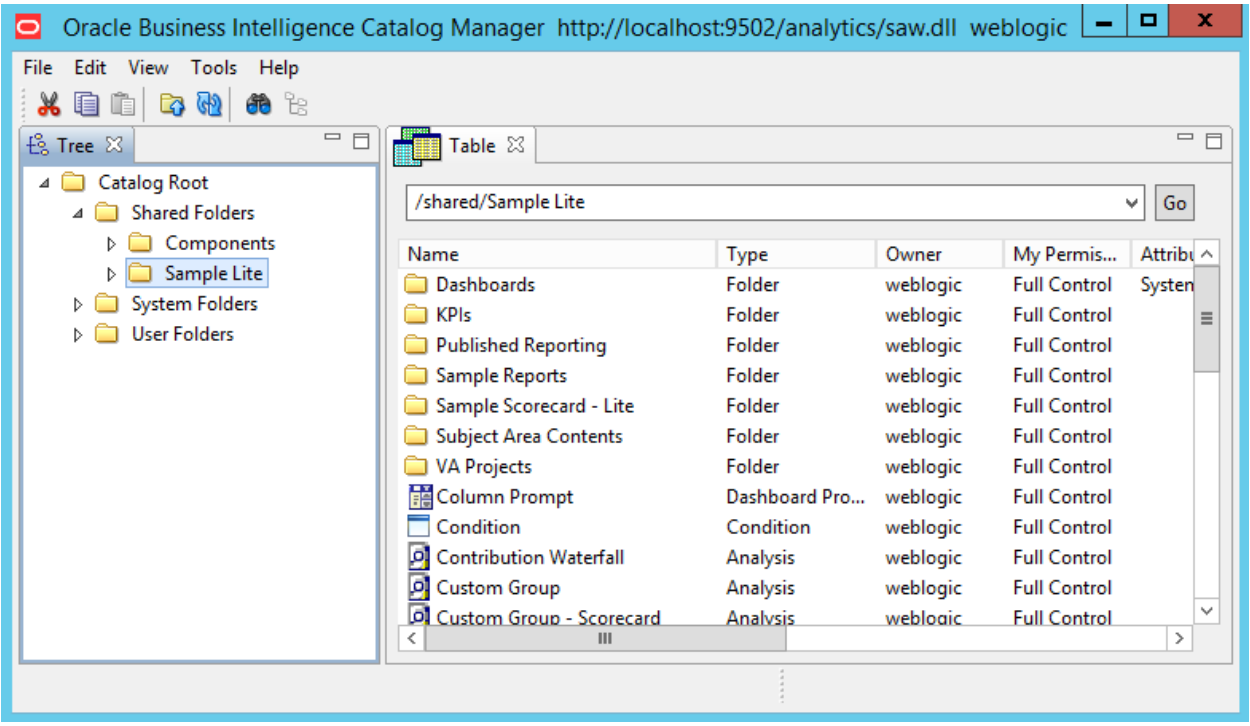

# **Chapter 6: Understanding the Systems Management Tools**

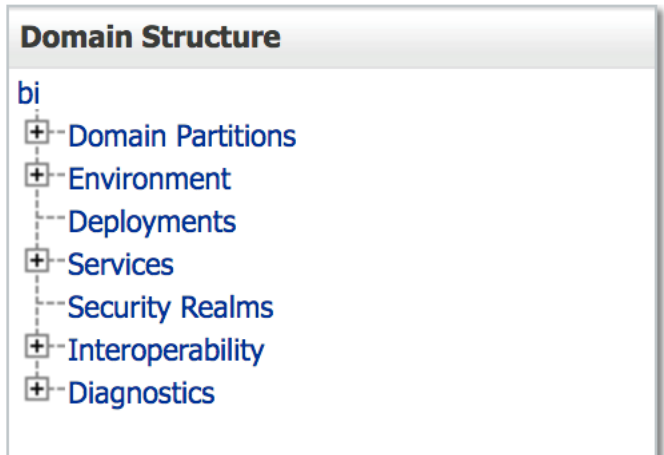

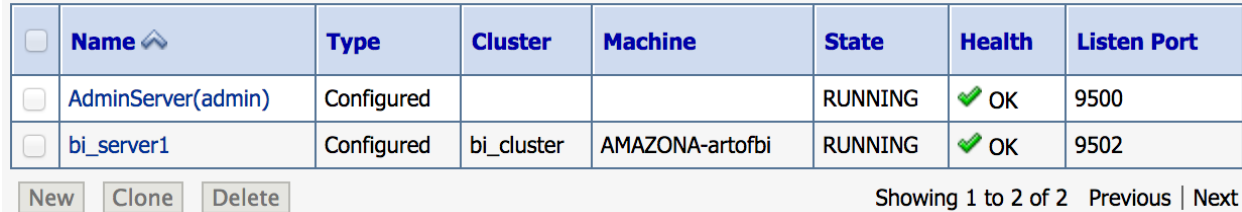

Showing 1 to 2 of 2 Previous | Next

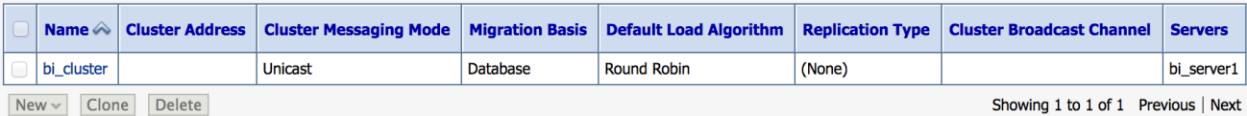

# Data Sources (Filtered - More Columns Exist)

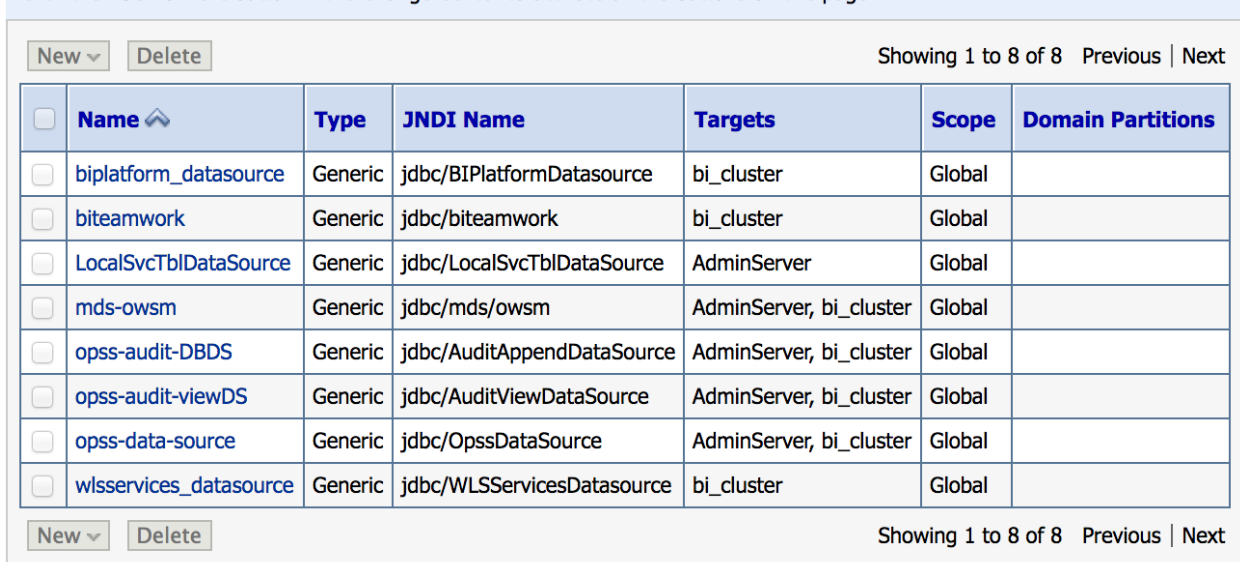

Click the Lock & Edit button in the Change Center to activate all the buttons on this page.

# Test Data Source (Filtered - More Columns Exist)

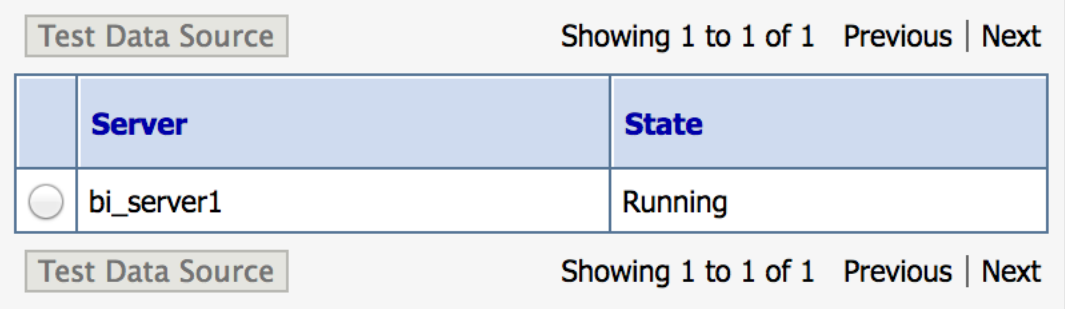

### **Users (Filtered - More Columns Exist)** Г

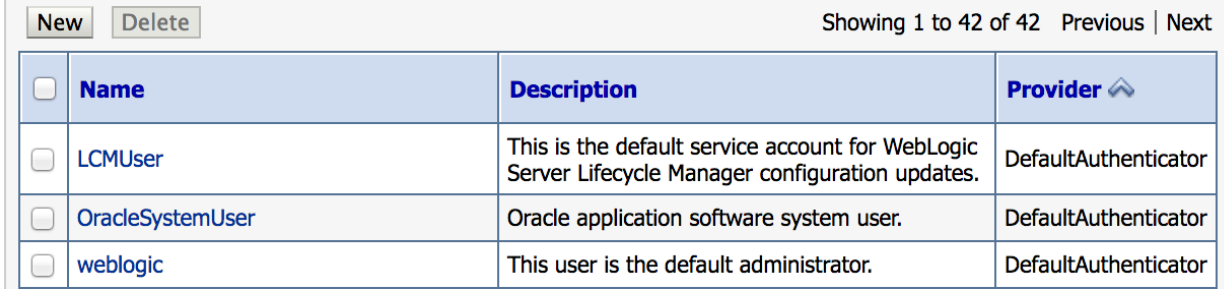

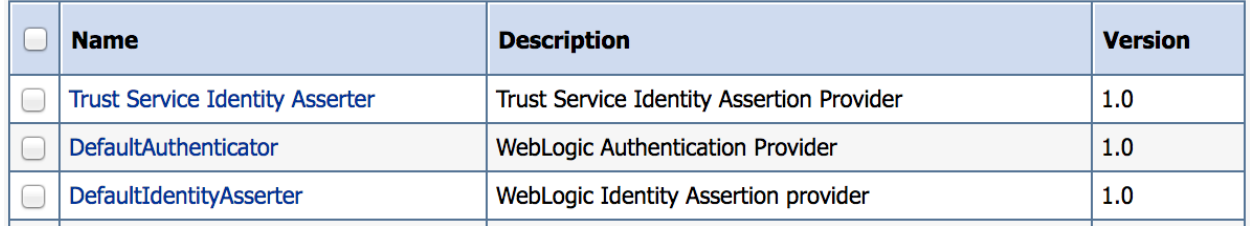

 $\Box$ o $\times$  $\blacktriangle$ 

**TV** Administrator: Command Prompt

C:\Oracle\OBIEE12cHome\oracle\_common\common\bin>wlst.cmd\_

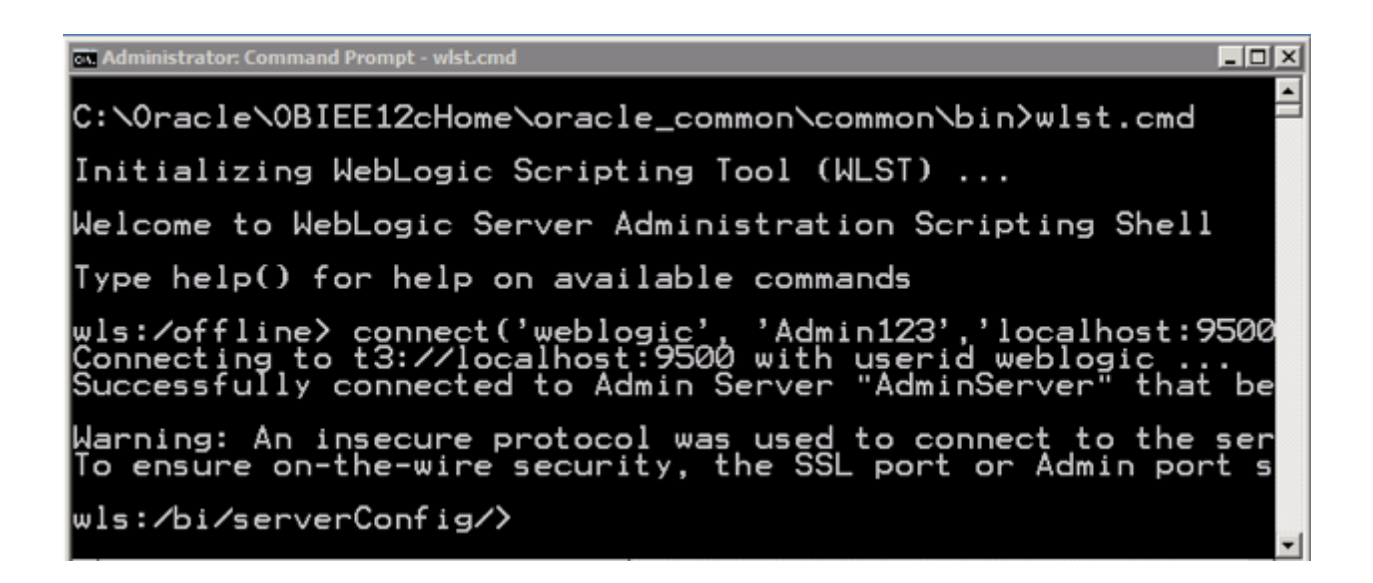

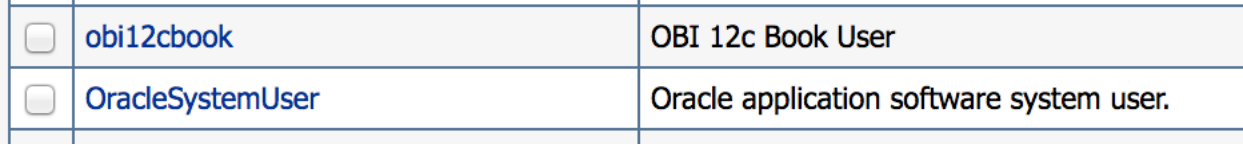

# **LOGIN TO ORACLE ENTERPRISE MANAGER FUSION MIDDLEWARE CONTROL 12c**

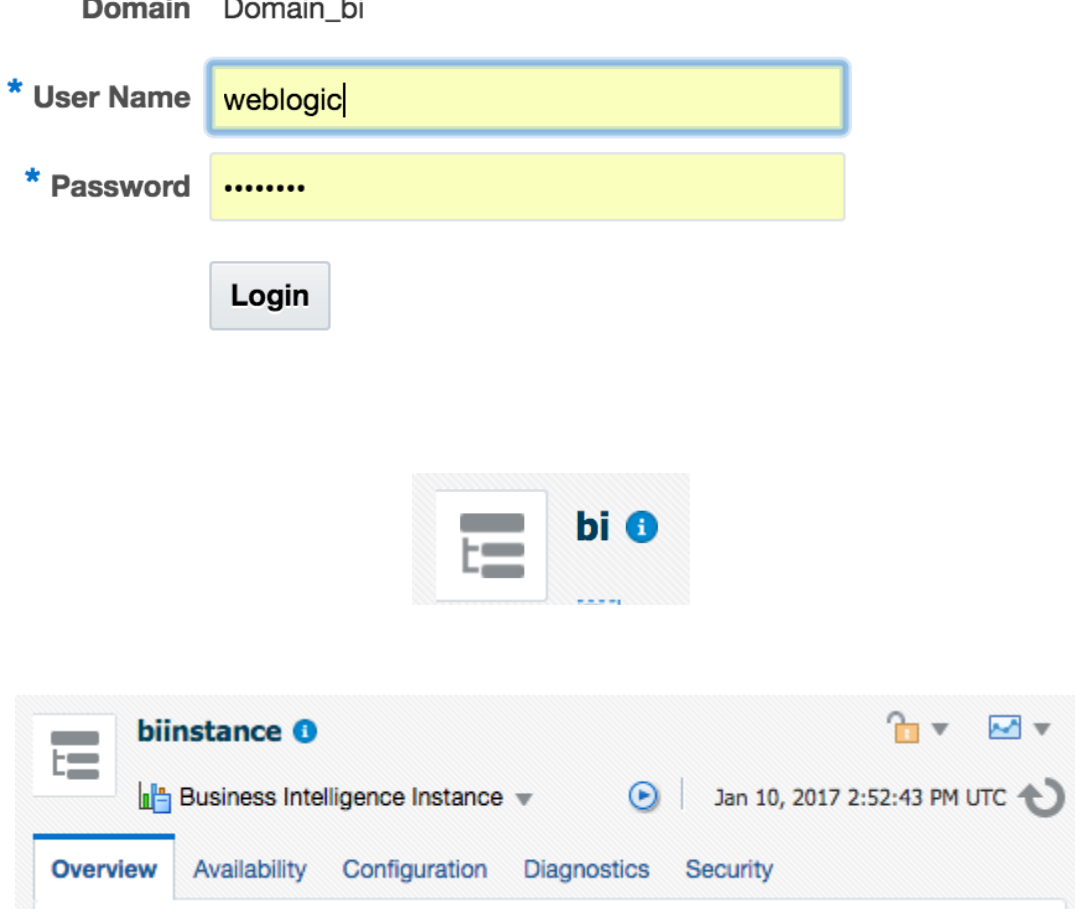

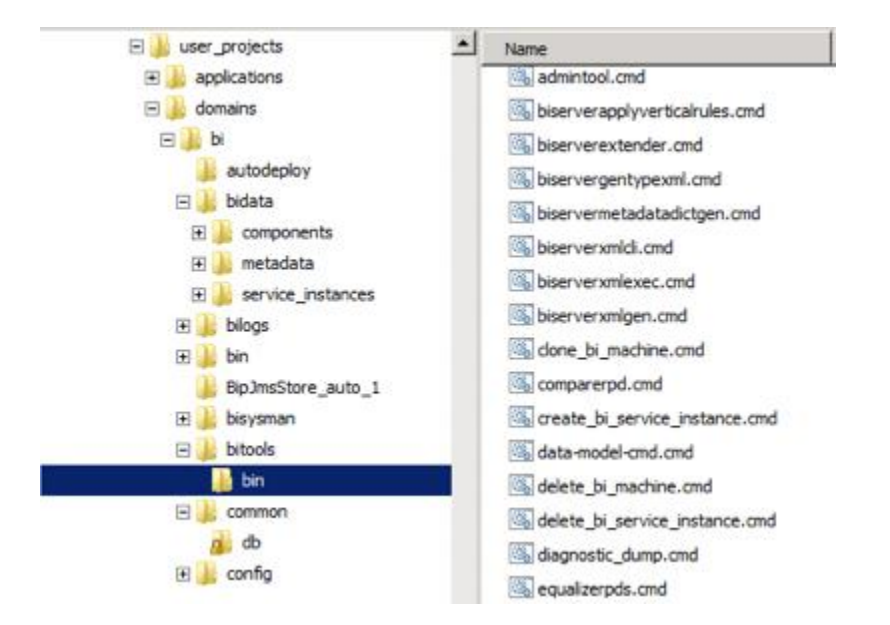

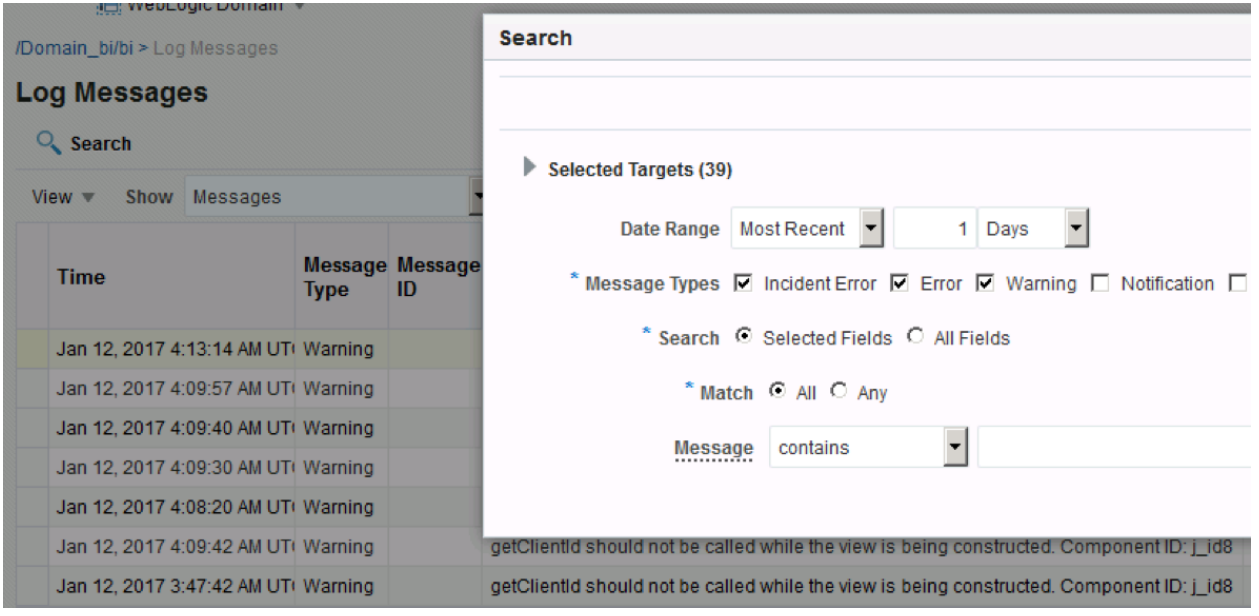

## Customize this table

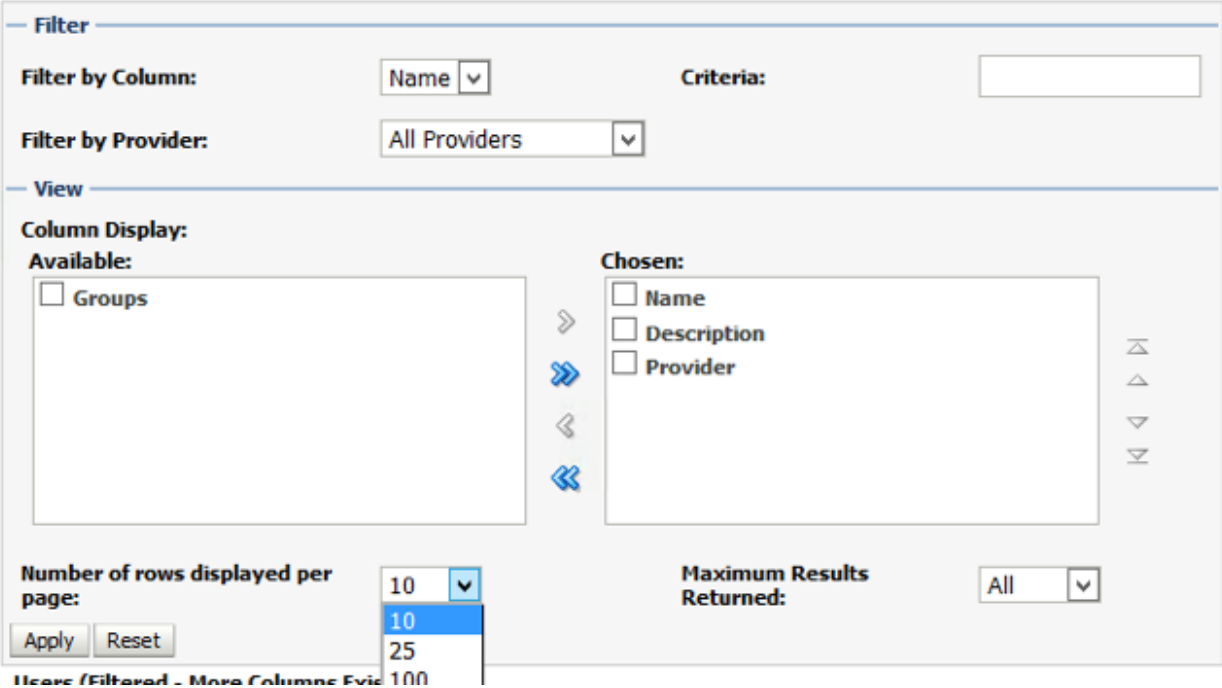

Heare (Filtarad - Mora Columne Evie 100)

**Create Application Role Like : BIConsumer** OK Cancel Role (or Enterprise Role) is the group of users designed at the enterprise level and typically used to assign a privilege or permission. A role can also contain other roles as members. General Application<br>Stripe obi \* Role Name AdvWorksConsumer Display Name BI Consumer Description Users granted this role can consume content but are restricted in what they can create. **Members** An application role may need to be mapped to users or groups defined in enterprise LDAP server, or the role can be mapped to other application roles. **+ Add C** Delete... Detach View  $\mathbb{v}$ **Name Display Name Type BIContentAuthor BI Content Author** Application Role authenticated-role Authenticated Role Authenticated Role Store Manager Group Sales Team Group

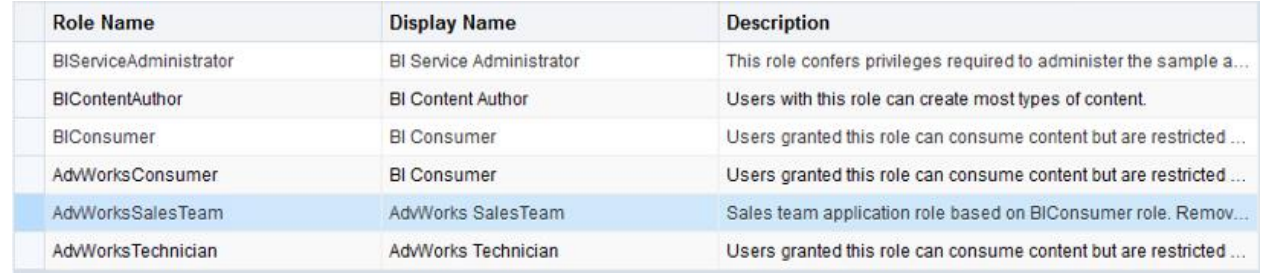

# **Security Provider Configuration @**

Use this page to configure the security providers for credentials, keys and authorization services.

# ▲ Security Store Provider

## Security Stores

Current policy, keystore and credential store providers are shown below. To migrate the current policy, keystore and credential providers use the Change Store Type button.

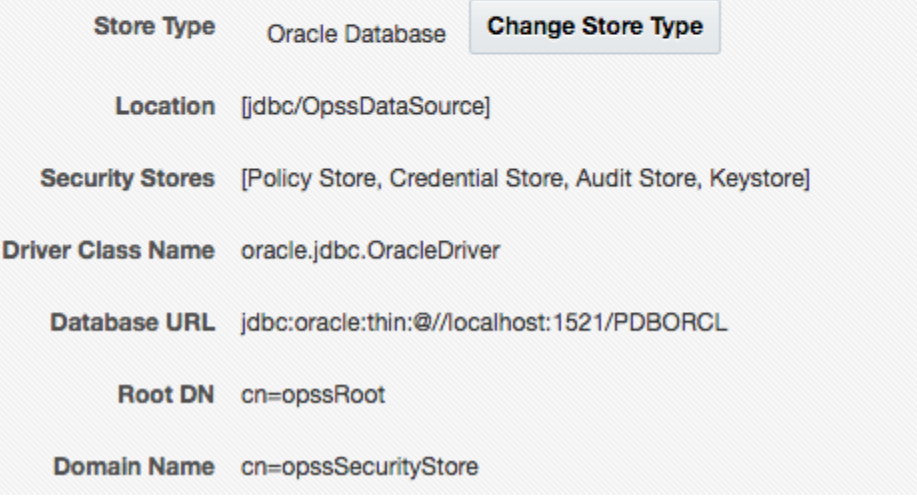

\* Export Directory on Server:

c:\Temp\MyExport

 $\Box$  Overwrite

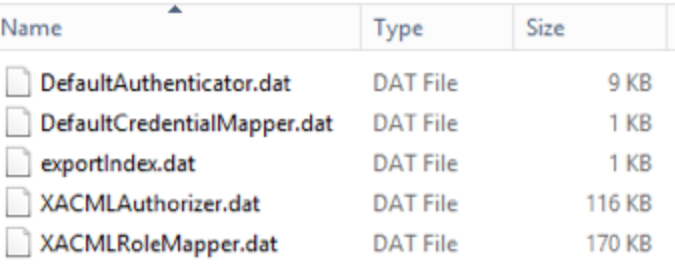

Finished

# **Performance Monitor**

This page shows diagnostic performance metric information.

Oracle BI PS File Accesses<br>This category provides information related to usage of file accesses within Oracle BI Presentation Services.

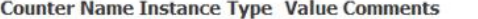

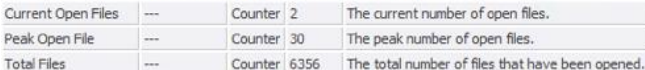

#### **Oracle BI PS Caches**

This category provides information about caches within Oracle BI Presentation Services.

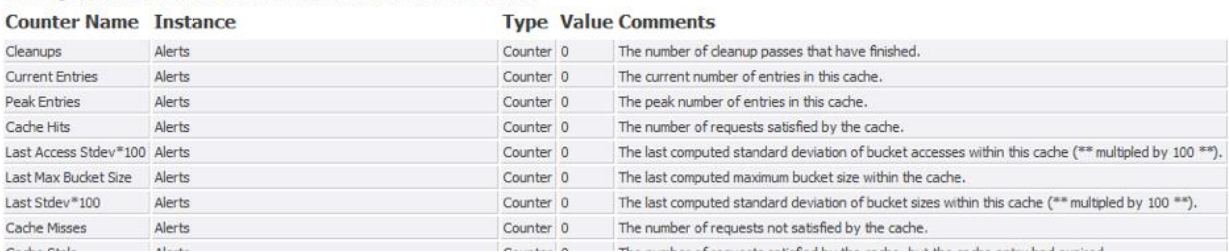

x

 $\rightarrow$ 

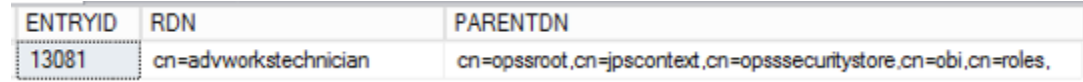

# **Chapter 7: Developing the BI Server Repository**

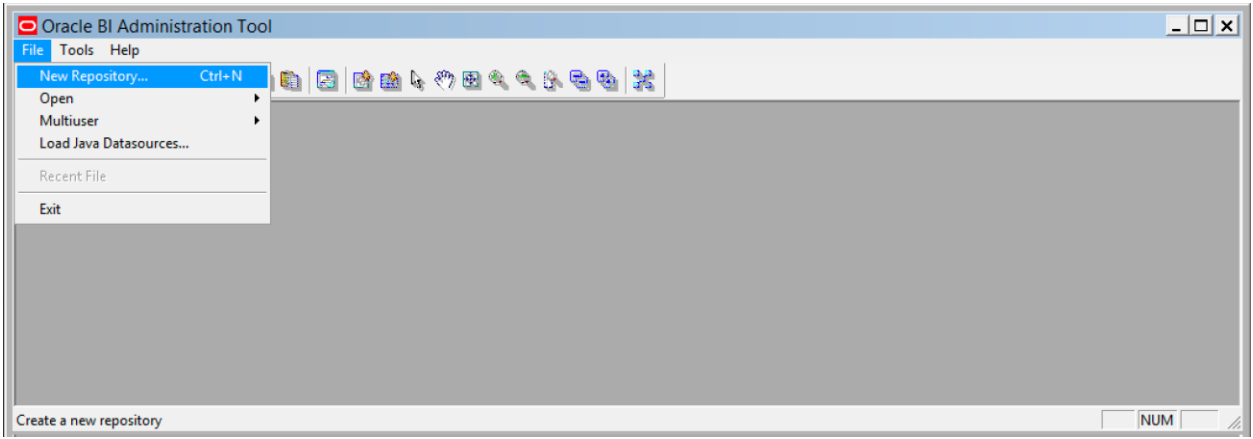

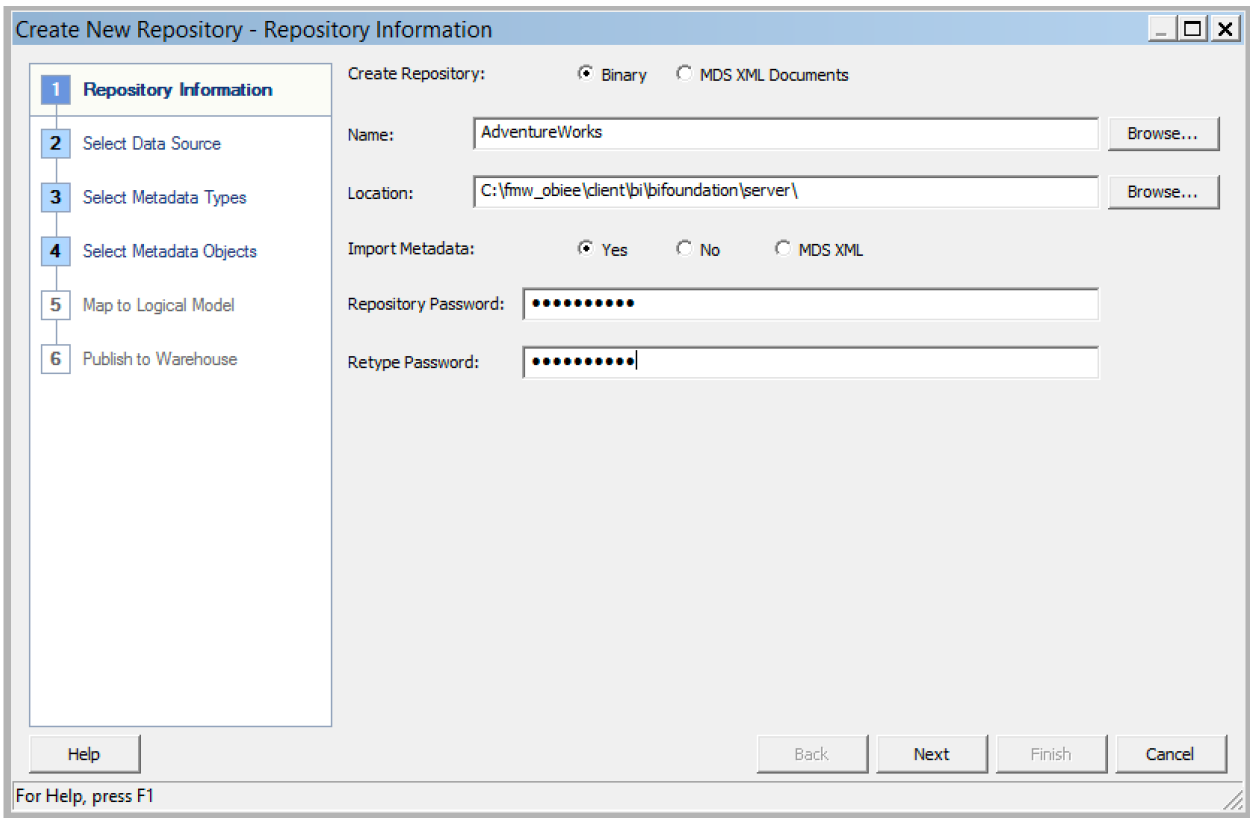

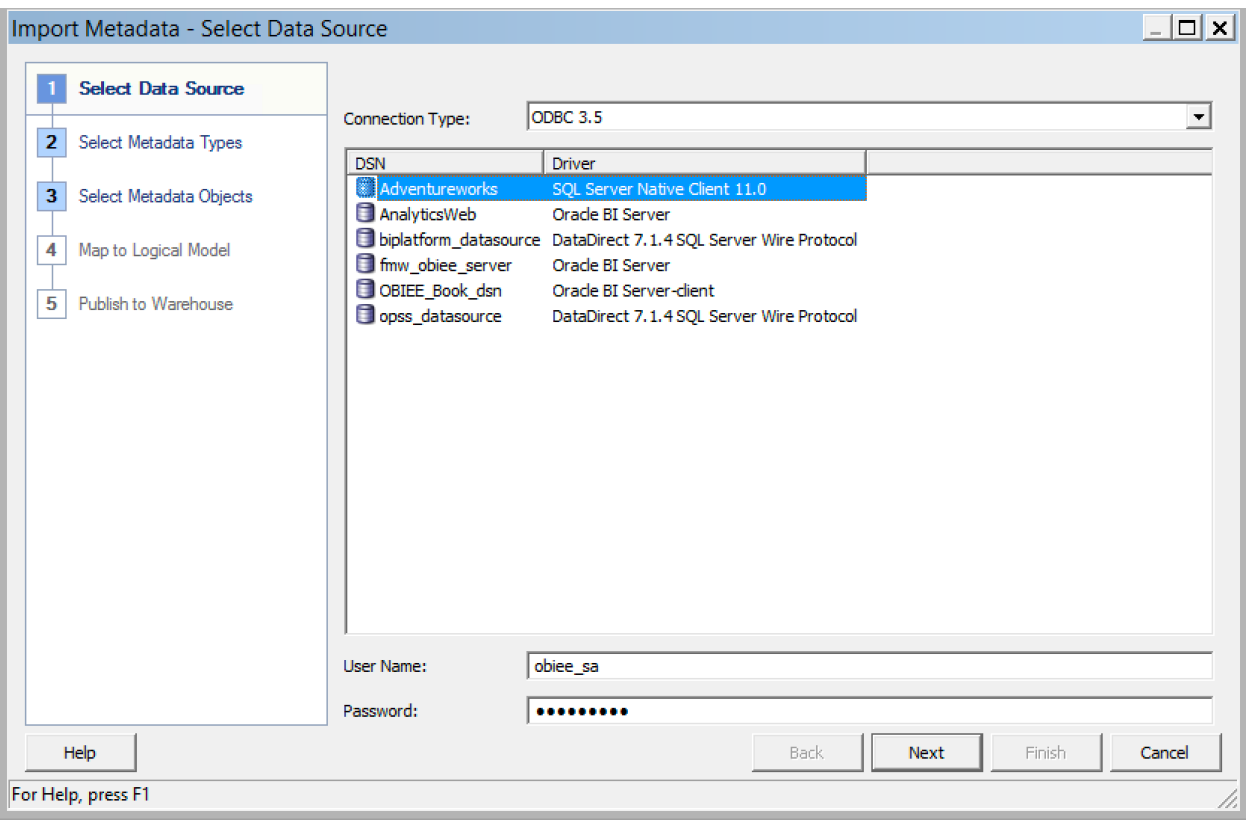

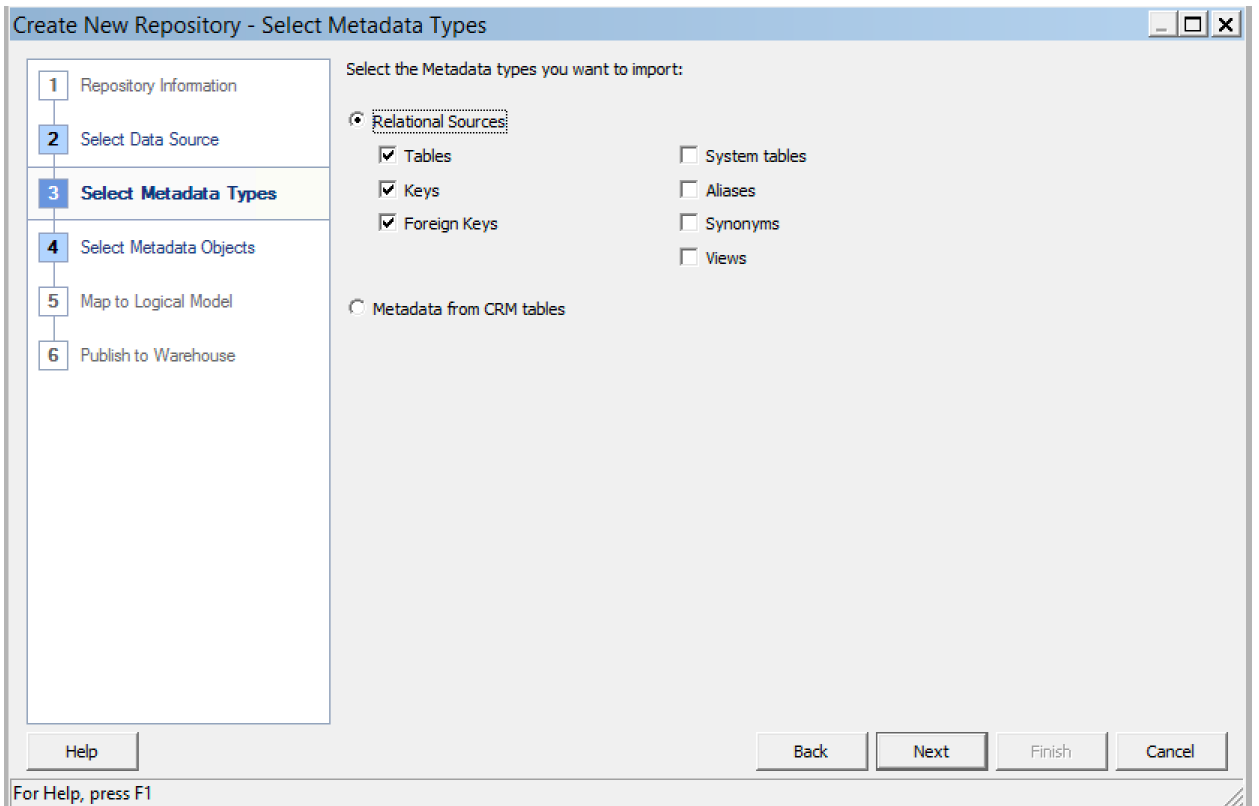

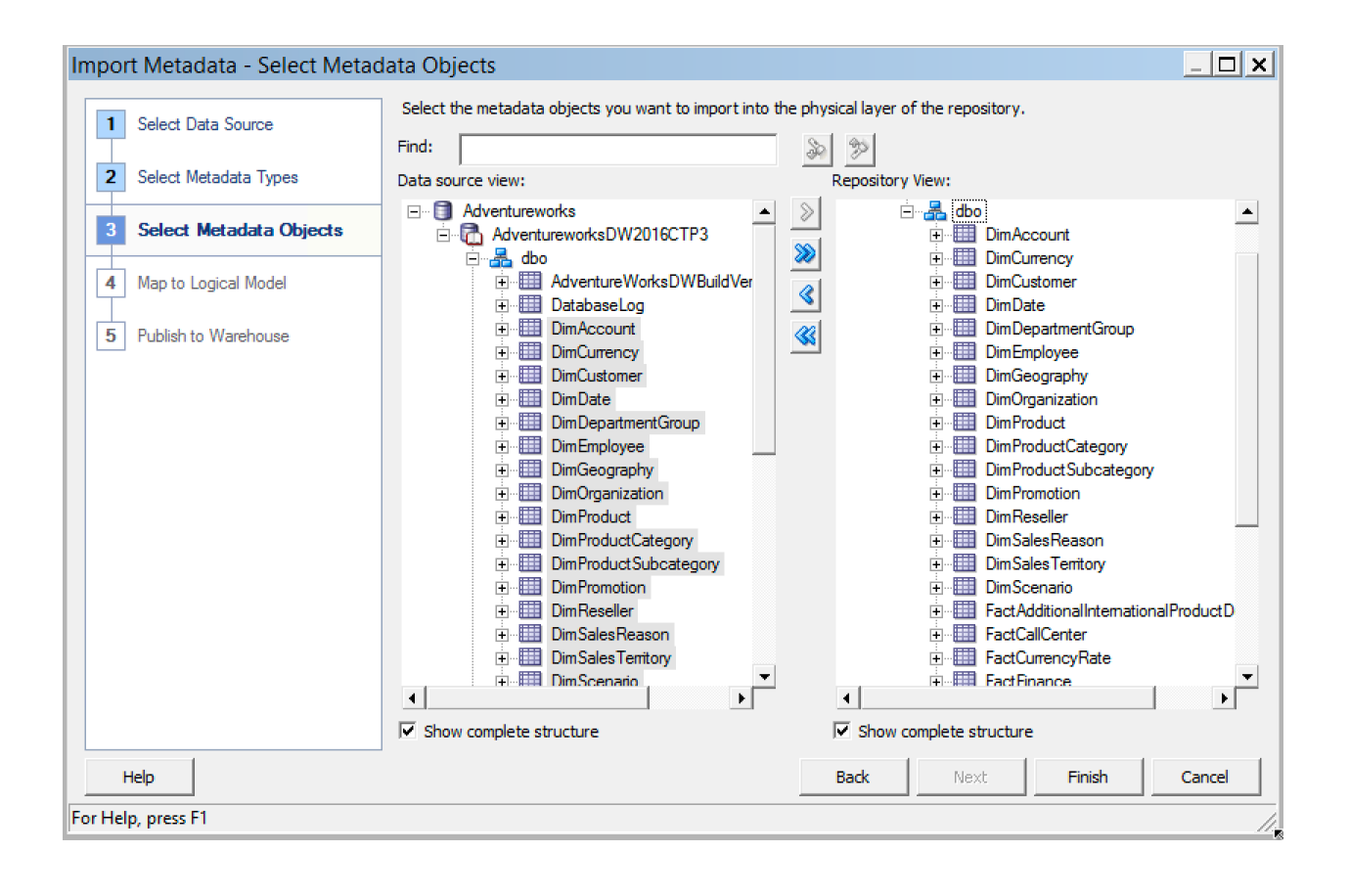

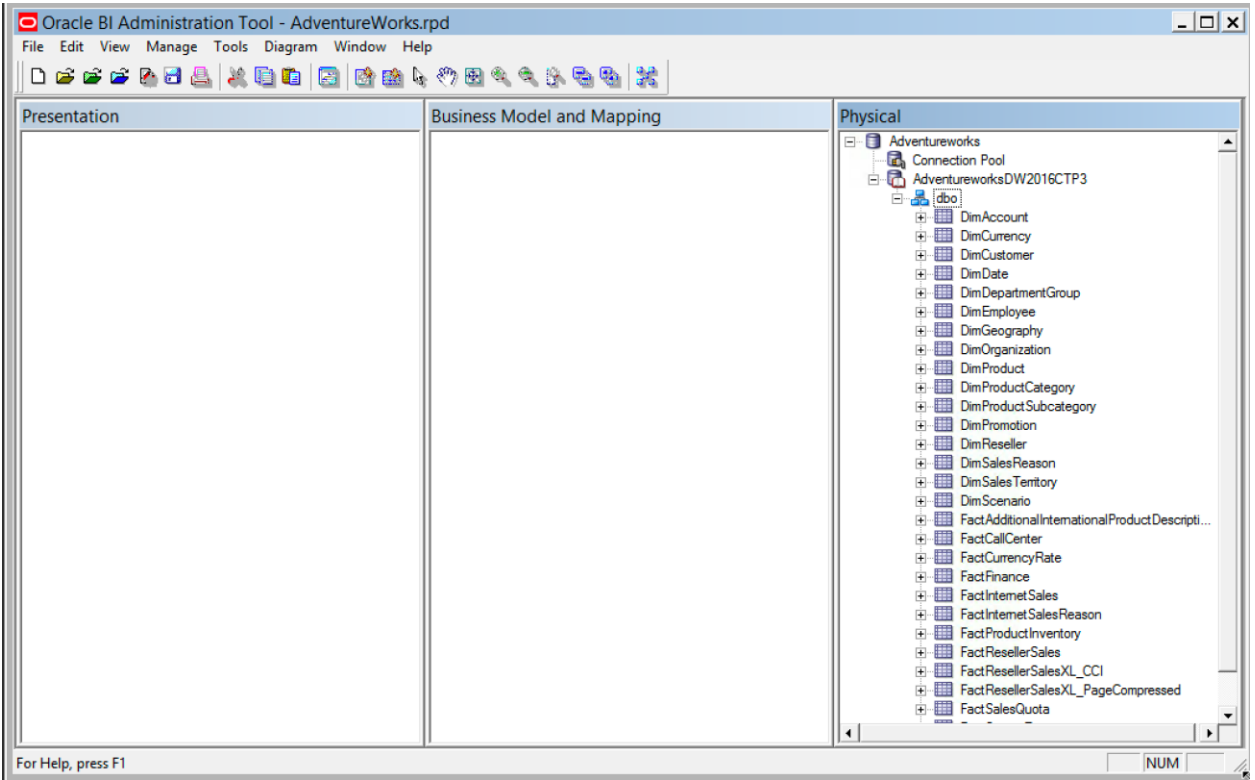

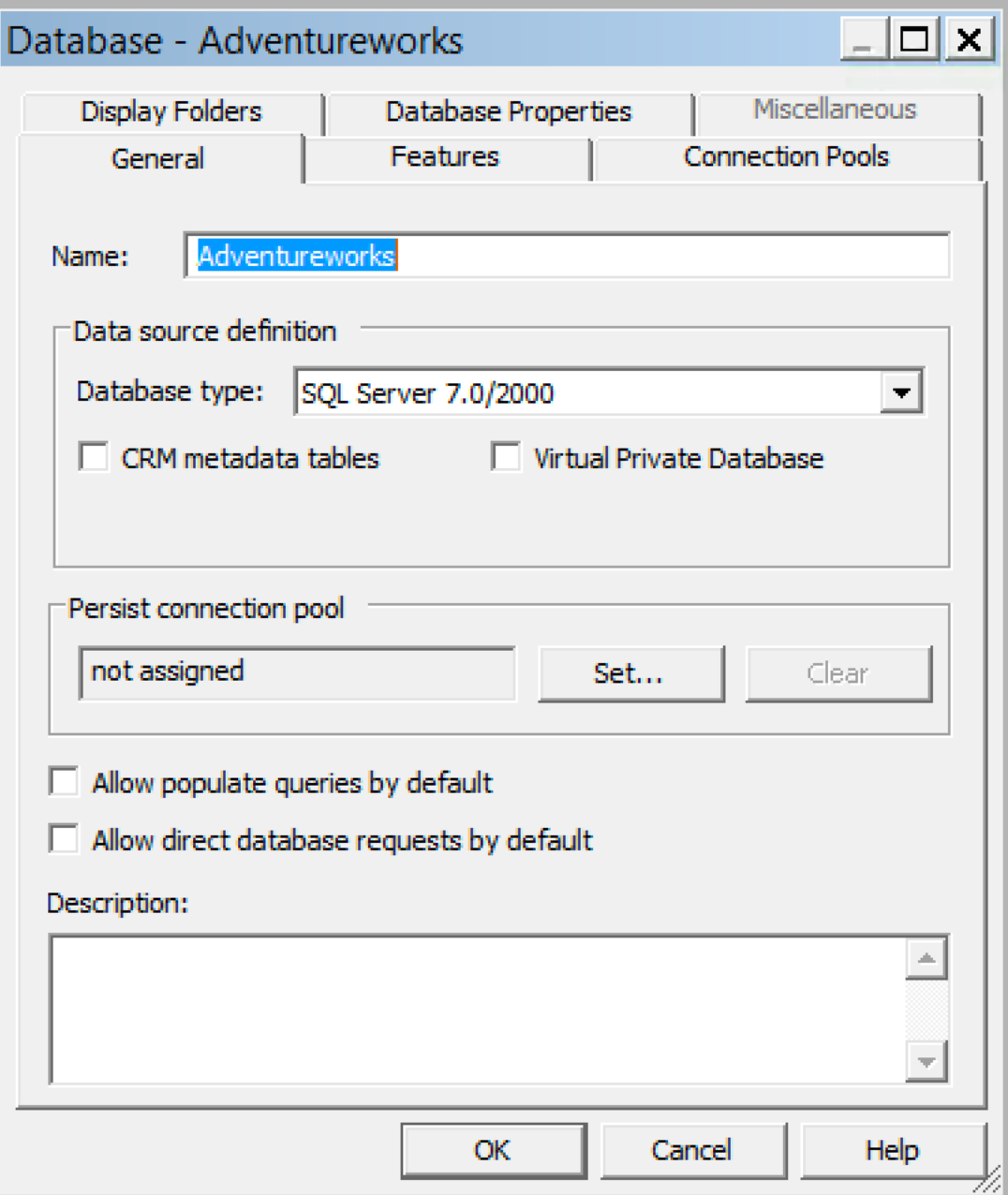

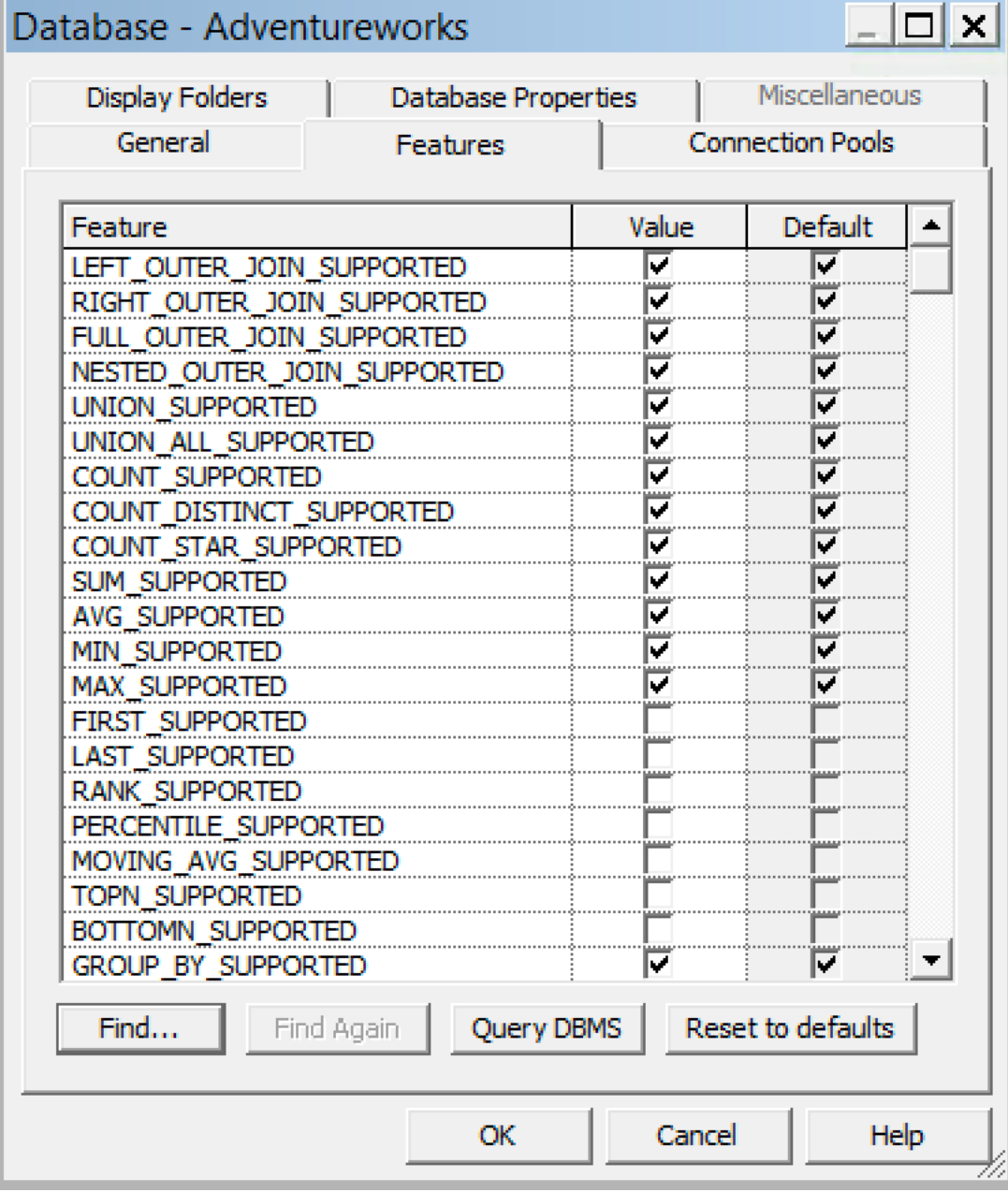

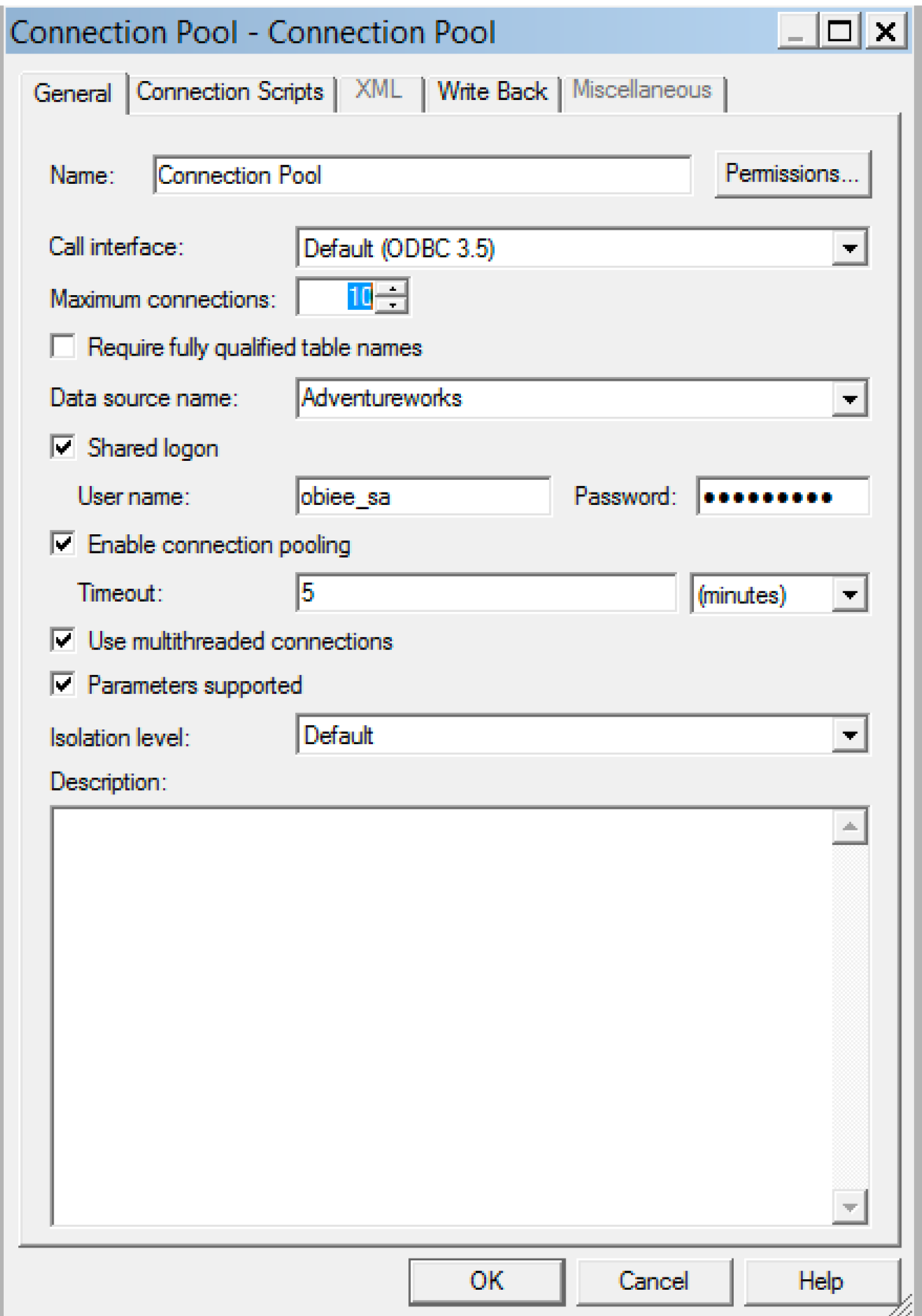

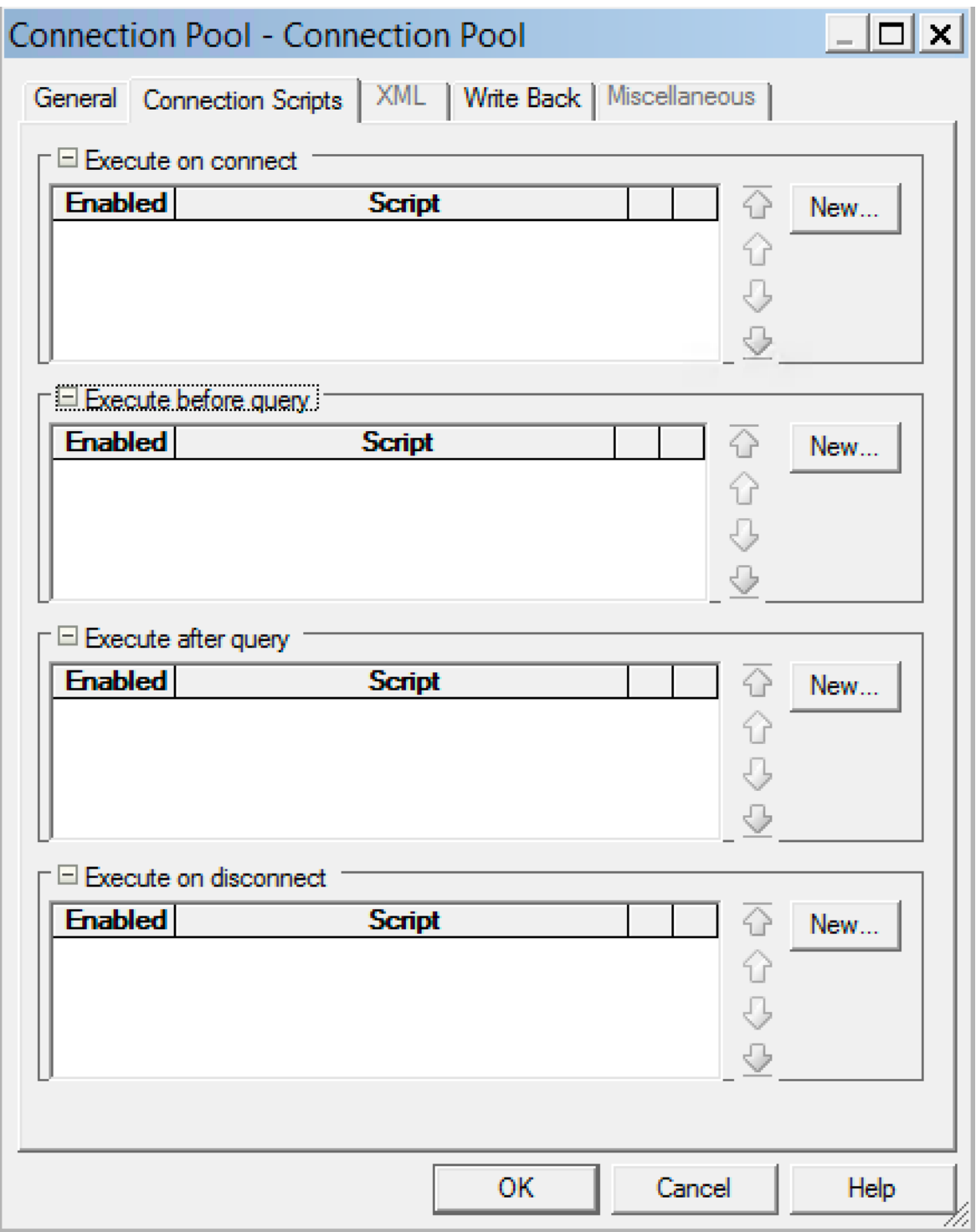

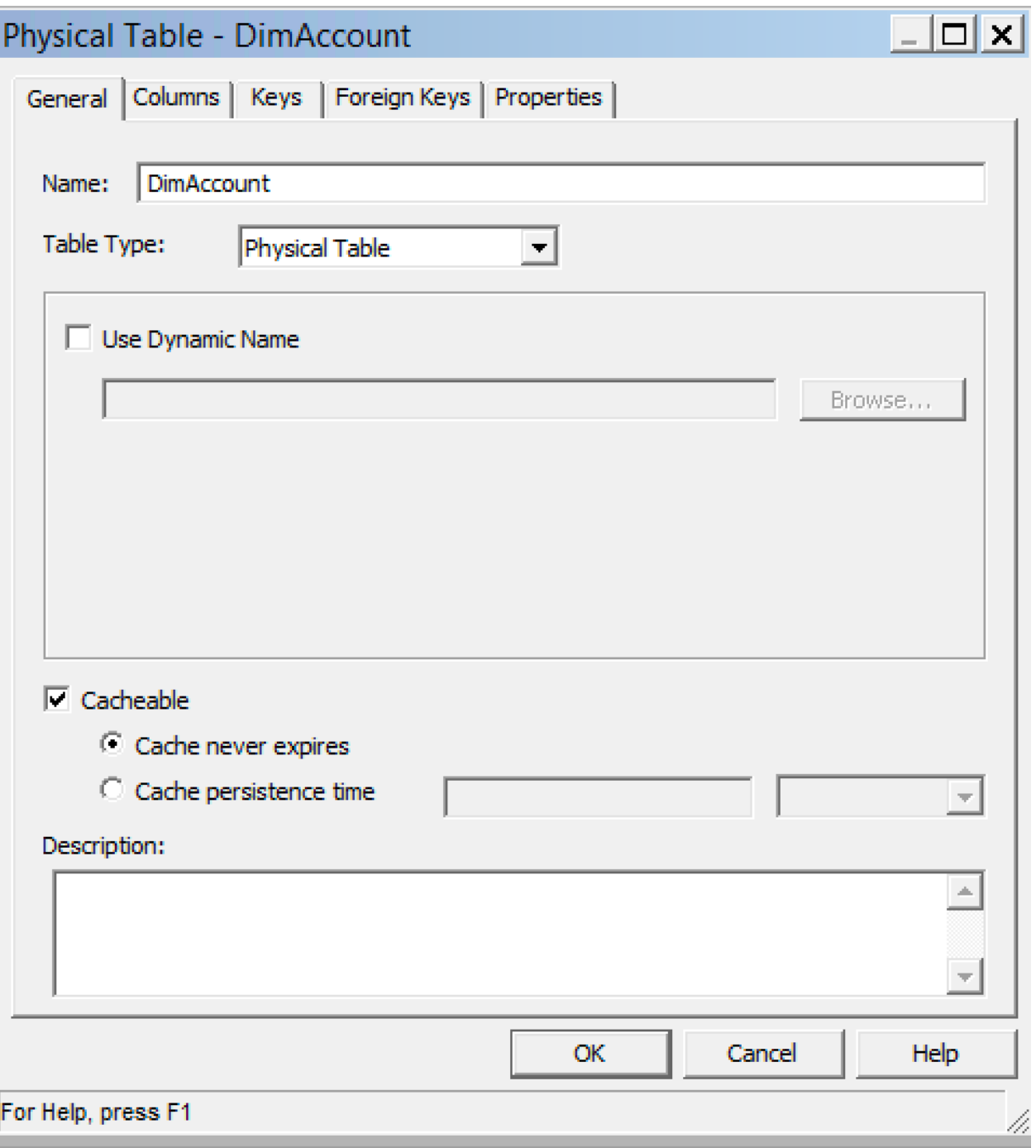

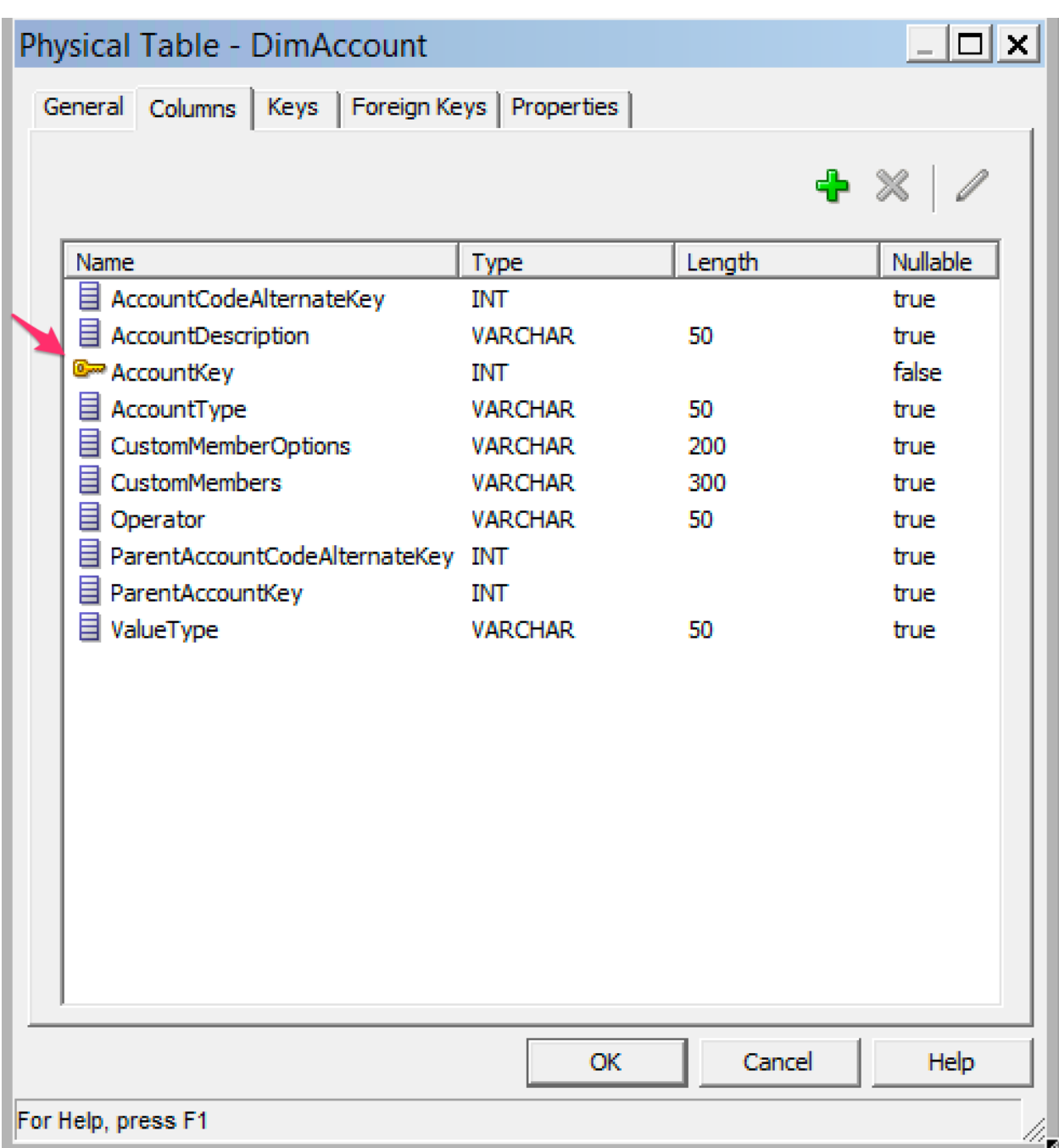

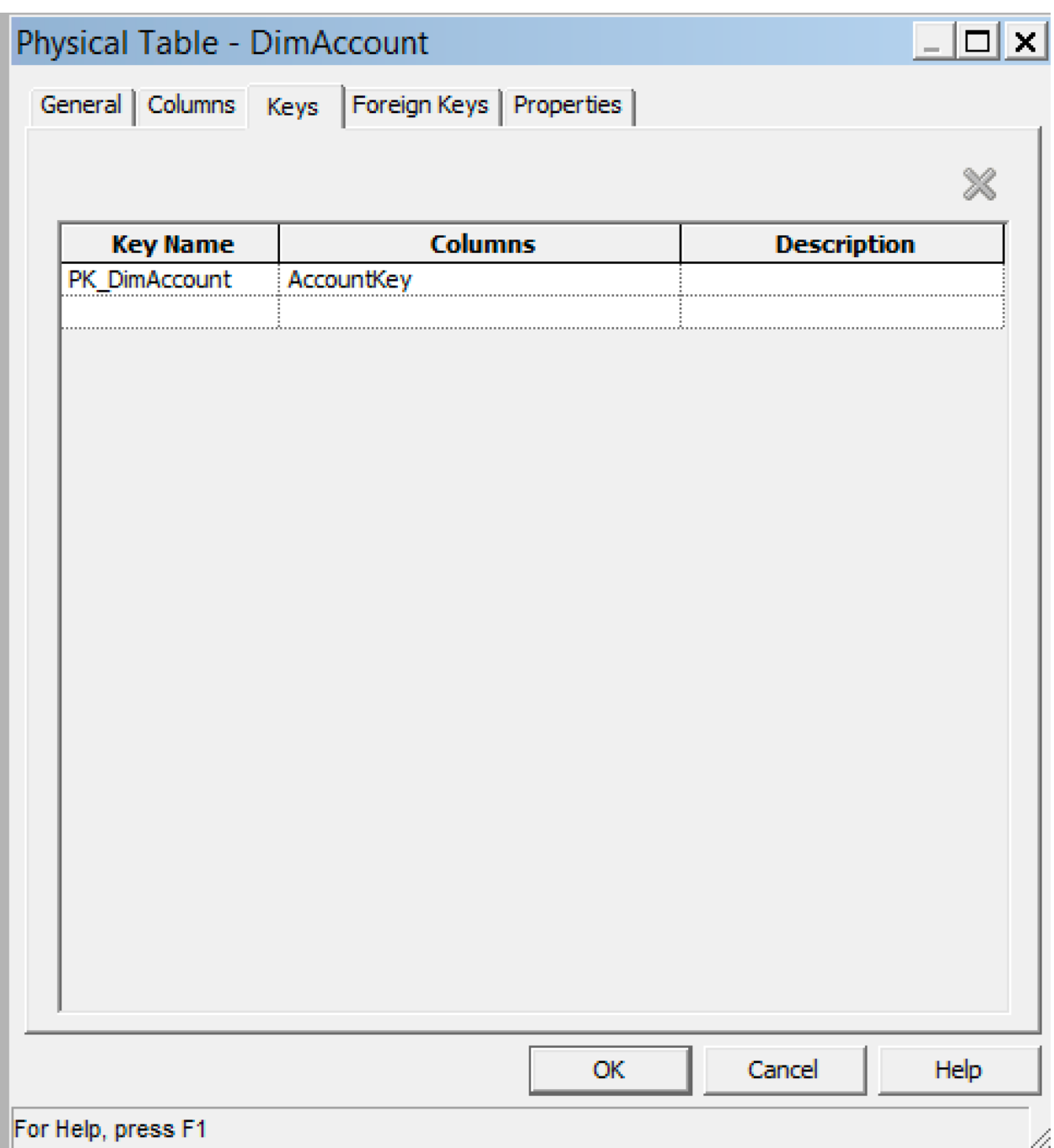

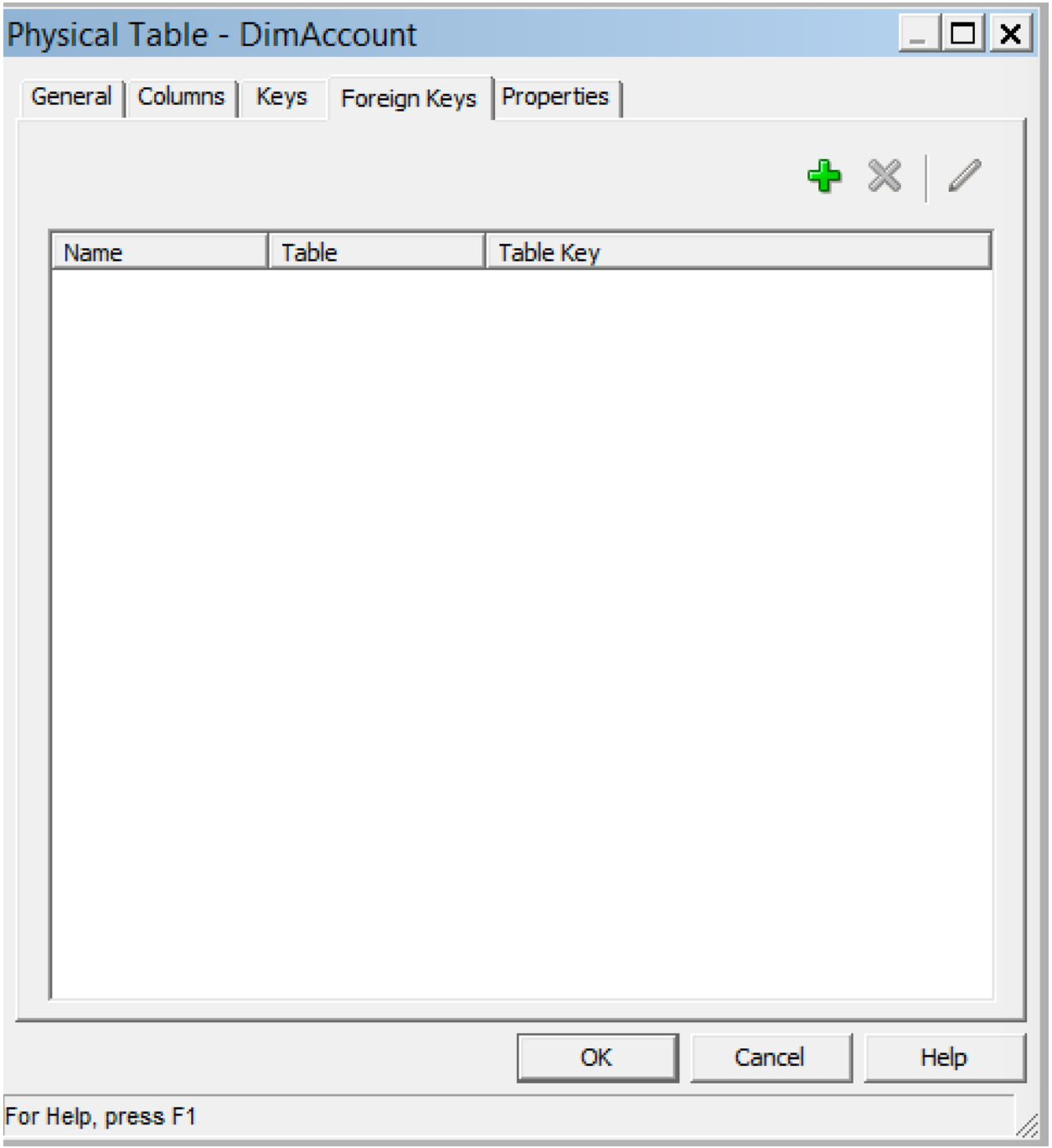

**College** 

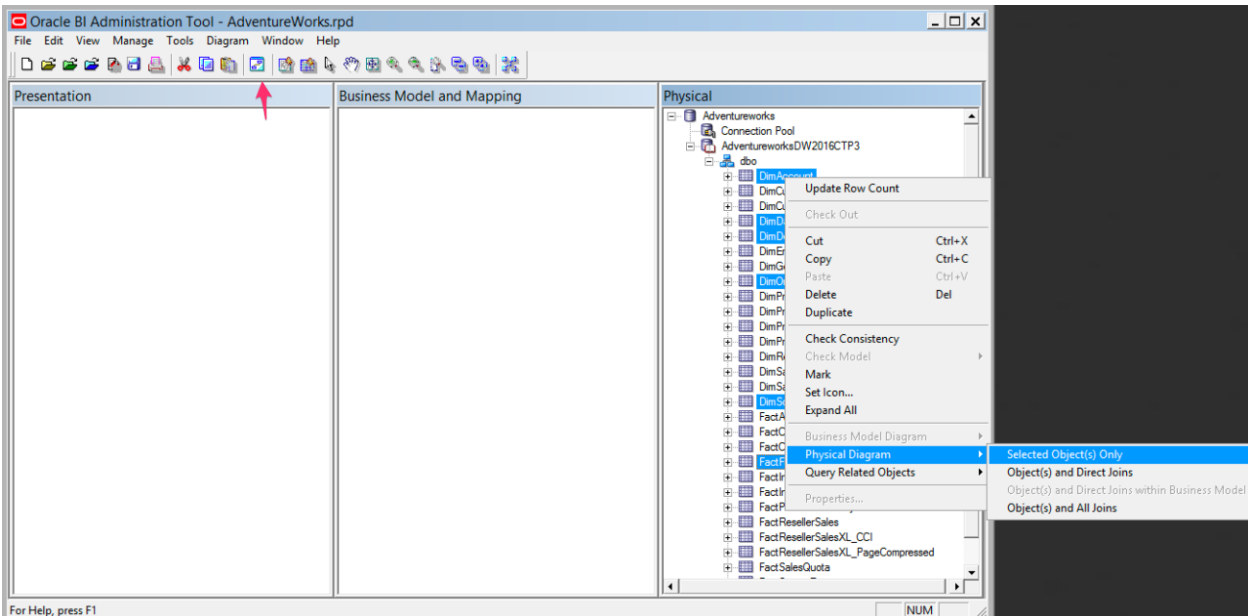

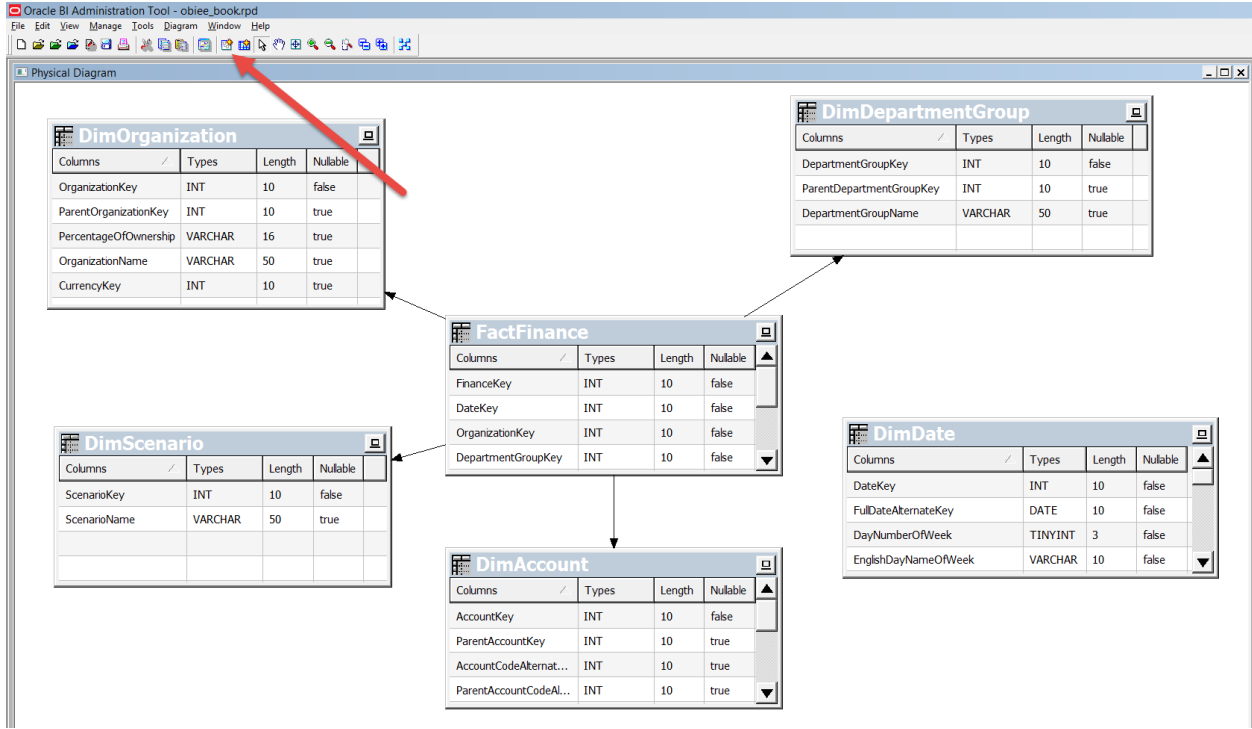

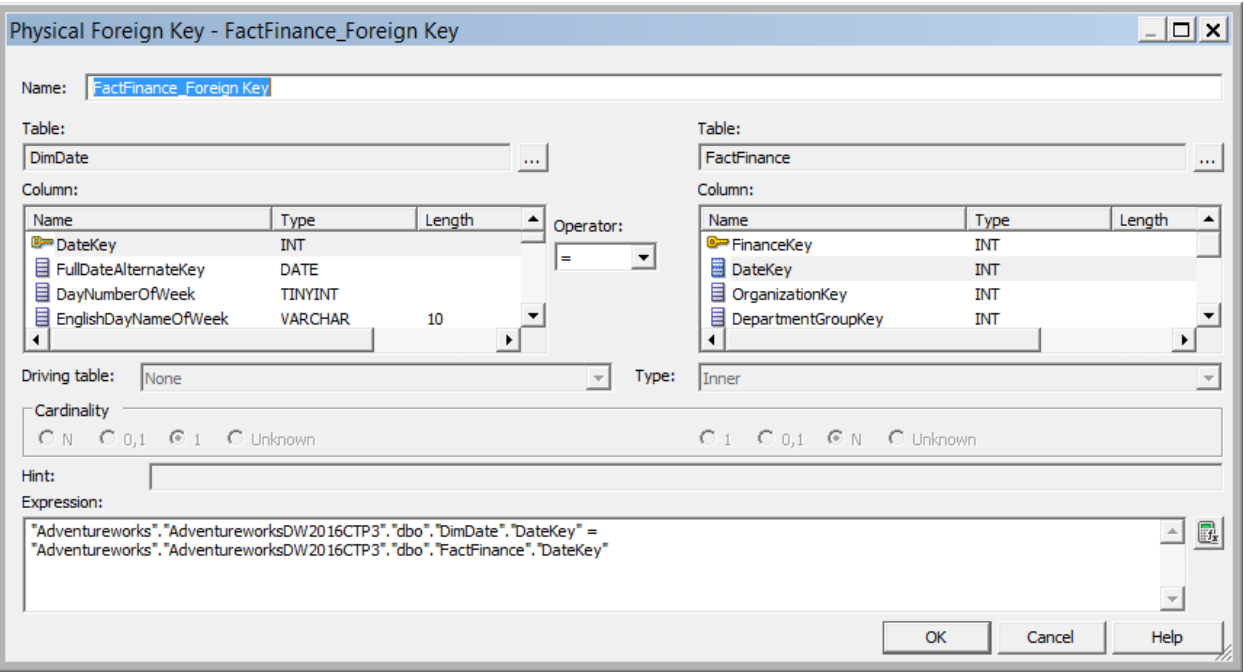

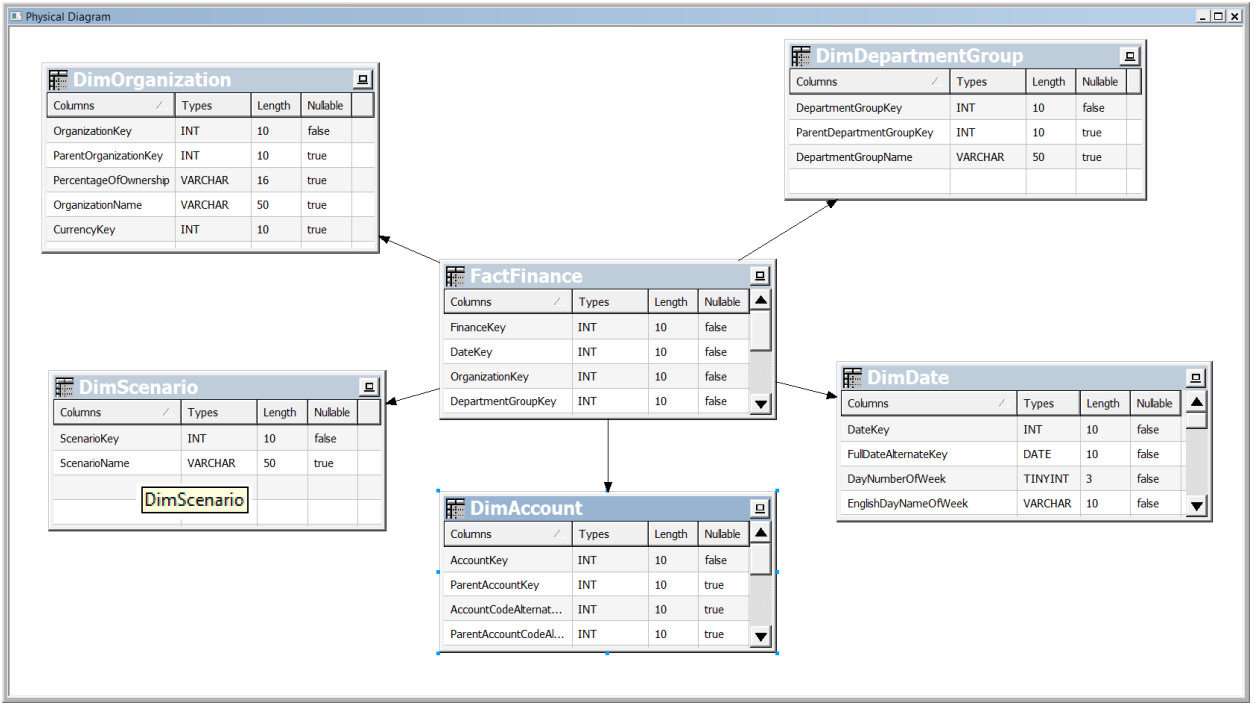

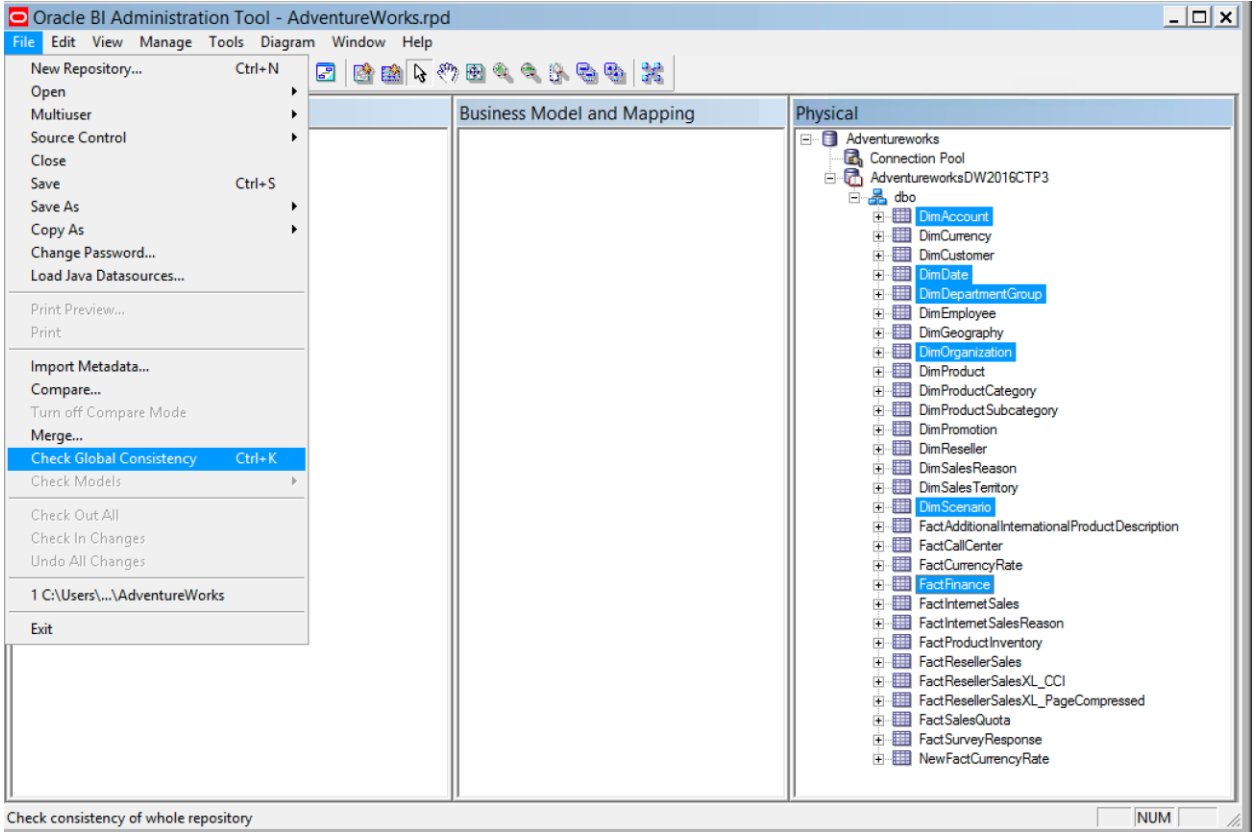

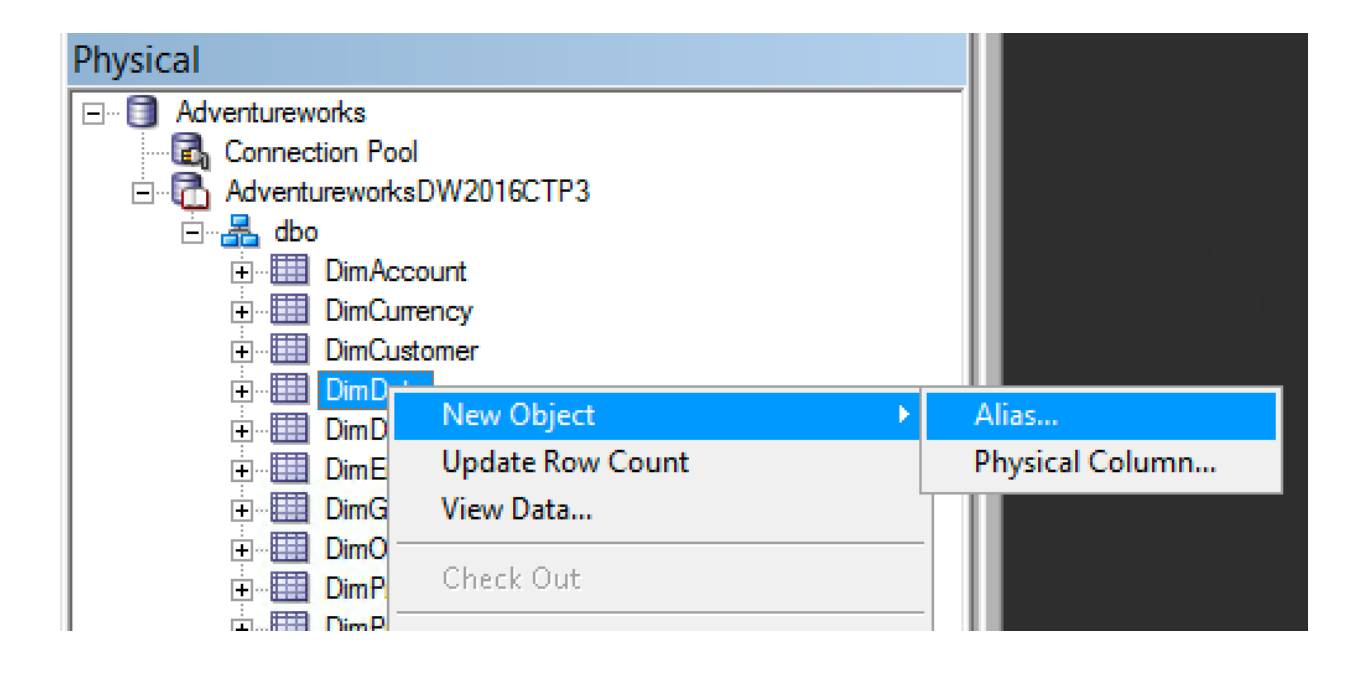

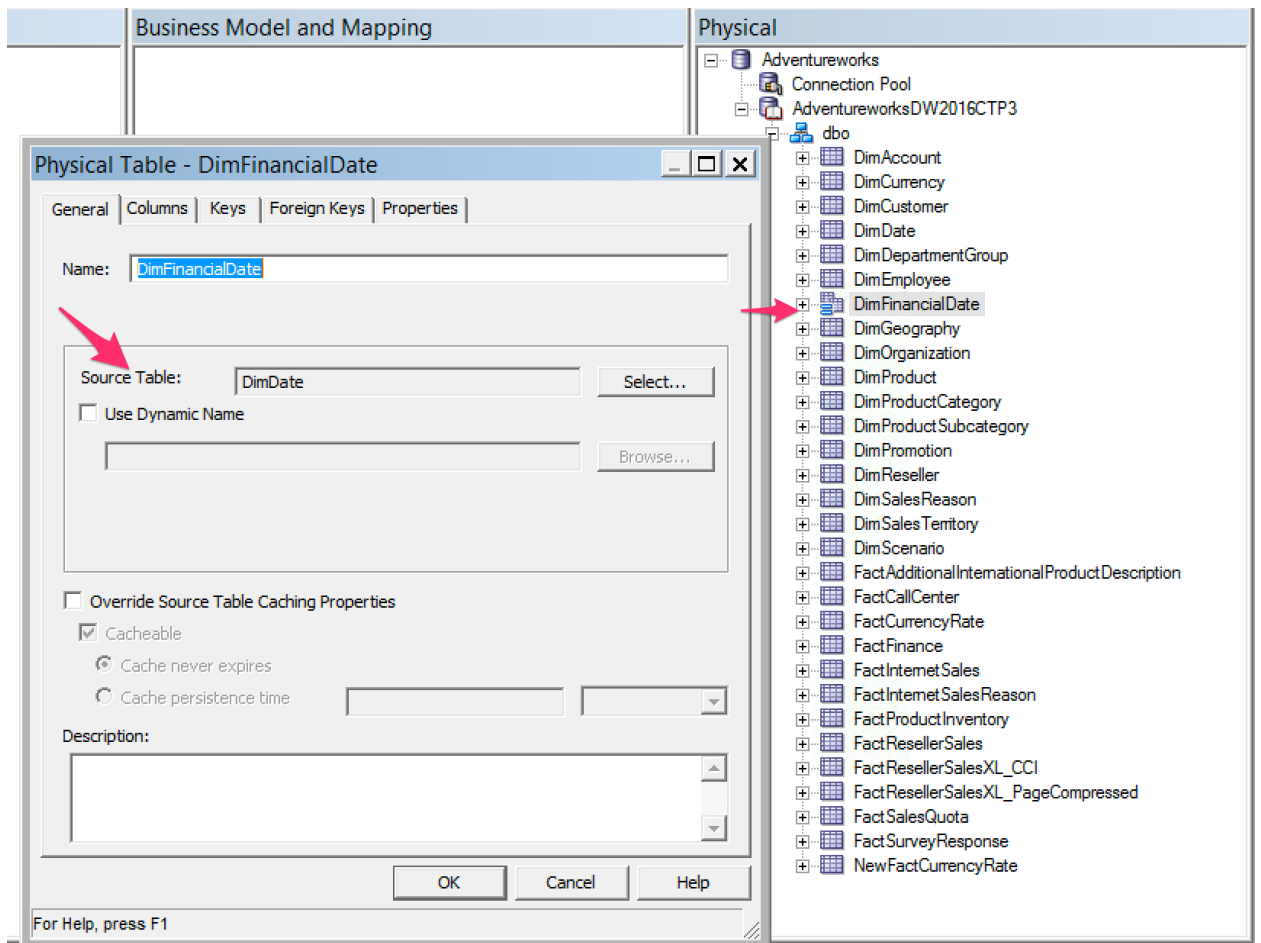

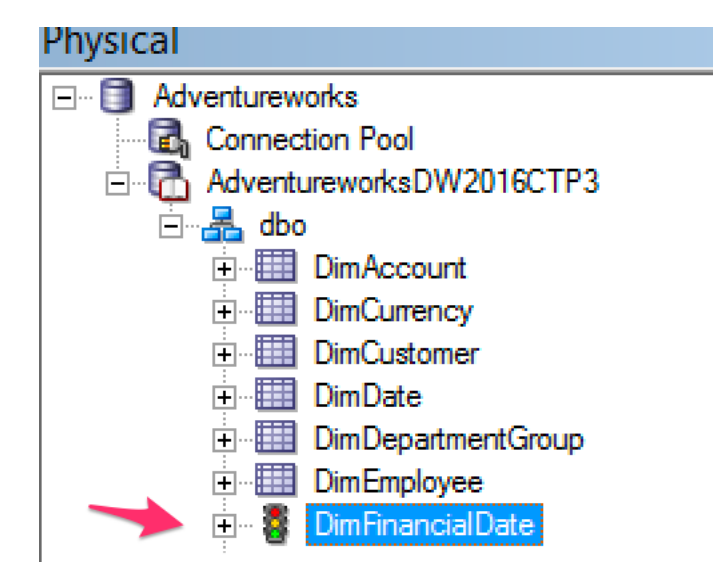

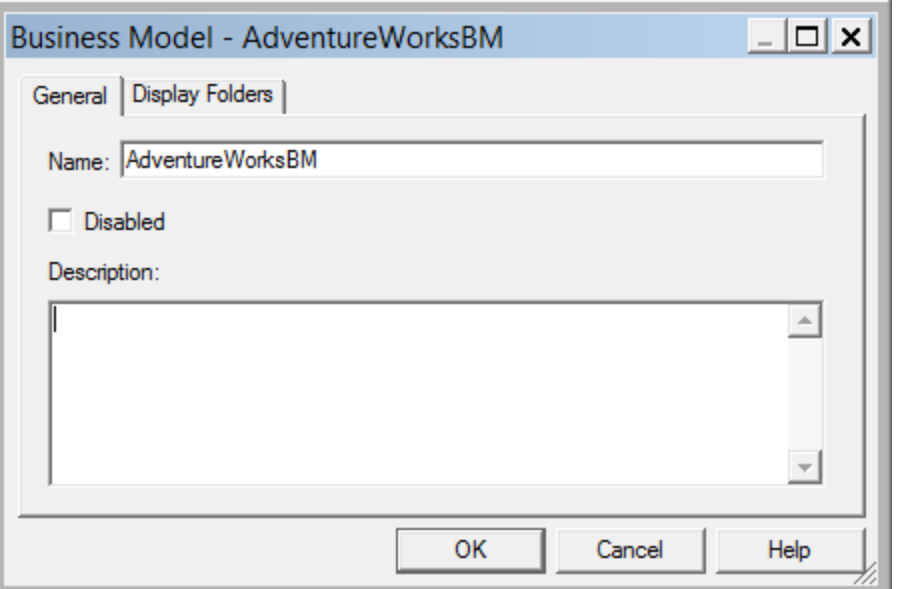

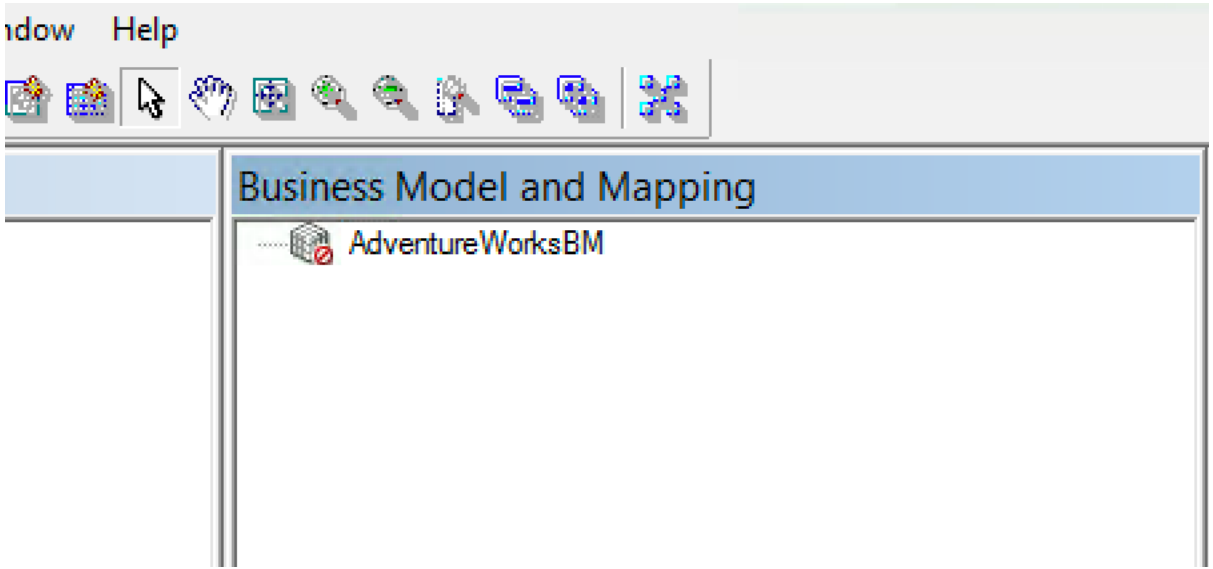

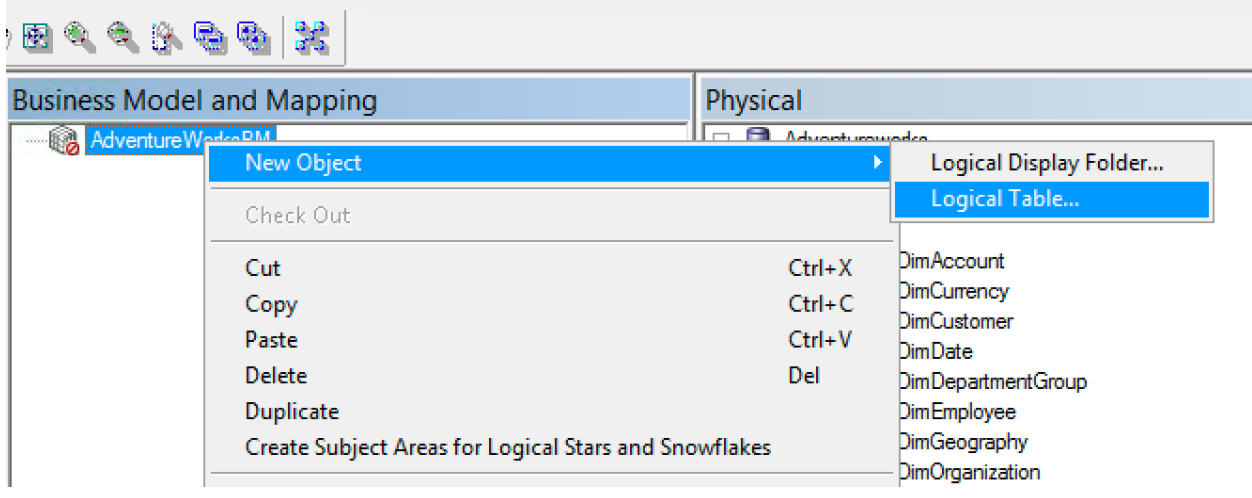

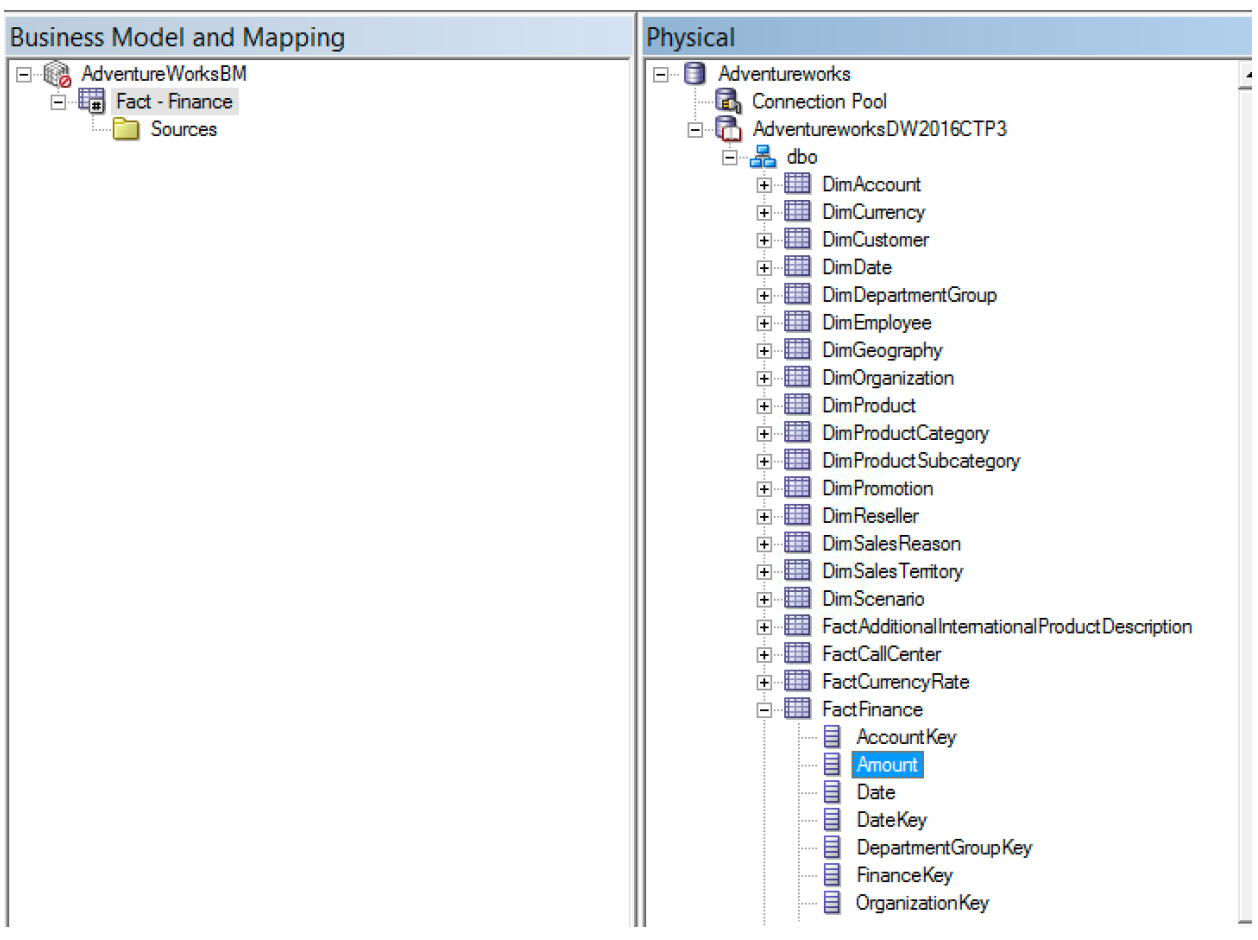

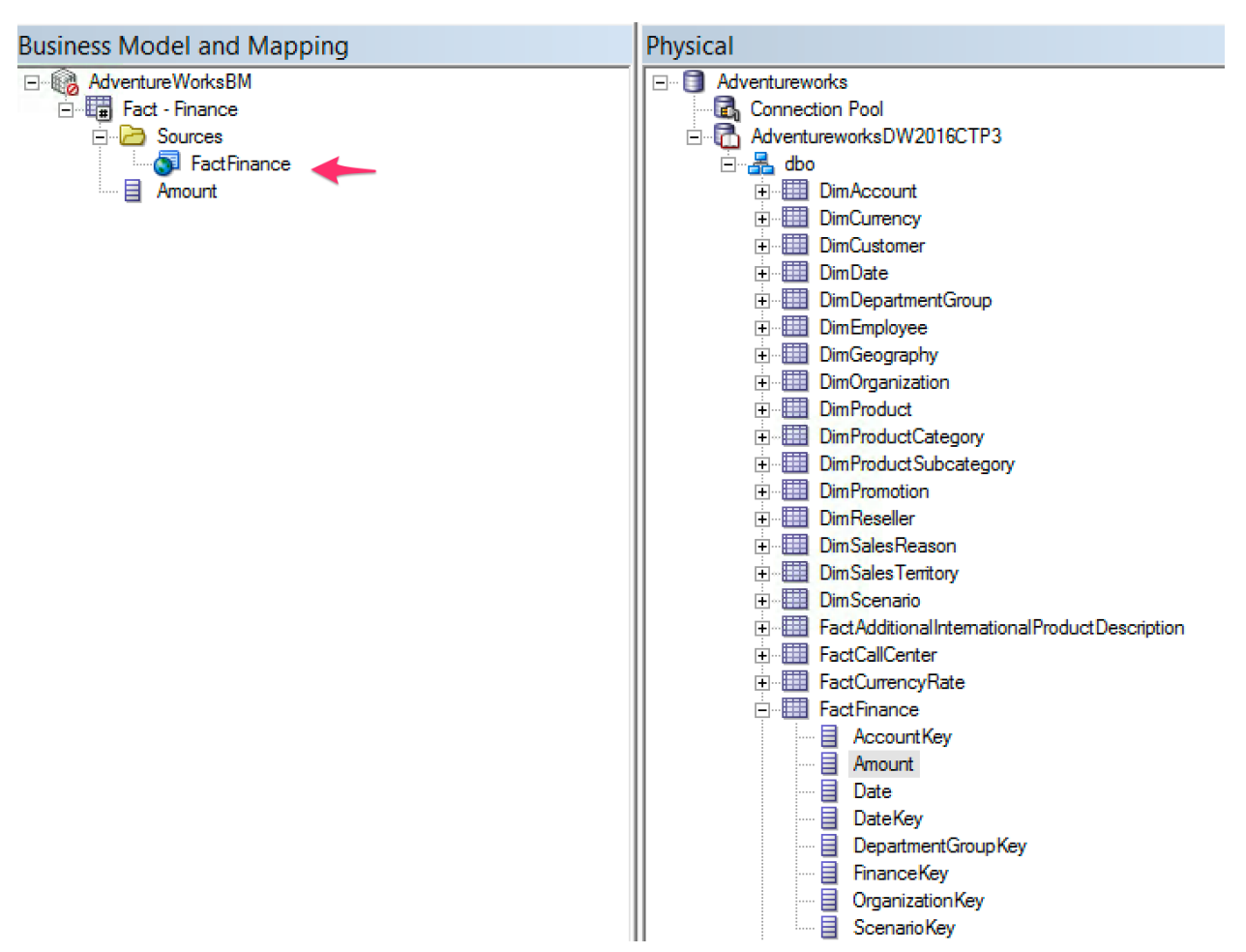
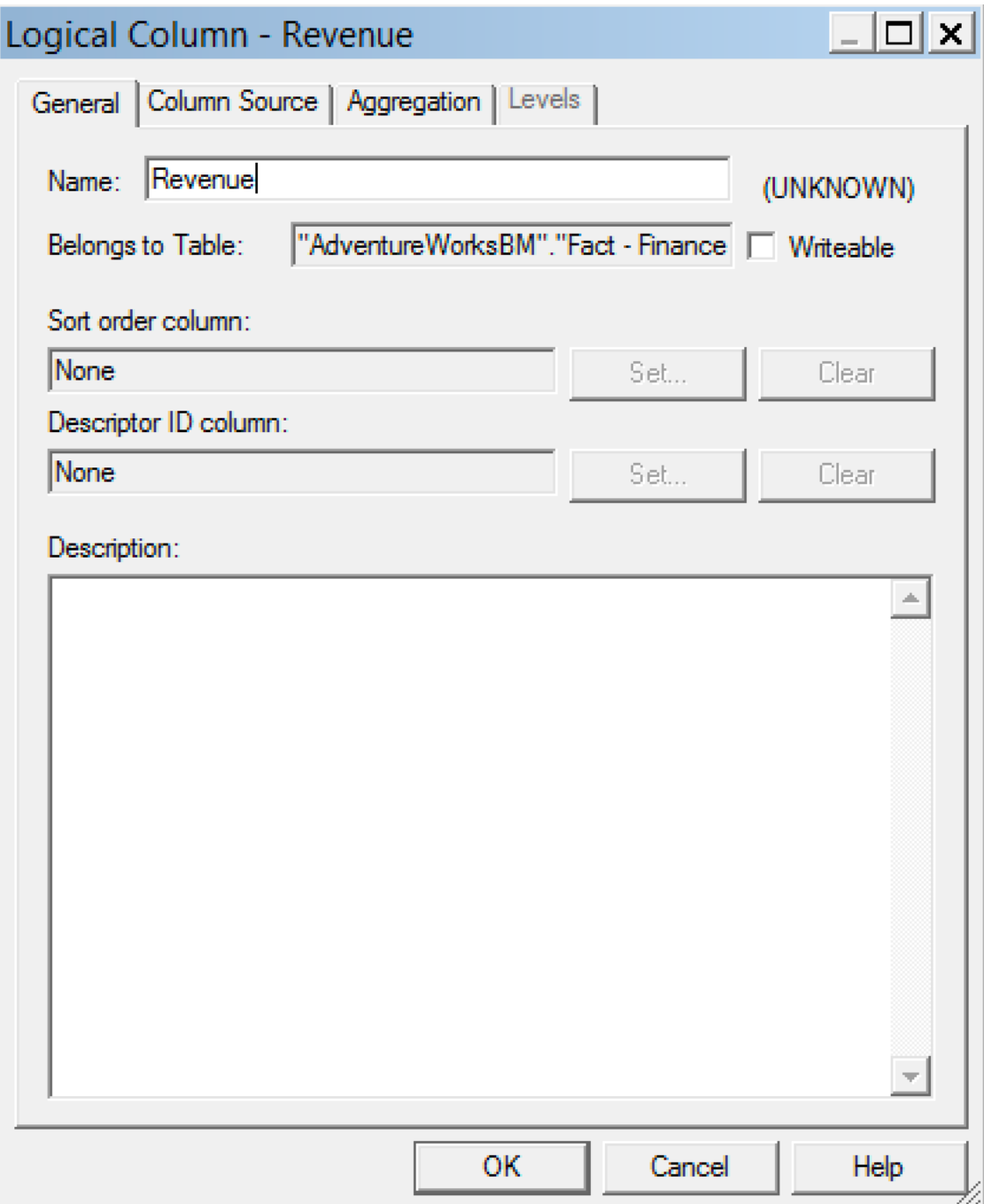

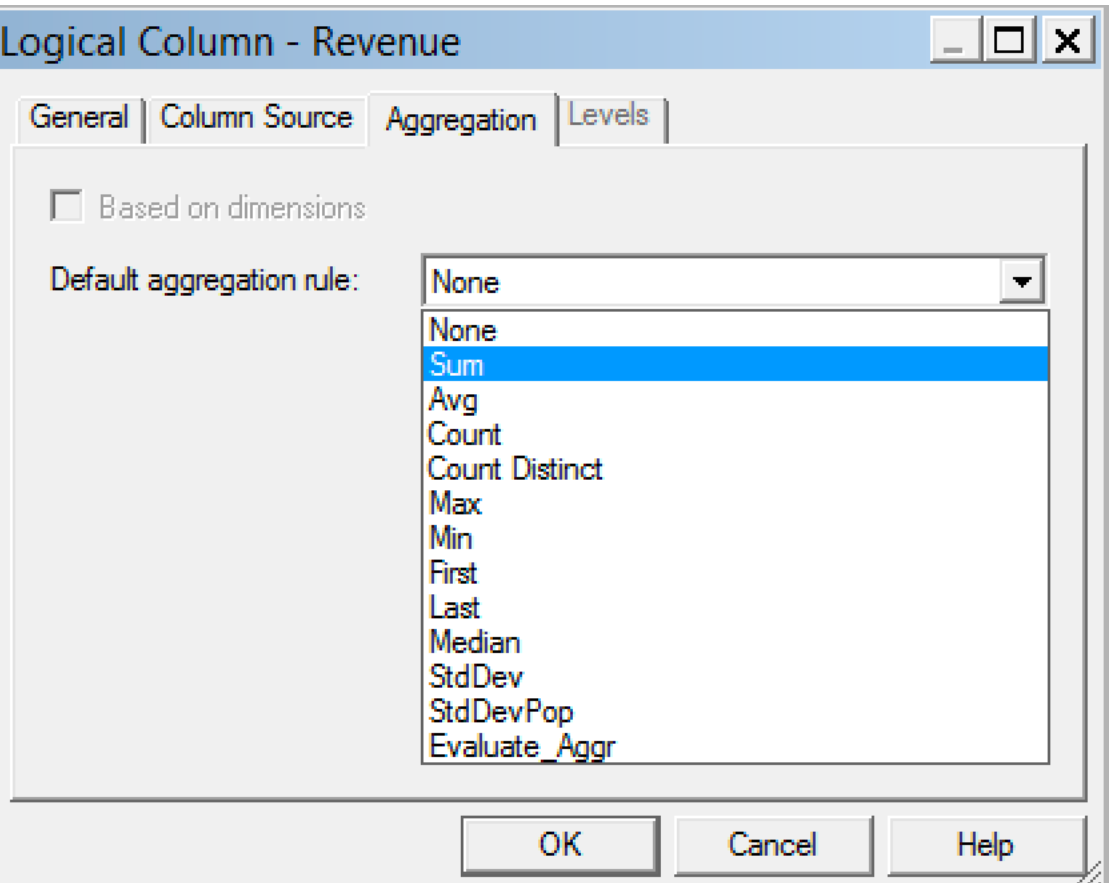

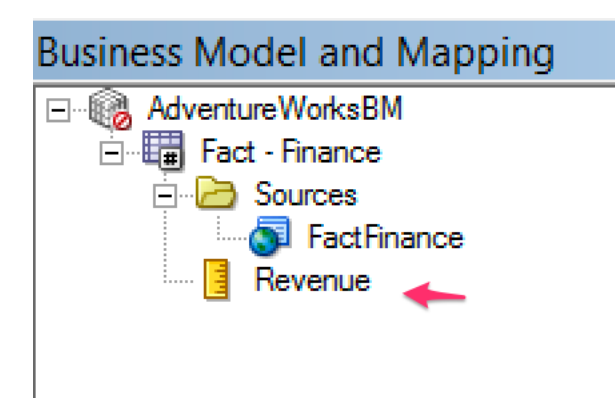

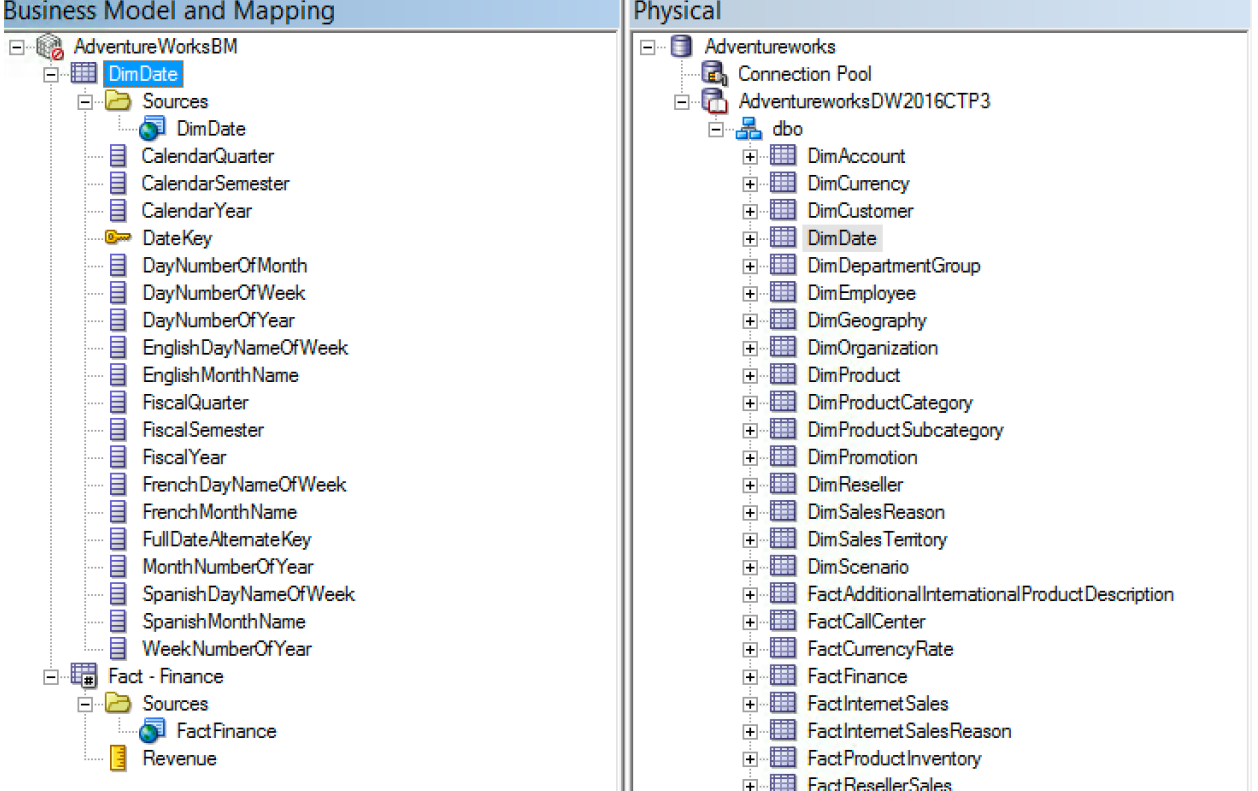

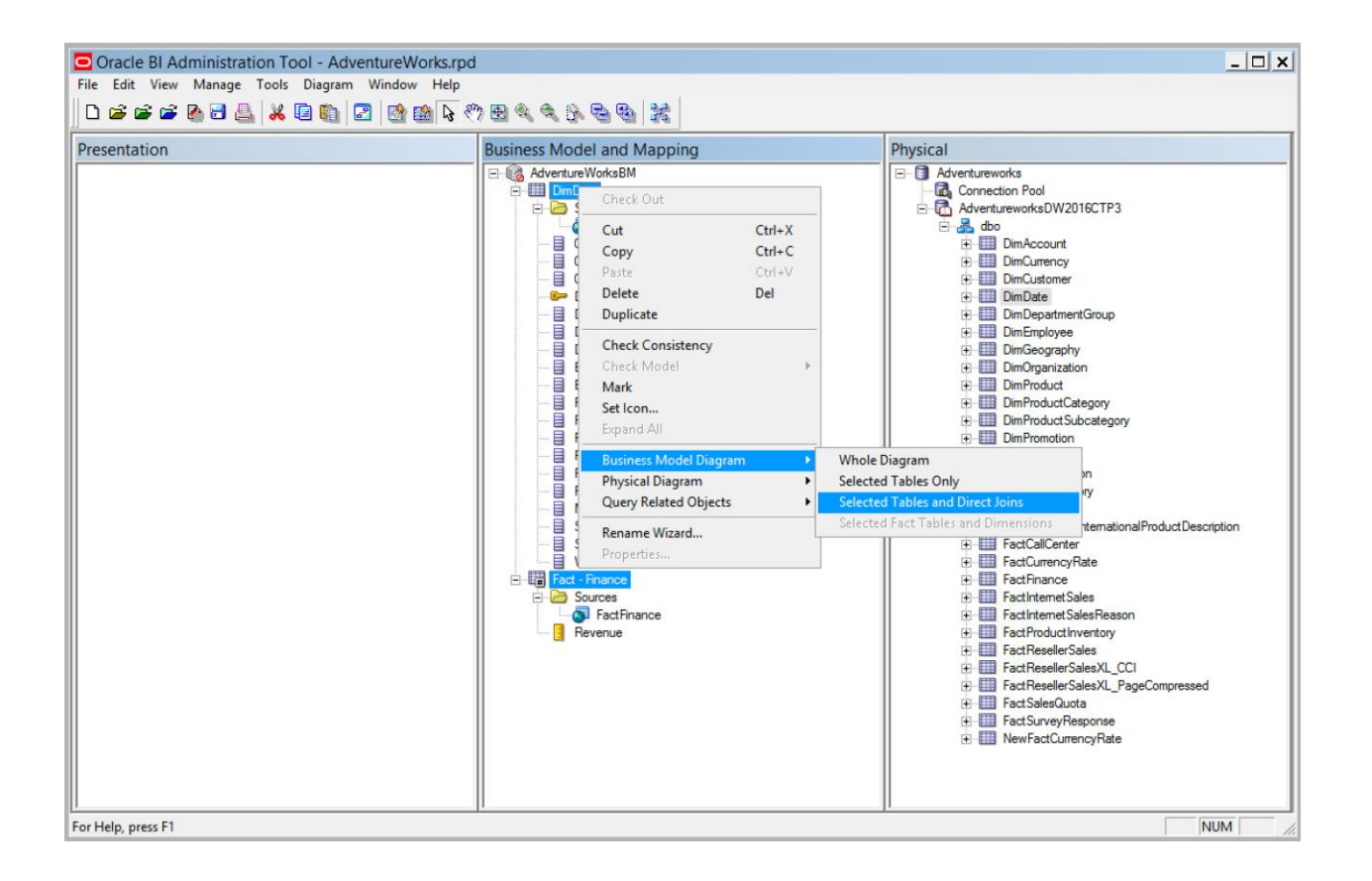

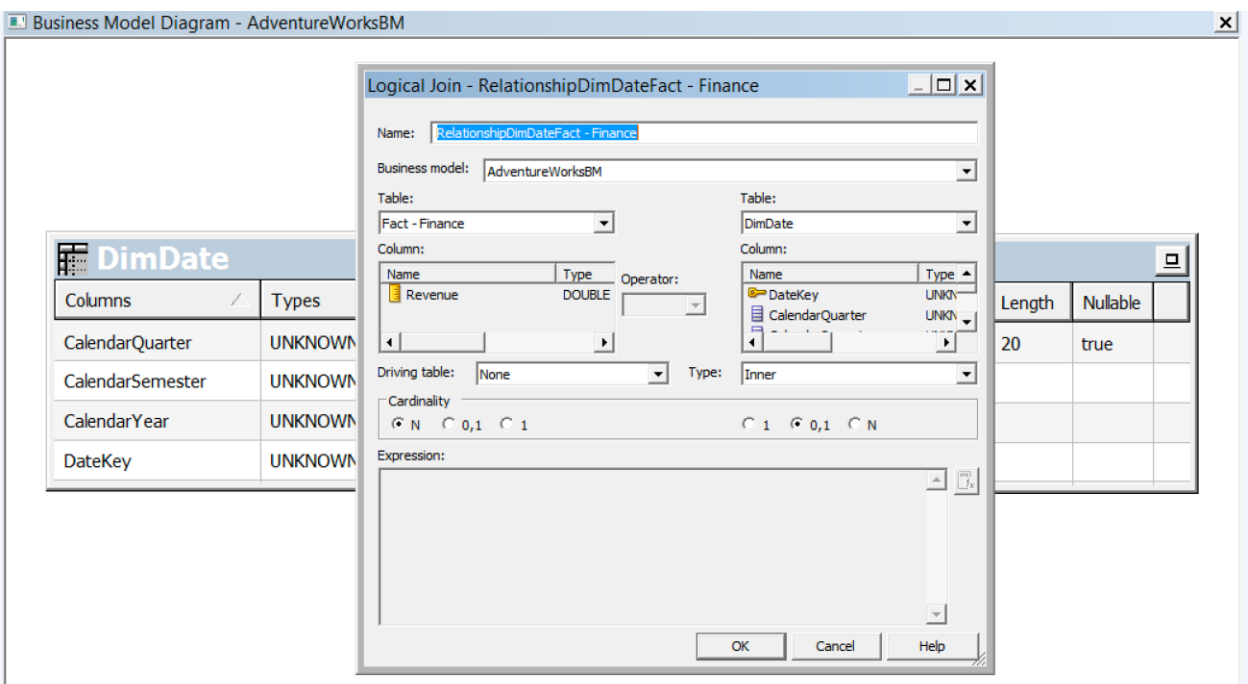

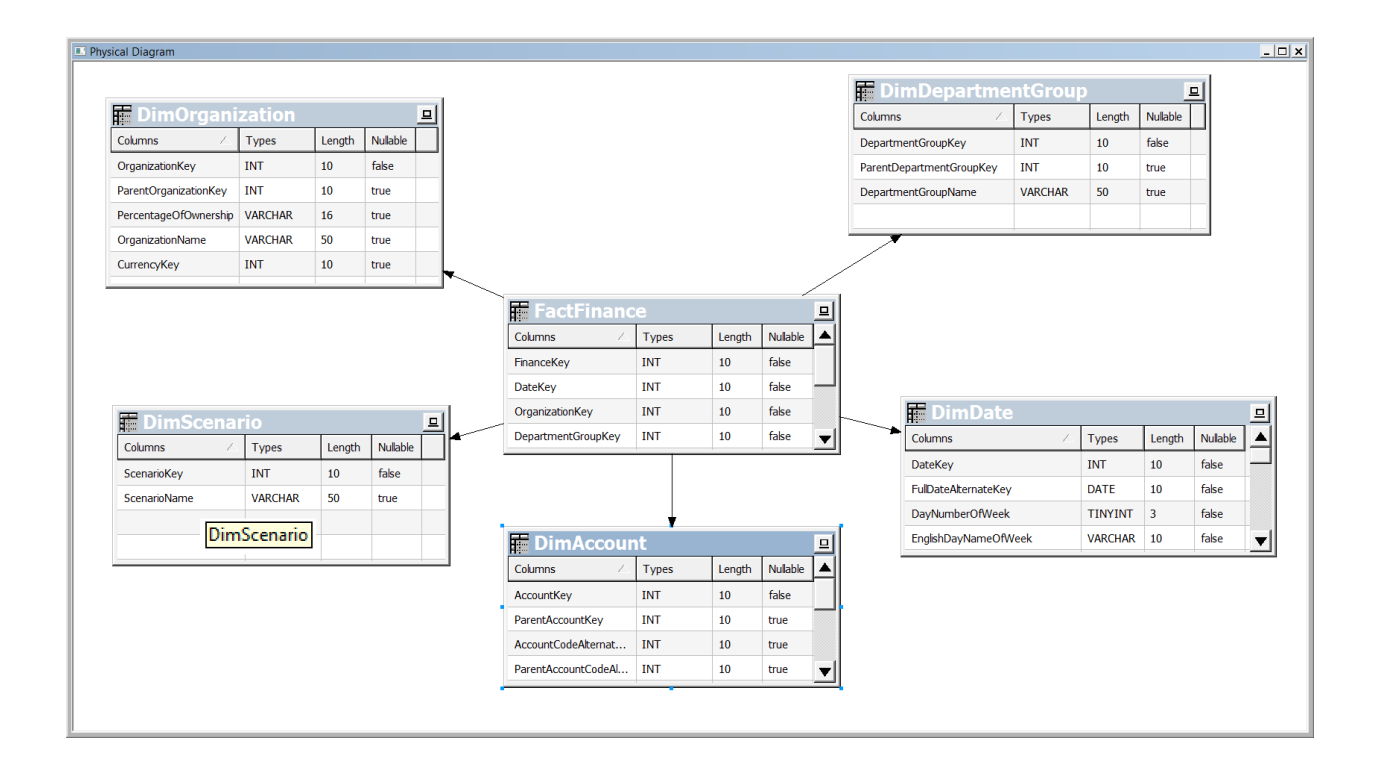

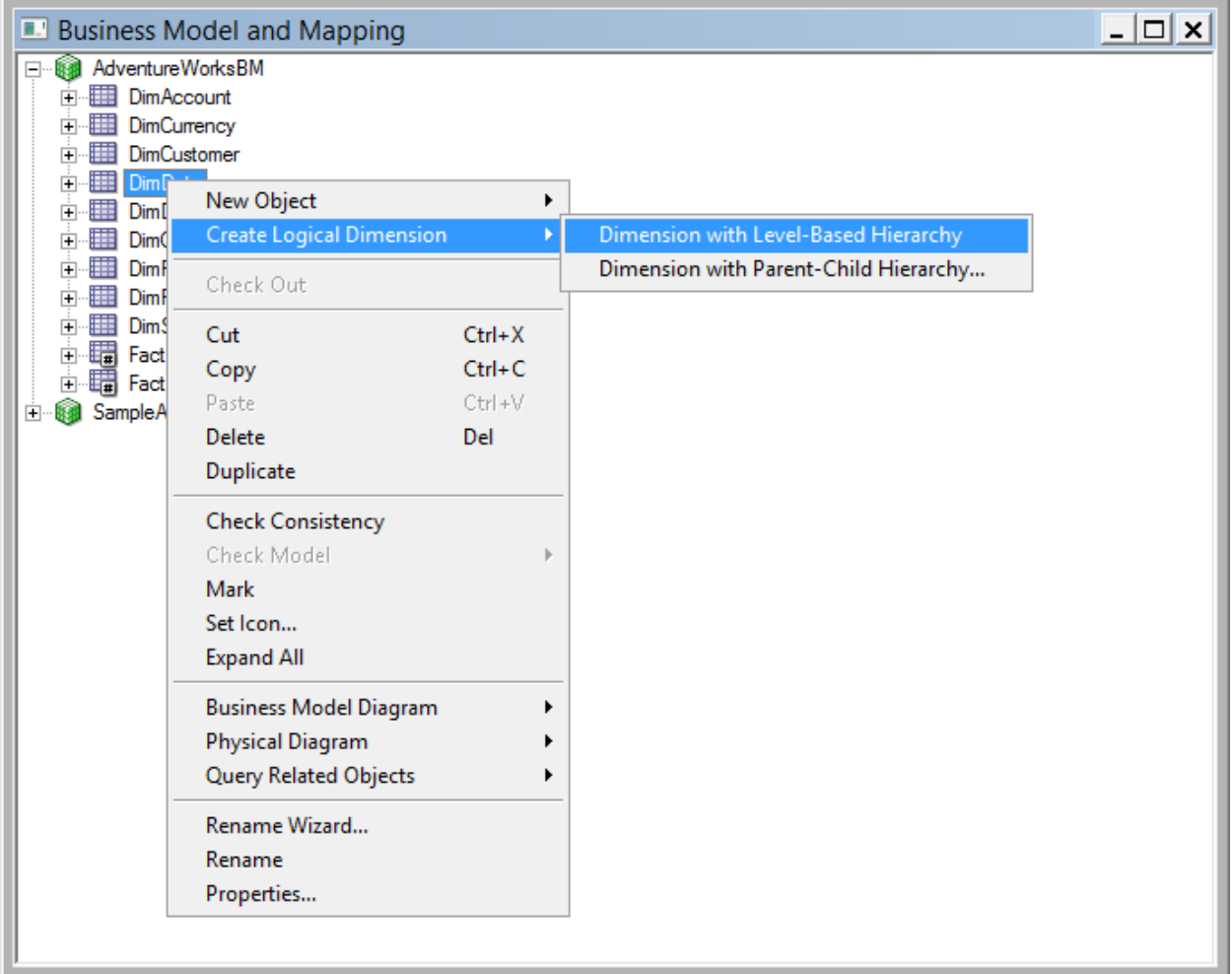

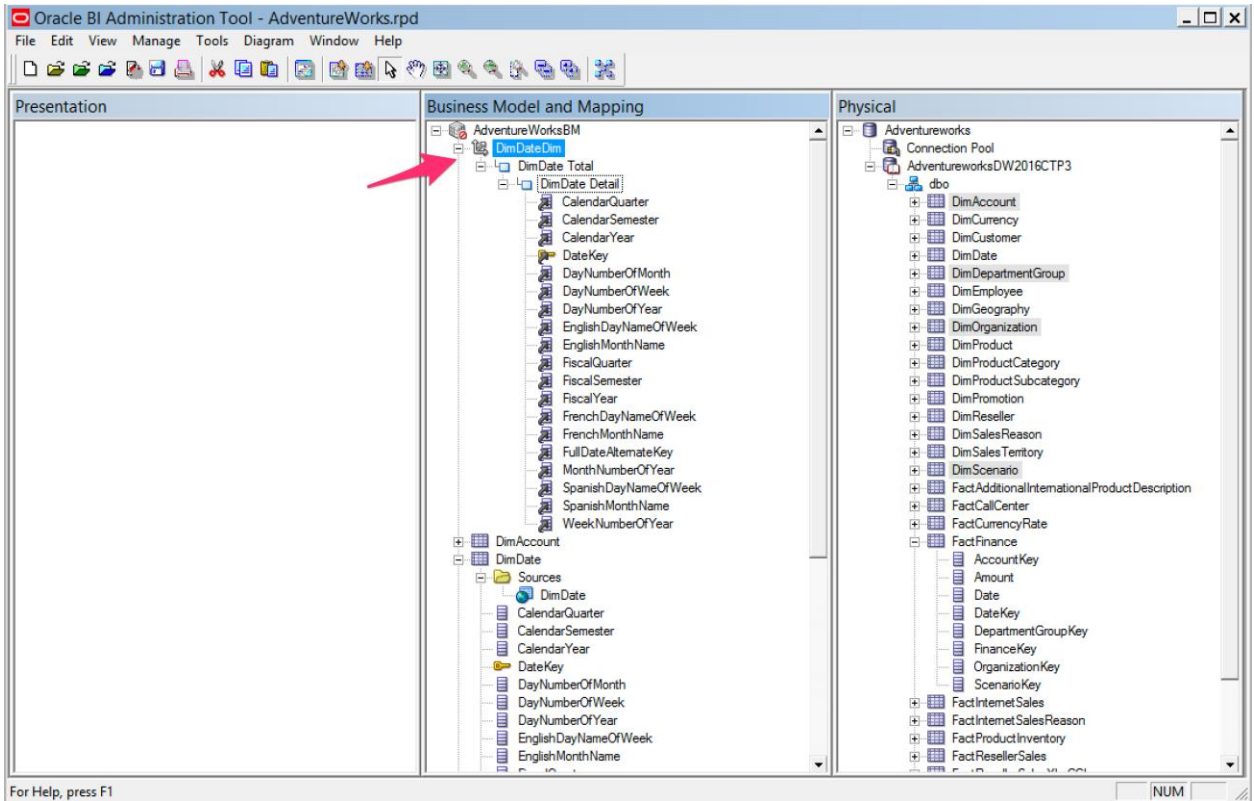

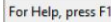

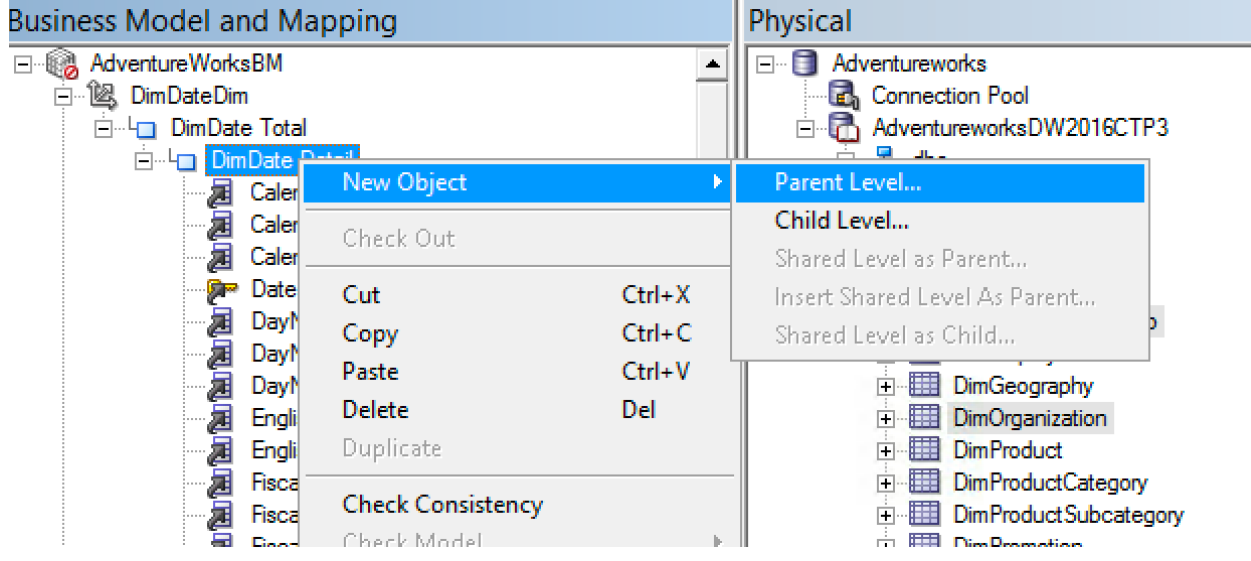

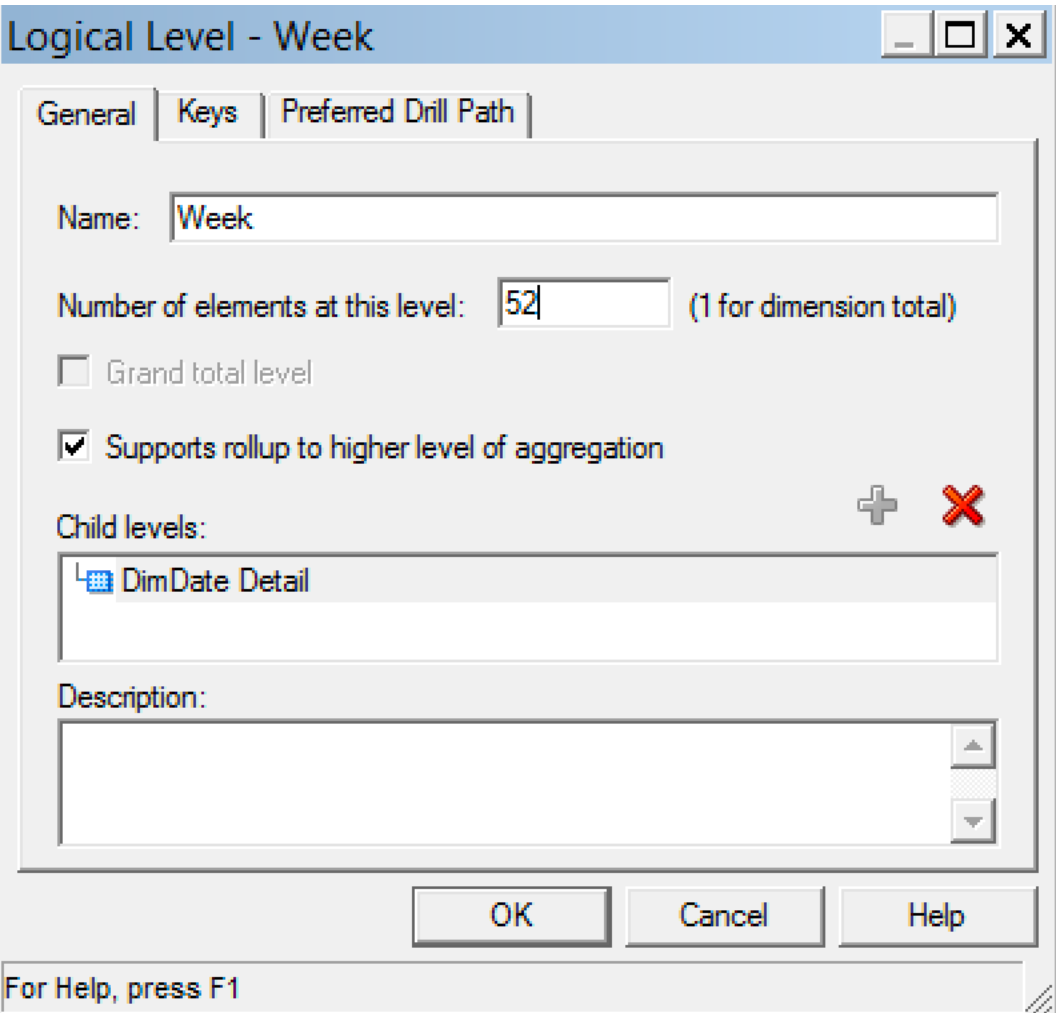

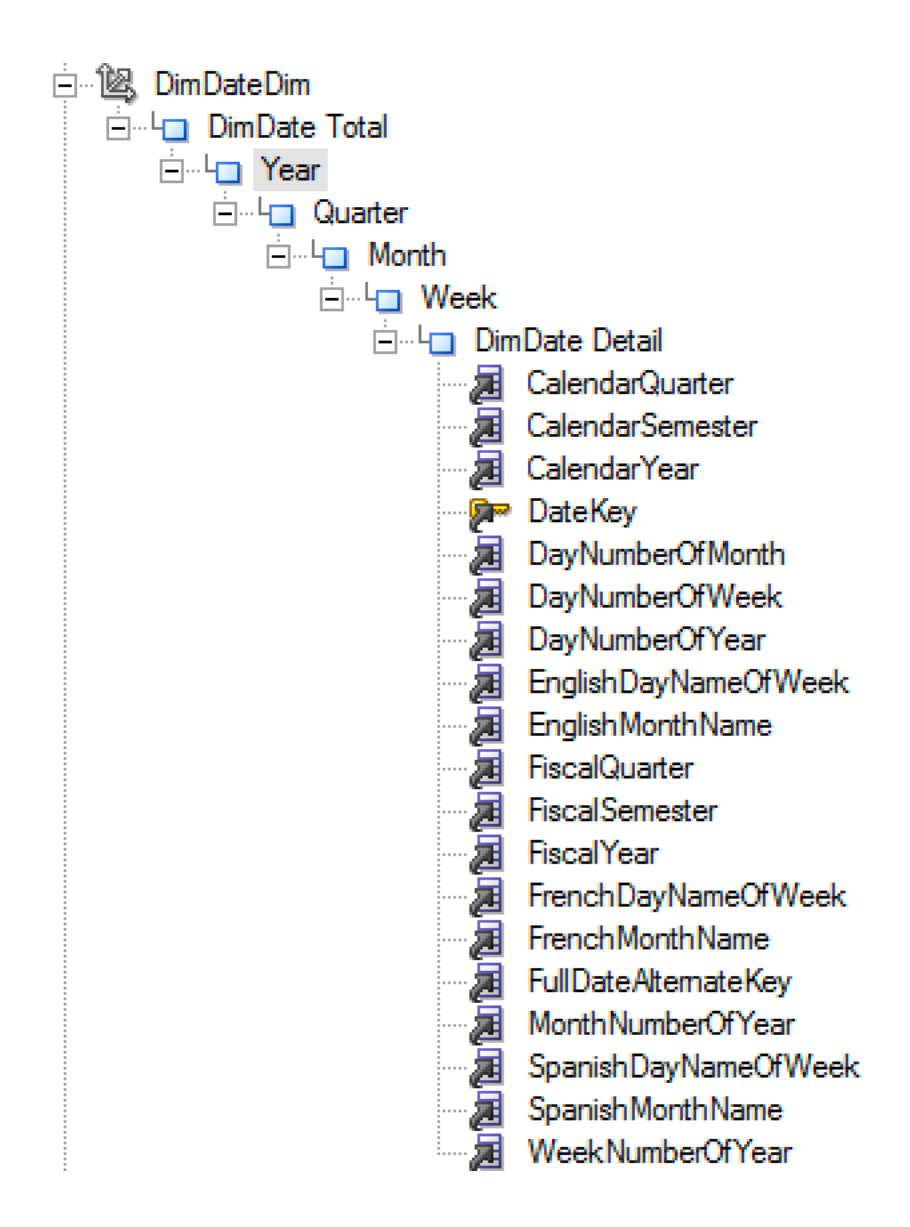

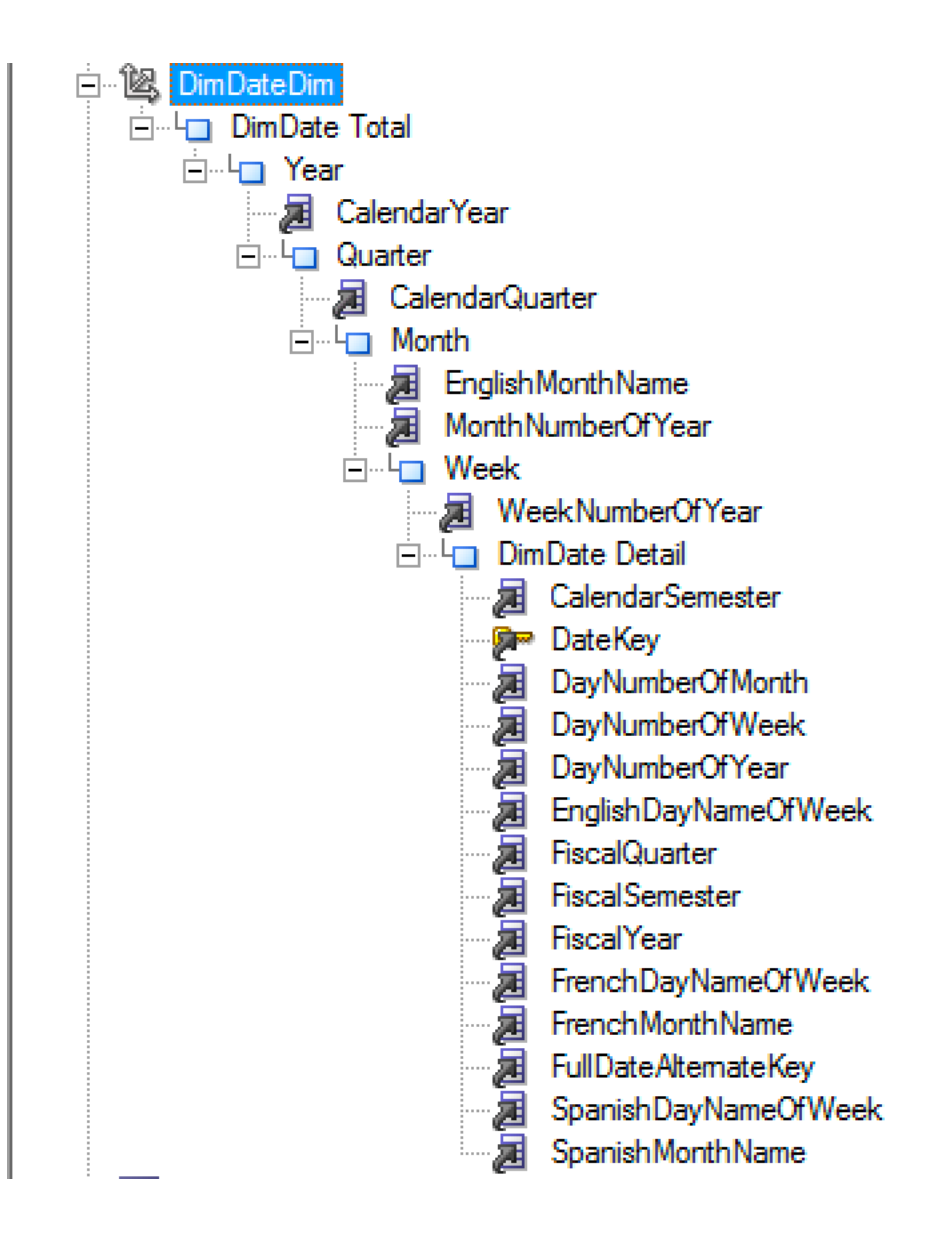

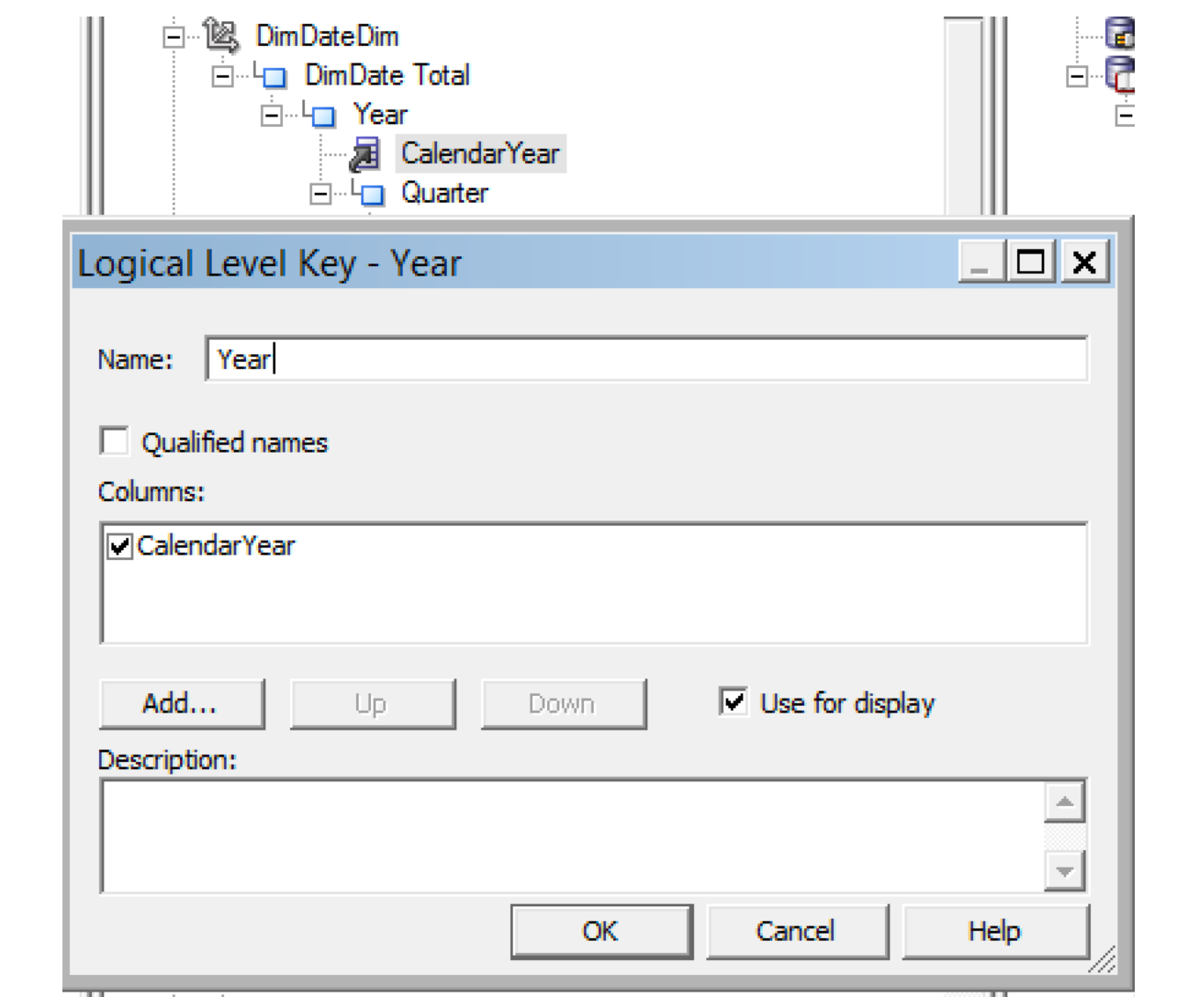

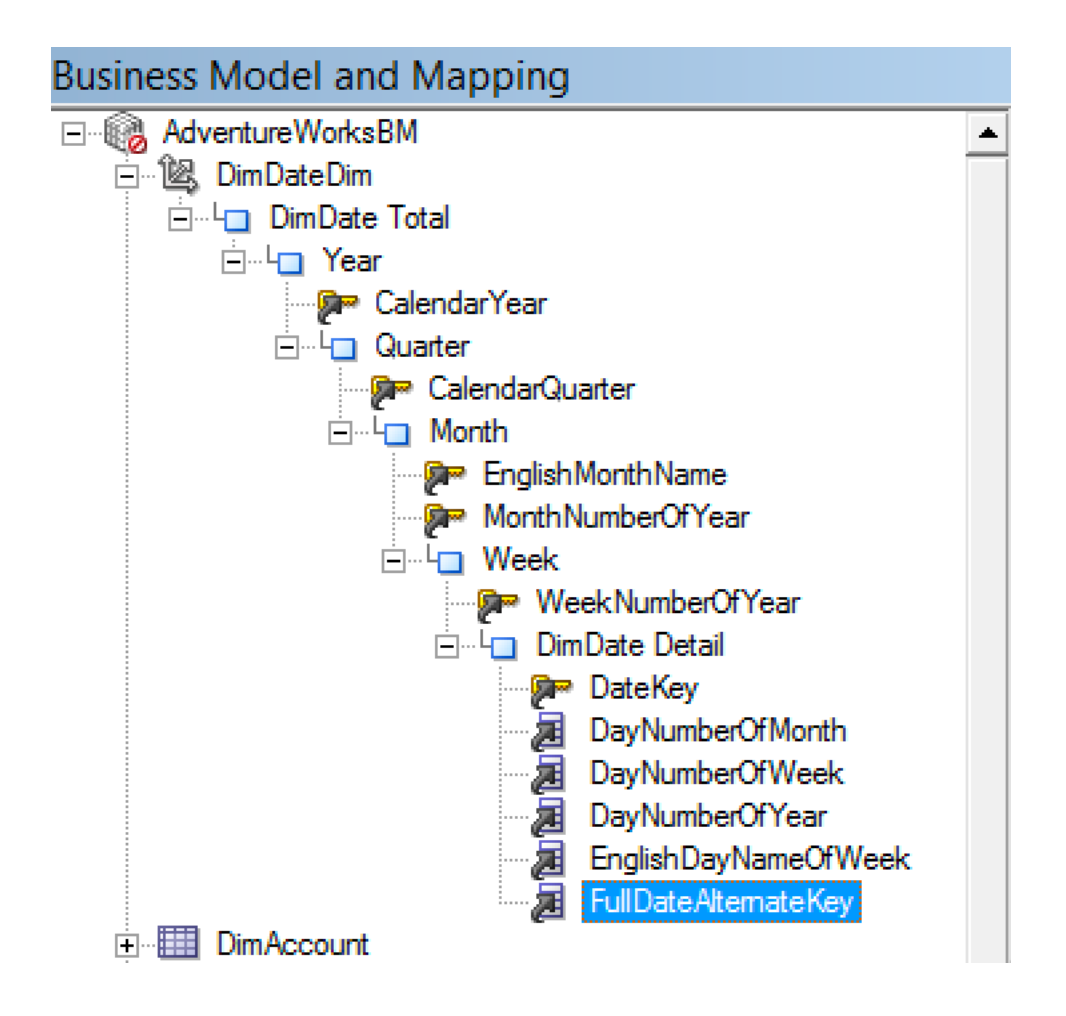

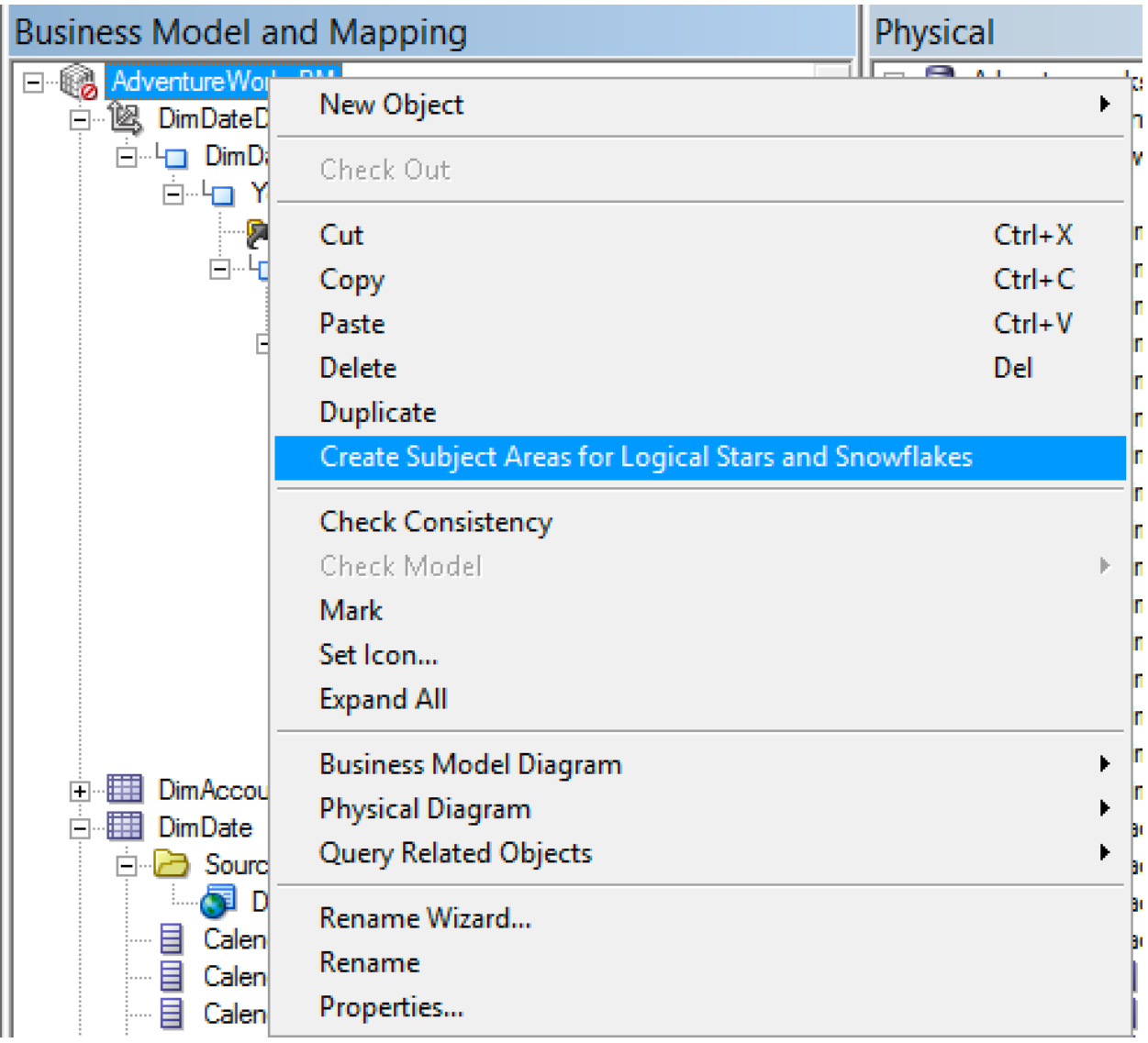

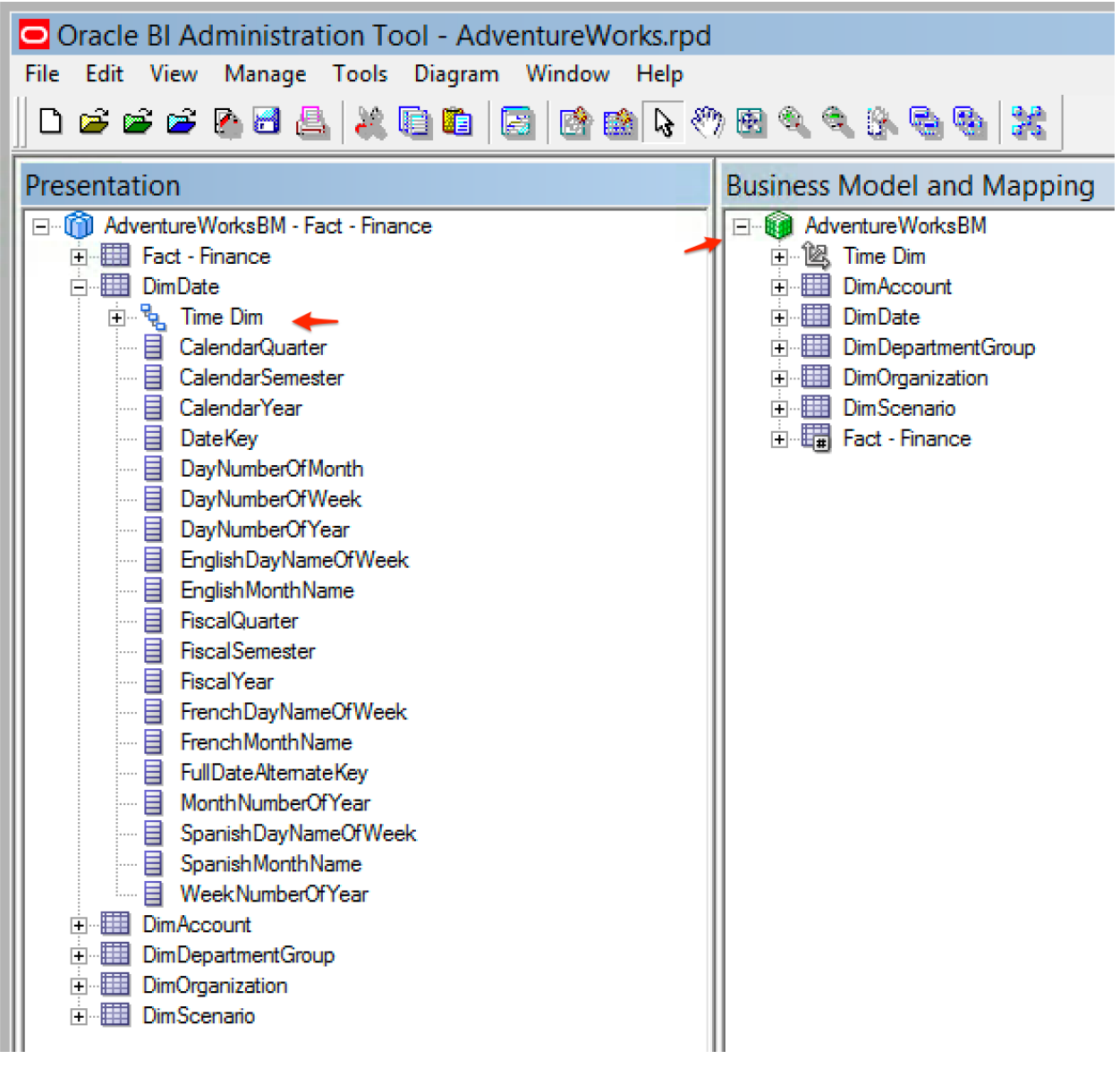

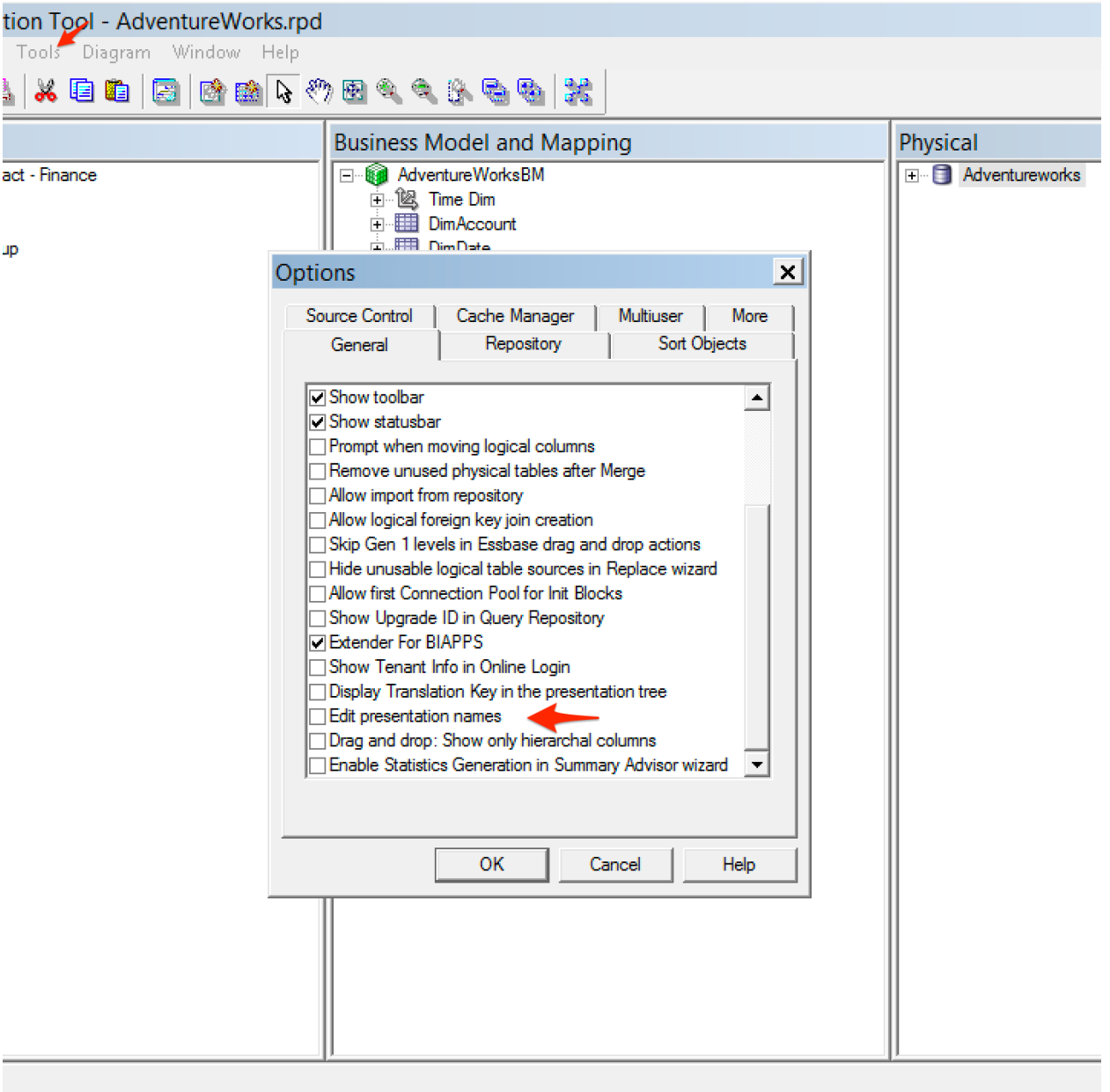

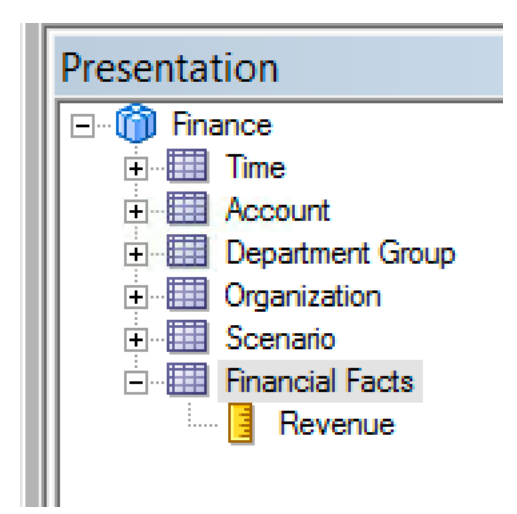

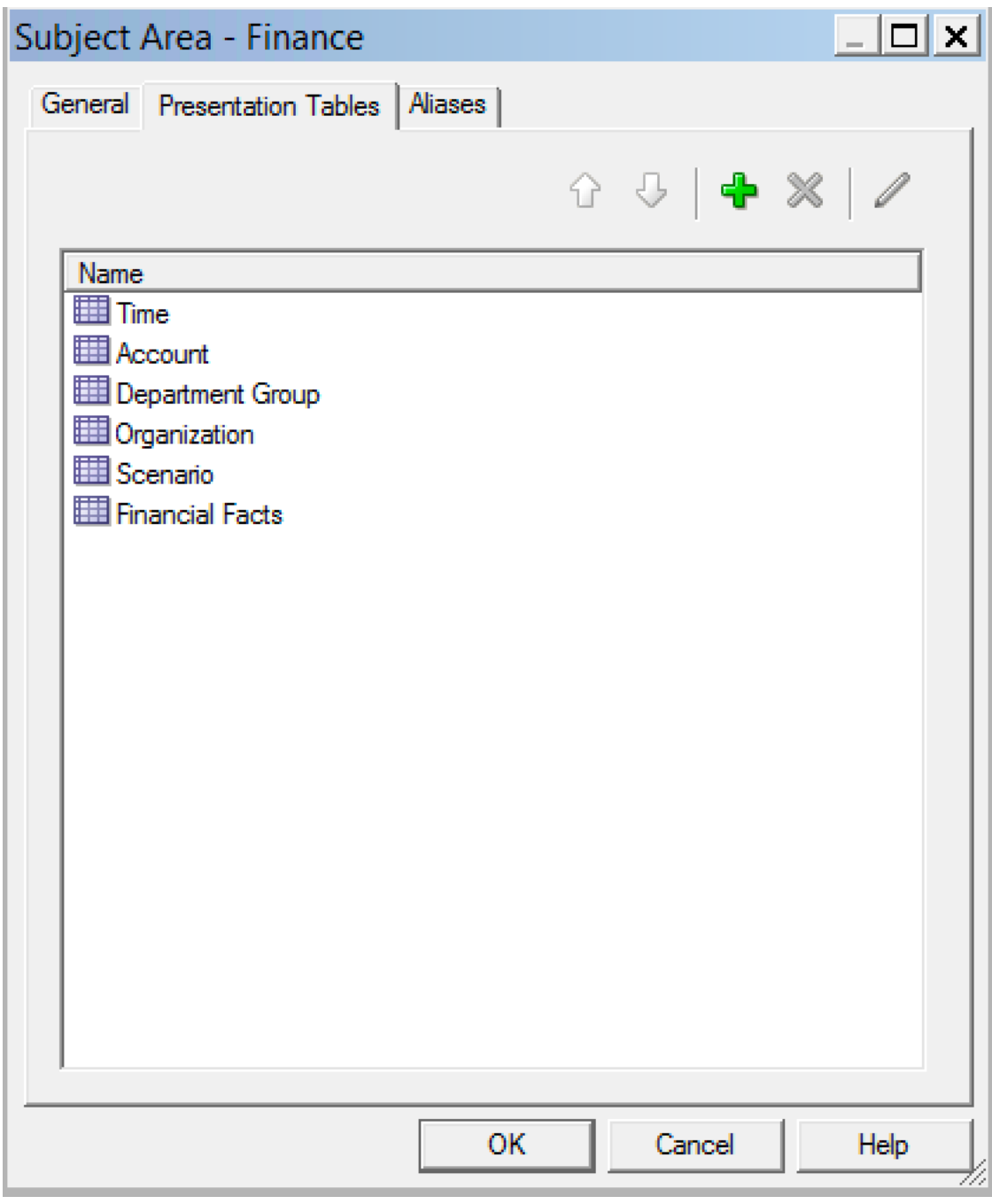

\_\_\_\_\_\_\_\_\_

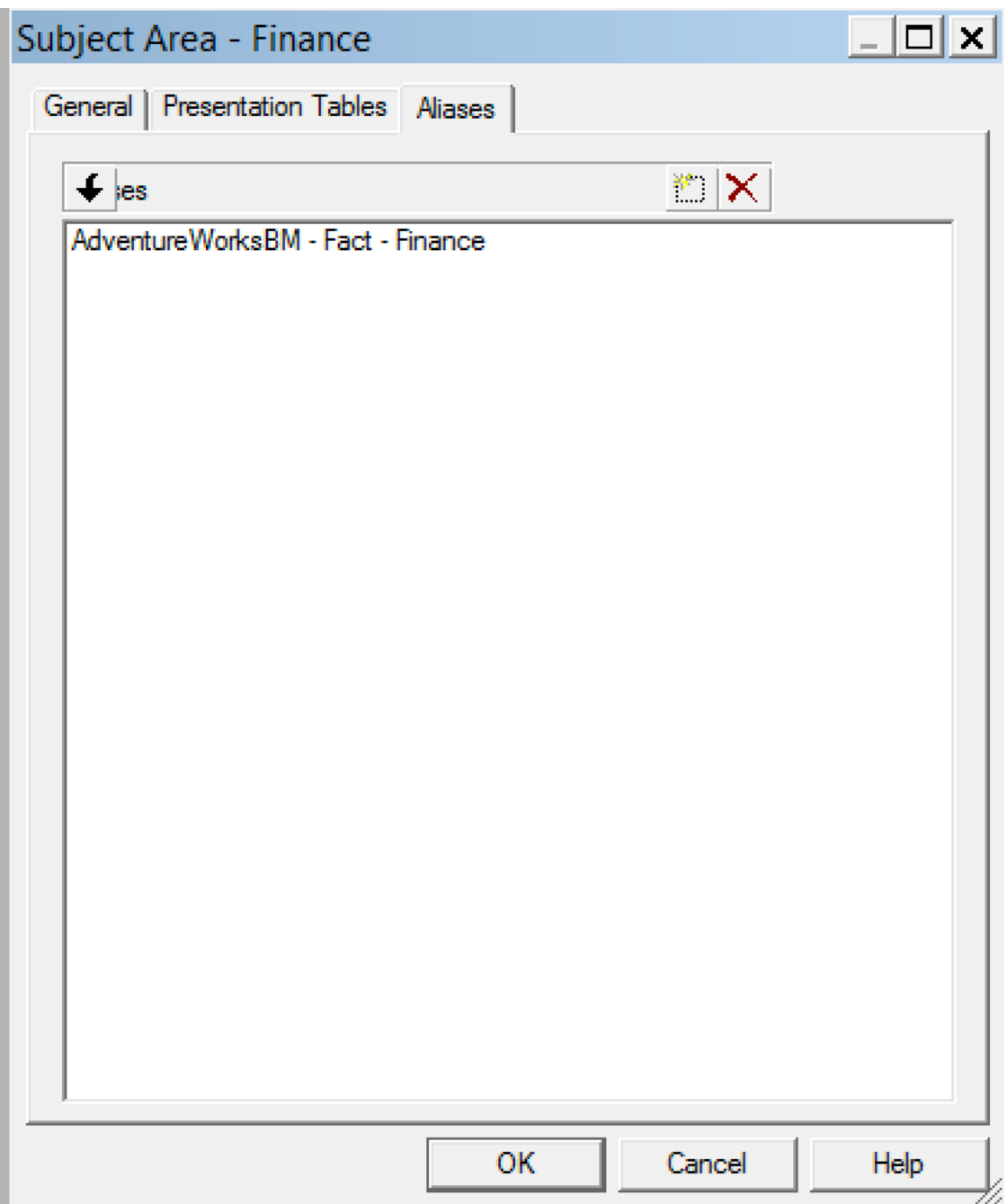

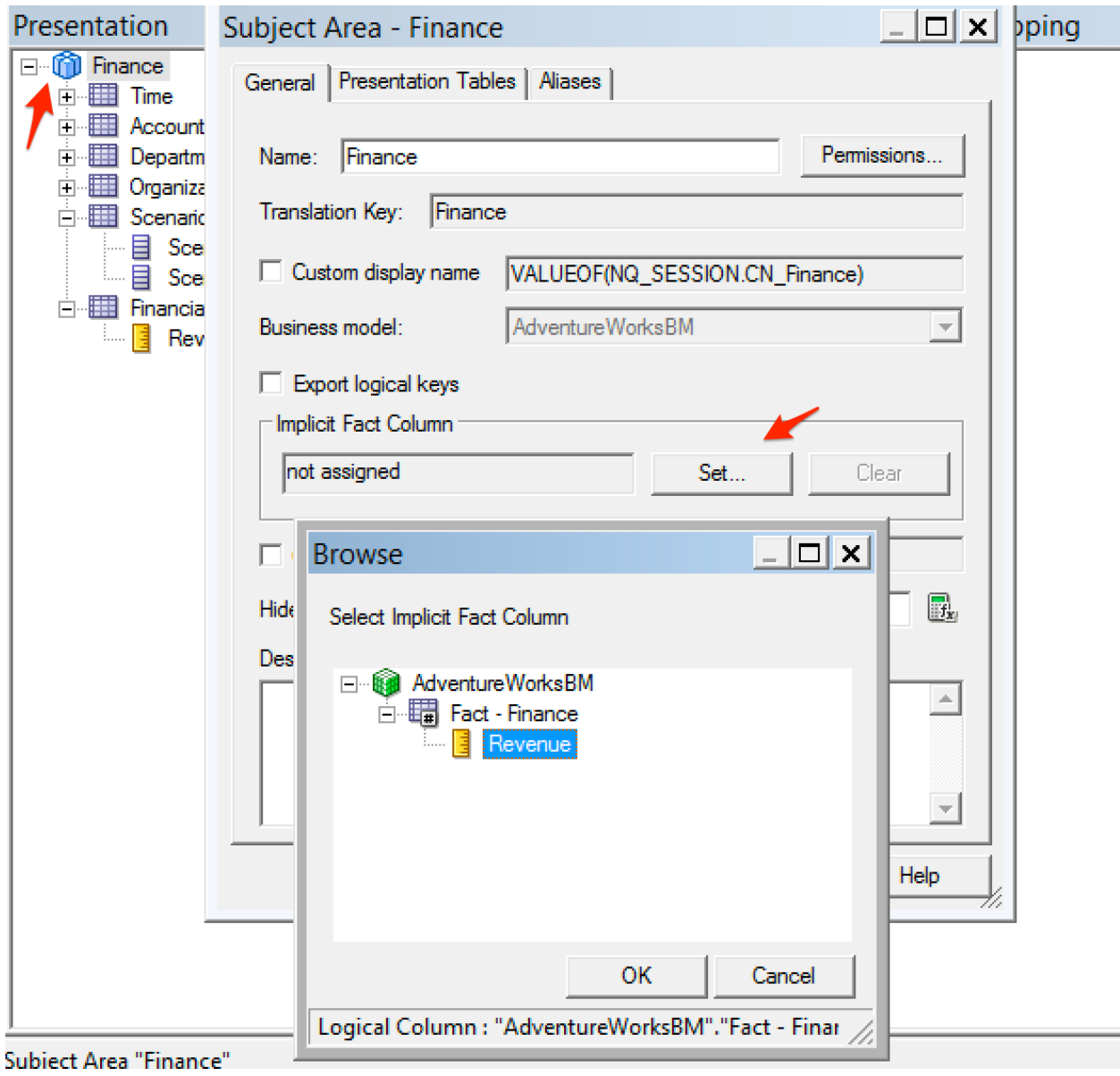

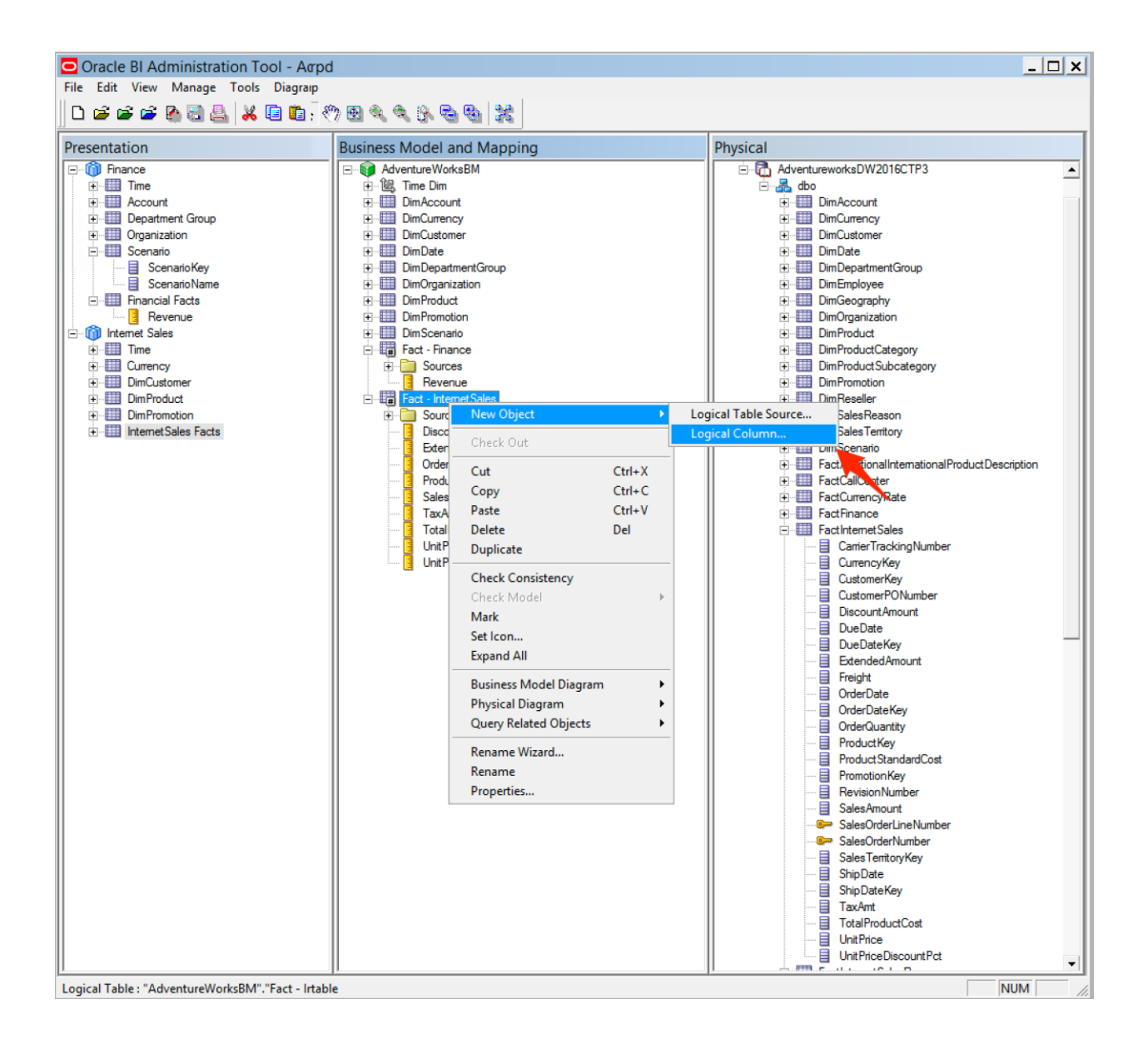

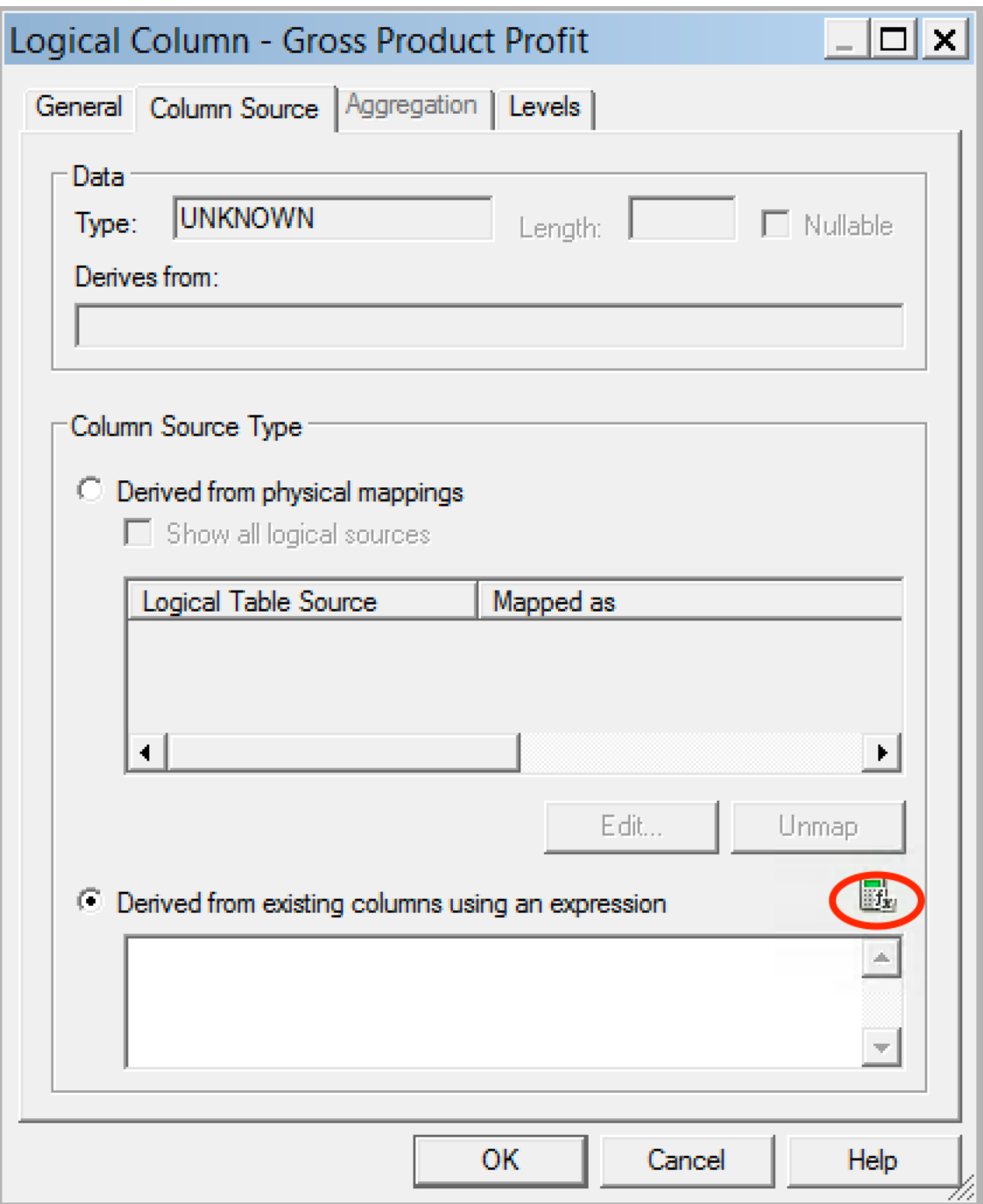

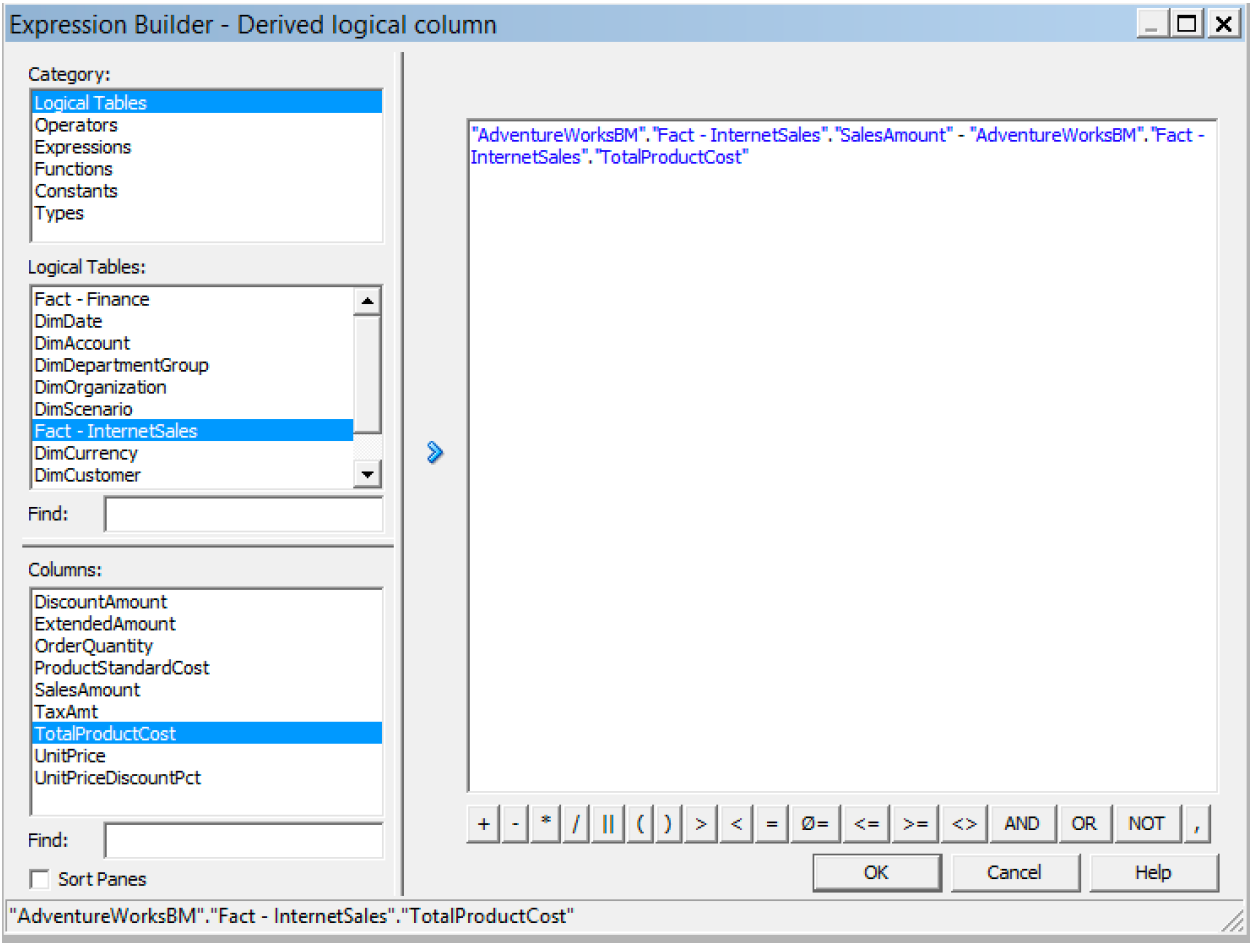

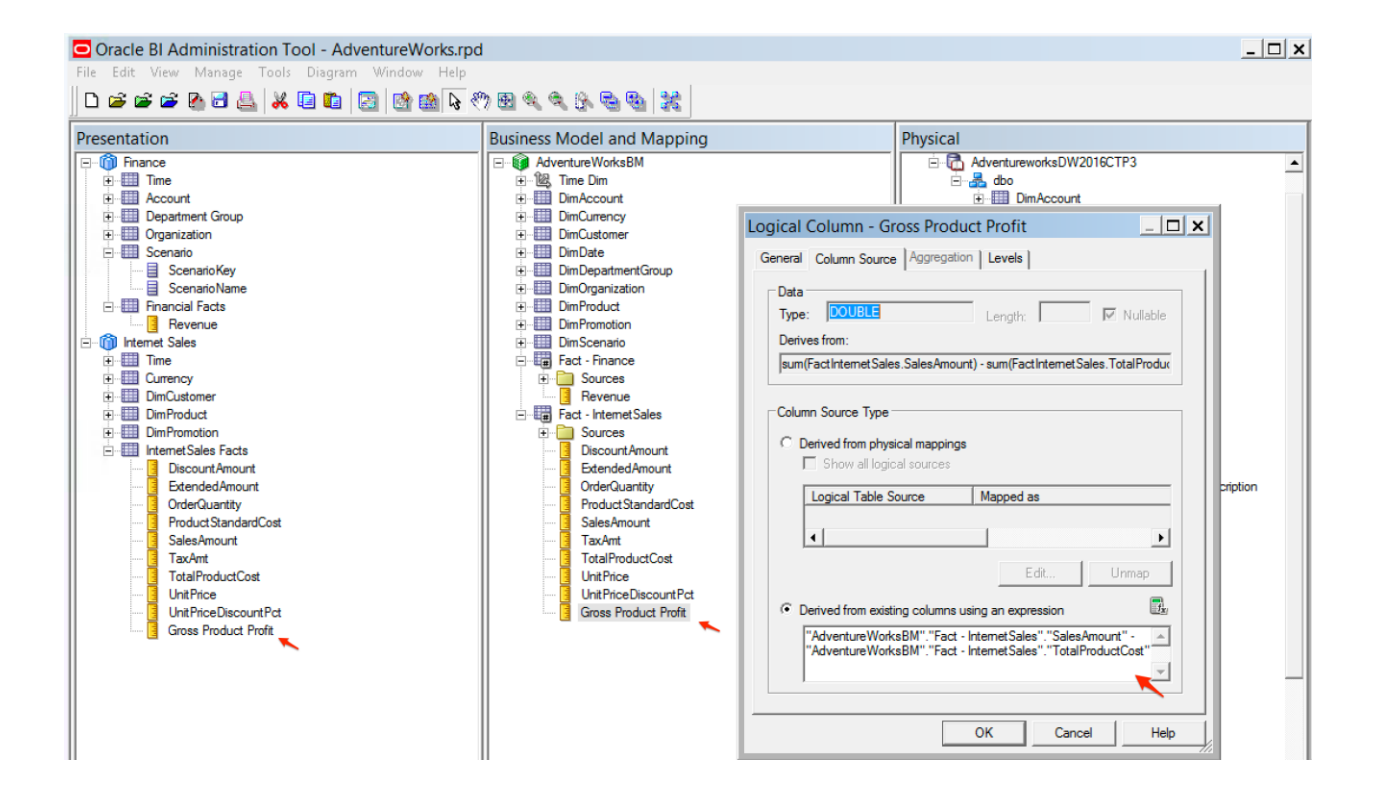

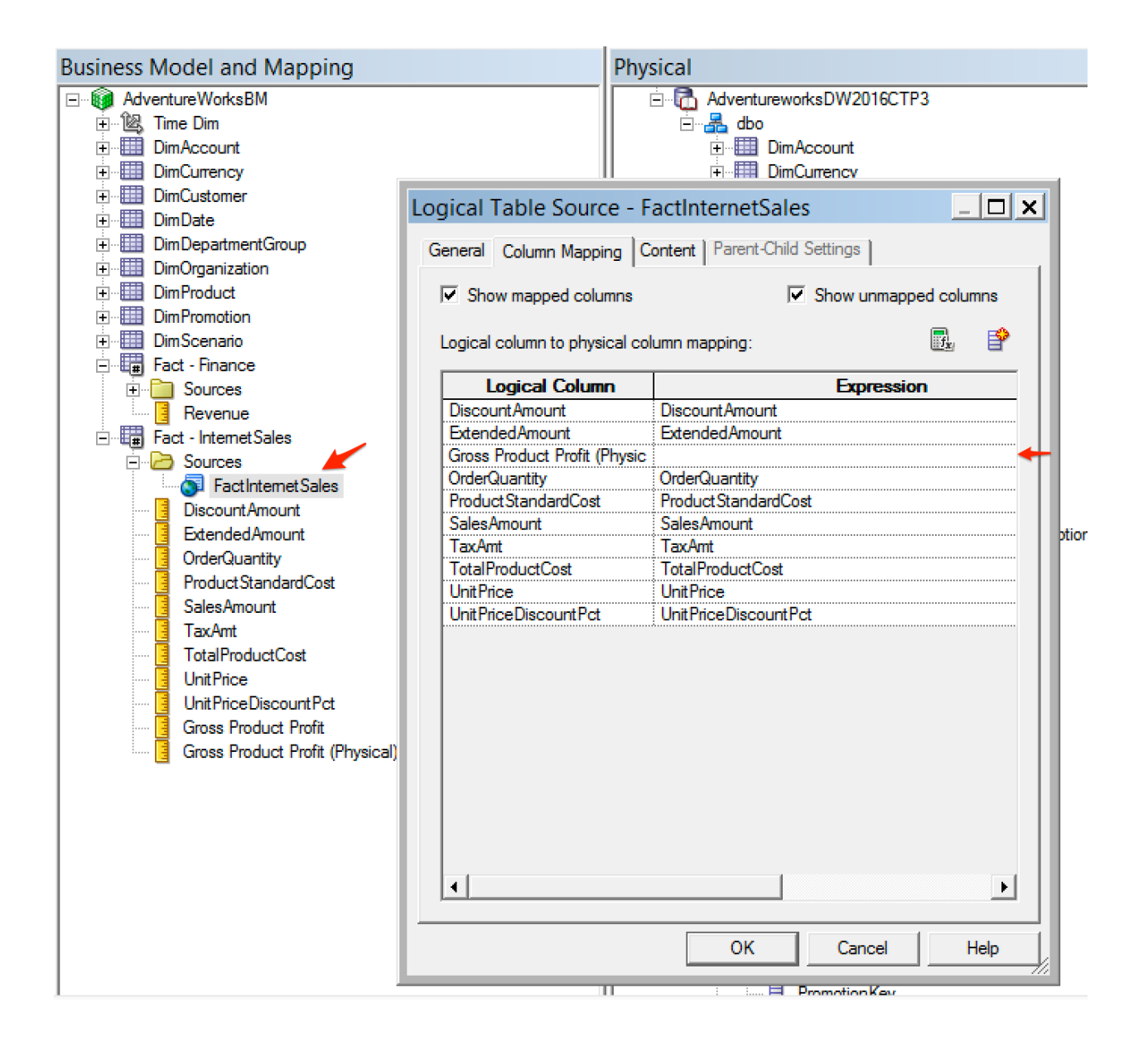

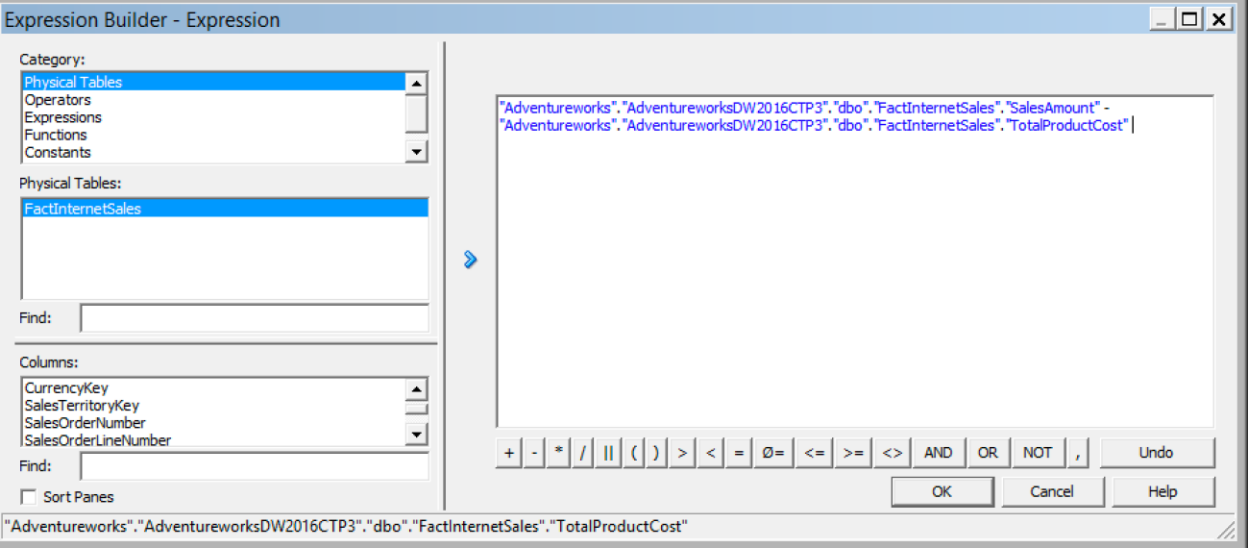

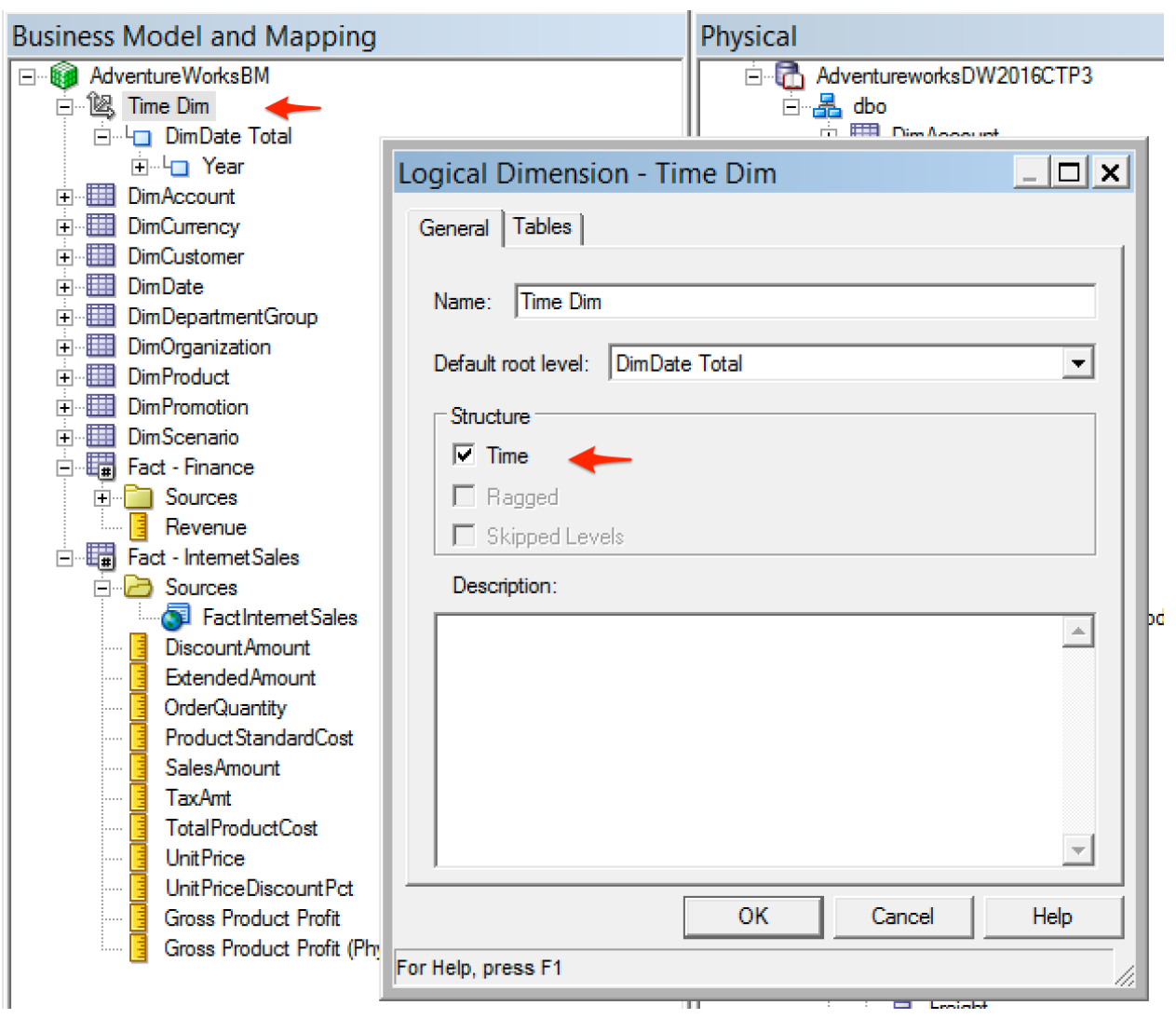

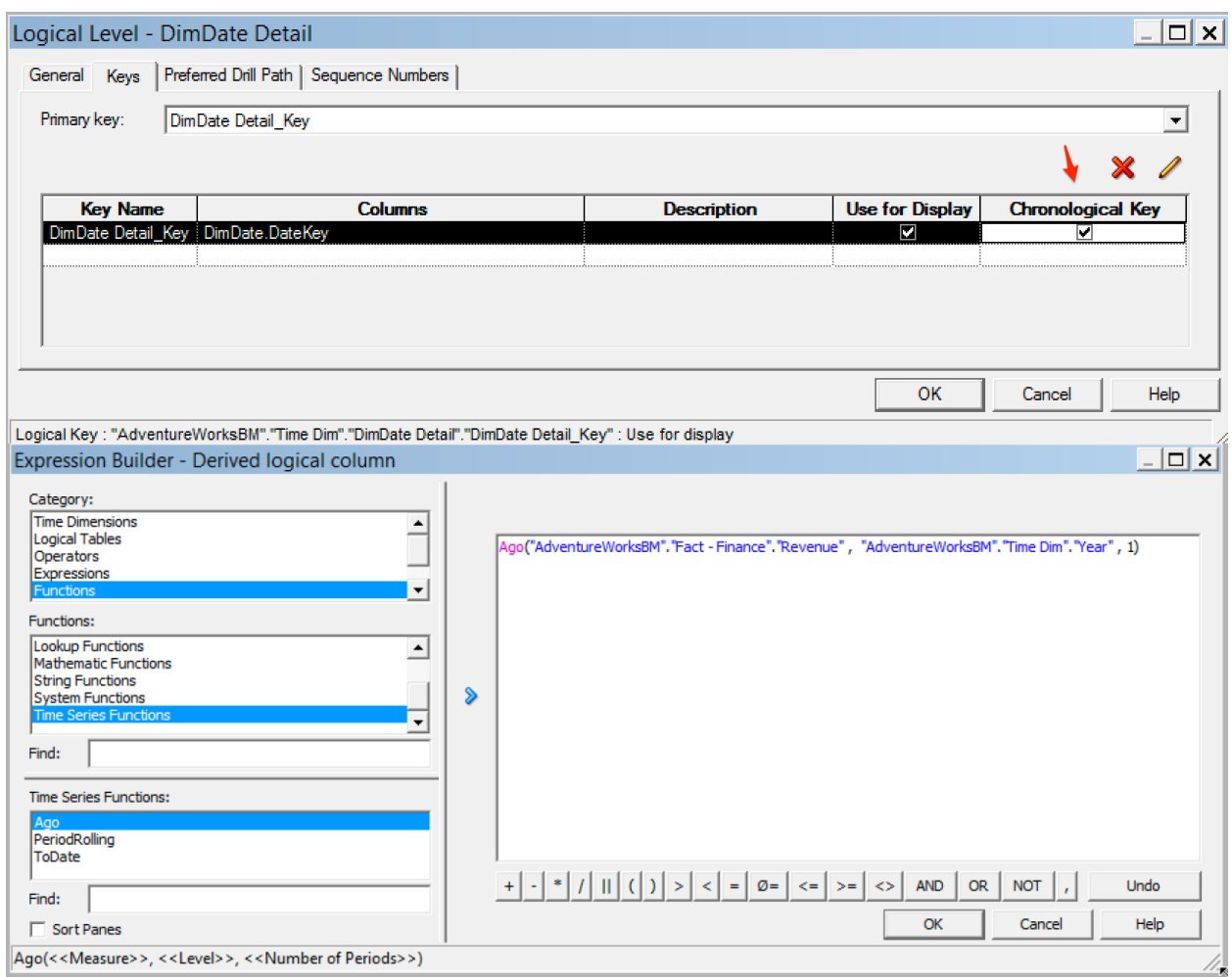

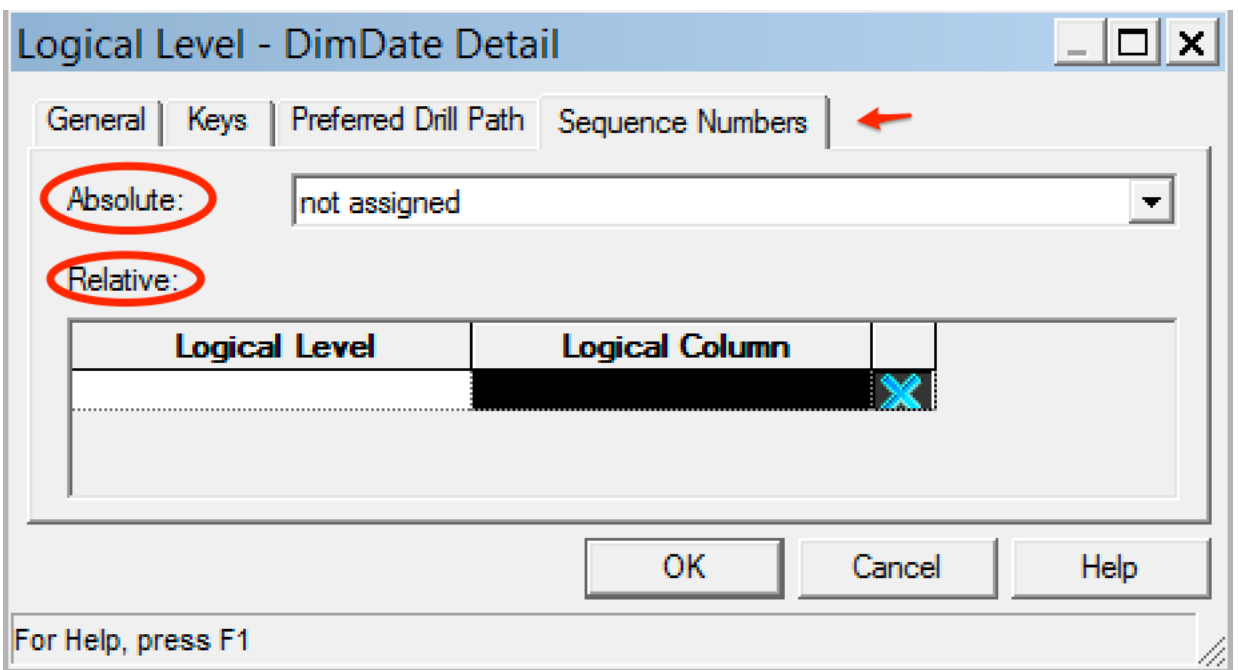

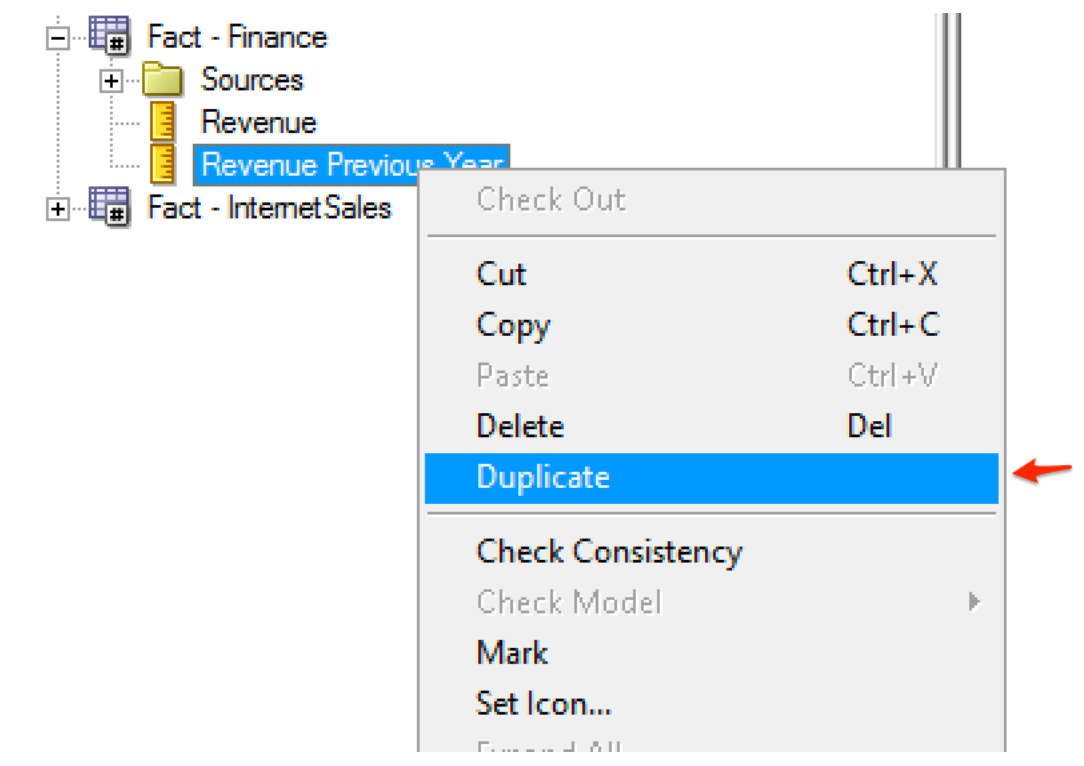

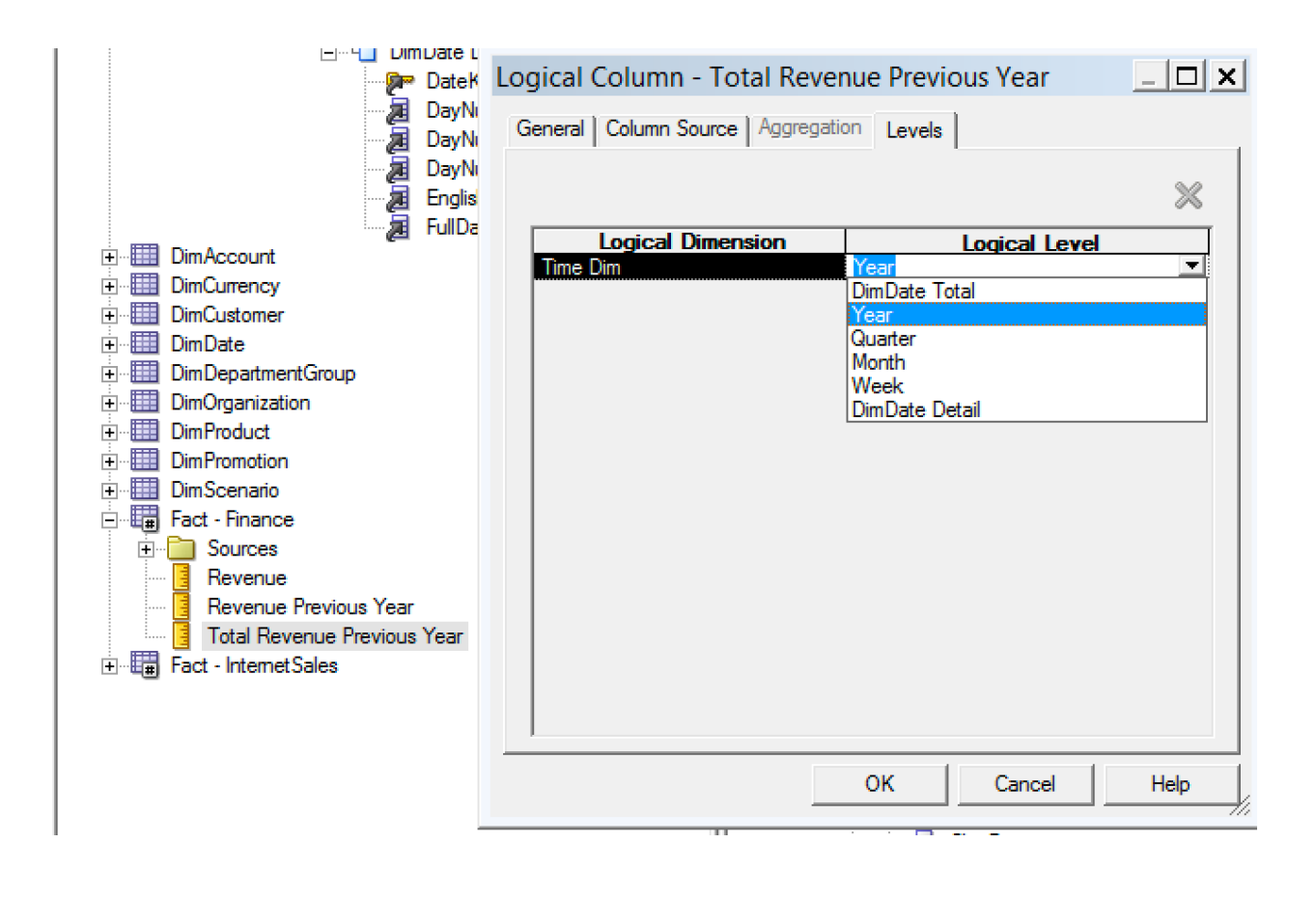

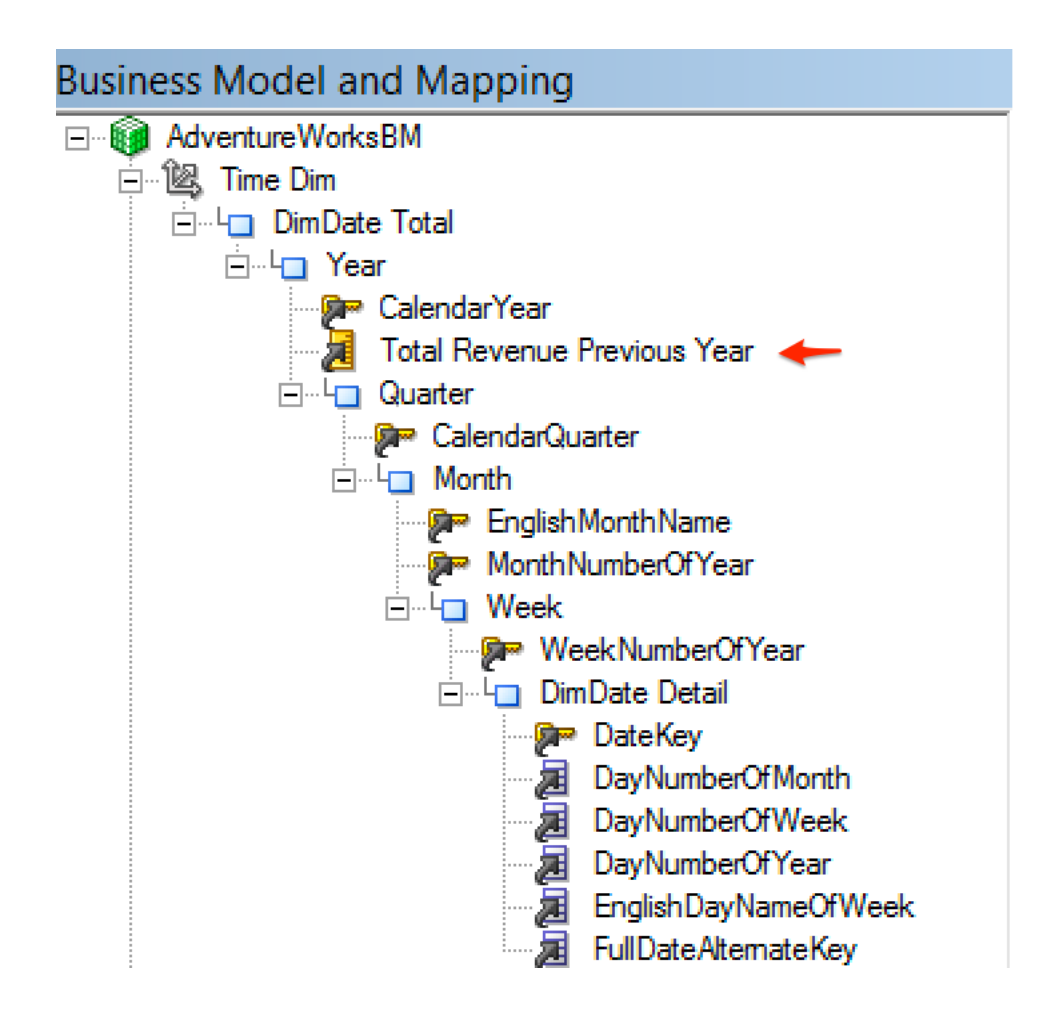

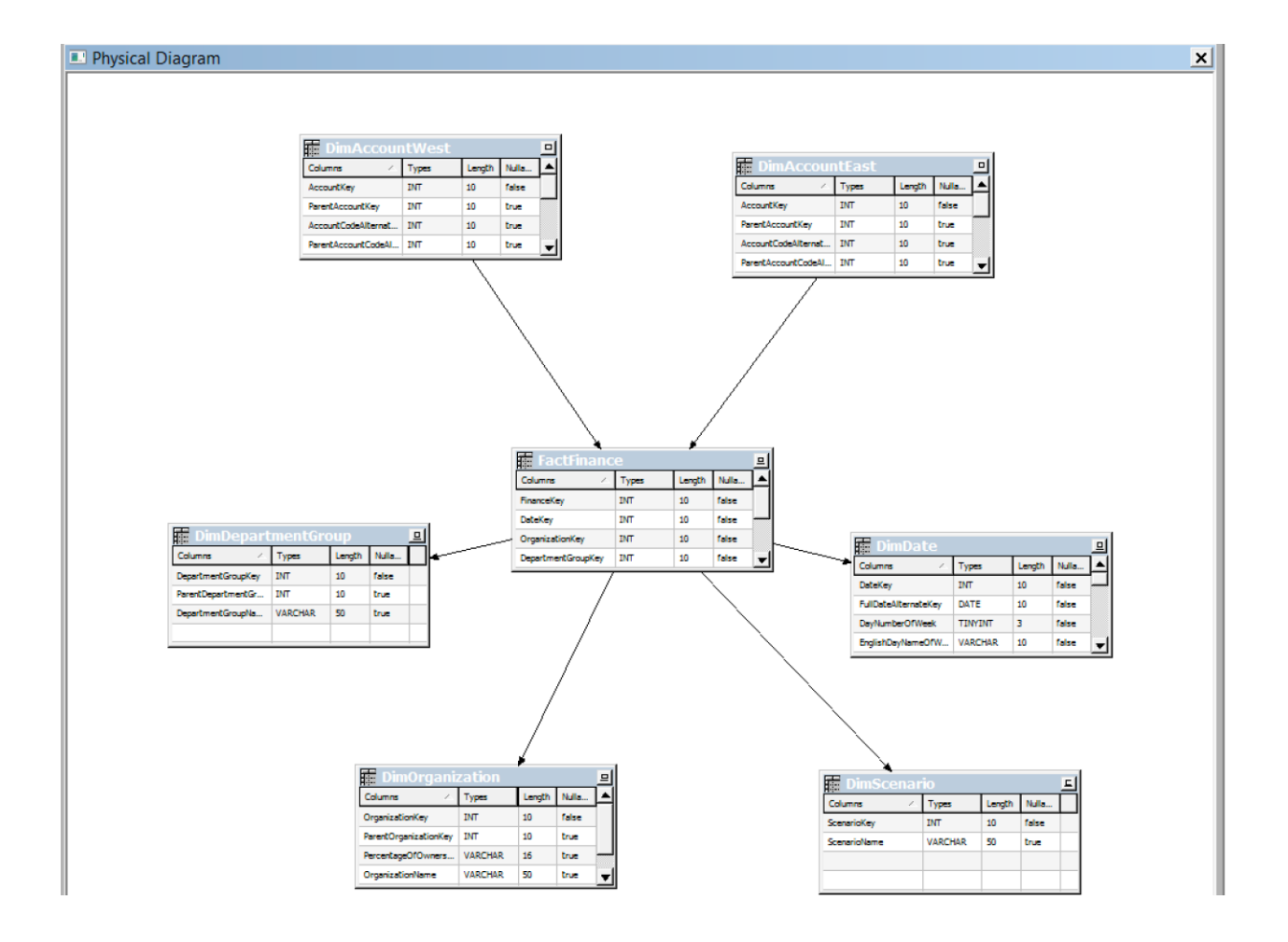

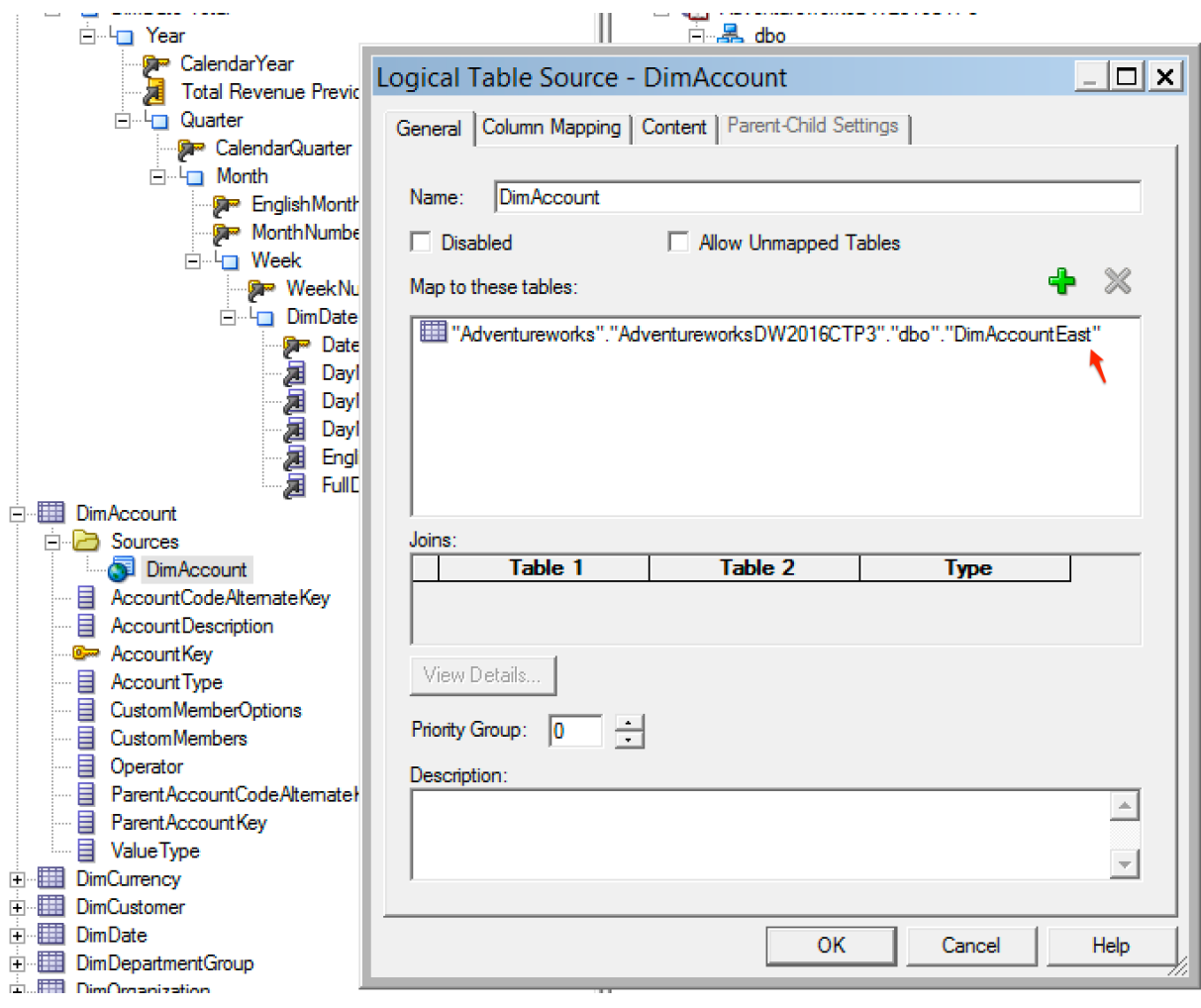

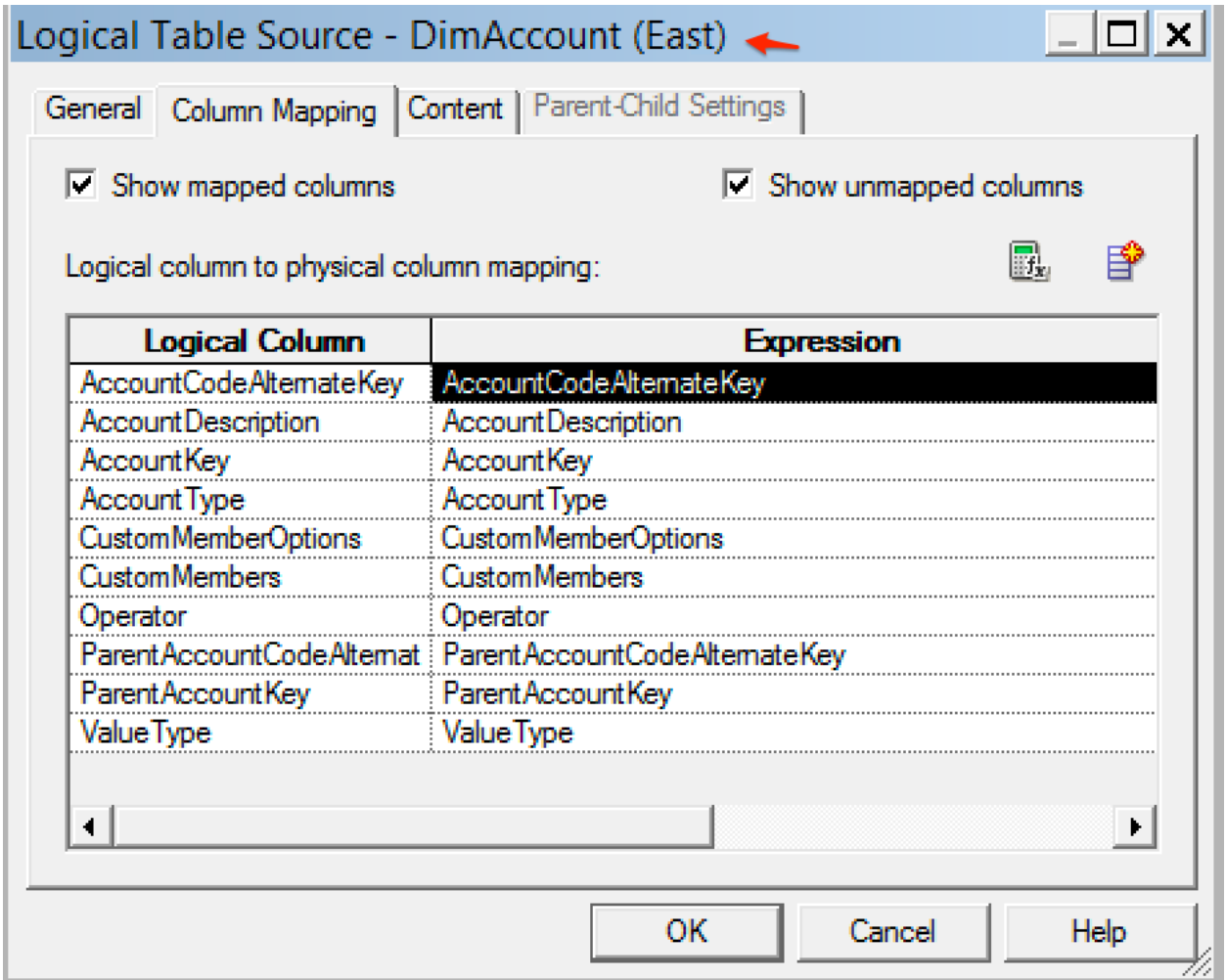

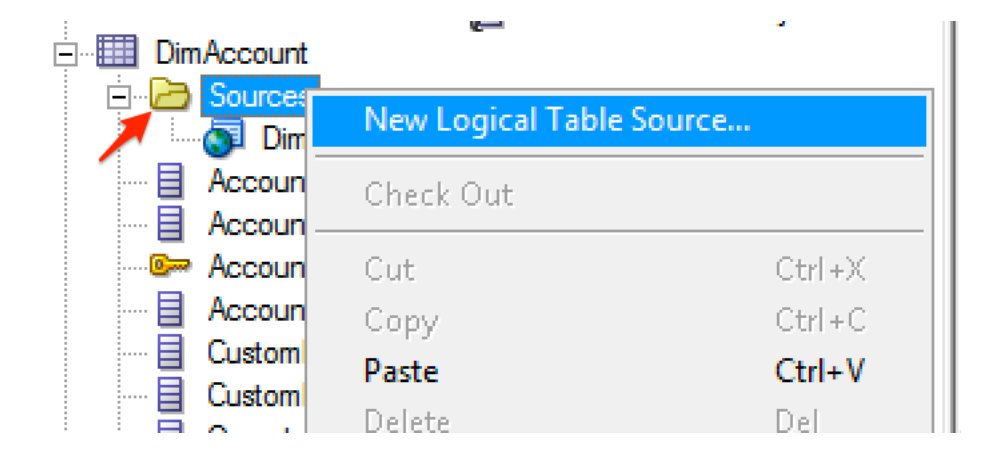

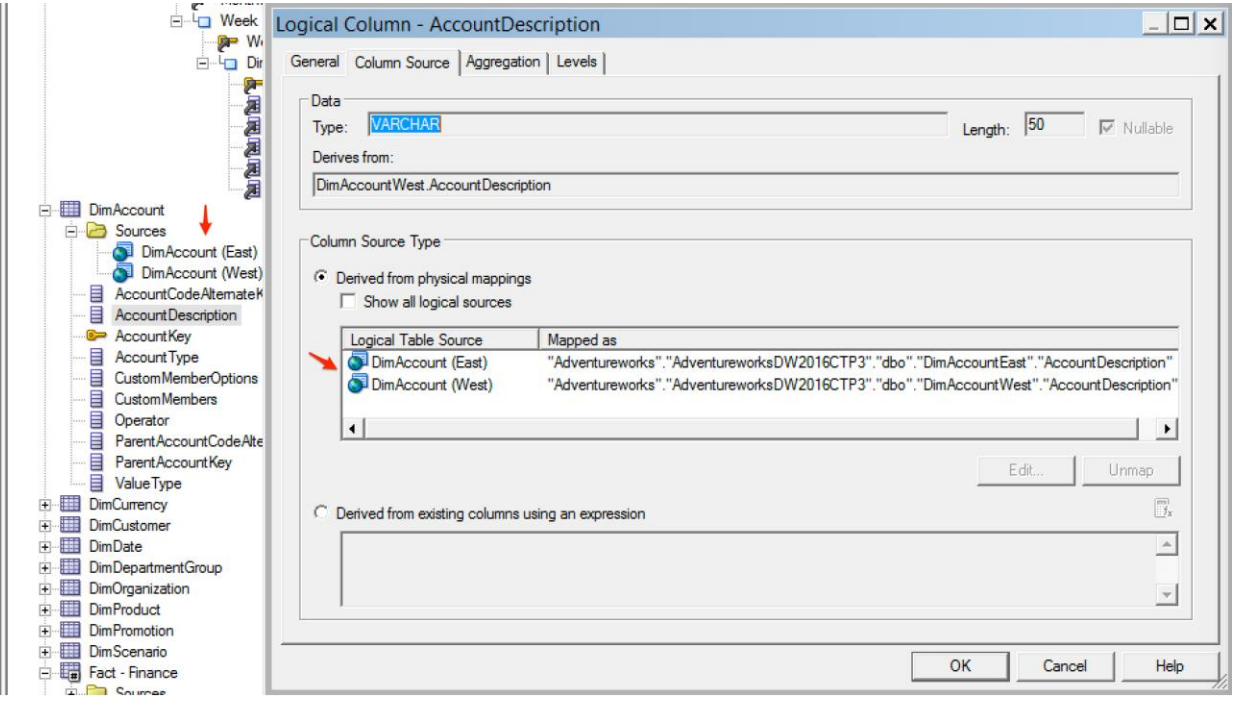

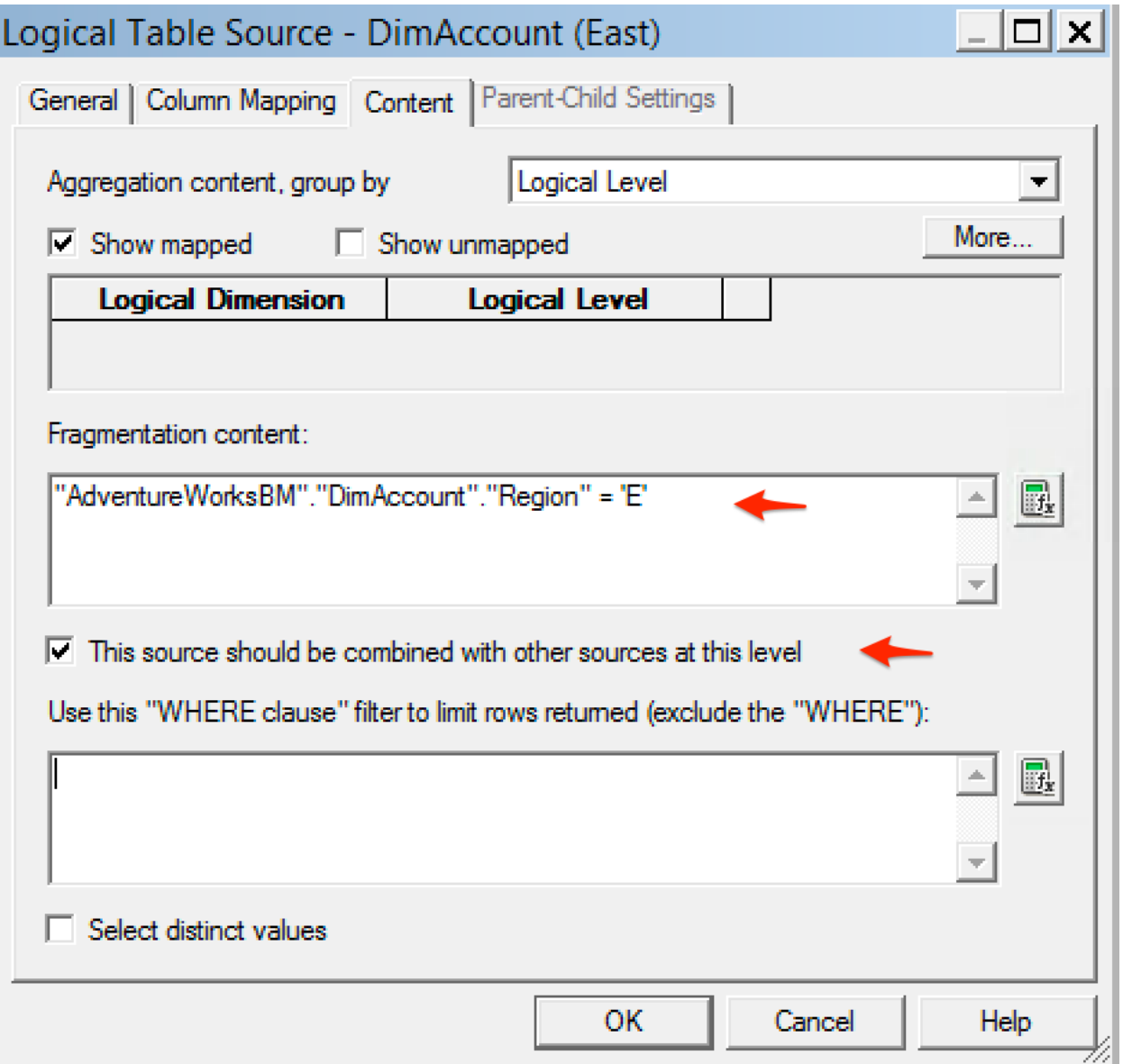

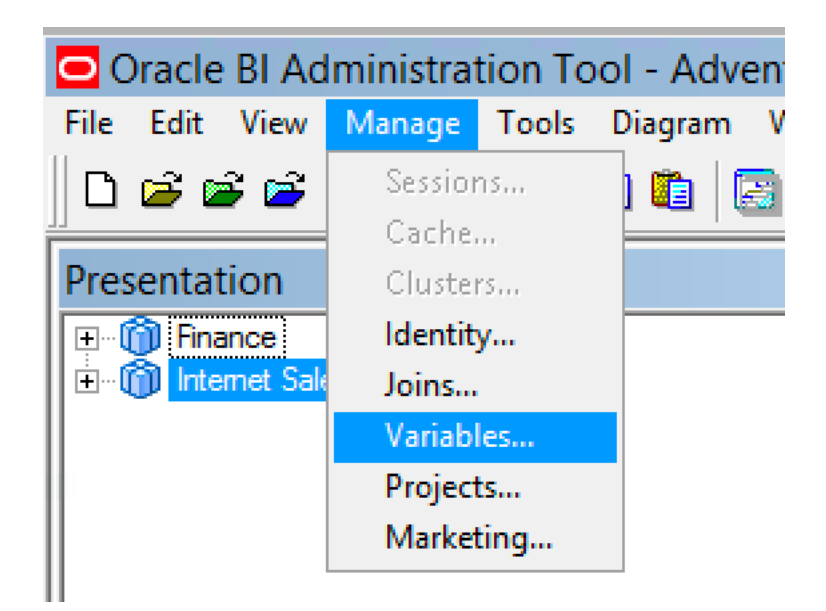

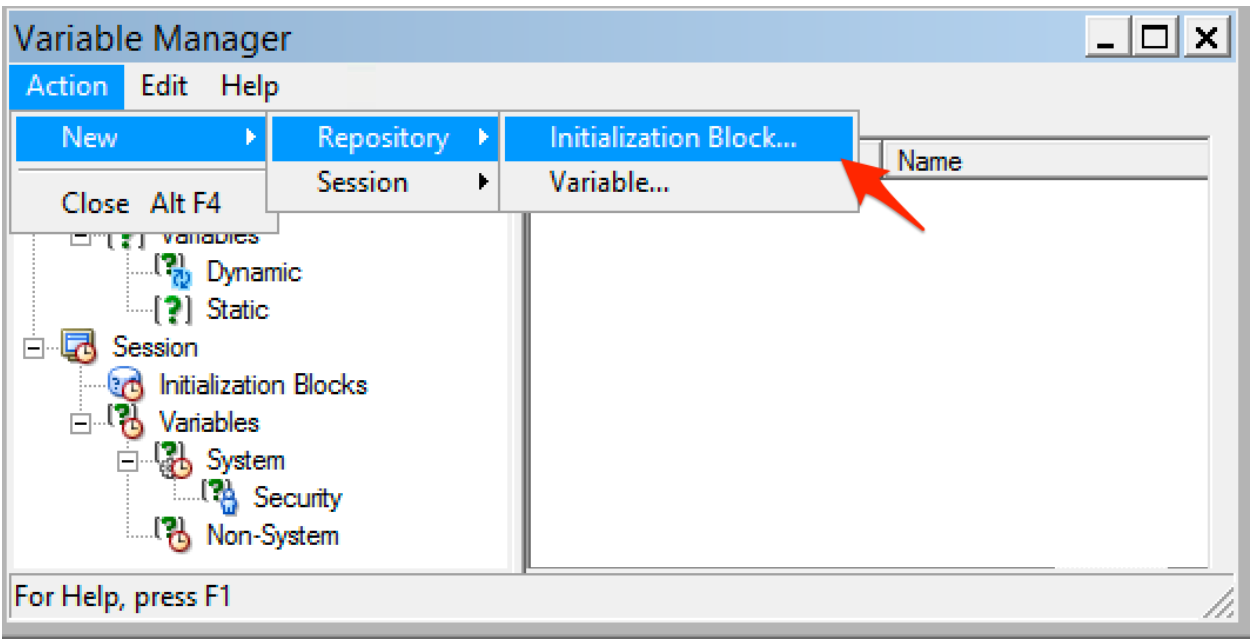

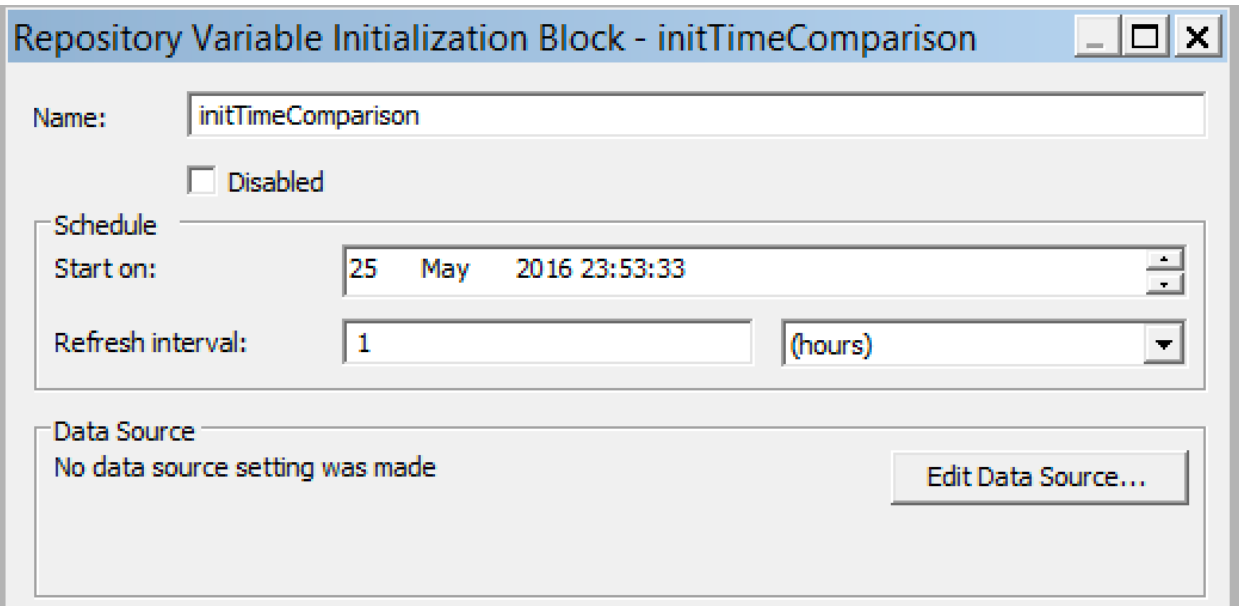

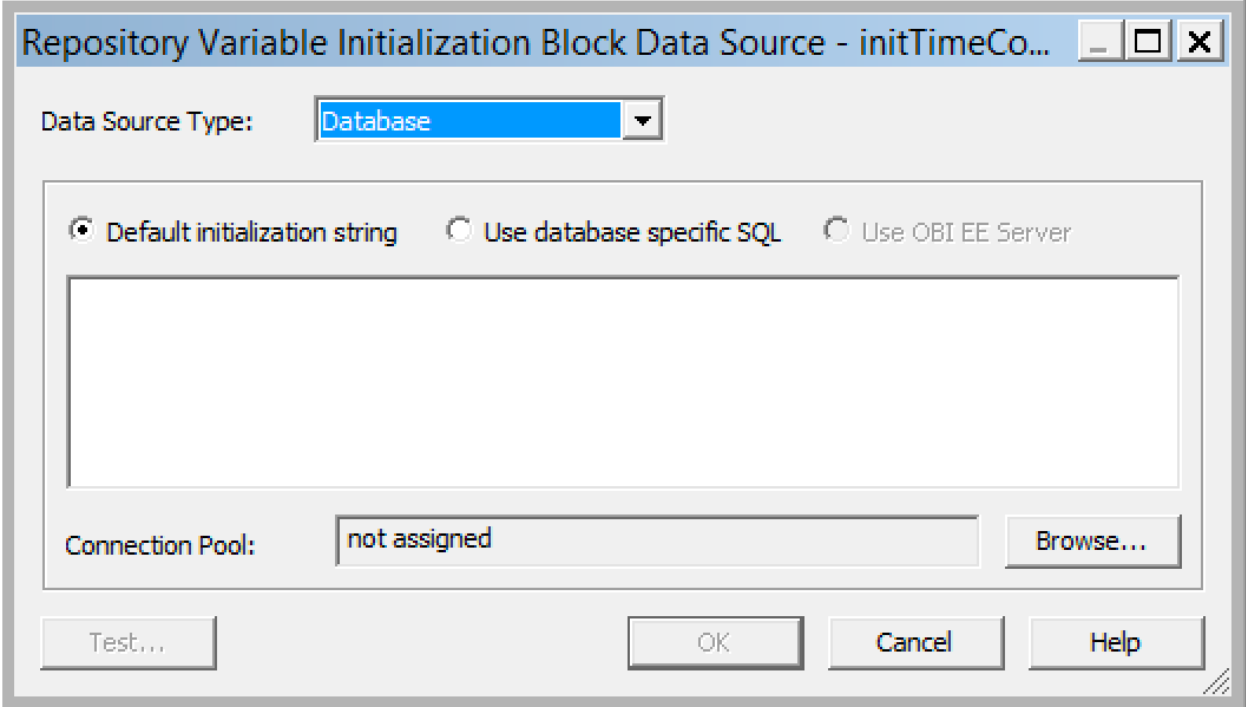

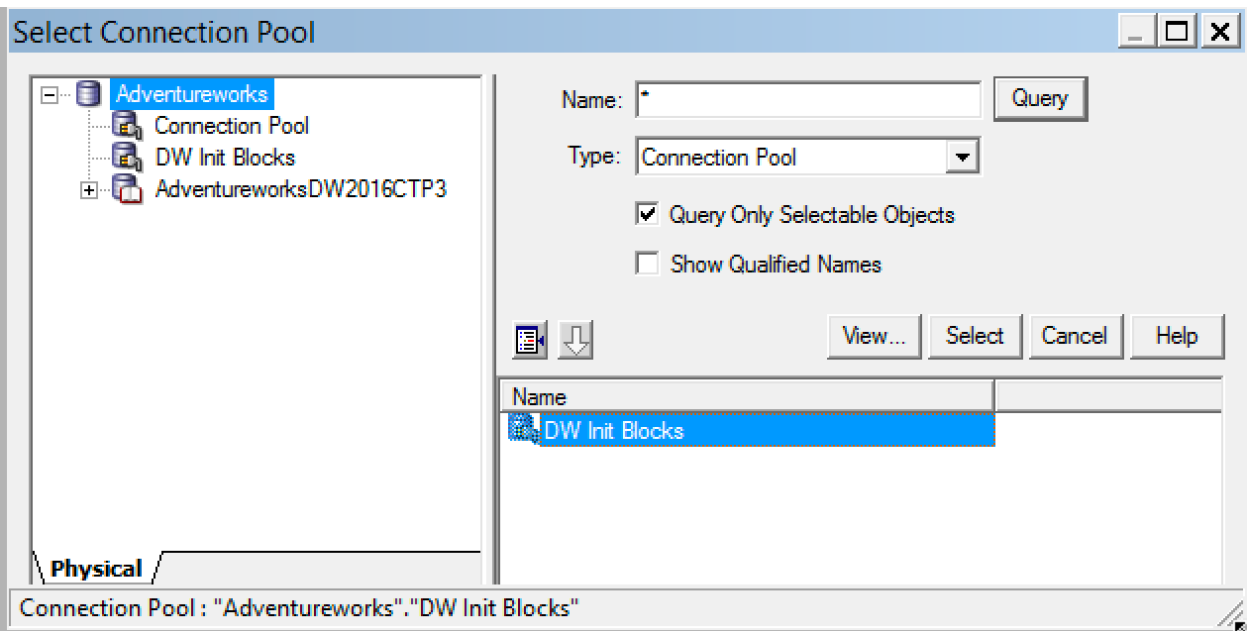

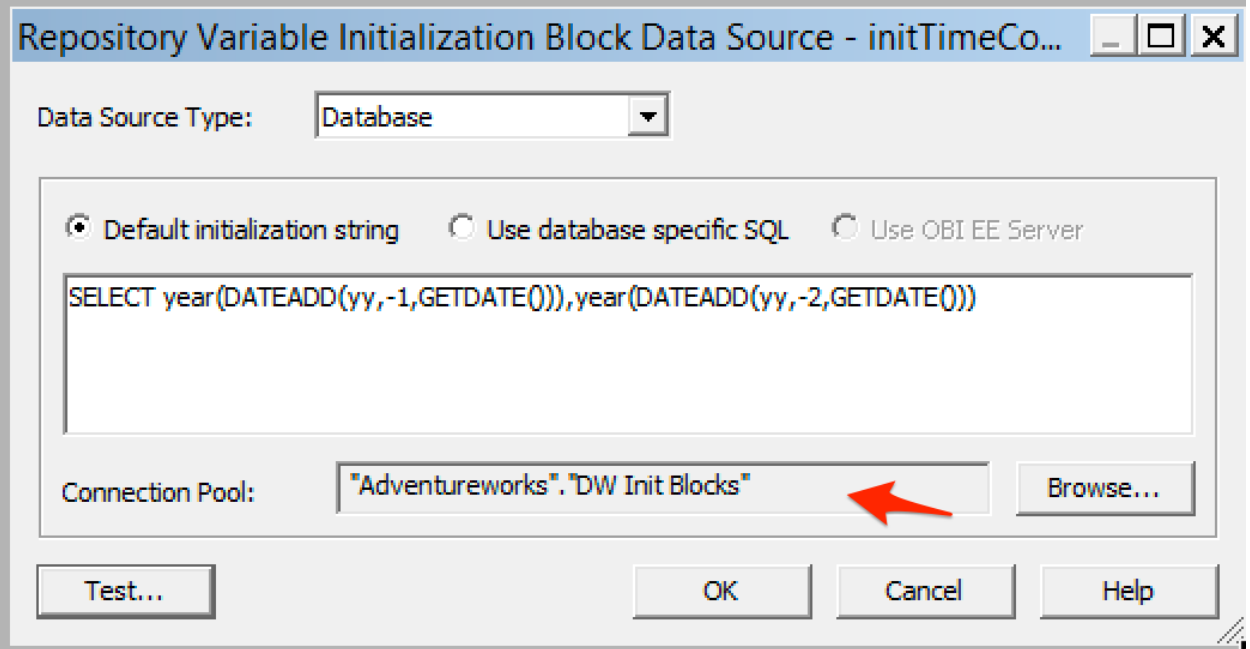
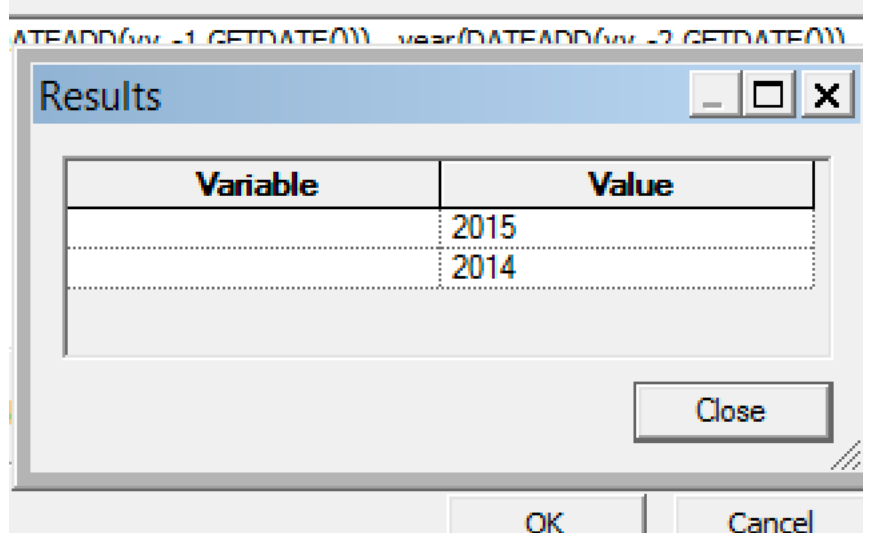

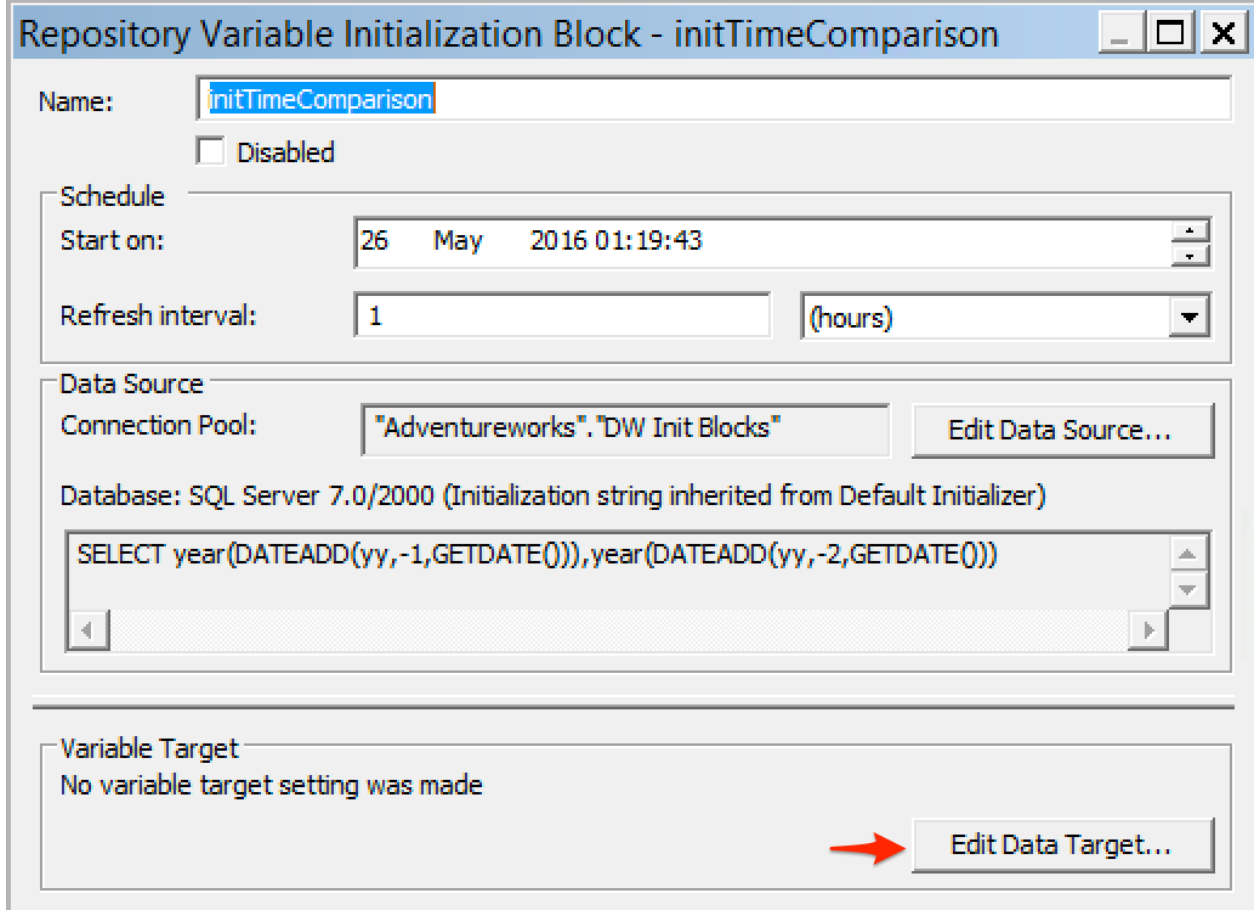

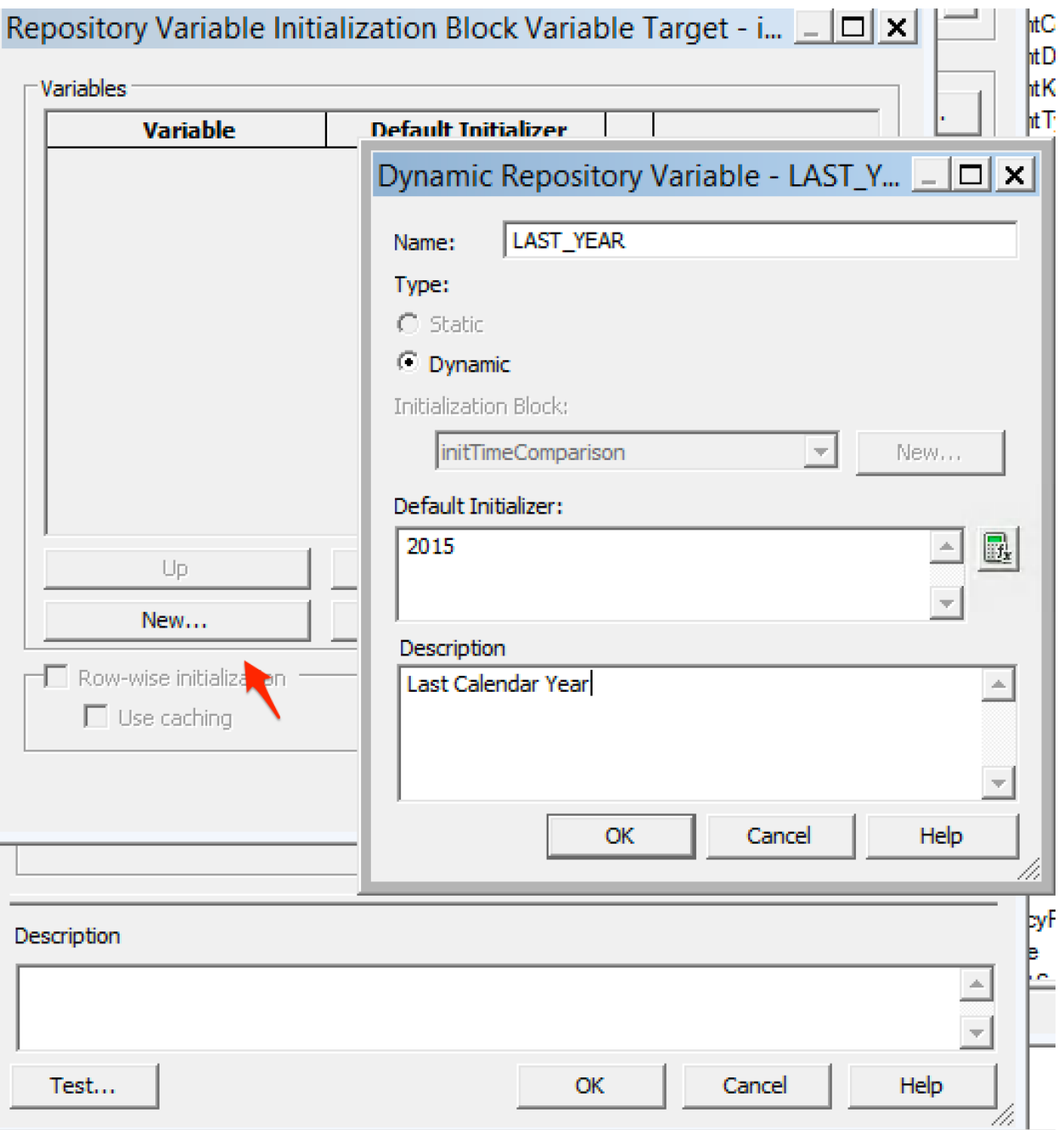

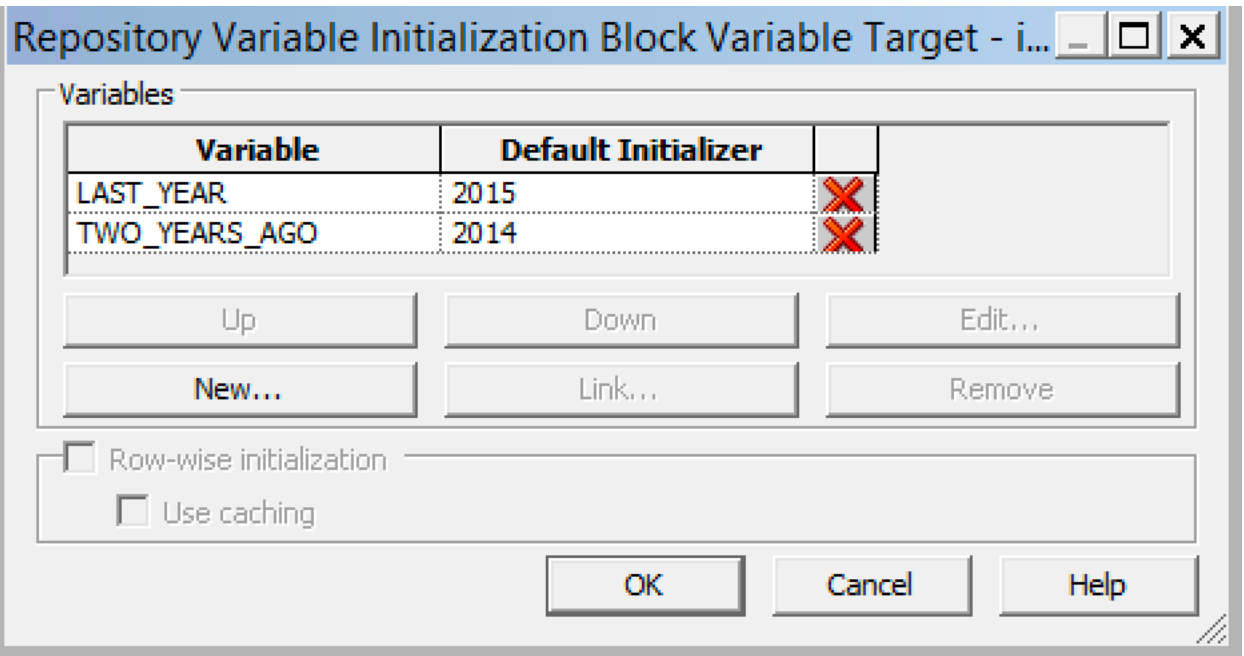

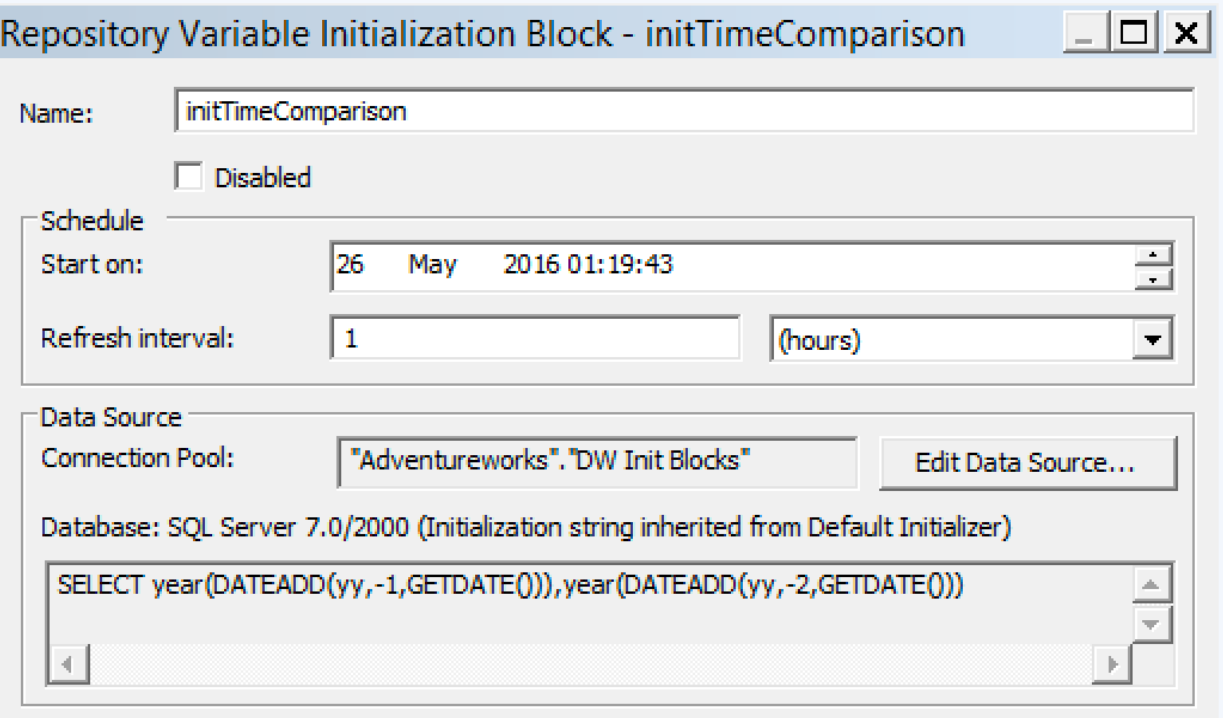

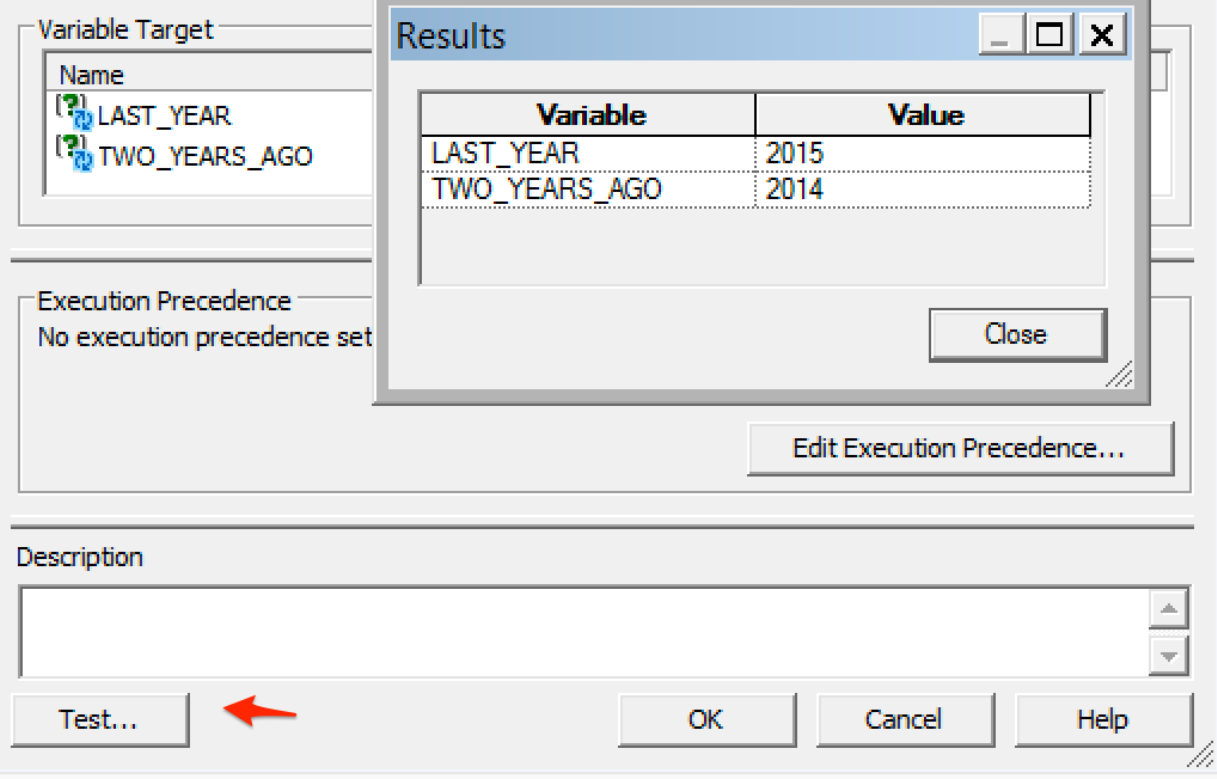

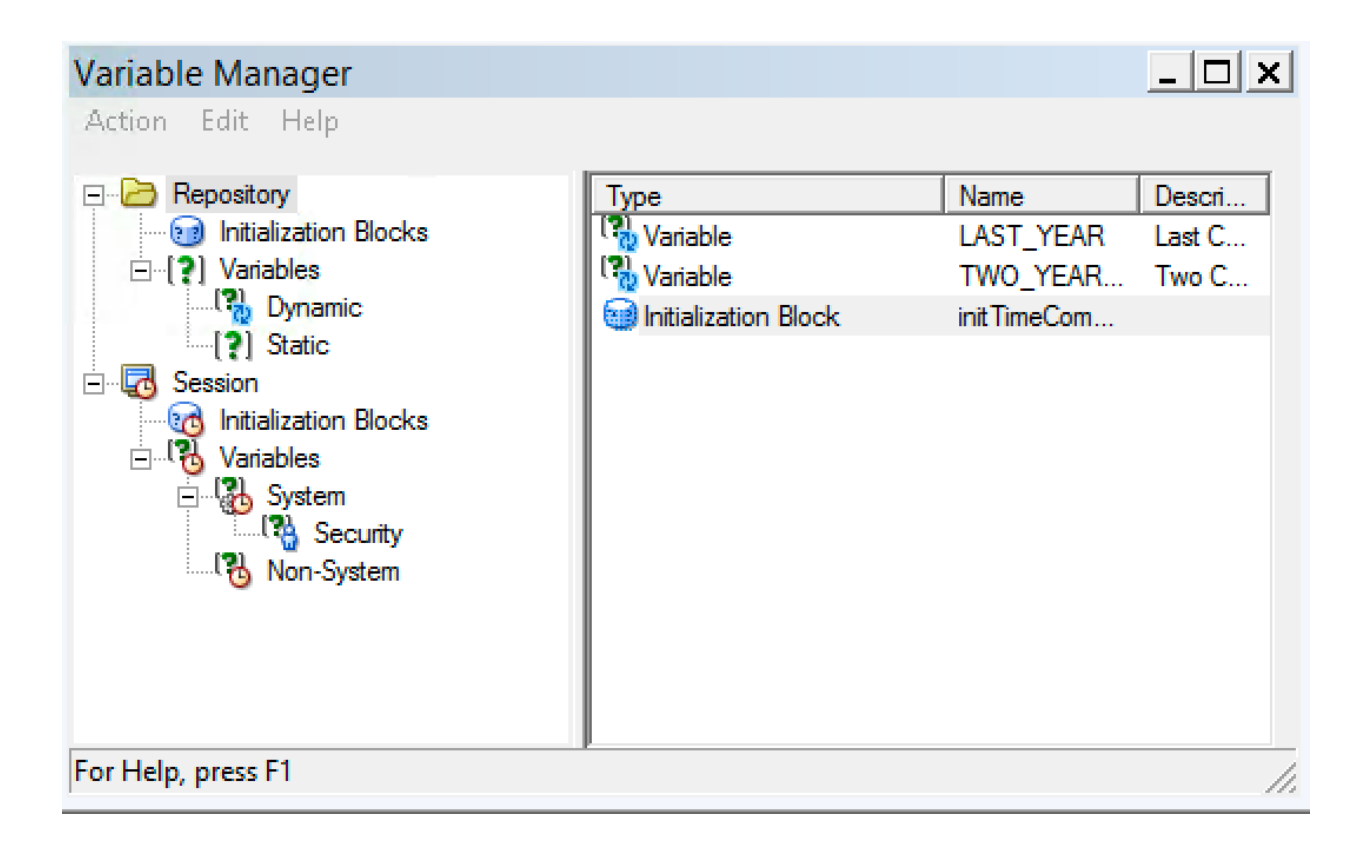

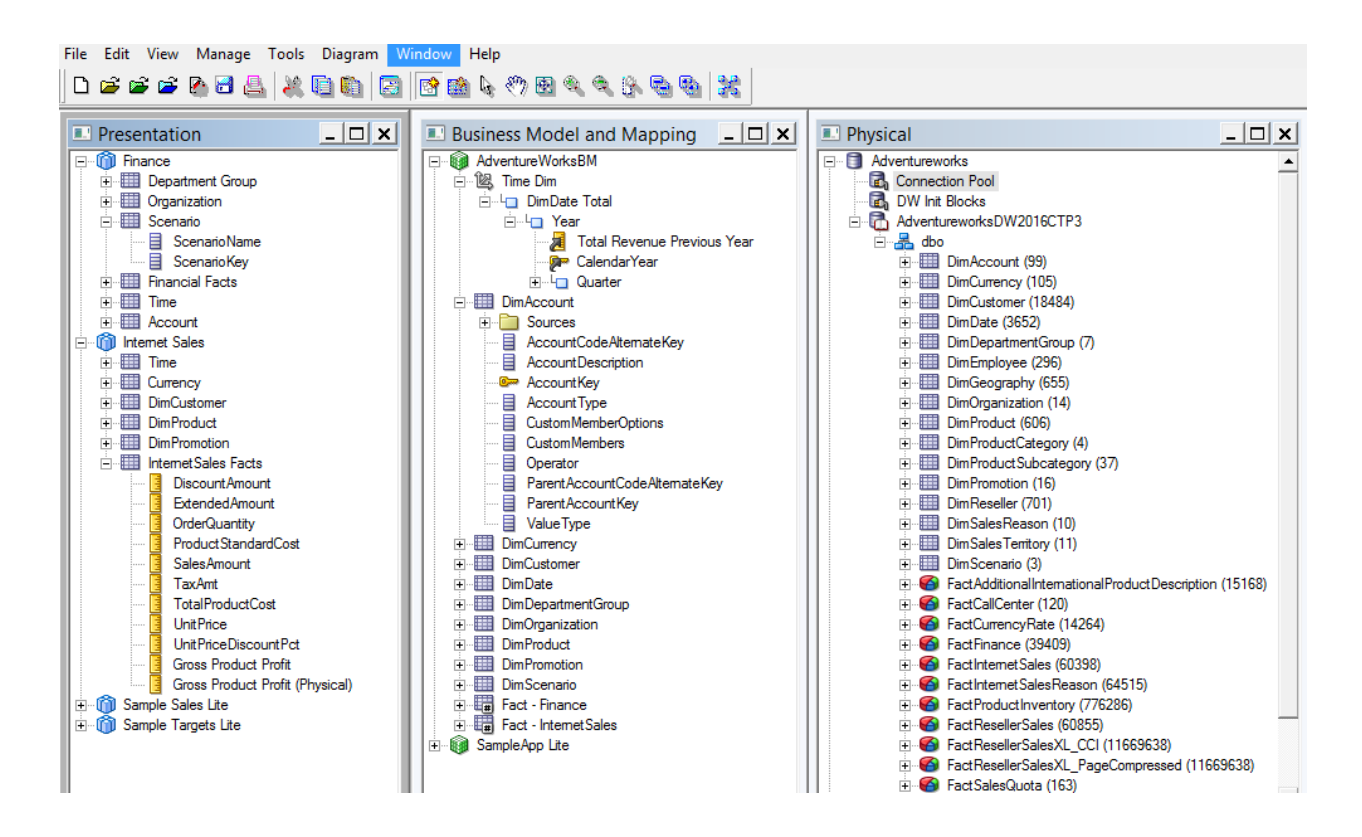

# **Chapter 8: Creating Dashboards and Analyses**

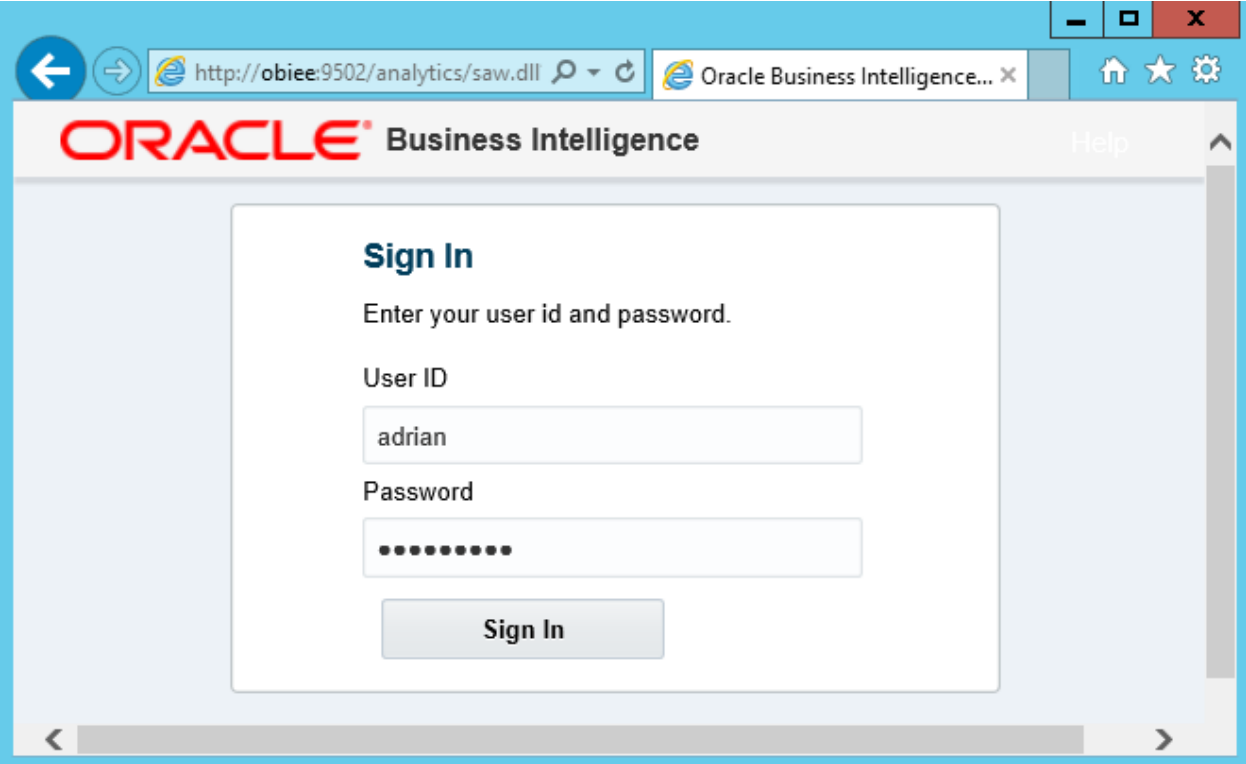

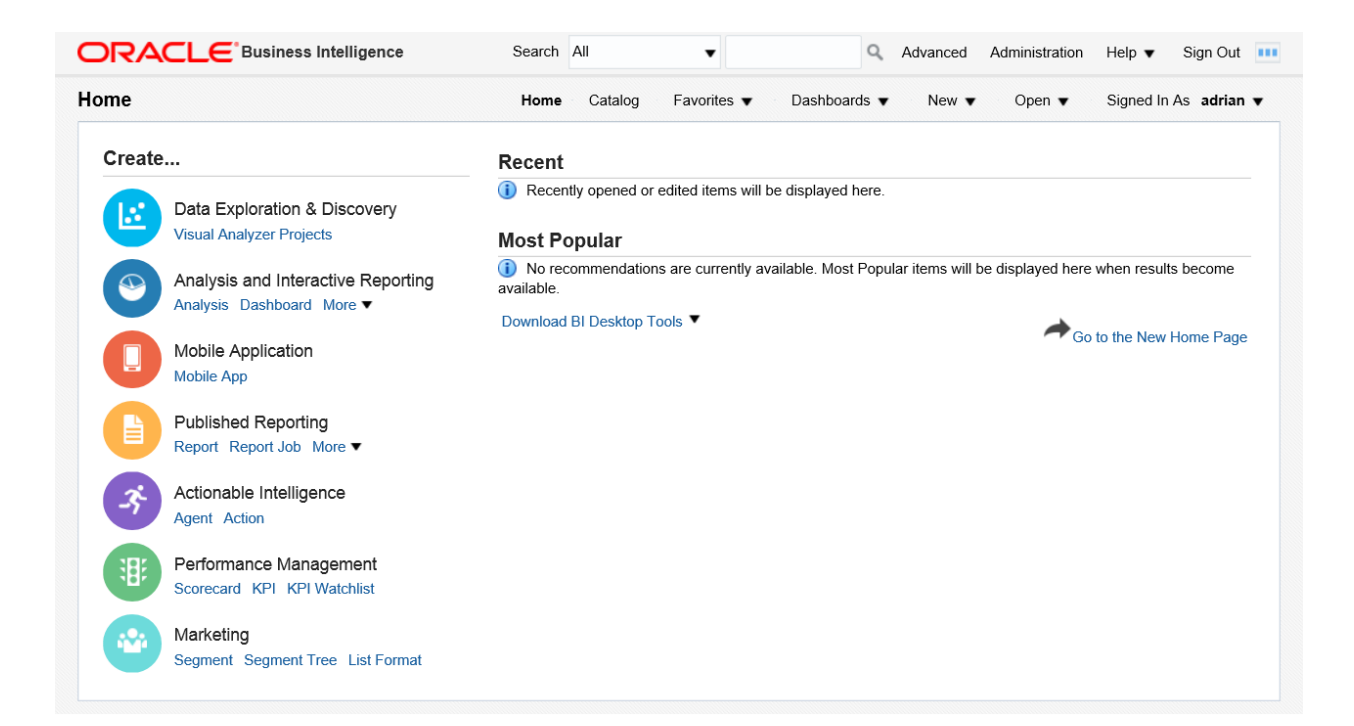

## Create...

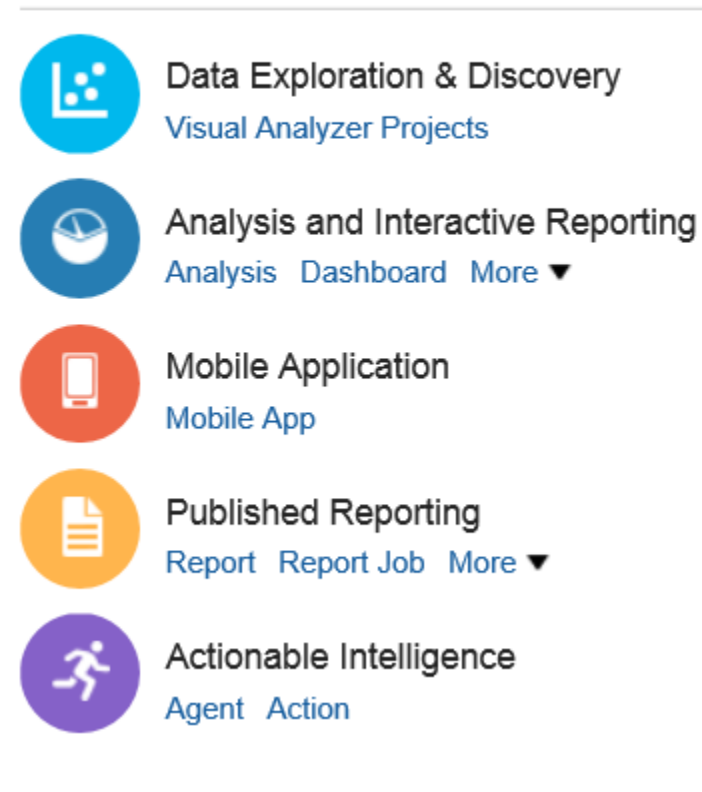

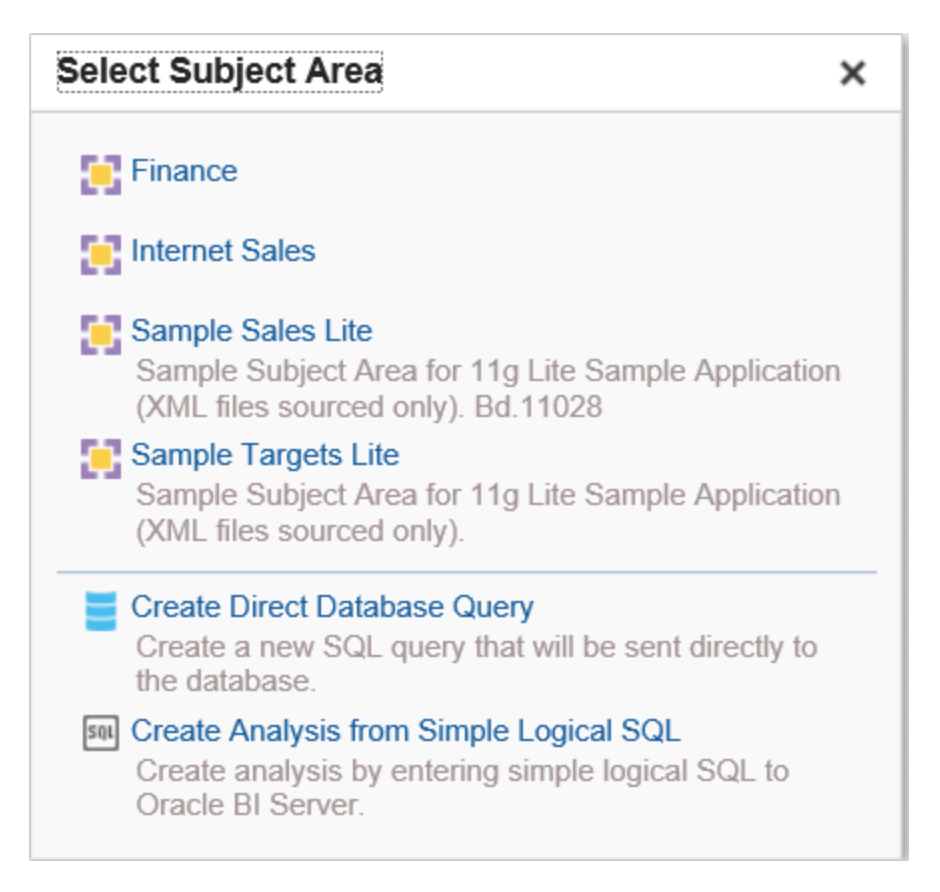

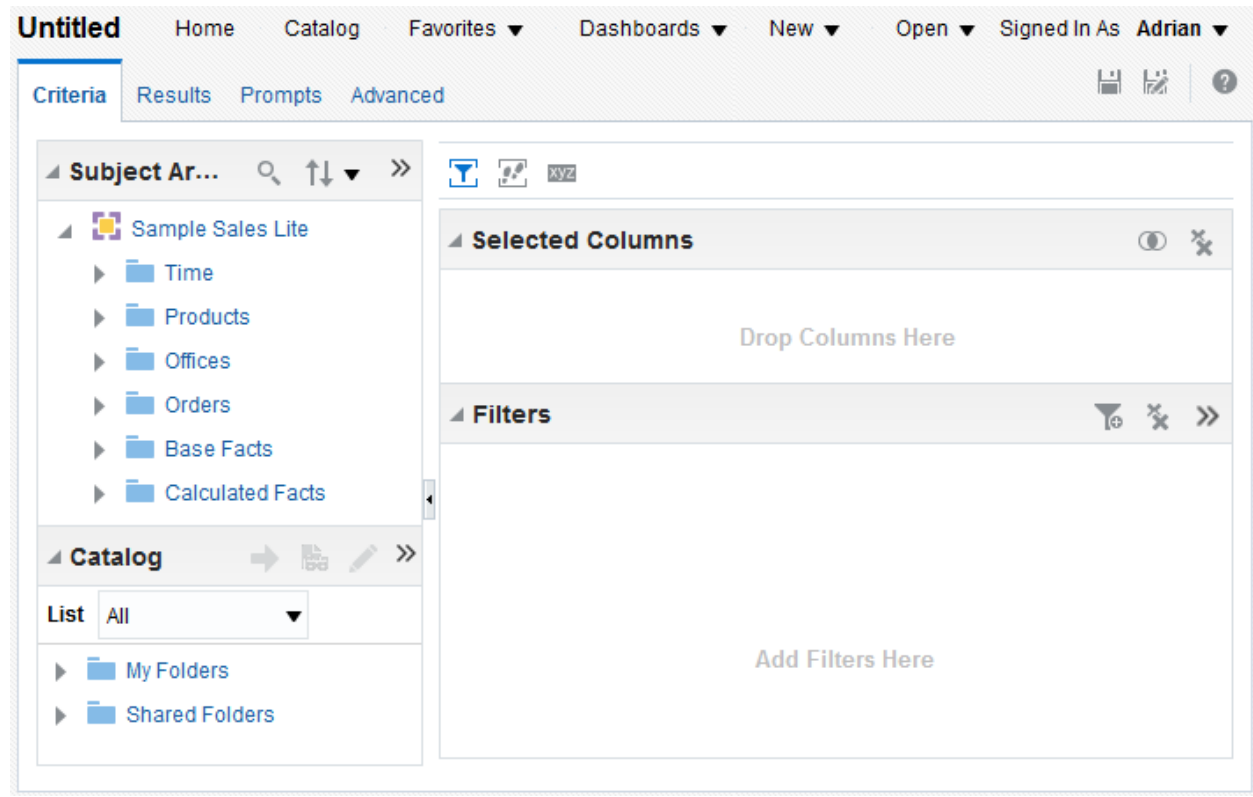

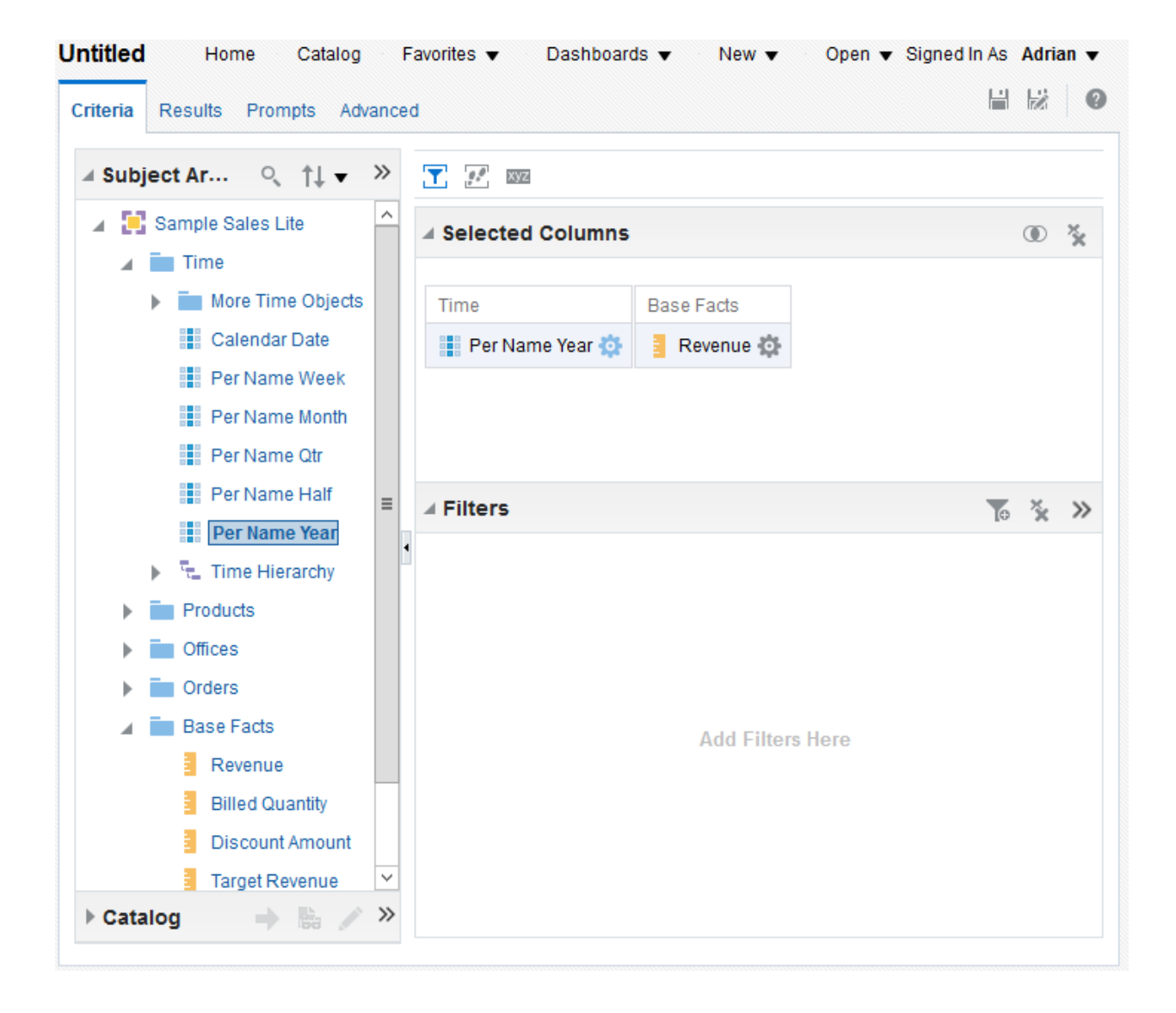

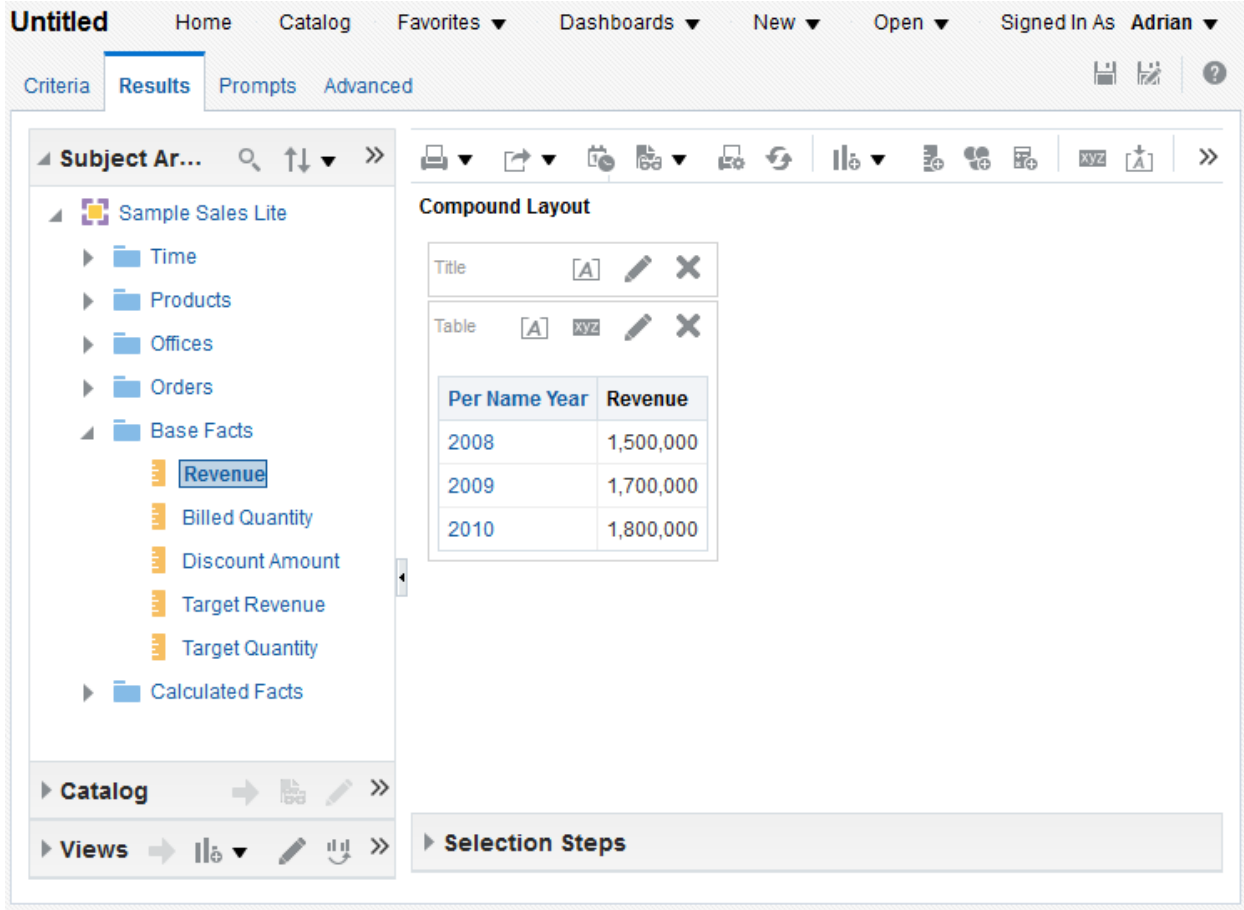

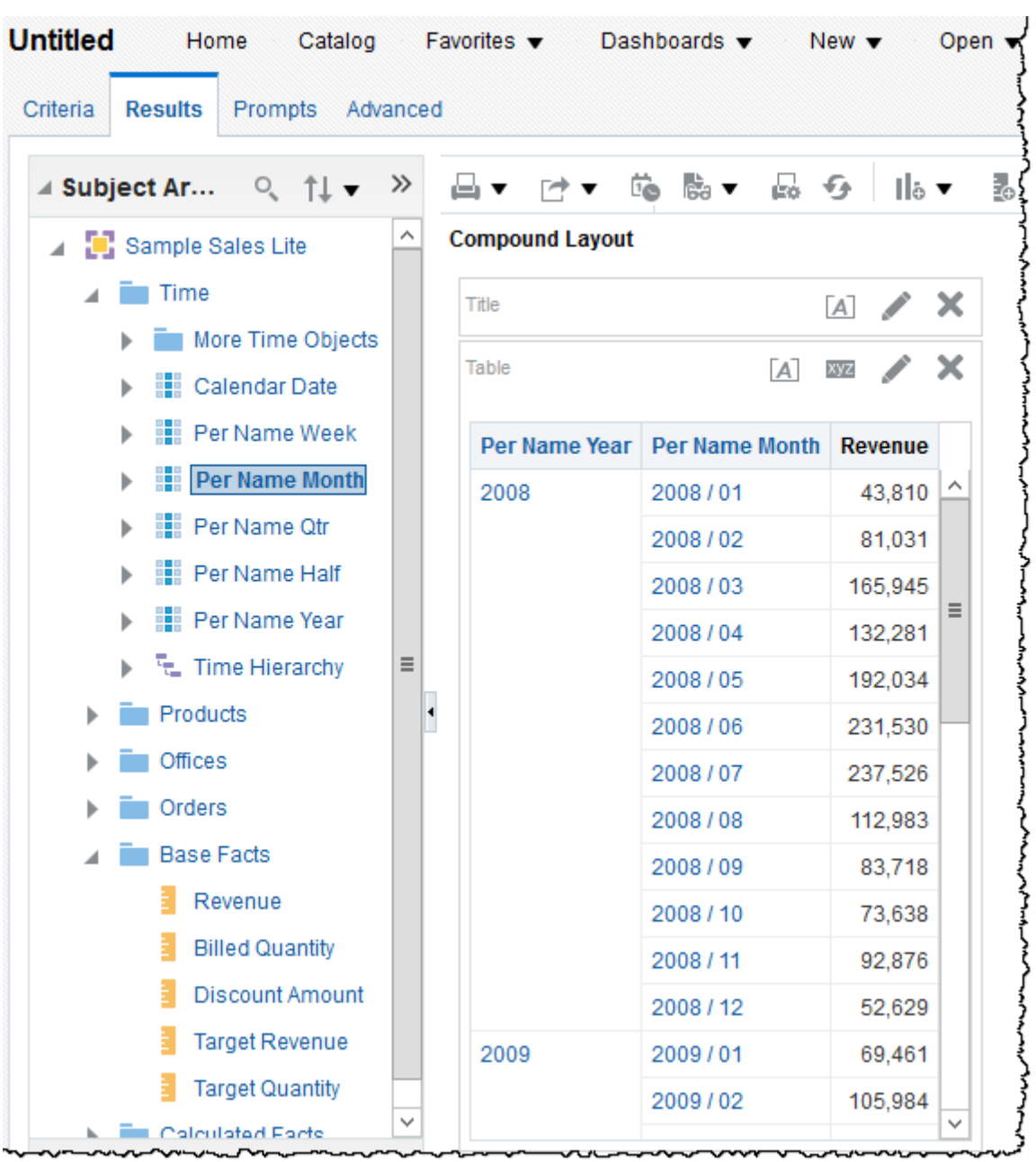

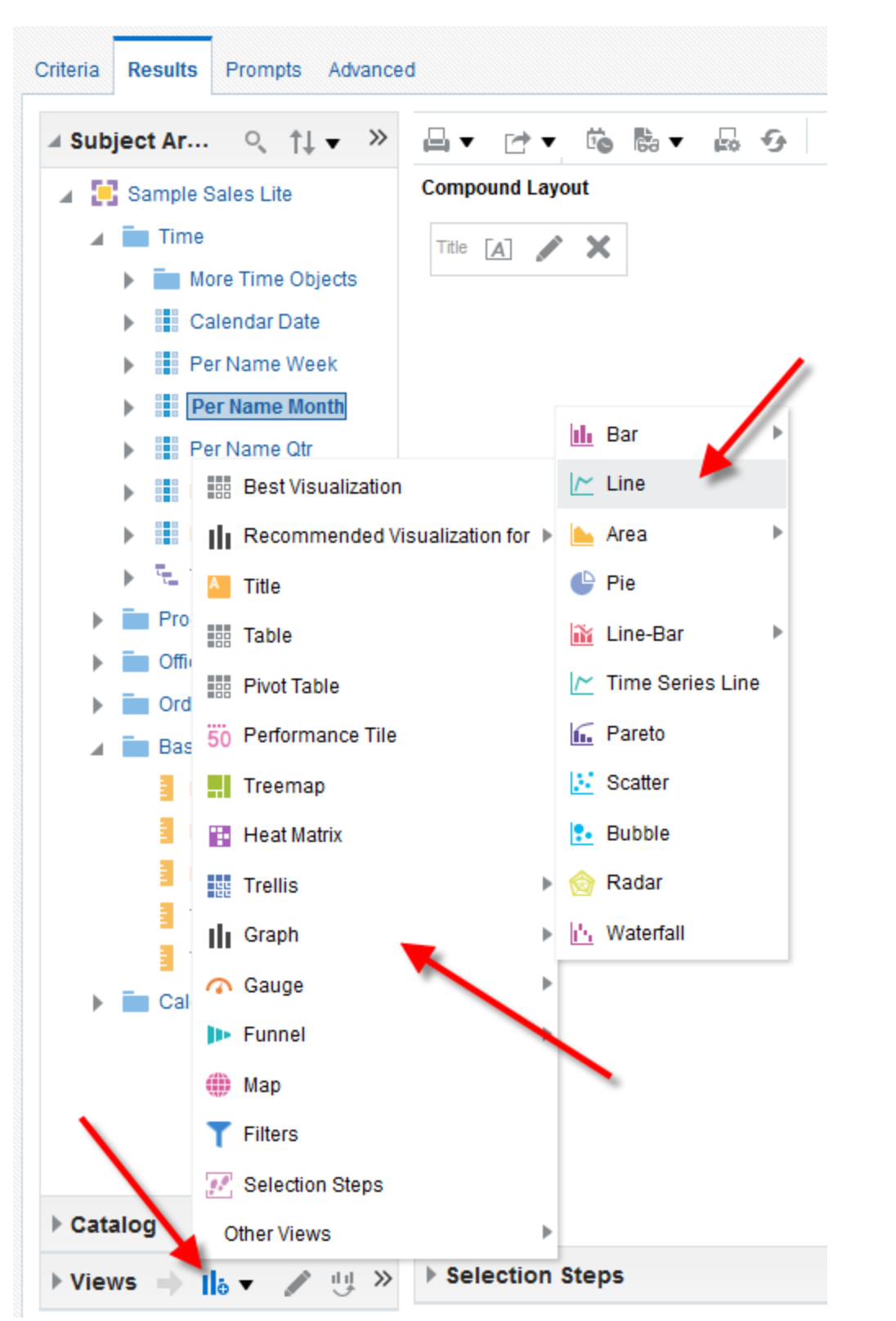

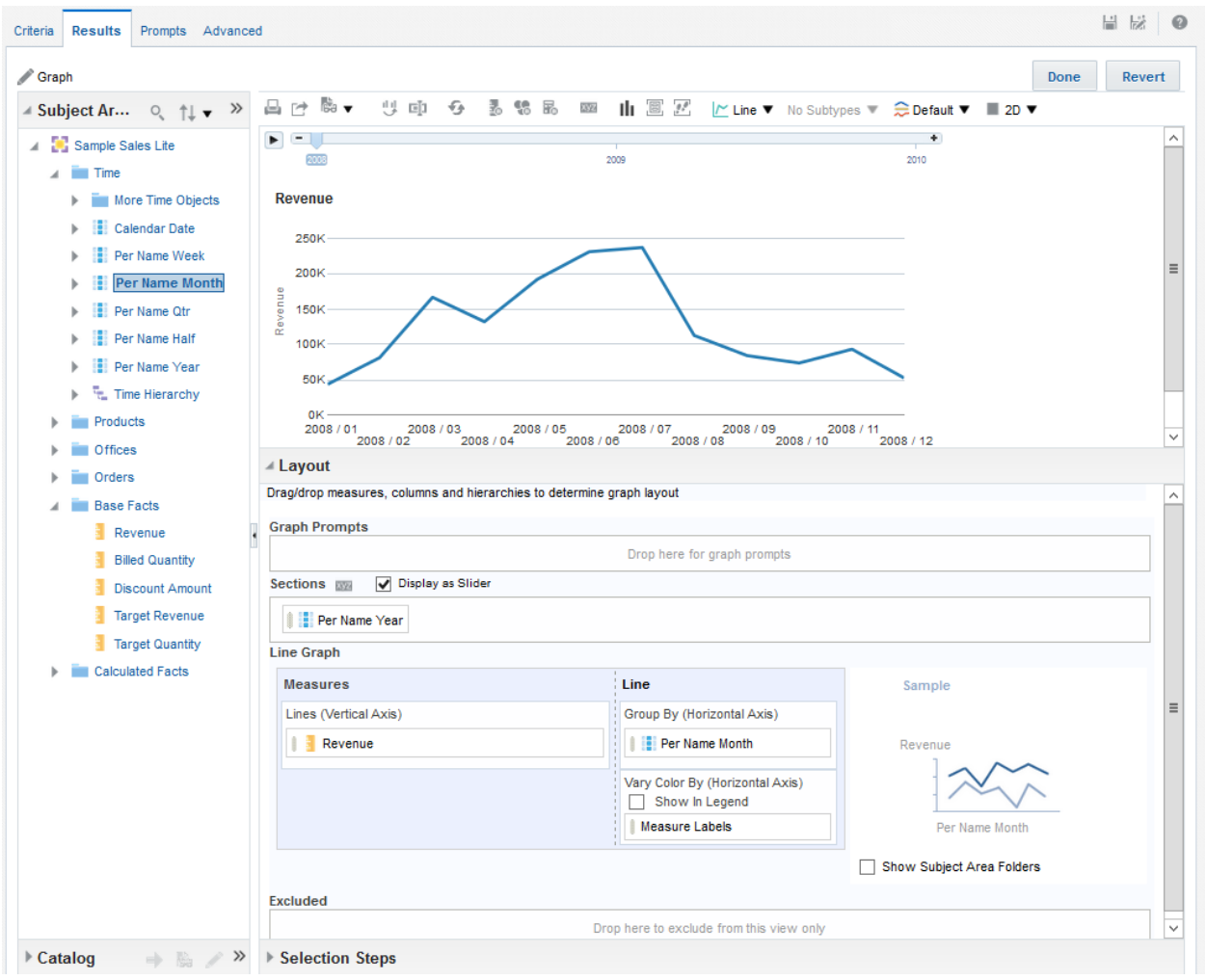

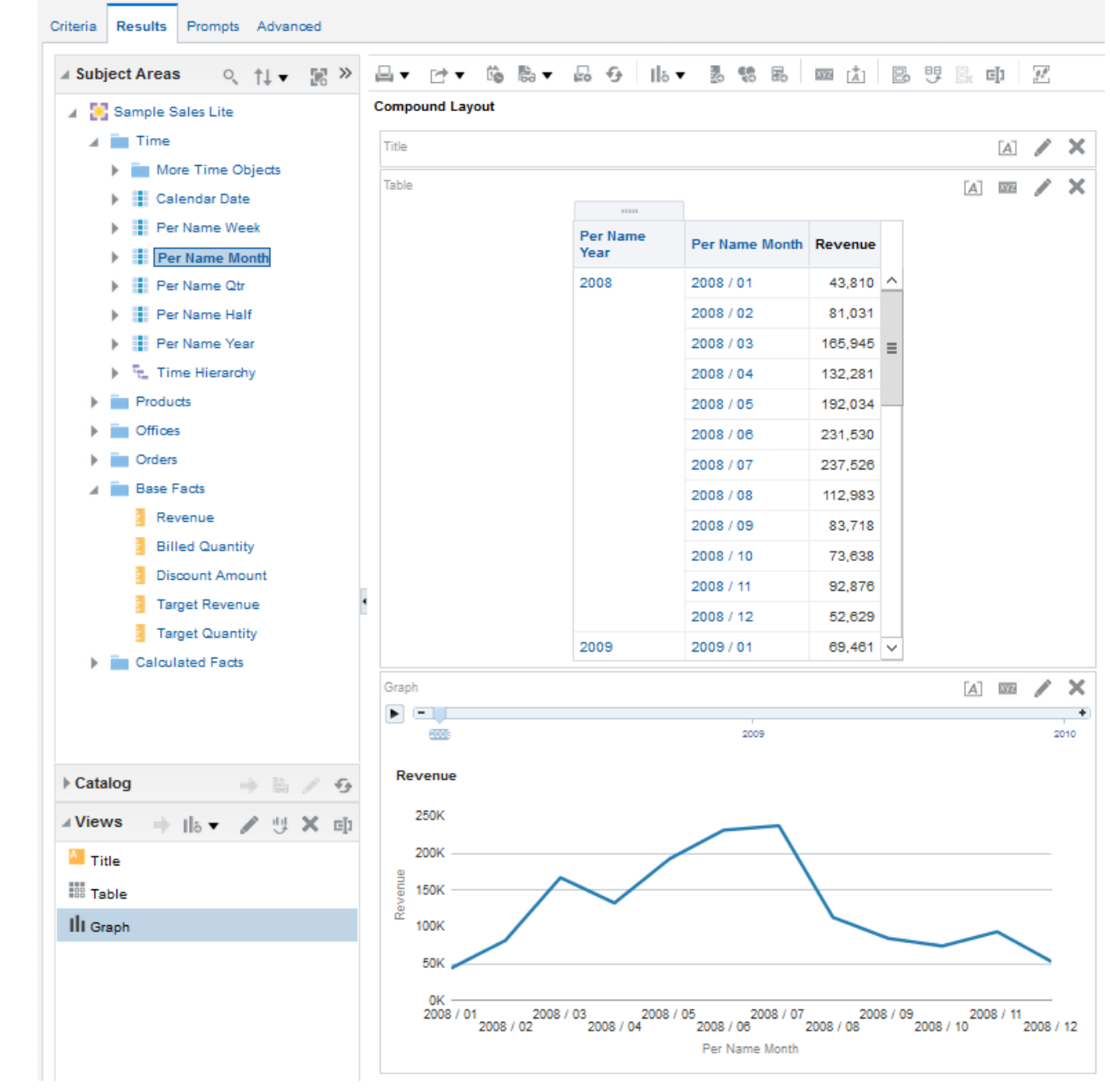

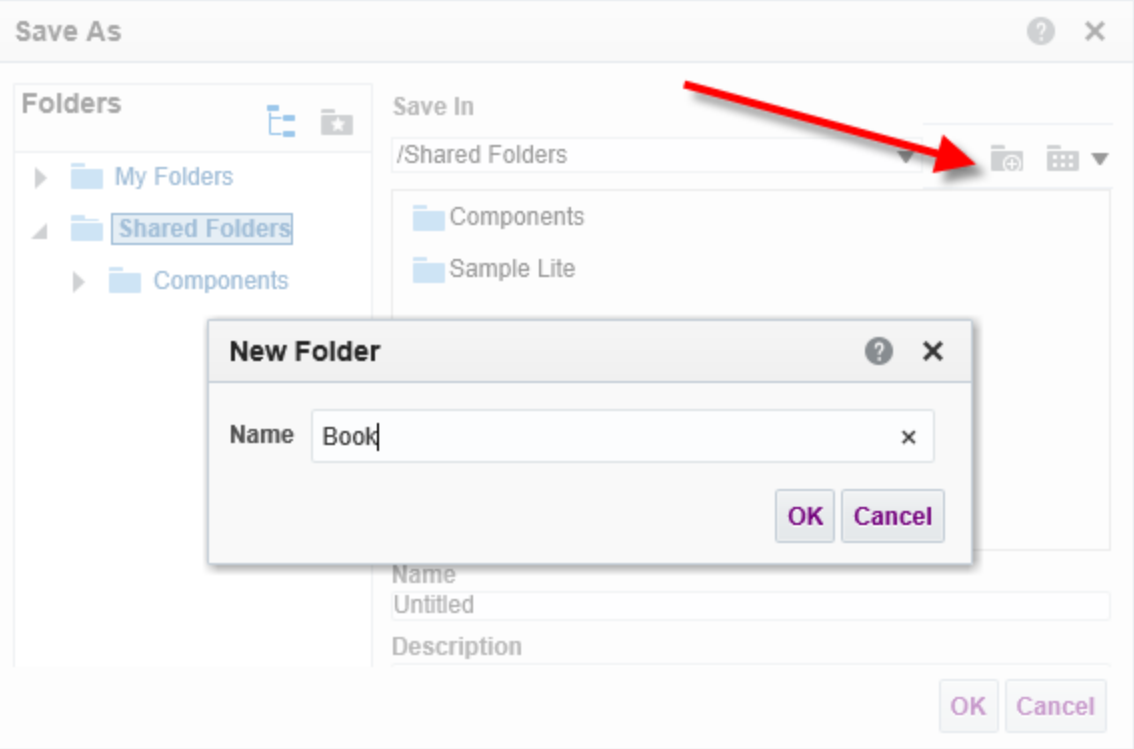

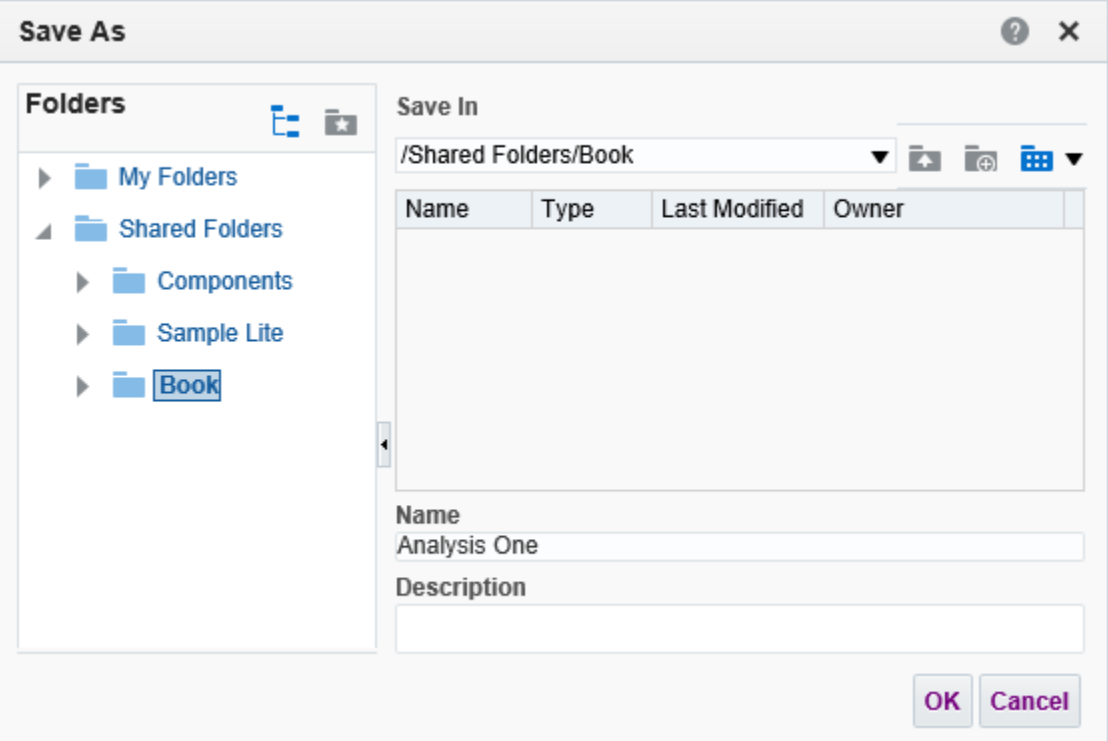

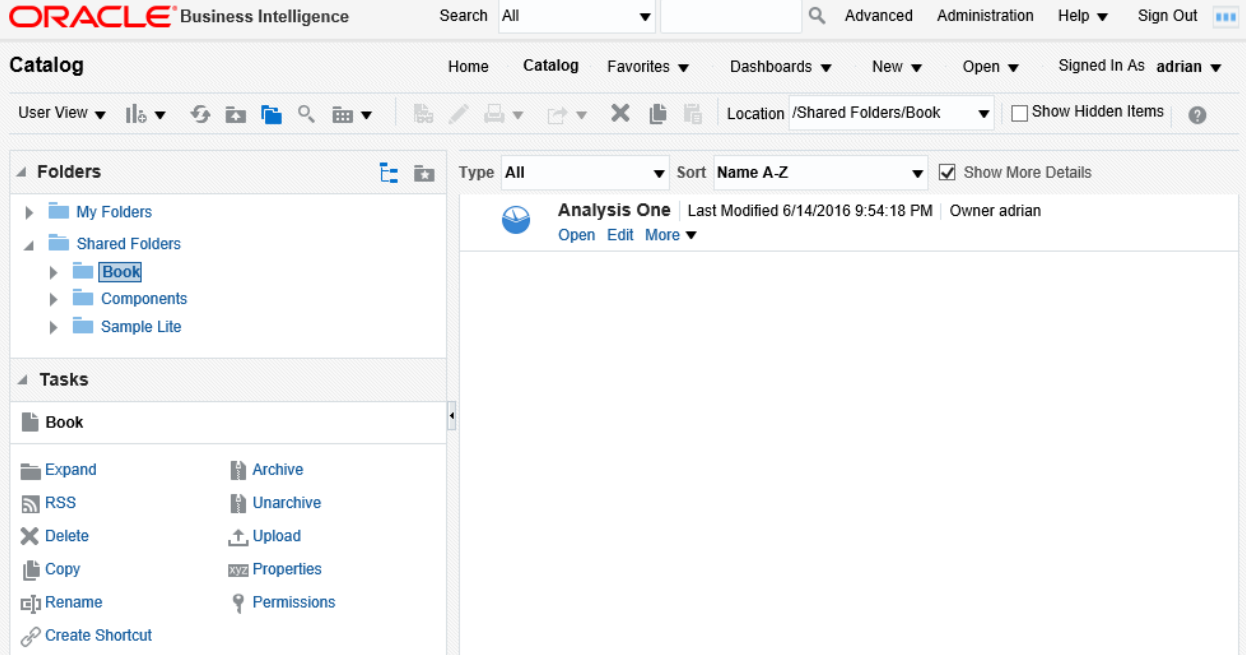

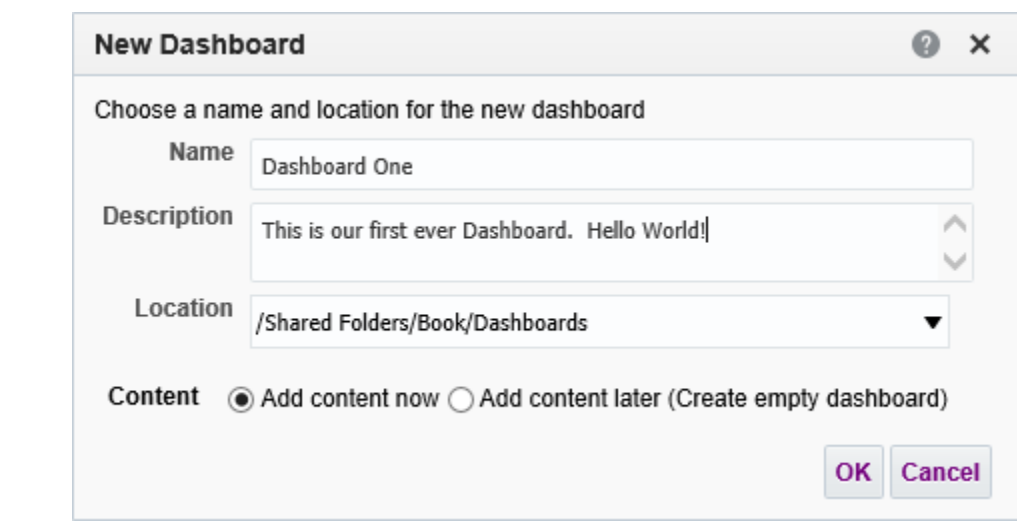

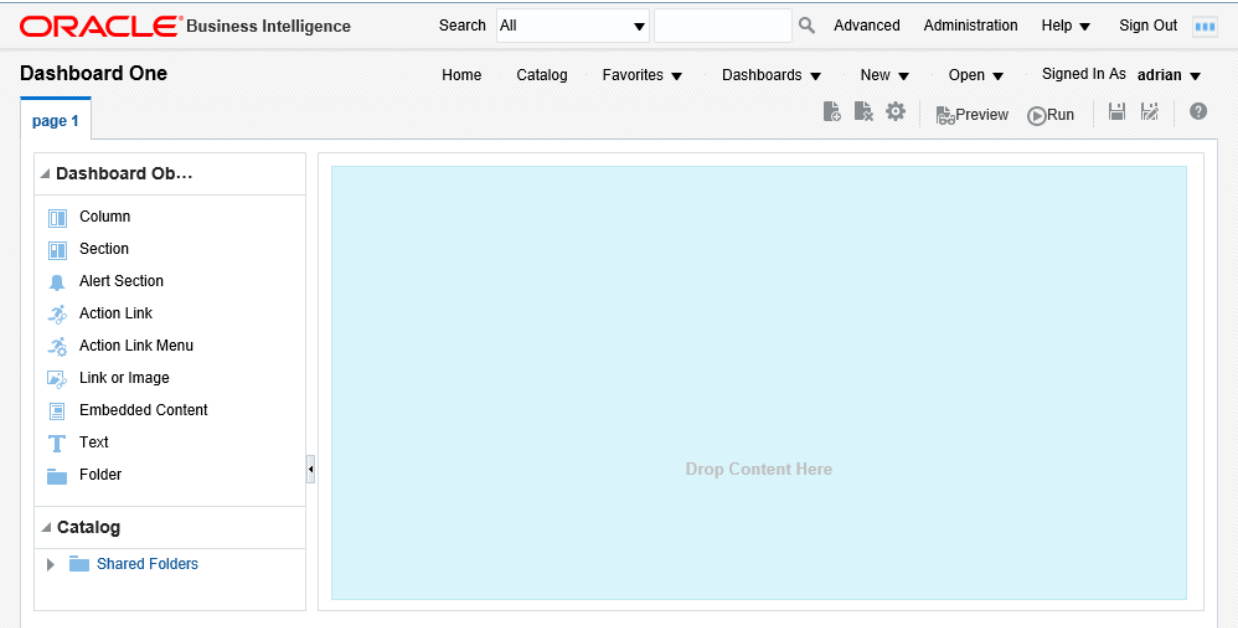

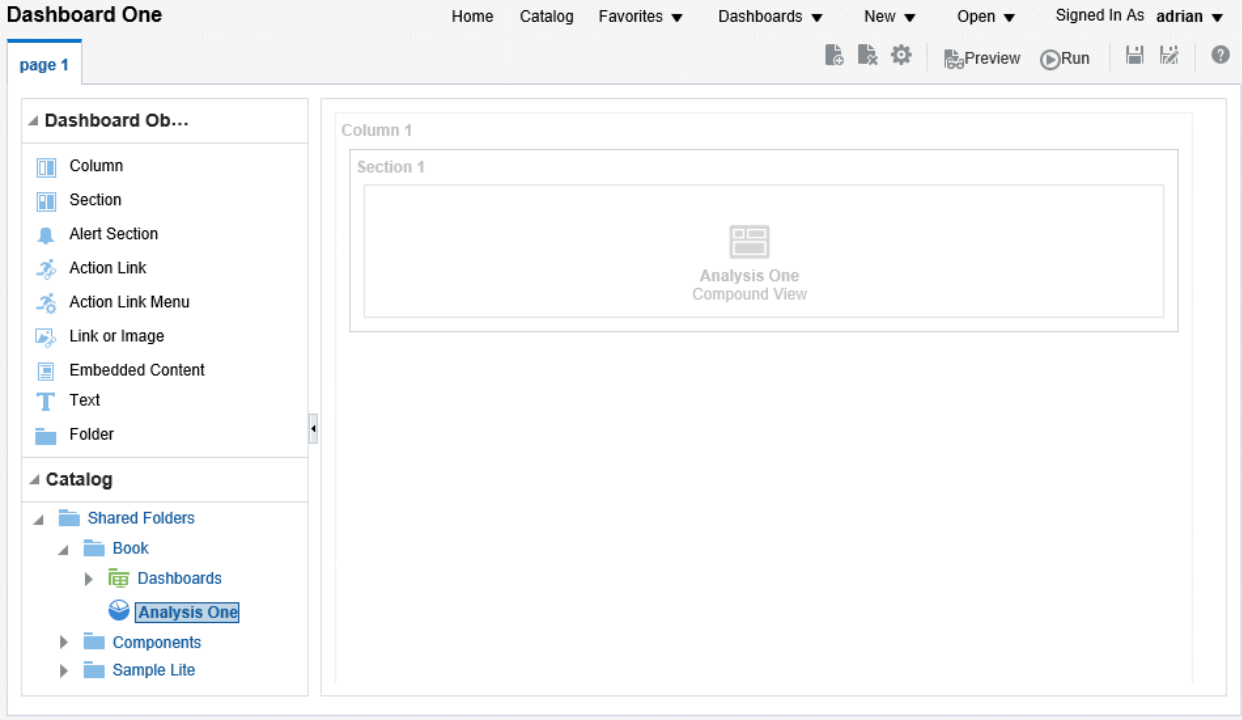

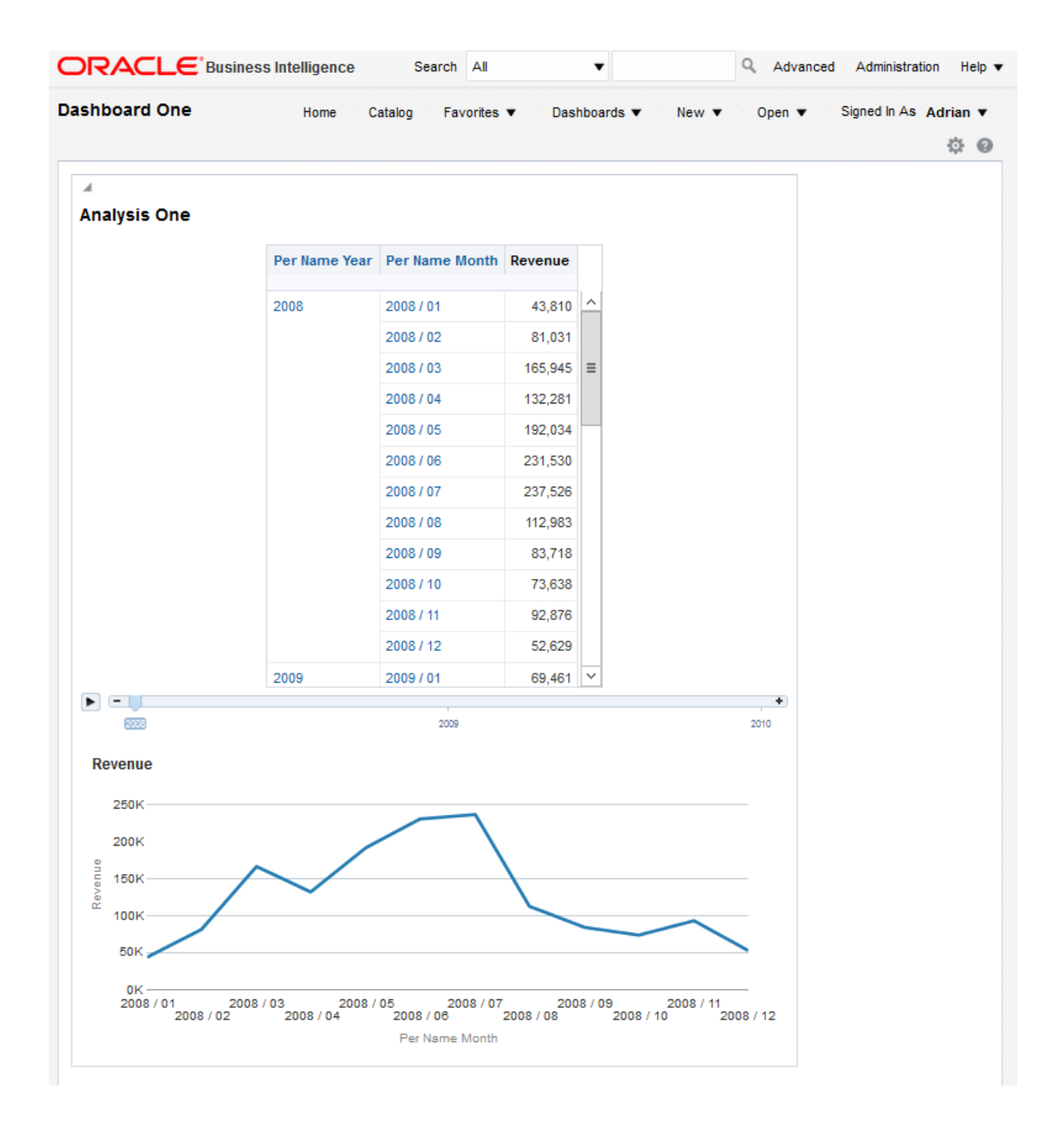

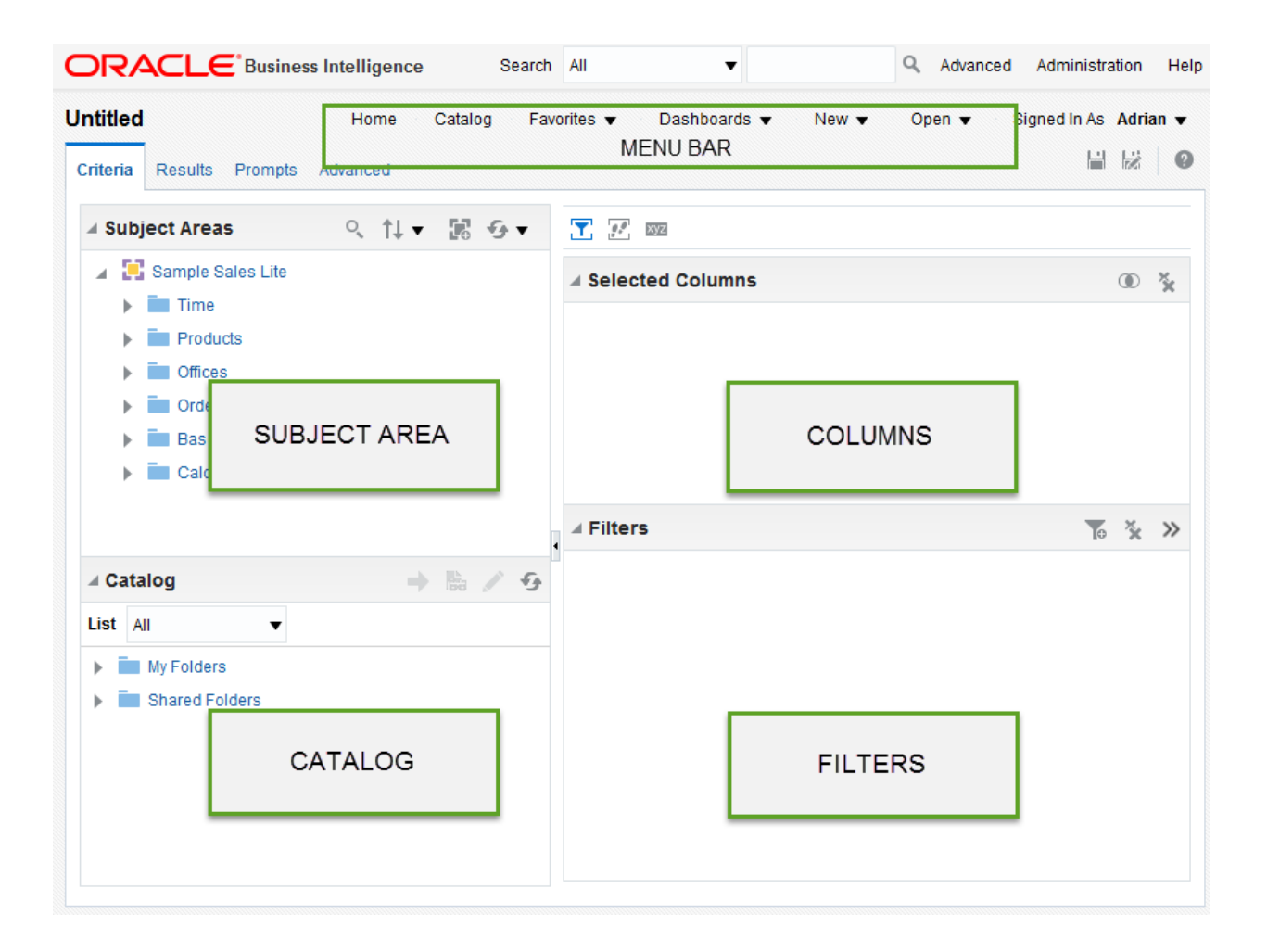

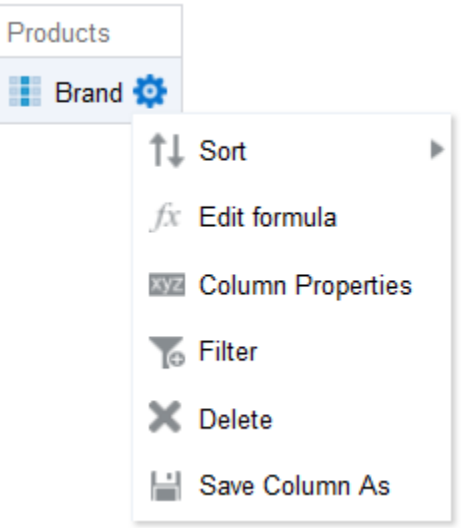

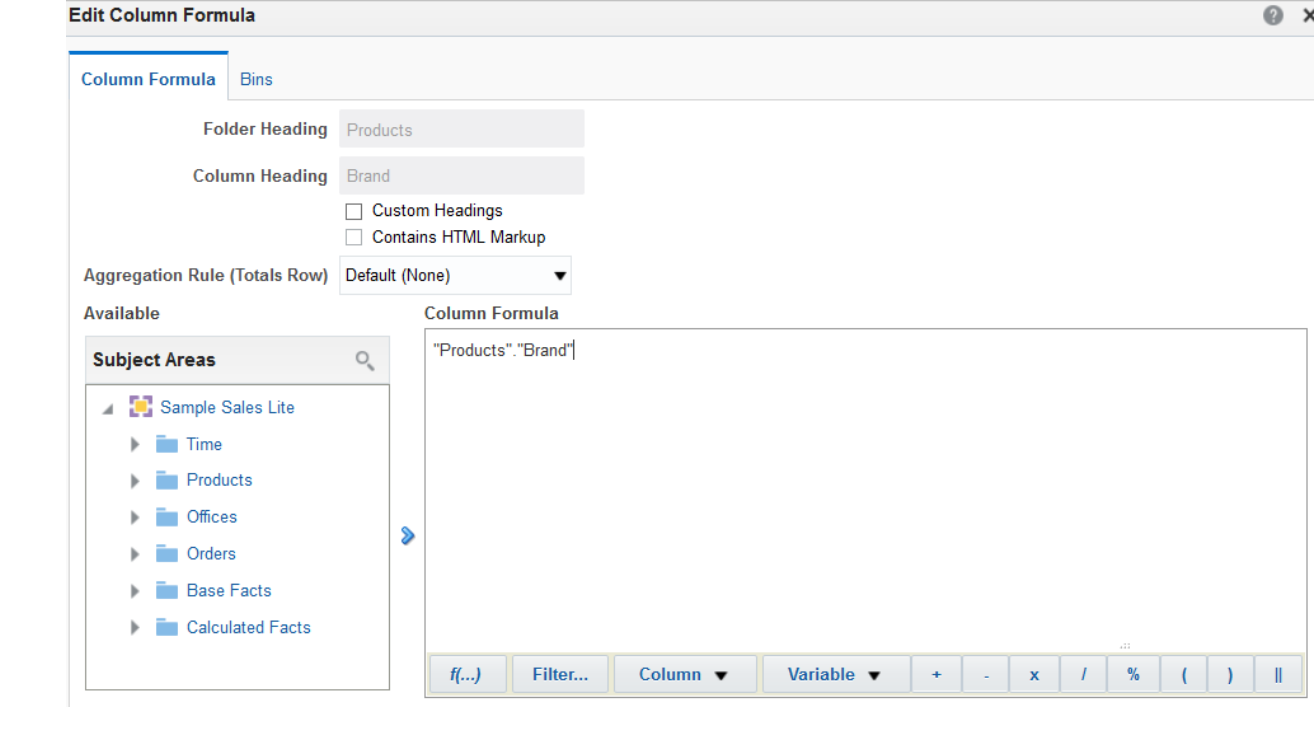

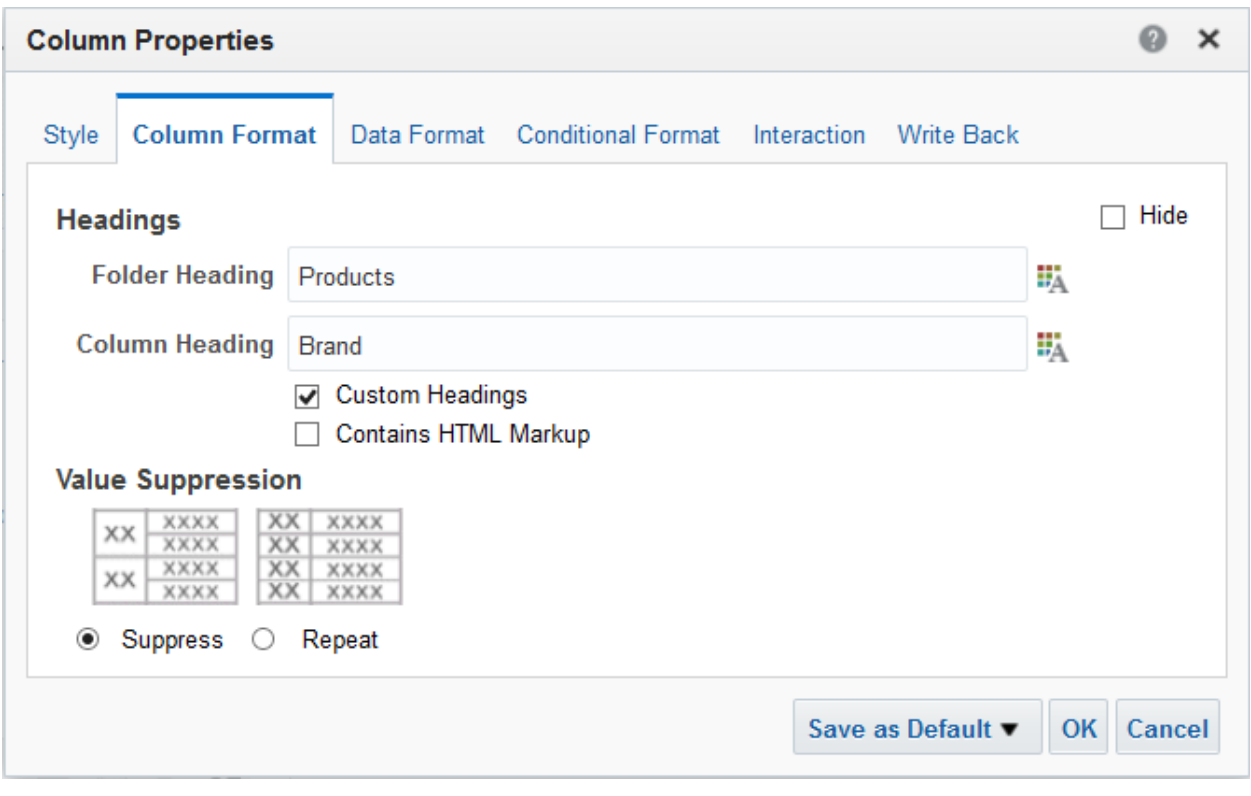

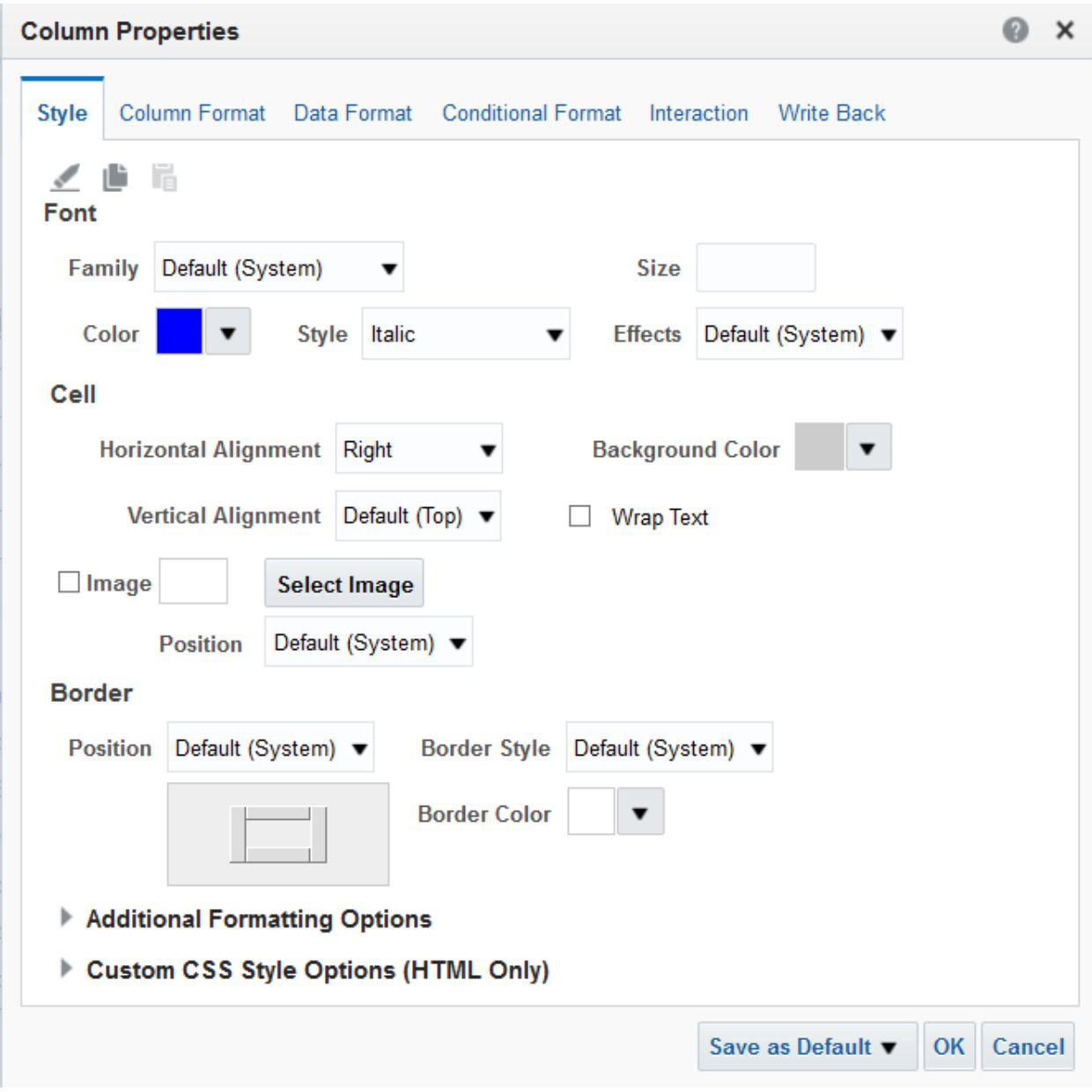

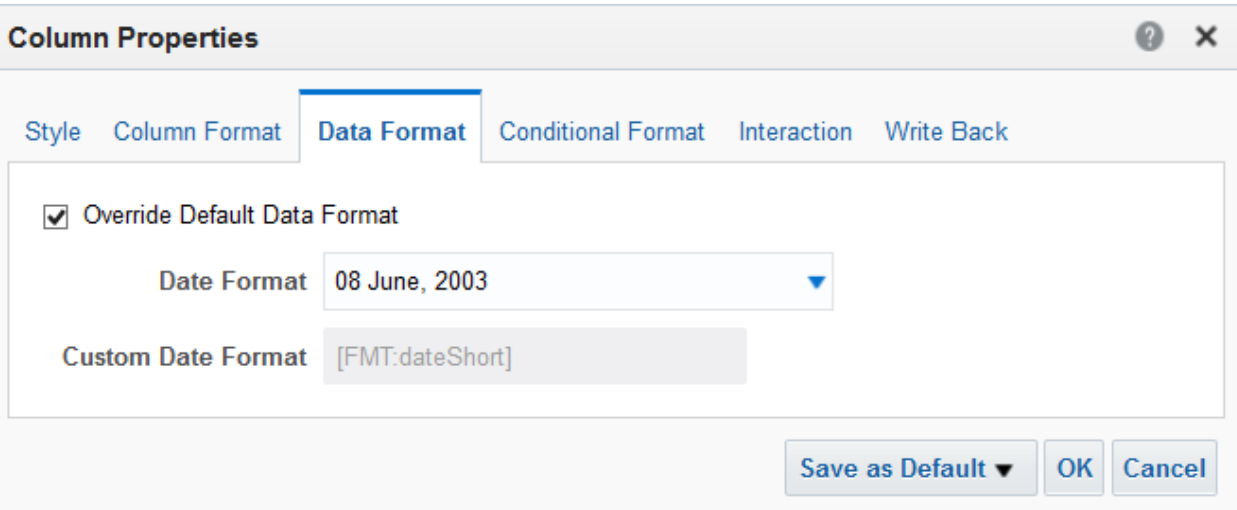

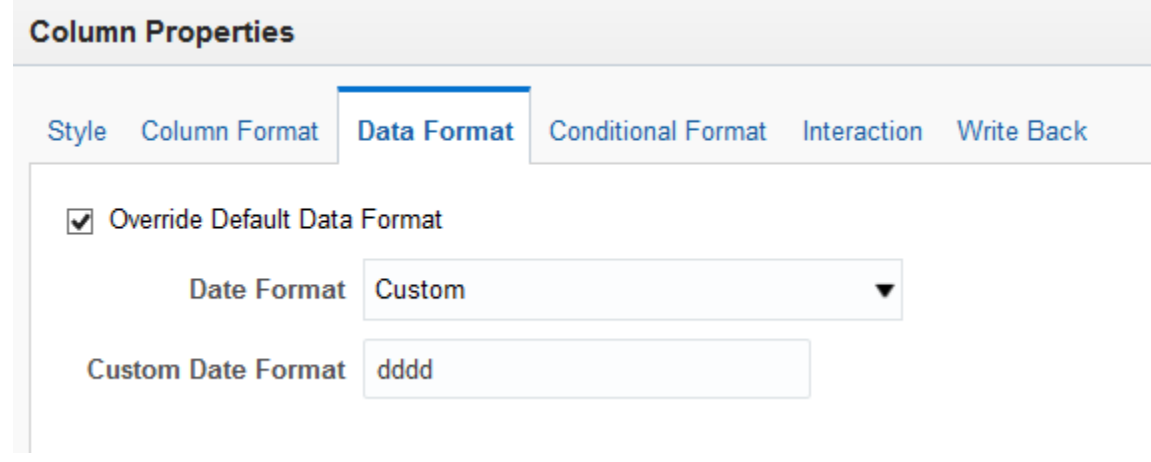

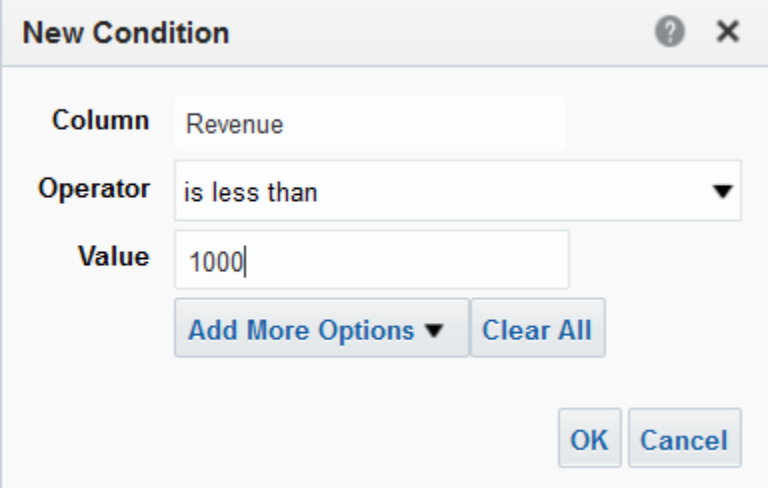

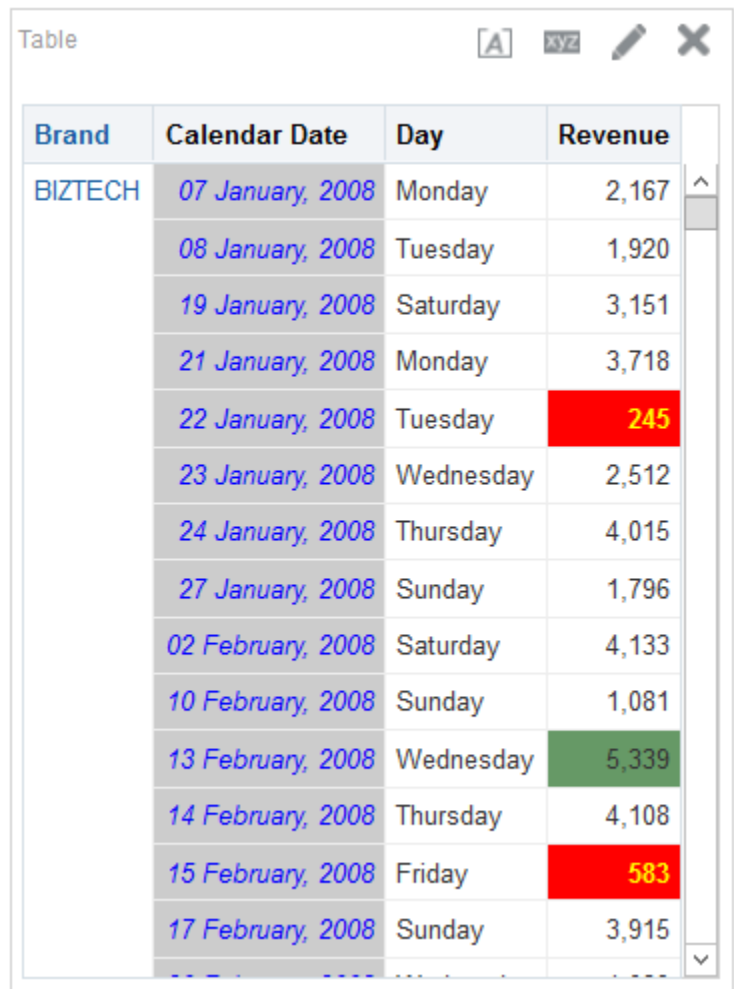

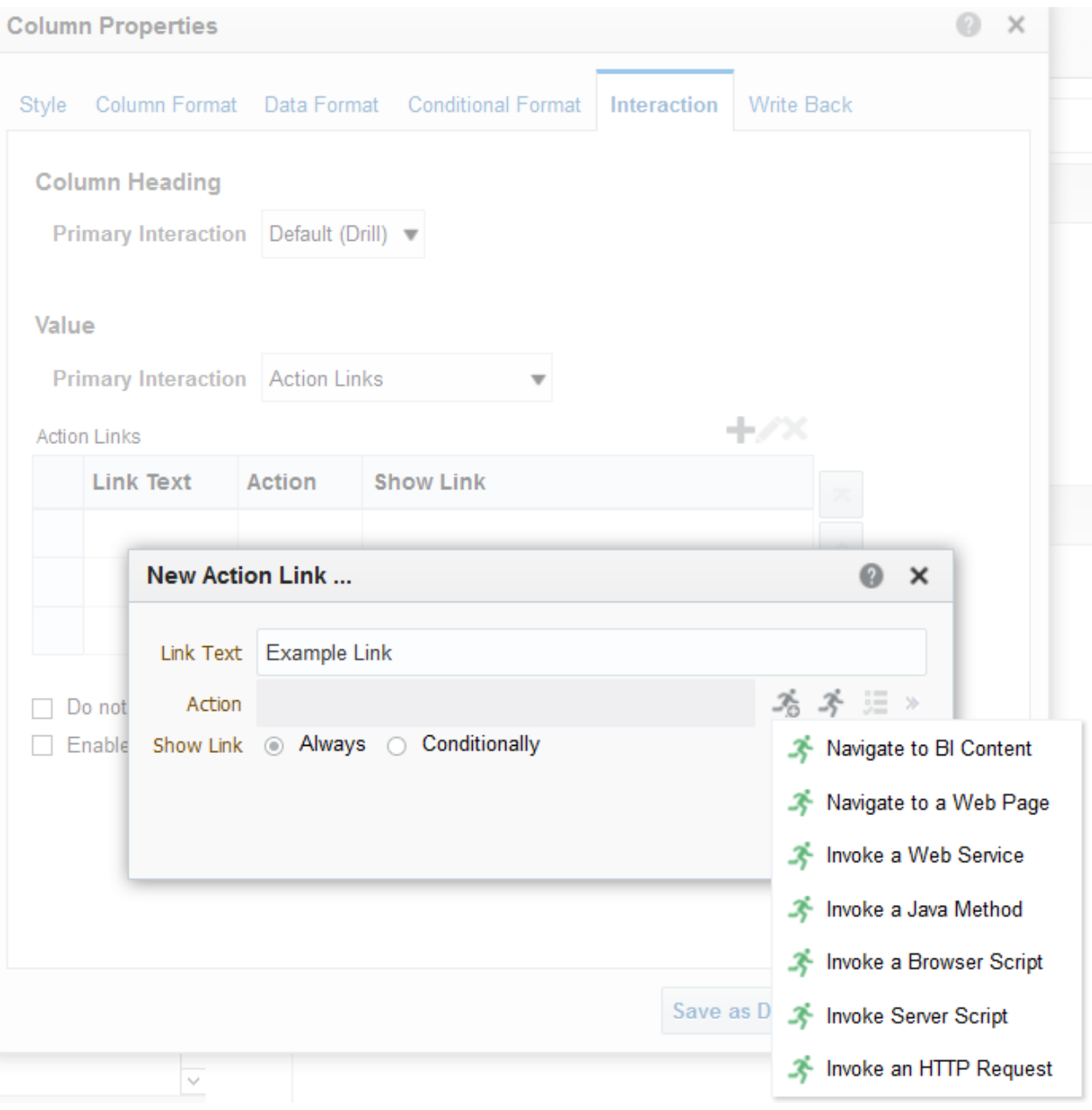

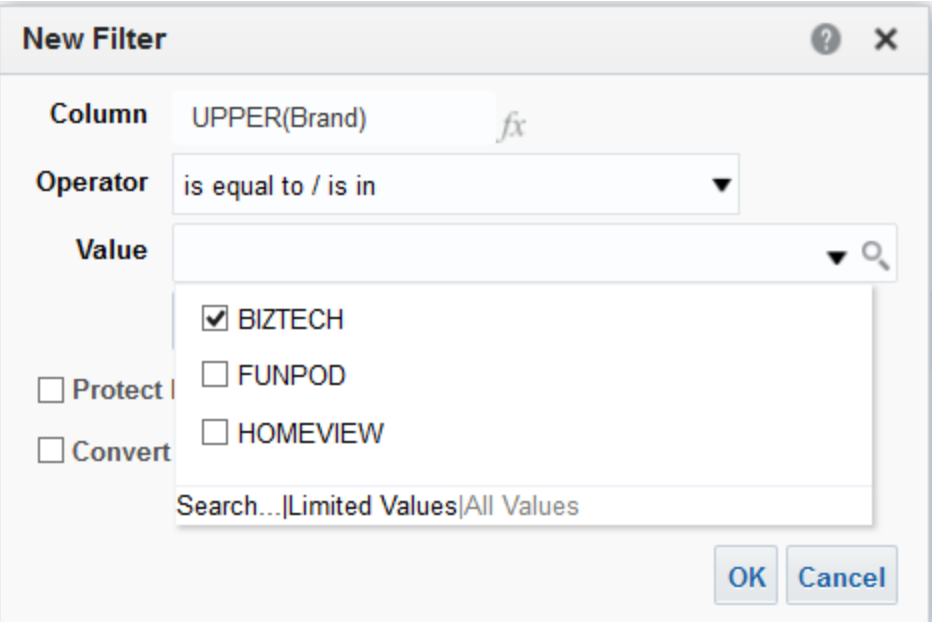

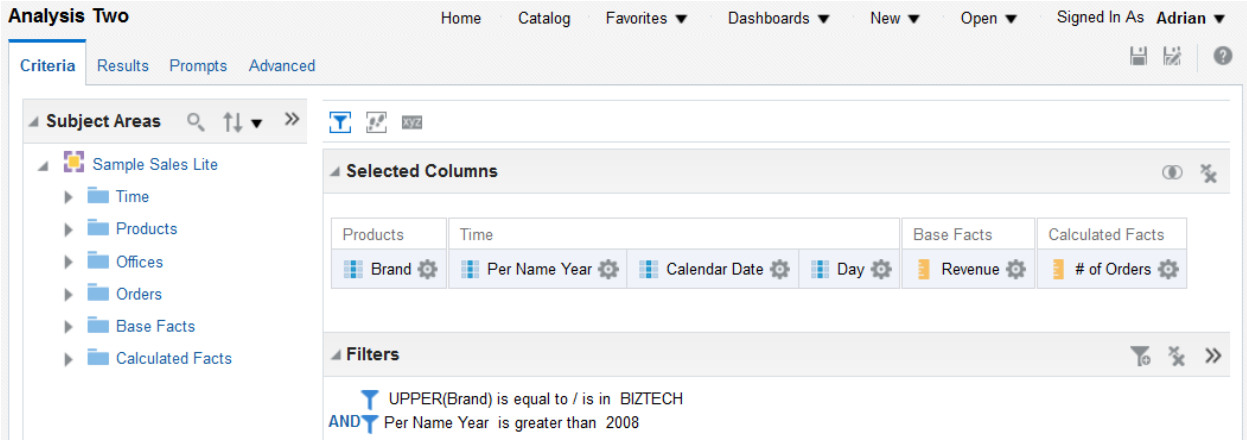

### **Compound Layout**

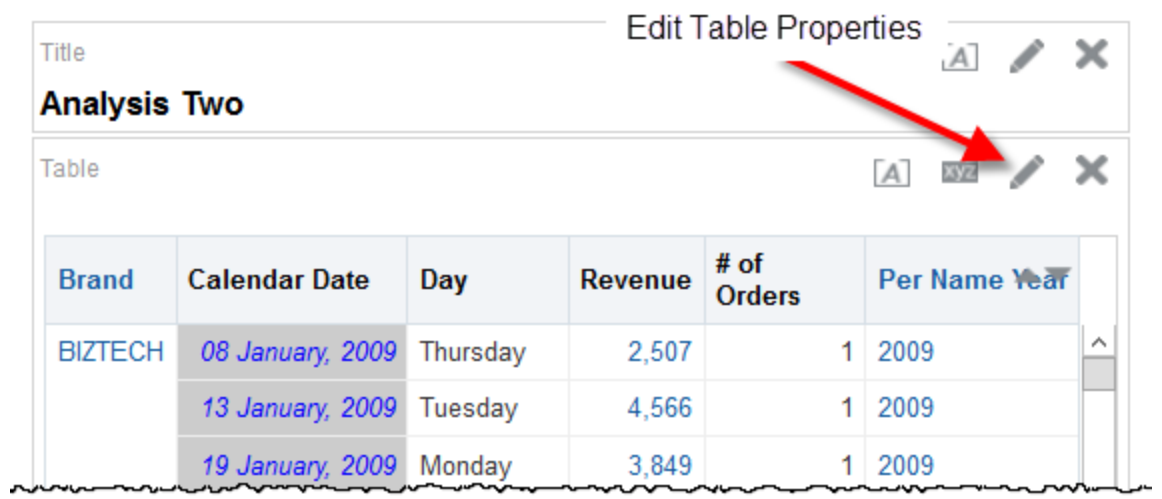

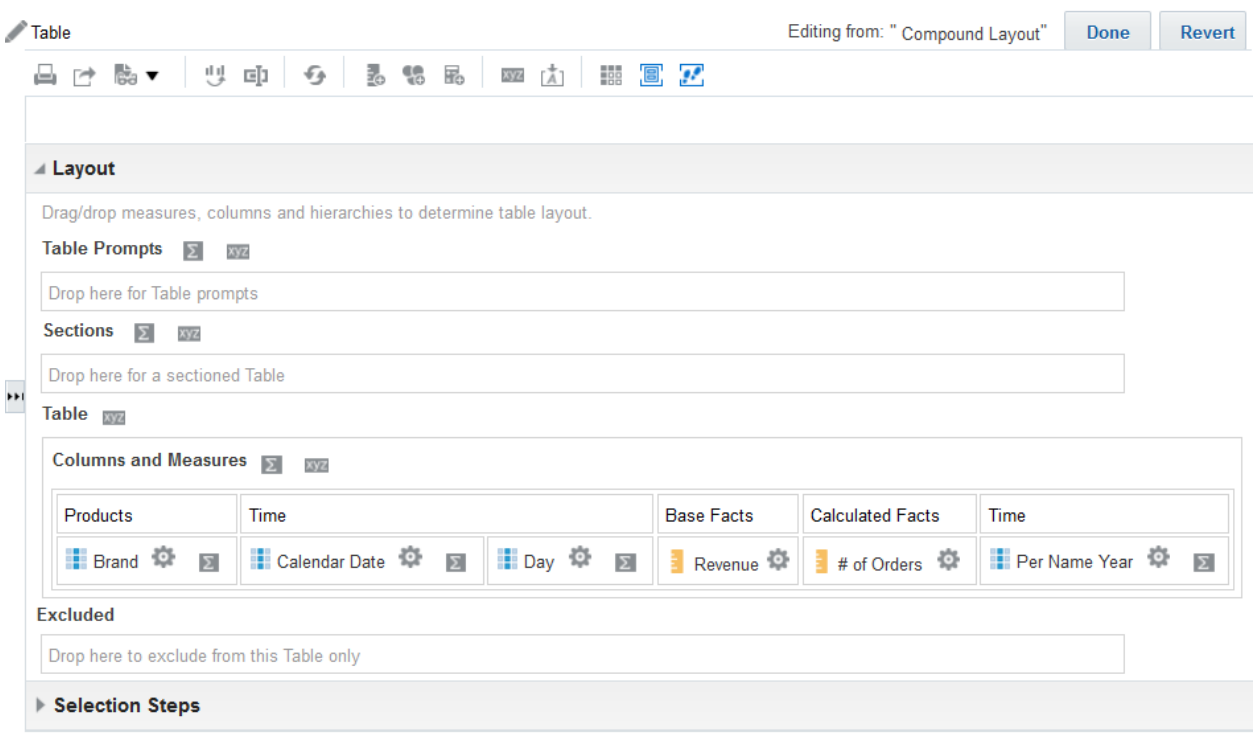

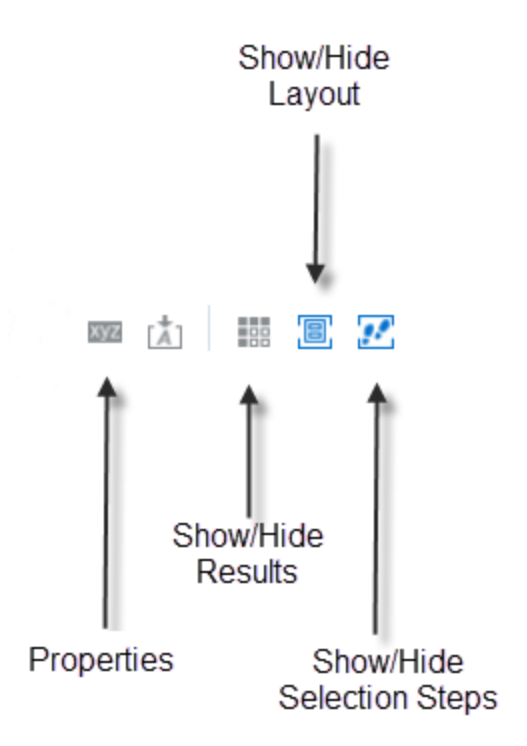

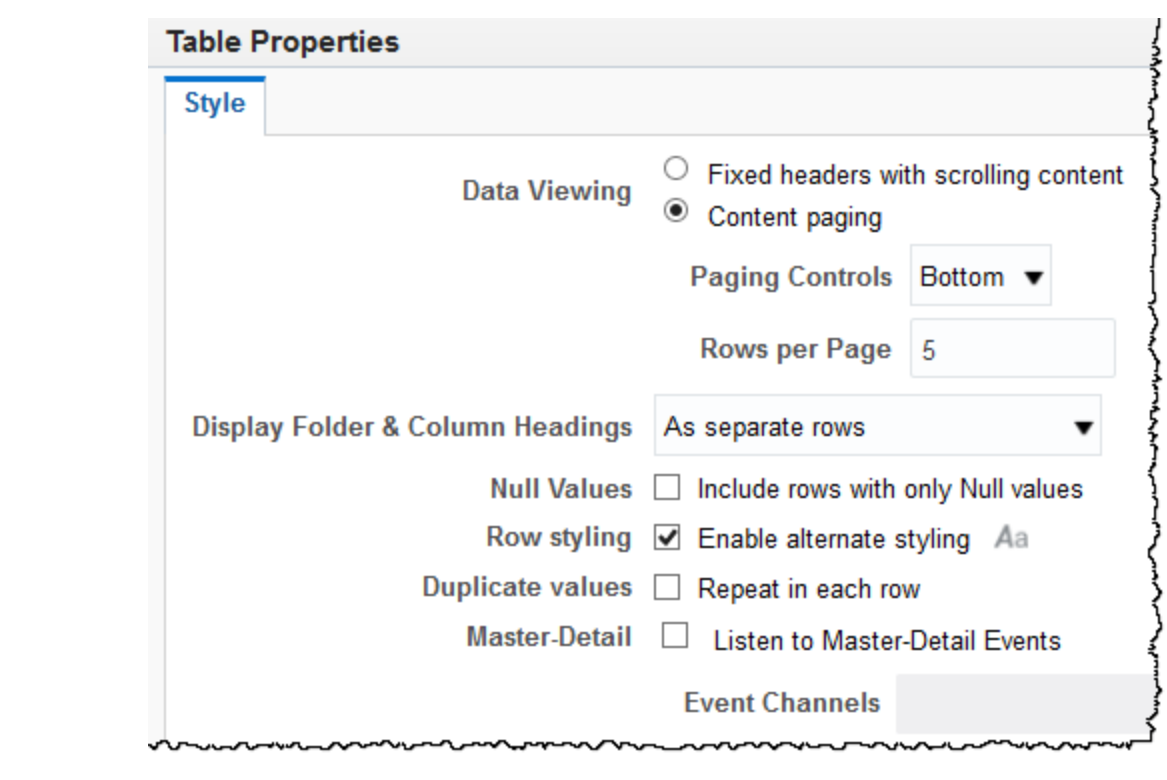

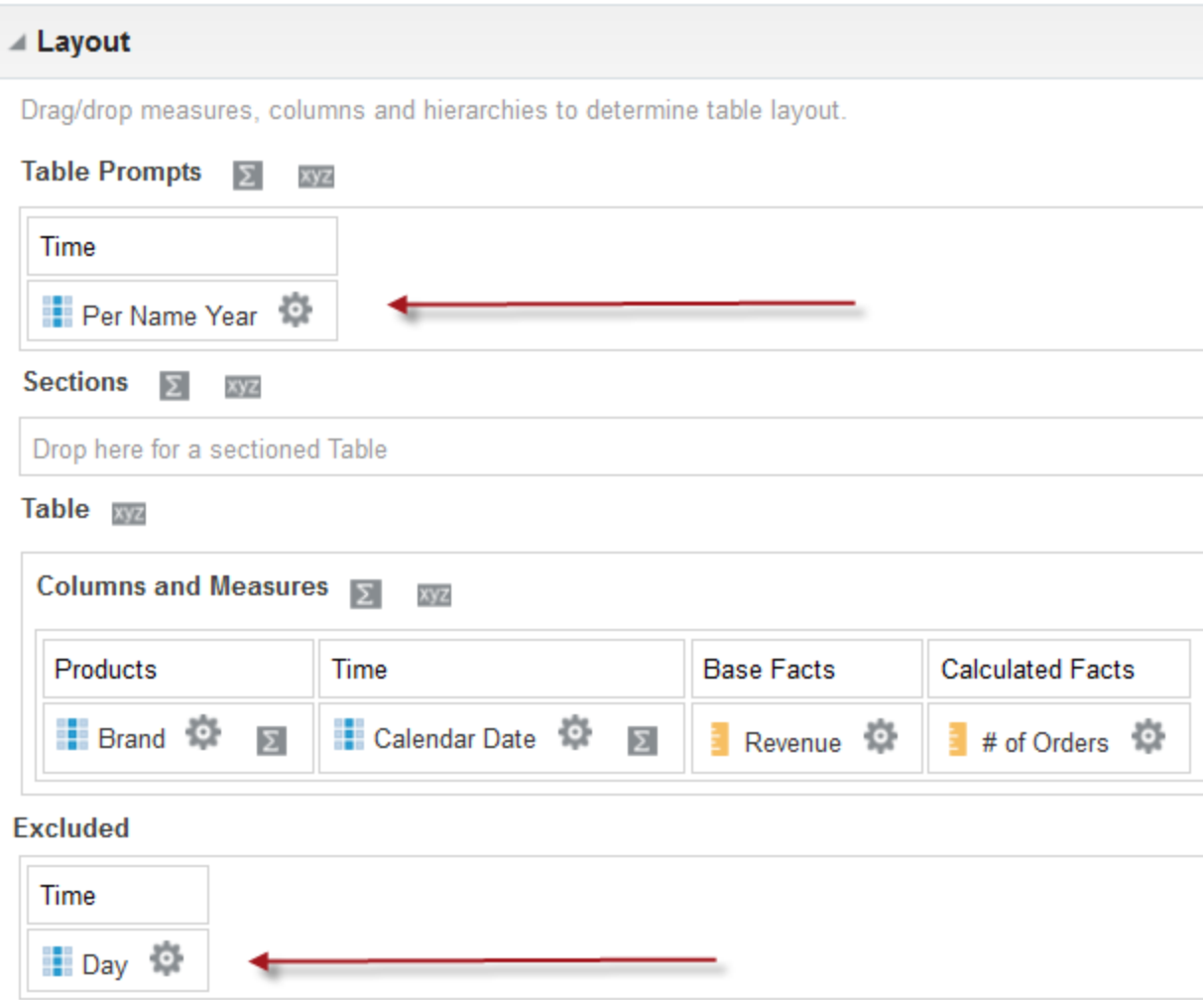

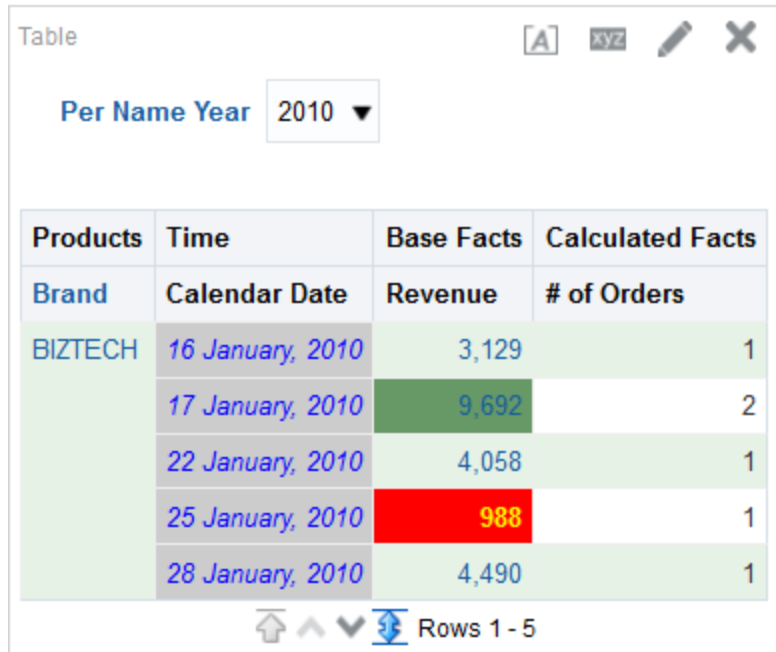

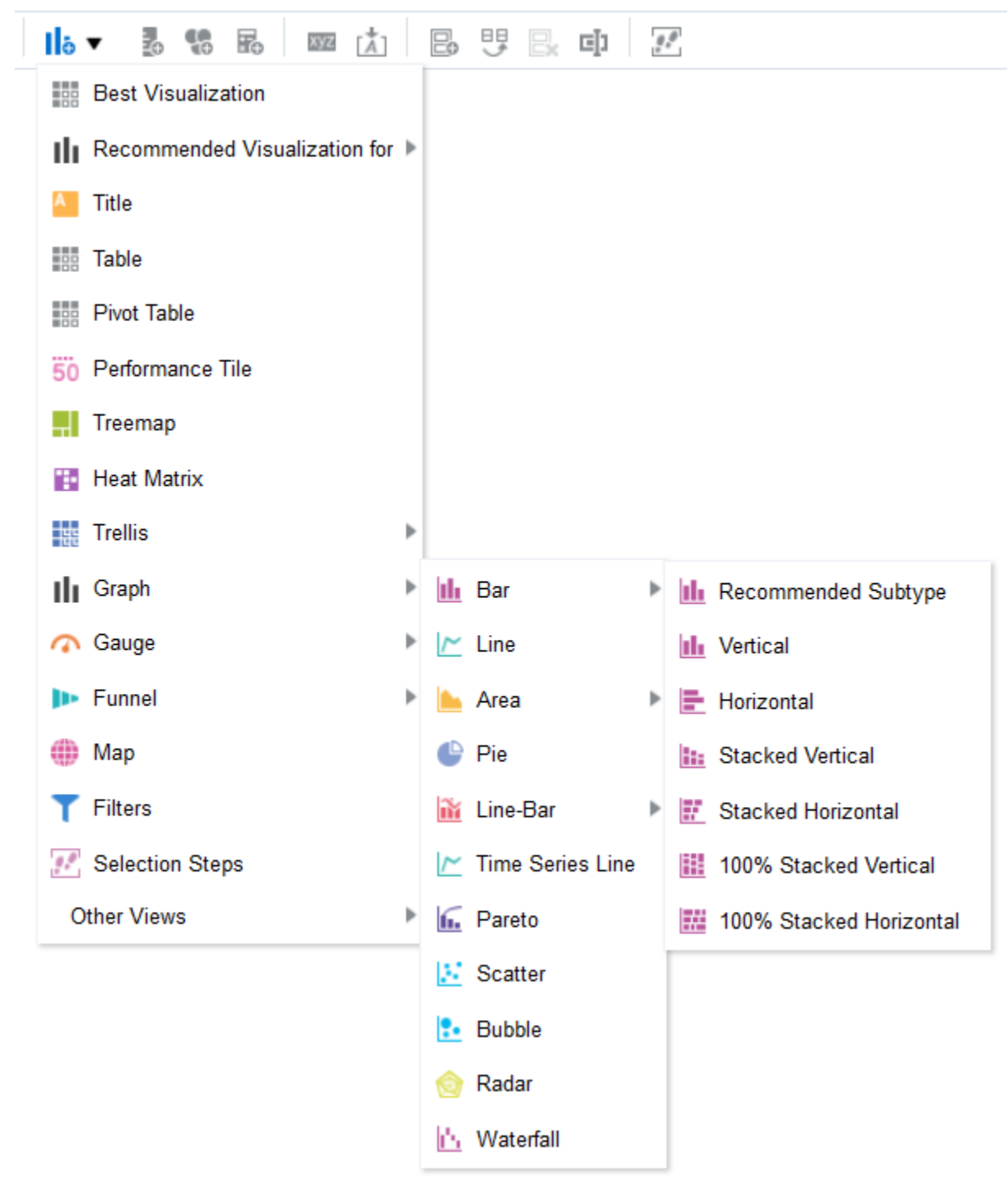

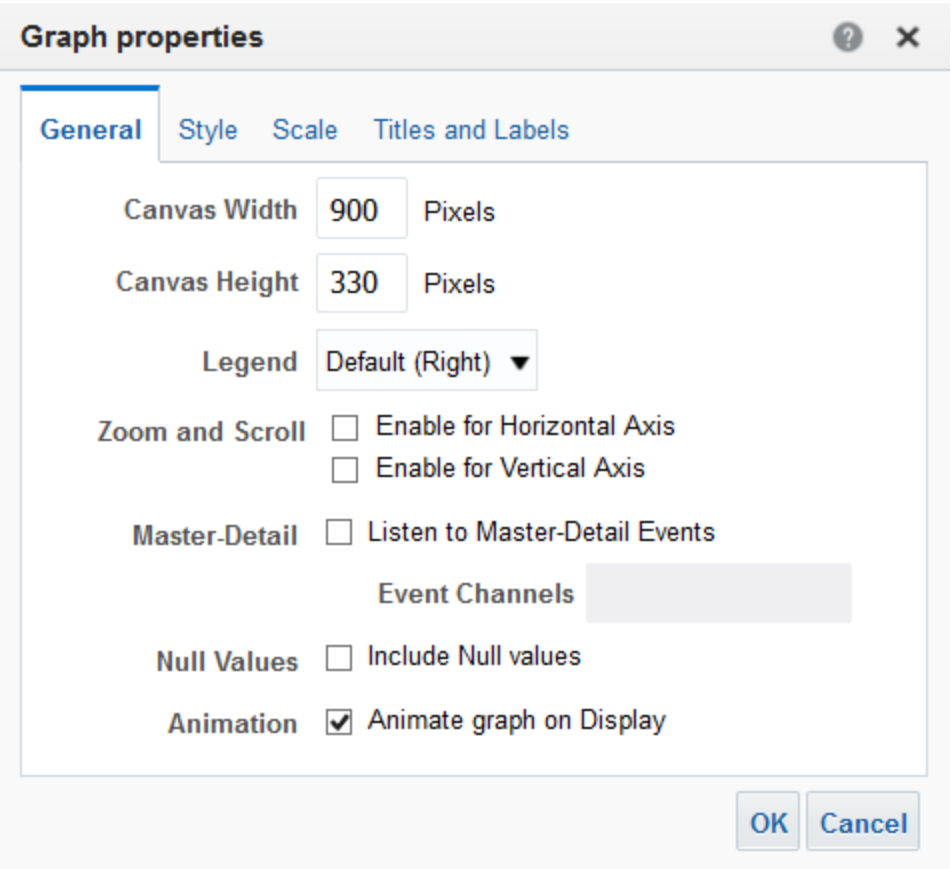

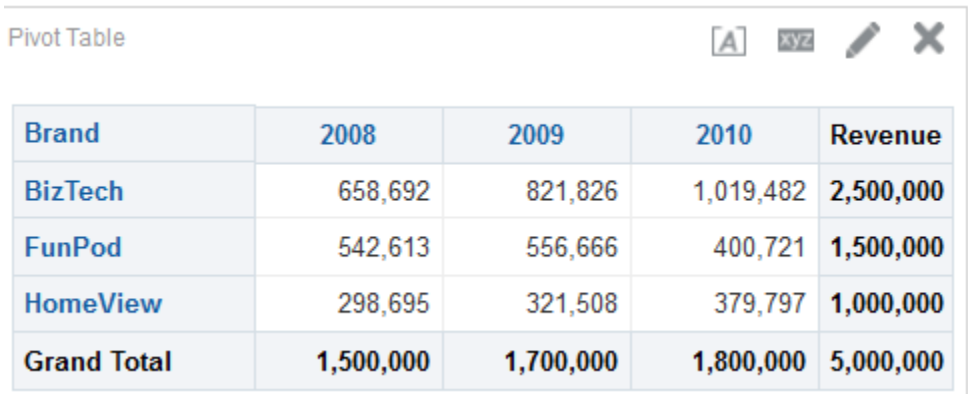

### **⊿** Layout

Drag/drop measures, columns and hierarchies to determine pivot table layout.

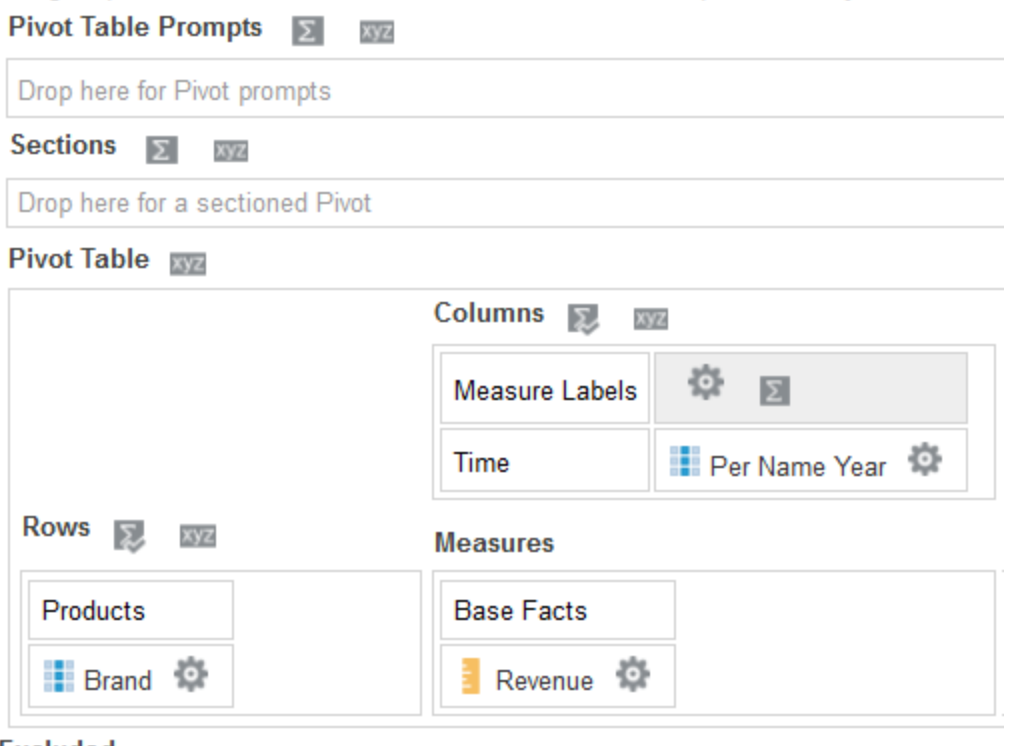

#### **Excluded**

Drop here to exclude from this Pivot only

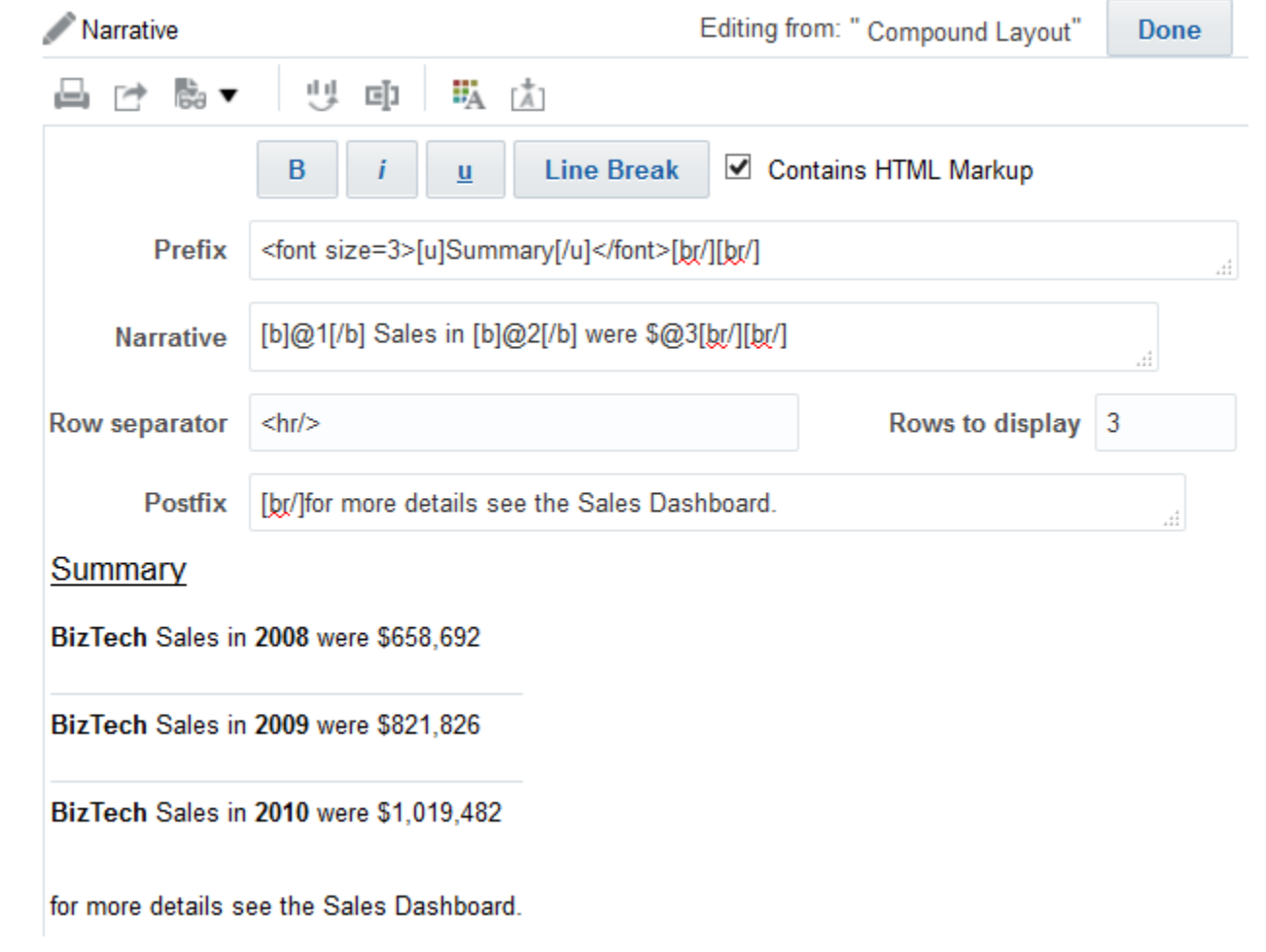

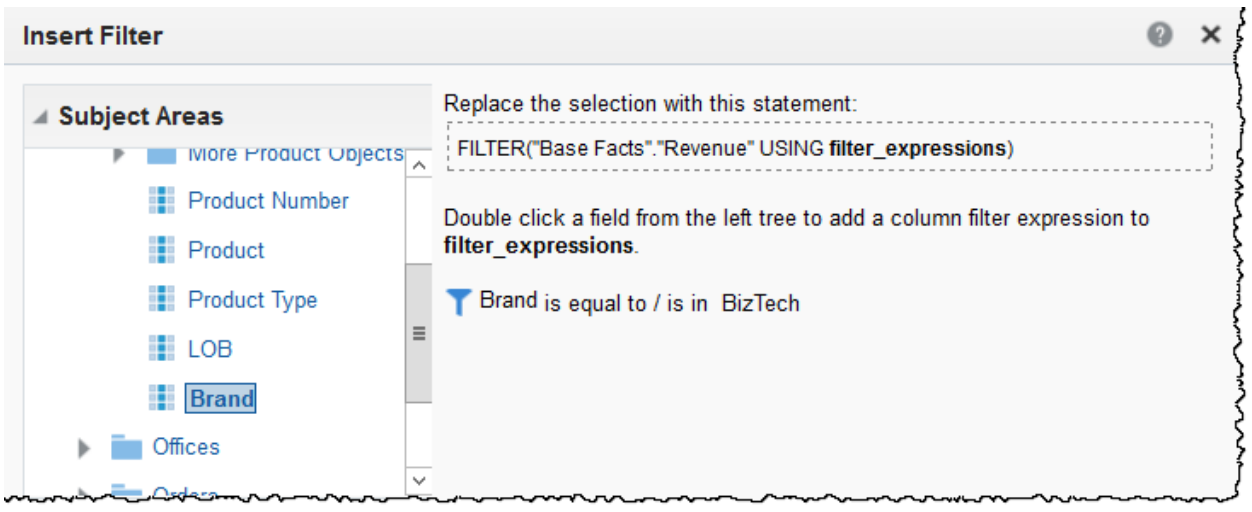

Performance Tile

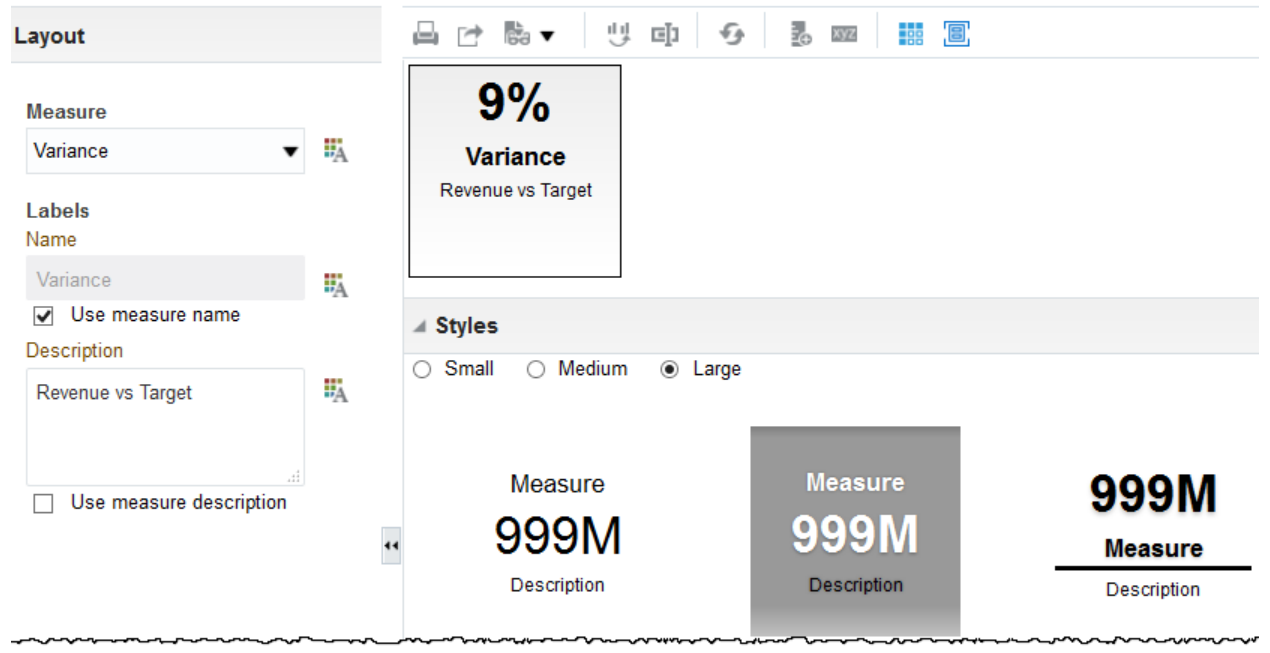

#### **Compound Layout**

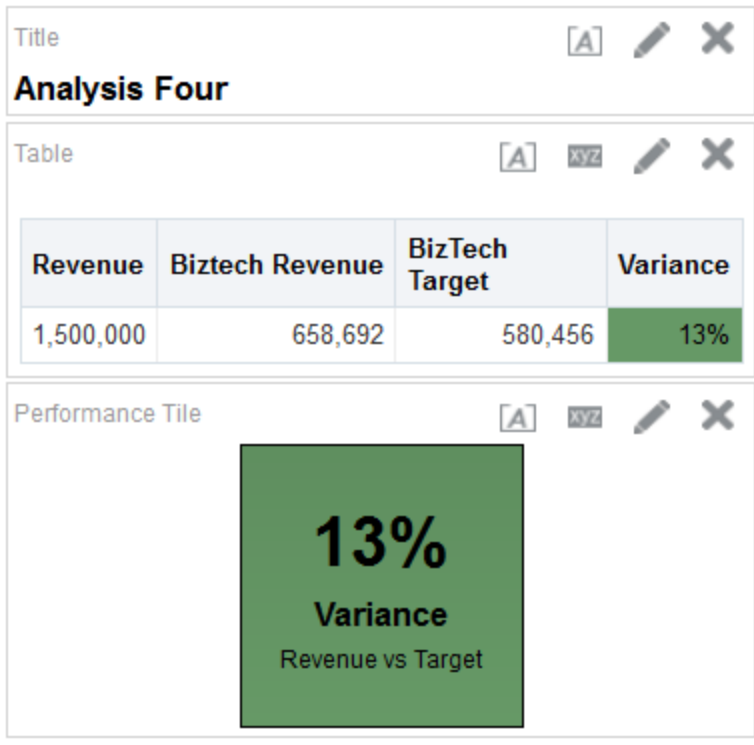

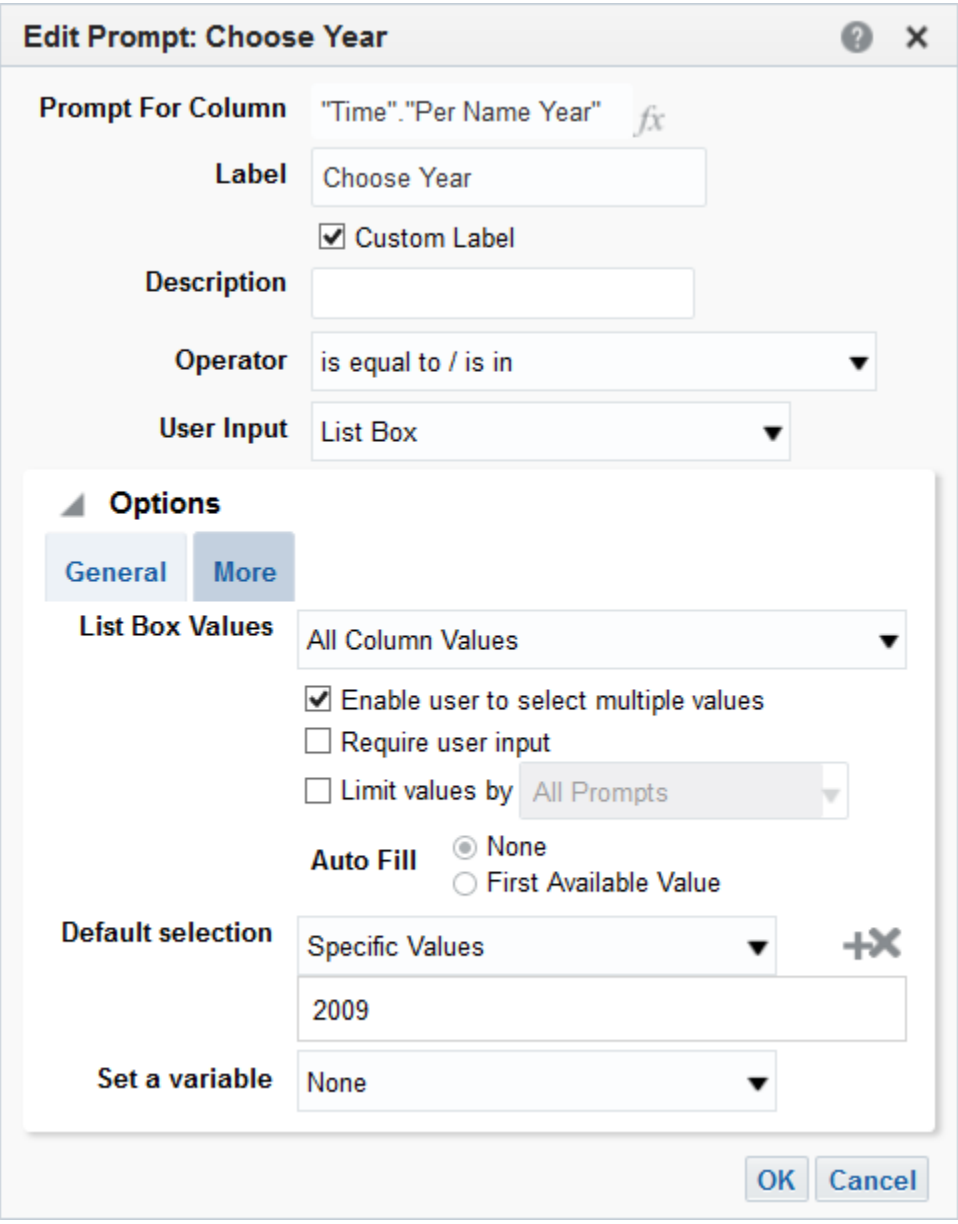
#### Recent

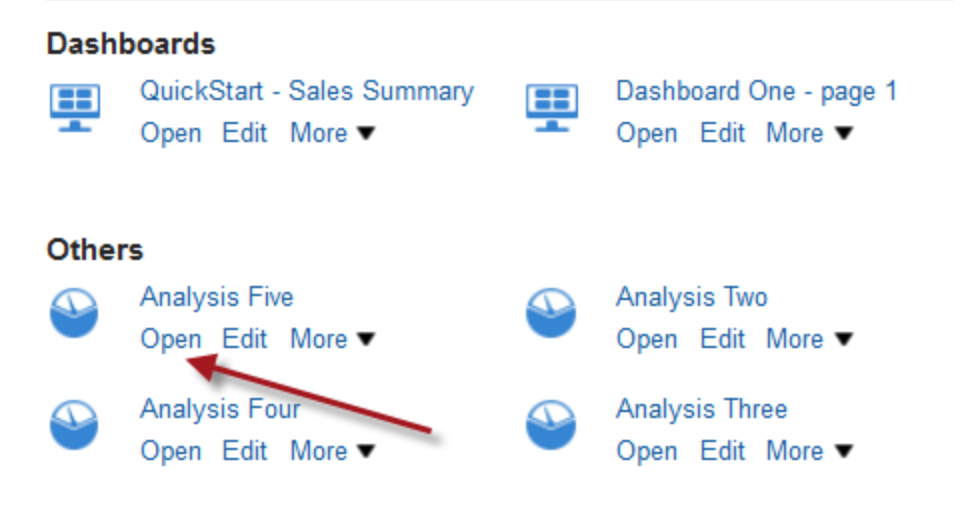

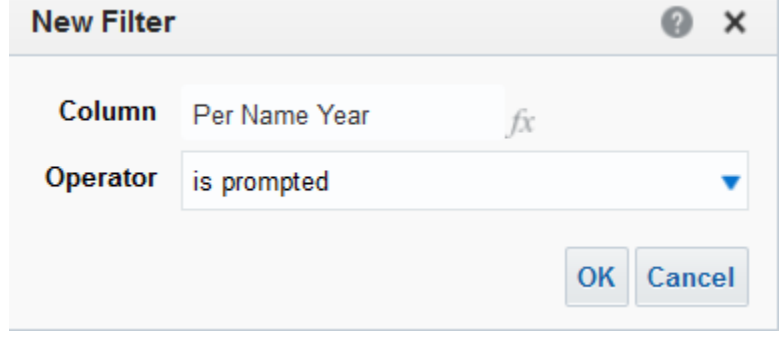

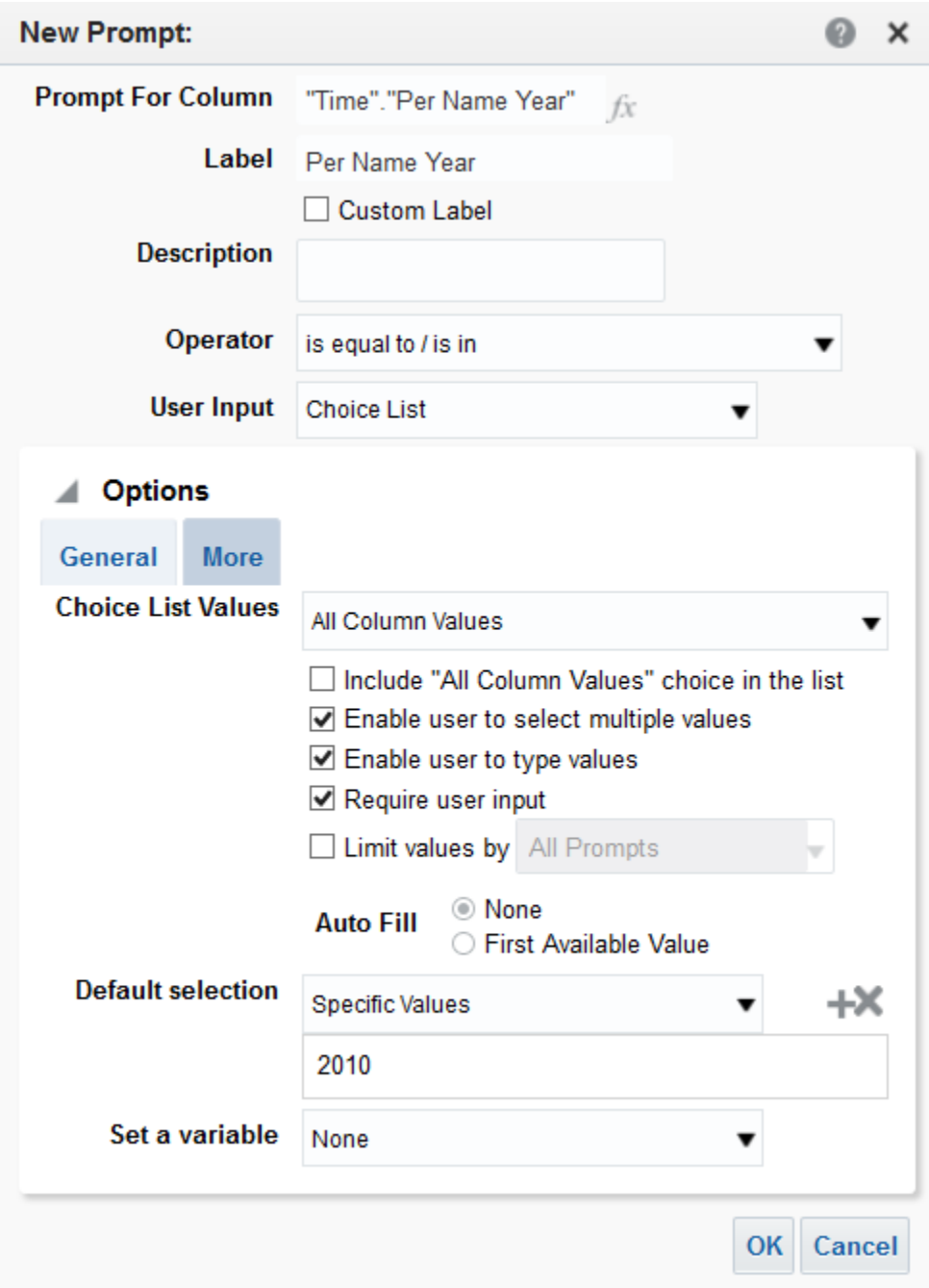

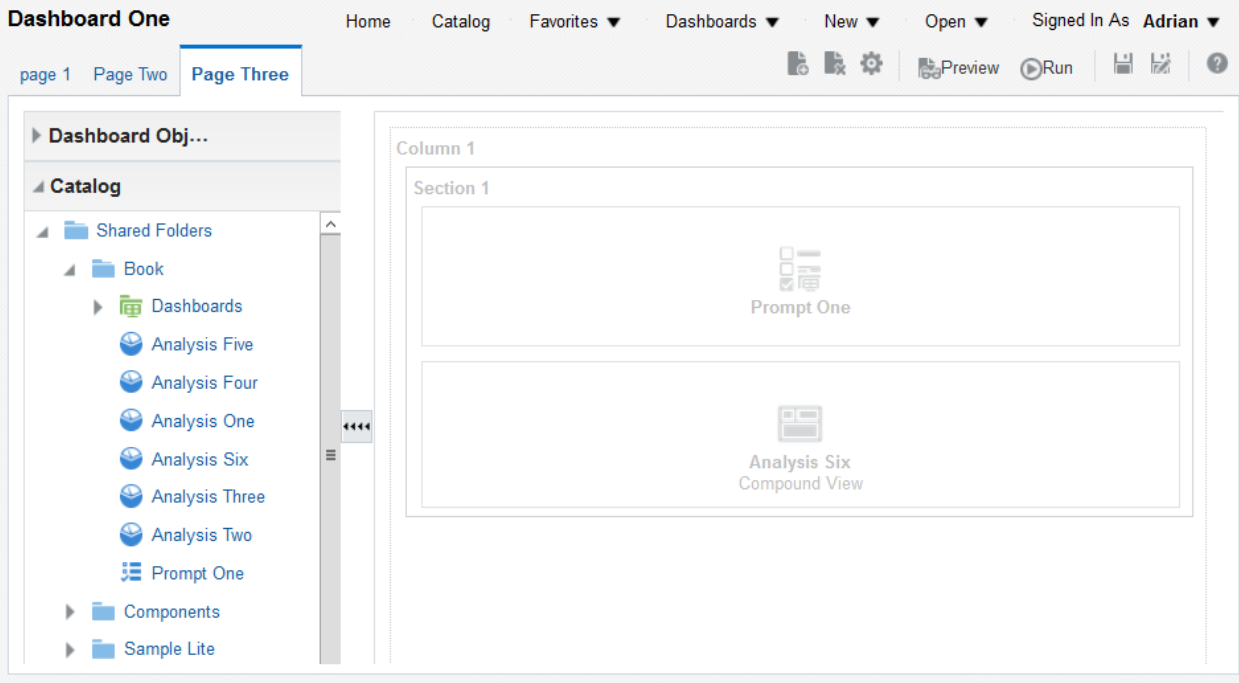

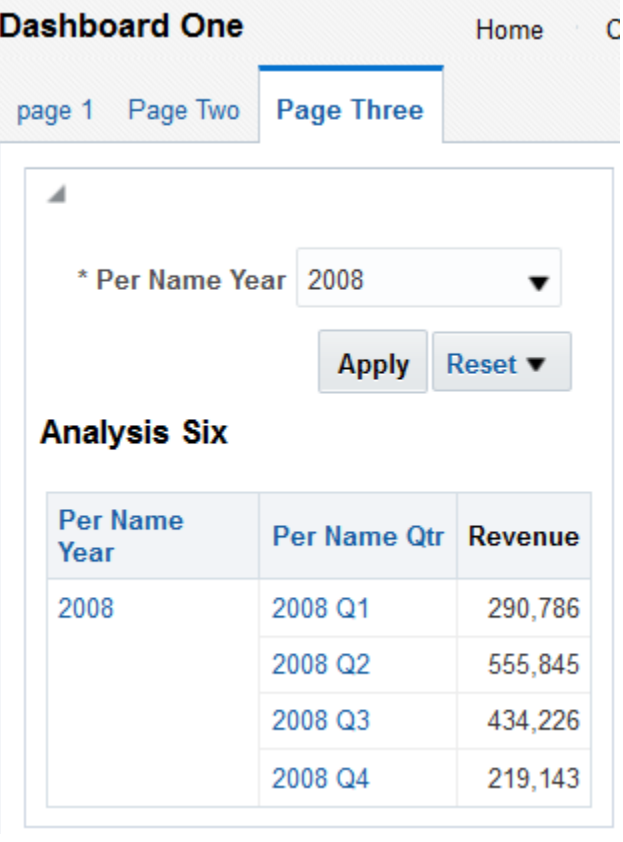

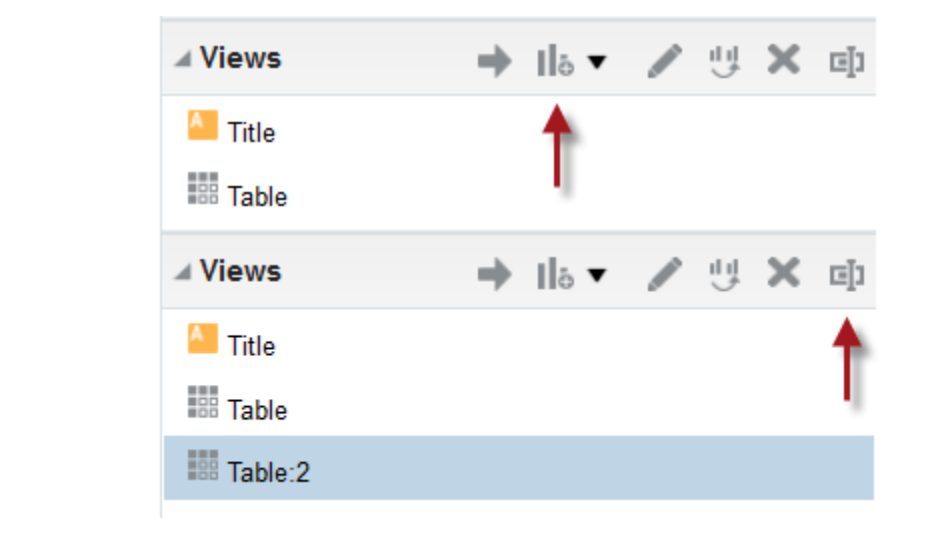

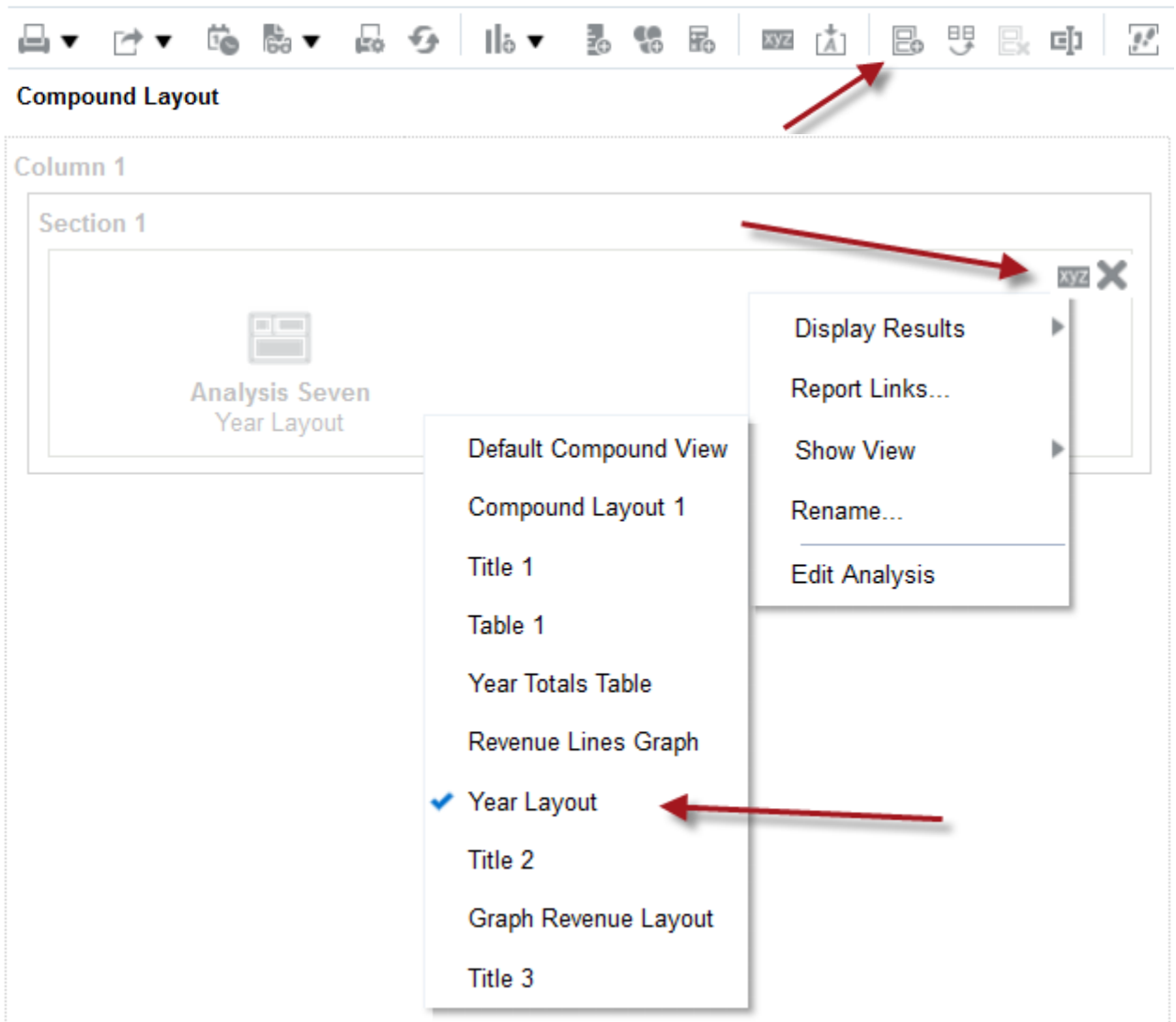

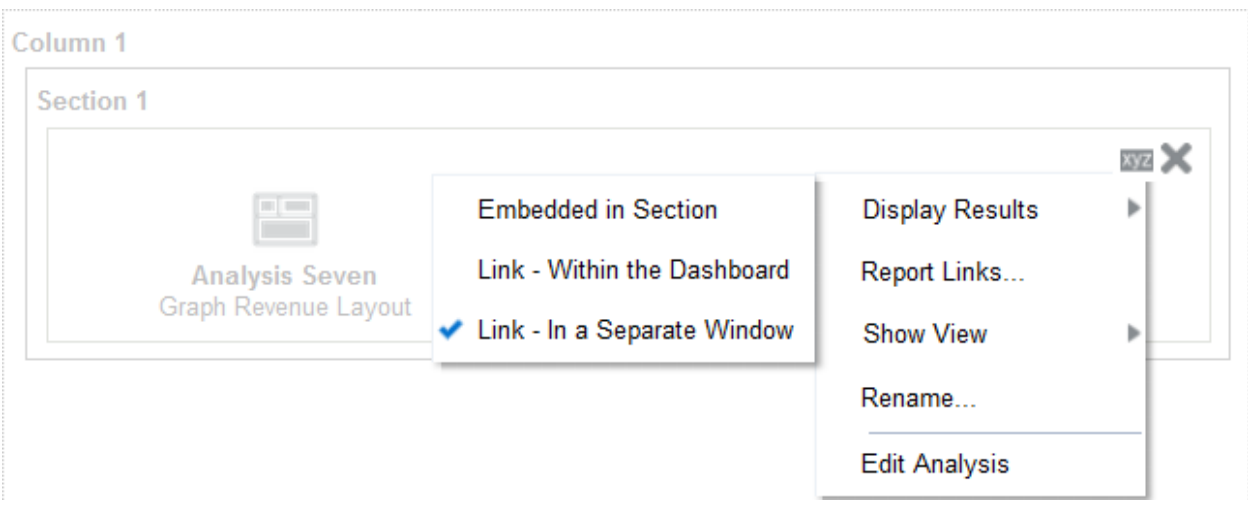

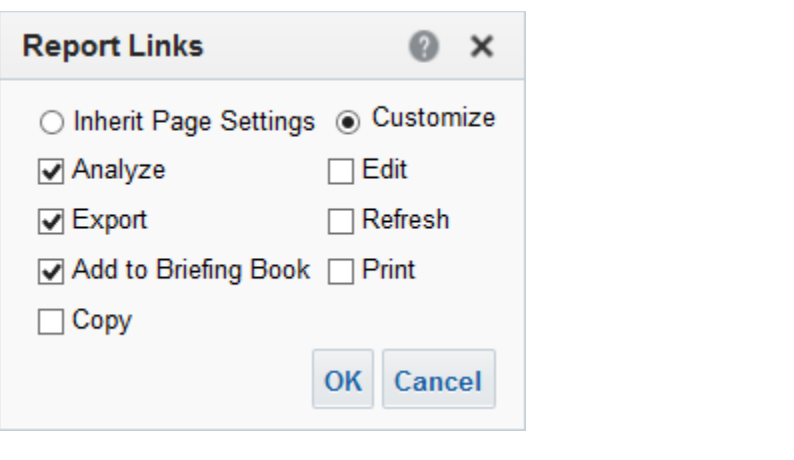

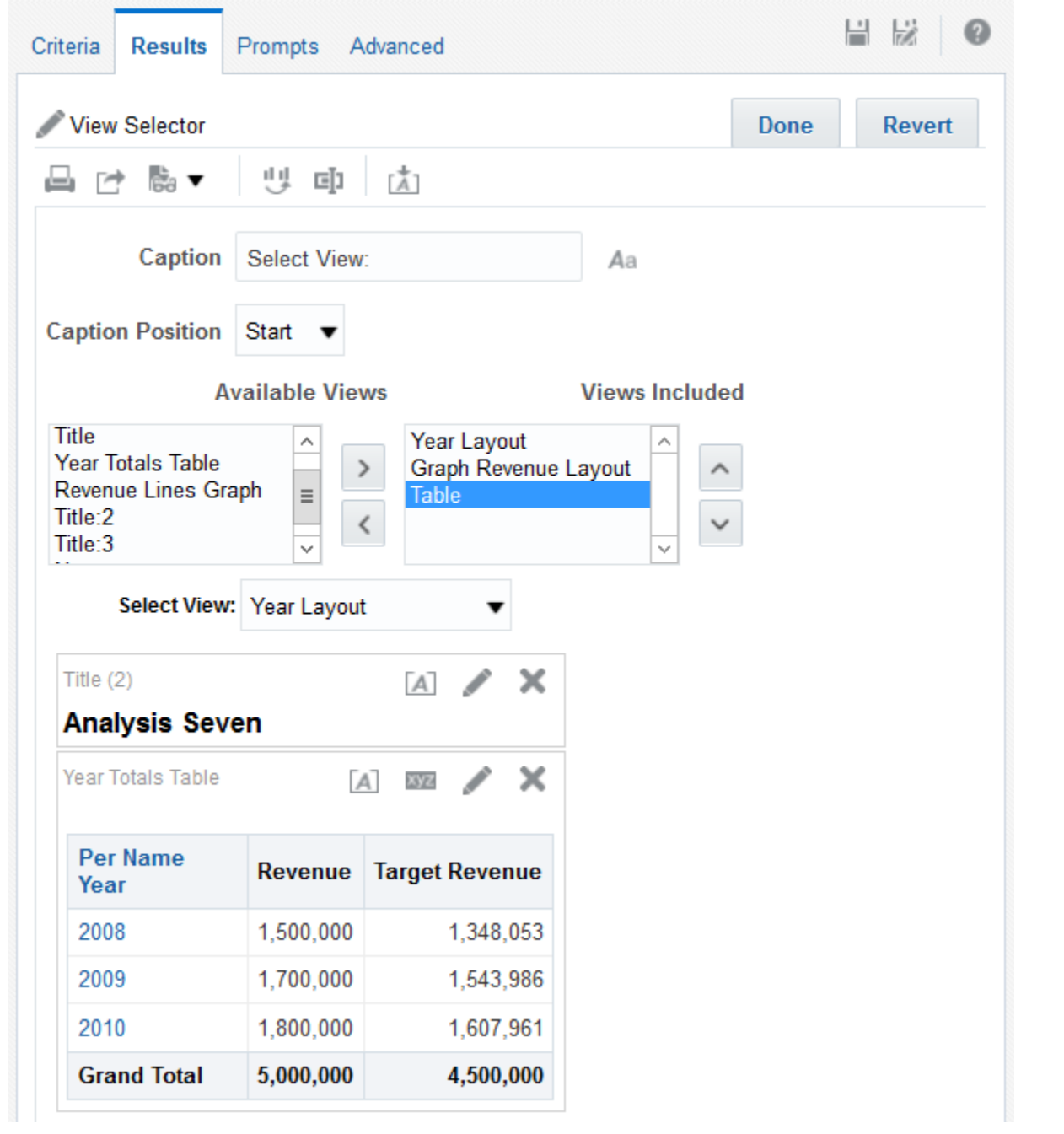

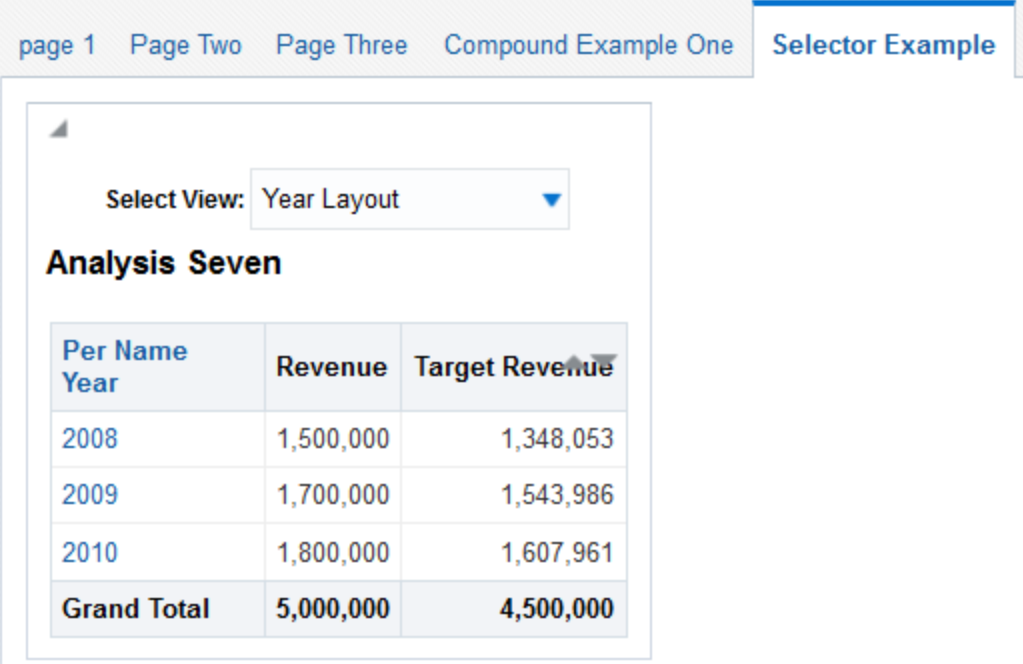

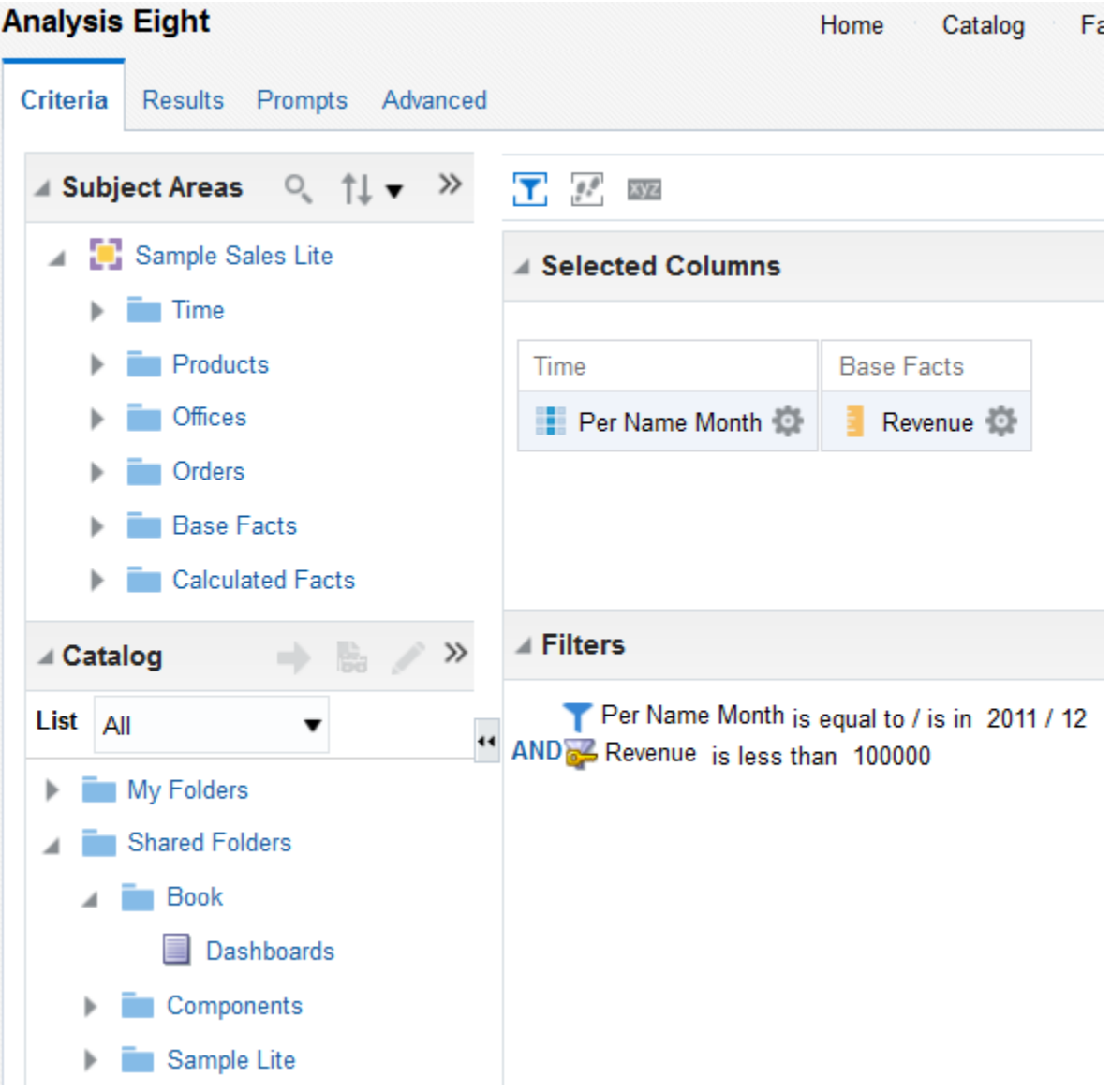

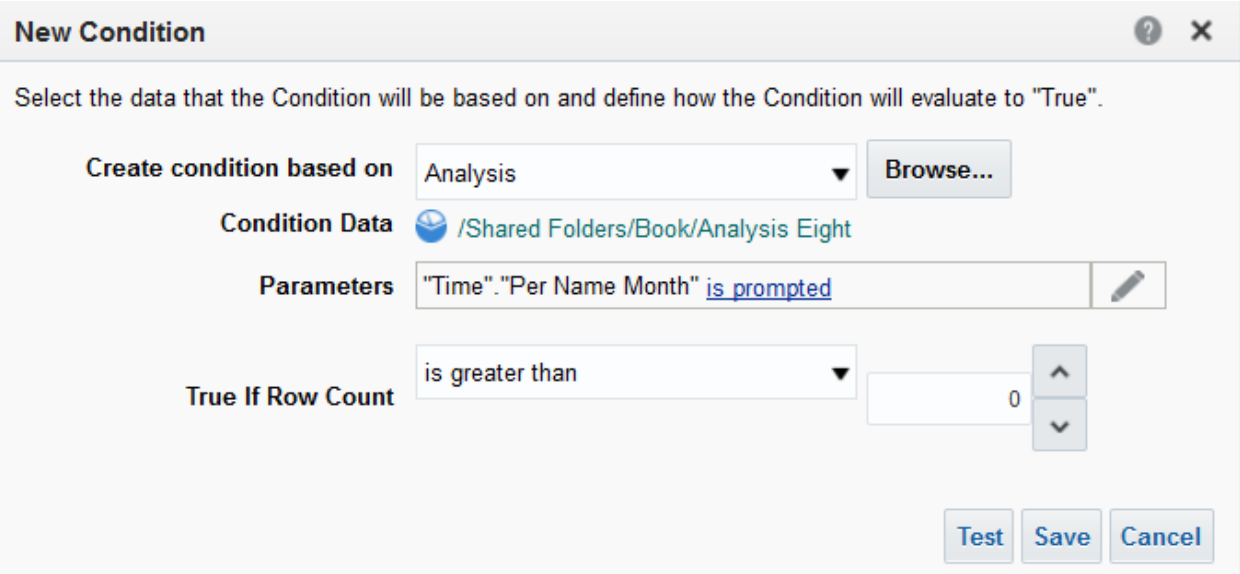

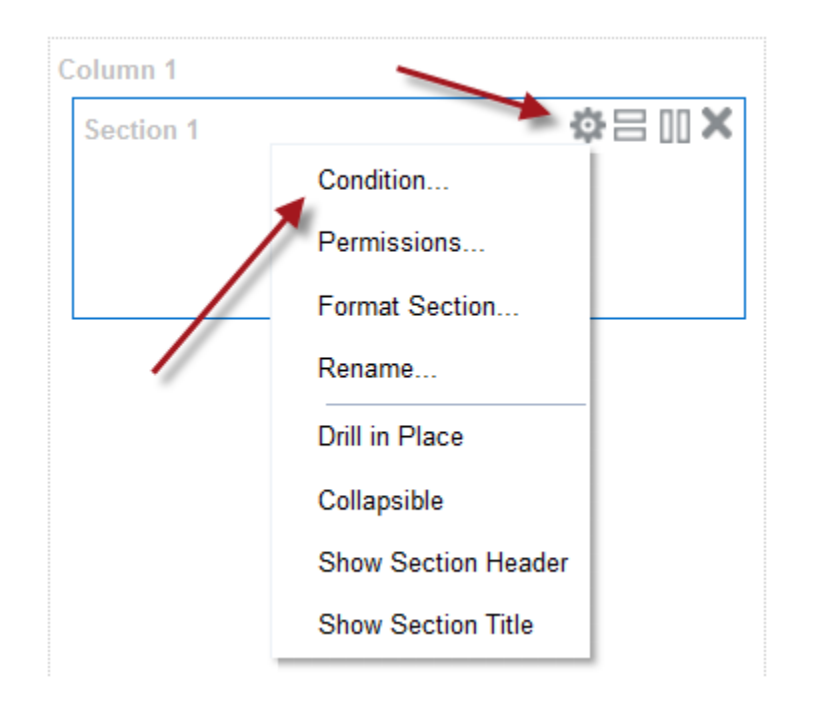

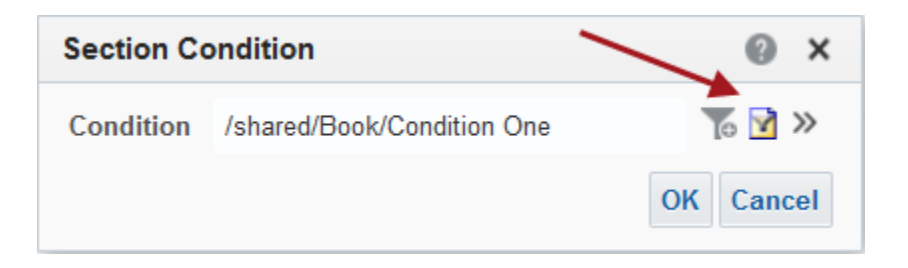

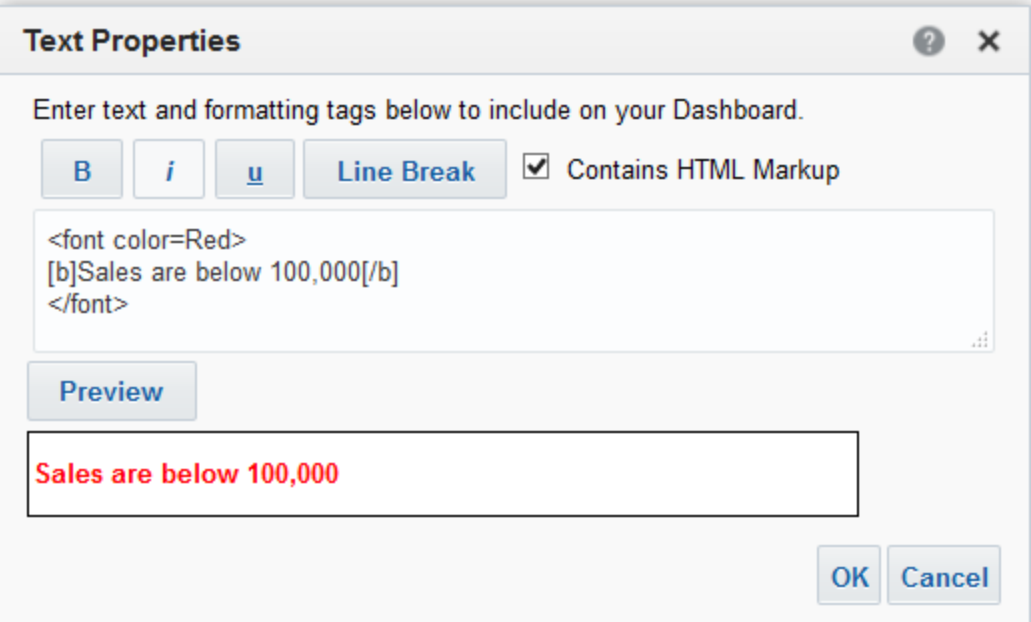

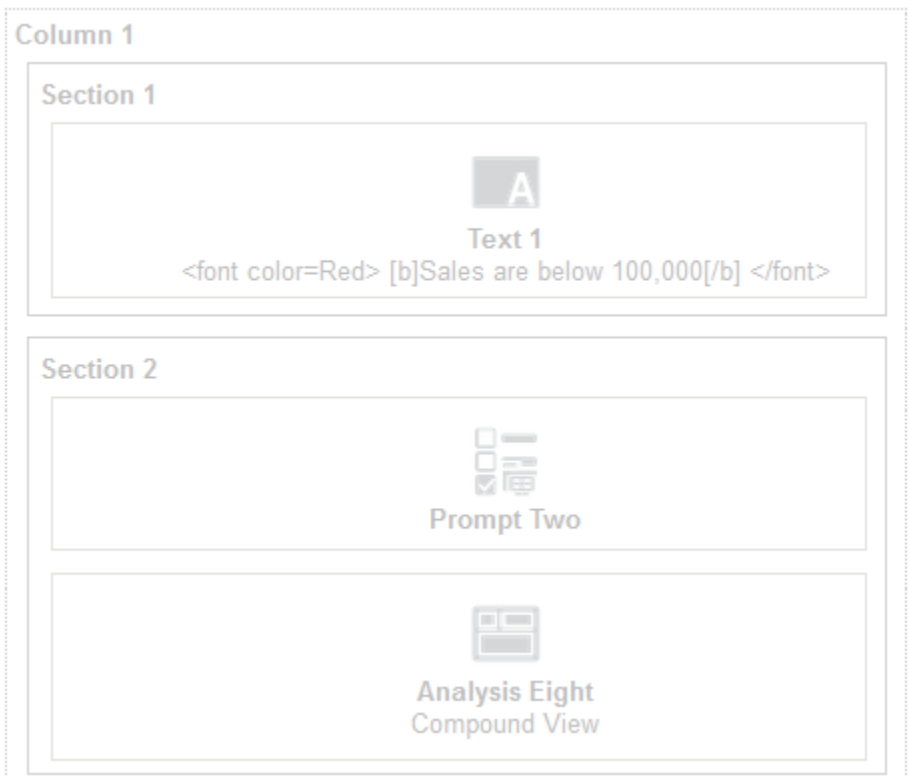

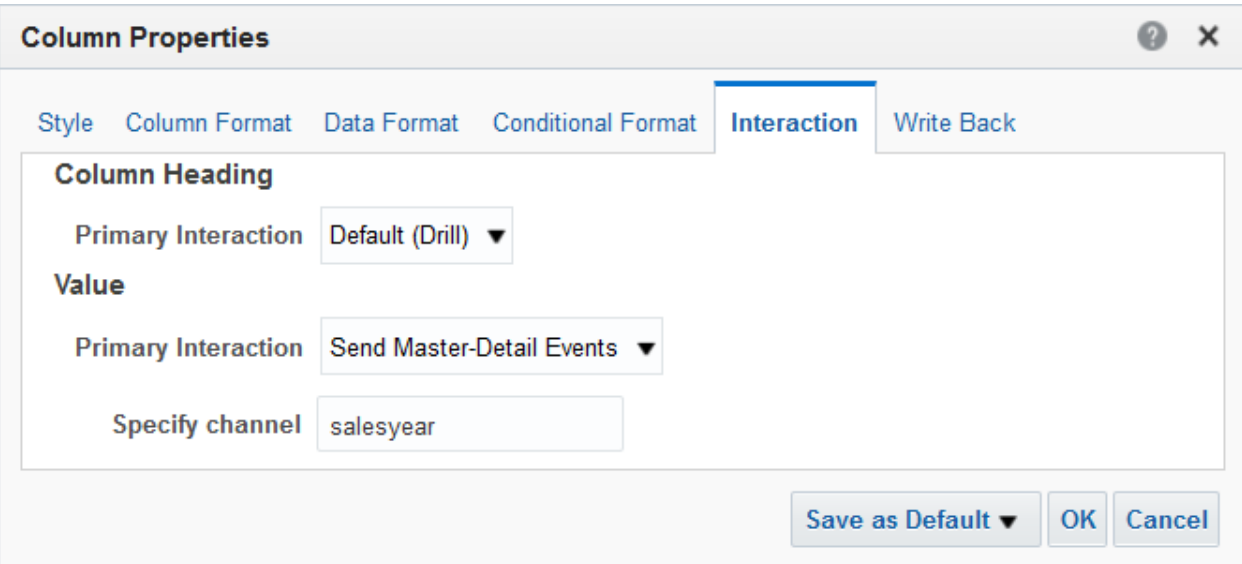

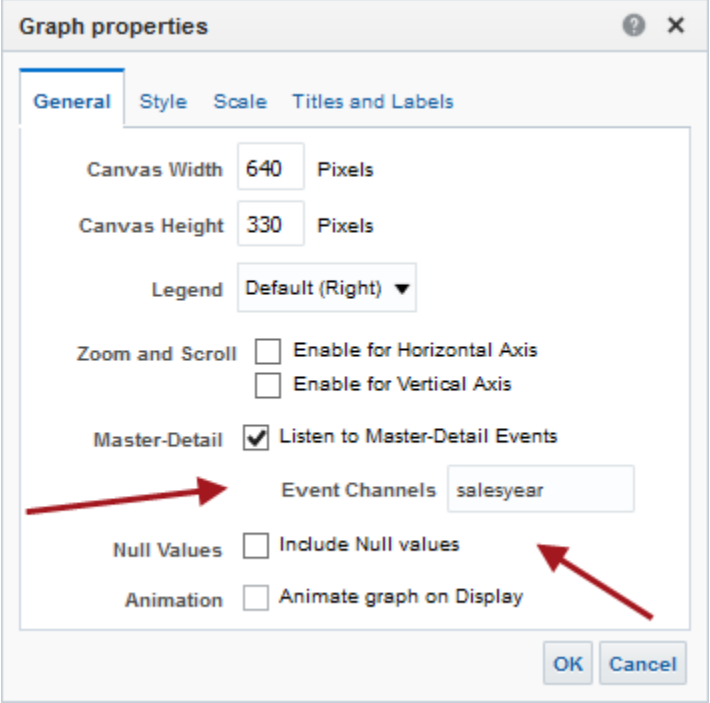

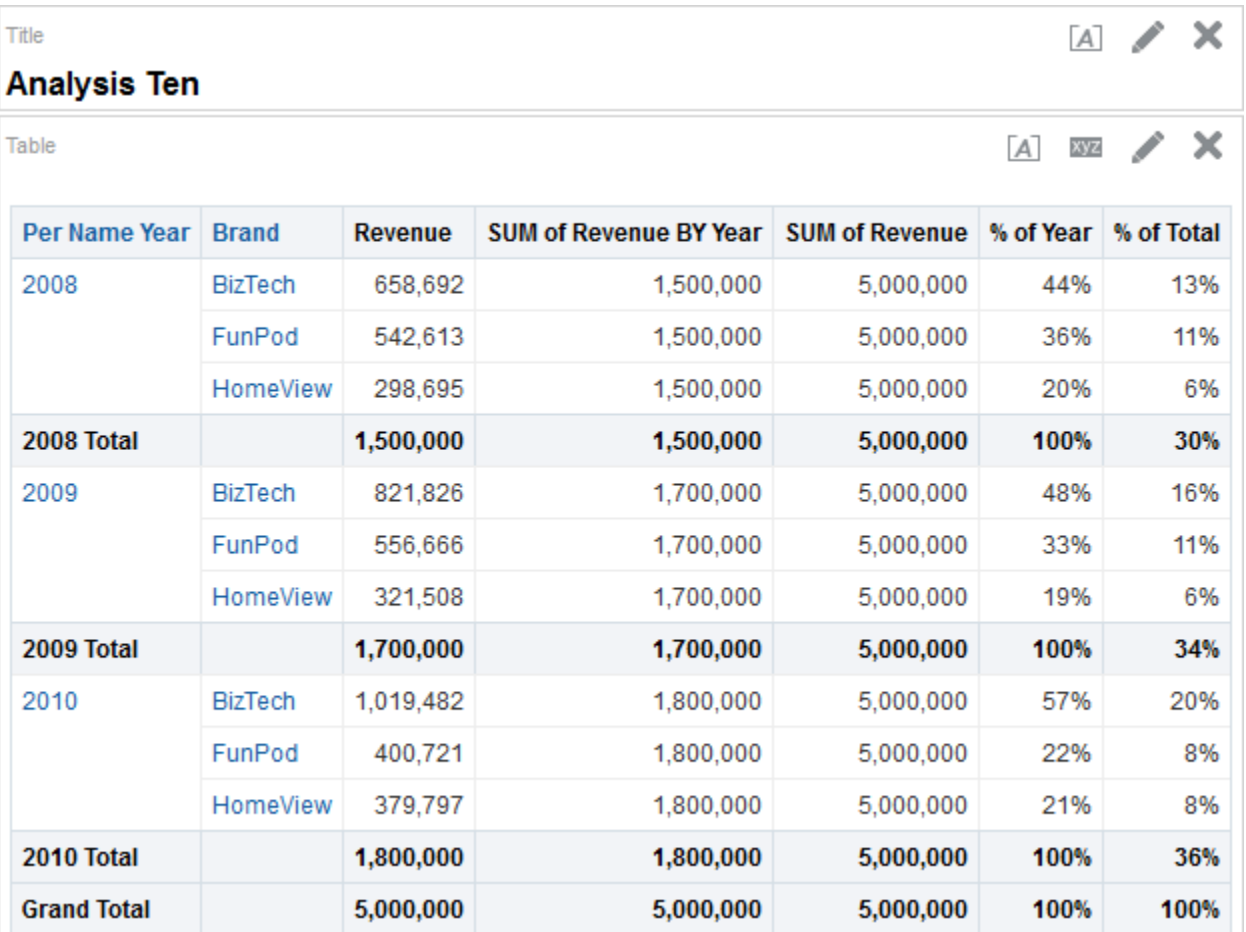

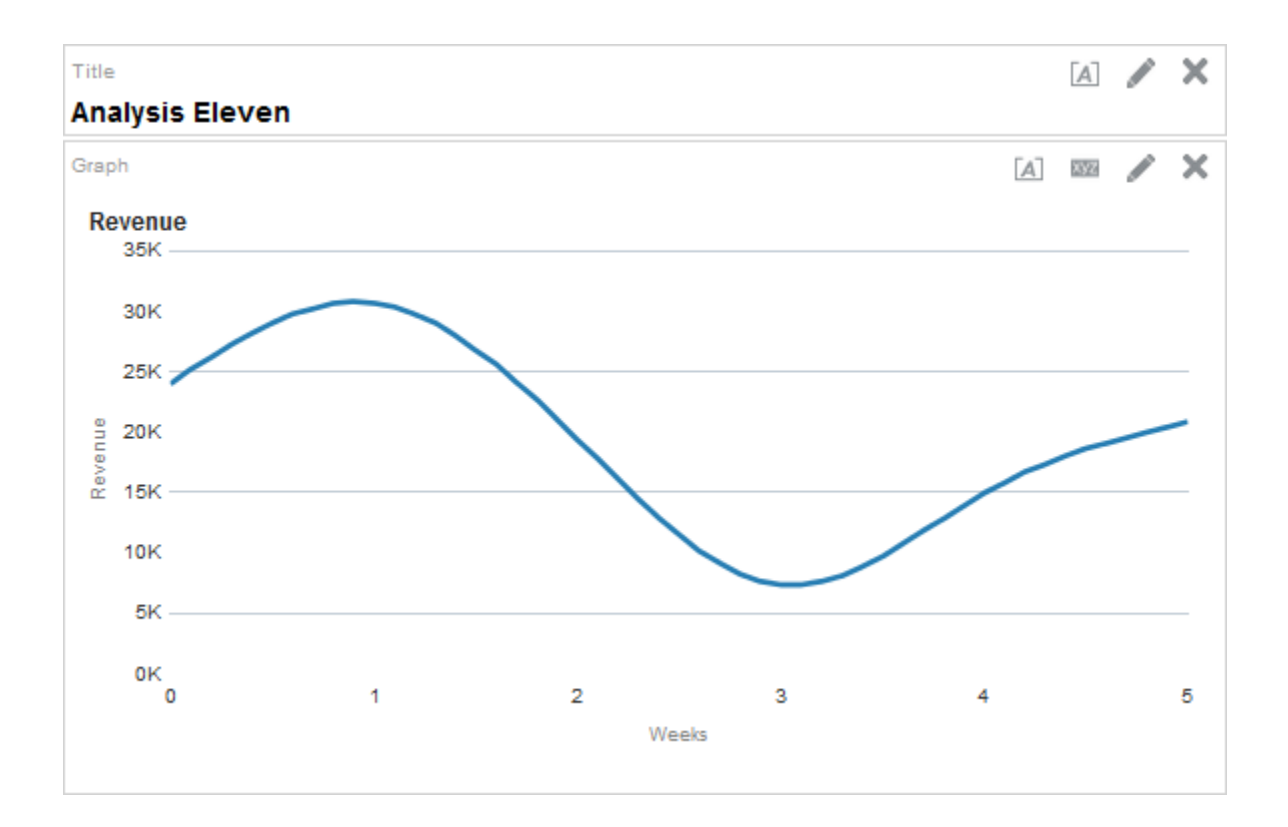

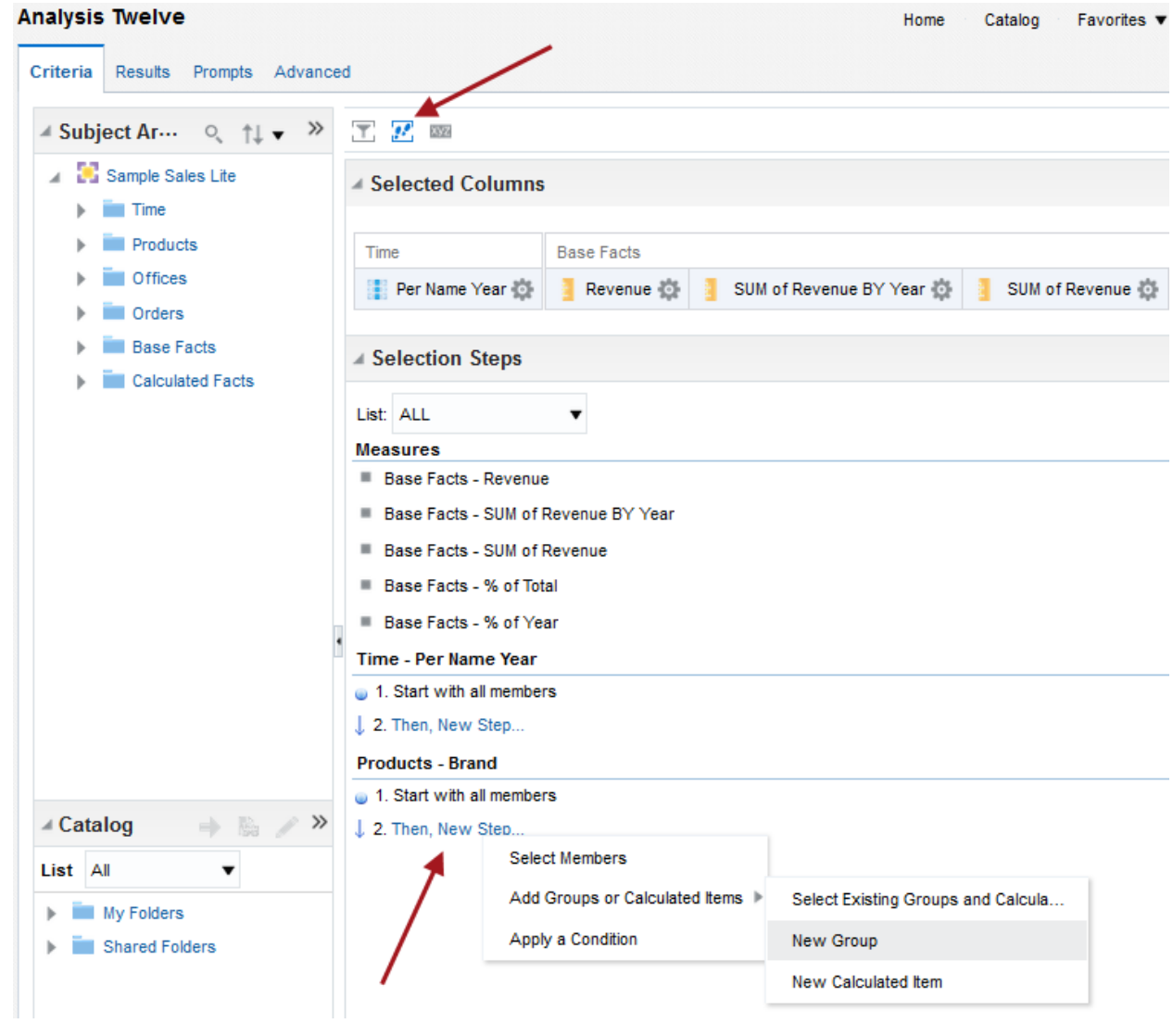

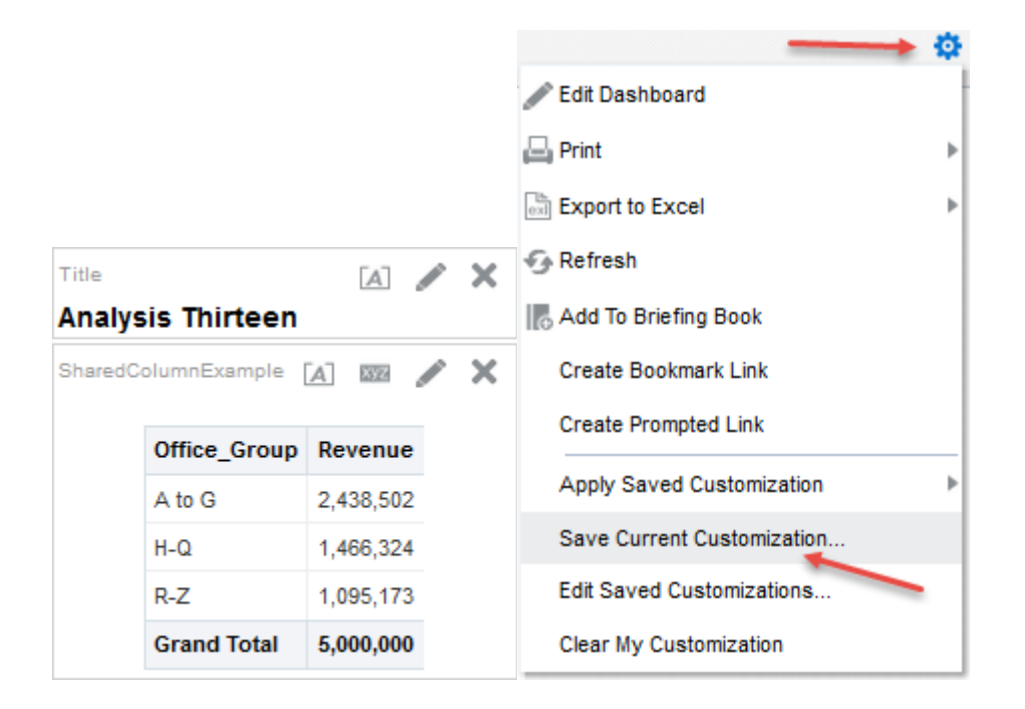

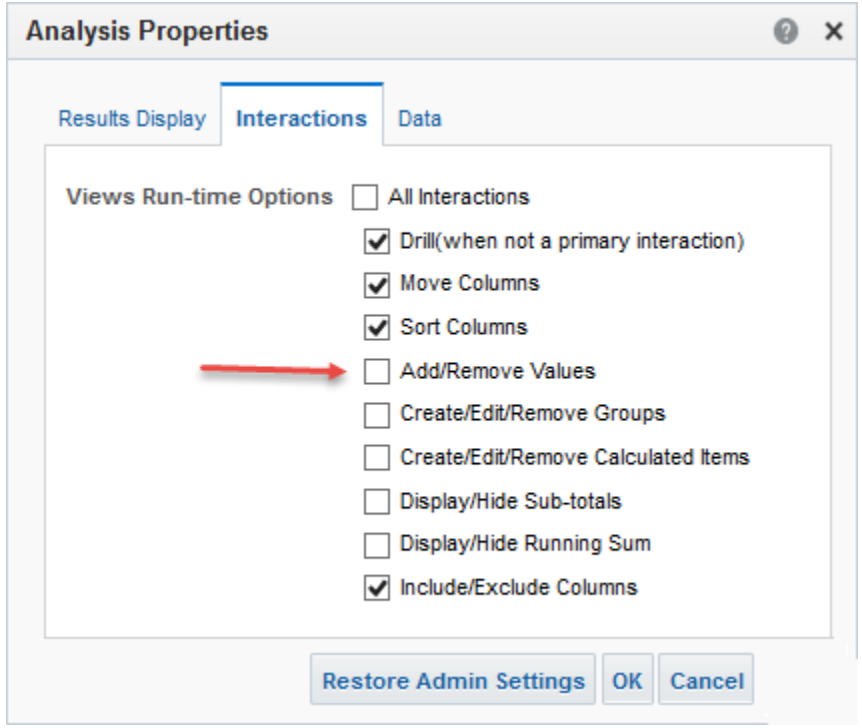

# **Chapter 9: Agents and Action Framework**

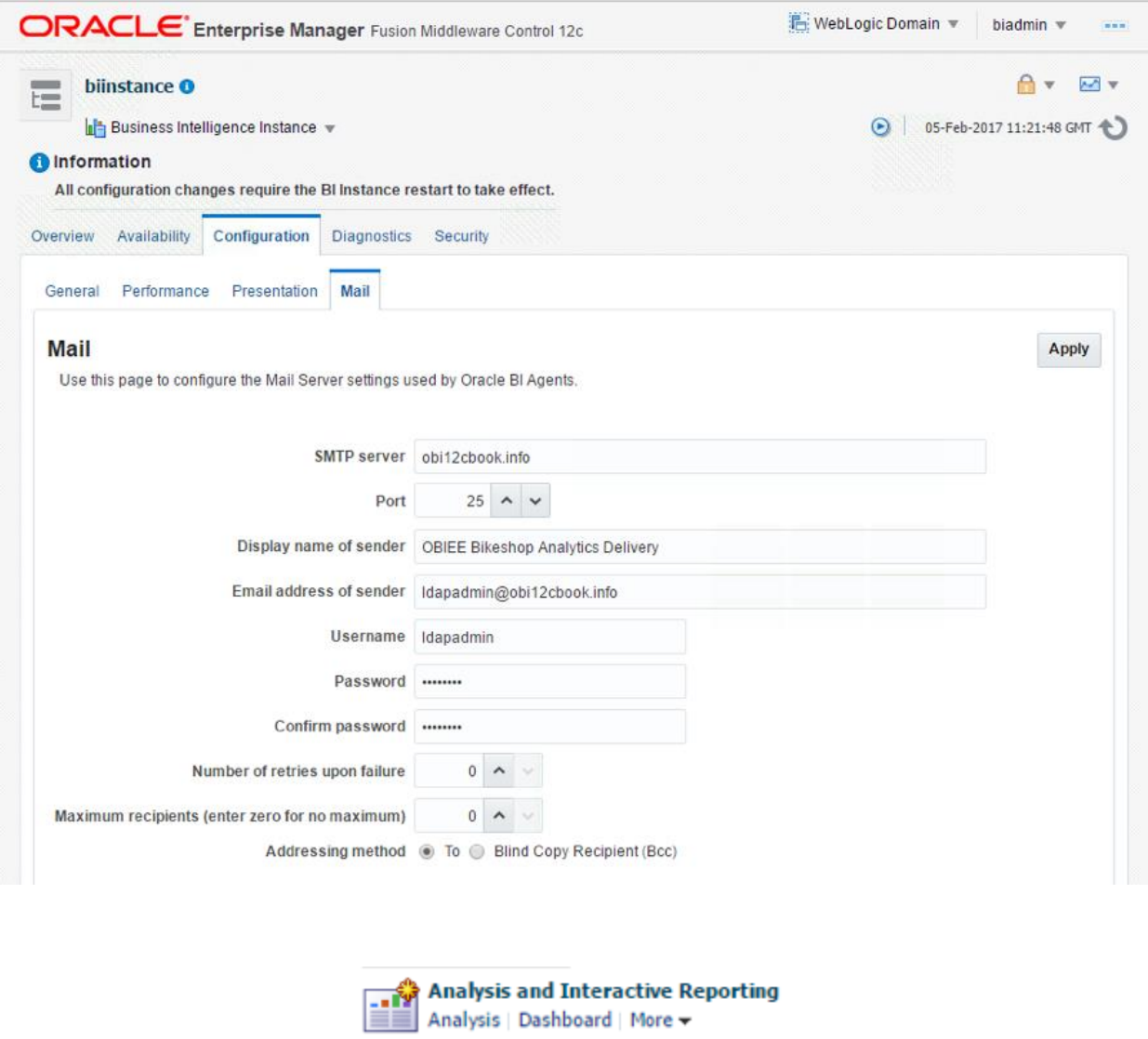

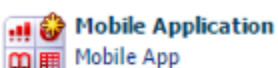

m B Mobile App

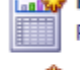

Published Reporting Report | Report Job | More +

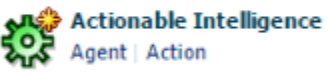

Performance Management

Scorecard | KPI | KPI Watchlist

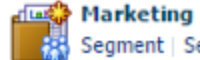

Segment | Segment Tree | List Format

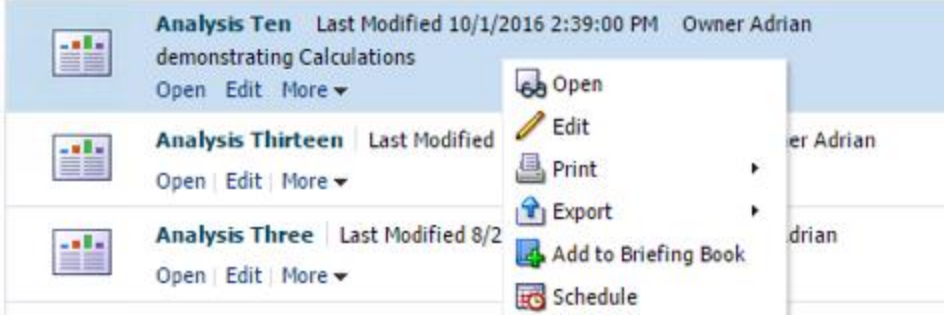

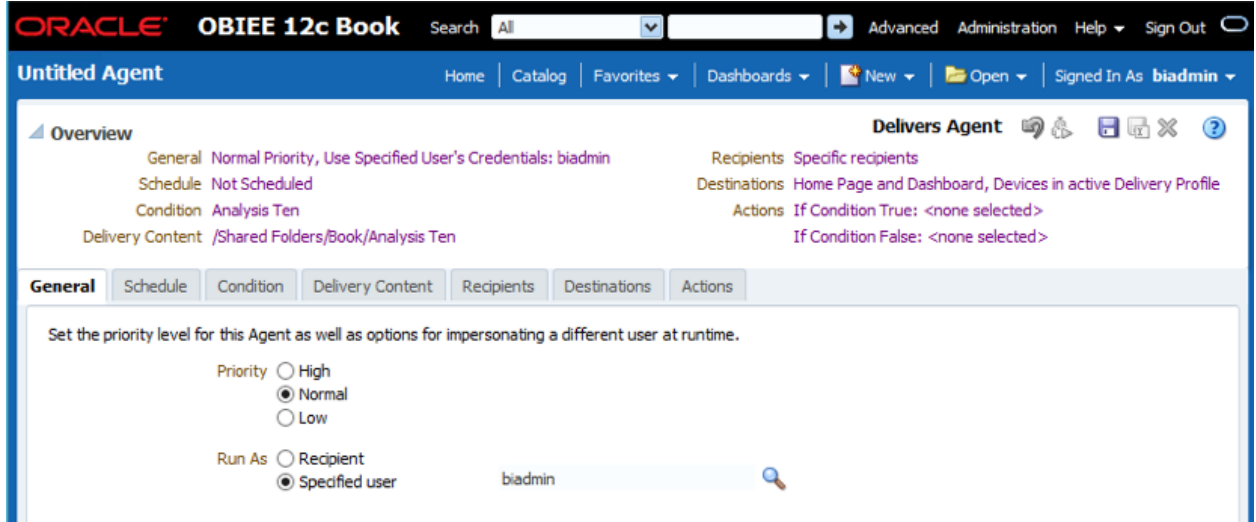

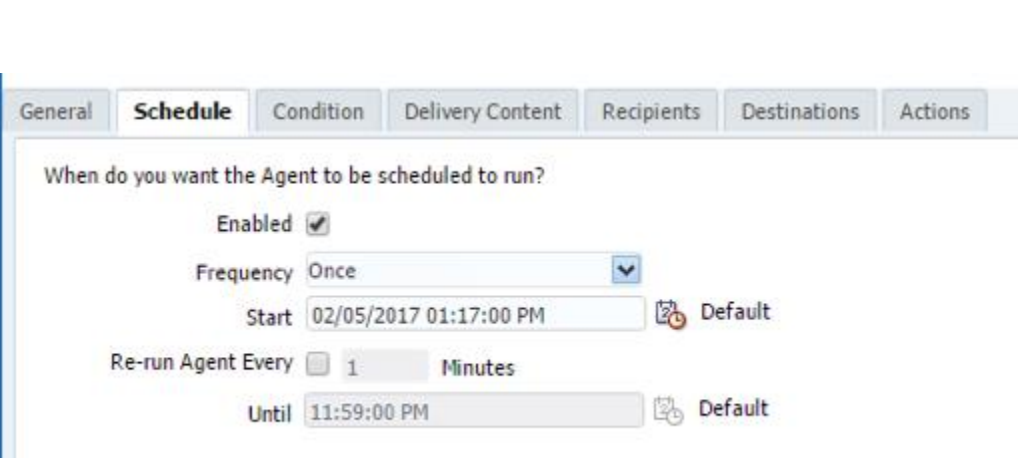

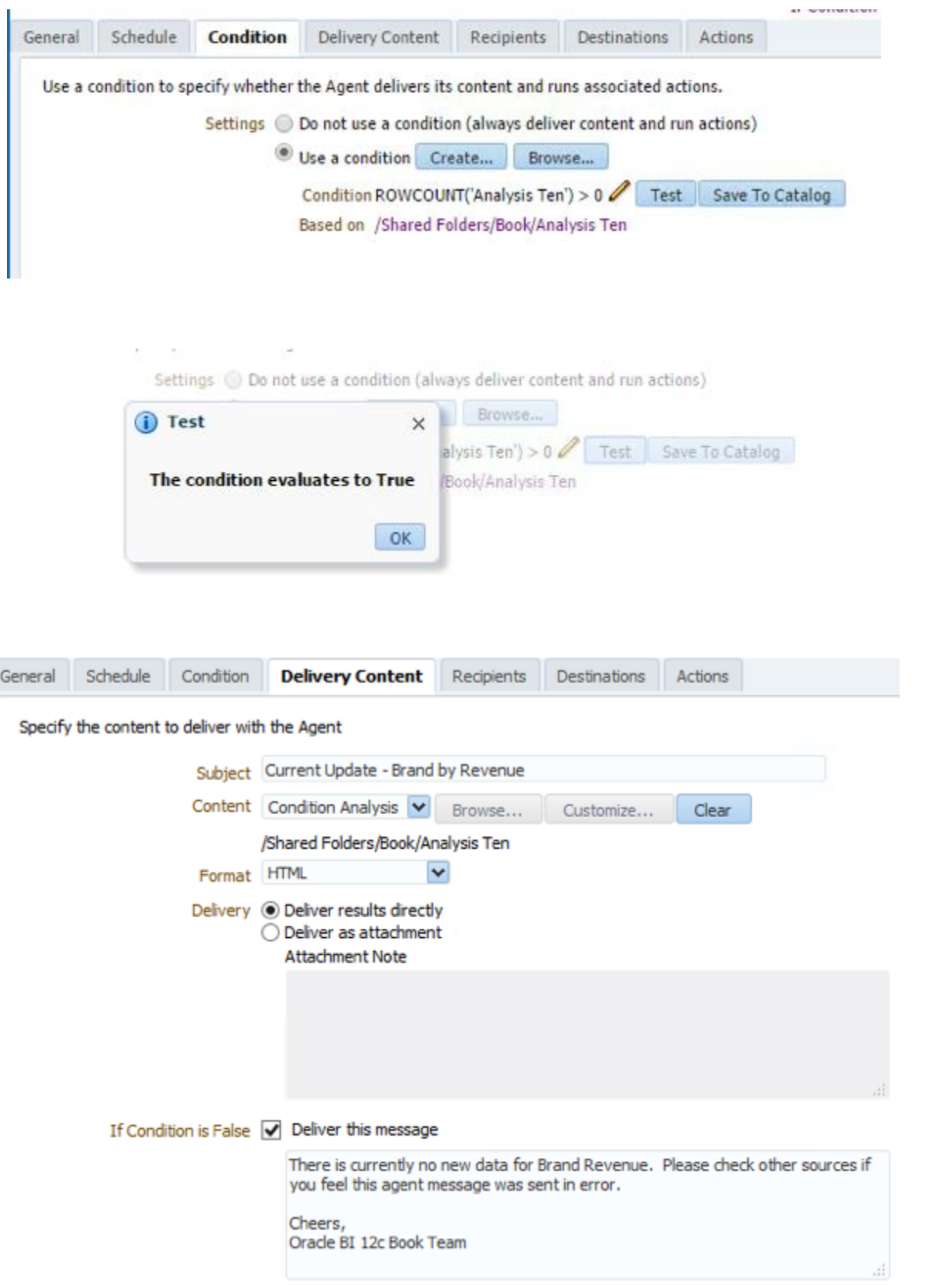

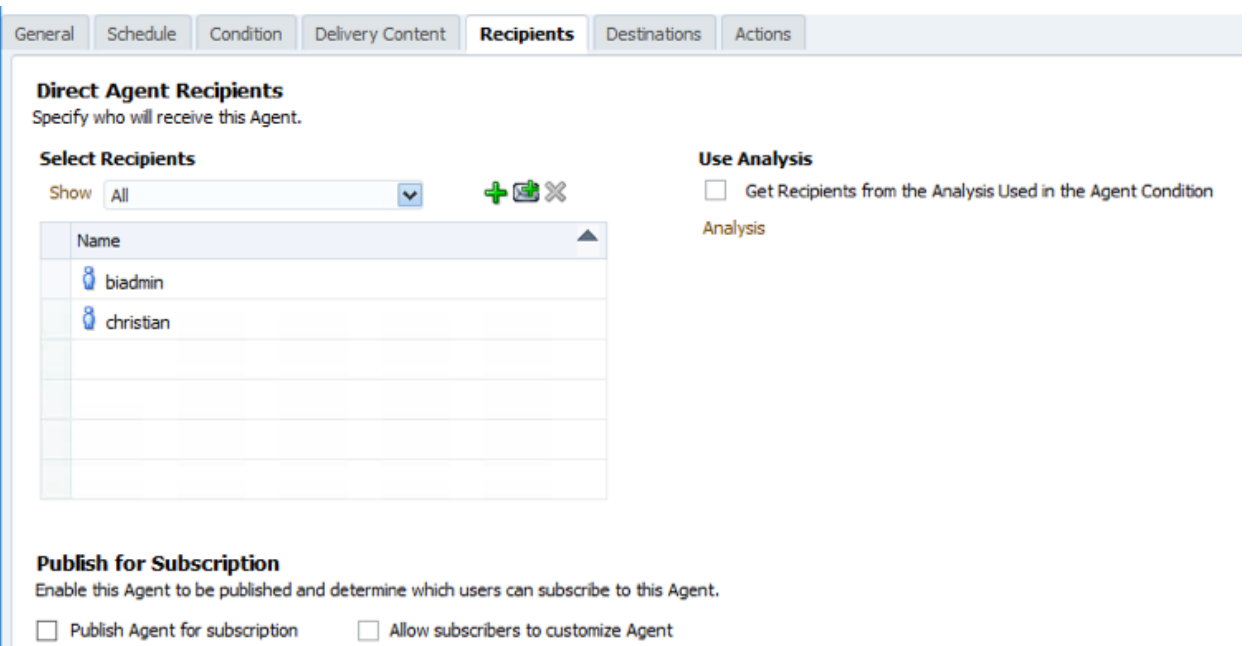

# Direct Agent Recipients<br>Specify who will receive this Agent.

 $\blacksquare$ 

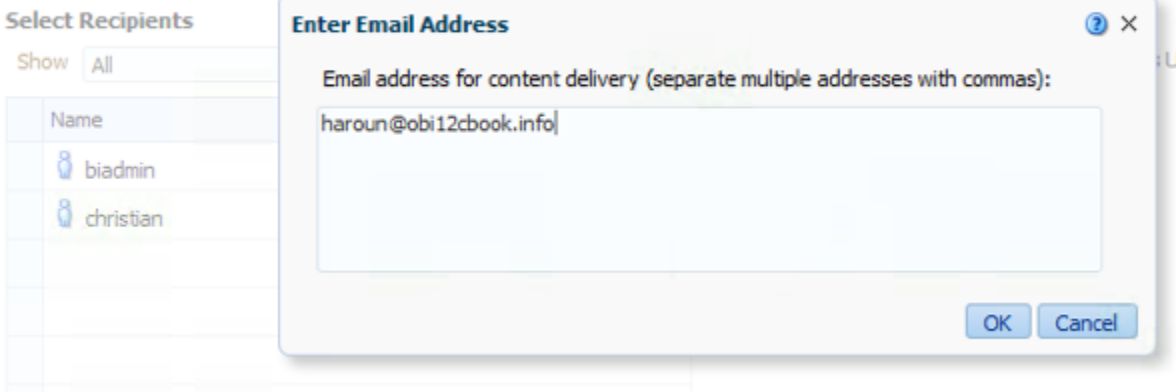

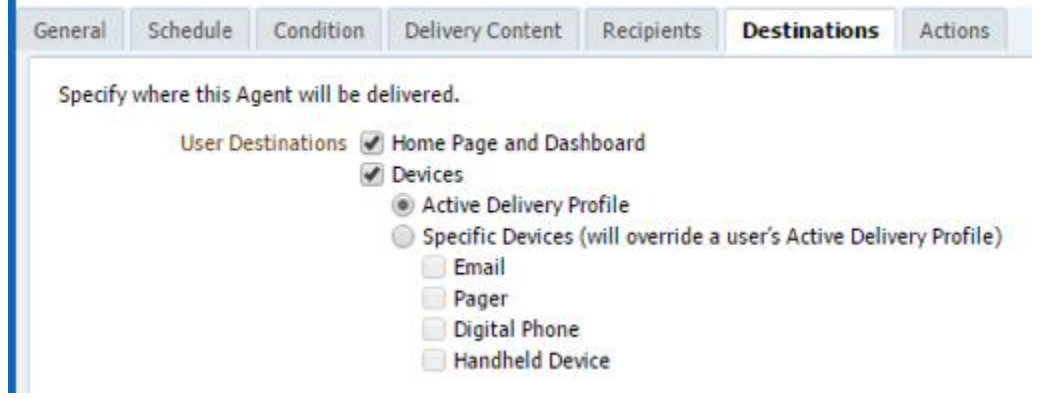

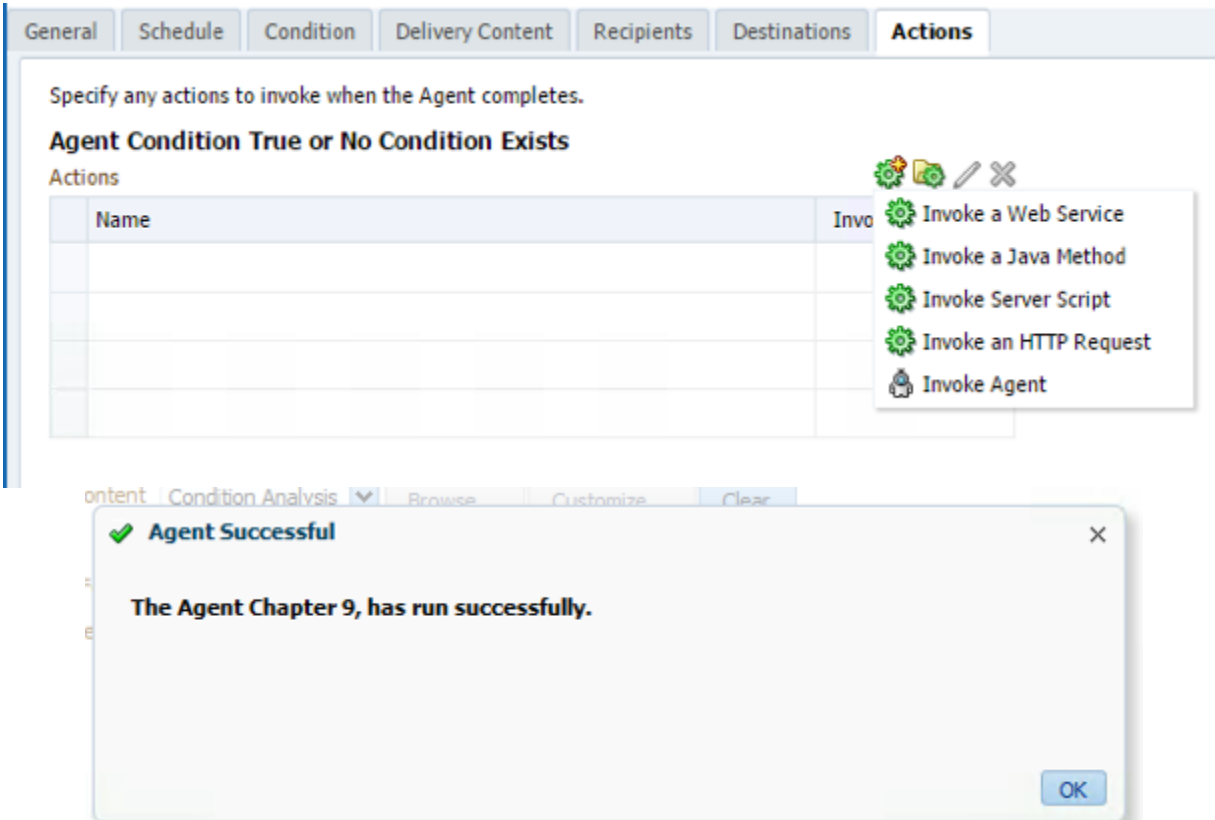

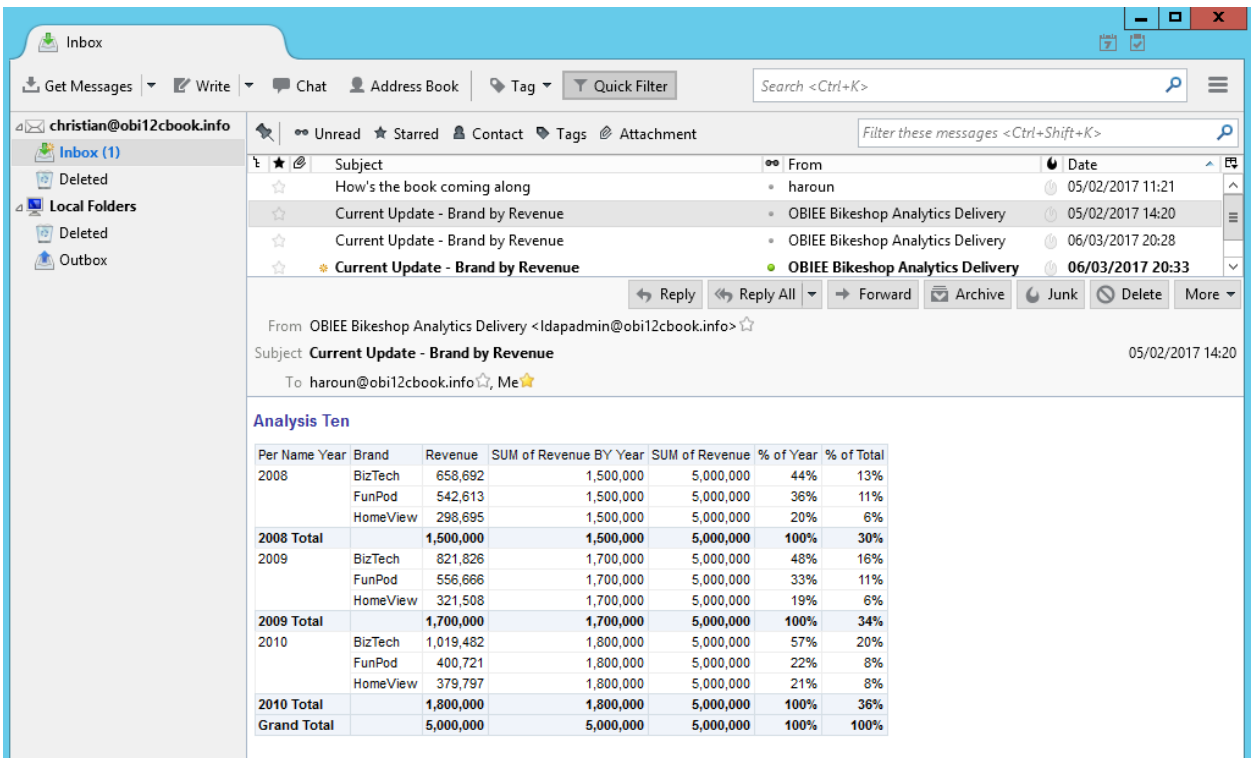

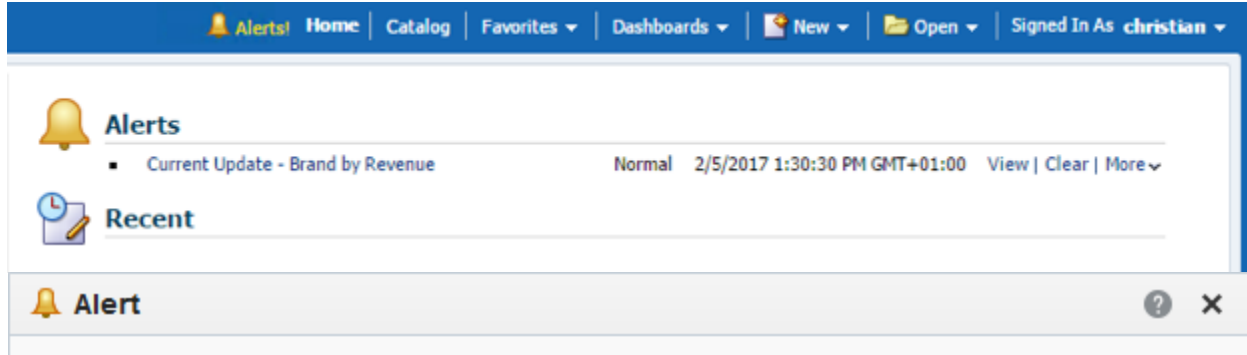

### **Current Update - Brand by Revenue**

Priority Normal

Delivered 3/6/2017 8:33:18 PM GMT+01:00

Recurrence 2

Source Agent Chapter 9

### **Analysis Ten - Original**

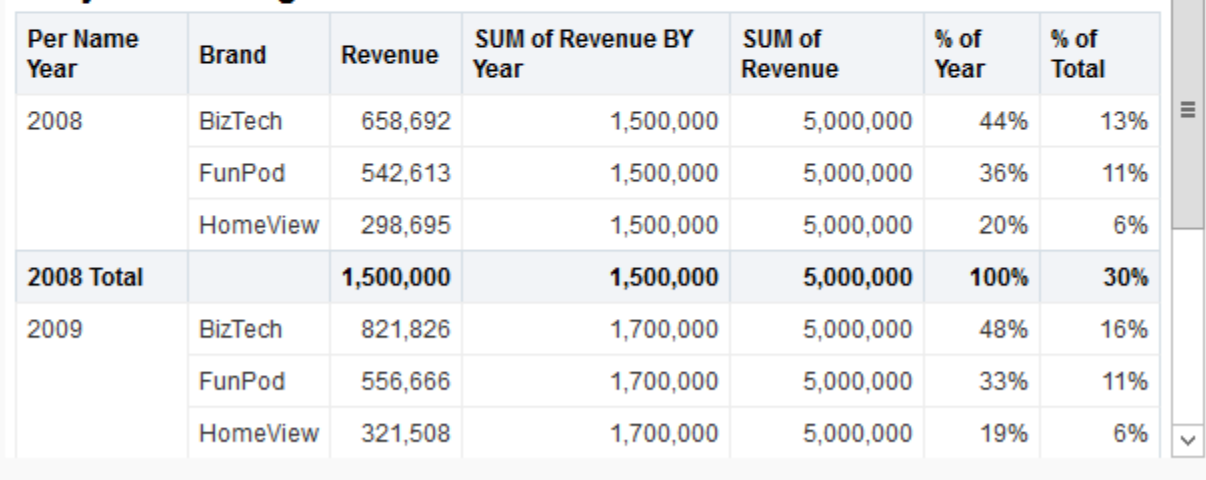

Clear Alert OK

 $\Delta$ 

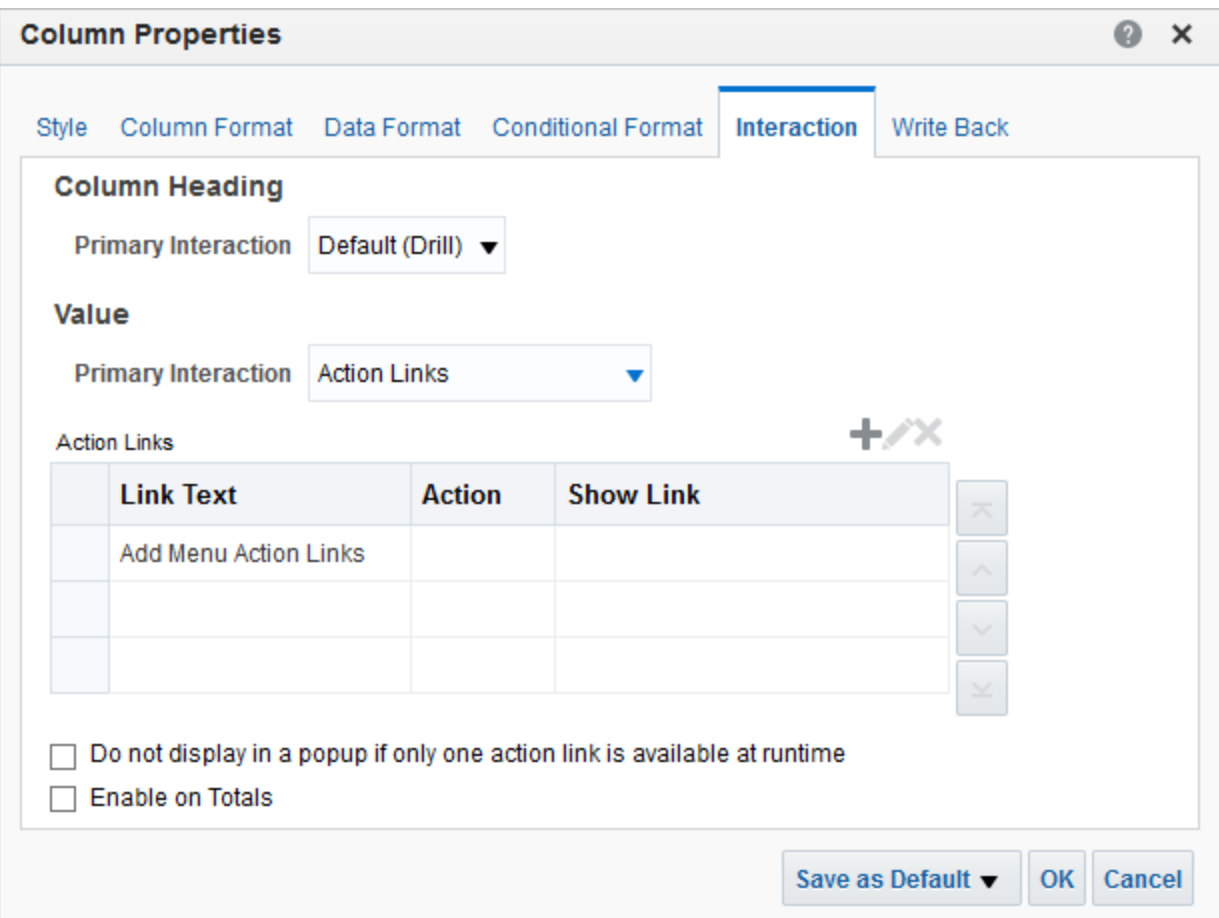

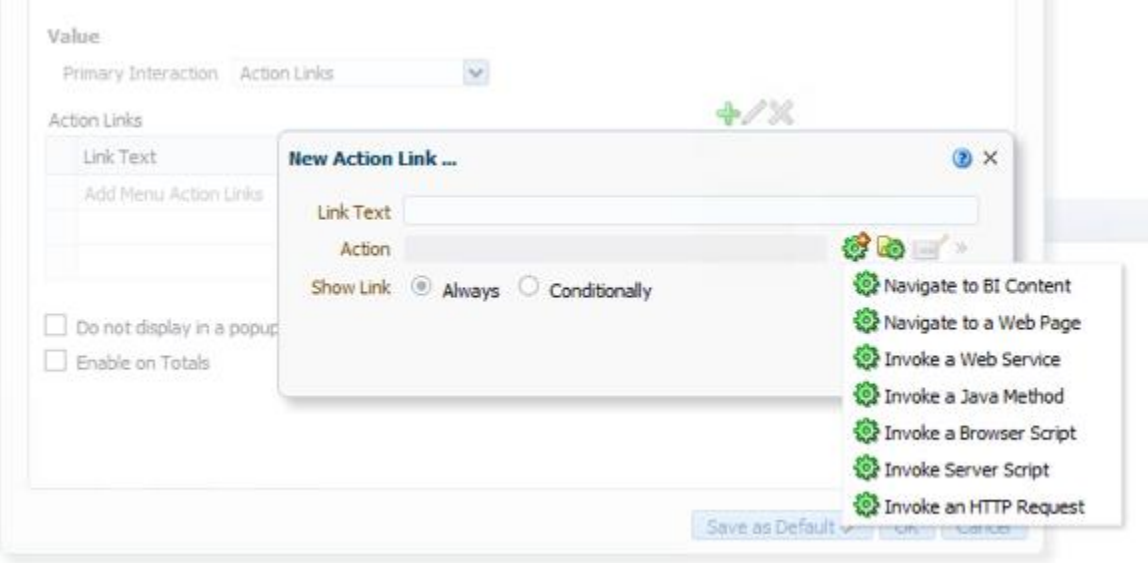

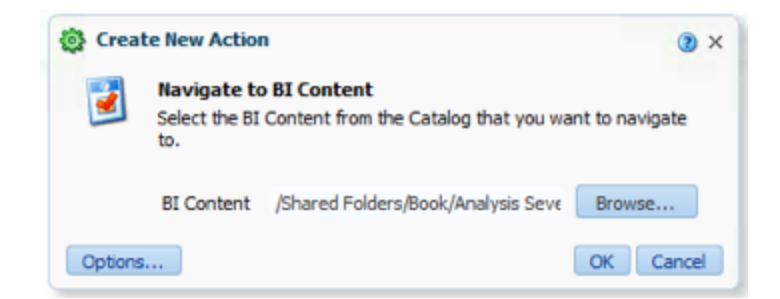

#### **Analysis Ten**

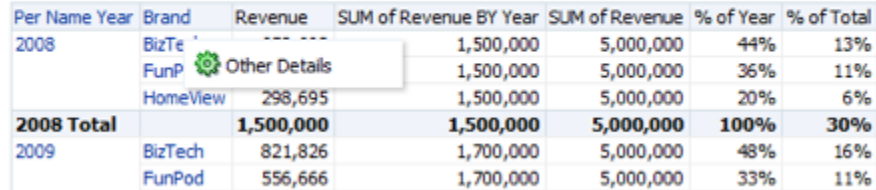

#### **Analysis Seven**

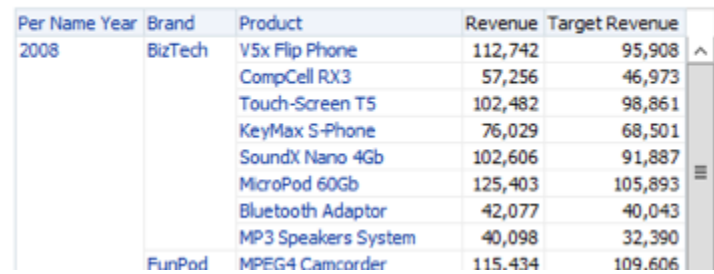

#### **Compound Layout**

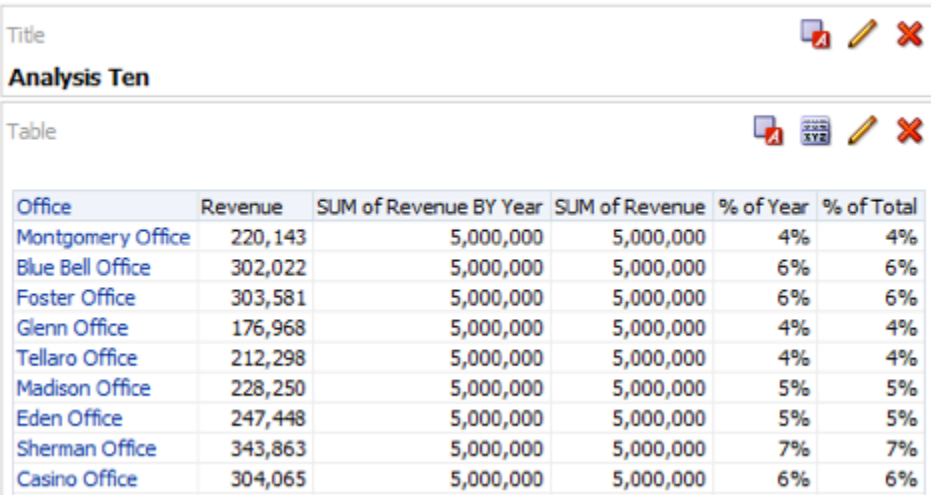

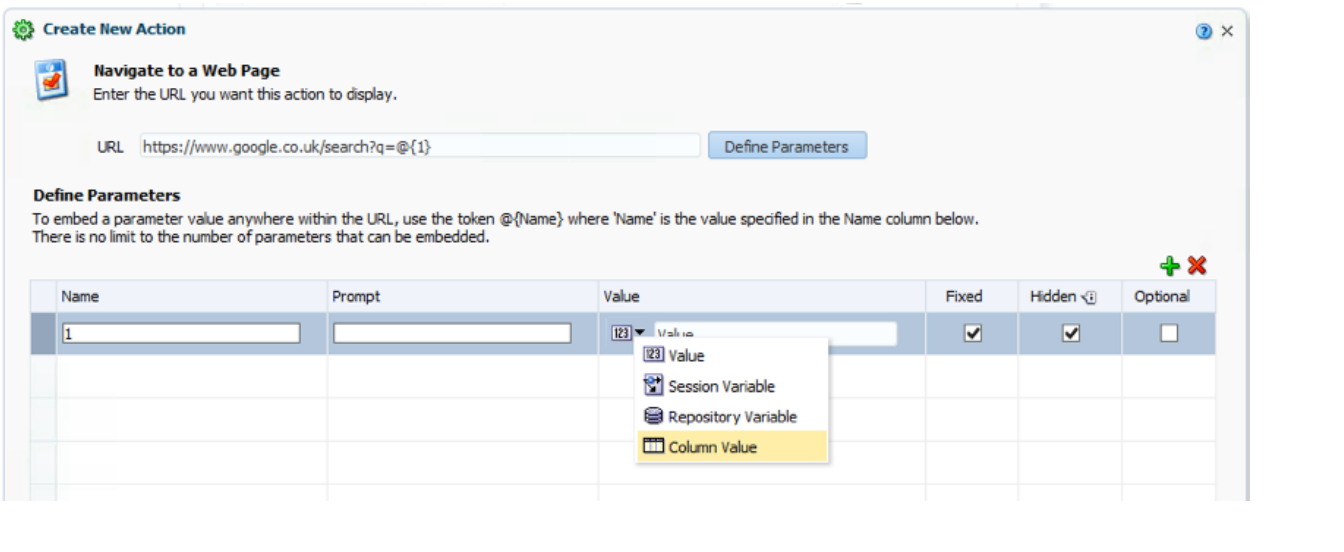

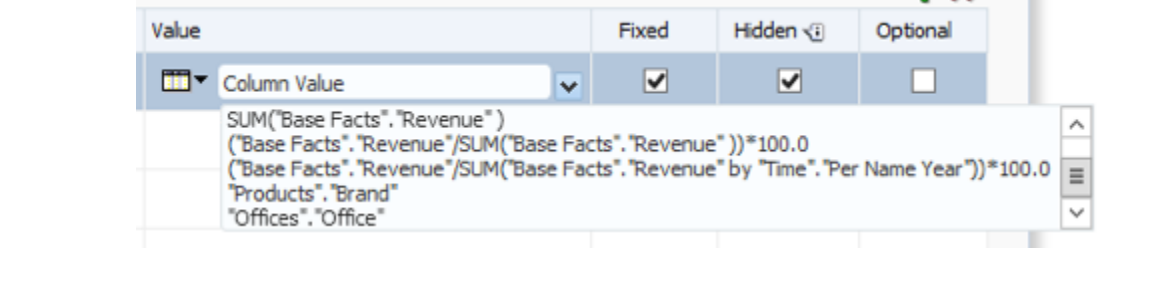

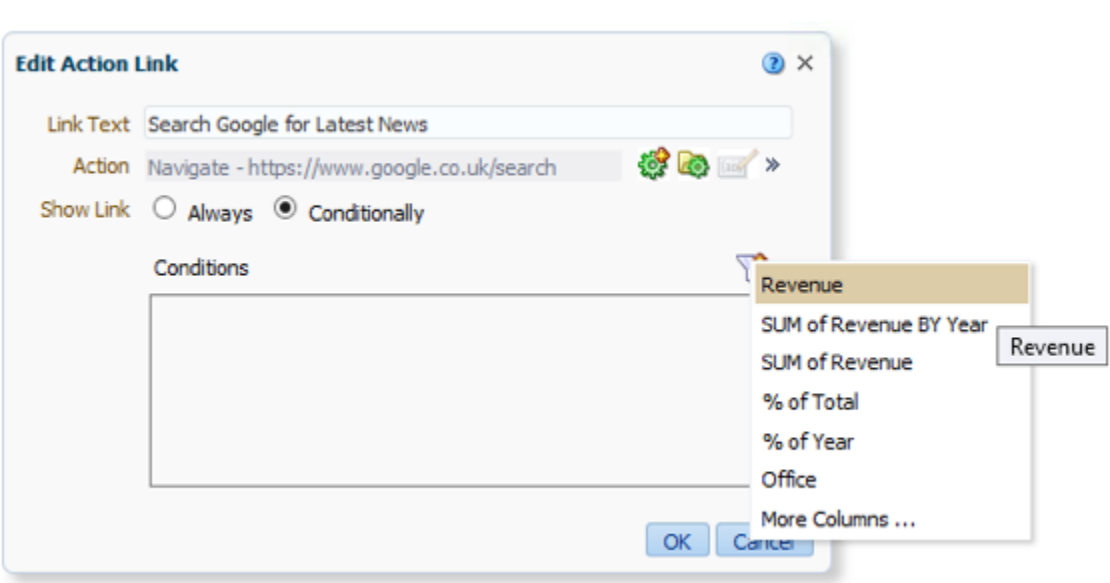

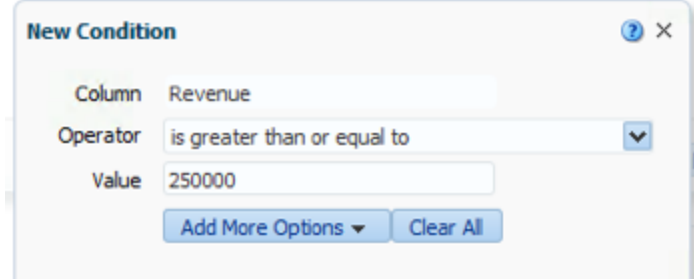

# ORACLE Business Intelligence

#### **Analysis Ten**

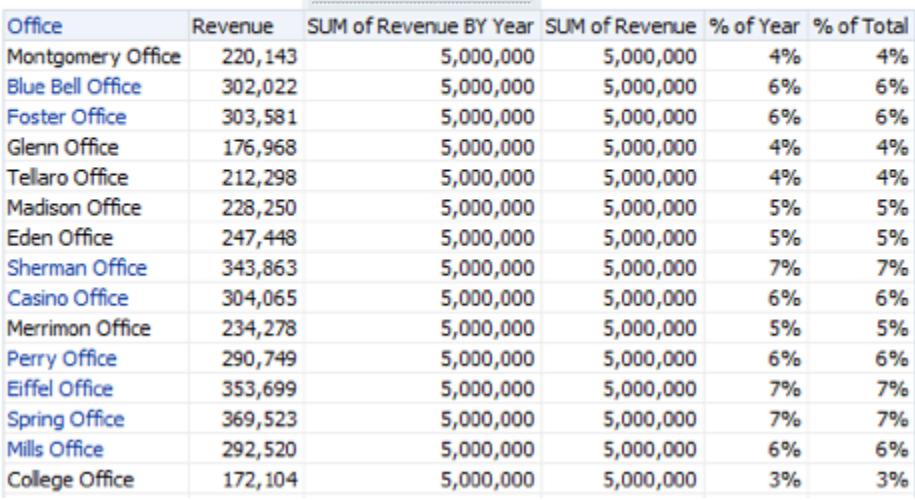

 $\begin{minipage}{10cm} \begin{minipage}{0.9cm} \begin{minipage}{0.9cm} \begin{minipage}{0.9cm} \begin{minipage}{0.9cm} \begin{minipage}{0.9cm} \end{minipage} \end{minipage} \end{minipage} \end{minipage} \begin{minipage}{0.9cm} \begin{minipage}{0.9cm} \begin{minipage}{0.9cm} \begin{minipage}{0.9cm} \begin{minipage}{0.9cm} \begin{minipage}{0.9cm} \end{minipage} \end{minipage} \end{minipage} \end{minipage} \begin{minipage}{0.9cm} \begin{minipage}{0.$ 

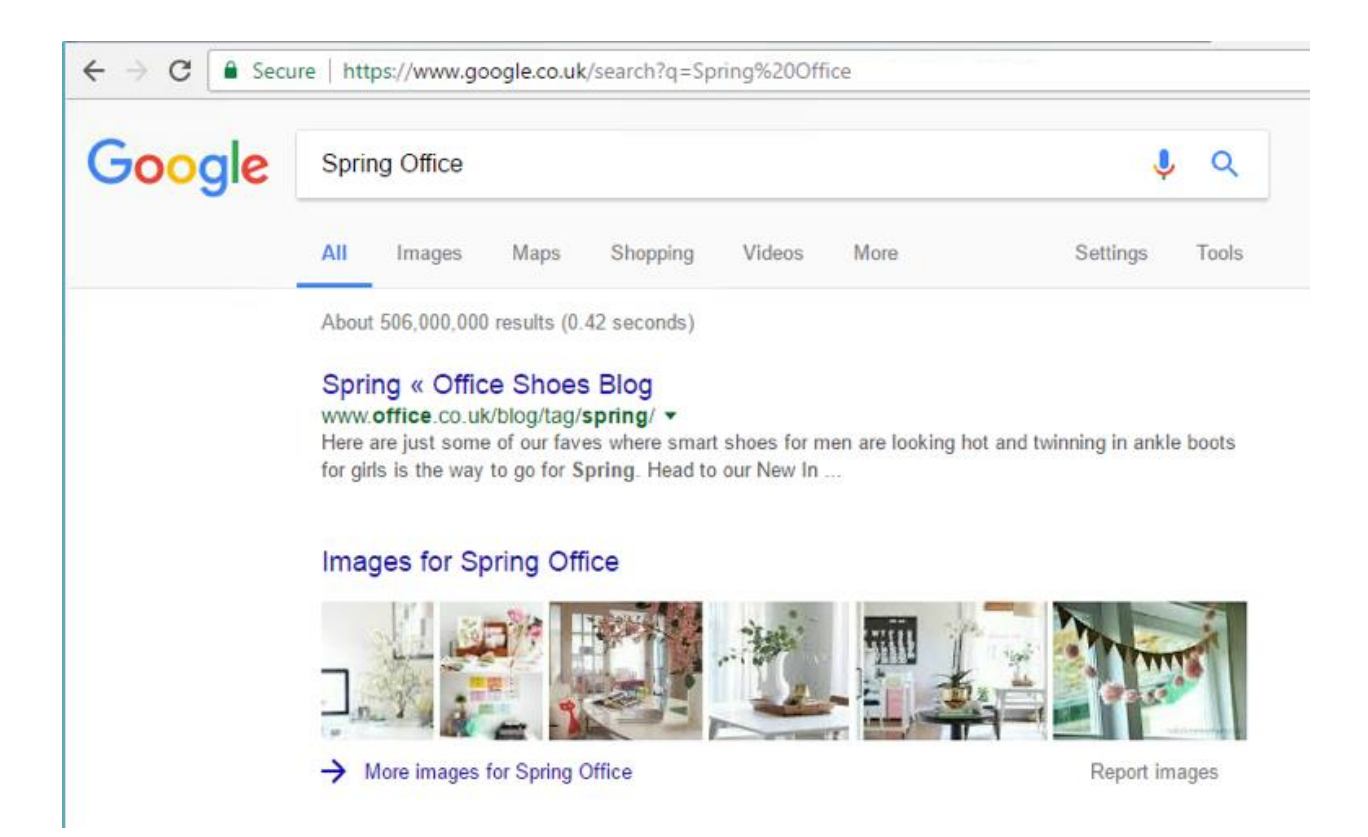

# **Chapter 10: Developing Reports Using BI Publisher**

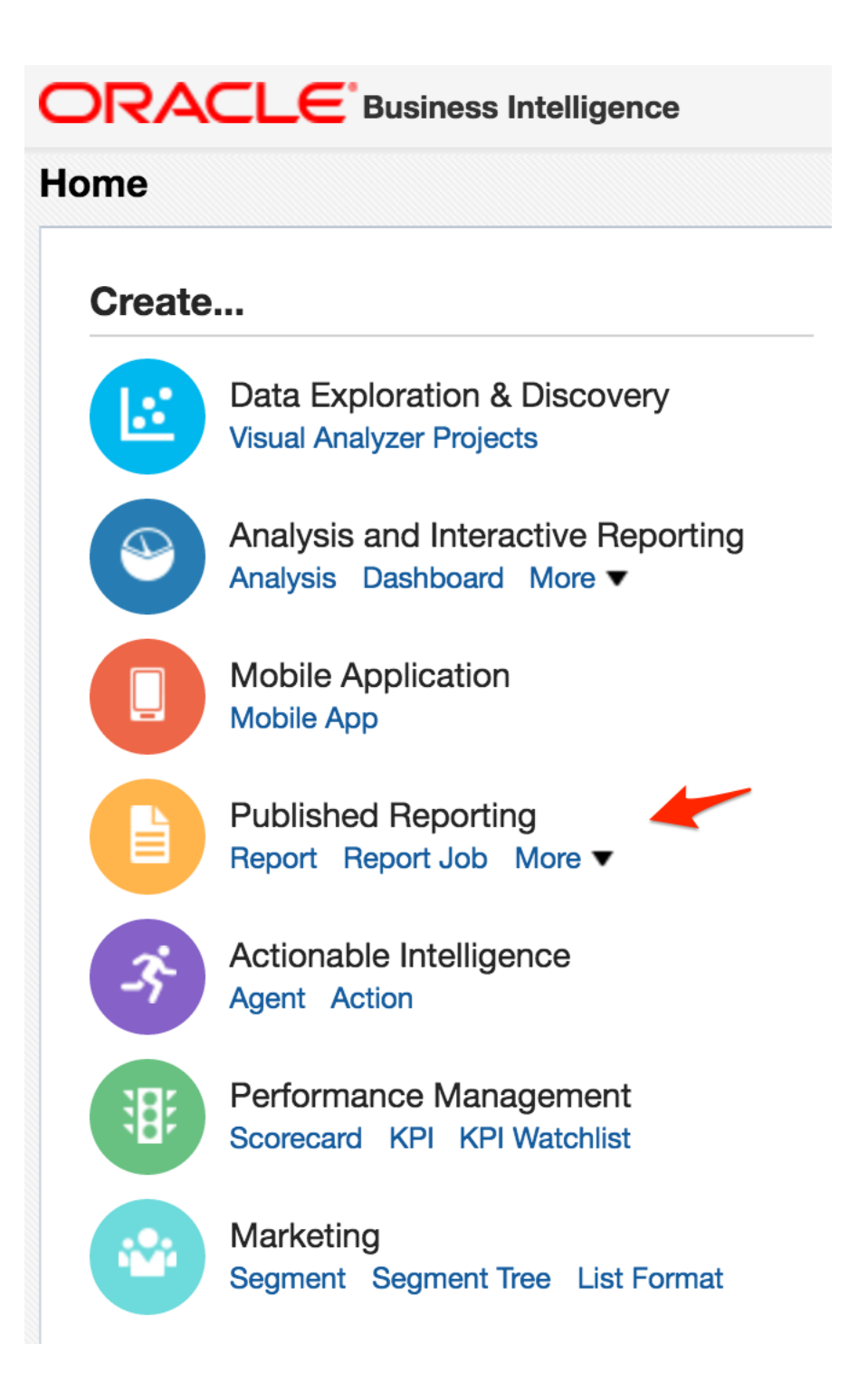

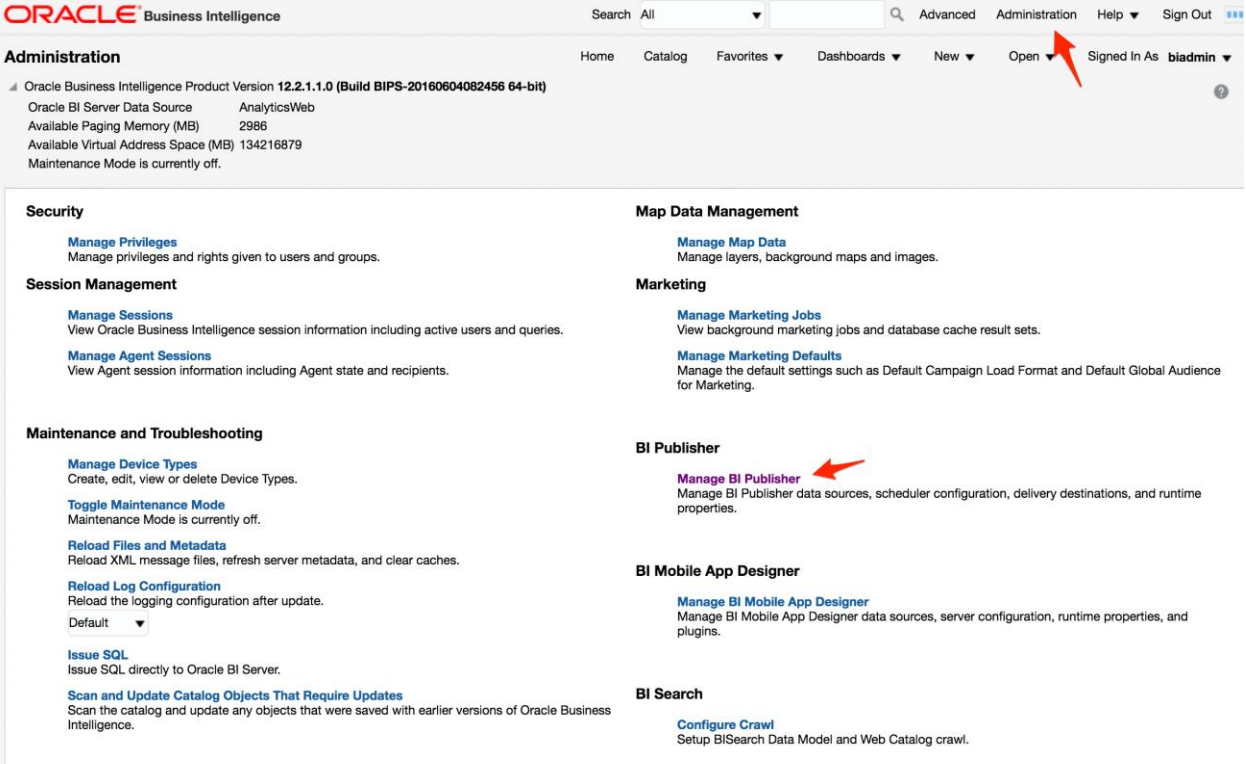

Monitor Crawl<br>Monitor and Stop Data Model and Web Catalog crawls.

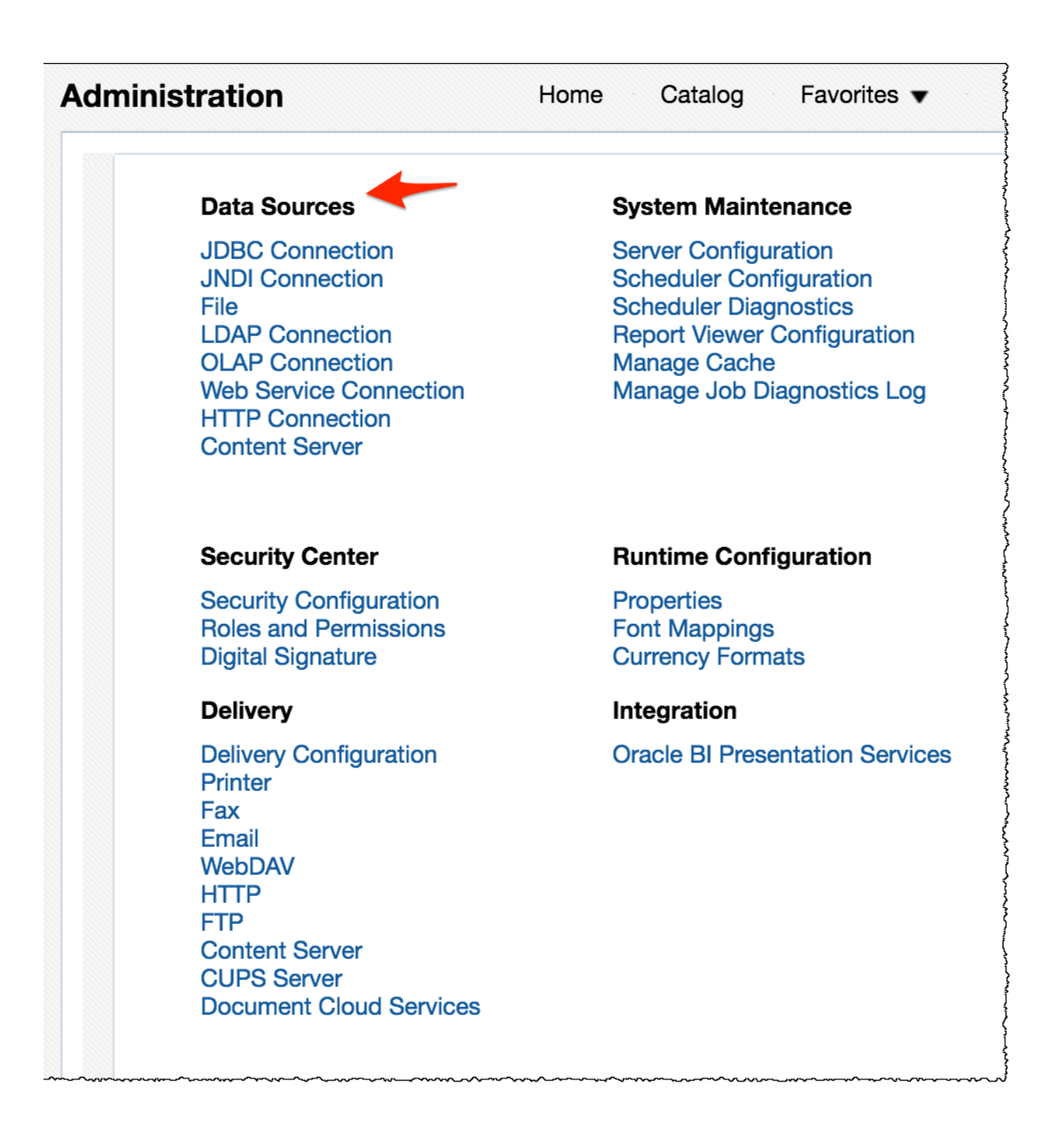

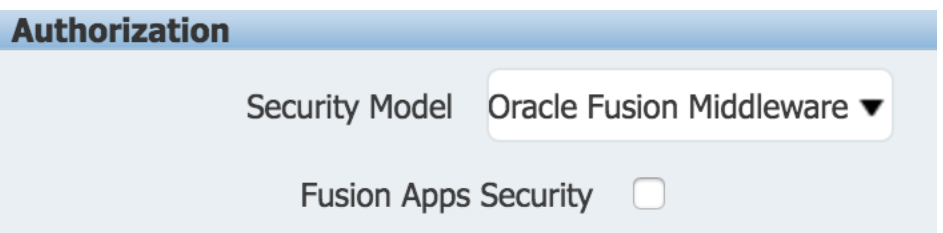

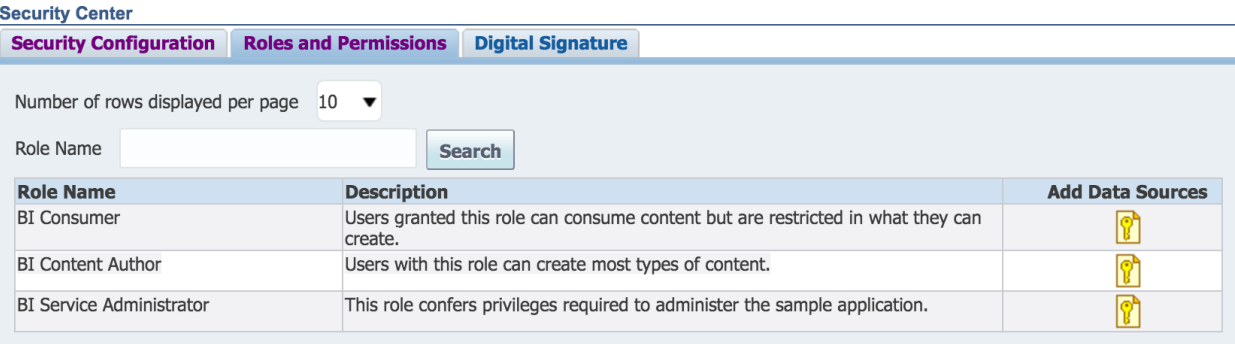

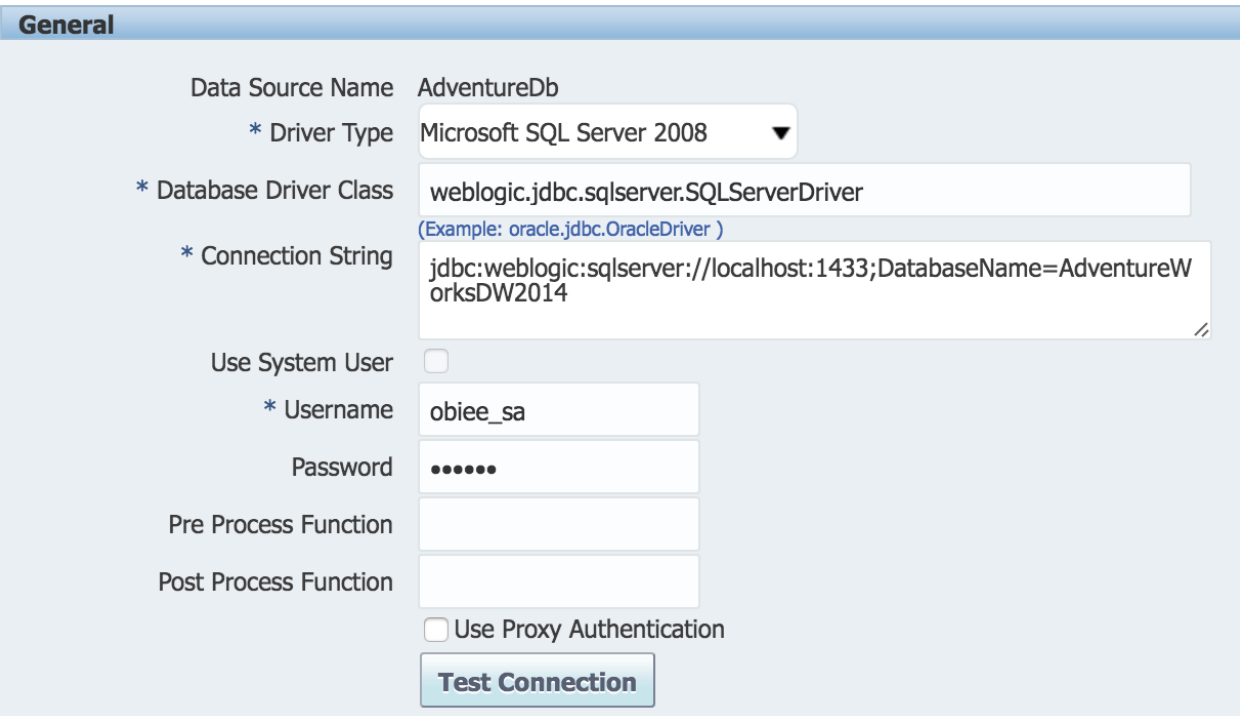

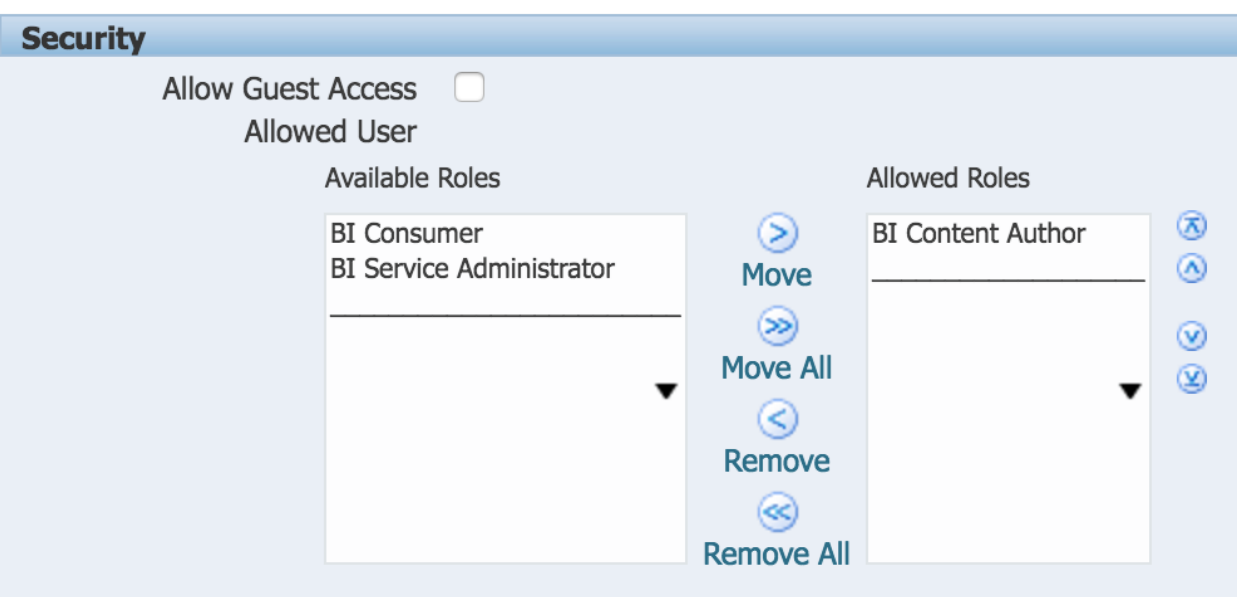

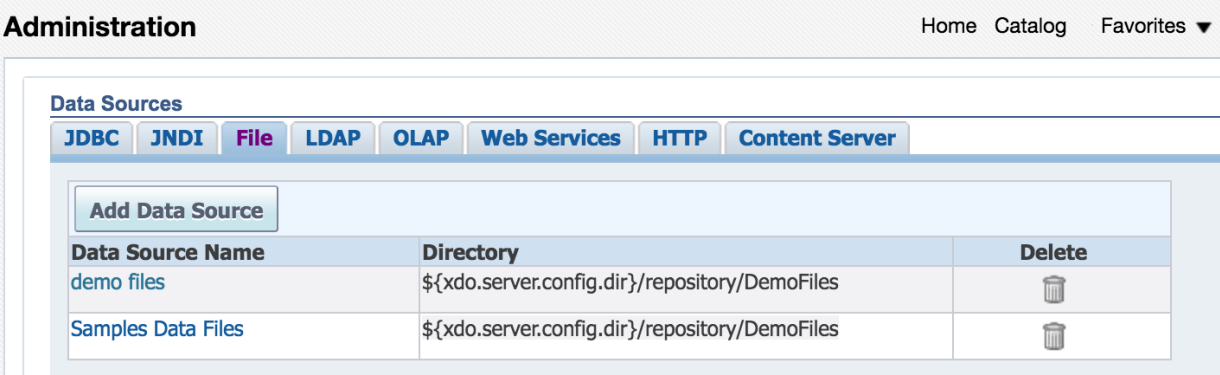

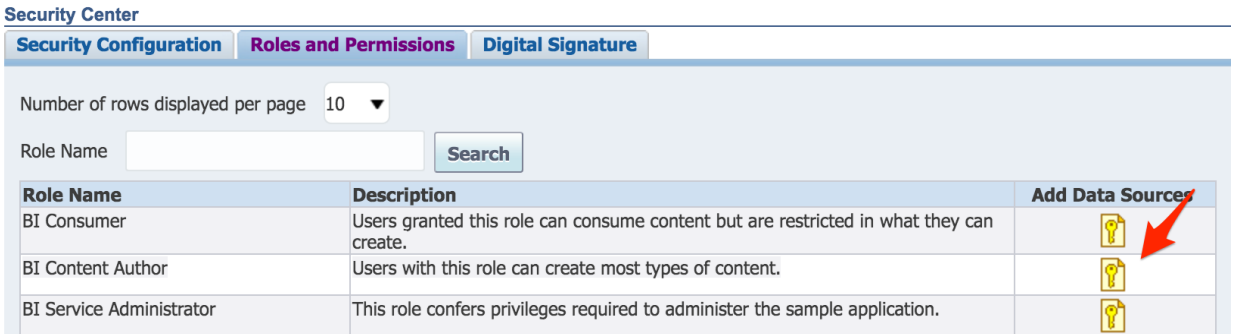

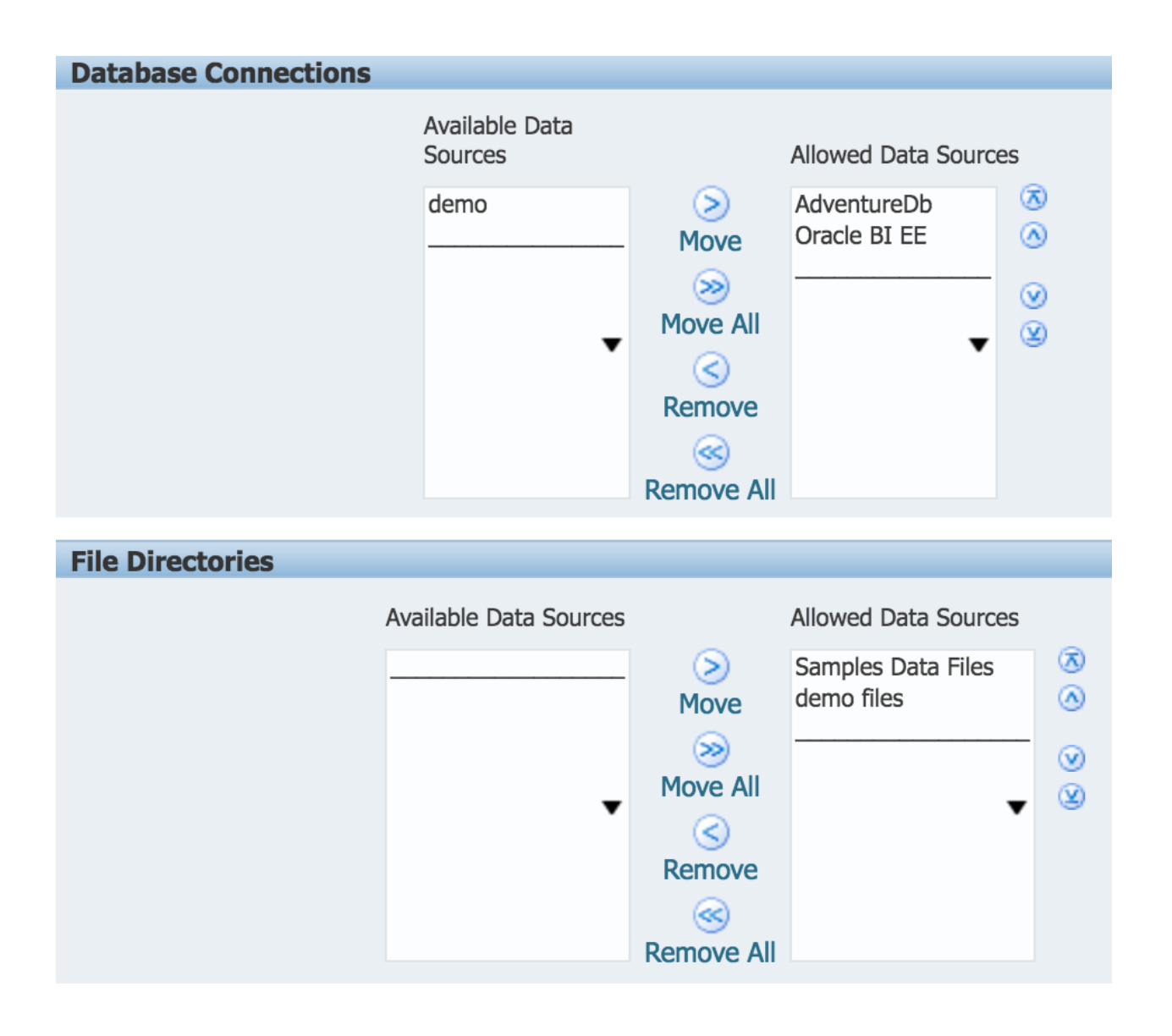

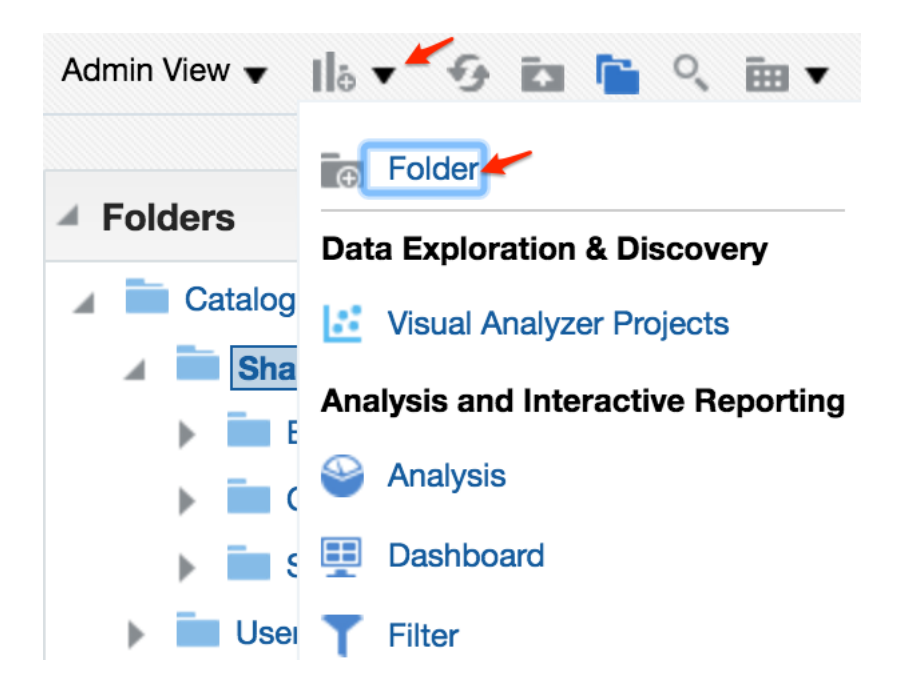

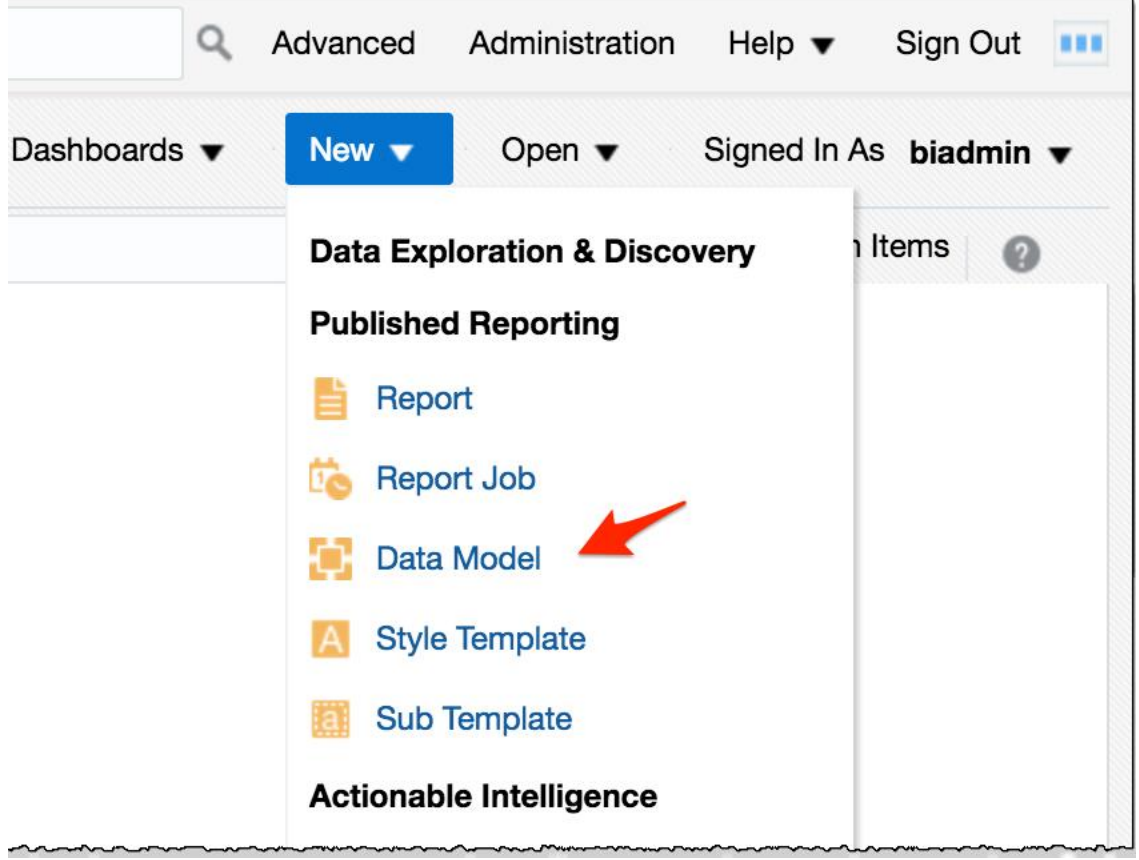

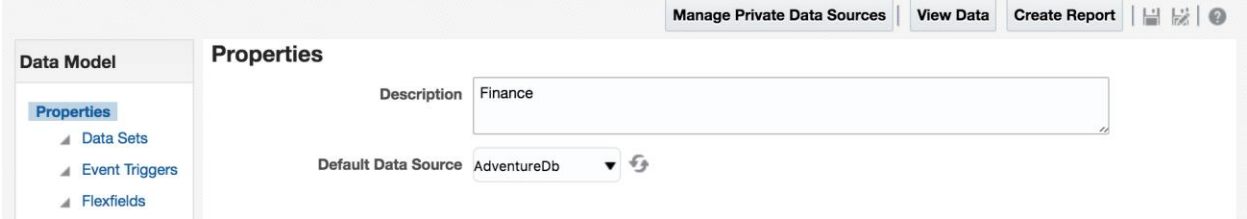

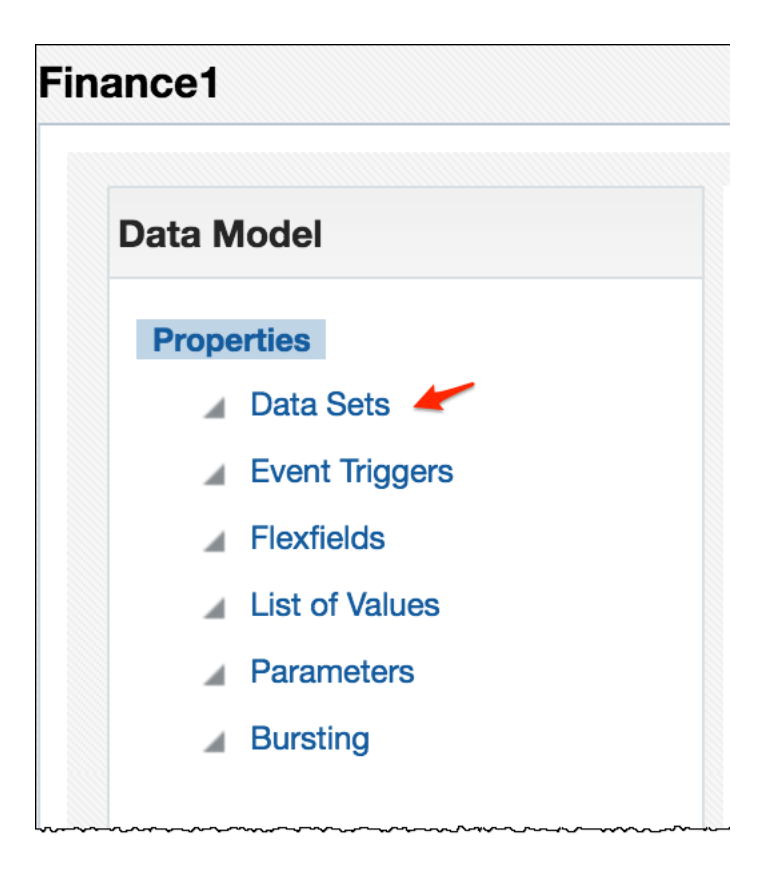

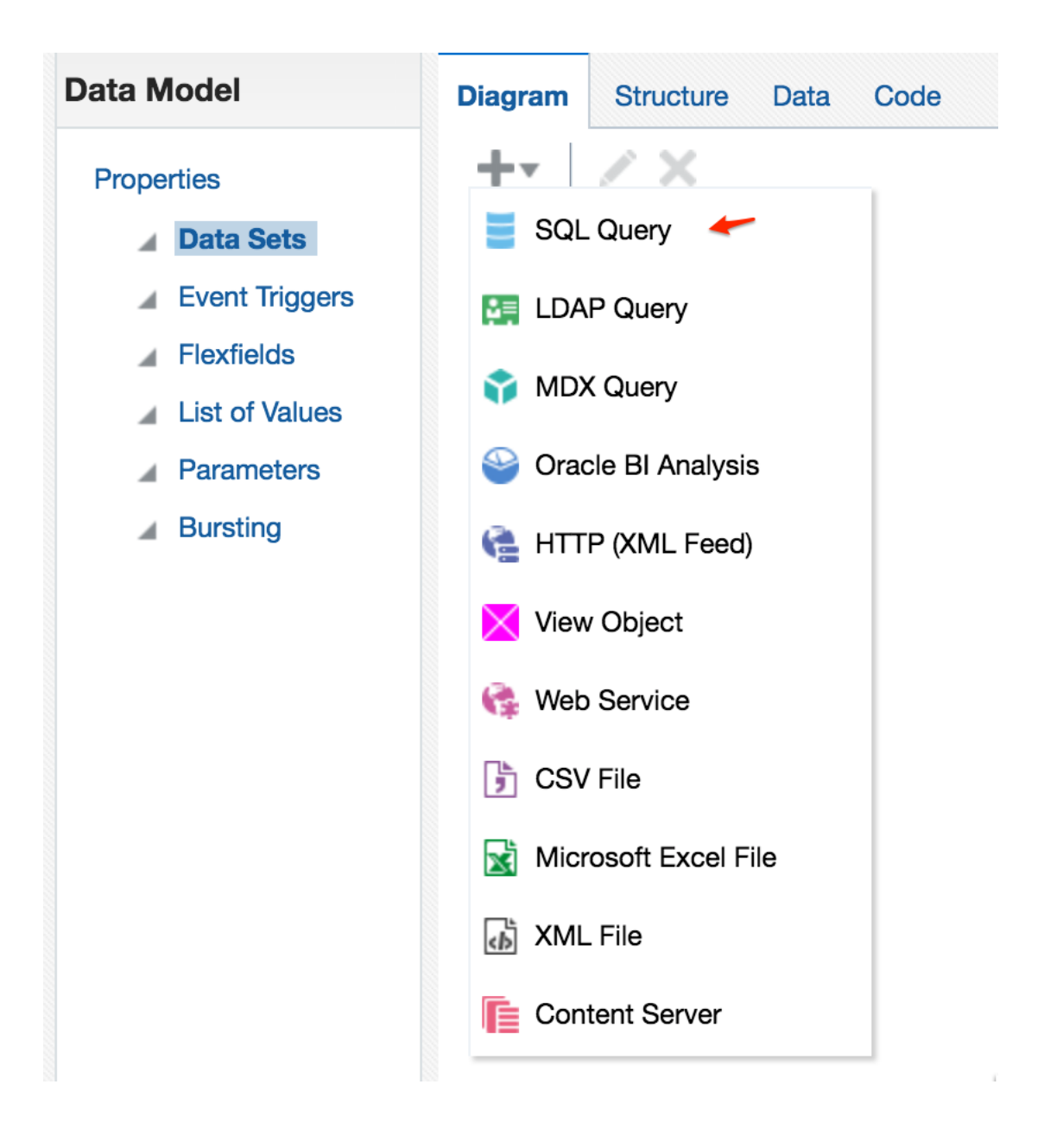

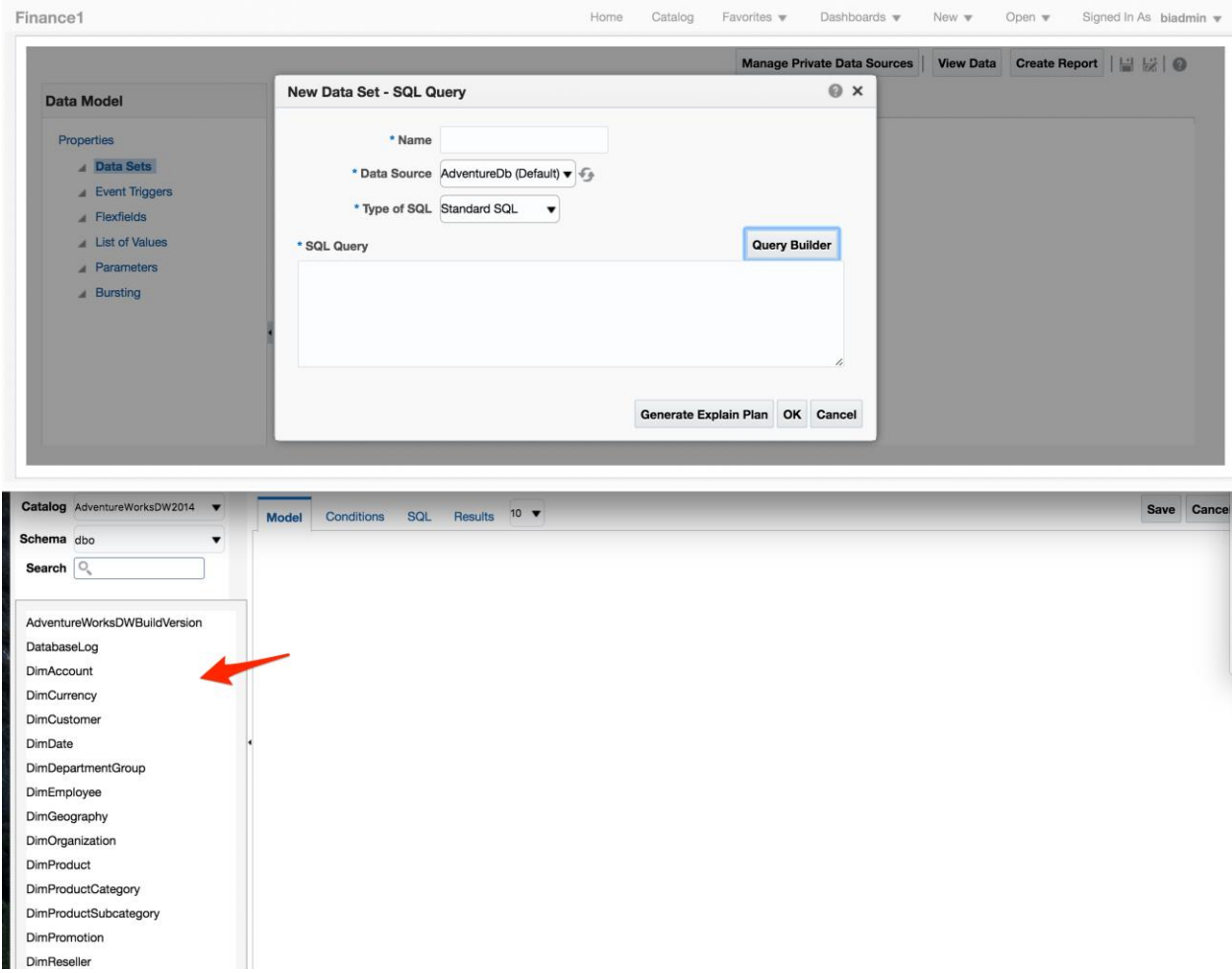

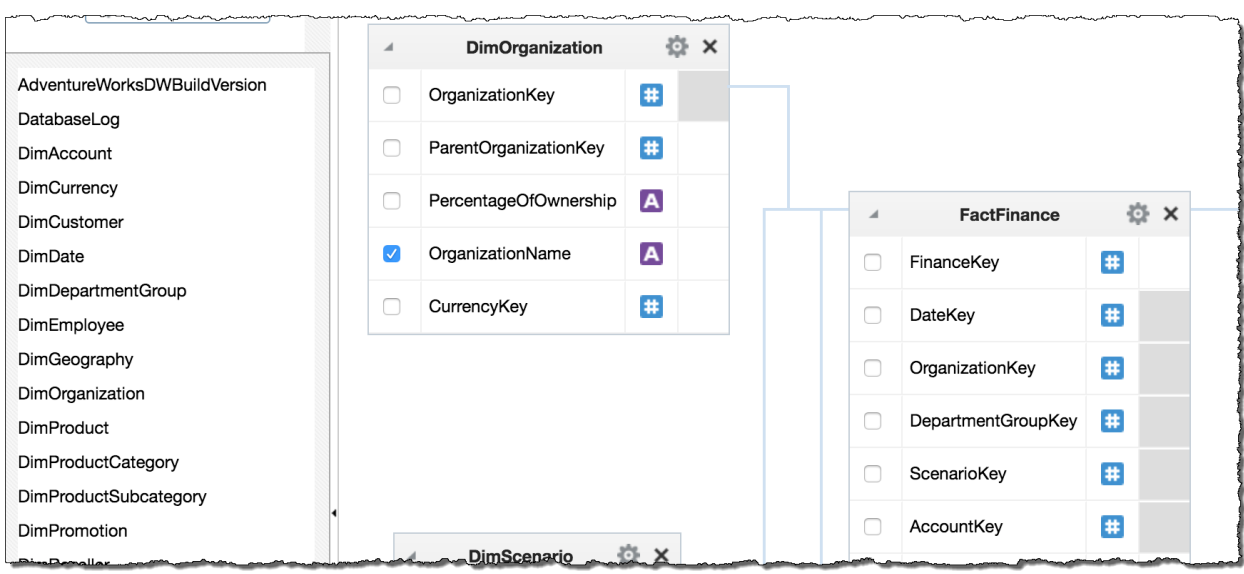
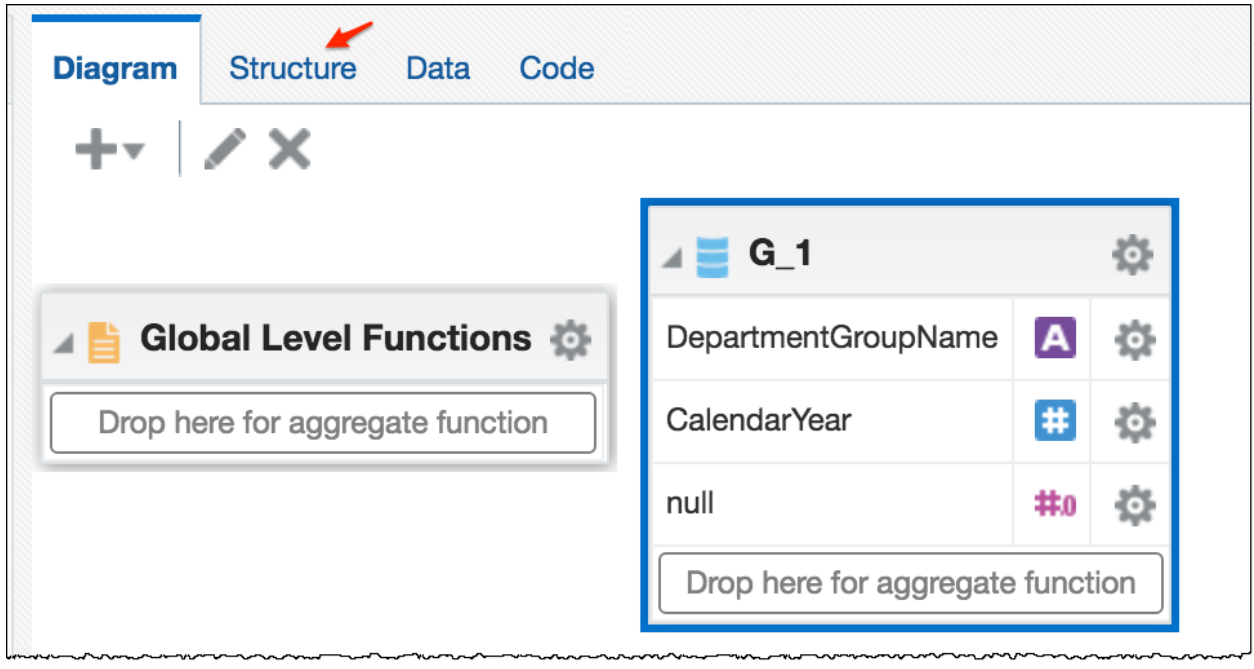

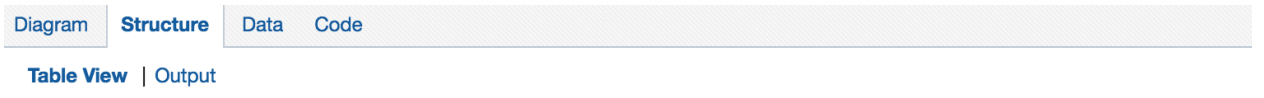

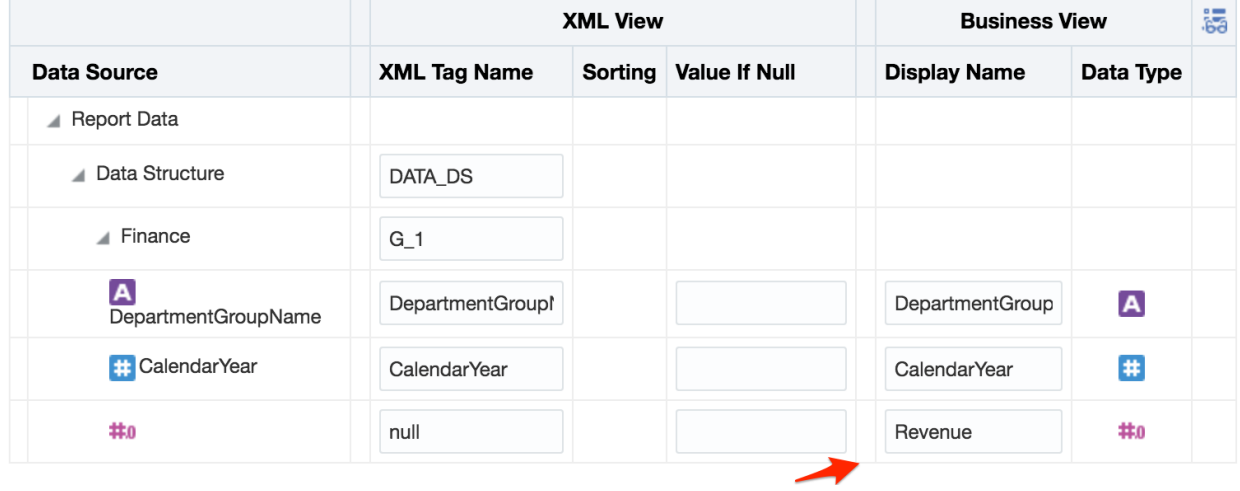

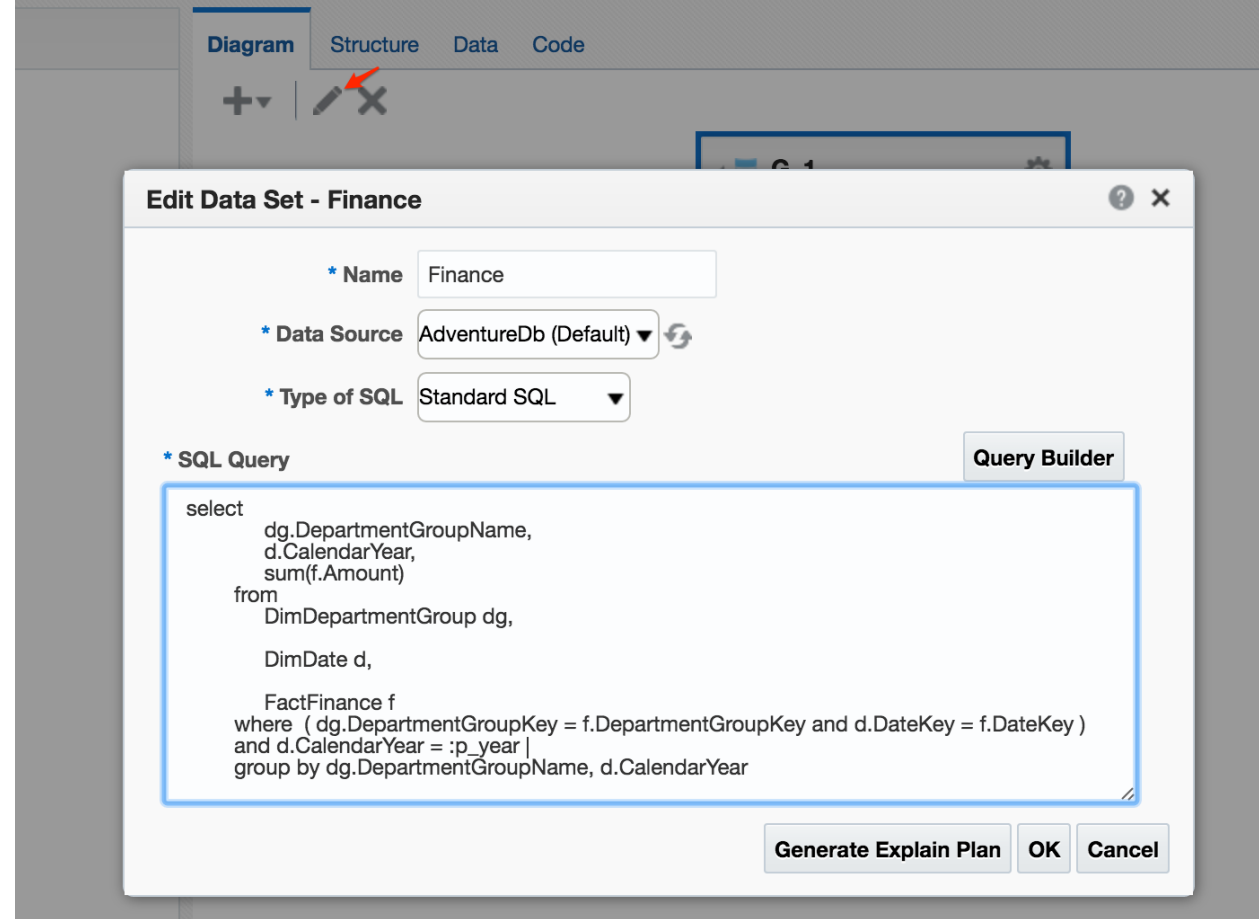

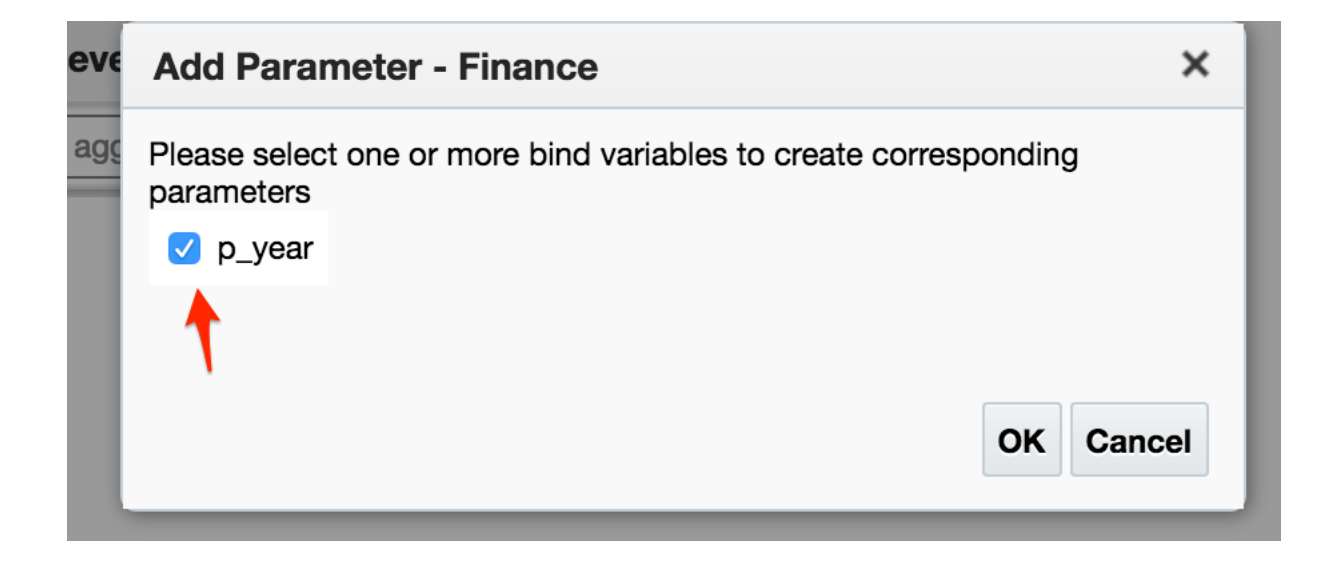

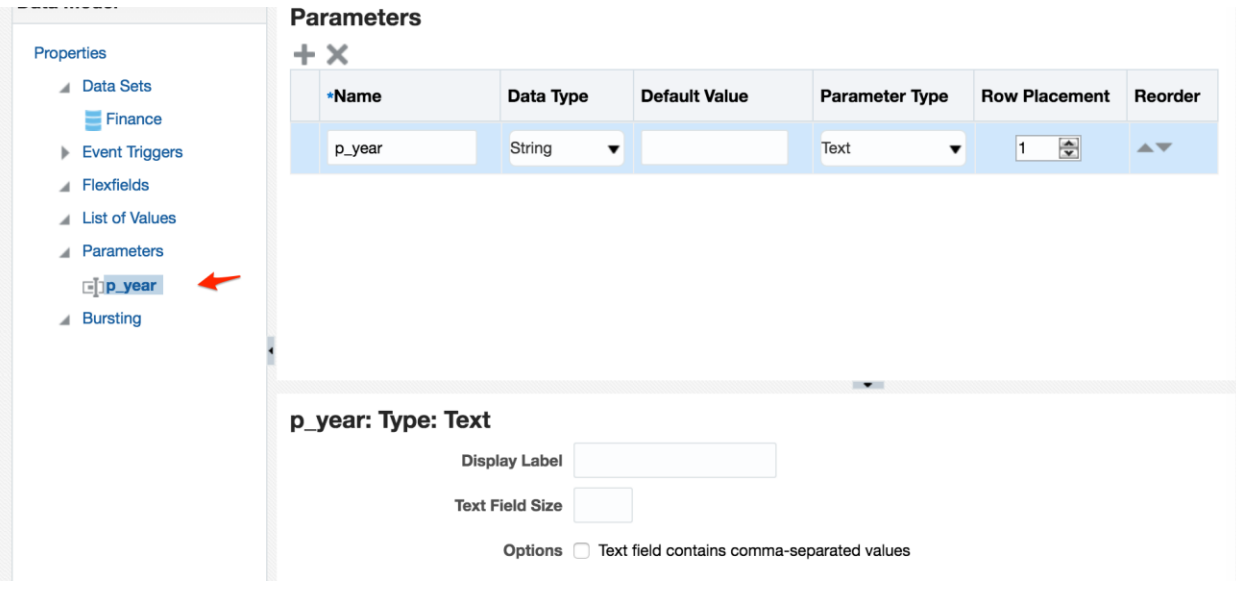

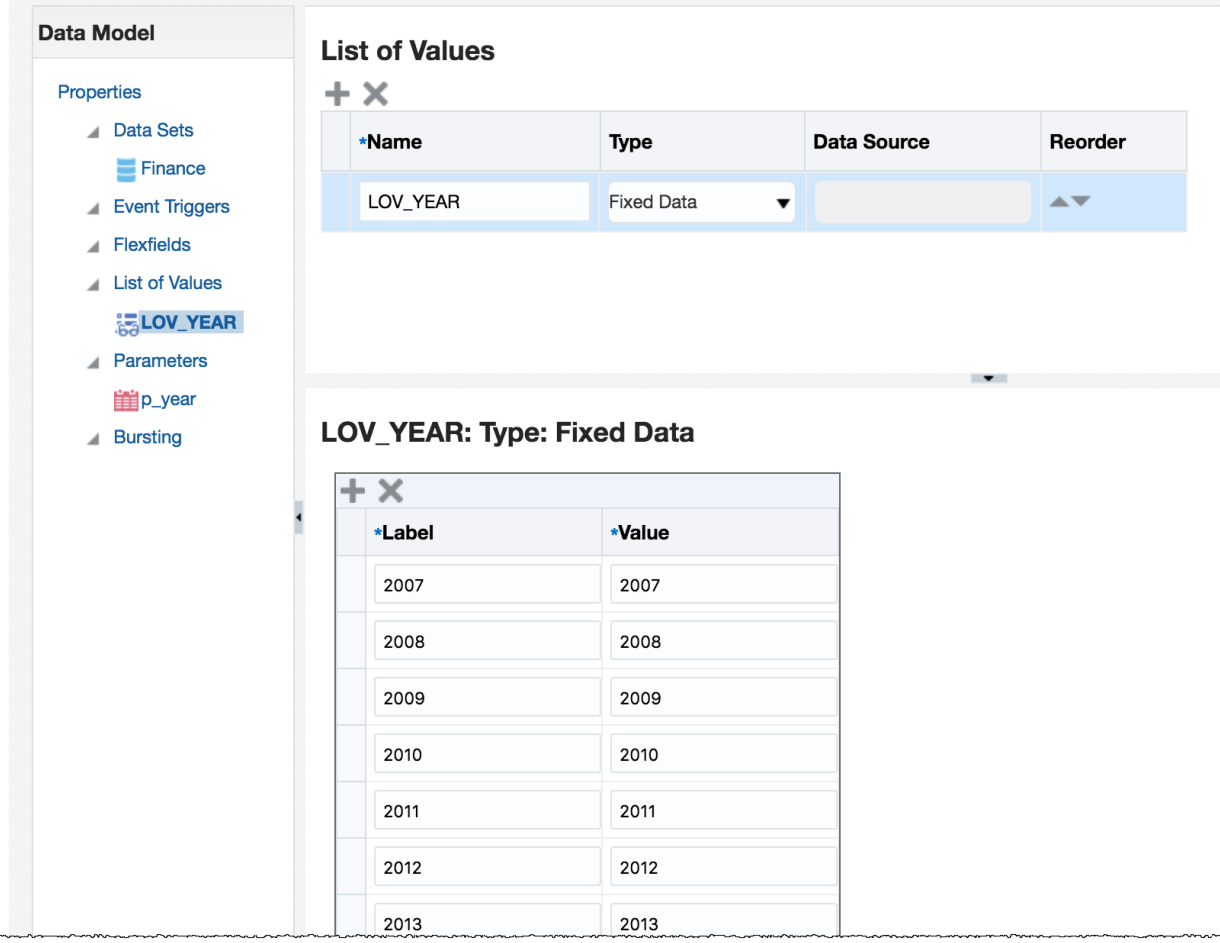

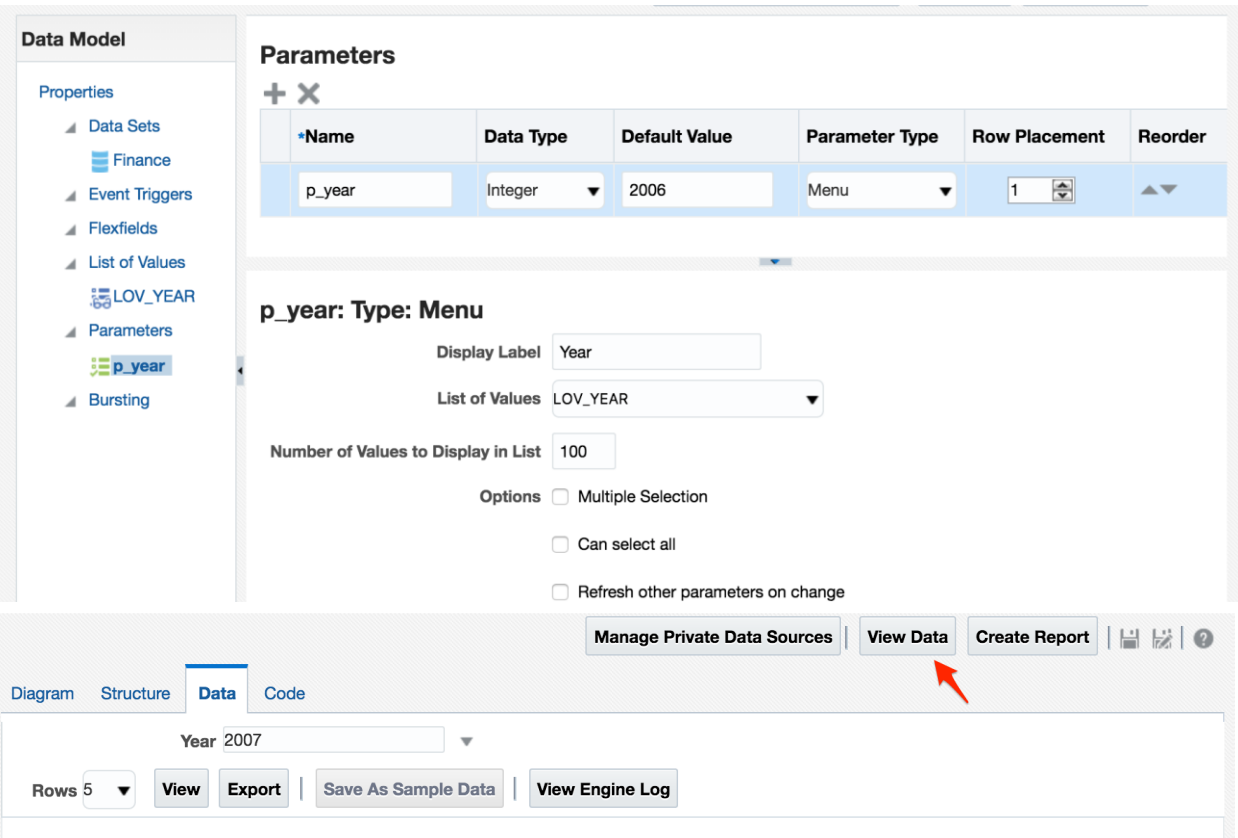

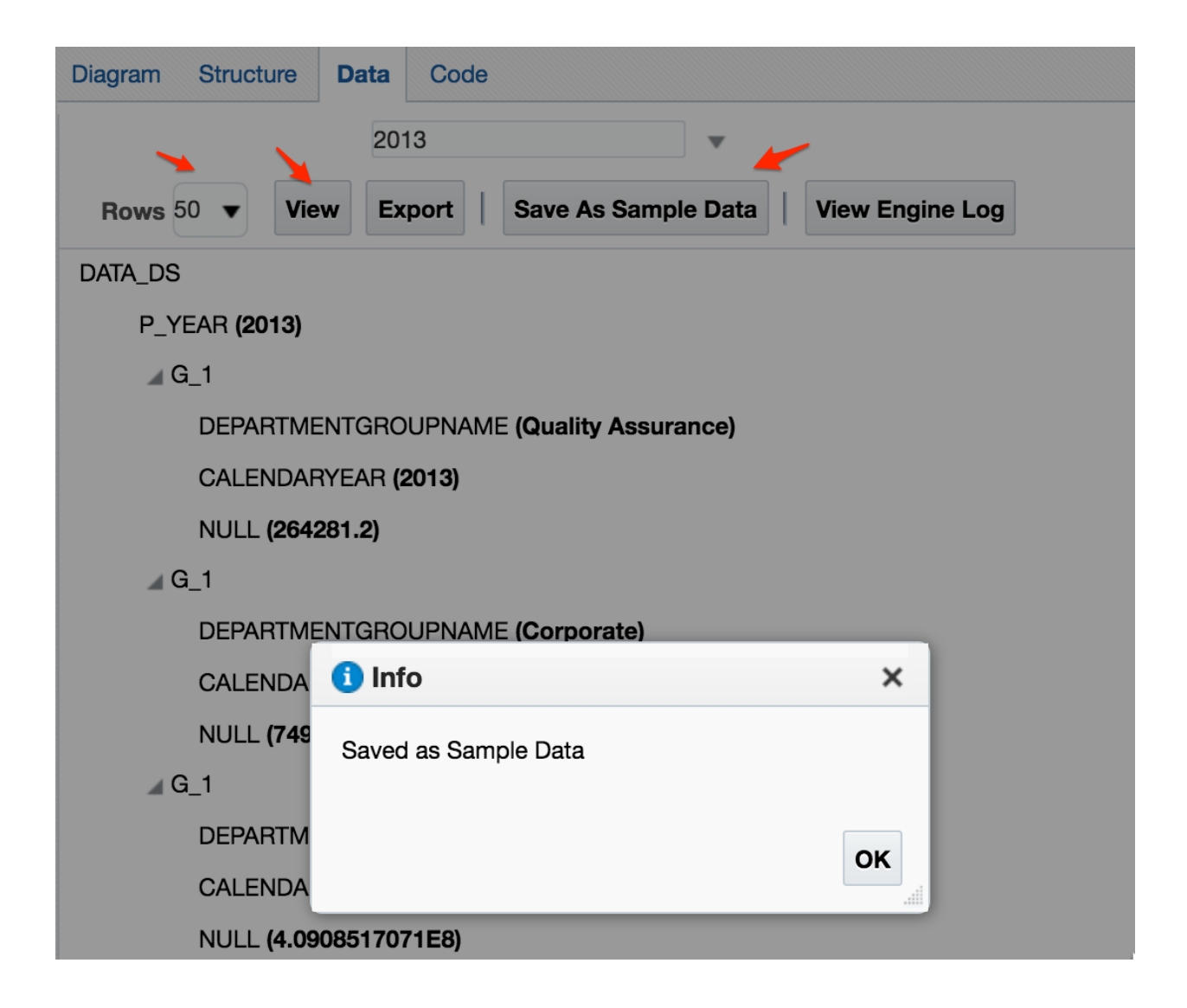

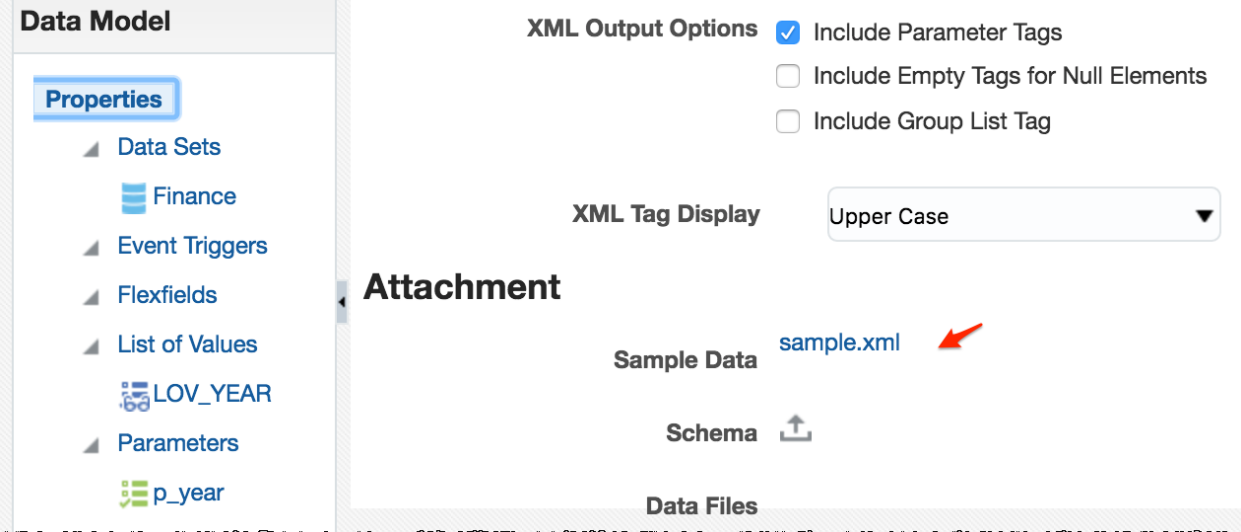

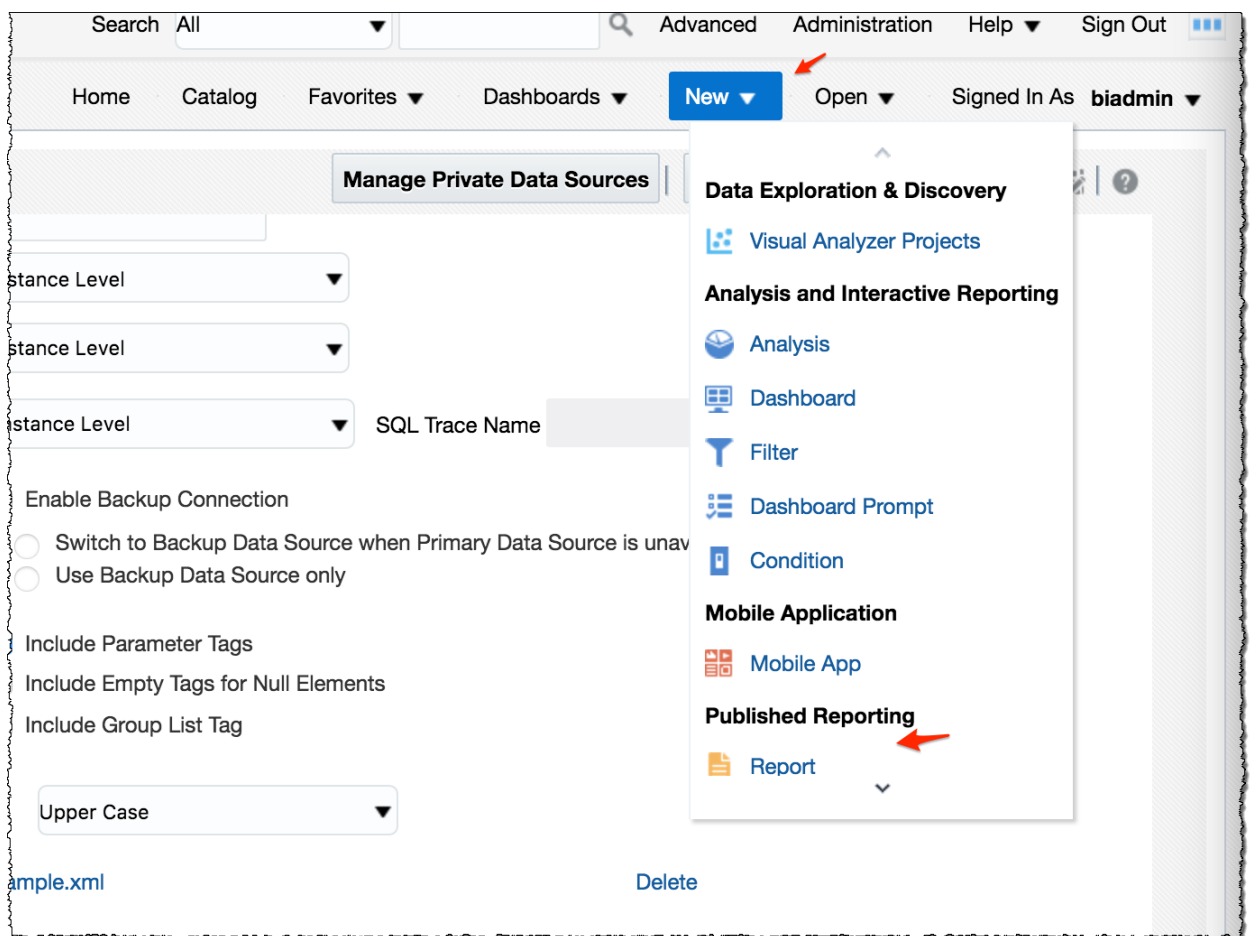

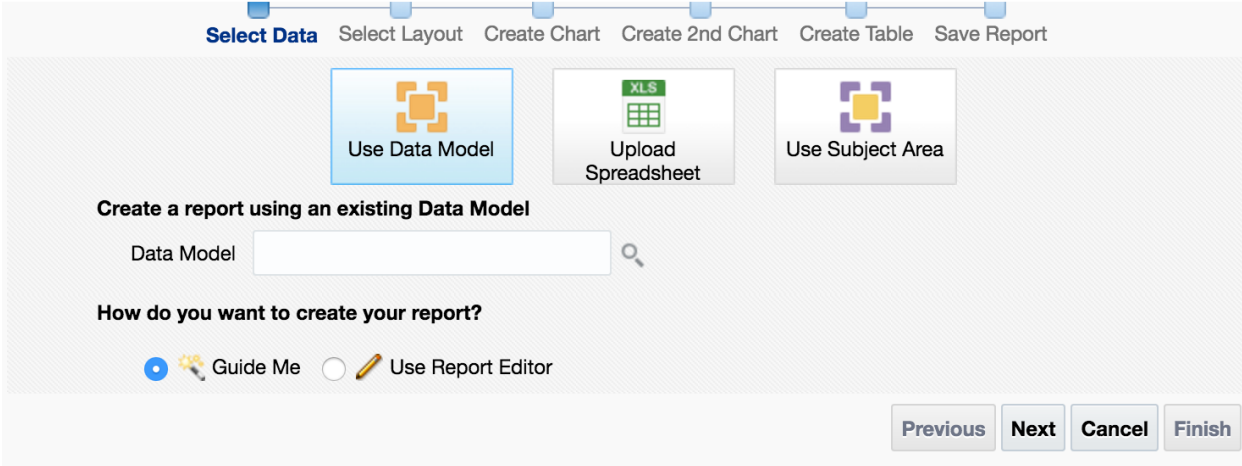

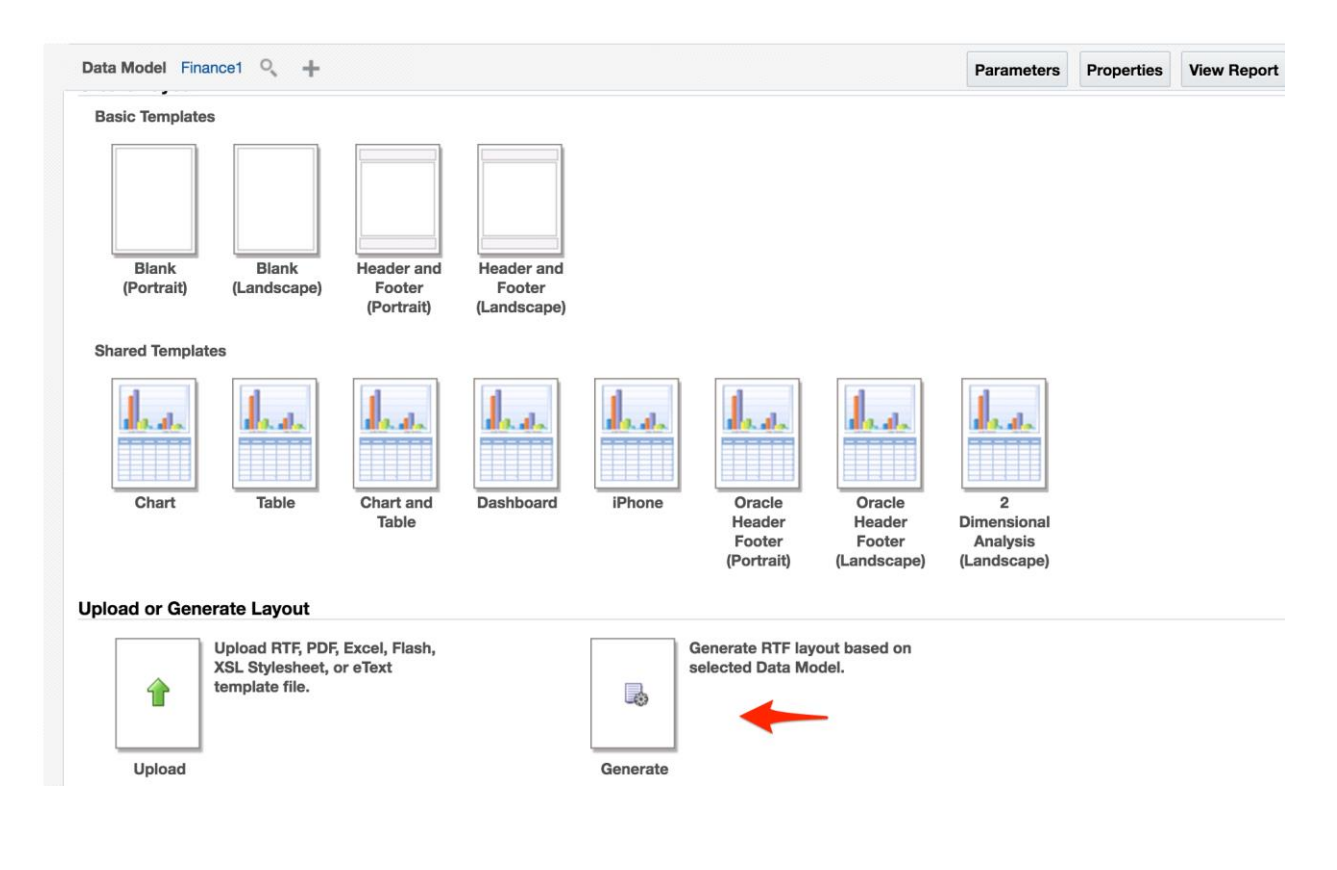

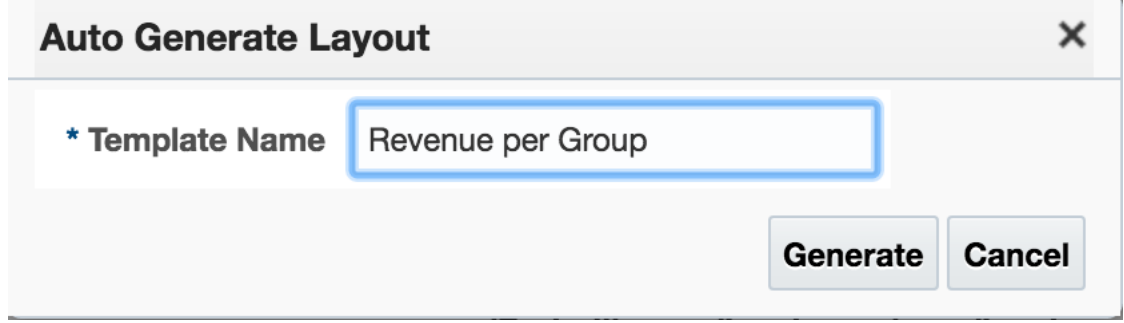

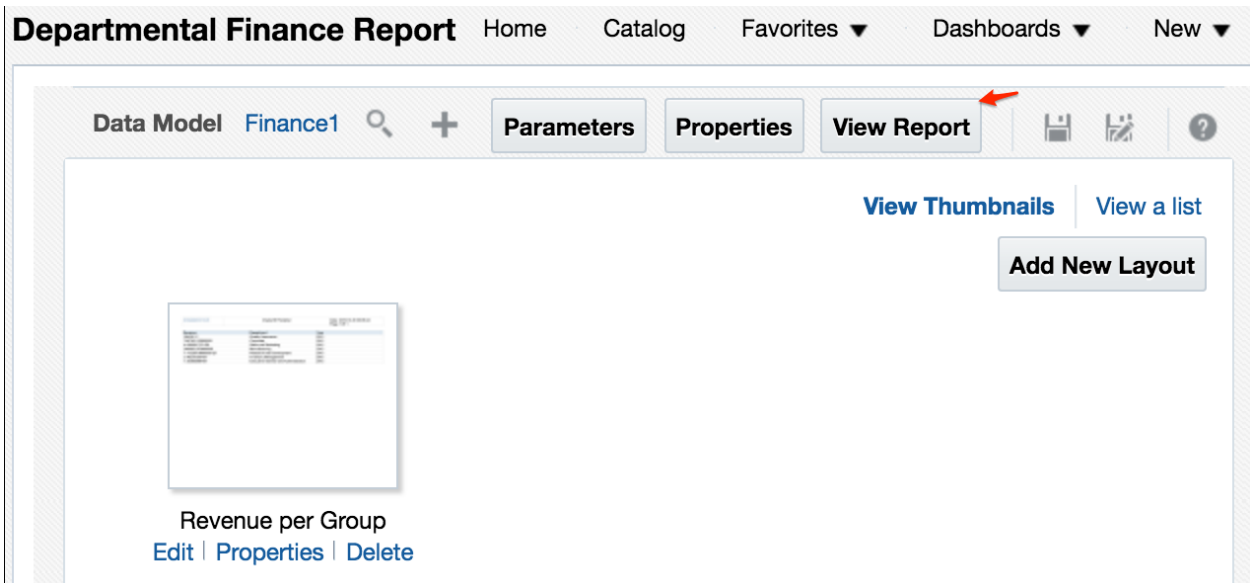

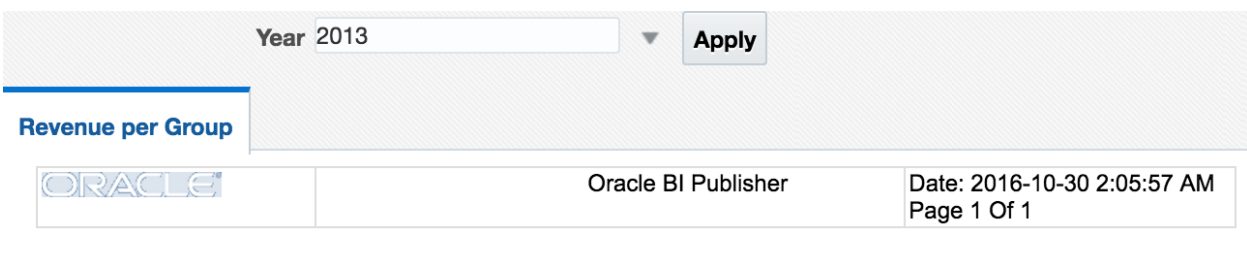

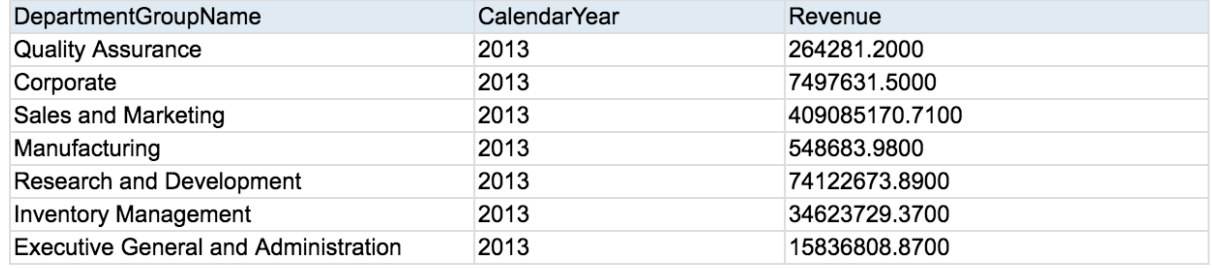

## **Chapter 11: Usage Tracking**

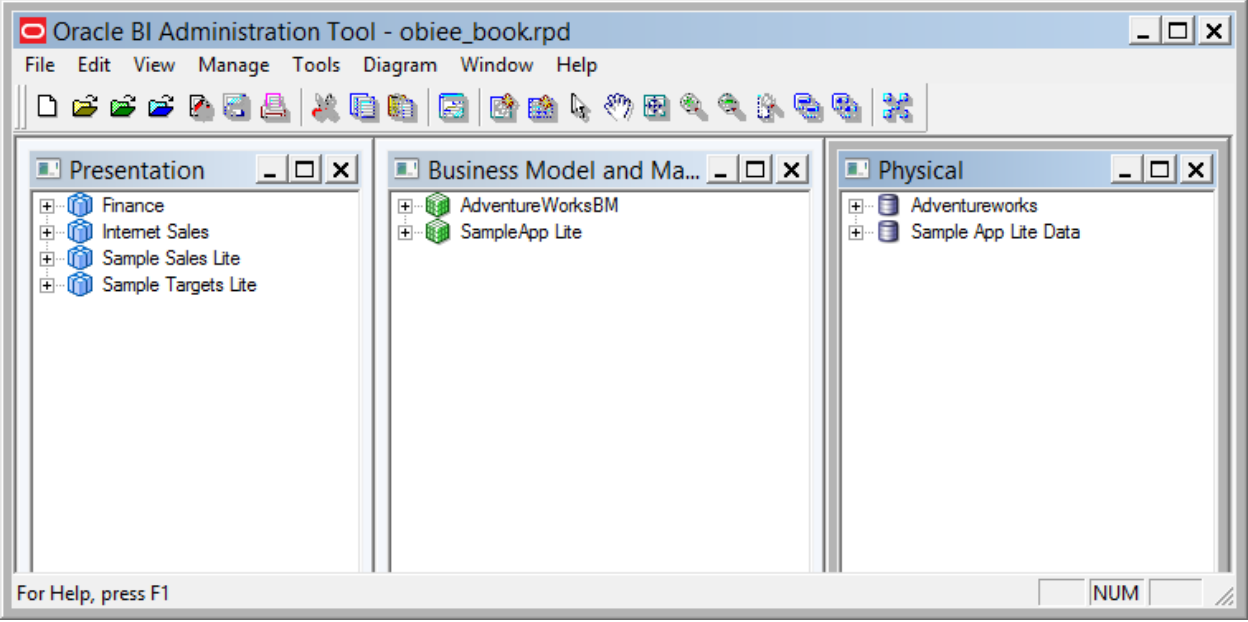

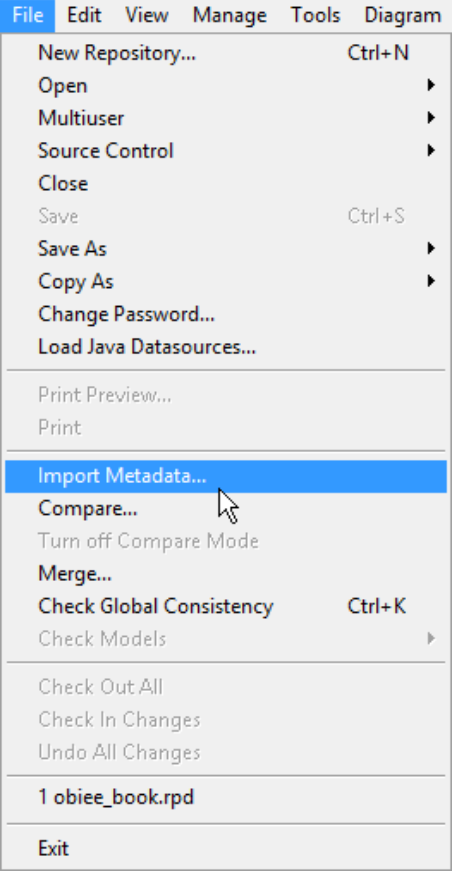

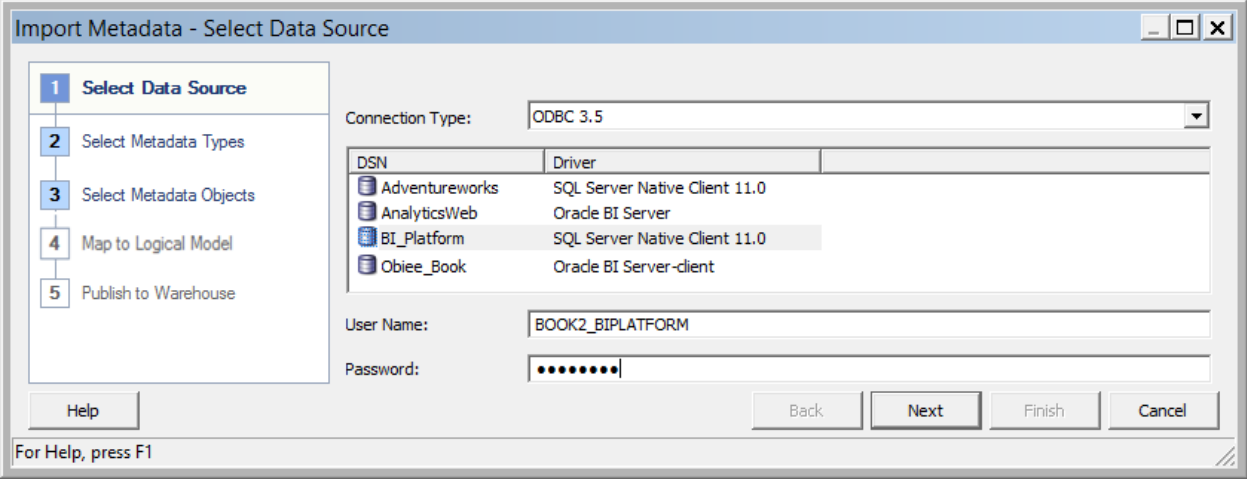

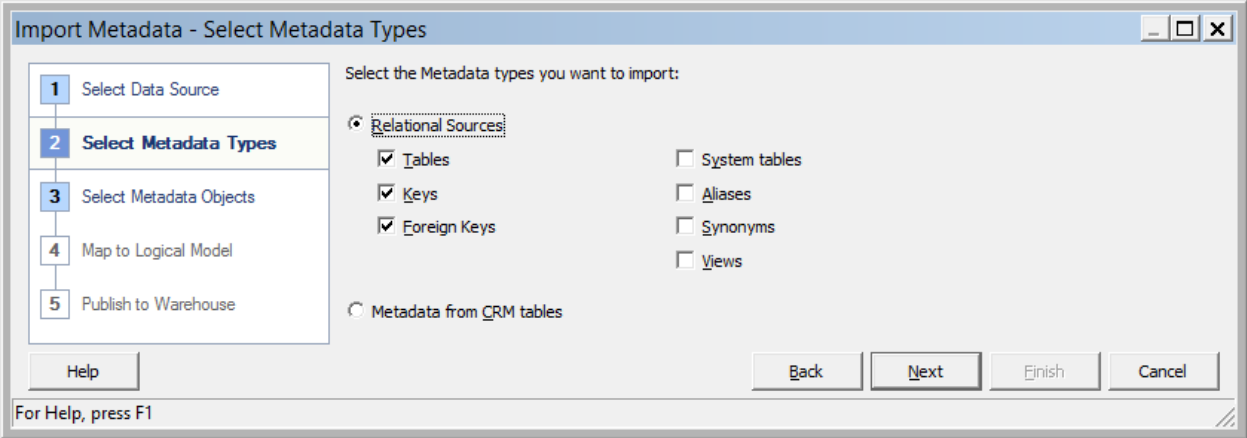

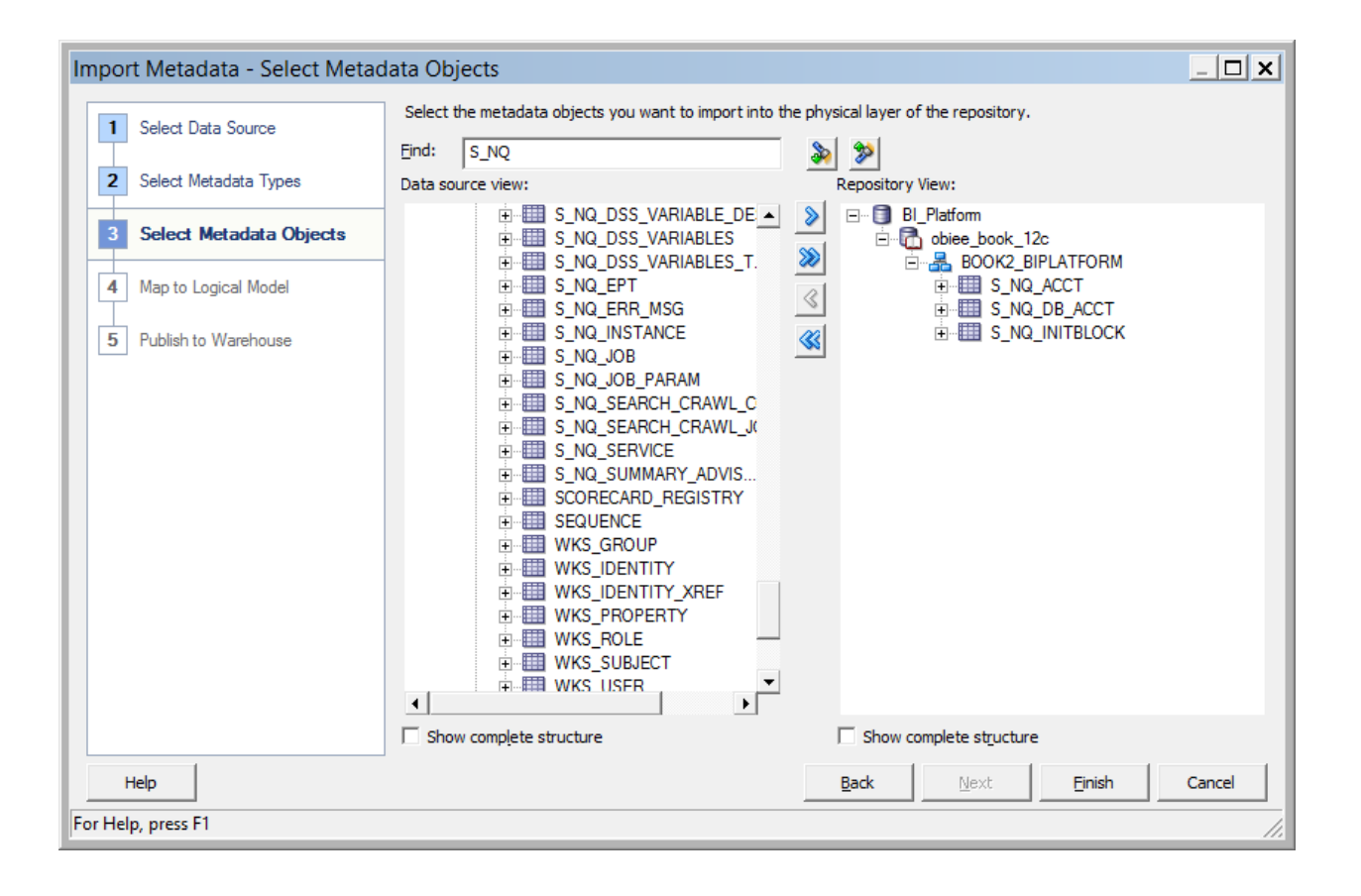

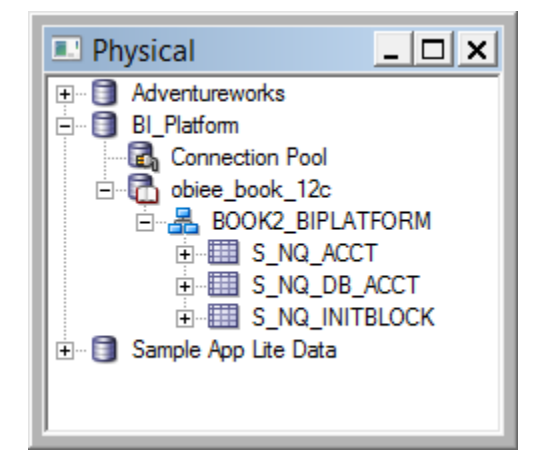

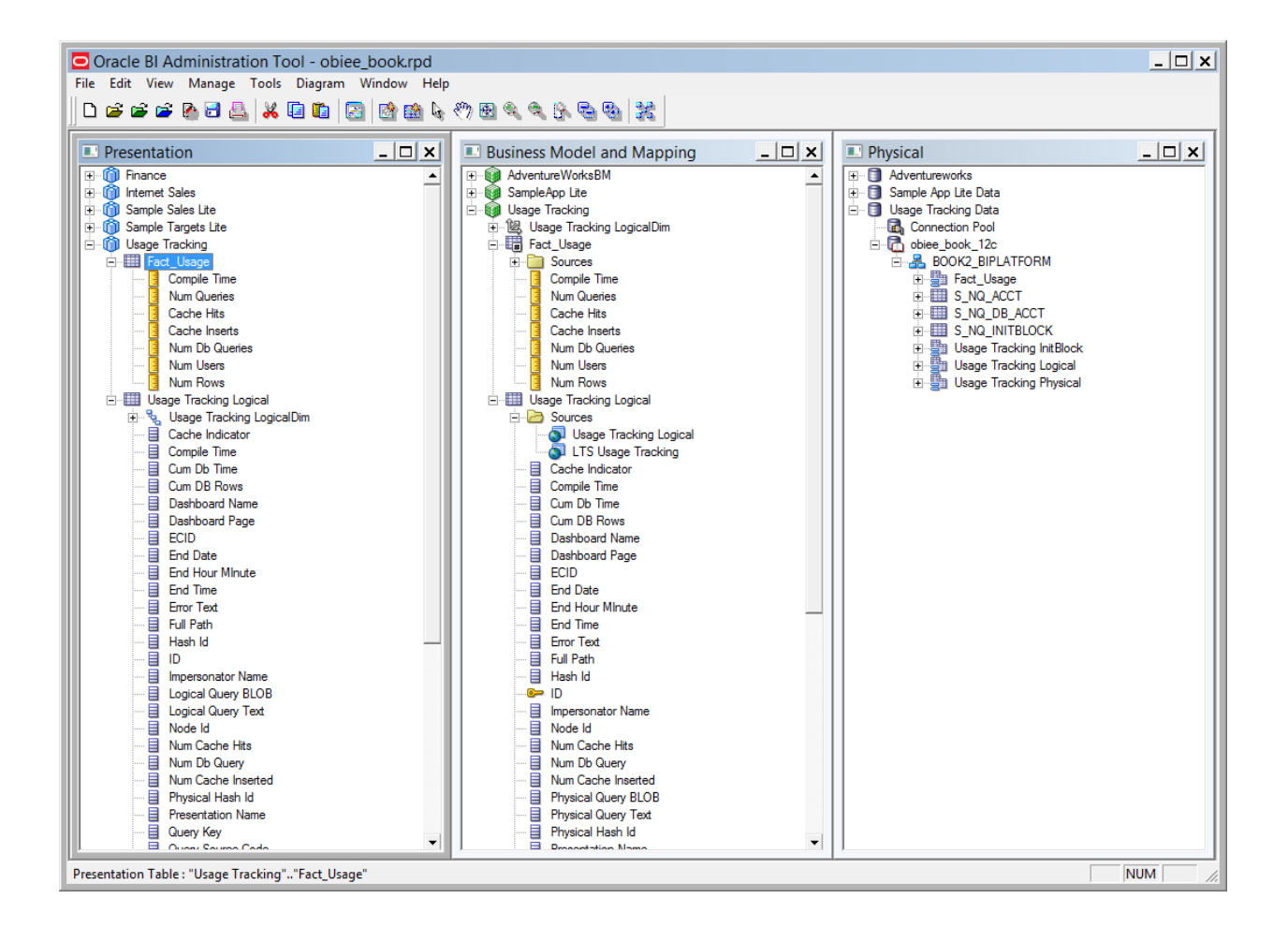

#### $\Box$  [USAGE TRACKING]

 $ENABLE = YES:$ DIRECT INSERT = YES; PHYSICAL TABLE NAME = "Usage Tracking Data". "obiee book 12c". "BOOK2 BIPLATFORM". "S NQ ACCT"; CONNECTION POOL = "Usage Tracking Data". "Connection Pool"; INIT BLOCK TABLE NAME = "Usage Tracking Data". "obiee book 12c". "BOOK2 BIPLATFORM". "S NQ INITBLOCK"; INIT\_BLOCK\_CONNECTION\_POOL = "Usage Tracking Data". "Connection Pool";

#### **Chapter 13: Using The BI Admin Change Management Utilities**

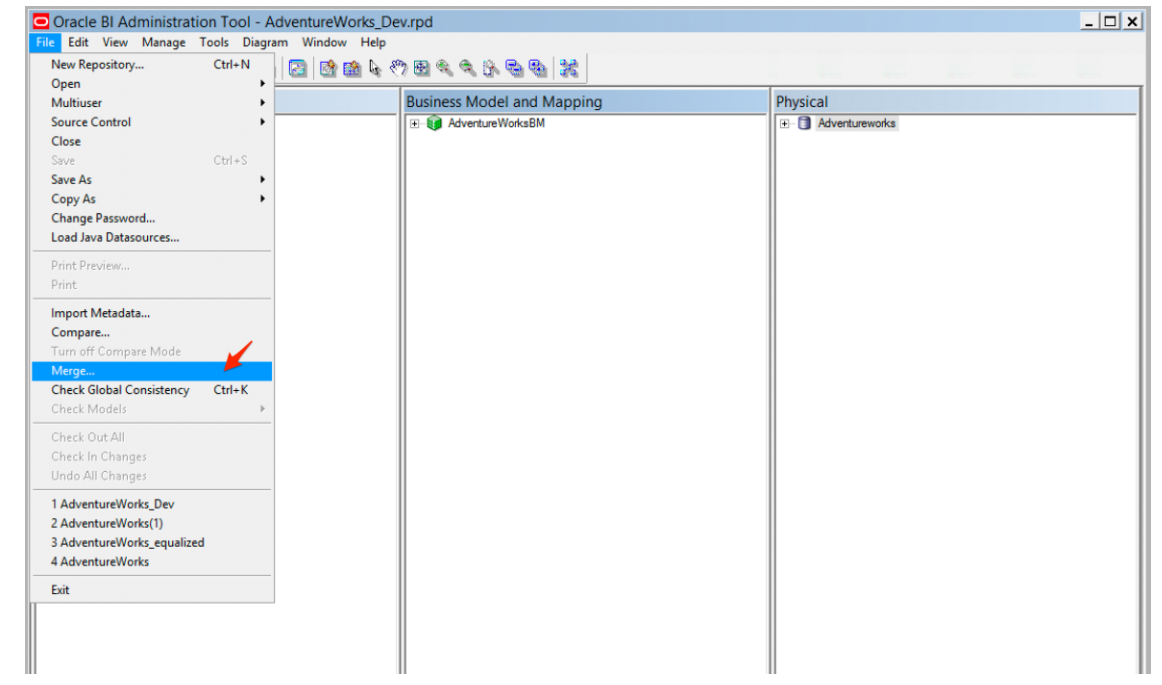

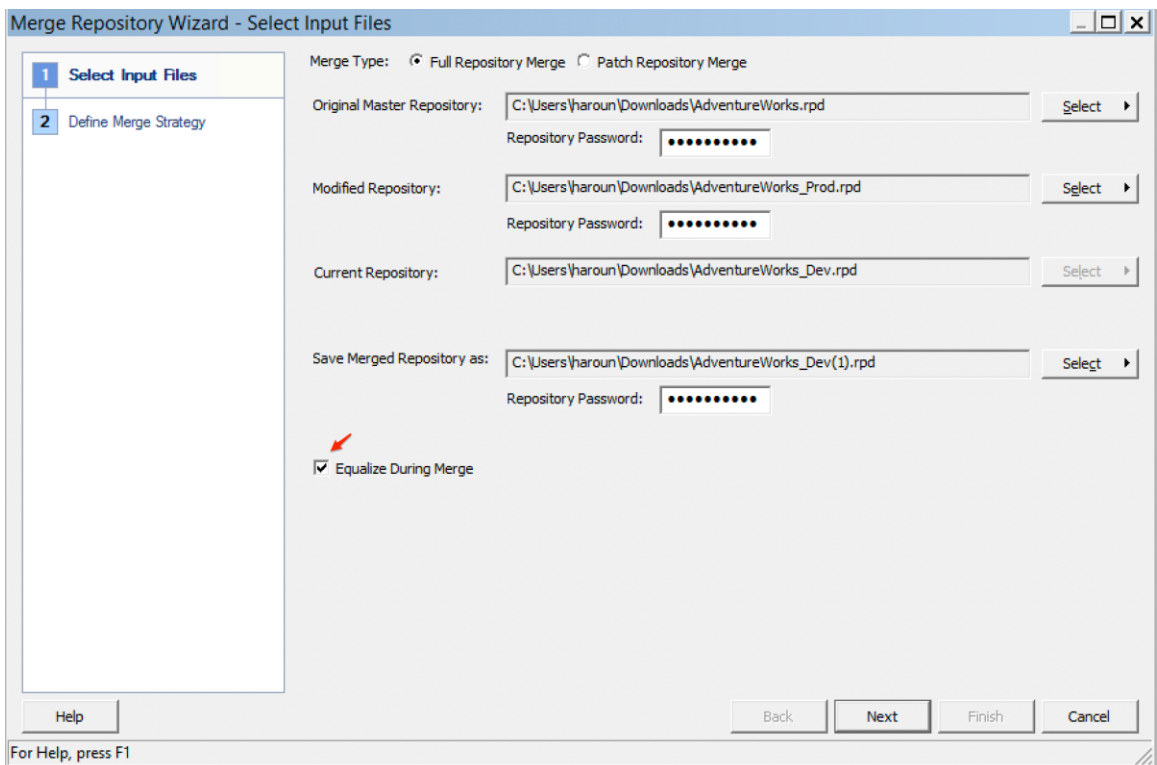

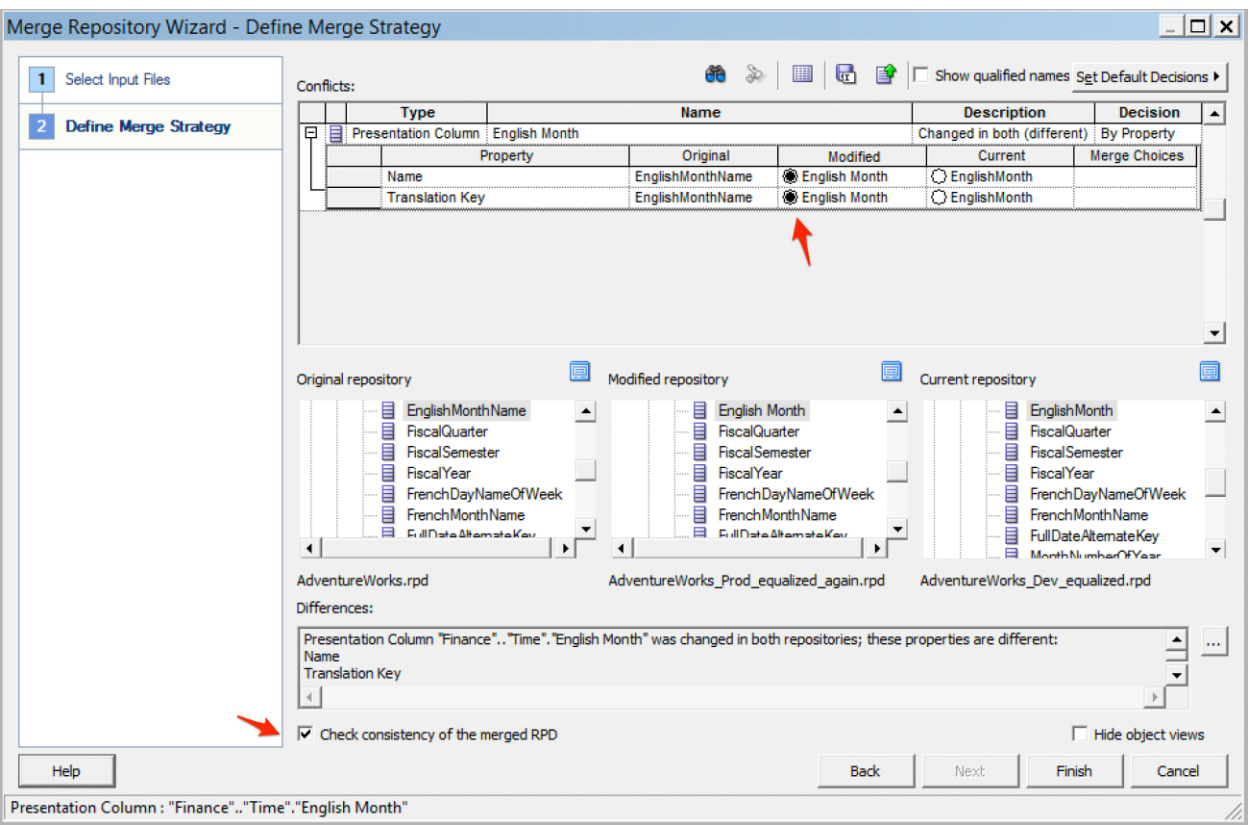

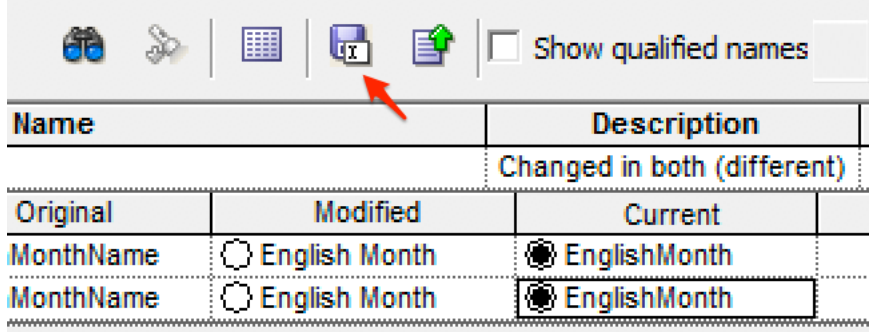

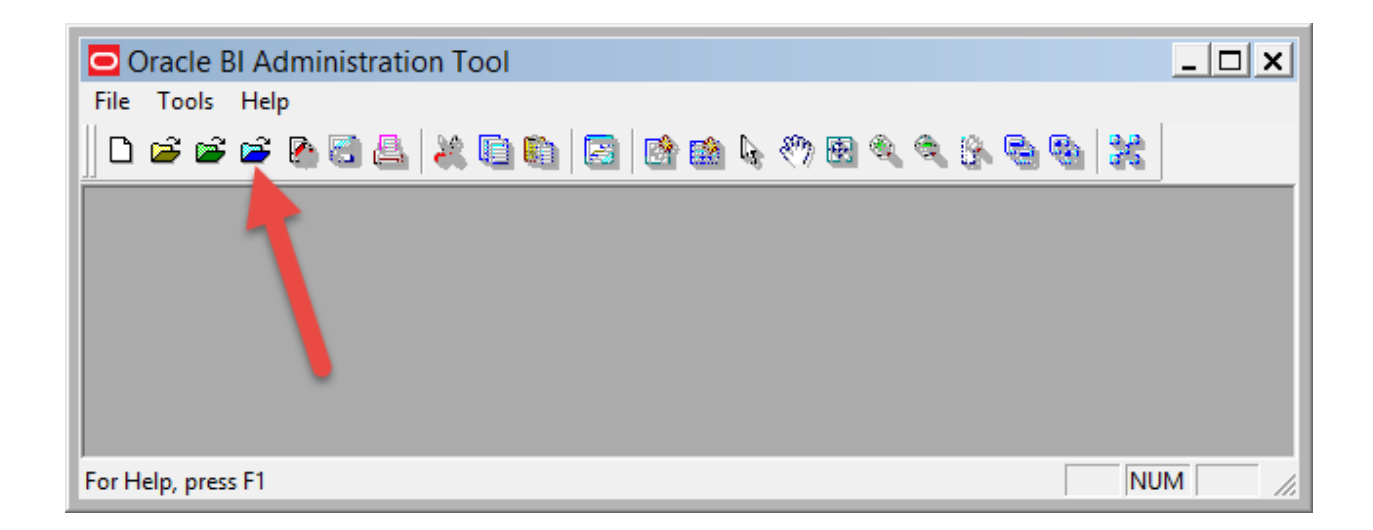

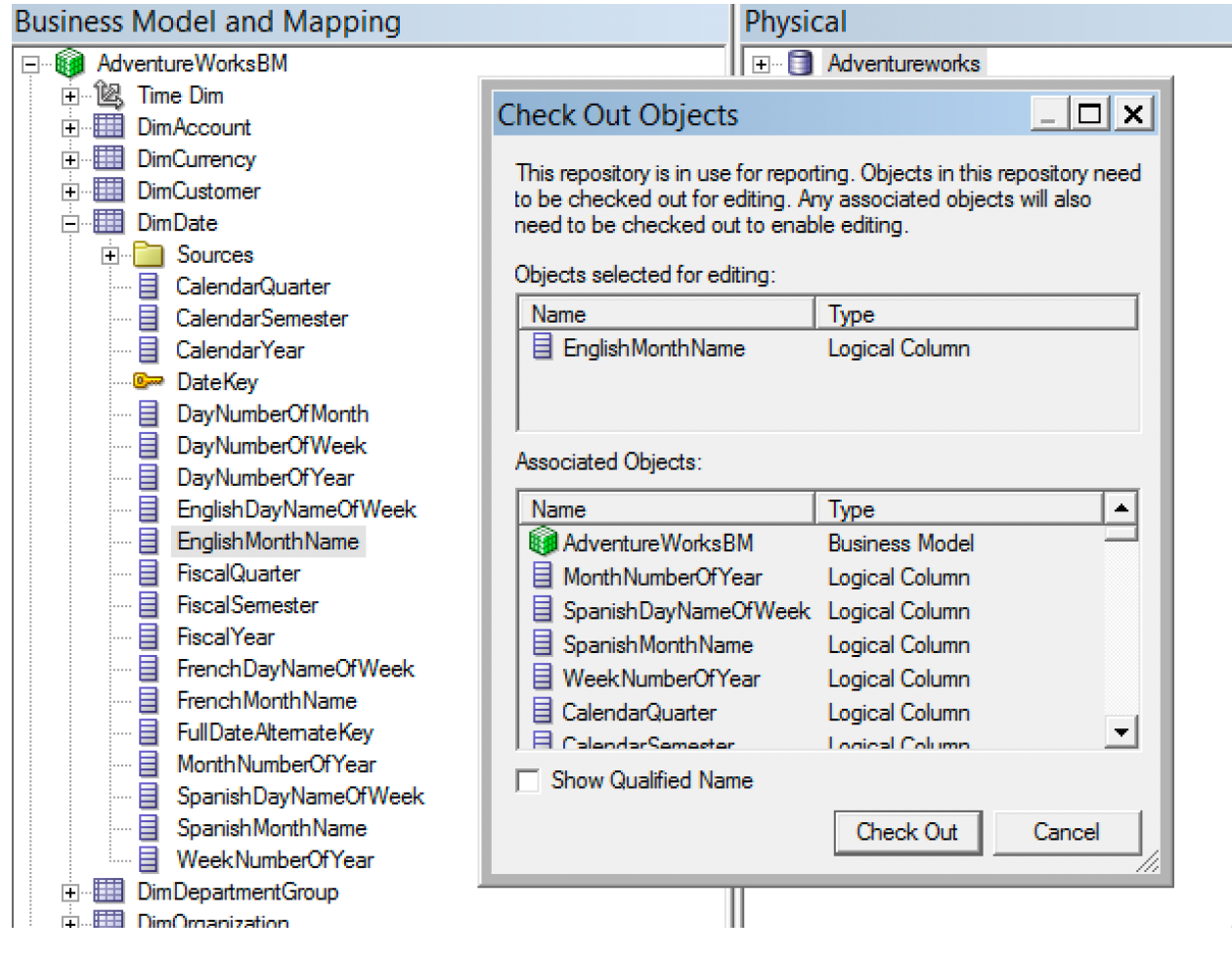

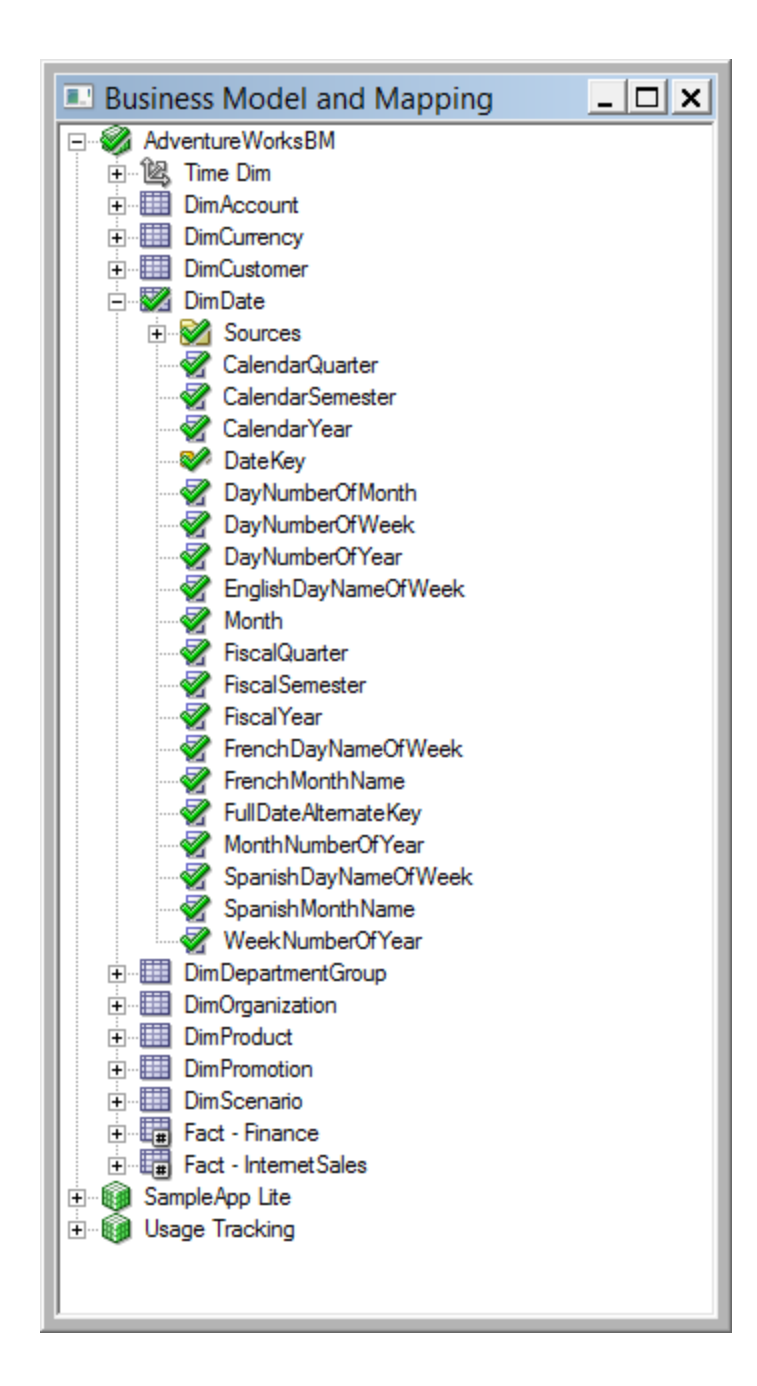

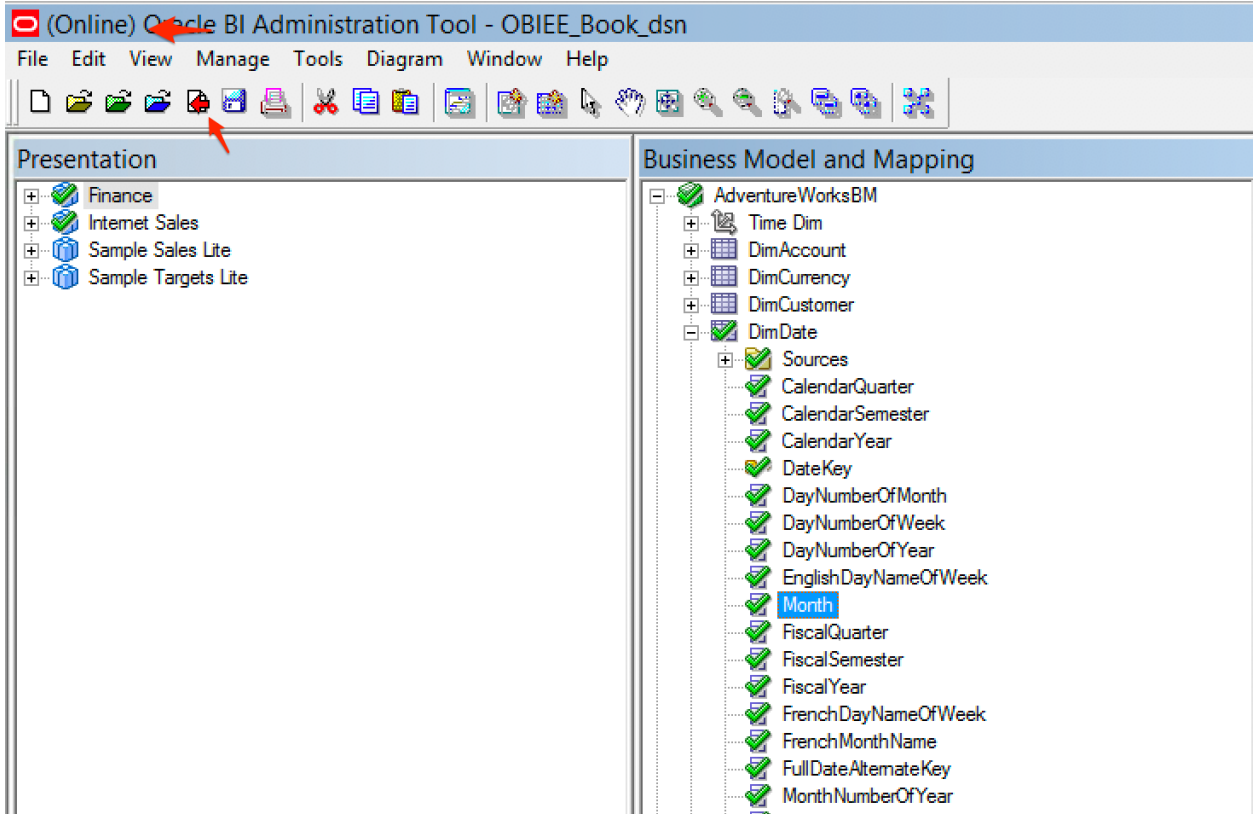

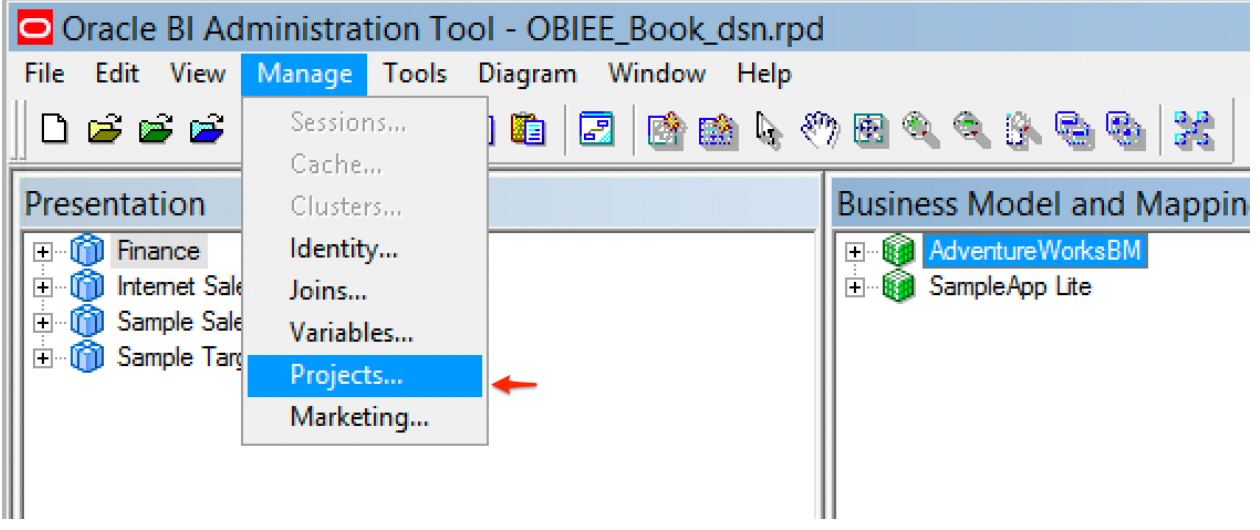

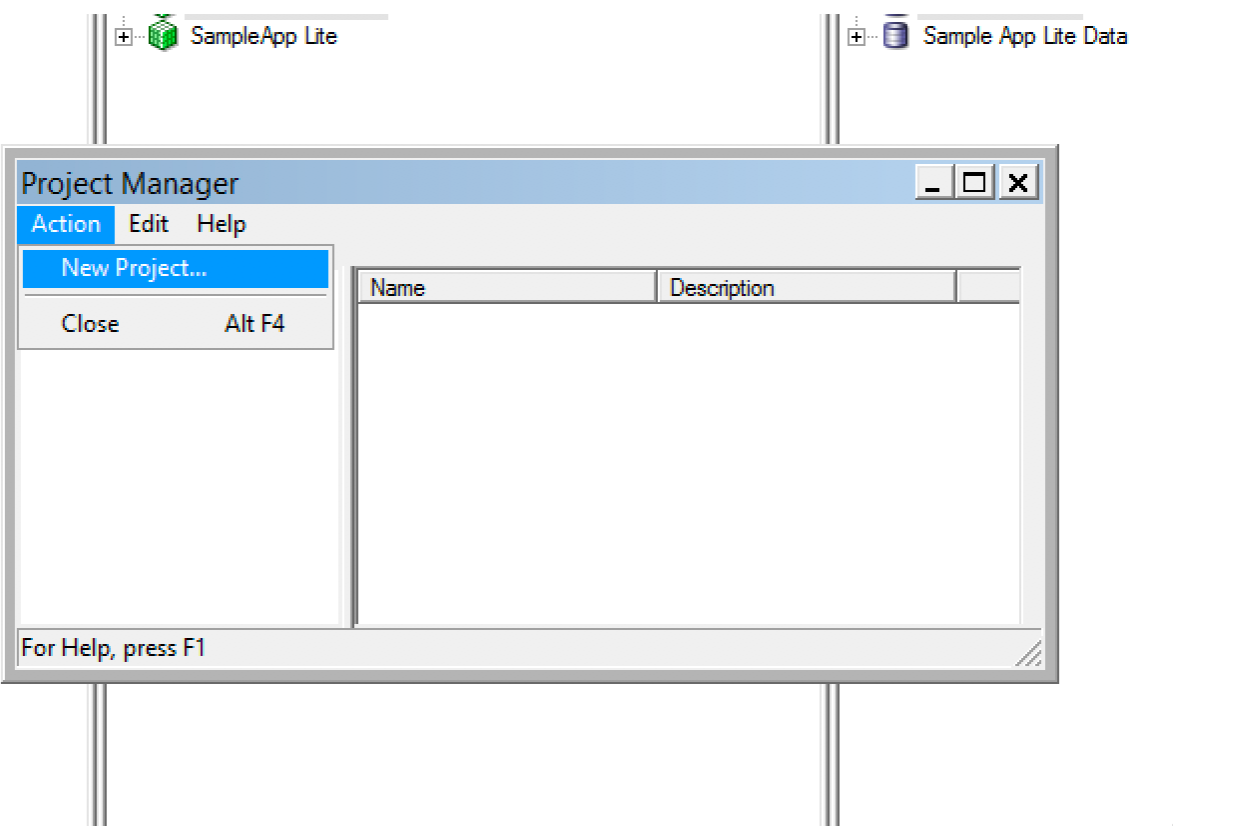

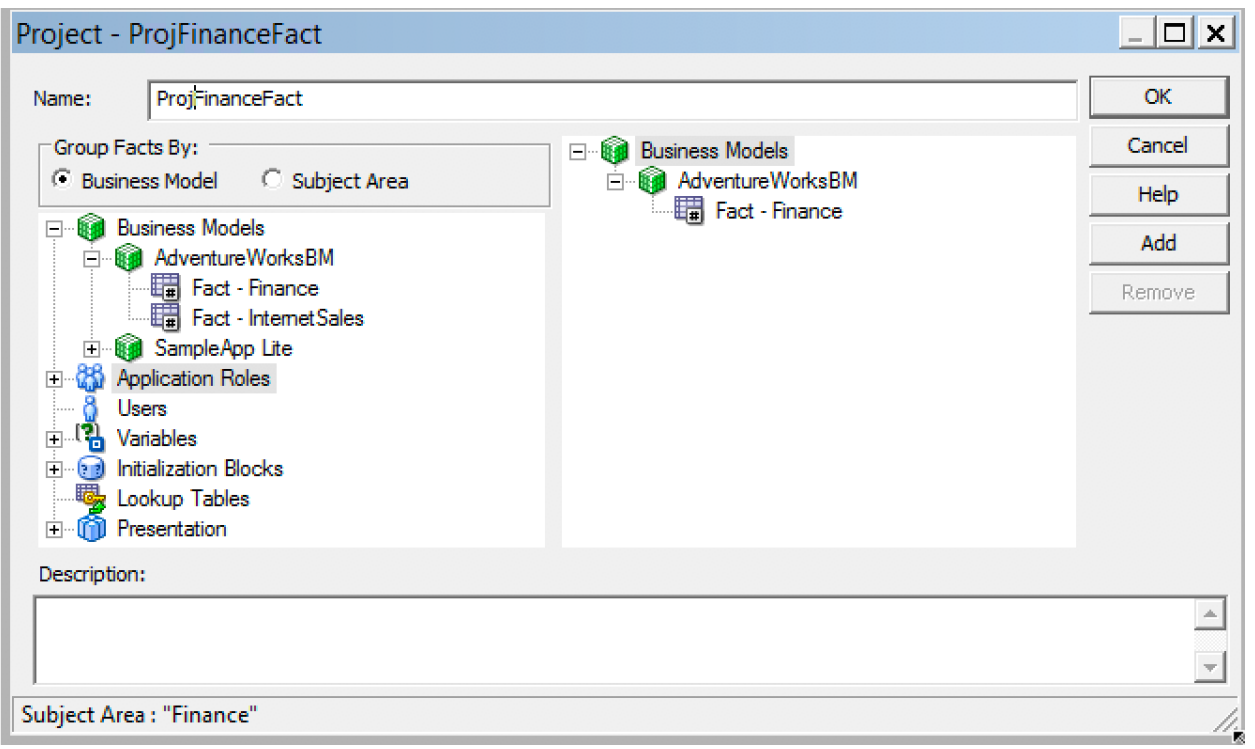

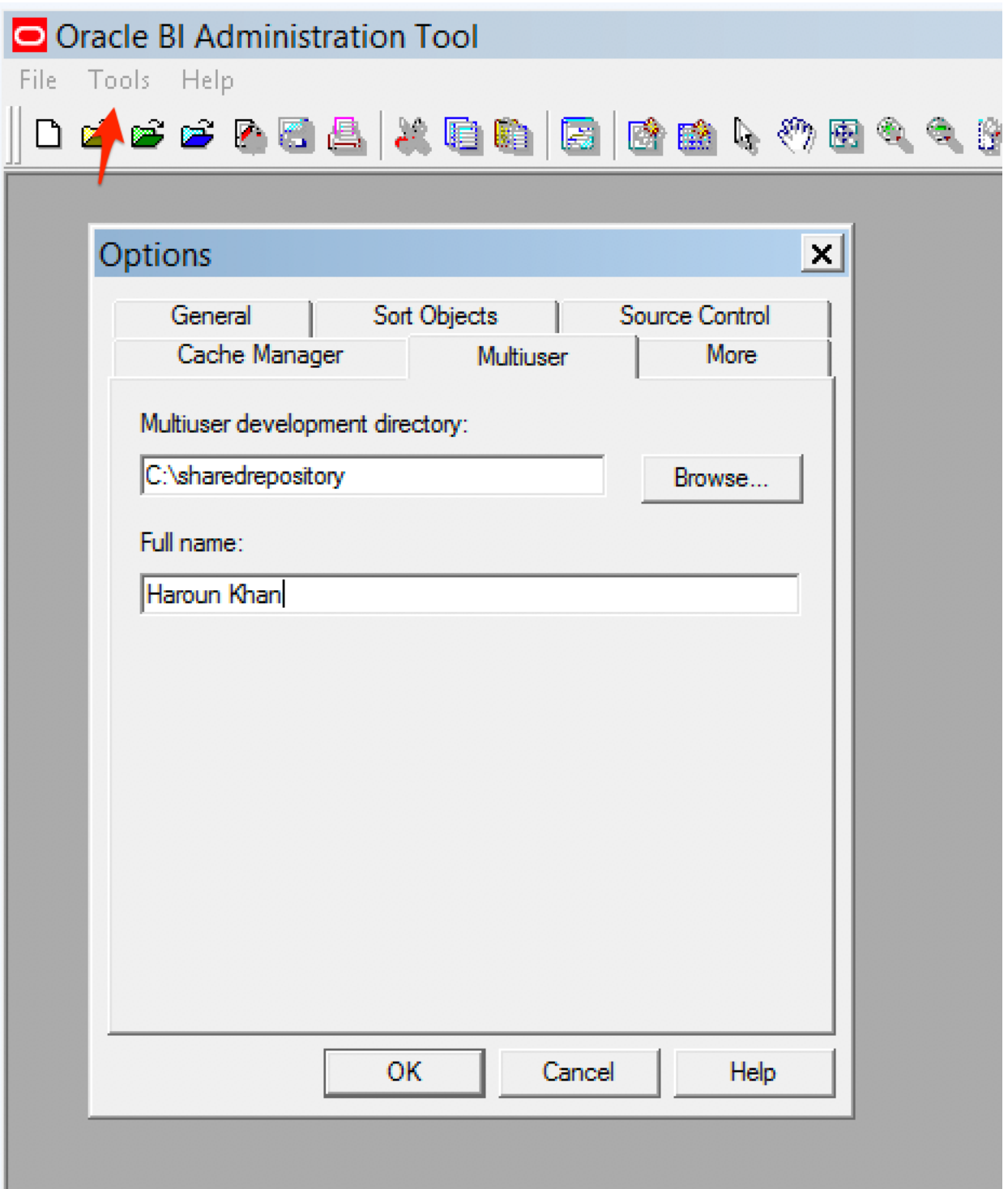

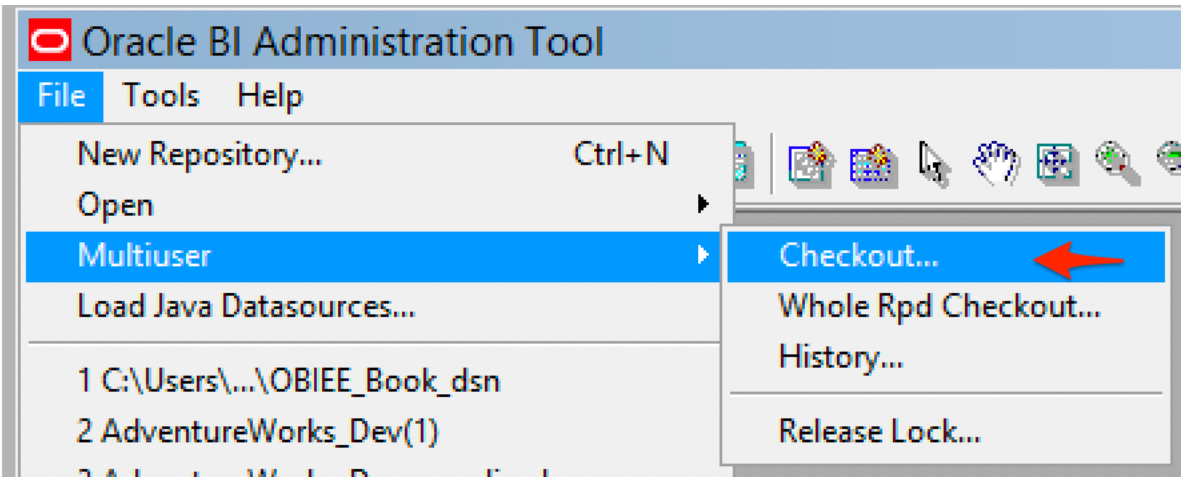

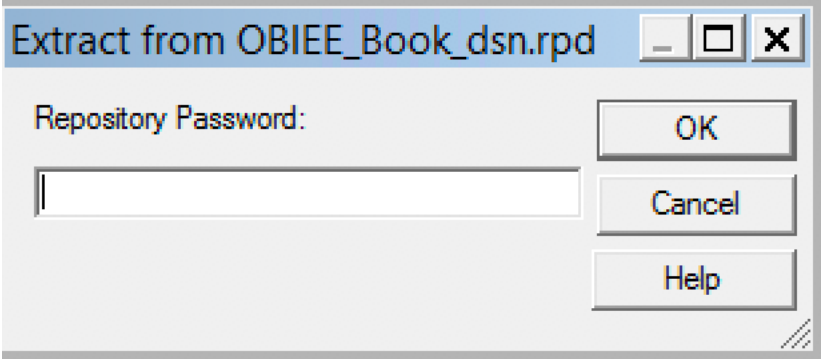

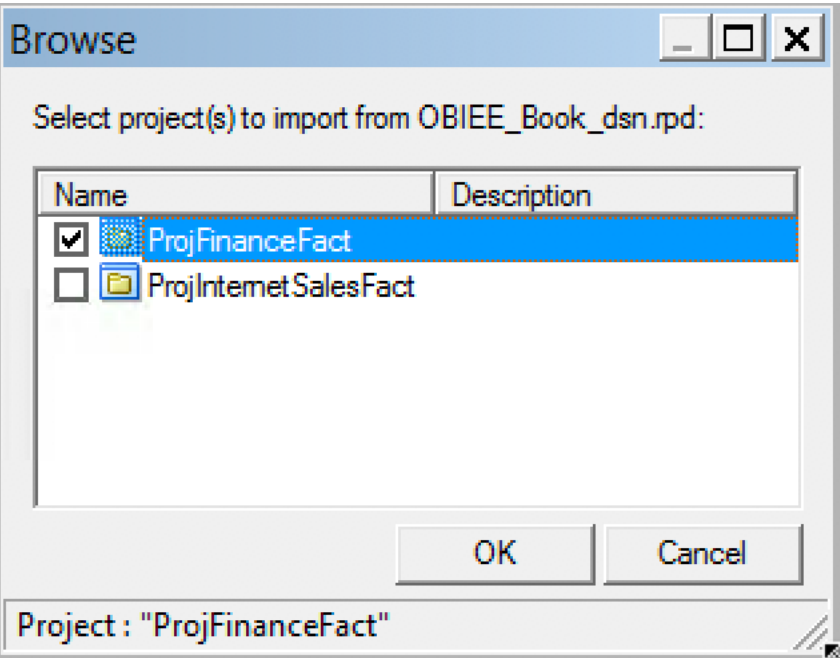

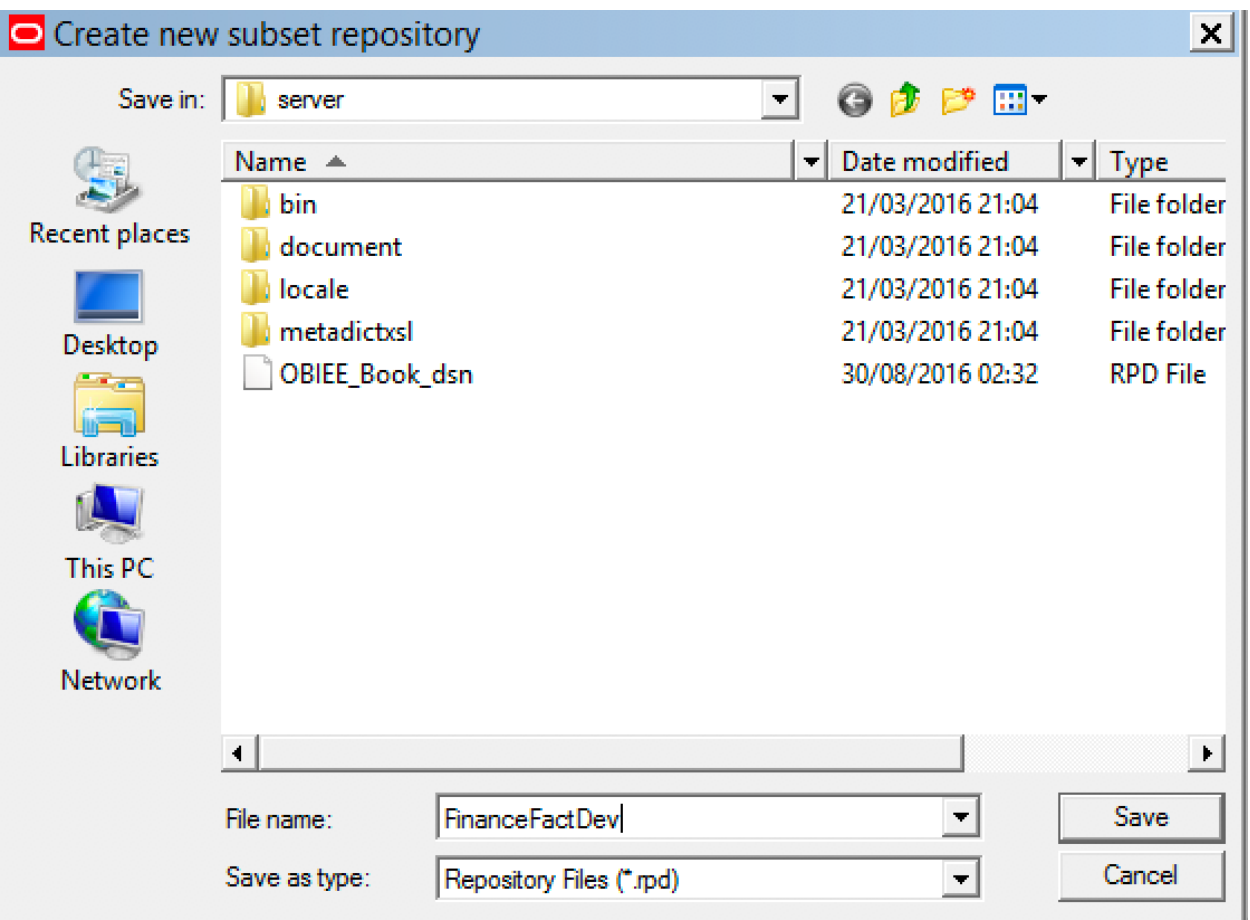

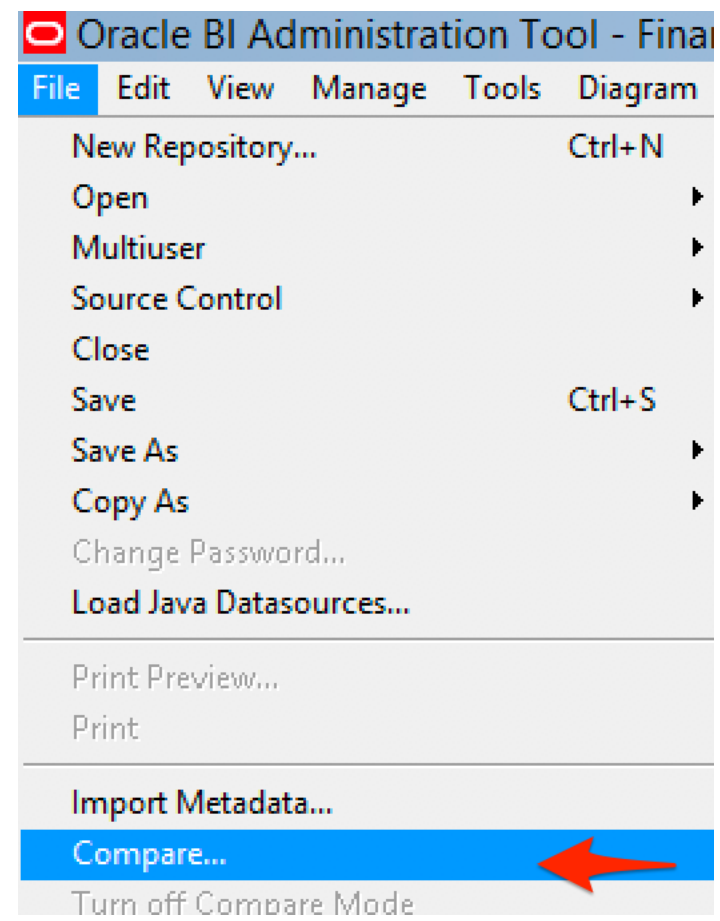

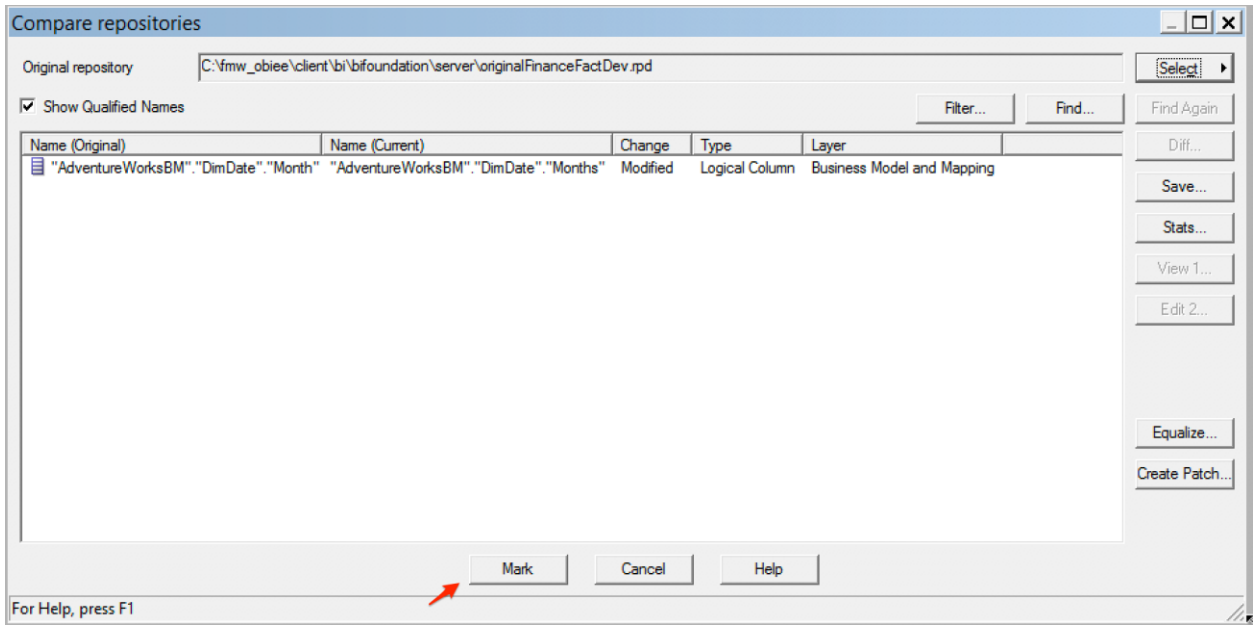

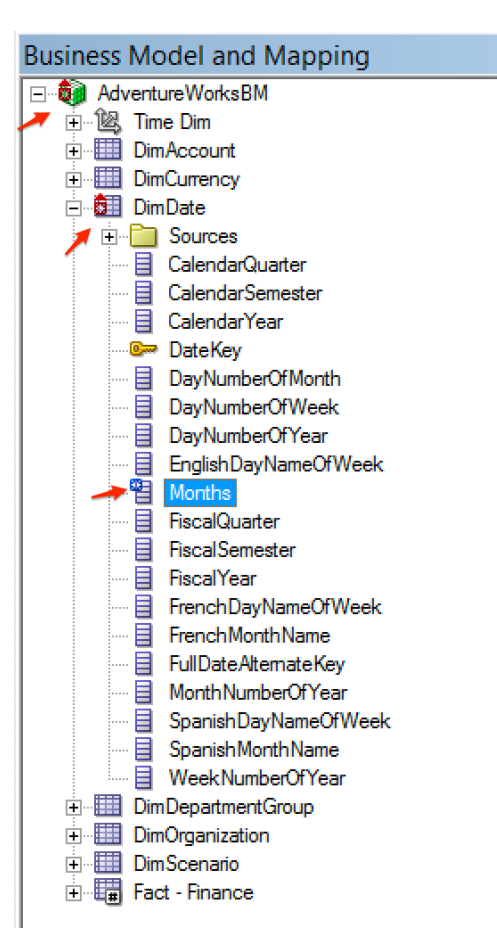

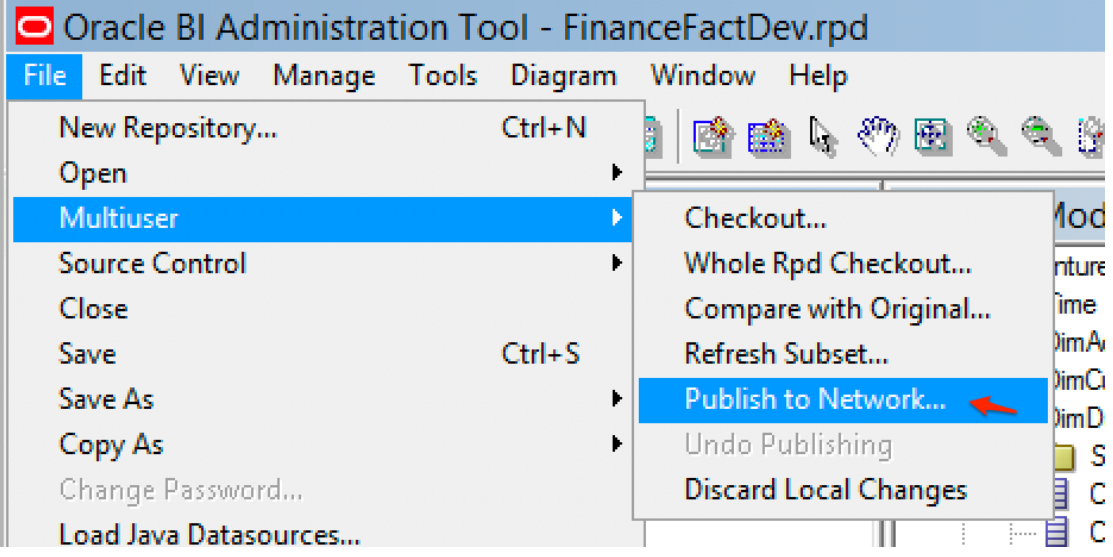

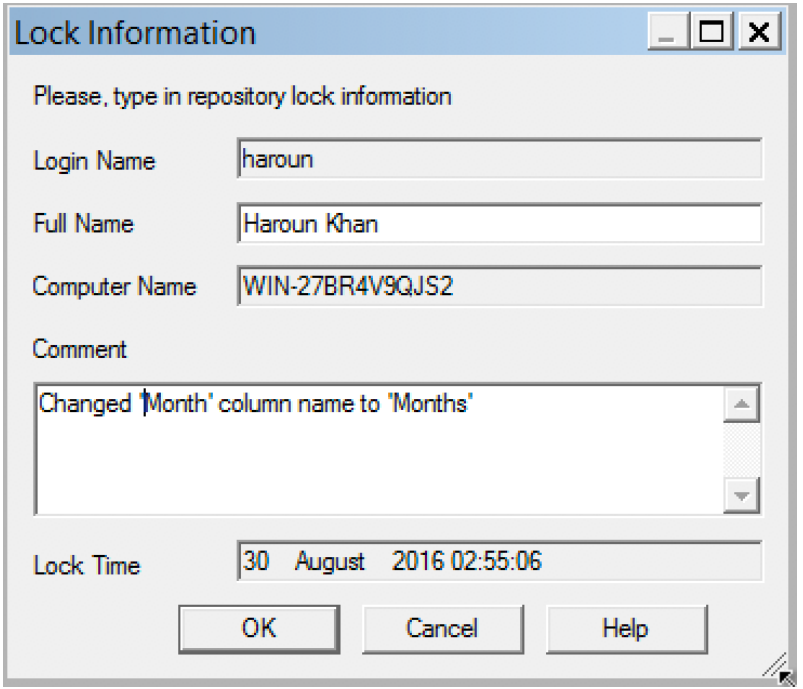

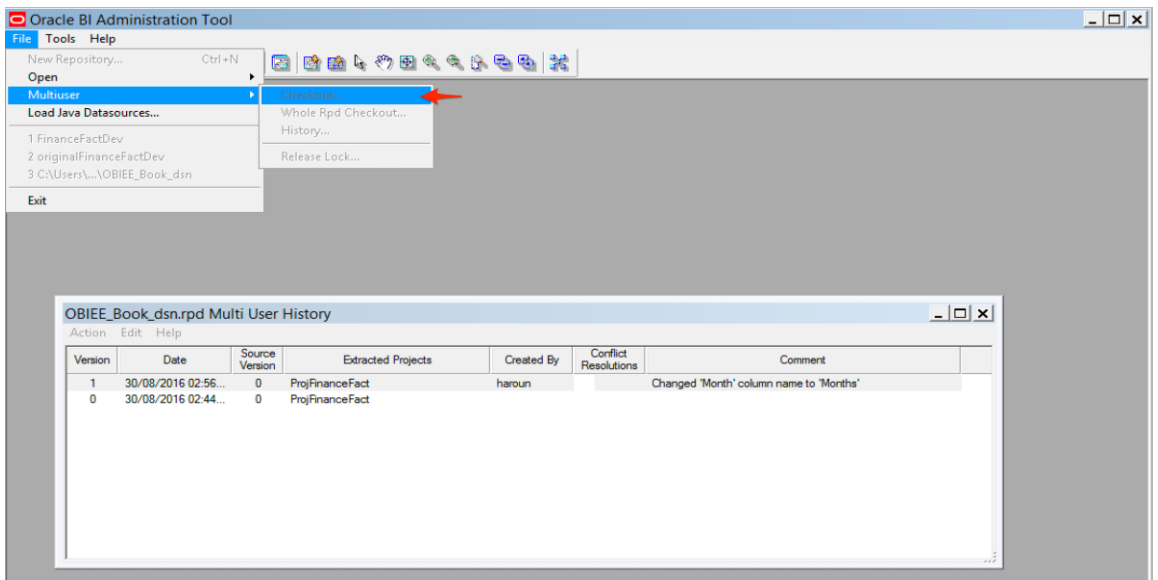

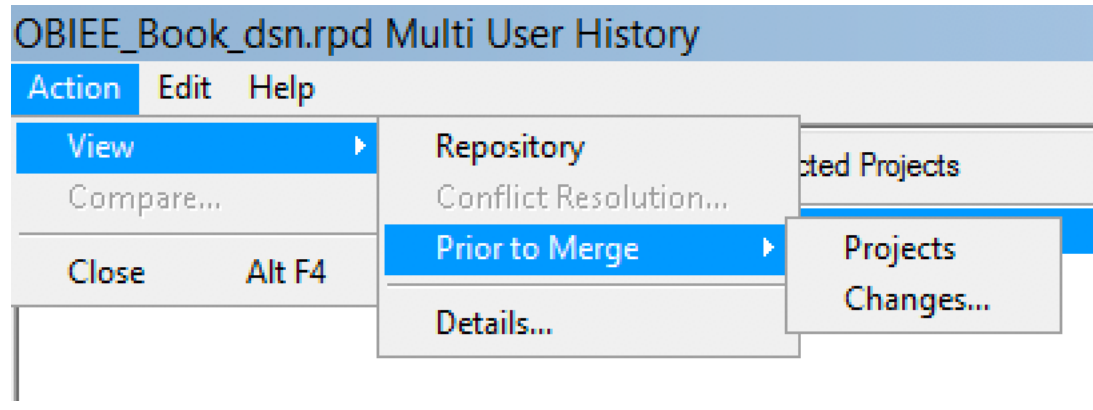

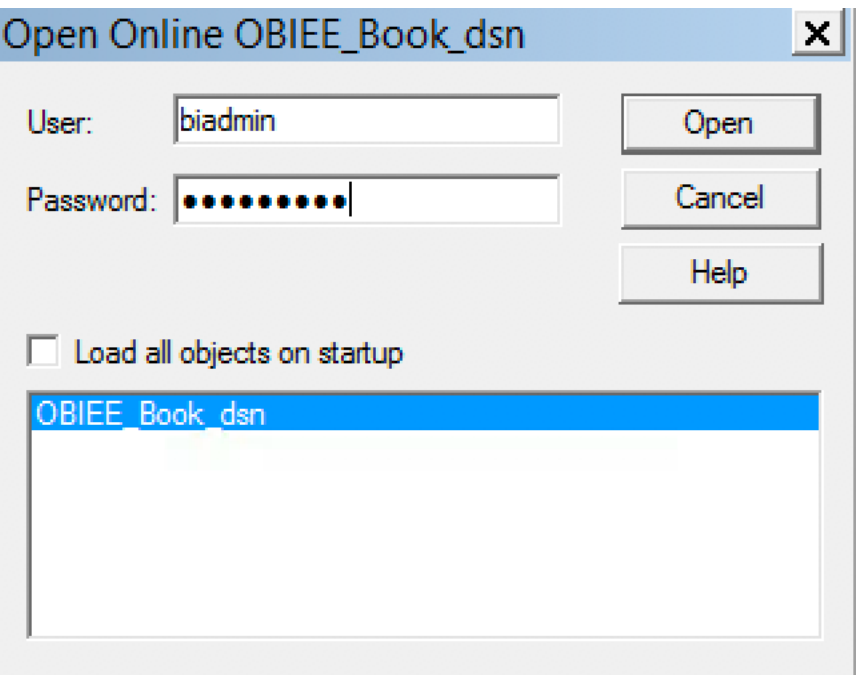

# **Chapter 14: Ancillary Installation Options**

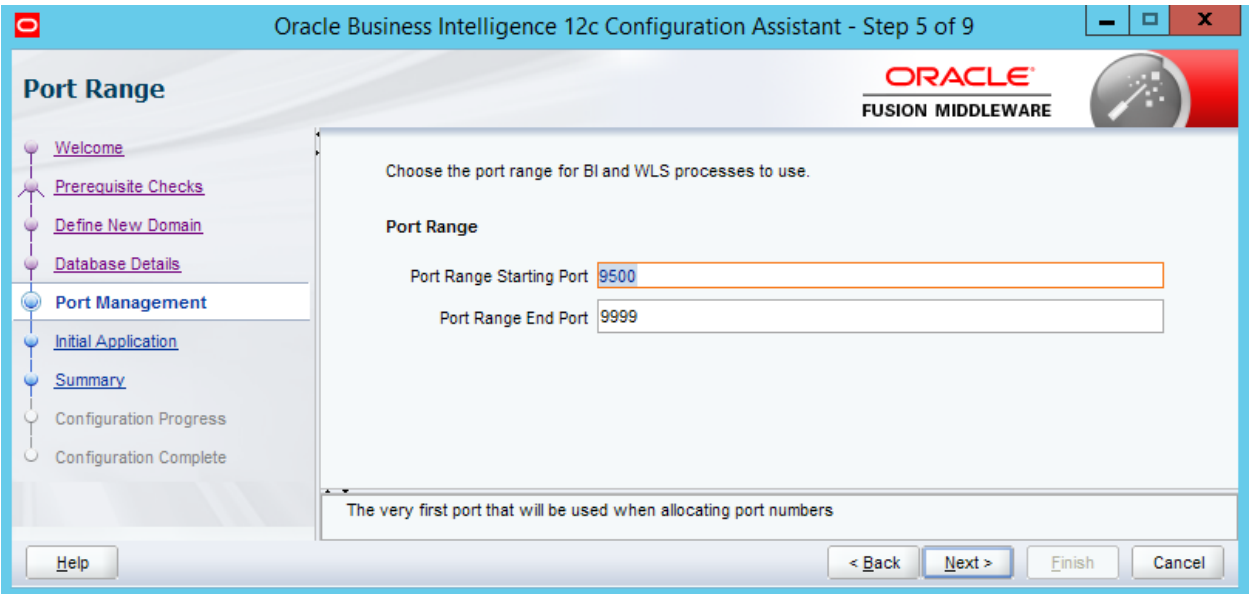

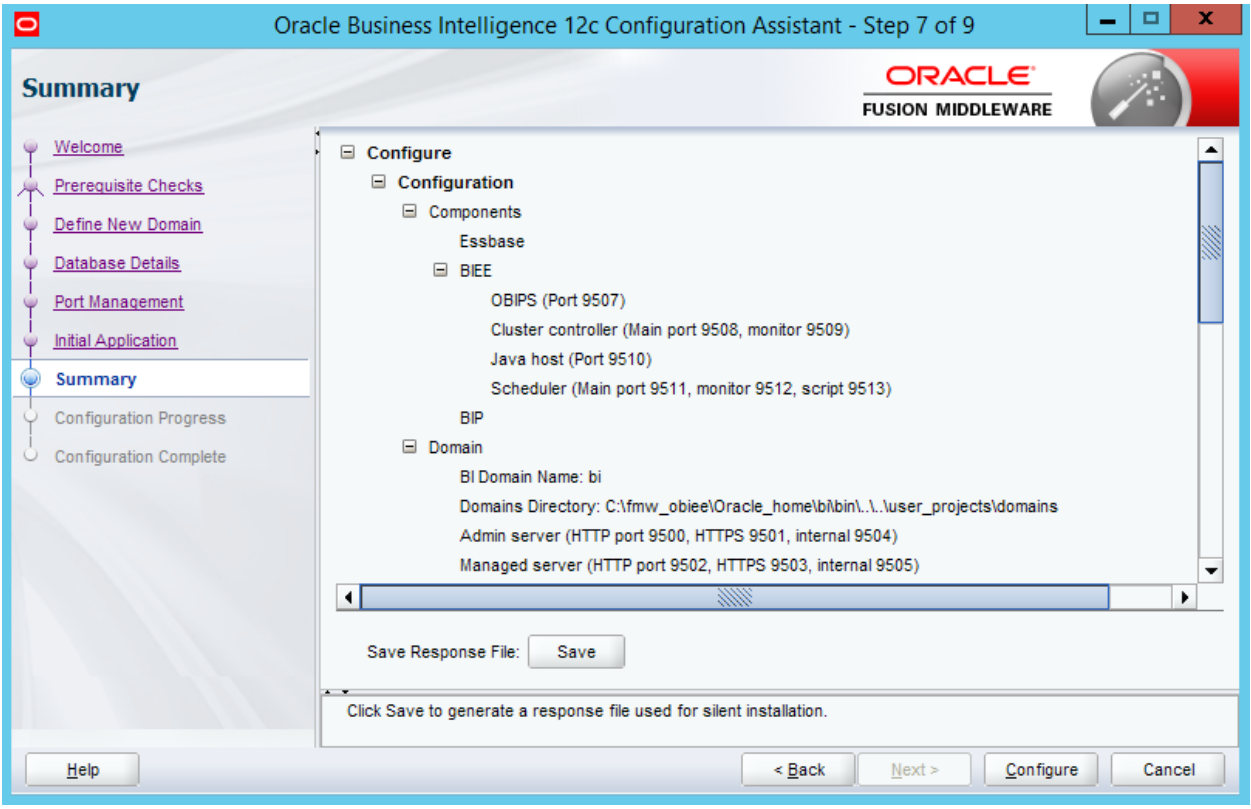

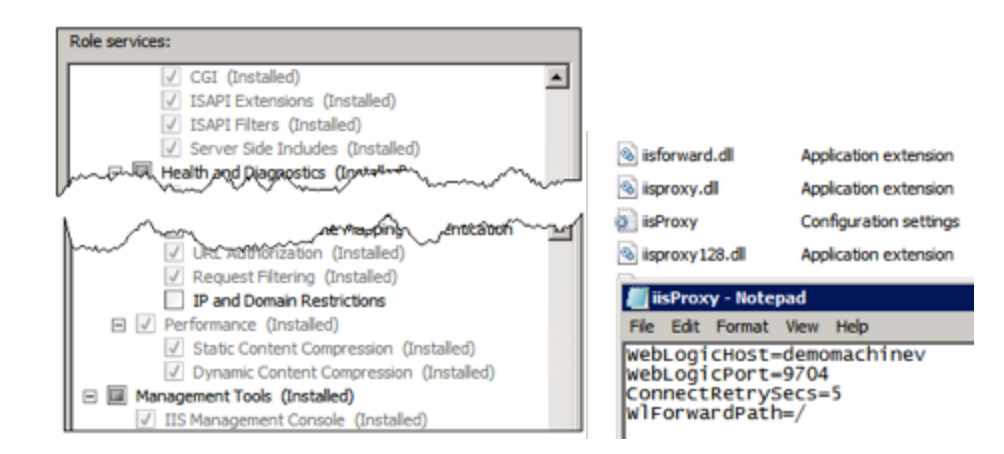

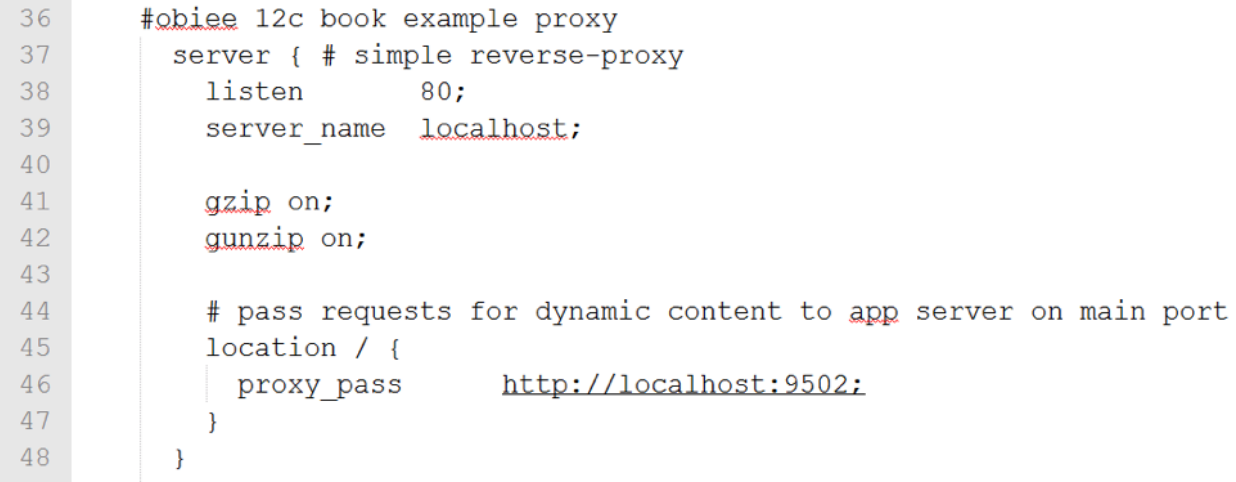

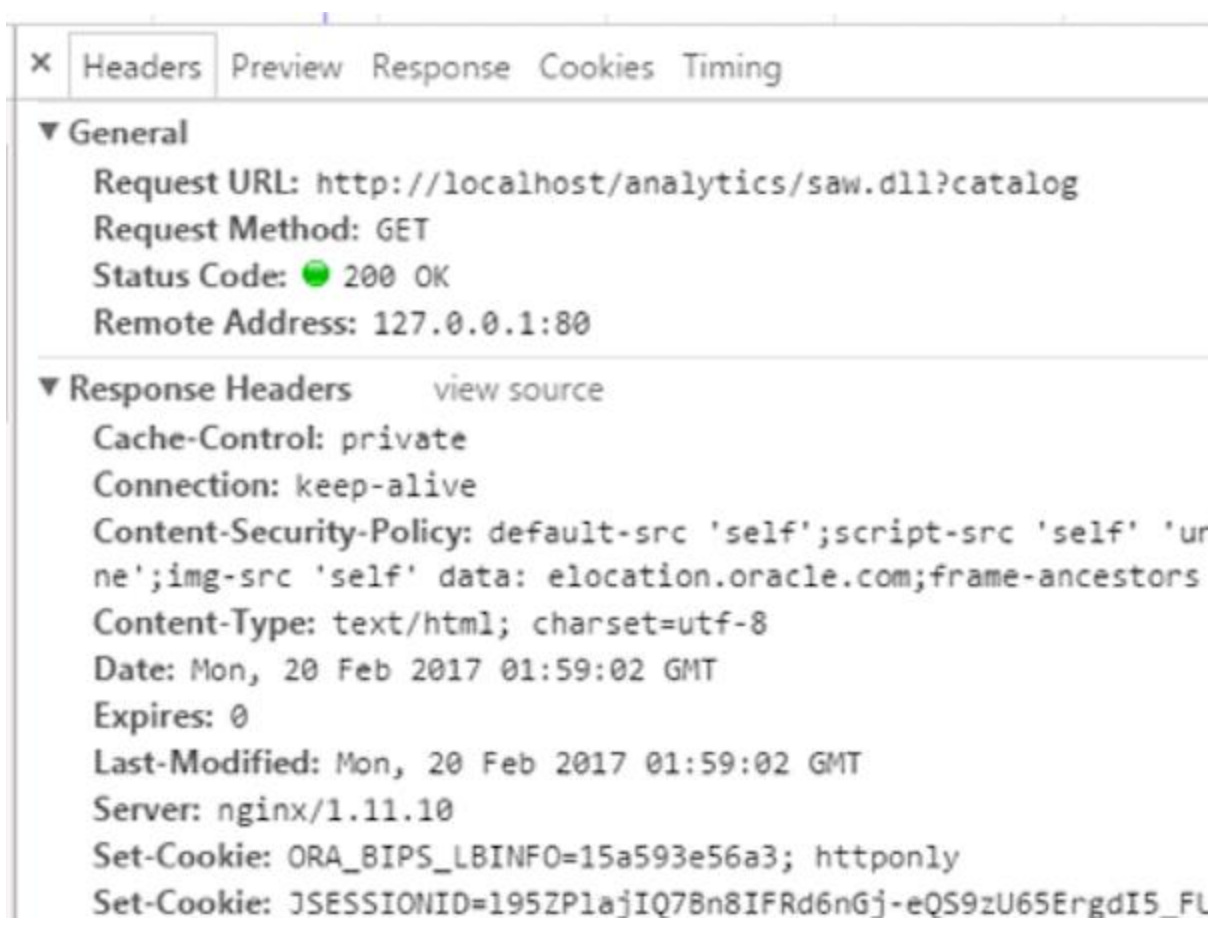

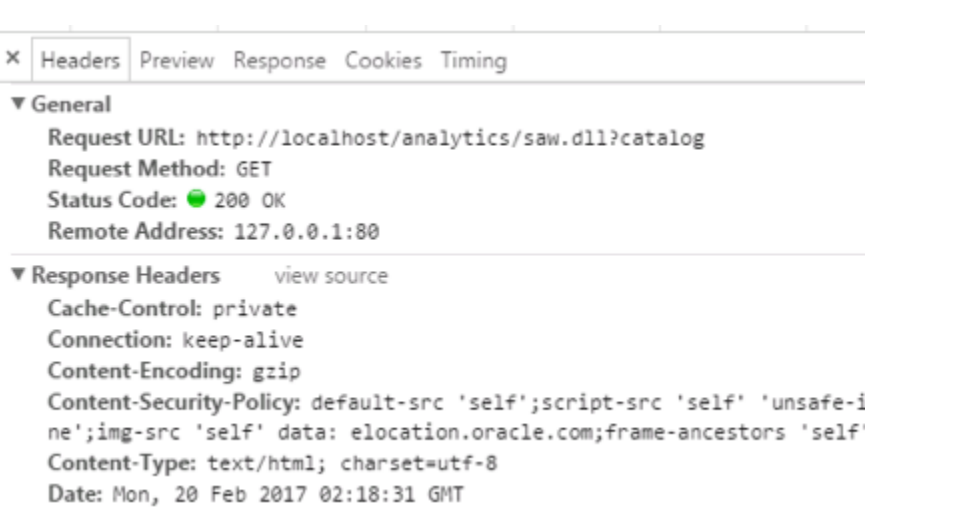

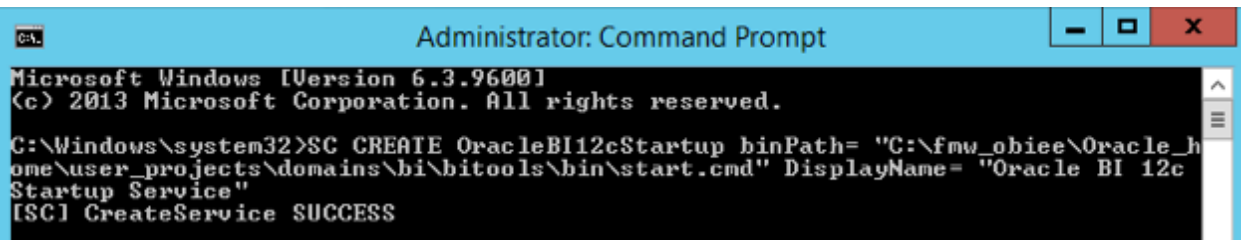

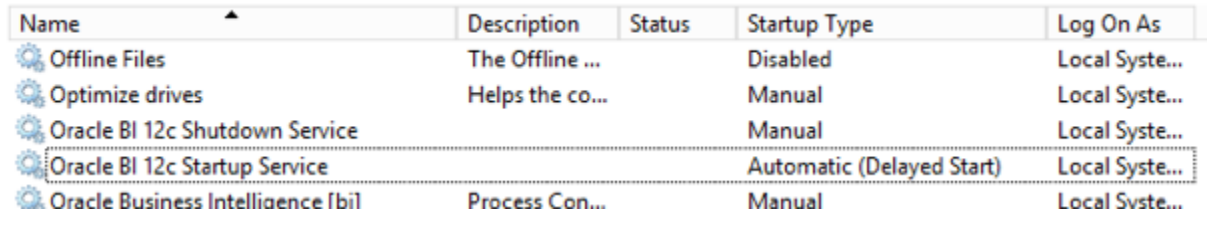

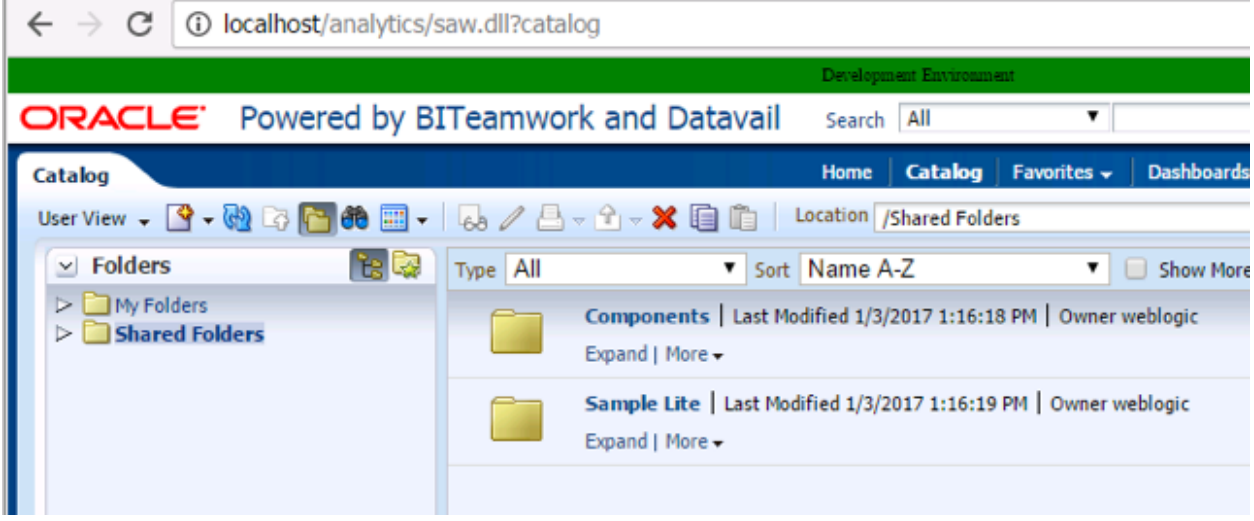

### **Chapter 15: Reporting Databases**

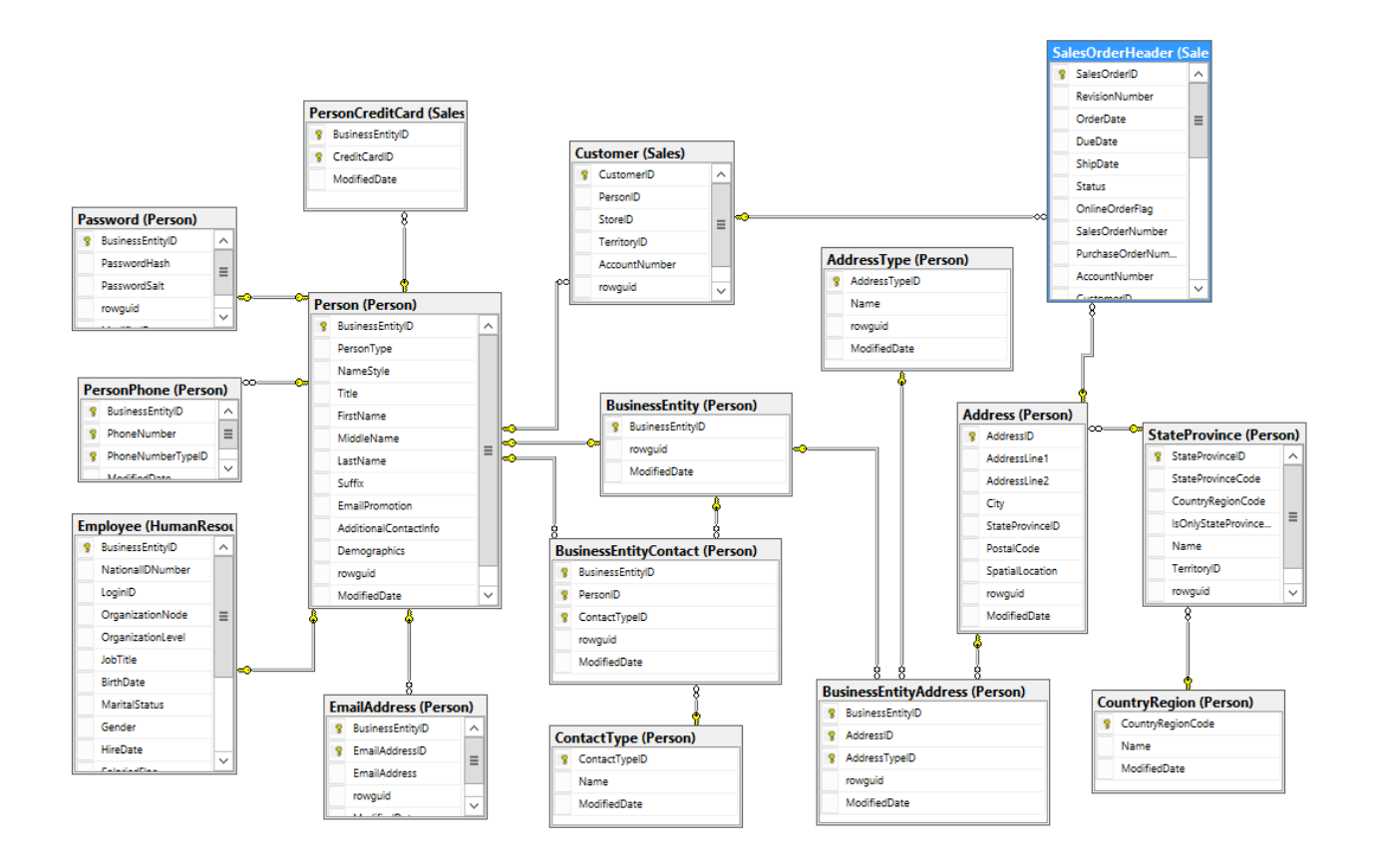

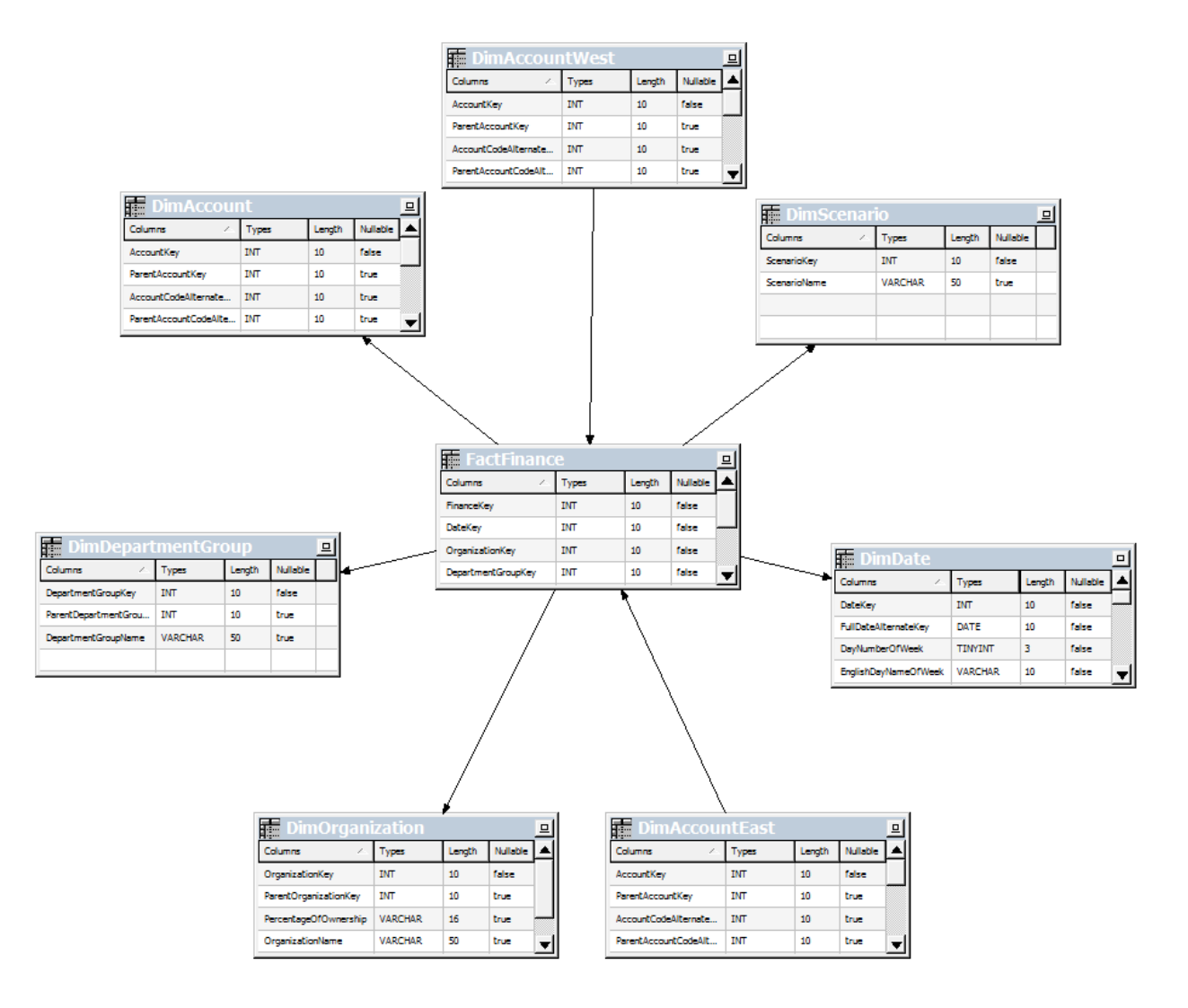

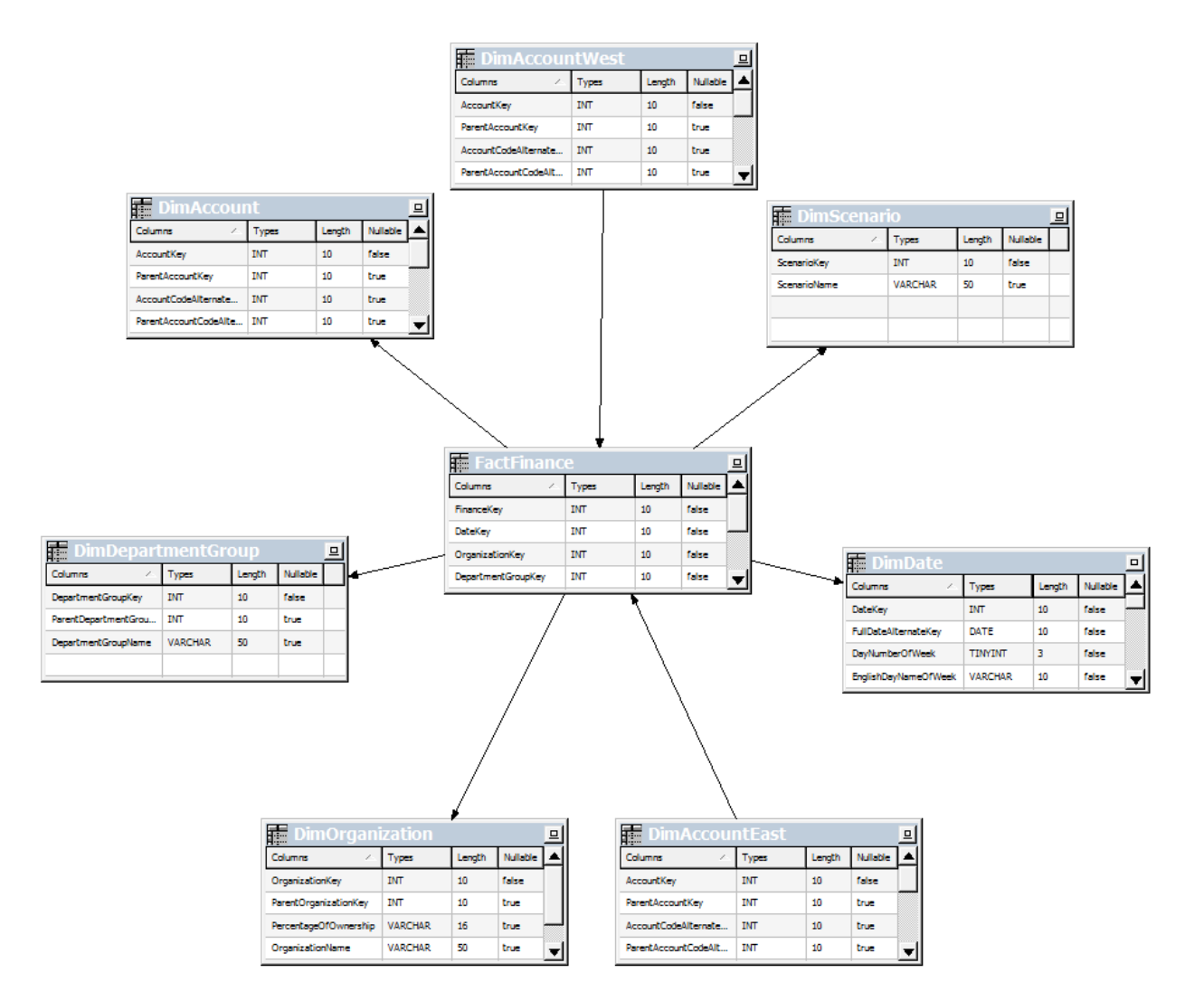

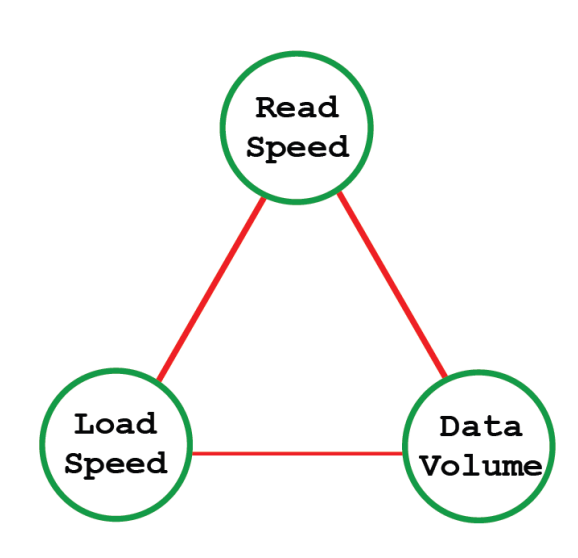

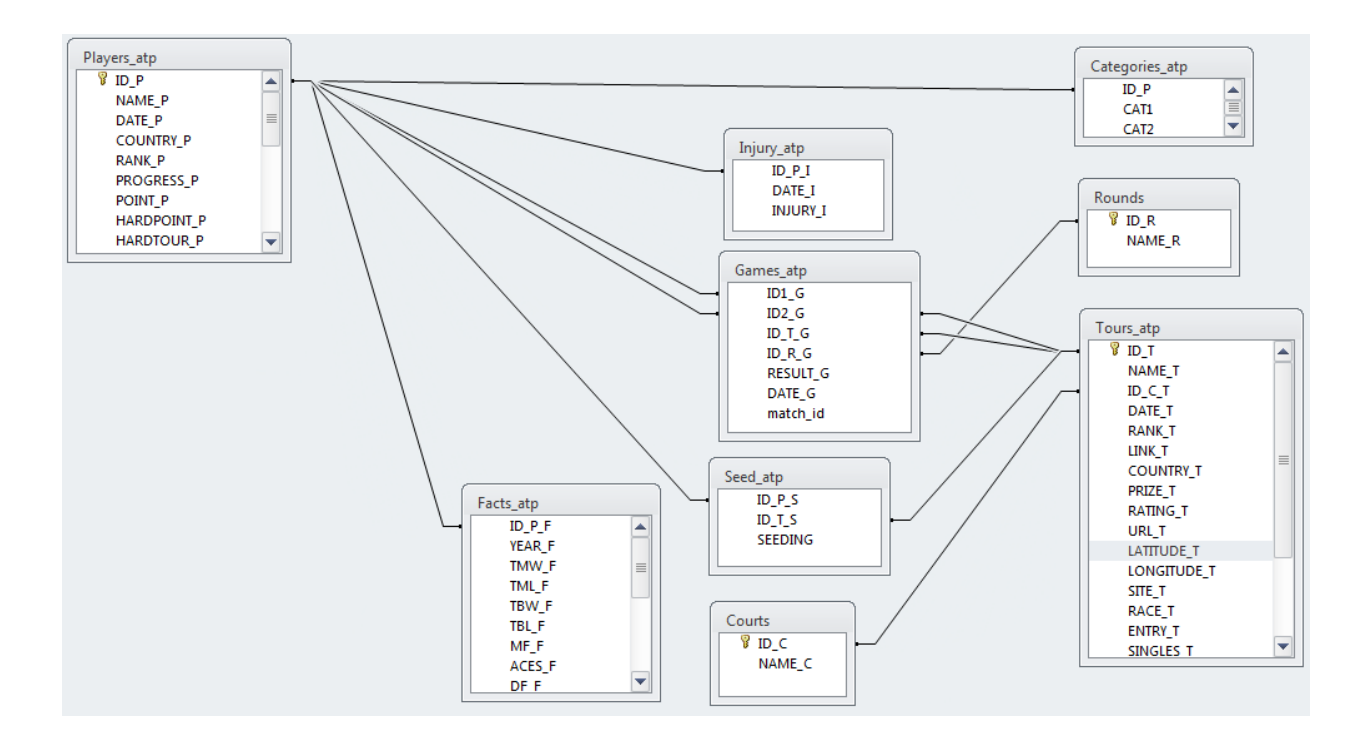

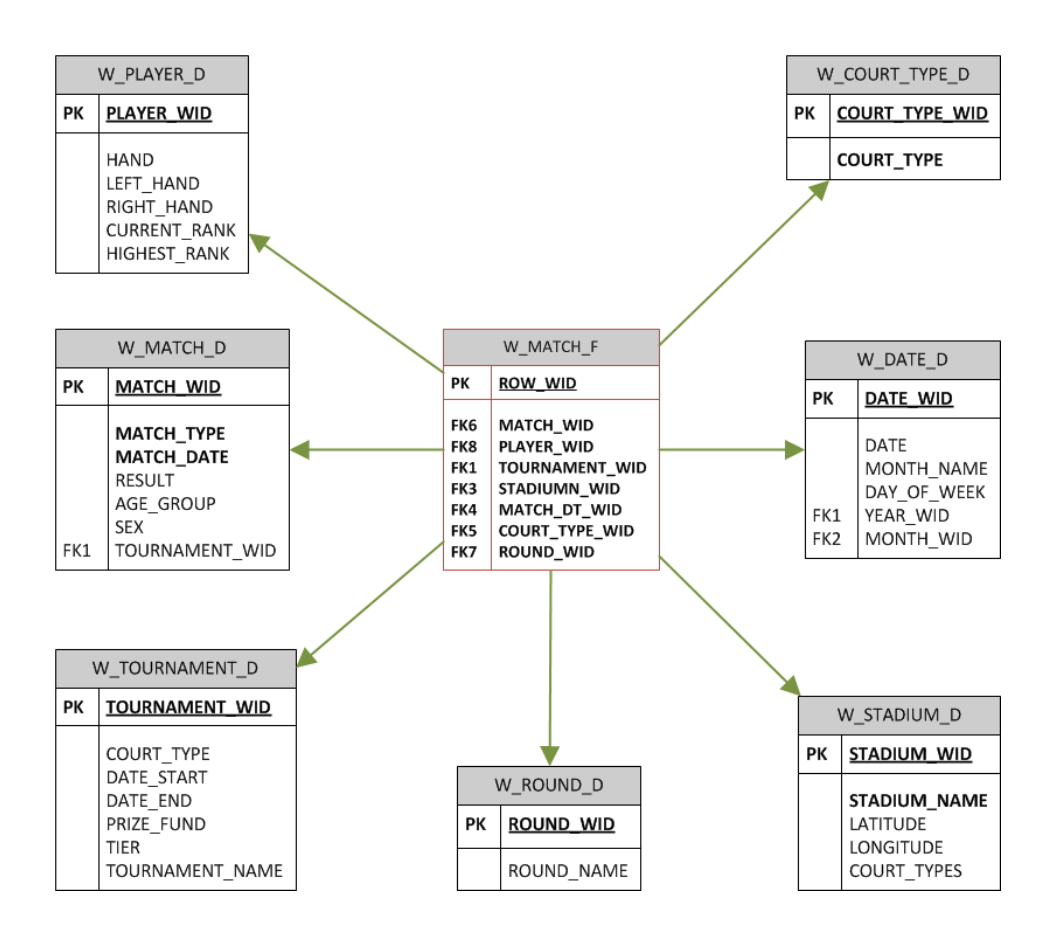

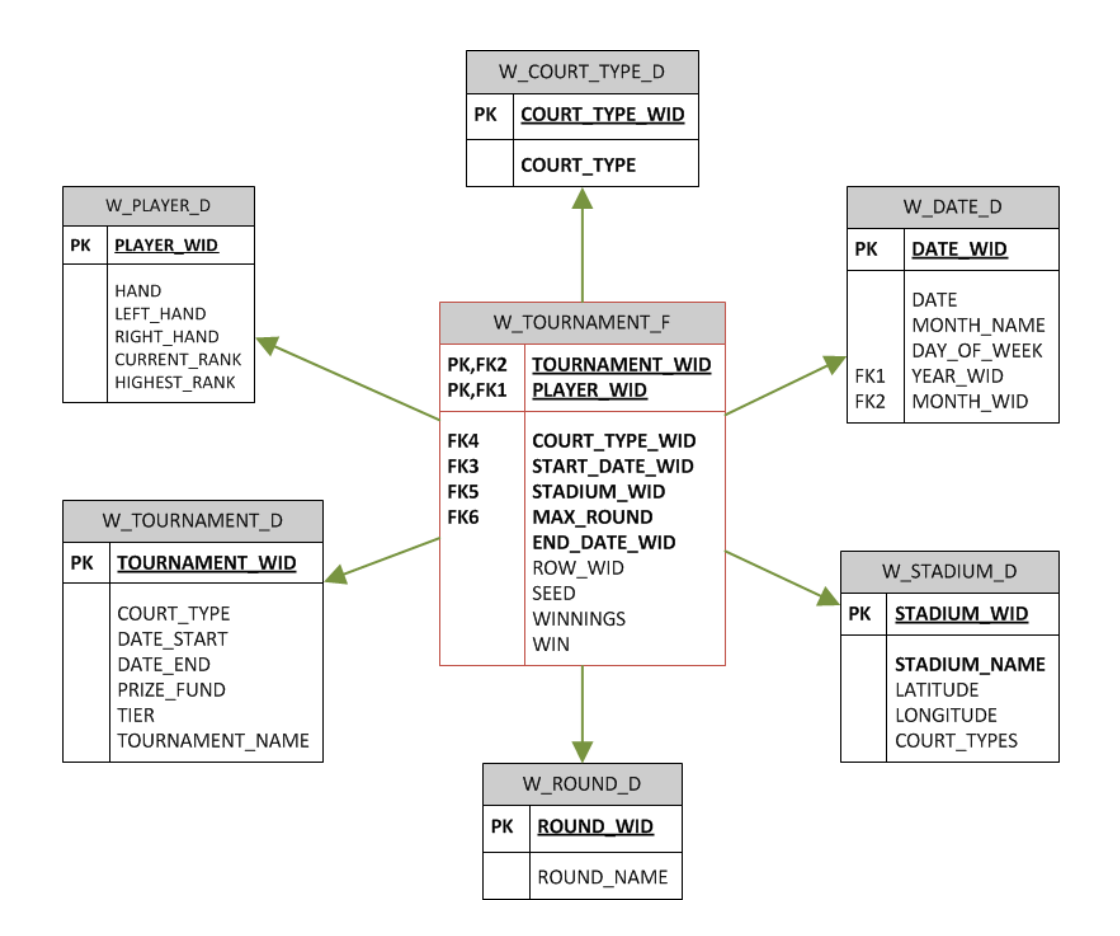

# **Chapter 16: Customizing the Style of Dashboards**

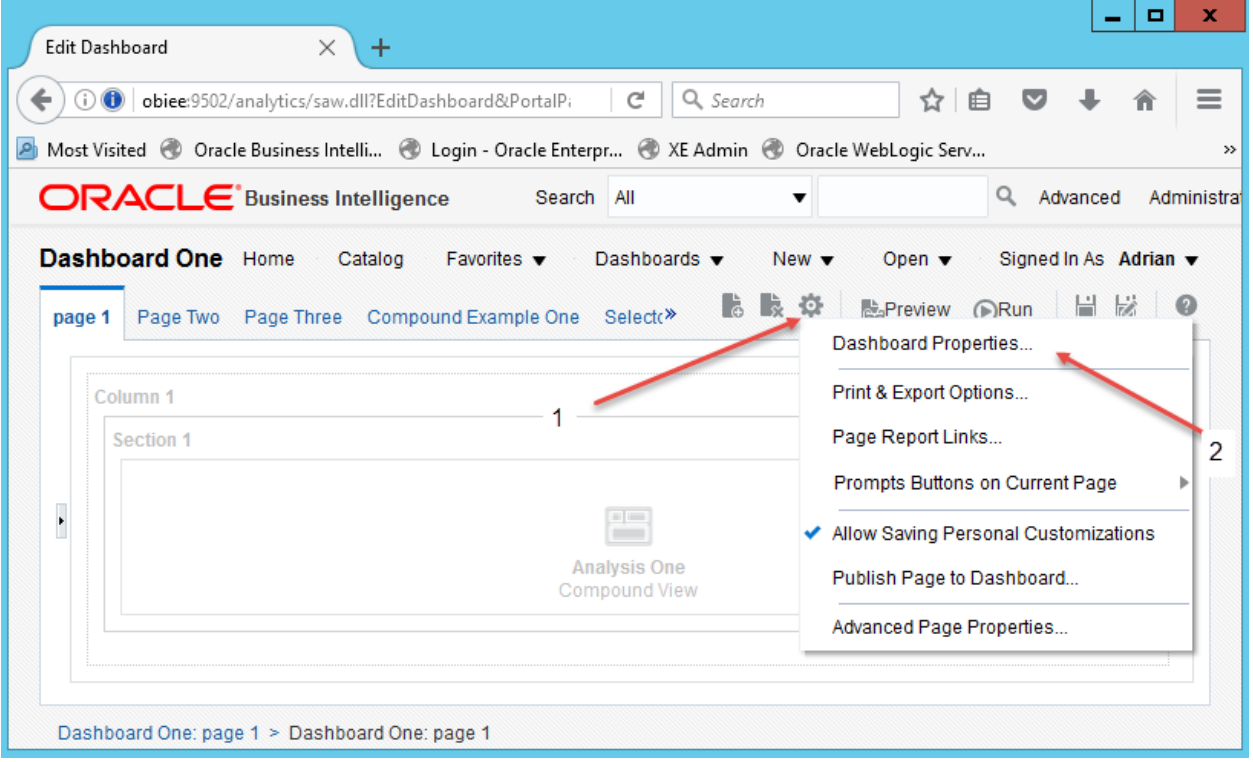

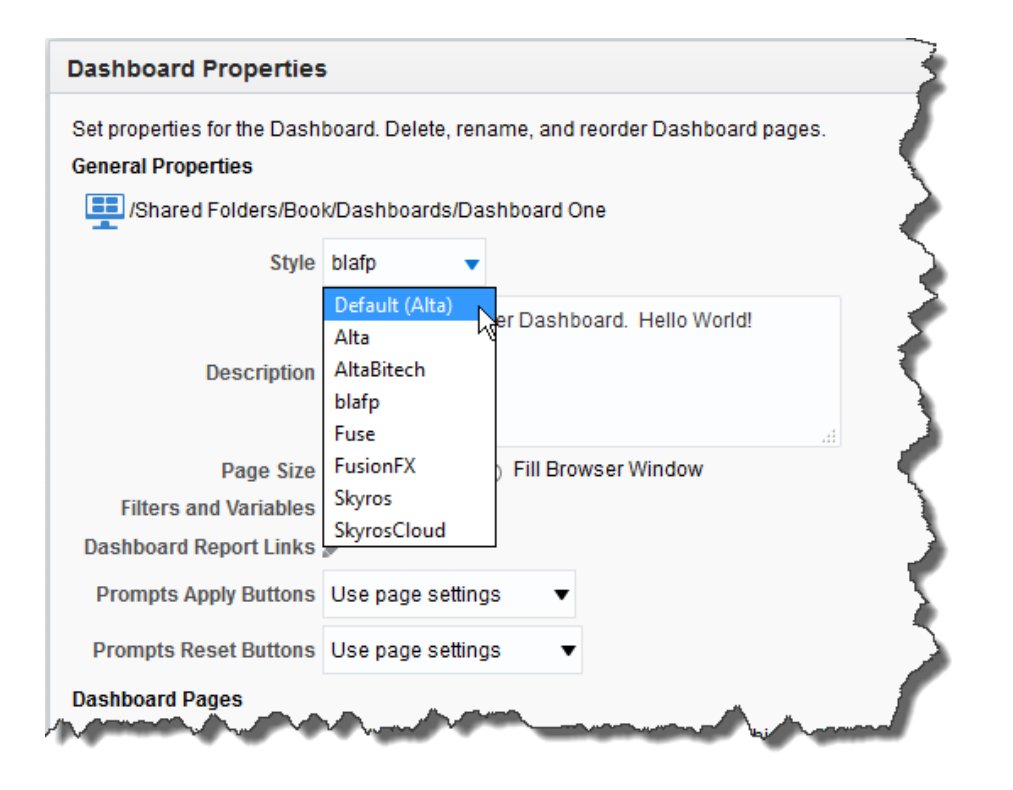

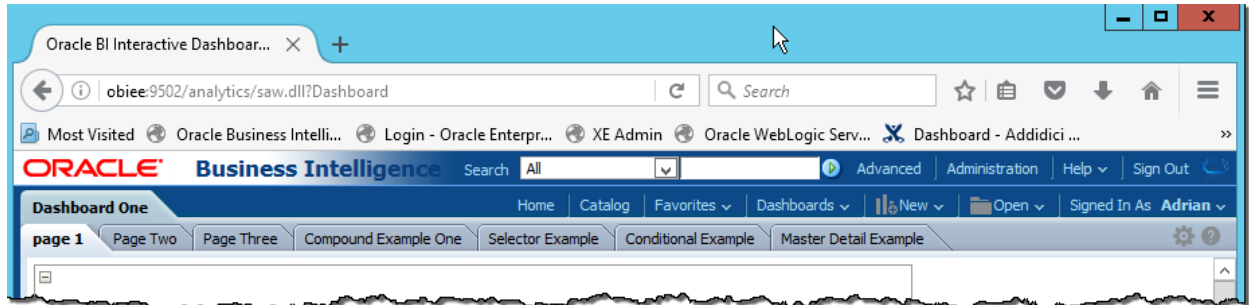

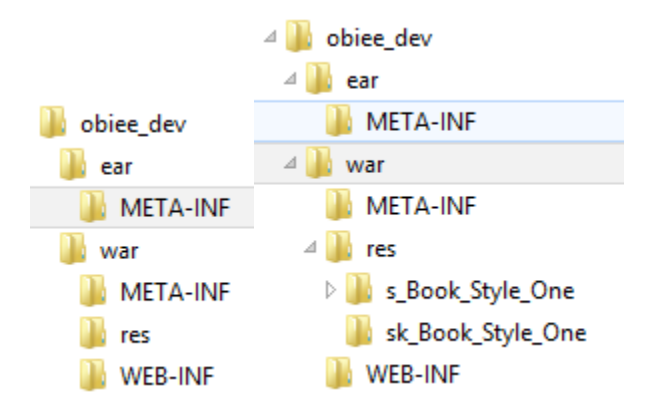
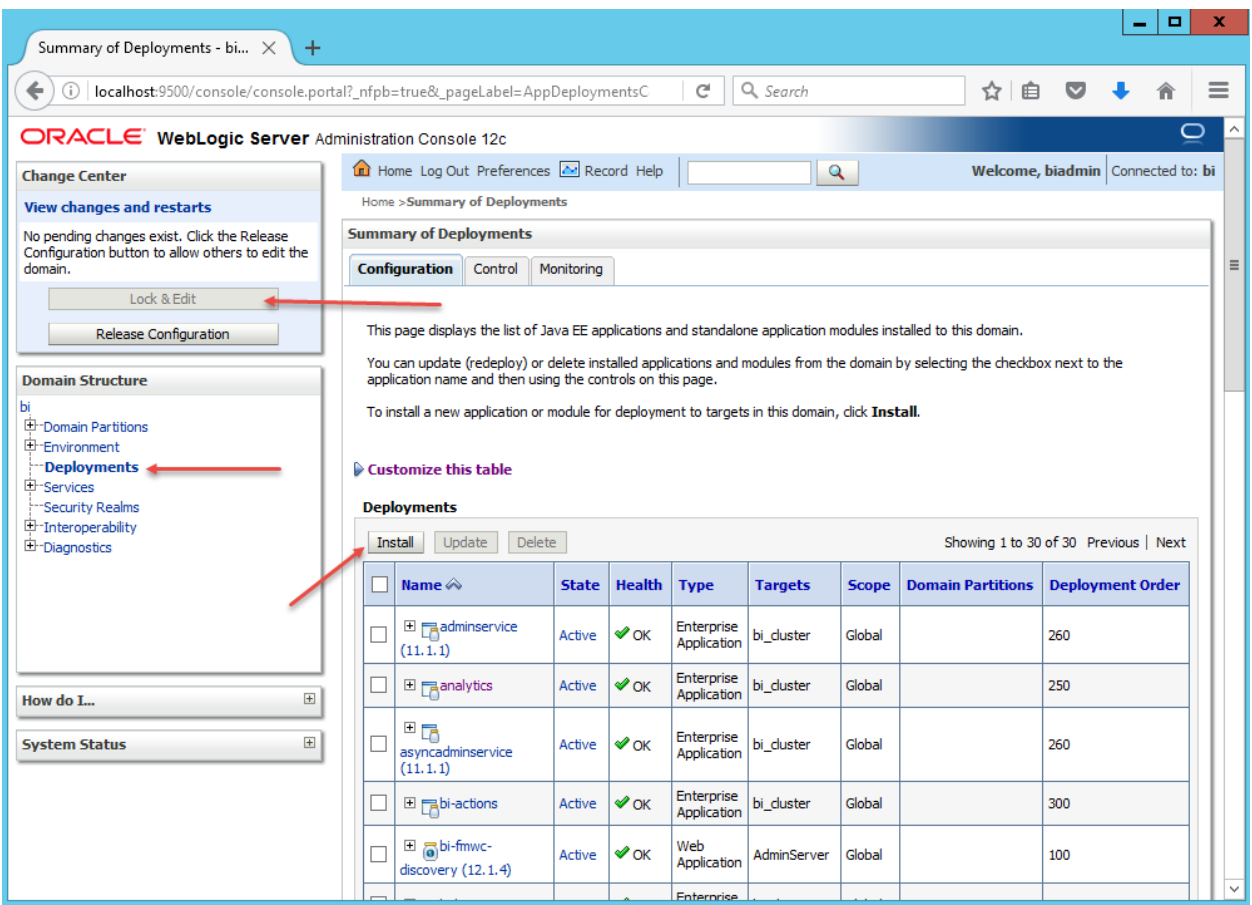

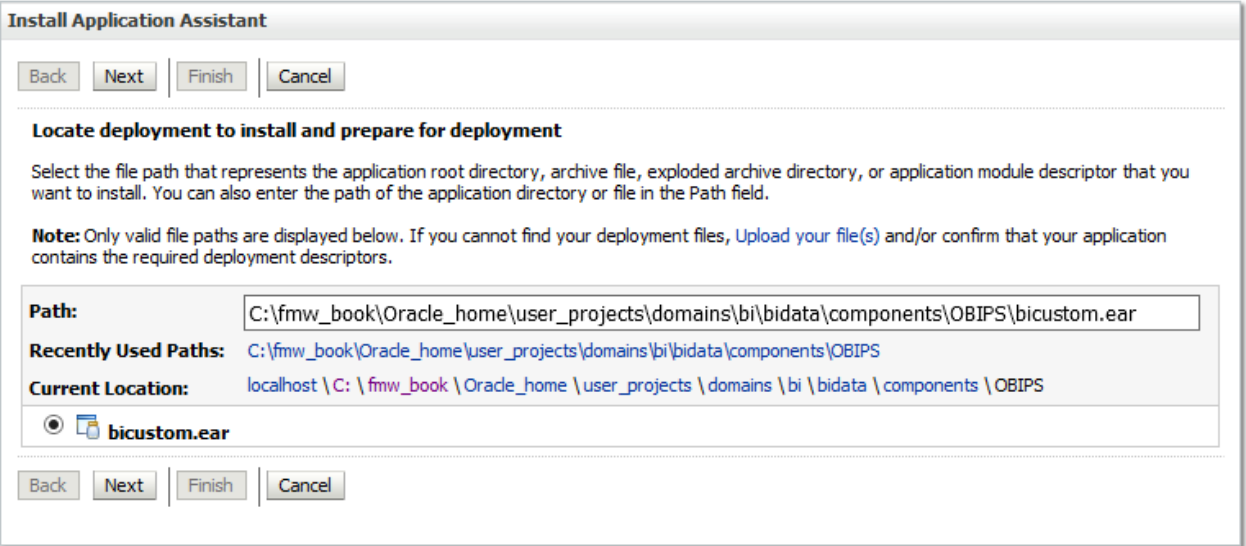

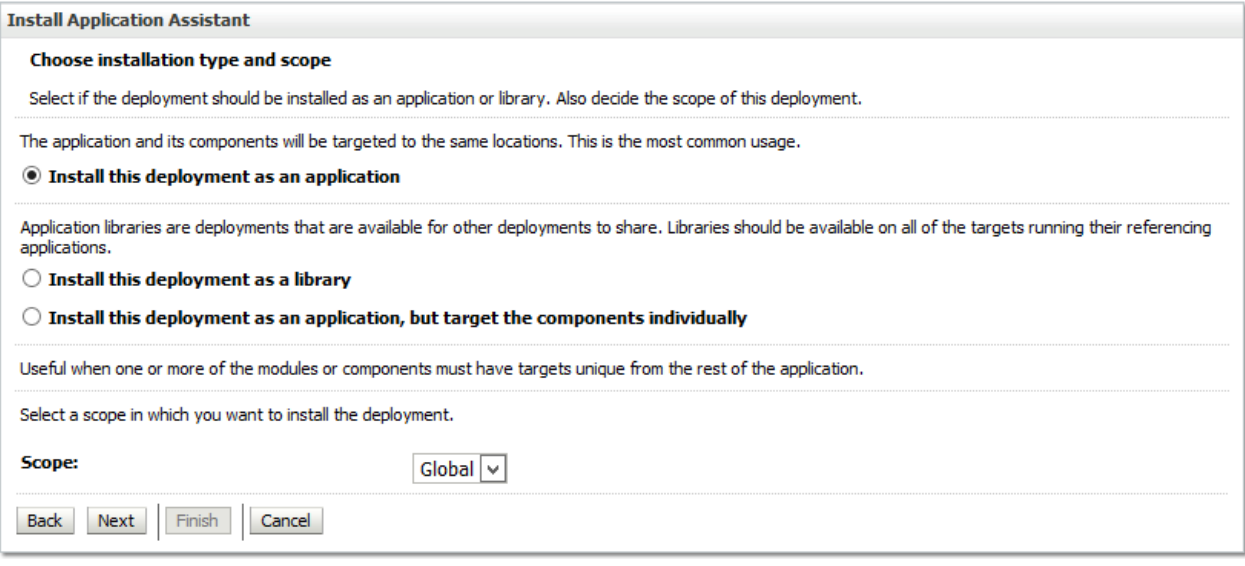

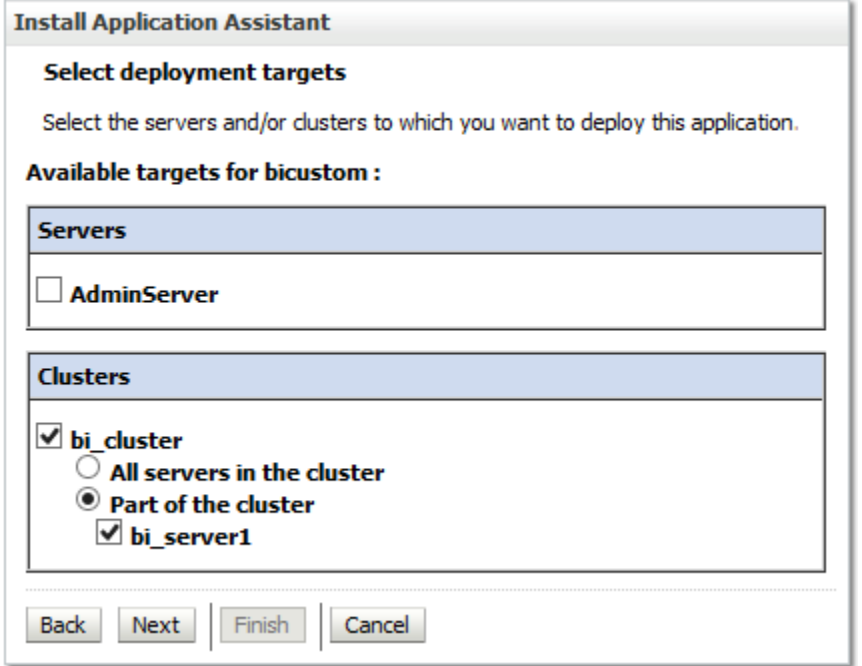

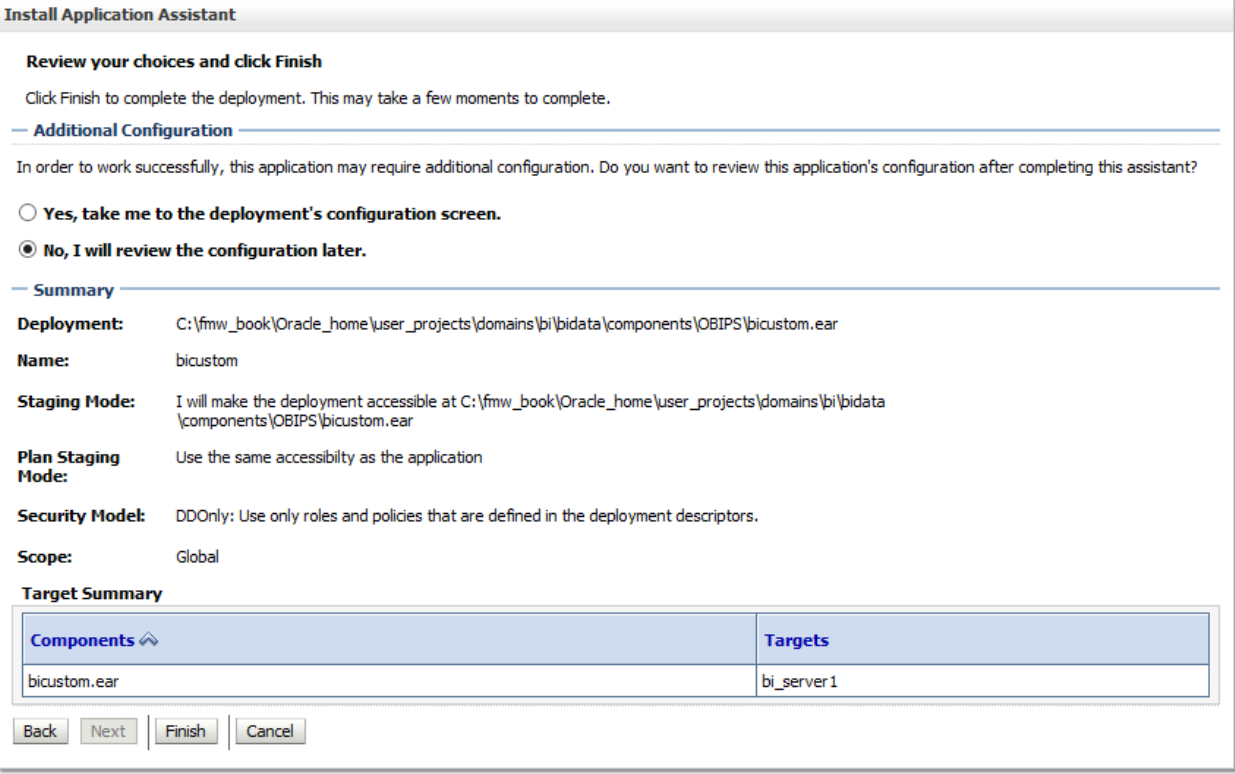

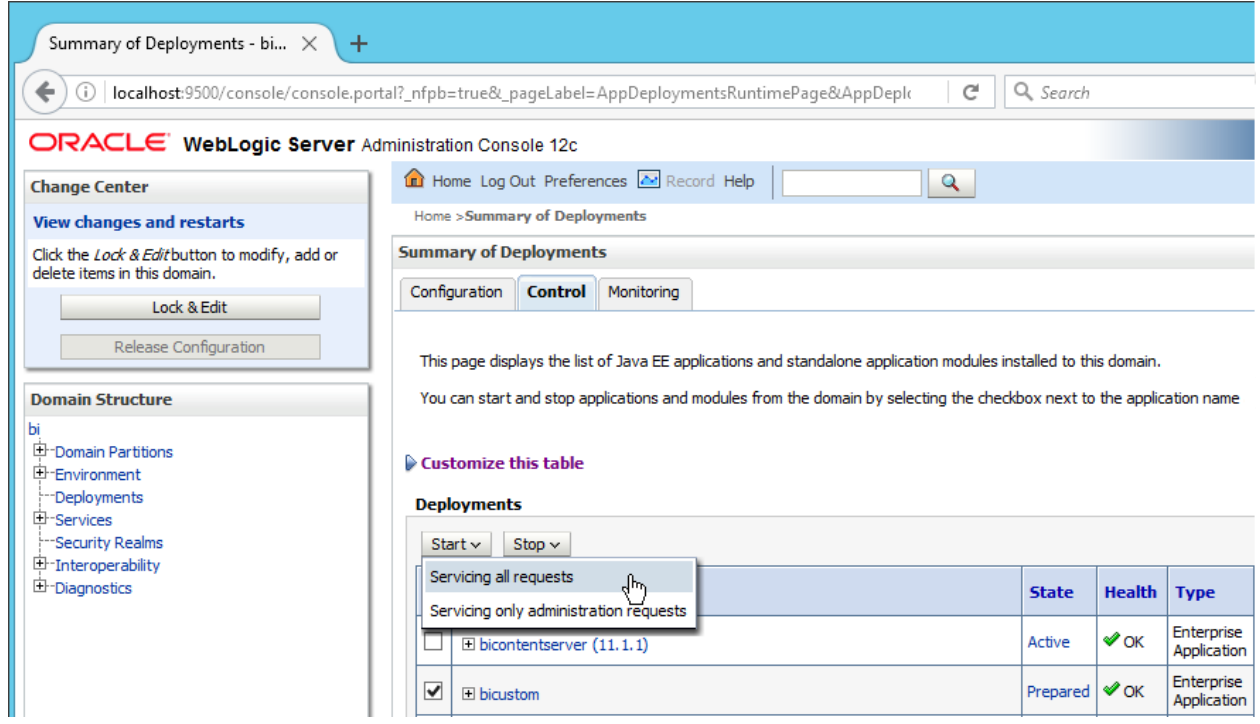

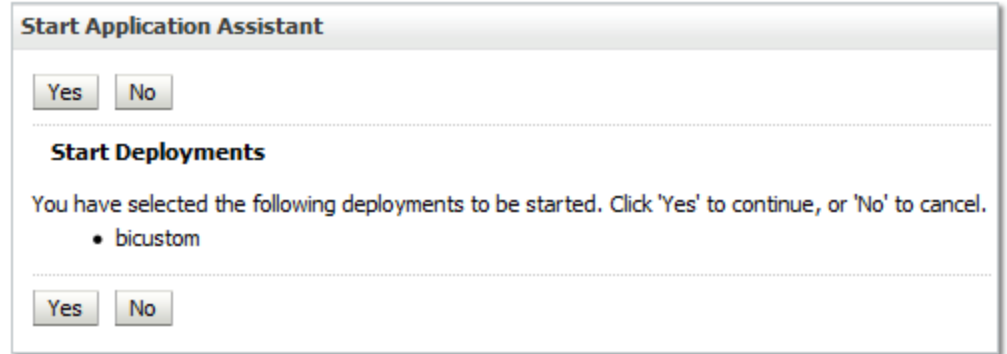

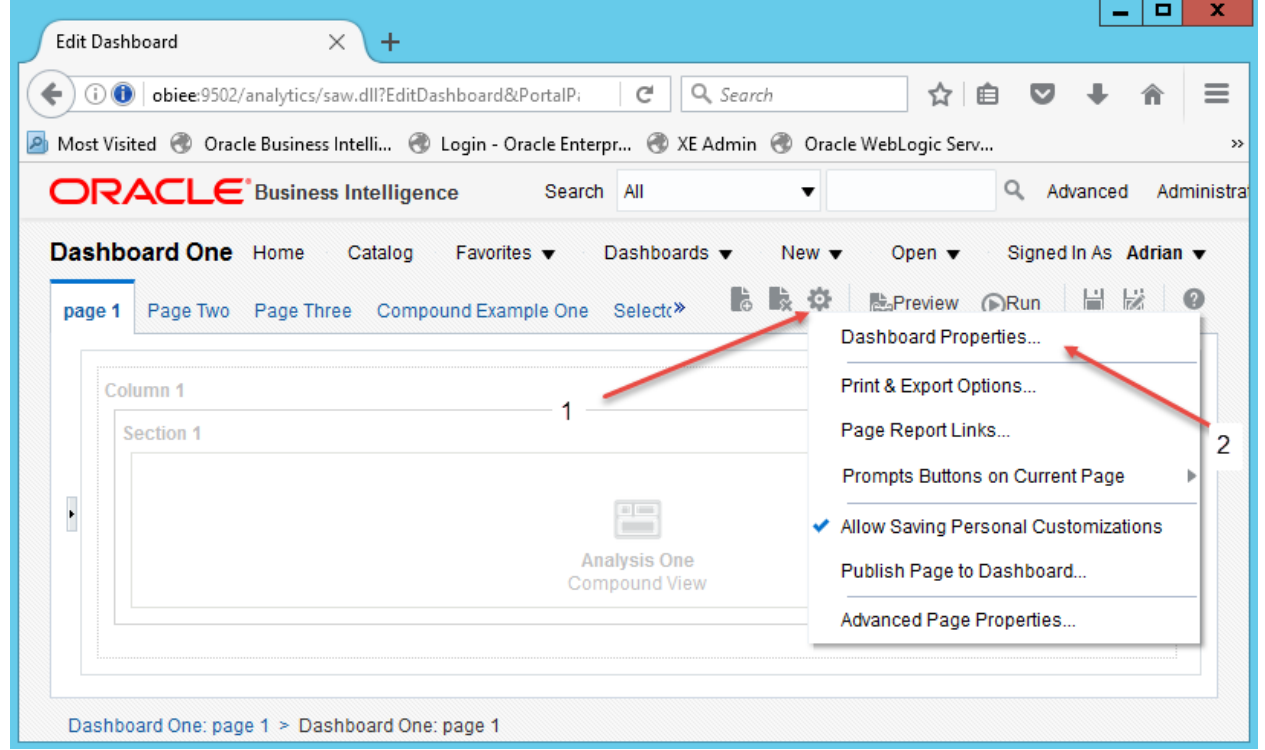

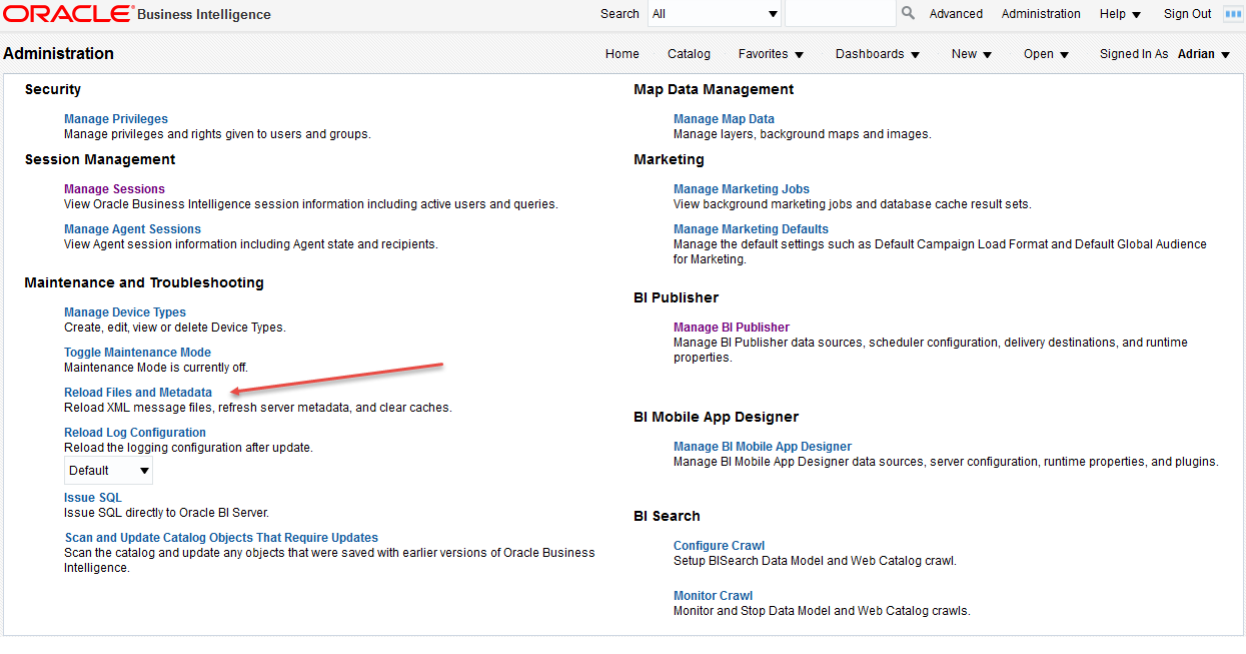

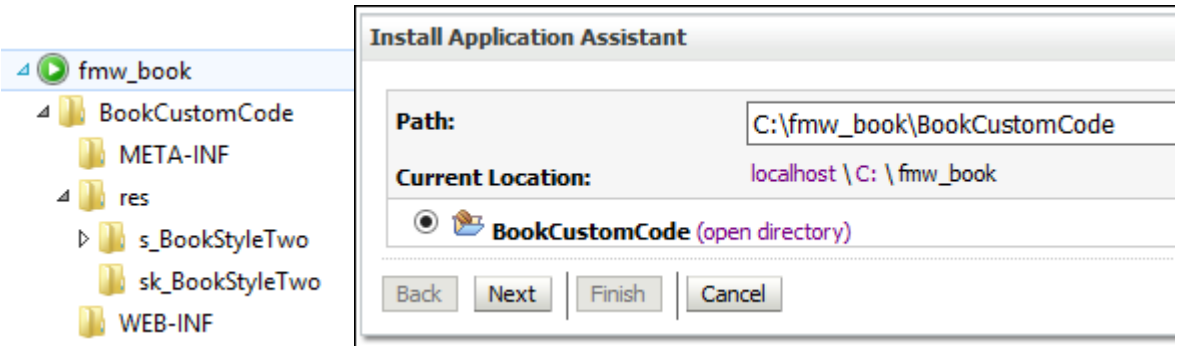

## **Dashboard Properties** Set properties for the Dashboard. Delete, rename, and reorder Dashboard pages. **General Properties** Shared Folders/Book/Dashboards/Dashboard One Style Default (Alta) v Default (Alta) r Dashboard. Hello World! Alta AltaBitech **Description** blafp BookStyleTwo A Fuse Page Size **Fill Browser Window** FusionFX **Filters and Variables** Skyros **Dashboard Report Links** SkyrosCloud Prompts Apply Buttons Use page settings Prompts Reset Buttons | Use page settings  $\overline{\phantom{a}}$

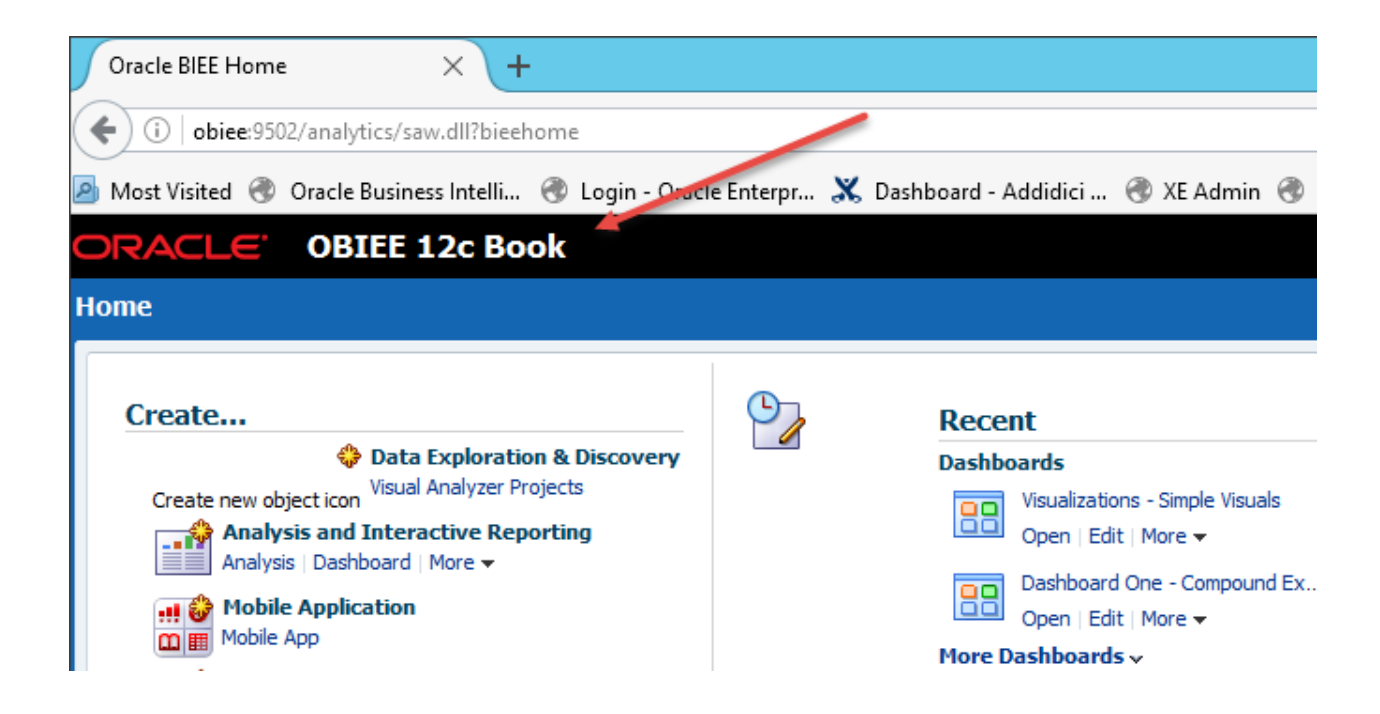

## **Chapter 17: Upgrading to 12c**

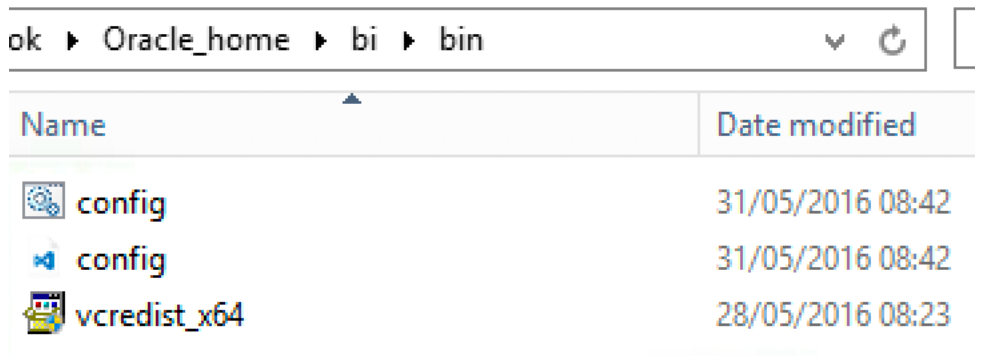

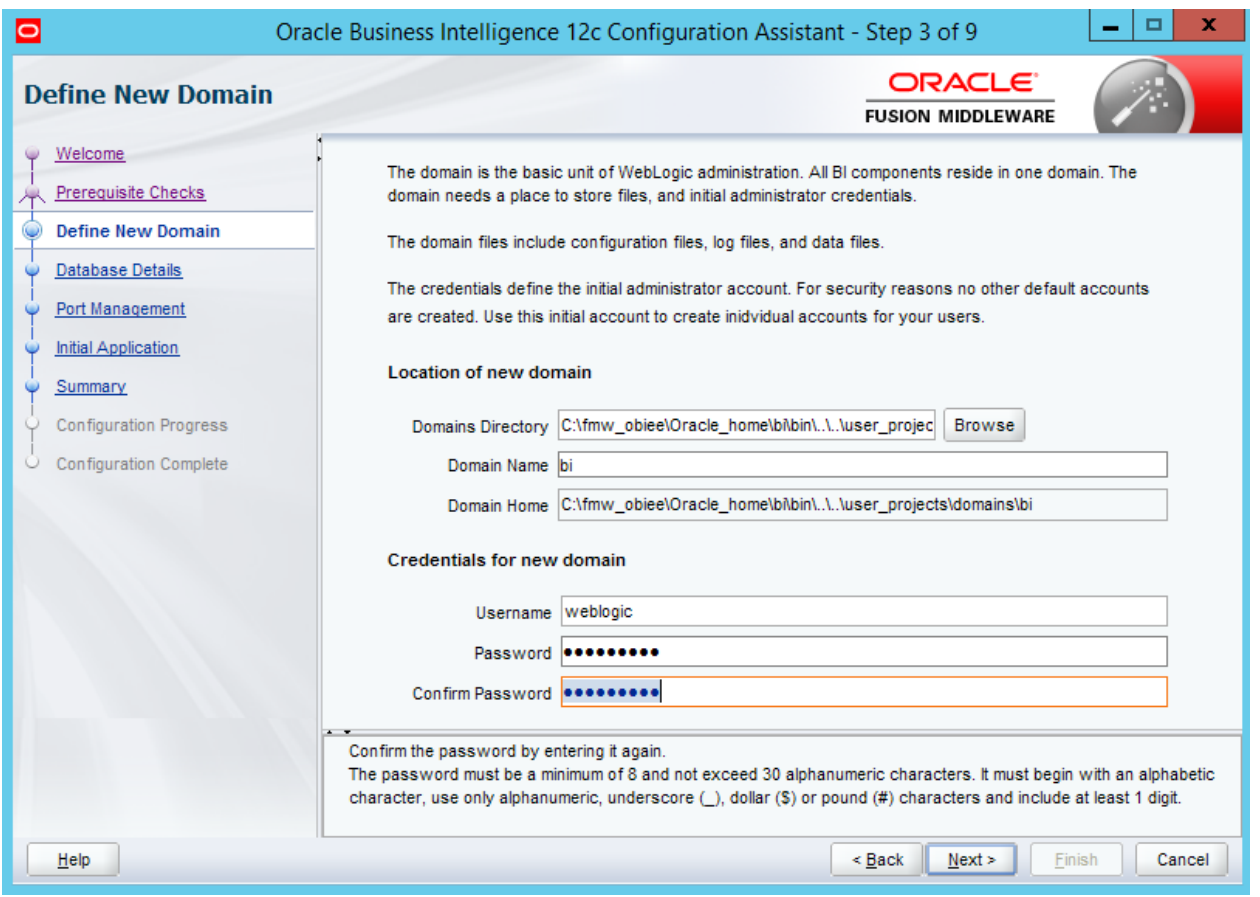

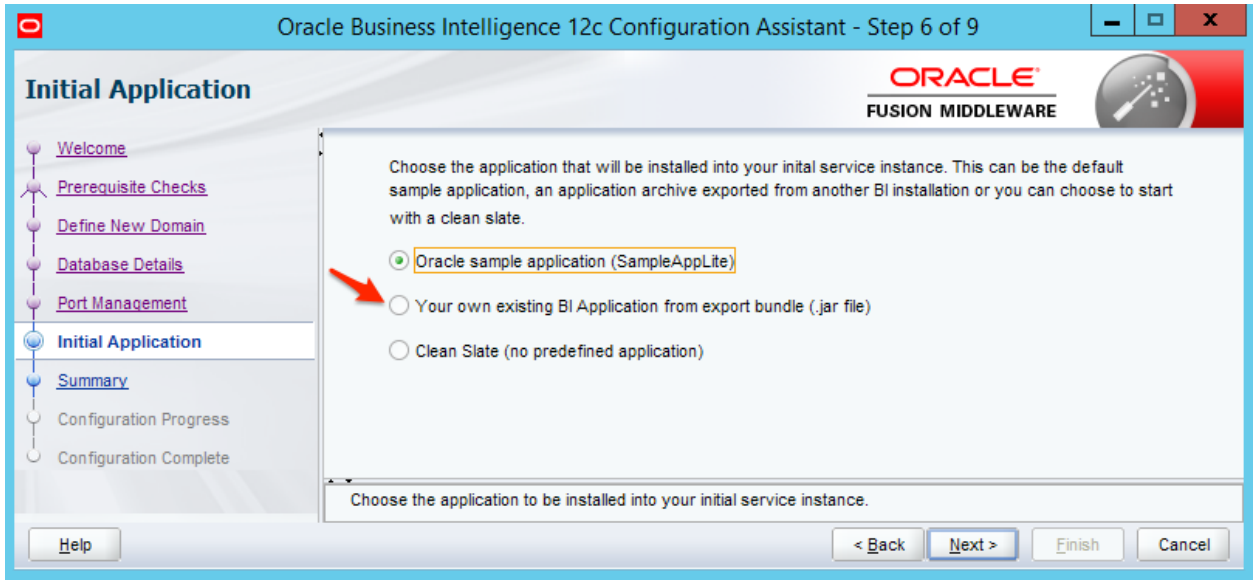